# **Rational**® **ClearQuest**®

## API Reference

VERSION: 2003.06.00

UNIX/WINDOWS EDITION

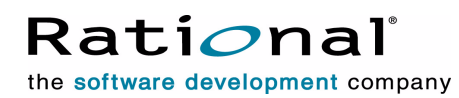

support@rational.com http://www.rational.com

#### **Legal Notices**

Copyright ©1997-2003, Rational Software Corporation. All Rights Reserved. Version Number: 2003.06.00

This manual (the "Work") is protected under the copyright laws of the United States and/or other jurisdictions, as well as various international treaties. Any reproduction or distribution of the Work is expressly prohibited without the prior written consent of Rational Software Corporation.

The Work is furnished under a license and may be used or copied only in accordance with the terms of that license. Unless specifically allowed under the license, this manual or copies of it may not be provided or otherwise made available to any other person. No title to or ownership of the manual is transferred. Read the license agreement for complete terms.

Rational Software Corporation, Rational, Rational Suite, Rational Suite ContentStudio, Rational Apex, Rational Process Workbench, Rational Rose, Rational Summit, Rational Unified process, Rational Visual Test, AnalystStudio, ClearCase, ClearCase Attache, ClearCase MultiSite, ClearDDTS, ClearGuide, ClearQuest, PerformanceStudio, PureCoverage, Purify, Quantify, Requisite, RequisitePro, RUP, SiteCheck, SiteLoad, SoDa, TestFactory, TestFoundation, TestMate and TestStudio are registered trademarks of Rational Software Corporation in the United States and are trademarks or registered trademarks in other countries. The Rational logo, Connexis, ObjecTime, Rational Developer Network, RDN, ScriptAssure, and XDE, among others, are trademarks of Rational Software Corporation in the United States and/or in other countries. All other names are used for identification purposes only and are trademarks or registered trademarks of their respective companies.

Portions covered by U.S. Patent Nos. 5,193,180 and 5,335,344 and 5,535,329 and 5,574,898 and 5,649,200 and 5,675,802 and 5,754,760 and 5,835,701 and 6,049,666 and 6,126,329 and 6,167,534 and 6,206,584. Additional U.S. Patents and International Patents pending.

#### **U.S. Government Restricted Rights**

Licensee agrees that this software and/or documentation is delivered as "commercial computer software," a "commercial item," or as "restricted computer software," as those terms are defined in DFARS 252.227, DFARS 252.211, FAR 2.101, OR FAR 52.227, (or any successor provisions thereto), whichever is applicable. The use, duplication, and disclosure of the software and/or documentation shall be subject to the terms and conditions set forth in the applicable Rational Software Corporation license agreement as provided in DFARS 227.7202, subsection (c) of FAR 52.227-19, or FAR 52.227-14, (or any successor provisions thereto), whichever is applicable.

#### **Warranty Disclaimer**

This document and its associated software may be used as stated in the underlying license agreement. Except as explicitly stated otherwise in such license agreement, and except to the extent prohibited or limited by law from jurisdiction to jurisdiction, Rational Software Corporation expressly disclaims all other warranties, express or implied, with respect to the media and software product and its documentation, including without limitation, the warranties of merchantability, non-infringement, title or fitness for a particular purpose or arising from a course of dealing, usage or trade practice, and any warranty against interference with Licensee's quiet enjoyment of the product.

#### **Third Party Notices, Code, Licenses, and Acknowledgements**

Portions Copyright ©1992-1999, Summit Software Company. All rights reserved.

Microsoft, the Microsoft logo, Active Accessibility, Active Client, Active Desktop, Active Directory, ActiveMovie, Active Platform, ActiveStore, ActiveSync, ActiveX, Ask Maxwell, Authenticode, AutoSum, BackOffice, the BackOffice logo, bCentral, BizTalk, Bookshelf, ClearType, CodeView, DataTips, Developer Studio, Direct3D, DirectAnimation, DirectDraw, DirectInput, DirectX, DirectXJ, DoubleSpace, DriveSpace, FrontPage, Funstone, Genuine Microsoft Products logo, IntelliEye, the IntelliEye logo, IntelliMirror, IntelliSense, J/Direct, JScript, LineShare, Liquid Motion, Mapbase, MapManager, MapPoint, MapVision, Microsoft Agent logo, the Microsoft eMbedded Visual Tools logo, the Microsoft Internet Explorer logo, the Microsoft Office Compatible logo, Microsoft Press, the Microsoft Press logo, Microsoft QuickBasic, MS-DOS, MSDN, NetMeeting, NetShow, the Office logo, Outlook, PhotoDraw, PivotChart, PivotTable, PowerPoint, QuickAssembler, QuickShelf, RelayOne, Rushmore, SharePoint, SourceSafe, TipWizard, V-Chat, VideoFlash, Visual Basic, the Visual Basic logo, Visual C++, Visual C#, Visual FoxPro, Visual InterDev, Visual J++, Visual SourceSafe, Visual Studio, the Visual Studio logo, Vizact, WebBot, WebPIP, Win32, Win32s, Win64, Windows, the Windows CE logo, the Windows logo, Windows NT, the Windows Start logo, and XENIX, are either trademarks or registered trademarks of Microsoft Corporation in the United States and/or in other countries.

Sun, Sun Microsystems, the Sun Logo, Ultra, AnswerBook 2, medialib, OpenBoot, Solaris, Java, Java 3D, ShowMe TV, SunForum, SunVTS, SunFDDI, StarOffice, and SunPCi, among others, are trademarks or registered trademarks of Sun Microsystems, Inc. in the U.S. and other countries.

Purify is licensed under Sun Microsystems, Inc., U.S. Patent No. 5,404,499.

Licensee shall not incorporate any GLOBEtrotter software (FLEXlm libraries and utilities) into any product or application the primary purpose of which is software license management.

BasicScript is a registered trademark of Summit Software, Inc.

**Design Patterns: Elements of Reusable Object-Oriented Software**, by Erich Gamma, Richard Helm, Ralph Johnson and John Vlissides. Copyright © 1995 by Addison-Wesley Publishing Company, Inc. All rights reserved.

Copyright ©1997 OpenLink Software, Inc. All rights reserved.

This software and documentation is based in part on BSD Networking Software Release 2, licensed from the Regents of the University of California. We acknowledge the role of the Computer Systems Research Group and the Electrical Engineering and Computer Sciences Department of the University of California at Berkeley and the Other Contributors in its development.

This product includes software developed by Greg Stein <gstein@lyra.org> for use in the mod\_dav module for Apache (http://www.webdav.org/mod\_dav/).

Additional legal notices are described in the legal\_information.html file that is included in your Rational software installation.

## **Contents**

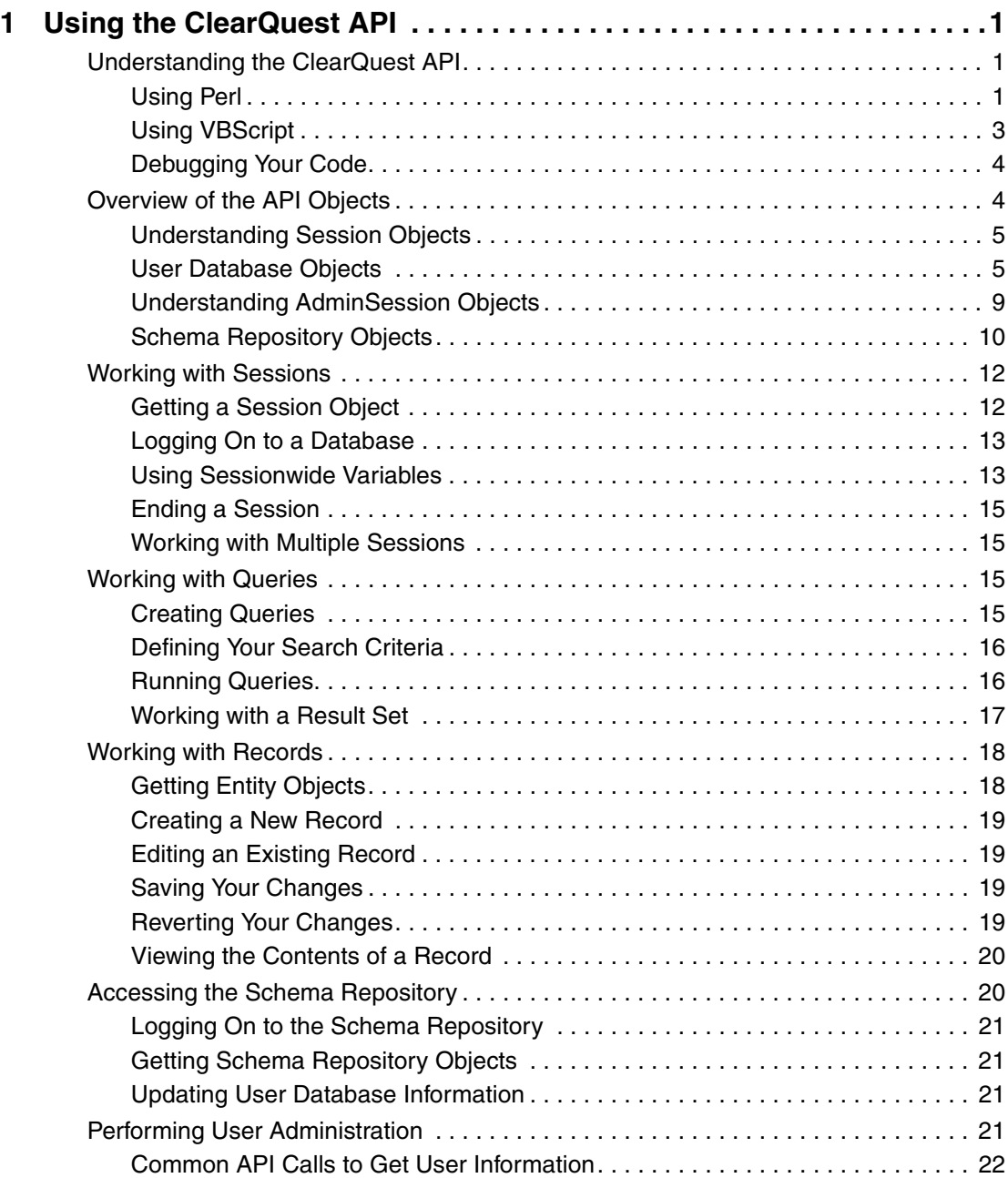

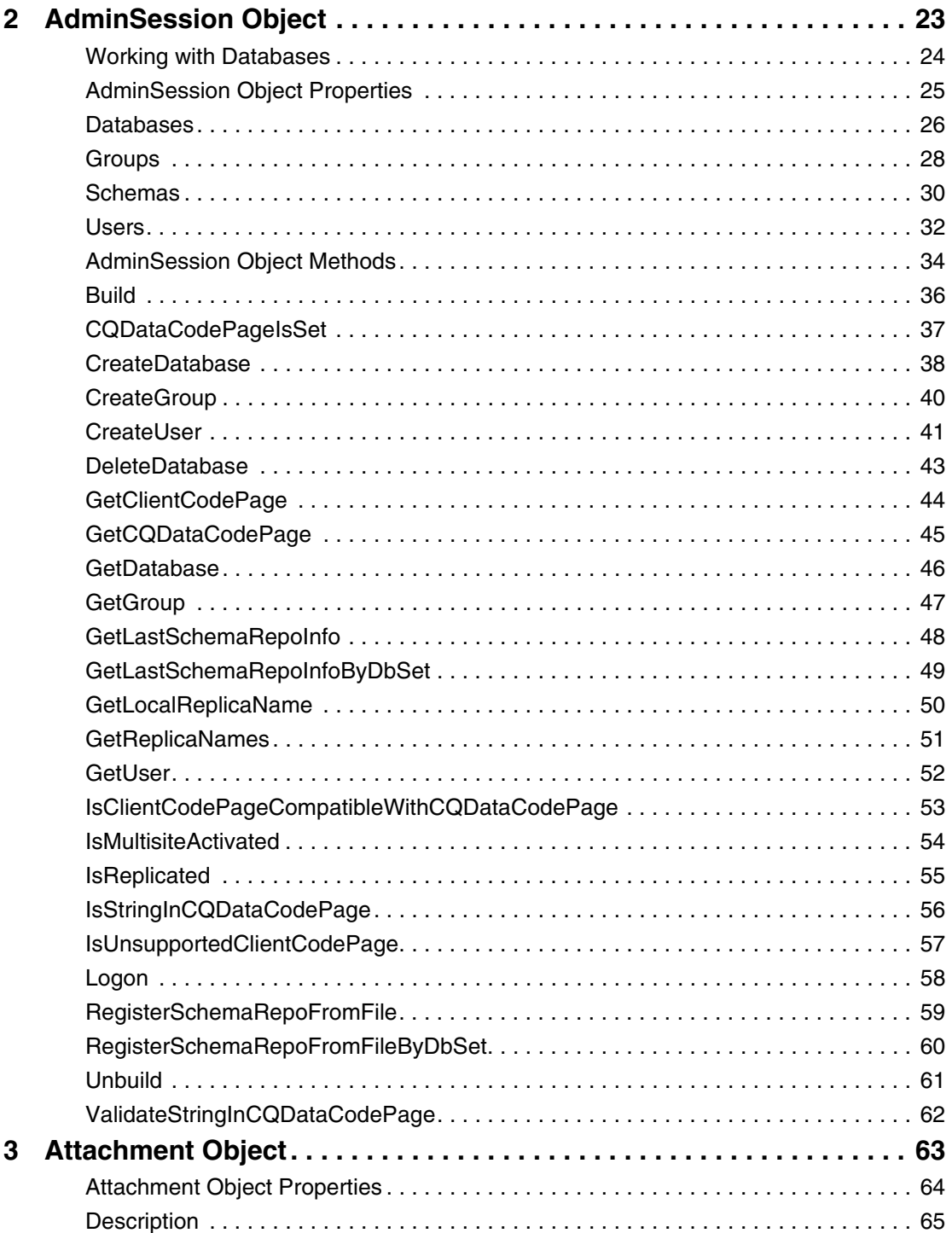

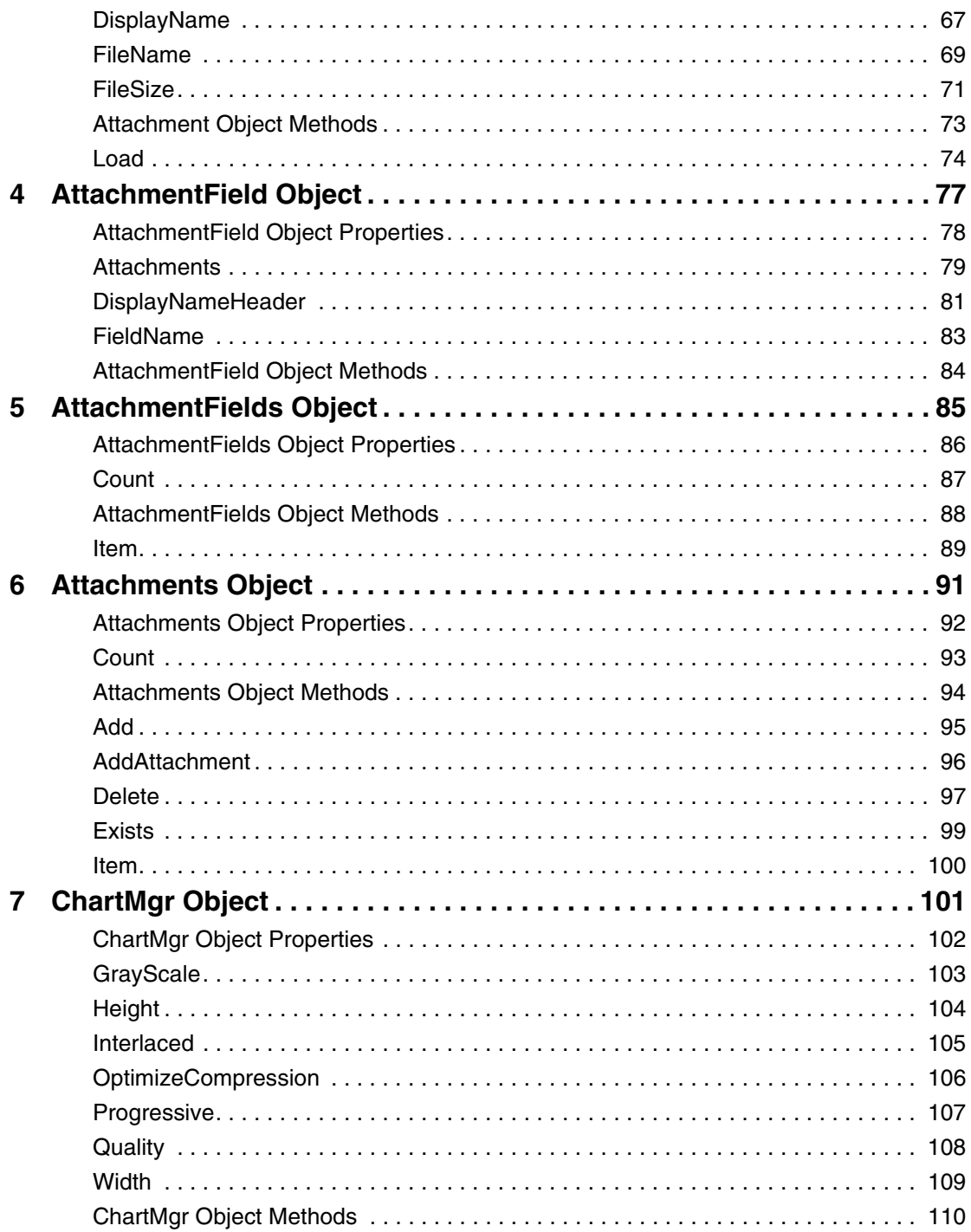

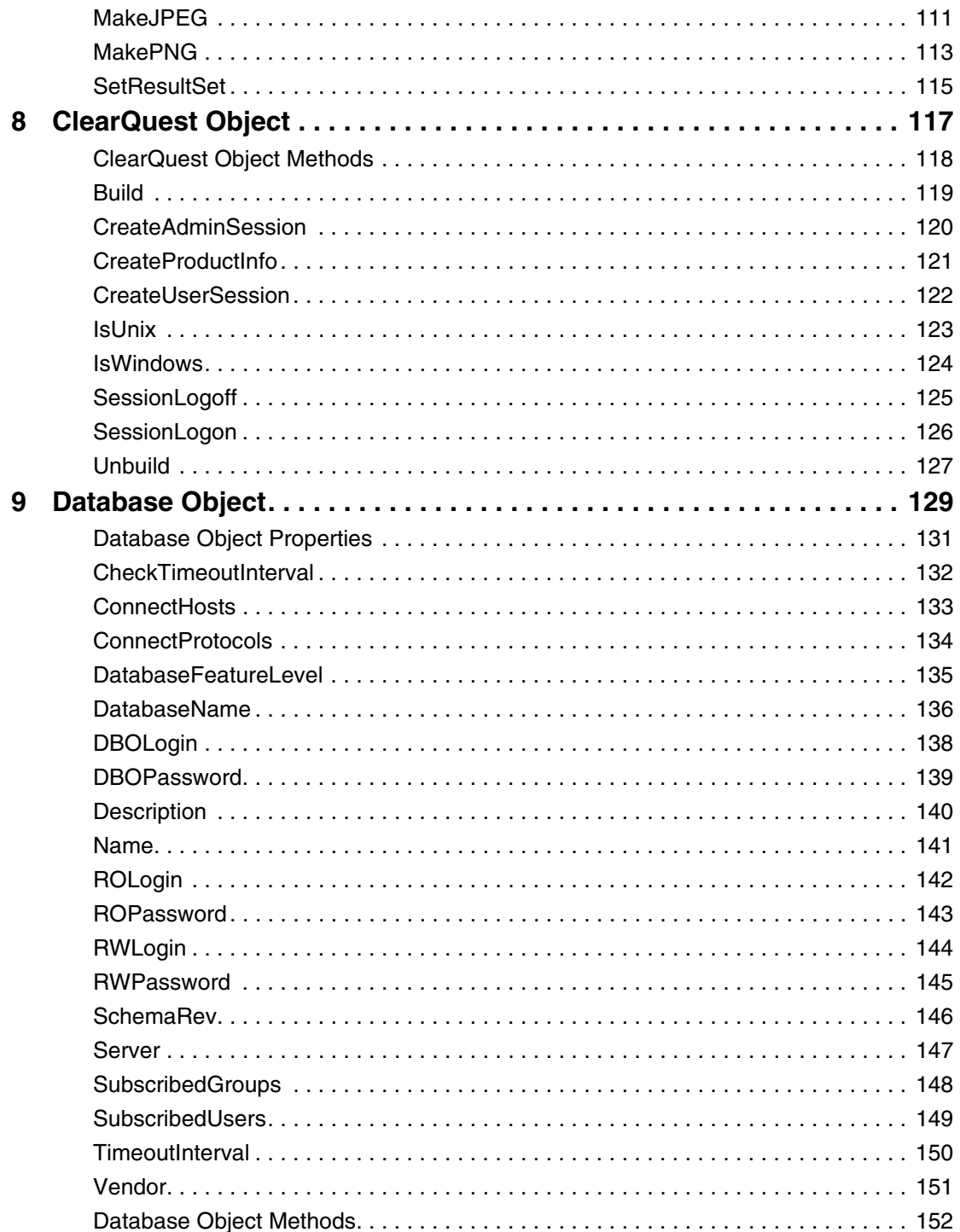

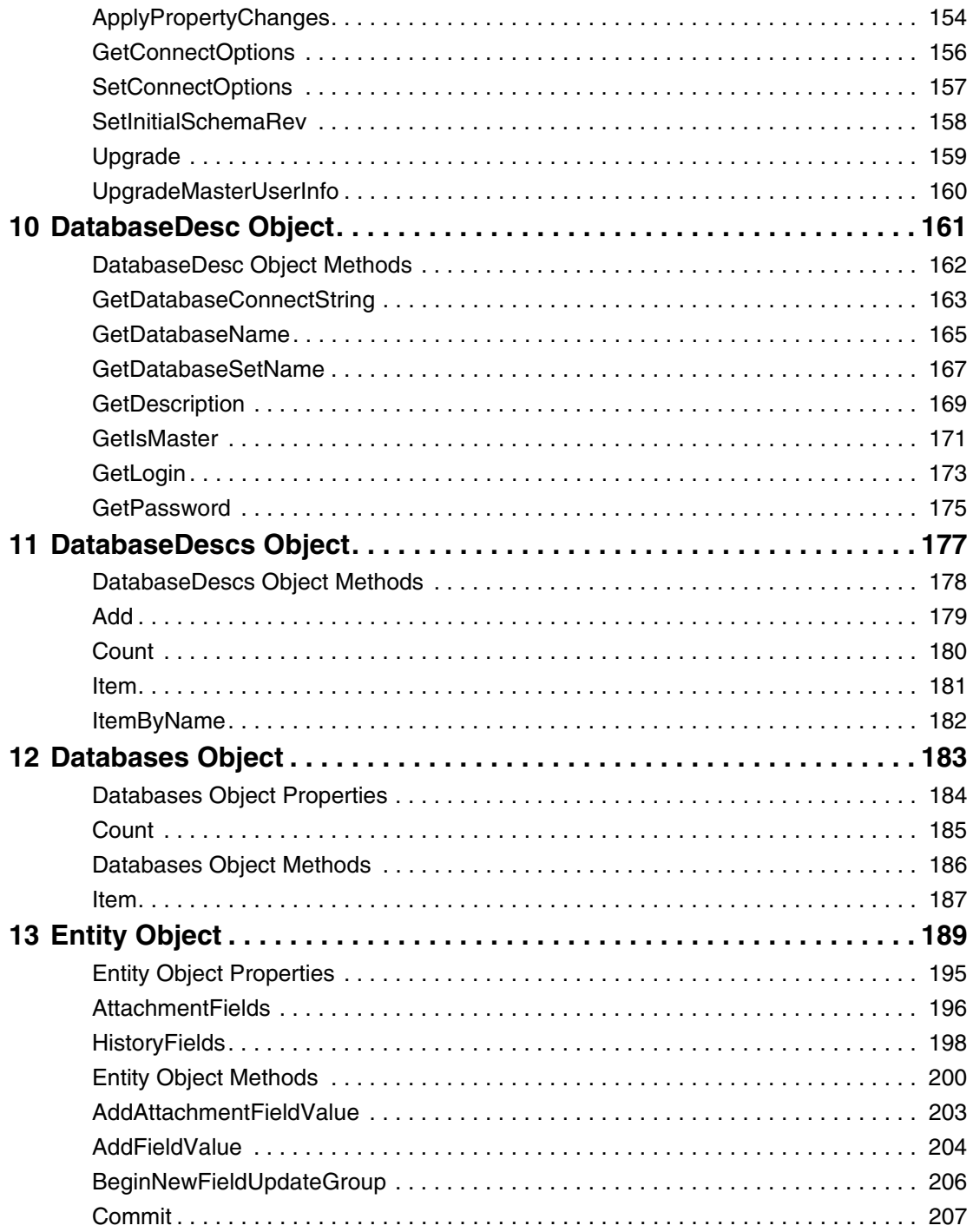

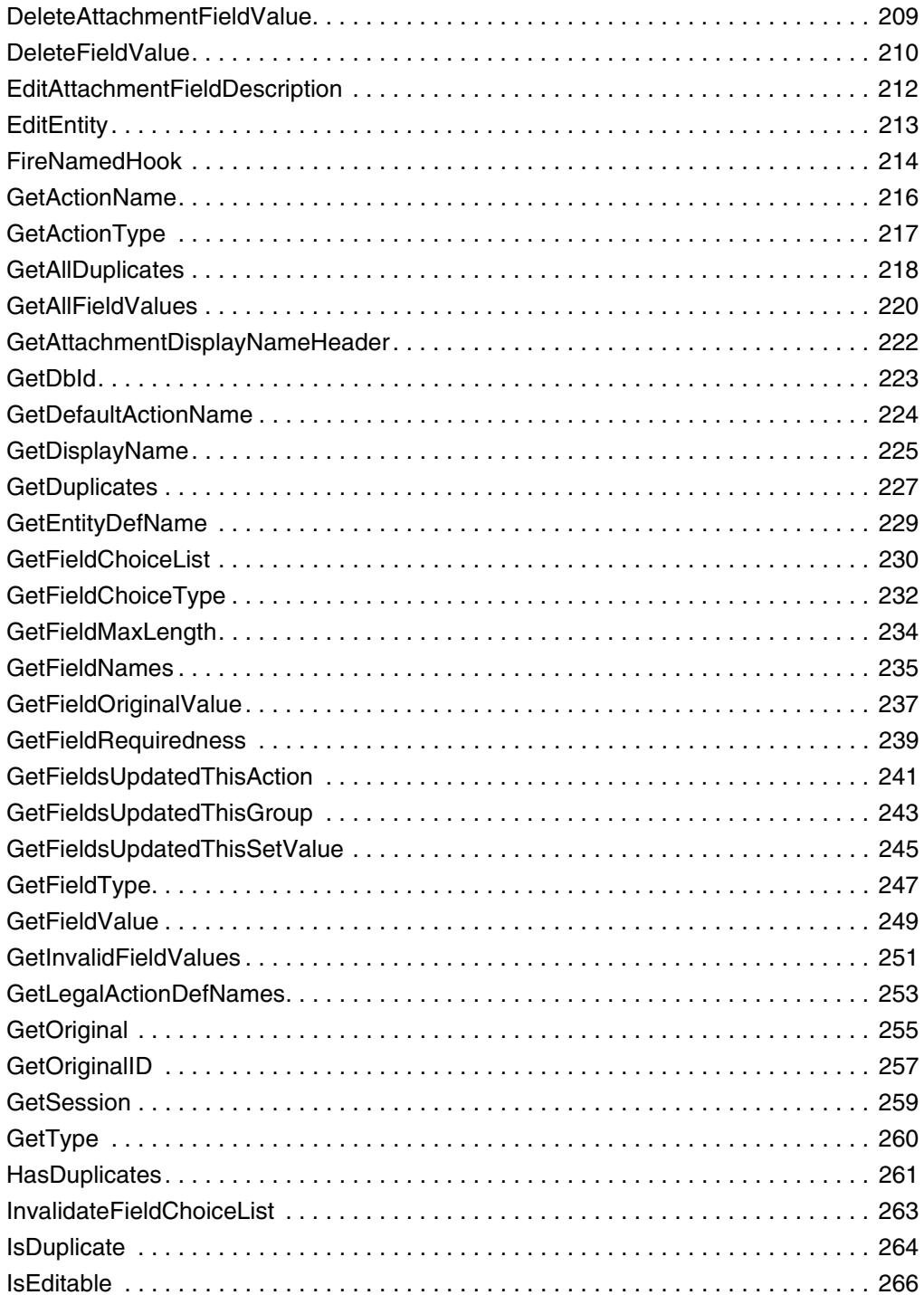

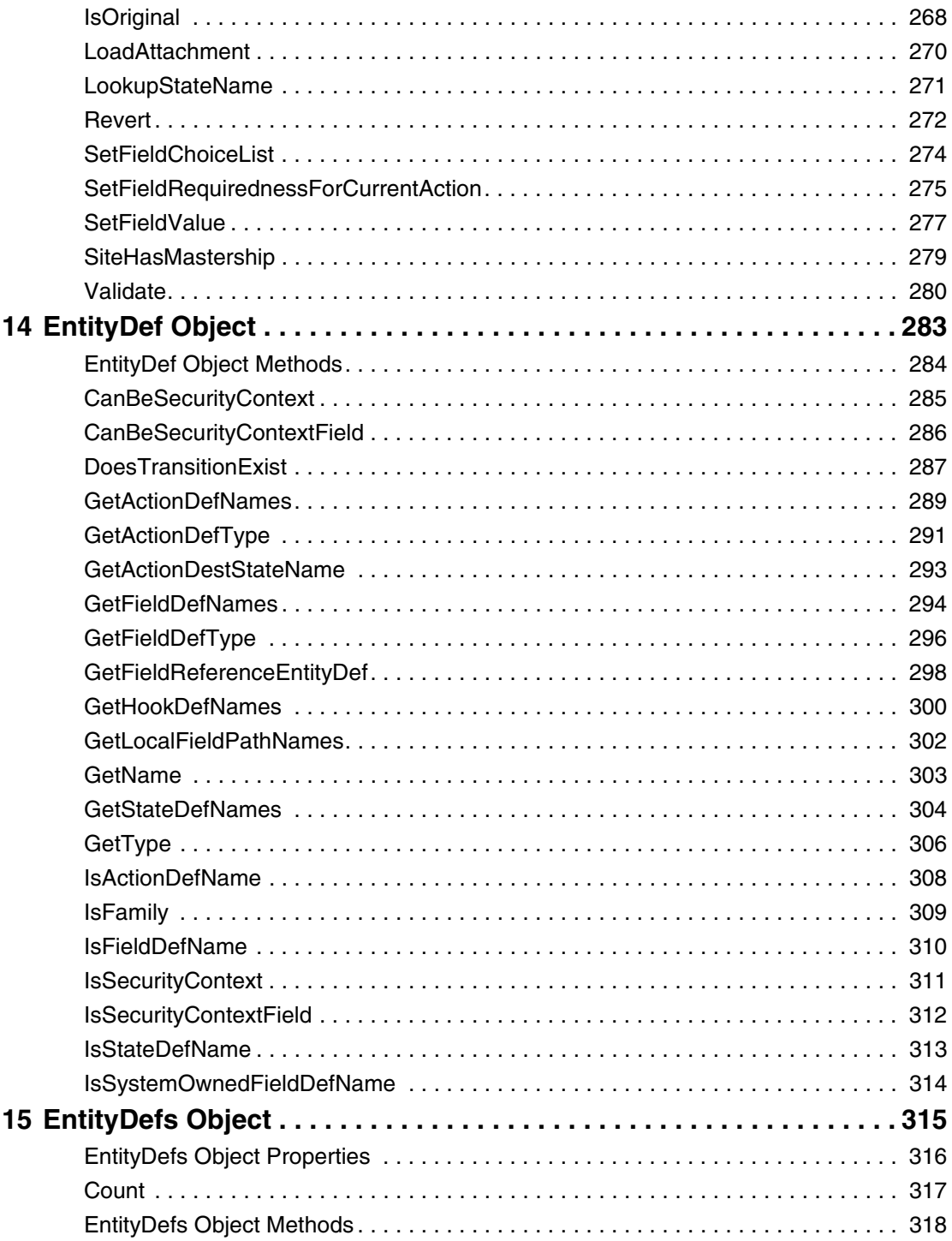

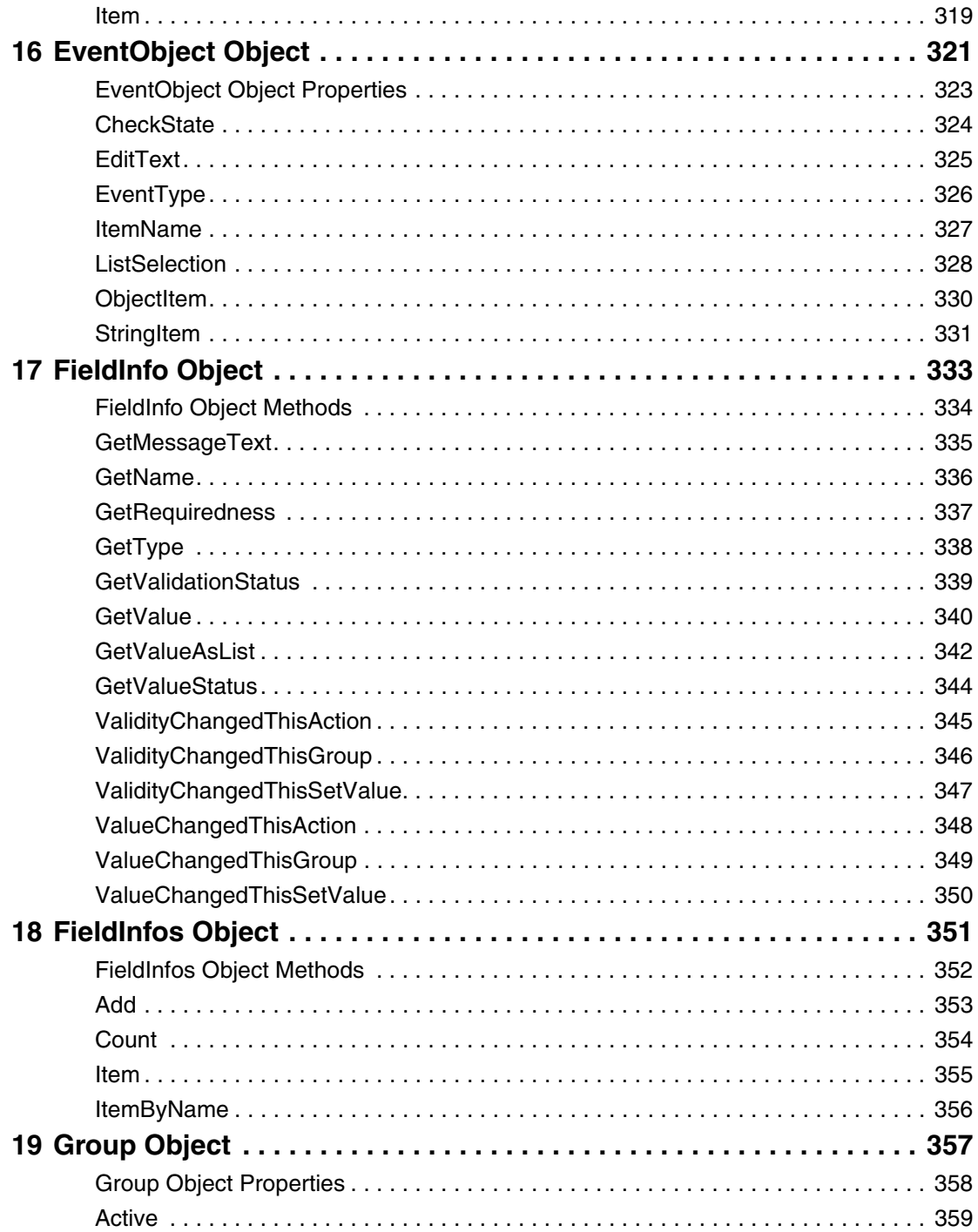

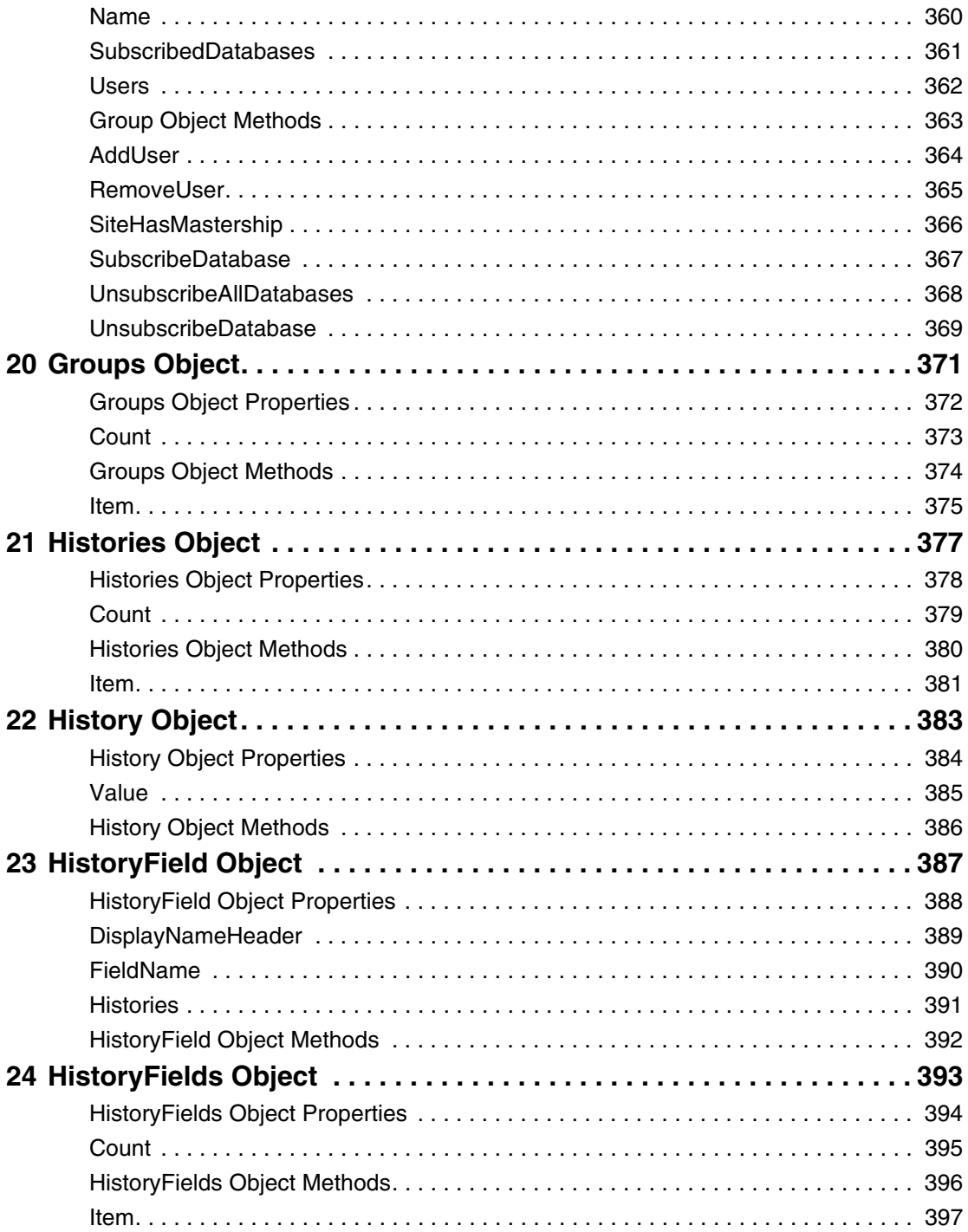

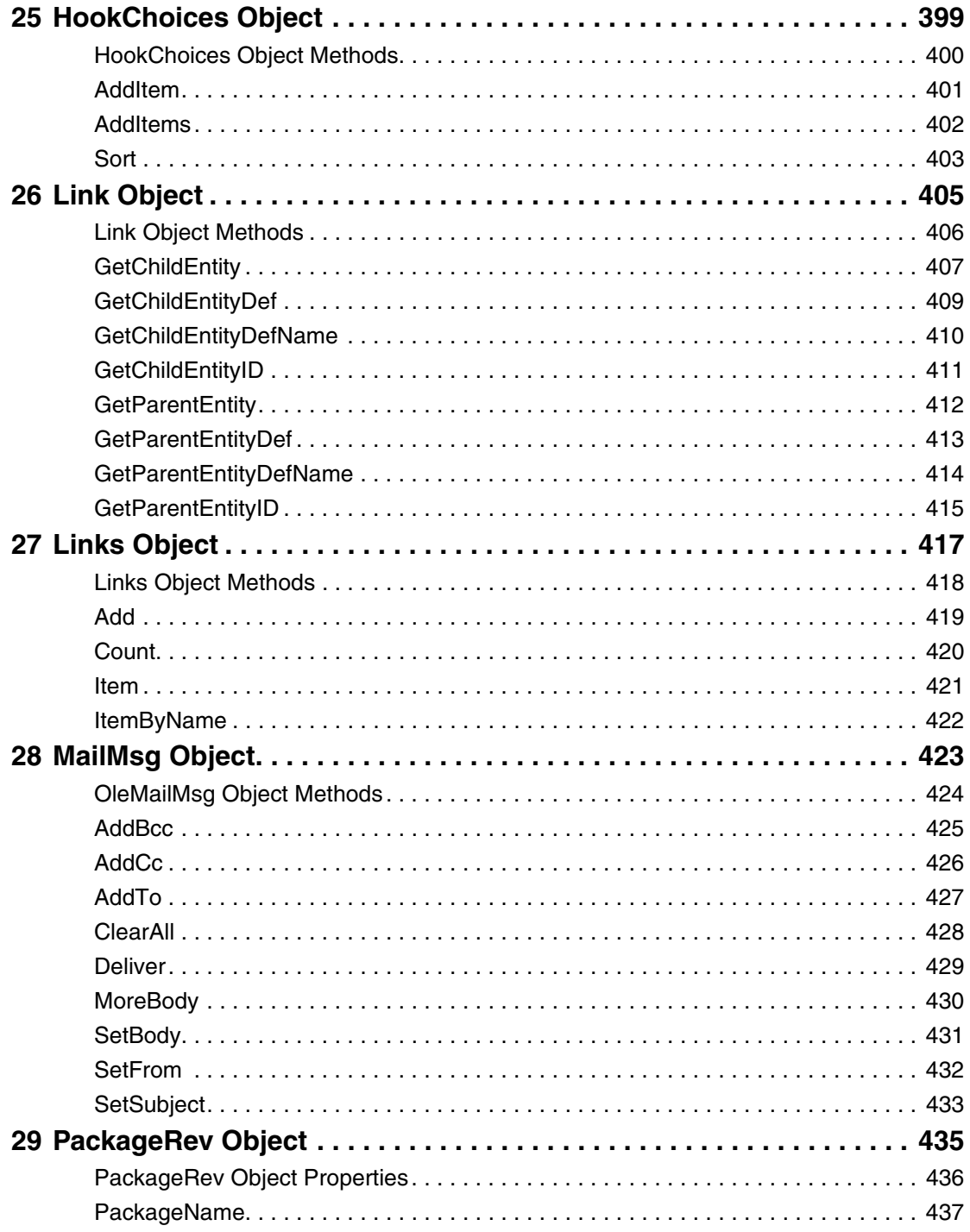

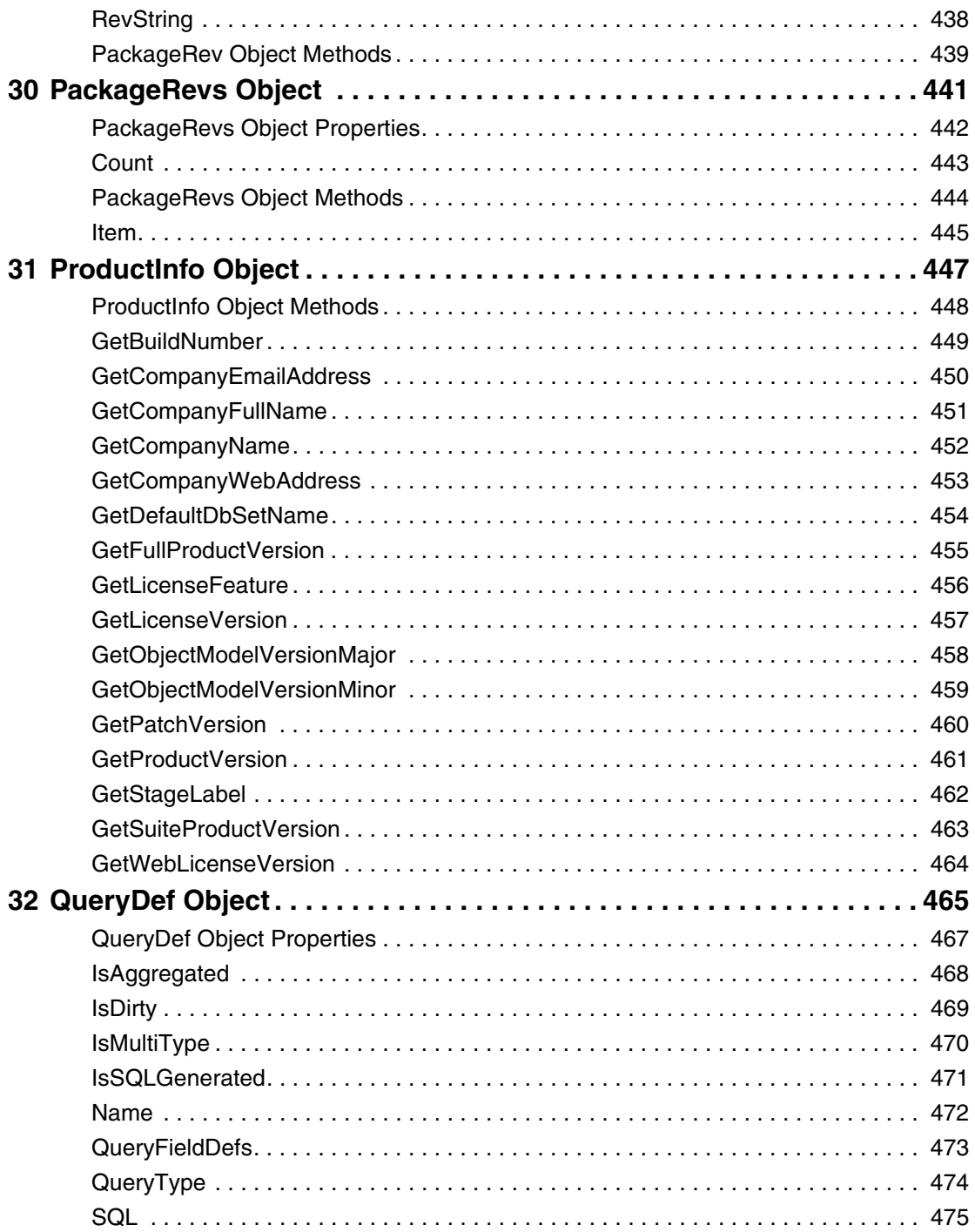

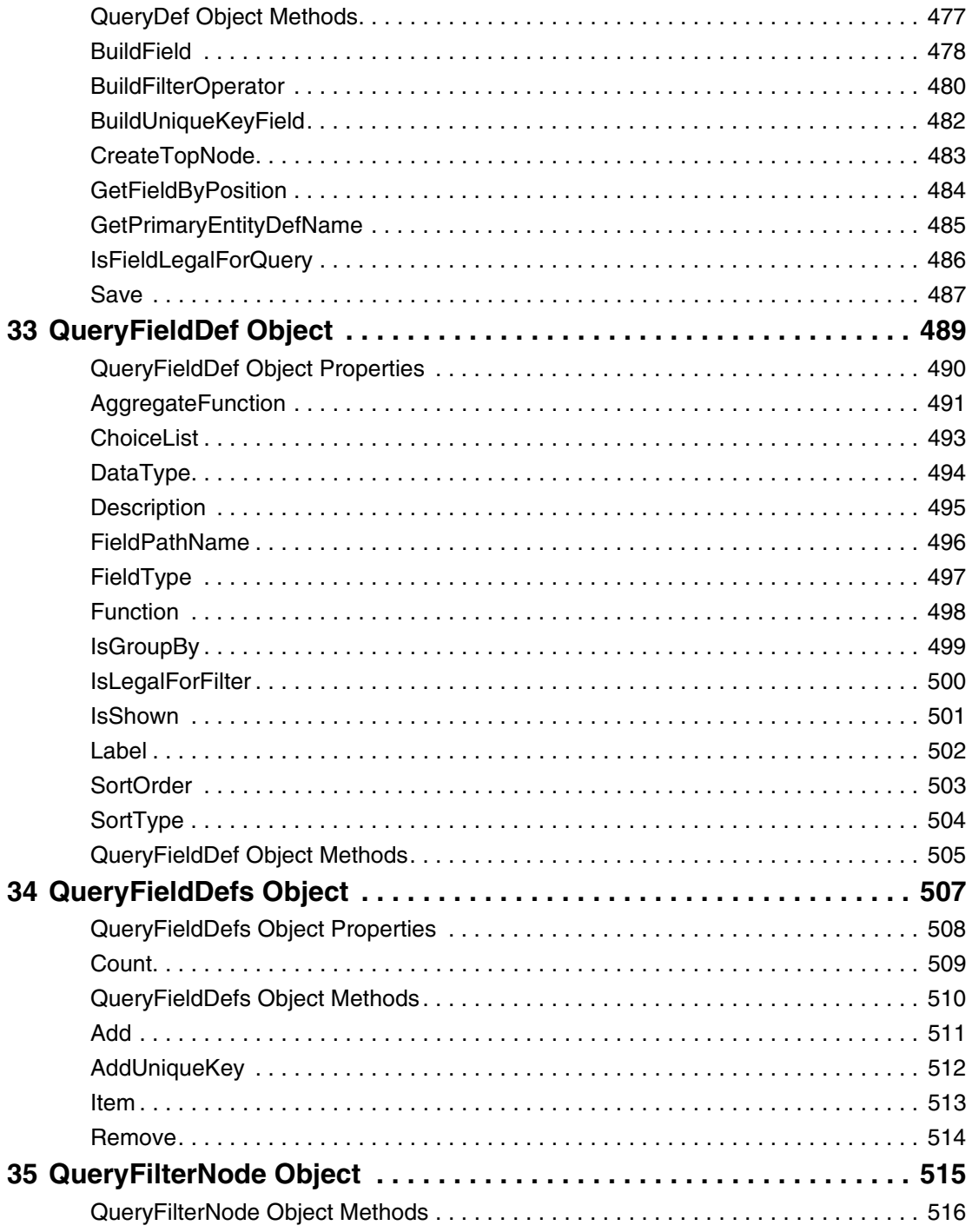

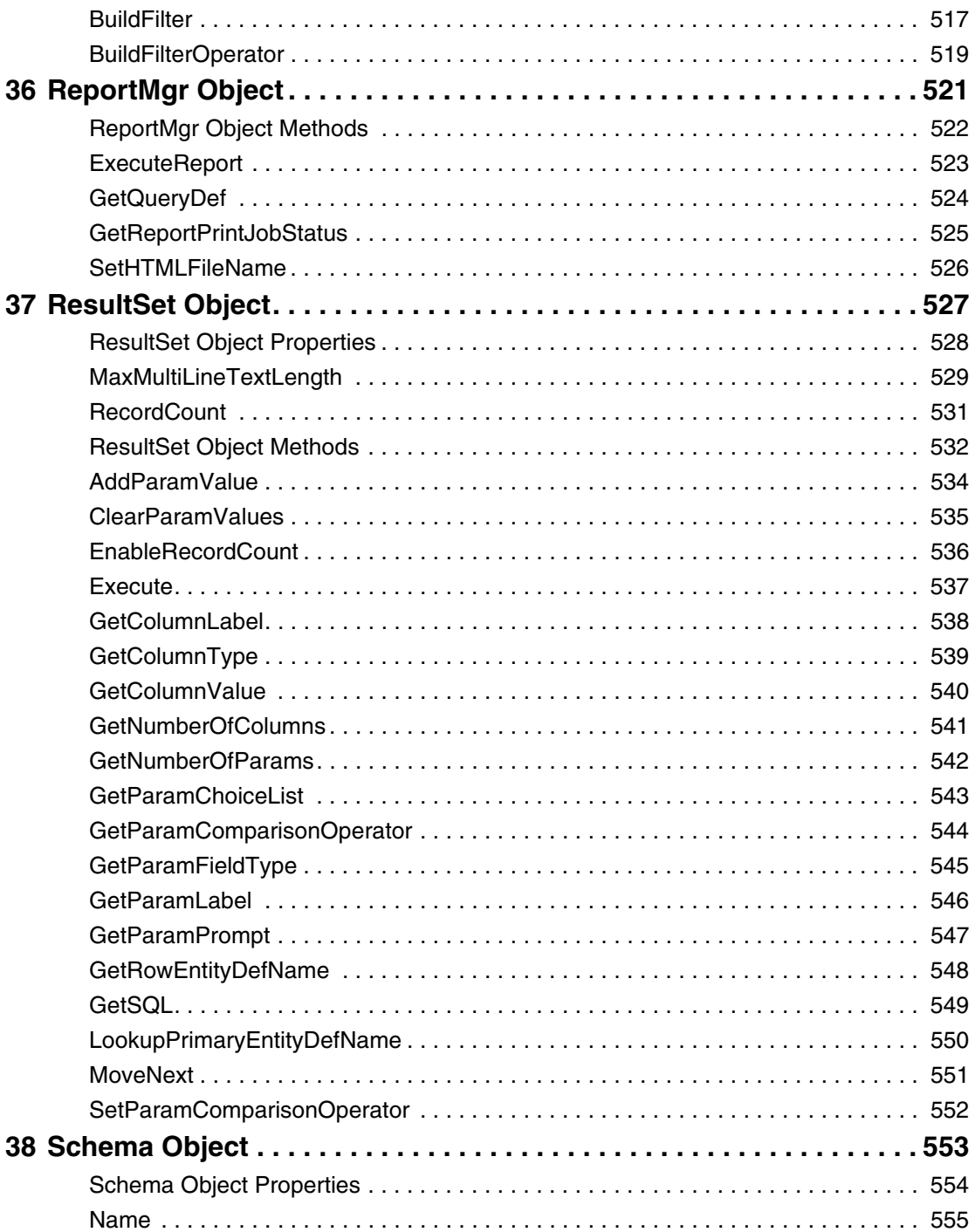

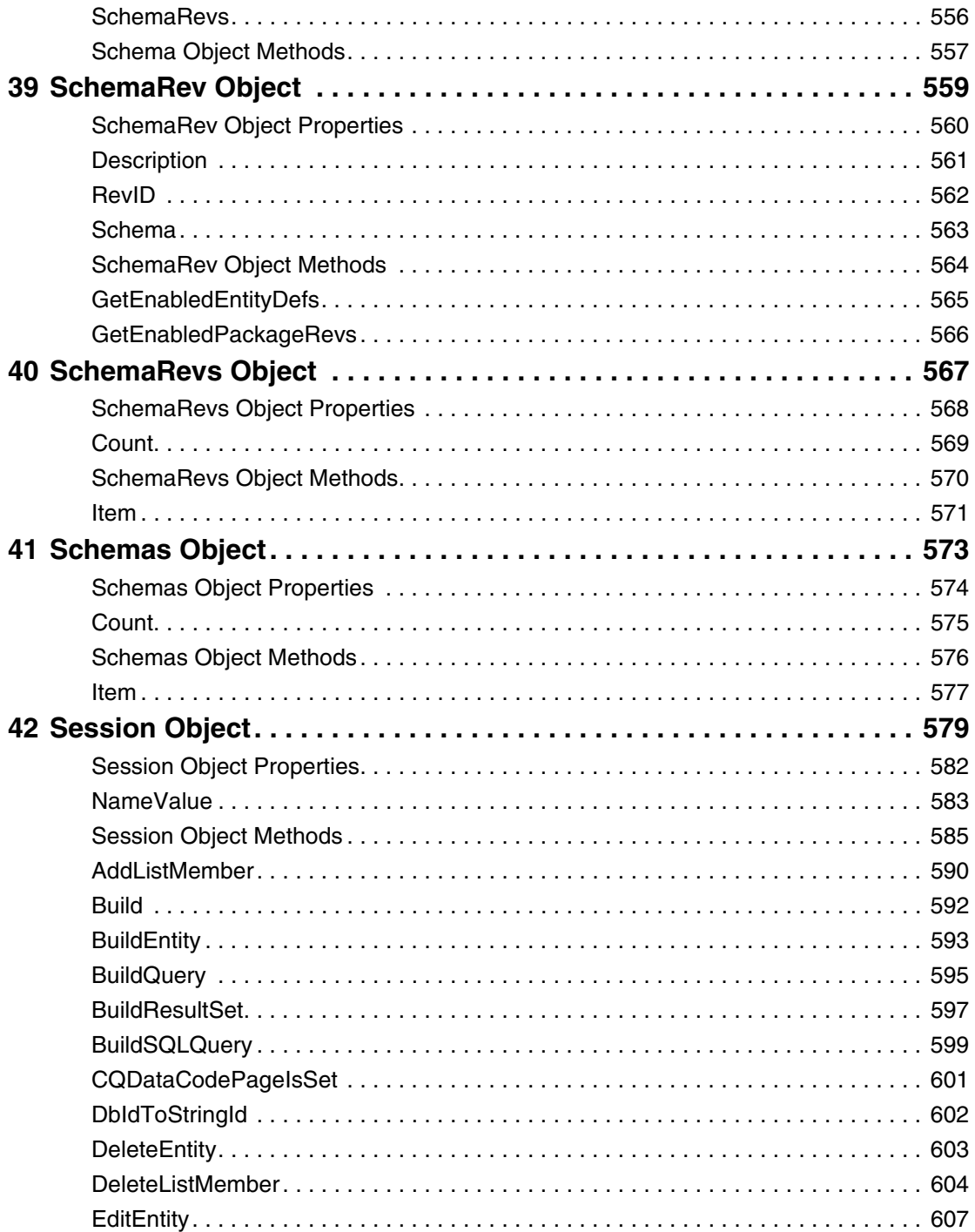

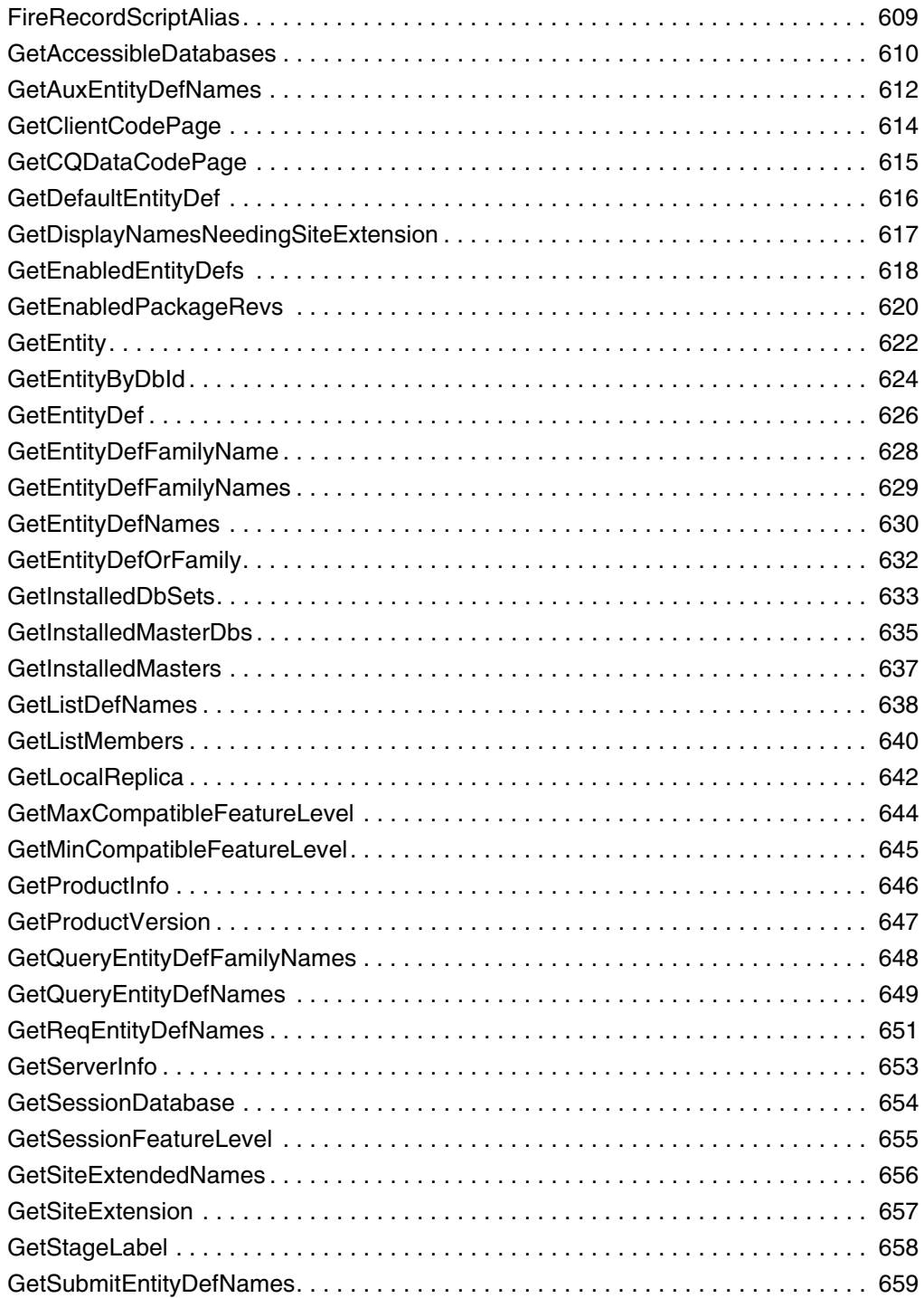

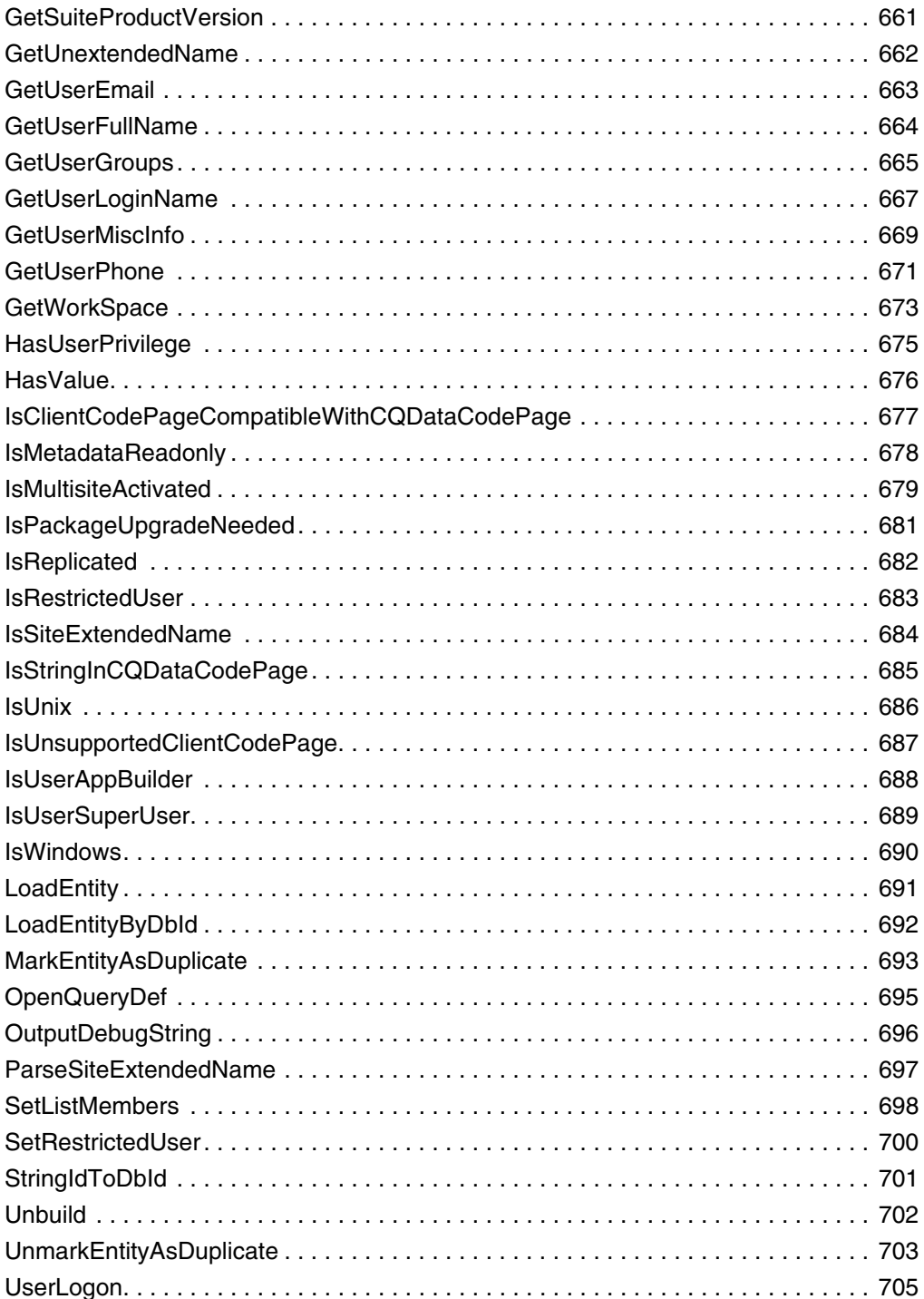

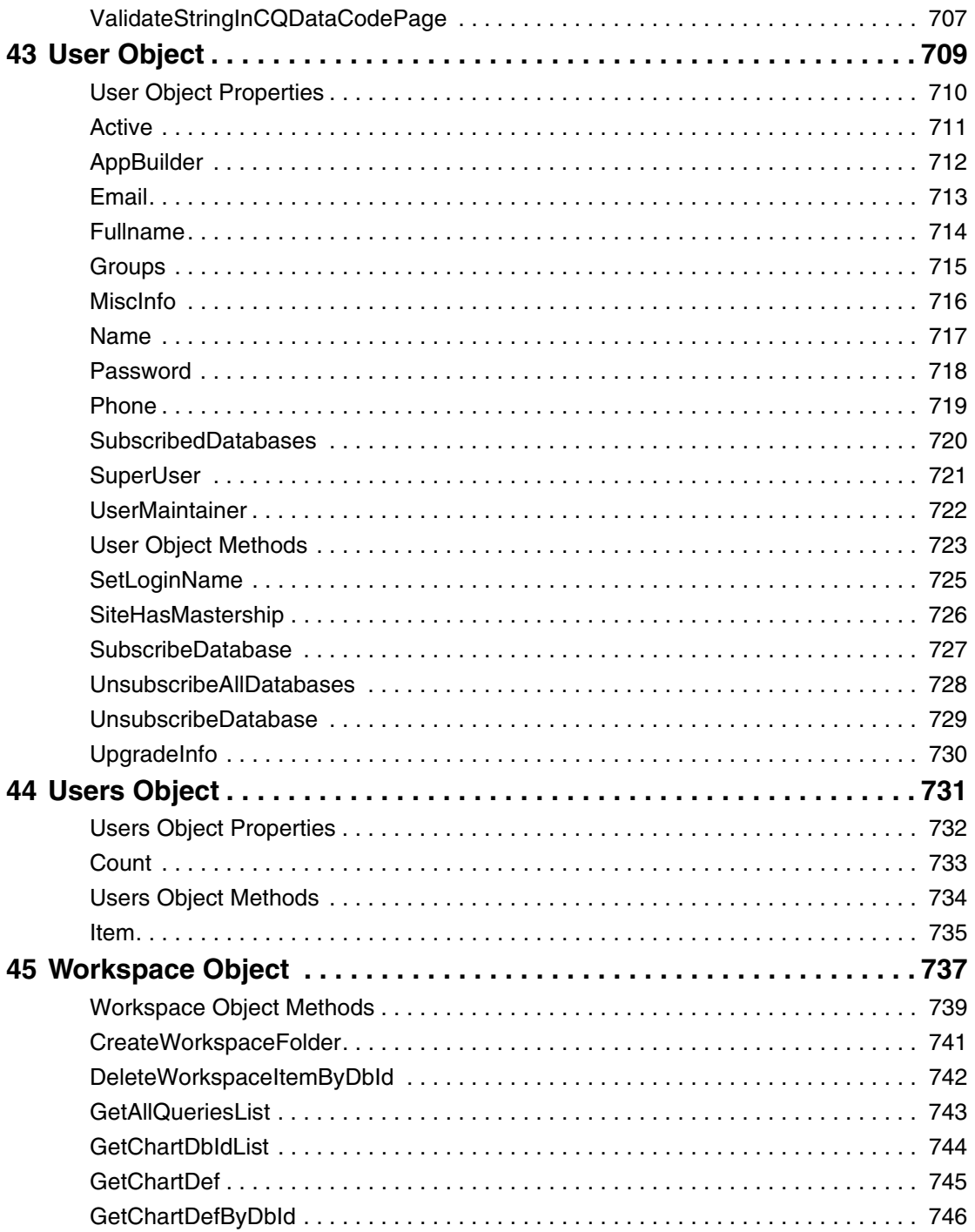

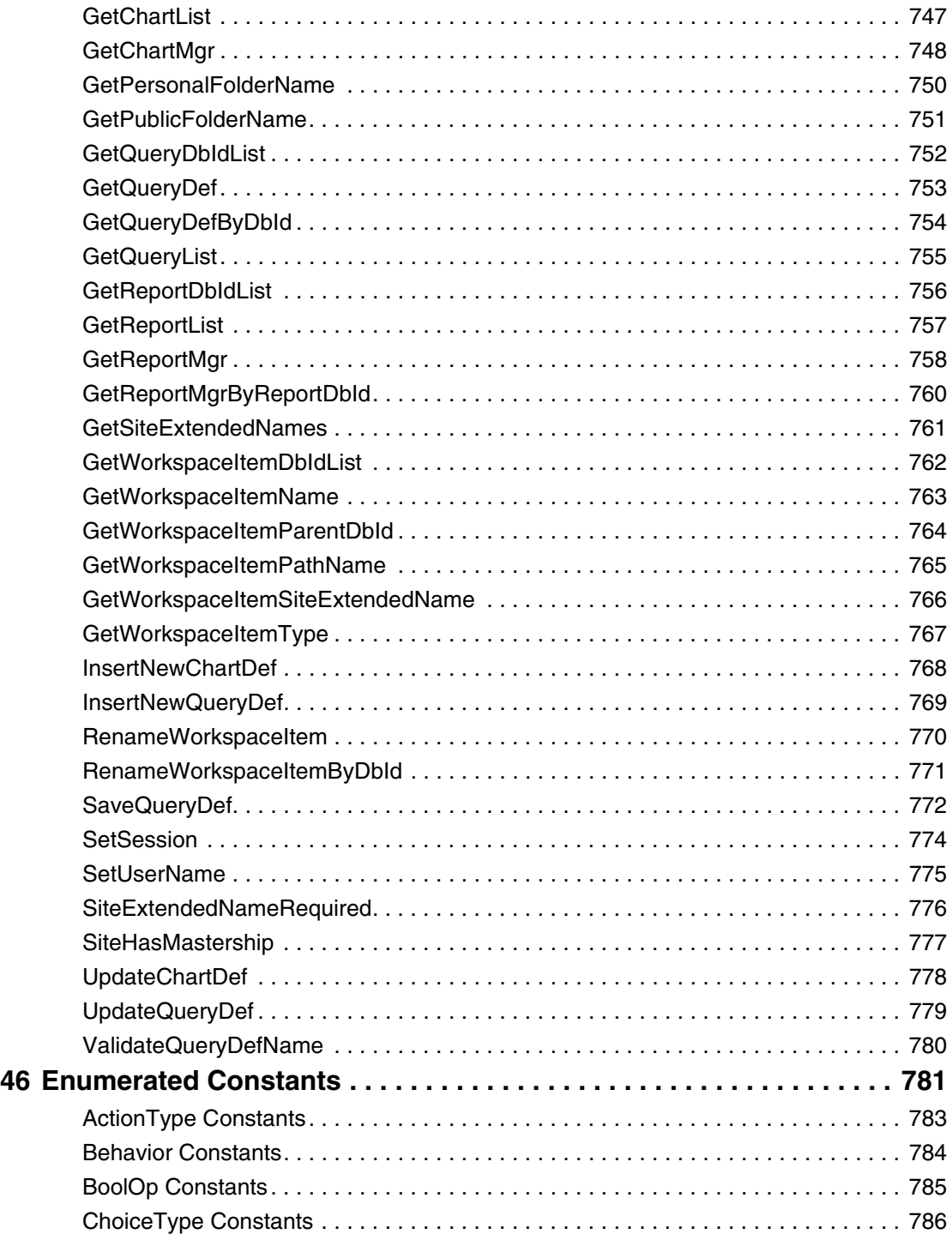

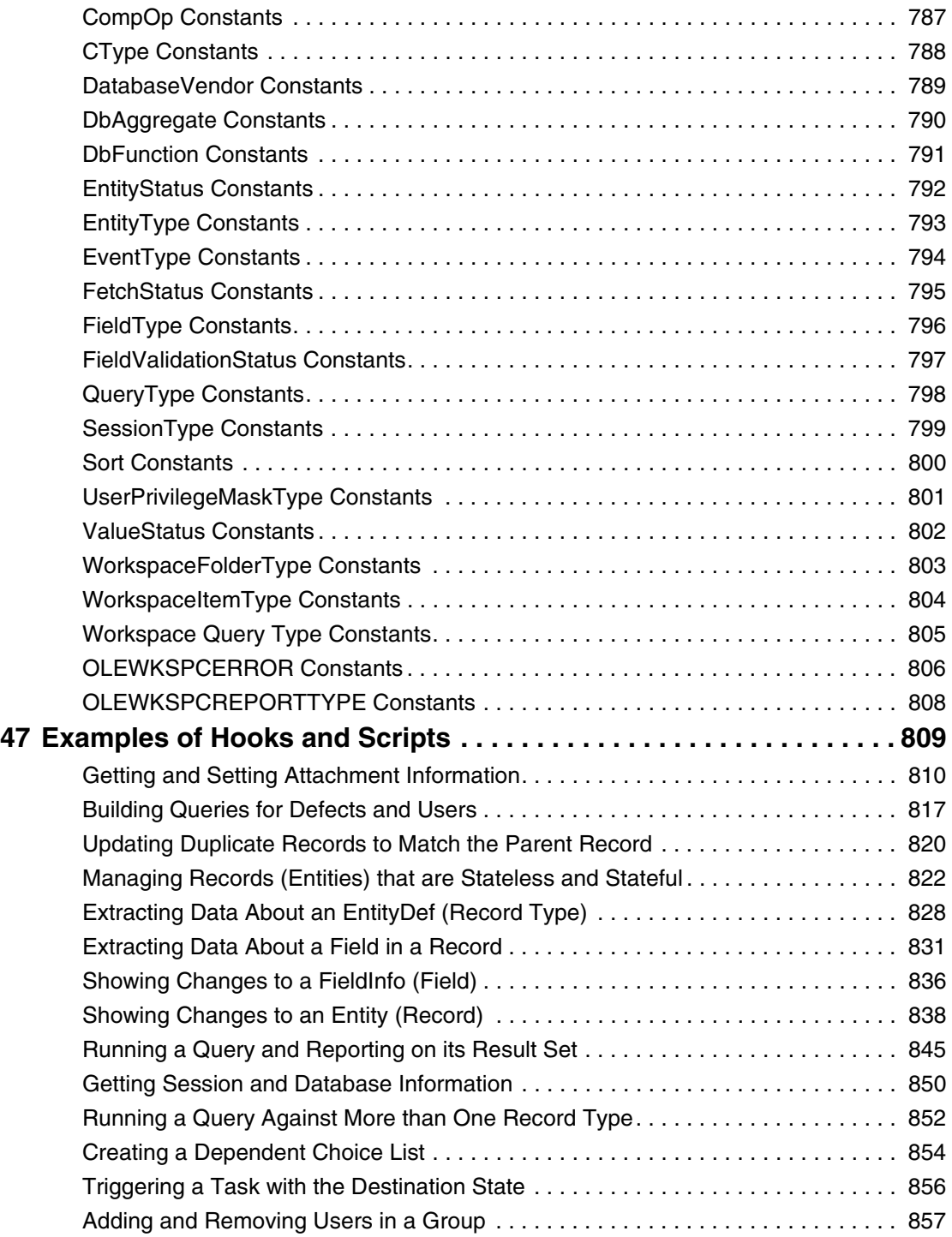

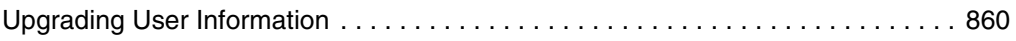

## <span id="page-24-1"></span><span id="page-24-0"></span>1 **Using the ClearQuest API**

The ClearQuest API is implemented as a COM library (cqole.dll) for VBScript/Visual Basic, and as a Perl package (CQPerlExt). You can write hook scripts in VBScript or Perl. The API documentation presents both of these collections of interfaces.

- The COM library is presented as properties and methods
- The Perl package is presented as methods. Get and Set methods that perform the same functions as a VB property, are listed with that property. Tables are provided in the methods section to help identify these Perl methods.

## <span id="page-24-2"></span>**Understanding the ClearQuest API**

You can use this API to write code that runs within Rational ClearQuest (hook code), or that runs independently of an instance of the ClearQuest application.

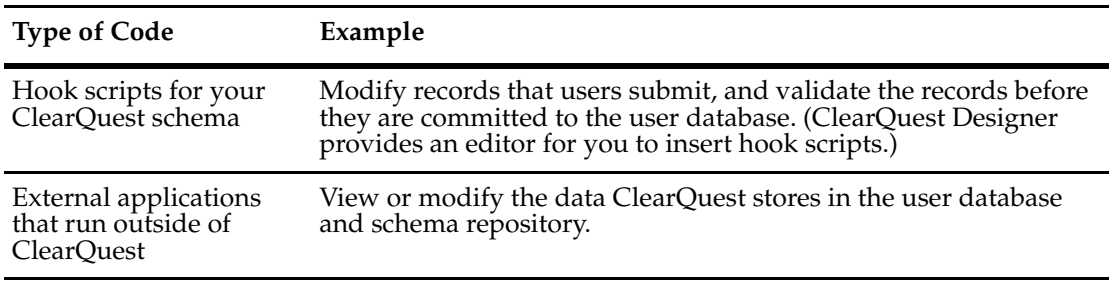

ClearQuest runs your hooks in VBScript or Perl, but not both at the same time. ClearQuest Designer allows you to switch between scripting languages. For more information, see *Rational ClearQuest Administrator's Guide*.

**Note:** You can write external applications in any programming environment that supports OLE automation (such as Visual Basic or Visual C++), or that can embed Perl.

## <span id="page-24-3"></span>**Using Perl**

Perl (Practical Extraction and Reporting Language) offers a platform-independent solution for ClearQuest scripting. Hook scripts you write in Perl support both the ClearQuest clients running under Windows and UNIX.

ClearQuest API support for VBScript is different than that for Perl. When you use Perl, be aware that:

- The prefix and syntax are different. For more information, see ["Notation Conventions for](#page-25-0)  [Perl" on page 2](#page-25-0).
- You must use the prefix for Entity methods and properties inside hook scripts, unlike VBScript, where the Entity object is implicit.
- Perl uses an array for hook choices instead of a HookChoices object.
- The EventObject is supported differently. For more information, see the **[EventObject](#page-344-2)  [Object](#page-344-2)**.

## **Using Perl Modules**

In addition to the CQPerlExt package, ClearQuest ships with most of the Perl5 modules listed at [http://www.cpan.org/modules,](http://www.cpan.org/modules) including the Win32 modules that enable your Perl scripts to interface with Windows systems and applications.

**Note:** Rational Software Corporation has no relation to this site.

## **Using Perl for External Applications**

External applications must be written using the ClearQuest Perl engine, CQPerl. Also, you cannot call Perl hooks from an external application written in CQPerl. If you use Perl for an external application, we recommend that you limit the external application to tasks that are independent of actions, such as querying, reporting, and user administration.

### <span id="page-25-0"></span>**Notation Conventions for Perl**

**Prefix Description** CQ Prefix for objects that the ClearQuest API can access through its CQPerlExt package. For example: CQEntity \$CQPerlExt::CQ Prefix for Perl **[Enumerated Constants](#page-804-2)**. For example, \$CQPerlExt::CQ\_ORACLE Note: CQPerlExt treats constants as read-only variables.

The following table outlines the Perl notational conventions of this manual.

## **Perl Error Handling**

When routines in the ClearQuest API encounter unexpected conditions, they throw an exception. If the exception is not caught by the calling program, the language interpreter terminates your program. If there is any possibility that the ClearQuest API call will fail, you should catch and handle exceptions.

Use the standard means of handling Perl errors by using the Perl **eval** statement to analyze errors. Use the following syntax:

eval *{enter statements you want to monitor}*;

At run time, if the Perl engine encounters an error in a statement in the eval block, it skips the rest of the eval block and sets **\$@** to the corresponding error text.

Several functions which are expected to commonly fail are exceptions to this. In particular, validate and set field functions return error indications instead of throwing exceptions.

## <span id="page-26-0"></span>**Notation Conventions for VBScript**

The following table outlines VBScript notational conventions used in this manual.

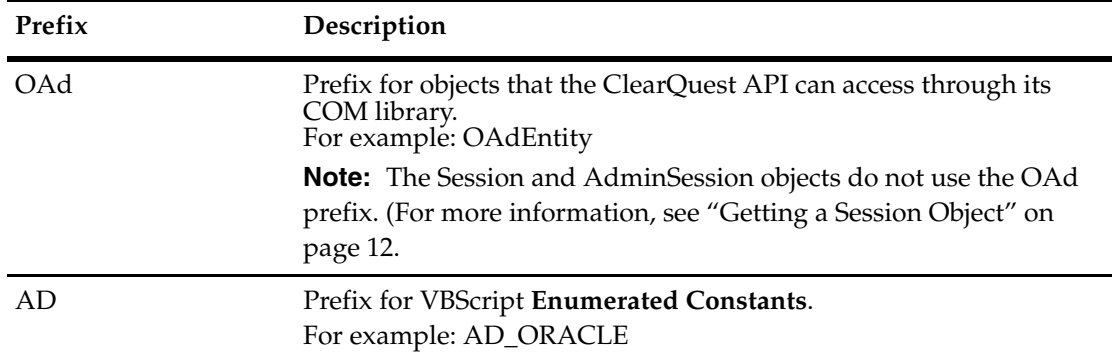

## **VBScript Error Handling**

When routines in the ClearQuest API encounter unexpected conditions, they throw an exception. If the exception is not caught by the calling program, the language interpreter terminates your program. If there is any possibility that the ClearQuest API call will fail, you should catch and handle exceptions.

Use the standard means of handling VBScript errors by using the VBScript **On Error** statement. You can then examine the **Err** error object and analyze errors at any time.

Several functions which are expected to commonly fail are exceptions to this. In particular, validate and set field functions return error indications instead of throwing exceptions.

#### **Handling VARIANT Return Values**

For VBScript, some of the properties and methods return a VARIANT value which is supposed to contain an array of objects or Strings. If the array contains zero elements, then the VARIANT value would simply have a value of EMPTY. An empty value is not considered to be an array, and if you try to iterate over something that's not an array, it is considered a type-mismatch. You should check such a return value with the IsEmpty or IsArray functions before applying any array-related function on it. For example:

```
fieldObjs = GetInvalidFieldValues
' Check the return value
If (IsArray(fieldObjs)) Then 
  For Each fieldInfo In fieldObjs
     fieldValue = field.GetValue
     fieldName = field.GetName
     currentsession.outputdebugstring "This is the fieldvalue " & fieldvalue
  Next
Else
```
currentsession.outputdebugstring "This is not an array or it is empty" End If

## <span id="page-27-0"></span>**Debugging Your Code**

You can debug your schema customization effort from within ClearQuest using a number of different utilities. The support is as follows:

• ClearQuest Designer hook compiler

This utility catches some syntax errors.

• DBWIN32

The Windows debugging utility dbwin32.exe is included with ClearQuest. It is located in the ClearQuest installation directory. When dbwin32.exe is active, it displays all messages generated by the **[OutputDebugString](#page-719-1)** method of the **[Session Object](#page-602-2)**, which you can use to output debugging messages from a hook while it is running. By calling the OutputDebugString method, the related debug statements appear in the DBWin32 console. Use this after launching DBWin32 to see messages.

This utility is available from Visual Basic and Perl hooks and external scripts, on Windows only.

• MsgBox

The MsgBox function lets you place a Windows Message Box on the screen with the output you specify. The execution of the hook pauses until the **OK** button on the Box is clicked (for example: MsgBox "My Text." ). The message box only displays where the hook is executed.

This function is available on Windows only.

• Internet Explorer 4.0 debugger

You can use the InternetExplorer 4.0 debugger to debug your hook code. You can download and install this debugger at the following address:

http://msdn.microsoft.com/scripting > Script Debugger

A hook runtime error launches the debugger (if it is not launched, you will need to read the debugger documentation). To force the debugger to be launched, add a **stop** statement to your hook code, and the debugger will be launched at that point.

• Microsoft Development Studio VBScript debugger

General debugging of VBScript hooks can be done with the Microsoft VBScript Debugger. If you have Microsoft Visual Studio installed, you can use its VBScript debugger to debug your hook code.

## <span id="page-27-1"></span>**Overview of the API Objects**

The ClearQuest API includes user database objects, schema repository objects, schema repository collection objects, and additional objects. The primary point of entry into the API is through one of the following objects:

• Session

Provides access to user database objects

• AdminSession

Provides access to schema repository objects

## <span id="page-28-0"></span>**Understanding Session Objects**

Session and its sub-objects provide services to user database objects.

ClearQuest uses the Session object to verify the user's authority to access a given database. When a user launches the ClearQuest client application, ClearQuest automatically authenticates the user using the logon dialog box. However, developers of stand-alone applications must use the methods of the Session object to log on to the desired database.

The Session object acts as the primary root object to the remaining database objects. You use the Session object to:

- Create or access many of the other objects in the system
- Create new records or modify existing records
- Create the query objects that enable you to search the database for a particular record (or set of records)

After starting a session, the object you will work with most often is the Entity object. The Entity object represents a single user data record in the database and enables you to view or change the data in a record.

Using the methods of Entity, you can do the following:

• Acquire information about the fields of the underlying record, and about any related objects in the system (including duplicate records, attached files, and activity logs for the record).

FieldInfo objects are used to return value information for fields of entities. A FieldInfo object contains the name, value, and validity information for the field. These objects contain snapshots of values; they do not change as the entity is updated.

• Acquire the metadata associated with the Entity object to determine the structure of the record. This information is contained in the associated EntityDef (record type) object.

## <span id="page-28-1"></span>**User Database Objects**

User database objects are the objects your code works with the most, from a given Session.

The following diagram illustrates the types of objects you use to access a user database and the relationships between them. The arrows indicate the direction in which you acquire related objects. For example, from the Session object, you can acquire different types of objects such as DatabaseDesc, Entity, EntityDef, QueryDef, and ResultSet directly.

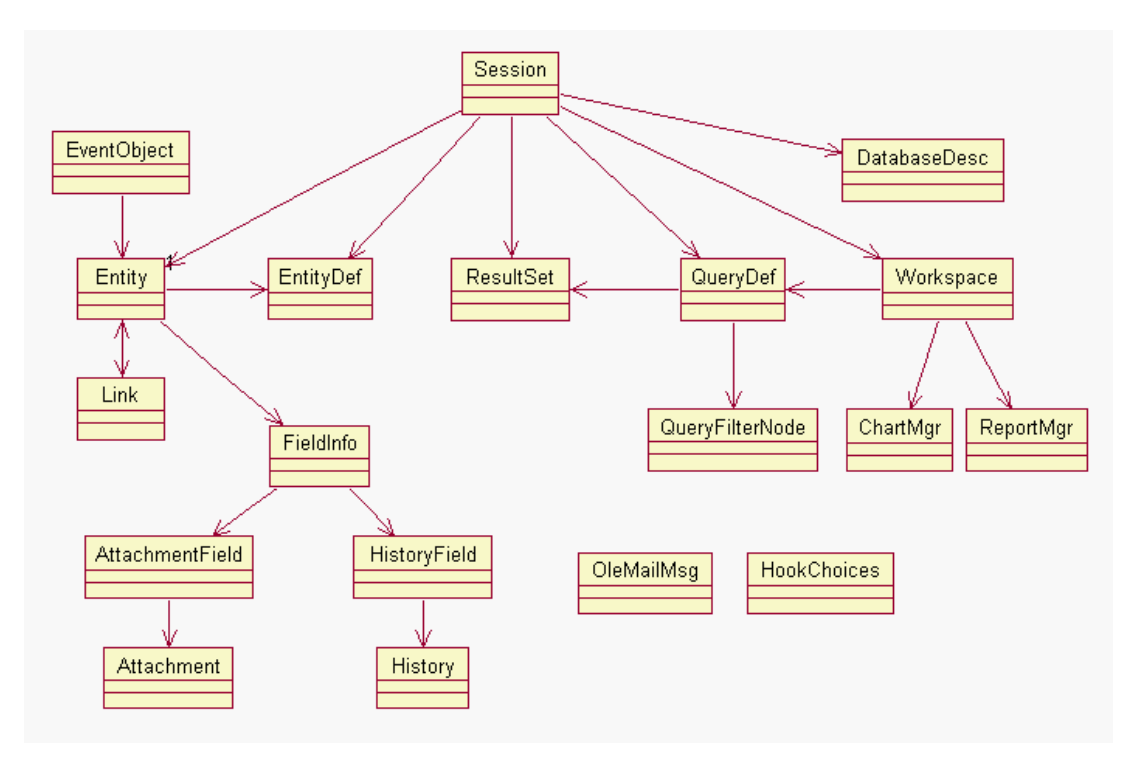

In some cases, objects have an indirect relationship. For example, the QueryDef and ResultSet objects work together to run a query, but you create these objects separately using methods of the Session object. The ResultSet object uses information from the QueryDef object to perform the query.

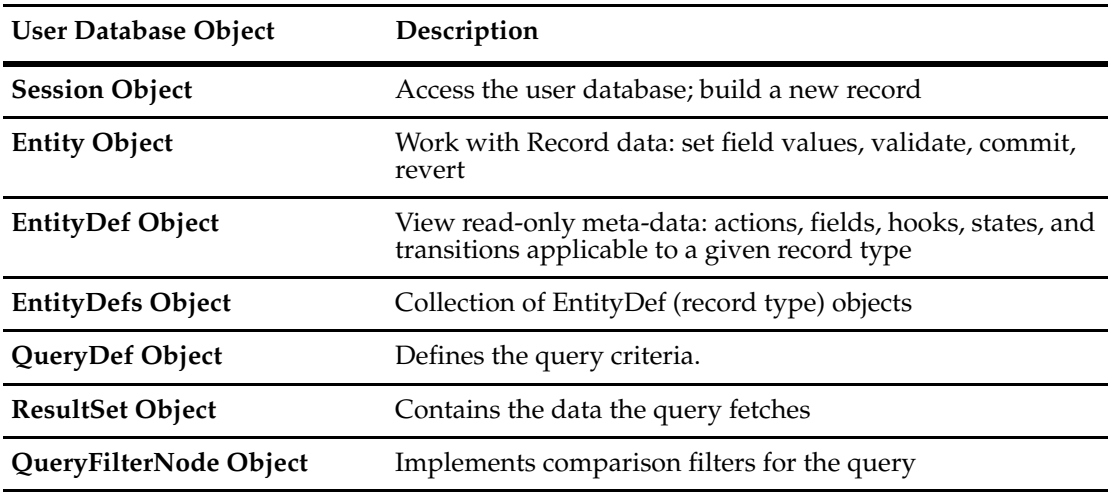

A QueryDef is the definition of a query.

A ResultSet is the result of a query. There are two steps:

- First, the result set is created from a QueryDef (this is like compiling the query).
- Next, the result set is executed to get actual results. If it is a parameterized query, then the ResultSet is used to fill in values for the queries.

## **Information Objects**

The Information objects are APIs for retrieving information from both the schema repository and the user database.

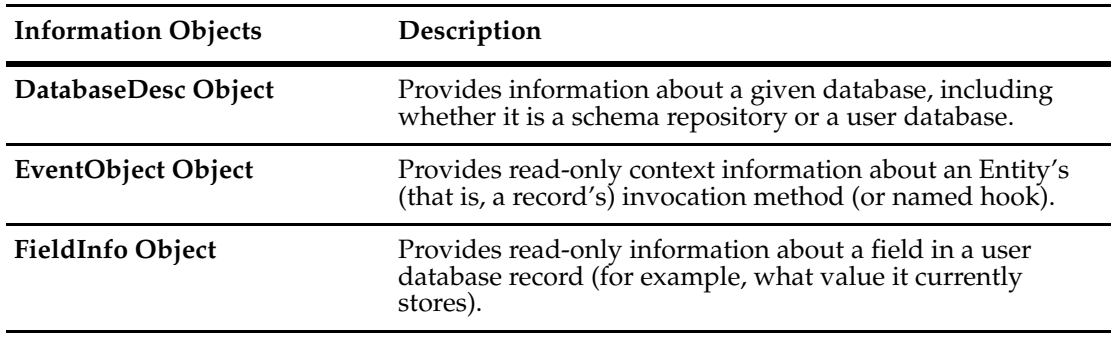

## **Attachments and Histories**

Two read-only properties for the Entity object are:

- AttachmentFields (GetAttachmentFields for Perl)
- HistoryFields (GetHistoryFields for Perl)

Collections are used to represent Attachment and History related objects. A collection is a group of objects of same type. The following diagram shows the relationship between object Entity and the attachment and history related objects.

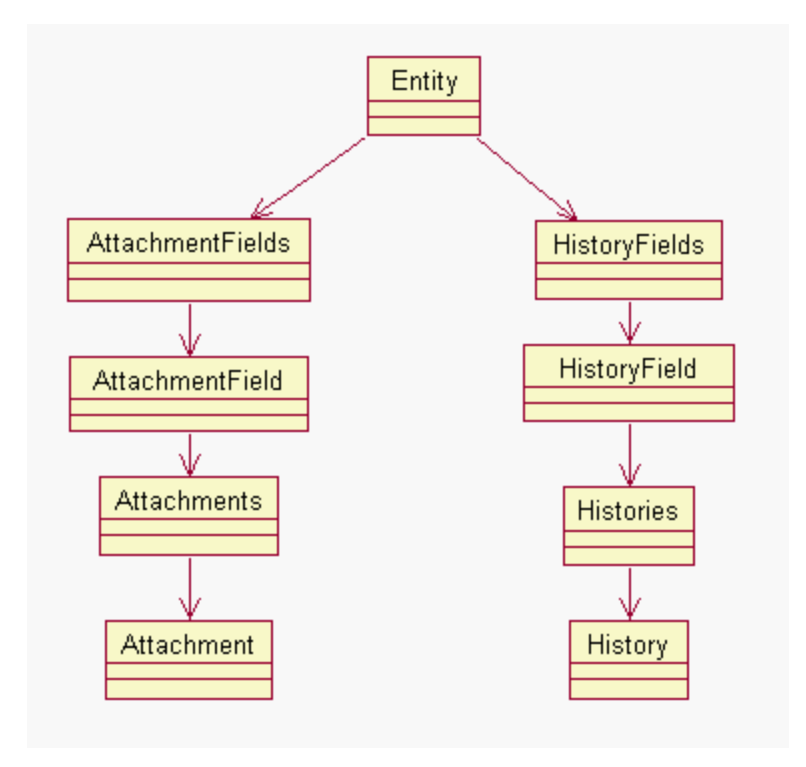

## **Attachment Objects**

In ClearQuest the user can attach files to a record (that is, an Entity object) in an attachment field. A record representing a defect can have multiple attachment fields, and each field can have multiple attached files. For example, a record might have three separate attachment fields: one for source code files, one for engineering specifications, and one for documentation.

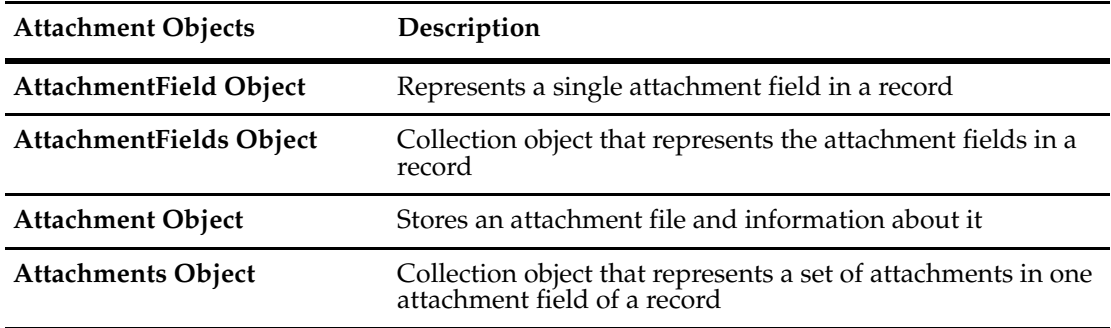

The AttachmentFields object is a collection of AttachmentFields. It represents all of the attachment fields associated with a record. There can be only one AttachmentFields object associated with a record. This object contains one or more AttachmentField objects.

The AttachmentField object represents a single attachment field in a record. A record can have multiple AttachmentField objects, each of which includes a single Attachments object.

The Attachments object is a container object that stores one or more Attachment objects. An Attachments object is always associated with a single AttachmentField object. This object contains all collections the corresponding attachment field has.

An Attachment object contains a single attached file. An Attachment object contains information about a particular attachment such as its description, size, and provides ways to manipulate the attachment.

For more information, see **[AttachmentFields](#page-219-1)** of the **Entity Object.**

## **History Objects**

In ClearQuest a record (that is, an Entity object) has history information associated with it. Each record type (EntityDef) may have a history field, and this field can have multiple history entries. Each history entry is a line of text describing the modification. All history objects are read-only, because the history entries for a data record are created automatically by ClearQuest.

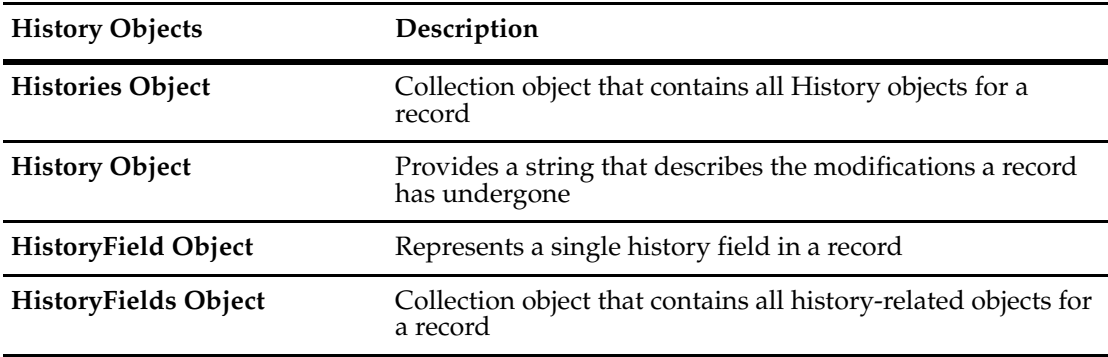

The HistoryFields object is the container object for all of the other objects and is a collection of HistoryField objects. It represents all of the history fields associated with a record. There can be only one HistoryFields object associated with a record. This object contains one or more HistoryField objects.

The HistoryField object represents a single history field in a record. A record can have multiple HistoryField objects, each of which includes a single Histories object. HistoryField contains information about a history field.

The Histories object is a container object that stores one or more History objects. This object contains all collections the corresponding history field has. A Histories object is always associated with a single HistoryField object.

A History object contains a string that describes the modifications to the record. History contains information about a particular history such as its description, size, and provides ways to manipulating the History.

For more information, see **[HistoryFields](#page-221-1)** of the **Entity Object.**

## **Additional Objects**

Additional objects provide APIs to list choices, links between records, e-mail notification, creating charts and reports, and workspace for manipulating saved queries, charts, and reports.

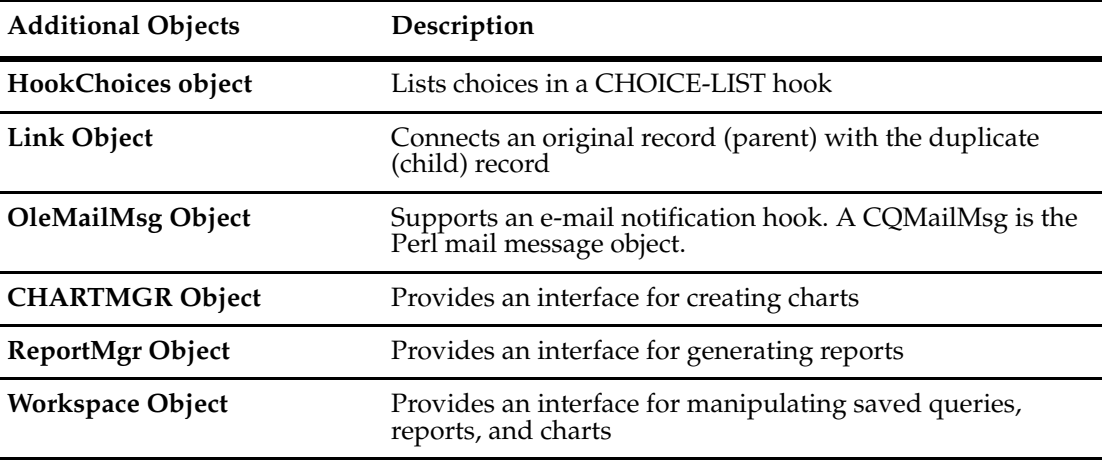

A Link object is a link between an original and a duplicate Entity. If you visualize the duplicate relationships as a tree with entities as the nodes, then links are the edges between the nodes.

## <span id="page-32-0"></span>**Understanding AdminSession Objects**

The AdminSession object and its sub-objects provide services to the schema repository (master database) for administrative purposes. The ClearQuest schema repository is the *master* database that contains your schemas.

AdminSession is the root object of all master database-related operations such as:

• Creating databases

- Deleting databases
- Subscribing users to a database
- Subscribing groups to a database

The AdminSession object must be created before any operation can be performed. There is no overlap functionality between this object and the Session object.

## <span id="page-33-0"></span>**Schema Repository Objects**

Schema repository (master database) objects allow you to get and set certain kinds of metadata. The following diagram illustrates these objects you can work with, from a given AdminSession.

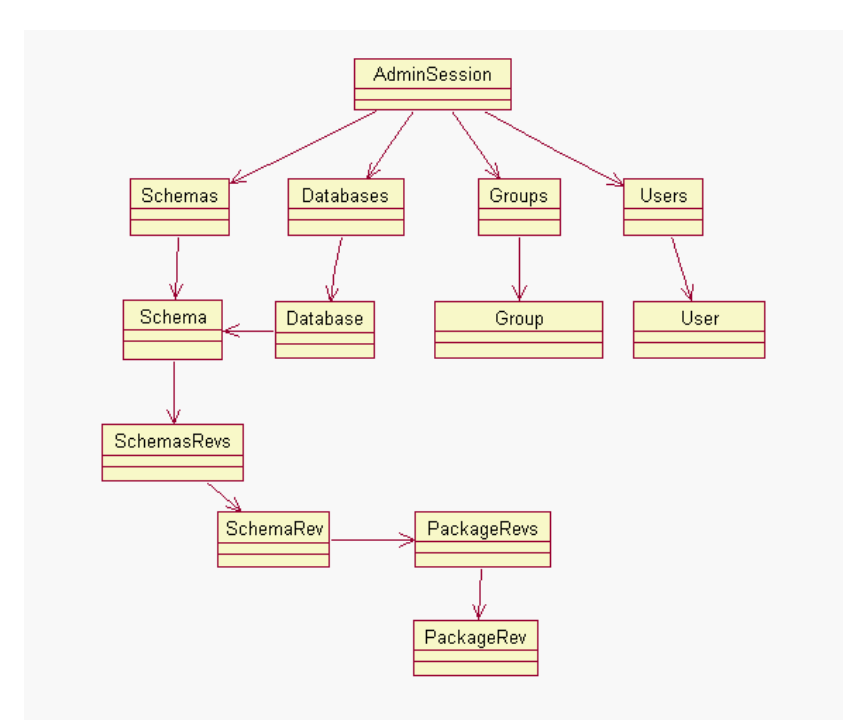

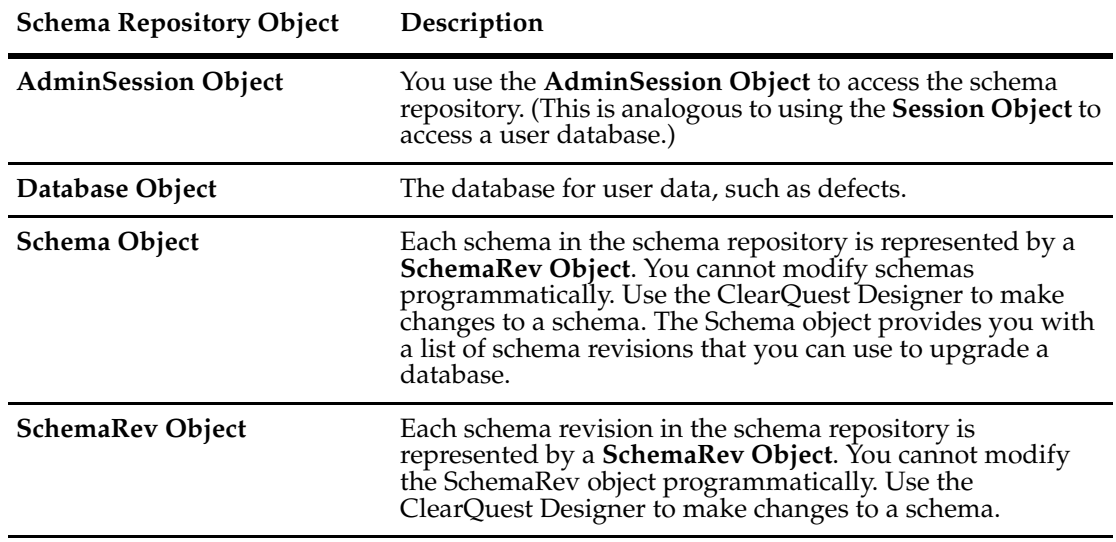

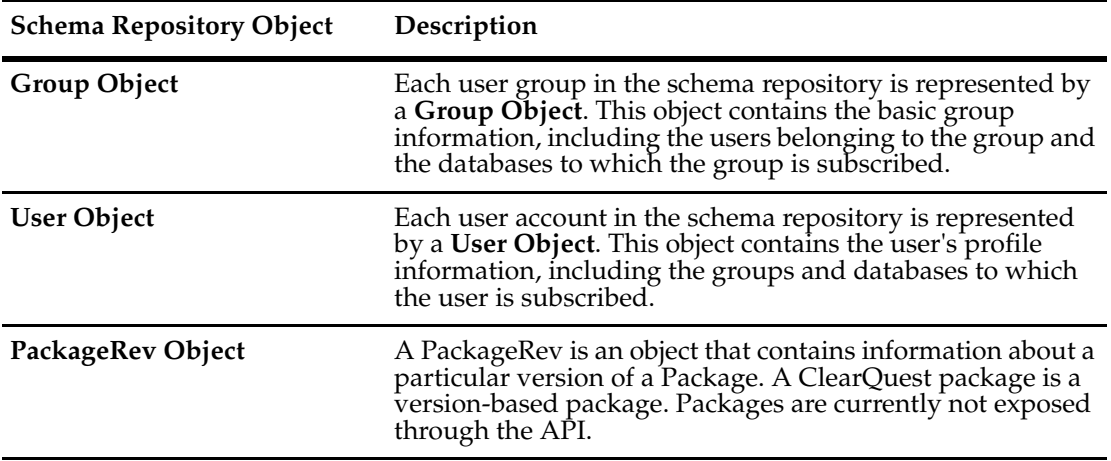

A SchemaRev object contains information about a particular version of a Schema. A ClearQuest schema uses a version-based mechanism. A Schema can have multiple versions associated with it.

## **Schema Repository Collection Objects**

The schema repository (master database) collection objects provide a convenient means to work with multiple instances of certain schema repository objects, instead of having to work with each one individually.

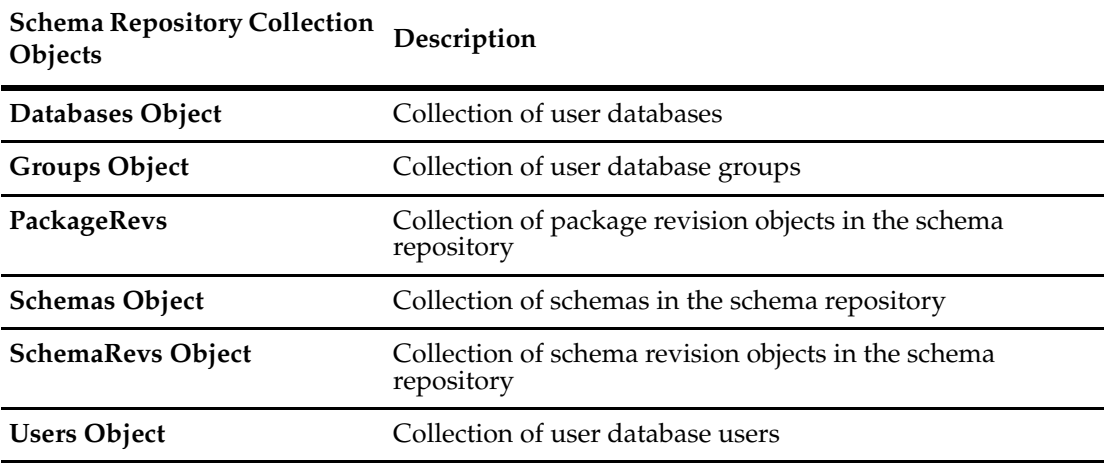

A master database may contain more than one database Schema. A Schemas object can be used to represent a list of schemas.

For information about accessing the schema repository see ["Accessing the Schema](#page-43-2)  [Repository" on page 20](#page-43-2) and ["Performing User Administration" on page 21.](#page-44-4)

<span id="page-35-0"></span>Users access a ClearQuest database through a Session object. This object provides methods for logging on to the database, viewing records (entities), and creating queries. You can also use the **Session Object** to store variables for the session.

## <span id="page-35-2"></span><span id="page-35-1"></span>**Getting a Session Object**

The Session object is the entry point for accessing ClearQuest databases. If you are writing an external application, you must create a Session object and use it to log on to a database. After you have logged on to a database, you can use the Session object to:

- Create new records or queries
- Edit existing records
- View information about the database

For script hooks (VBScript and Perl), ClearQuest creates a Session object for your hooks automatically when the user logs on to the database. The session object is available through the entity object. In the context of a hook, to get a session object from an entity object, use the following syntax:

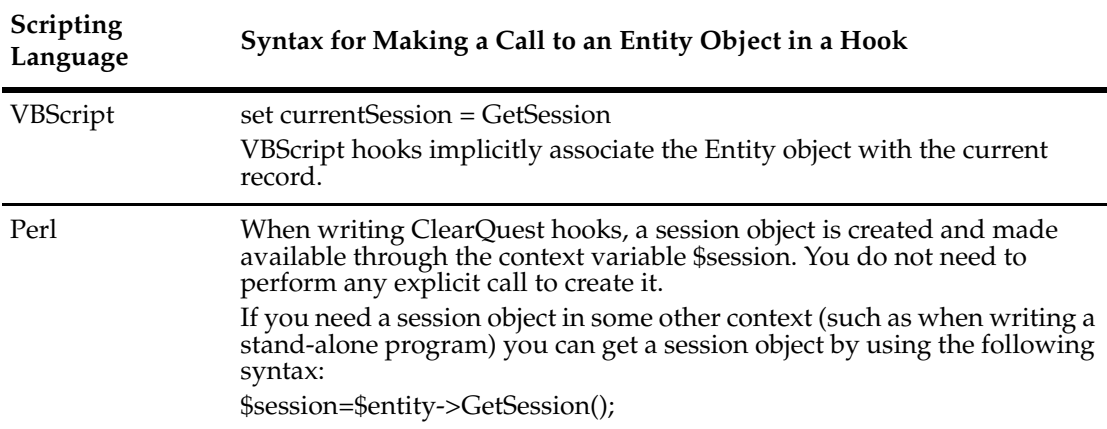

For external applications, you must create a Session object manually. If you want to use the AdminSession object, the same rule applies.

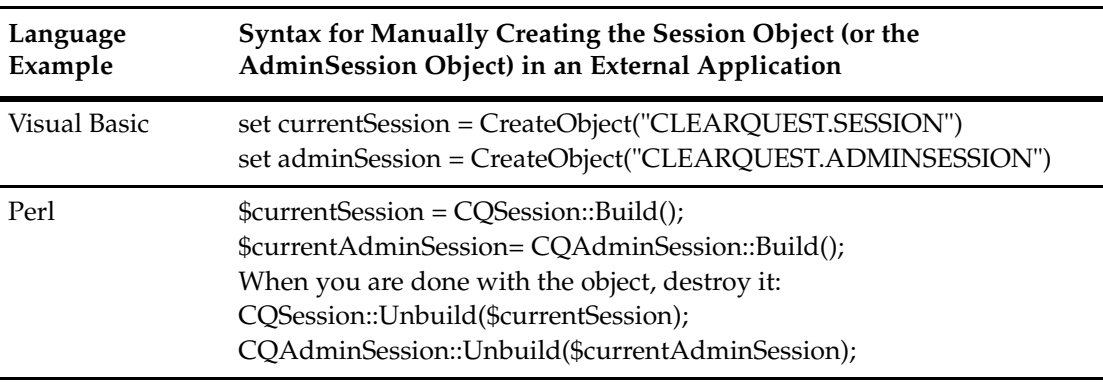
# **Logging On to a Database**

To protect your databases from unauthorized users, ClearQuest requires that you log on to a database before accessing its records. For hooks, this user authentication is handled automatically by the ClearQuest client application. However, external applications must log on programmatically by using the Session object.

To determine which database to log on to, and to perform the log on, follow these steps:

**1** Get a list of the databases associated with a schema repository by calling the **[GetAccessibleDatabases](#page-633-0)** method of the Session object.

This method returns a collection of DatabaseDesc objects, each of which contains information about a single user database.

- **2** Use methods of the **[DatabaseDesc Object](#page-184-0)** to get specific database information such as the name of a database or the database set (a schema repository and its associated databases) to which a database belongs.
- **3** Log on to the database by calling the **[UserLogon](#page-728-0)** method of the Session object.

You must have a valid login ID and password to log on to the database. As soon as you log on, you can start looking through records and creating queries. (See the description of the **[UserLogon](#page-728-0)** method for usage information.)

**Note:** If your external application uses Session methods, the general rule is to call UserLogon before calling other Session methods. However, there are two Session methods that you can call before calling UserLogon: **[GetAccessibleDatabases](#page-633-0)** and **[OutputDebugString](#page-719-0)**.

#### **Using Sessionwide Variables**

Session variables are hook variables that are global to the entire logon session. This means you can set the session variable in any type of hook, and read it later on, again in any type of hook. The value persists for the whole session.

ClearQuest supports the use of sessionwide variables for storing information. After you create sessionwide variables, you can access them through the current Session object using functions or subroutines, including hooks, that have access to the Session object. When the current session ends, all of the variables associated with that Session object are deleted. The session ends when the user logs out or the final reference to the Session object ceases to exist.

In order to:

- Access sessionwide variables, use the **[NameValue](#page-606-0)** method of the Session object.
- Create a new variable, pass a new name and value to the **[NameValue](#page-606-0)** method. If the name is unique, the Session object creates a new entry for the variable and assigns to the variable the value you provide. If the name is not unique, the Session object replaces the previous value with the new value you provide.
- Check whether a variable exists, use the **[HasValue](#page-699-0)** method of the Session object.

The following example shows how to create a new variable and return its value. This example creates the named variable "Hello" and assigns the value "Hello World" to it.

```
Examples Perl
             # You can use $session instead of defining
             # $curSession = $entity->GetSession();
             $myValue = "Hello World"; 
             # Create and set the value of the "Hello" variable
             $session->SetNameValue("Hello", $myValue);
             # Get the current value
             $newValue = $session->GetNameValue("Hello");
             # Optional
             $session->OutputDebugString($newValue);
             VBScript
             Dim myValue 
             curSession = GetSession()
```

```
myValue = "Hello World"
```

```
' Create and set the value of the "Hello" variable
curSession.NameValue("Hello") = myValue
```

```
' Get the current value
Dim newValue
newValue = curSession.NameValue("Hello")
```
Consider the following example in VBScript. If you want to find out the current action name in a field validation hook. You can use the GetActionName method, or use a session variable.

In every action initialization hook, the current action is passed in the parameter, "actionname." So, you can set a session variable, called "ActionName" to the value in actionname with the following code:

```
set session = GetSession
session.NameValue "ActionName", actionname
```
Then, in the field validation hook, you can retrieve the current value of the session variable ActionName into actionname with:

```
set session = GetSession
actionname = session.NameValue("ActionName")
' ...
```
Using VBScript, you can also store objects in a session variable. Note that you use 'set' to store objects. For example:

```
set sessionObj.NameValue ("Obj") = object
```
or

```
set sessionObj.NameValue ("CalendarHandle") = param.ObjectItem
```
In the above example, param is the parameter to a record script hook and contains an object handle. See **[NameValue](#page-606-0)**, **[ObjectItem](#page-353-0)**, and **[Understanding Record Scripts](#page-344-0)** for more information.

# **Ending a Session**

Hooks are attached to events that occur when a user interacts with ClearQuest. Because hooks execute at predefined times during the middle of a session, your hook code does not end a session. The session ends automatically when the user logs off.

However, when you write an external application, you must end the current session by deleting the Session object that you have created.

Your external application should end a session properly. Delete any objects that you explicitly created and do not need any more, including a Session object.

• For Perl, you must destroy it using Unbuild. For example:

CQSession::Unbuild(\$currentSession);

• For VBScript, the session ends when the final reference to the Session object ceases to exist.

#### **Working with Multiple Sessions**

Because each Session object is associated with a particular user, you can create multiple Session objects for different users. Each Session object you create can access only the information available to the associated user.

You cannot use one Session object to operate on the objects returned by another Session object. All of the objects you create with a Session object are bound to that Session object and cannot be used by other sessions. For example, if you have two sessions, A and B, and you use session B to get an Entity object, session A cannot access that Entity object.

# <span id="page-38-1"></span>**Working with Queries**

A query specifies criteria for fetching data from the database. You can create and run a query to fetch data from the ClearQuest database according to the search criteria that you provide in the query. To build a query:

- **1** Build a query (QueryDef) to specify what data you want. The QueryDef object contains the definition of a query for a ClearQuest database. After a QueryDef is created, you can use it to get information from the database.
- **2** Create a result set (ResultSet object) to hold the data.
- **3** Execute the query, which populates a result set with the data it fetches from the database.
- **4** Move through the ResultSet object.

**Note:** If you write a hook that operates only on the current Entity object, you do not need to use a query.

### <span id="page-38-0"></span>**Creating Queries**

Creating a query involves the creation of at least three separate objects: a **[QueryDef Object](#page-488-0)**, a **[QueryFilterNode Object](#page-538-0)**, and a **[ResultSet Object](#page-550-0)**. More complex queries might also involve the creation of additional QueryFilterNode objects.

To create a query, follow these steps:

**1** Create a QueryDef object and fill it with the search parameters.

To create this object, you can use either the **[BuildQuery](#page-618-0)** method or the **[BuildSQLQuery](#page-622-0)** method of the Session object.

**Note:** We recommend that you use the **[BuildQuery](#page-618-0)** method. The **[BuildSQLQuery](#page-622-0)** method generates a ResultSet object directly from an SQL query string.

- **2** Use the methods of QueryDef to add search criteria and to specify the fields of each record you want the query to return.
- **3** Create a ResultSet object to hold the returned data.

To create this object, call the **[BuildResultSet](#page-620-0)** method of the Session object. On creation, the ResultSet object creates a set of internal data structures using the information in the QueryDef object as a template. When the query is run, the ResultSet object fills these data structures with data from the query.

- **4** Run the query by calling the ResultSet object's **[Execute](#page-560-0)** method.
- **5** Access the data using other methods of this object. (For more information, see ["Navigating](#page-40-0)  [Through the Result Set" on page 17.](#page-40-0))

**Note:** If you use the BuildSQLQuery method to create a query based on SQL syntax, your query string must contain all of the desired search parameters. The BuildSQLQuery method returns a ResultSet object directly, instead of returning a QueryDef object.

#### **Defining Your Search Criteria**

You define a query's search criteria. As the query runs, ClearQuest compares your criteria to the fields of each record in the database. Each time a record in the database matches your criteria, ClearQuest returns the record in the ResultSet object.

For examples of building a query with the API, see ["Building Queries for Defects and Users"](#page-840-0)  [on page 817.](#page-840-0)

# **Using Query Filters**

Each comparison is implemented by a filter, which is an instance of the **[QueryFilterNode](#page-538-0)  [Object](#page-538-0)**. A filter allows you to compare a field to a single value or to a range of values. The operator you choose for the filter determines the type of comparison to perform. For a list of valid operators, see the **[CompOp Constants](#page-810-0)** enumerated type.

To create a hierarchical tree of filters, join them together with a Boolean operator and nest some filters within other filters. Each filter consists of either a single condition or a group of conditions joined together with an AND or an OR operator. As you build your filters, you can nest more complex groups of filters to create a complex set of search logic.

#### **Running Queries**

Rather than returning the entire record, ClearQuest returns only those fields of the record that you specified by calling the **[BuildField](#page-501-0)** method of the QueryDef object (for more information, see ["Creating Queries" on page 15](#page-38-0)). The **[Execute](#page-560-0)** method returns results in no particular order. Therefore, the ResultSet object uses a cursor-based system to allow your code to move through the records one by one.

To perform the search (execute the query), call the **[Execute](#page-560-0)** method of the ResultSet object. You can now use the methods of ResultSet to obtain information about the fields of the record.

# **Working with a Result Set**

Here are the steps to follow when using a ResultSet object:

- **1** Create the ResultSet object.
- **2** Run the query to fill the ResultSet with data.
- **3** Navigate (move) through the resulting data until you find the record you want.
- **4** Retrieve the values from the fields of the record.

# **Creating a Result Set**

To create a ResultSet object, you use either the **[BuildResultSet](#page-620-0)** method or the **[BuildSQLQuery](#page-622-0)** method of the **Session object**. Both of these methods return a ResultSet object that is ready to run the query but which contains no data.

# **Running the Query**

To run the query, you call the **[Execute](#page-560-0)** method of the ResultSet object. This method fills the ResultSet with data from the database. The result set might be larger than is optimal for the memory management of certain computers. Therefore, as you navigate through the result set, ClearQuest transparently loads only the data you need. As you request new data, ClearQuest transparently fetches them.

# <span id="page-40-0"></span>**Navigating Through the Result Set**

To move to the first record in the result set, call the **[MoveNext](#page-574-0)** method, which initializes the cursor and moves it to the first record. You can now use the methods of ResultSet to obtain information about the fields of first record.

To move to subsequent records, use the MoveNext method again. You can now use the methods of ResultSet to obtain information about the fields of the current record.

**Note:** If you plan to view or modify a record, your query must ask ClearQuest to return the ID field of the record. With this ID, you can then use the **[GetEntity](#page-645-0)** method of the Session object to obtain the corresponding Entity object. For more information, see ["Working with](#page-41-0)  [Records" on page 18.](#page-41-0)

# **Retrieving Values from Fields**

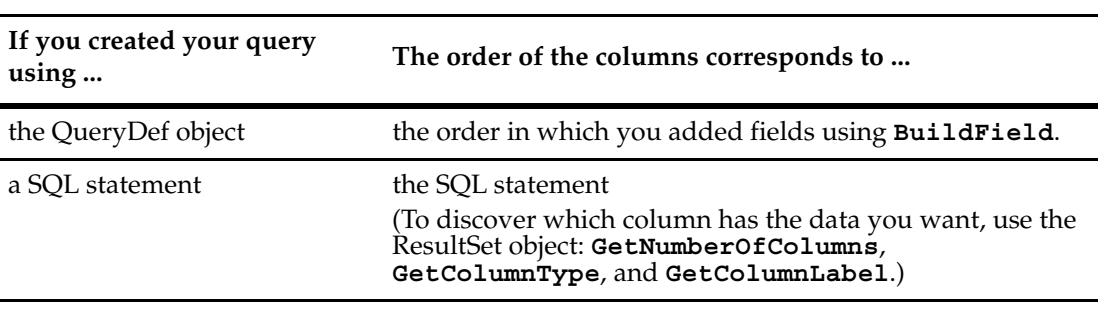

When you have the cursor at the row you want, use the **[GetColumnValue](#page-563-0)** method to fetch the value for a field of that record.

# <span id="page-41-0"></span>**Working with Records**

Databases use records to organize and store information. In ClearQuest, the term record (Entity) refers to a structure that organizes the information available for a single instance of a record type (EntityDef), such as *defect*. ClearQuest records can contain data from multiple database tables.

ClearQuest uses instances of the Entity class to organize and manage record data. Each instance of the Entity class provides access to the values in any defined field types of the record, including a list of the duplicates of the record, the history of the record, and any files attached to the record (if these types of fields are defined for the record type).

**Note:** To use the methods of the **[Session Object](#page-602-0)**, you must already know the definition of the record. You can use methods of the **[Session Object](#page-602-0)** to have a query find records that match criteria you define, and then work with the records in the query's result set. To learn how to use the API for queries, see ["Working with Queries" on page 15.](#page-38-1)

# **Getting Entity Objects**

To obtain an existing Entity object whose ID you know, you can use the Session object's **[GetEntity](#page-645-0)** or **[GetEntityByDbId](#page-647-0)** methods. If you do not know the ID of the record, you can use the Session object's **[BuildQuery](#page-618-0)** method to create a query and search for records that match a desired set of criteria. Entity objects found using these techniques are read-only. To edit an Entity object, you must call the Session object's **[EditEntity](#page-630-0)** method.

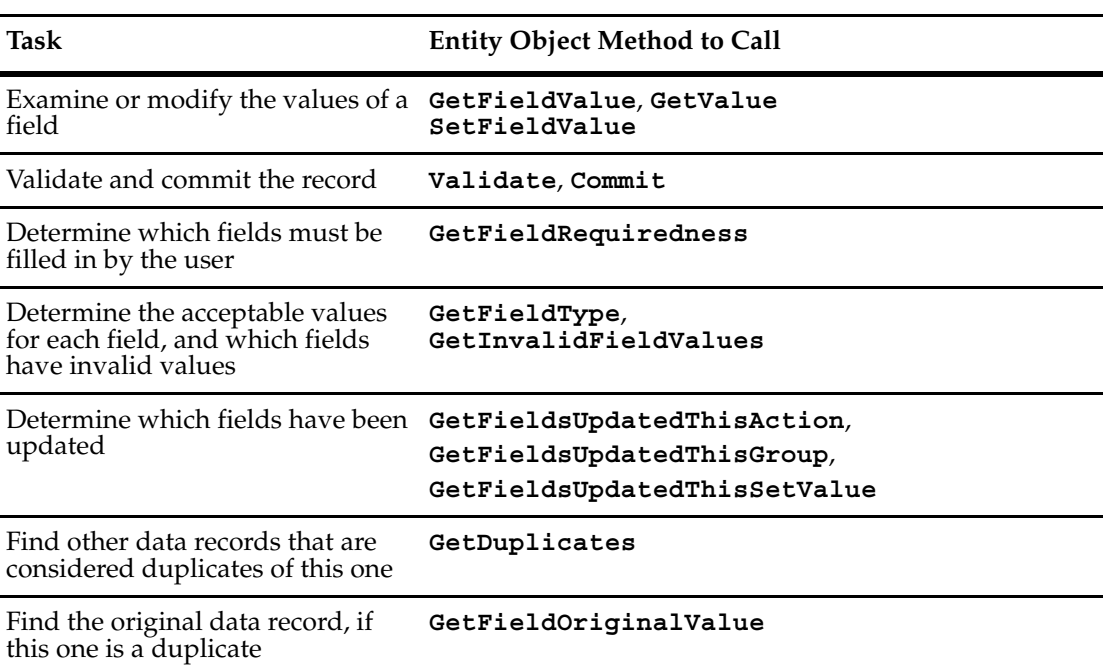

After you acquire an Entity object, you can call its methods to perform tasks such as the following:

# **Creating a New Record**

To create a new record, call the **[BuildEntity](#page-616-0)** method of the Session object. The BuildEntity method creates a new Entity object with a unique ID for the given user database and initiates a **submit** action for the record. During the submit action, the record is available for editing the default values in the Entity object.

# **Editing an Existing Record**

To edit an existing record, follow these steps:

**1** Acquire the Entity object you want to edit by using the methods of the Session object.

**Note:** To use the methods of the Session object, you must already know the definition of the record. You can use methods of the **Session object** to have a query find records that match criteria you define, and then work with the records in the query's result set. To learn how to use the API for queries, see *[Working with Queries](#page-38-1)*.

**2** Call the **[EditEntity](#page-630-0)** method of the Session object.

Only one user at a time can edit a record. If you are creating a new record, you have permission to modify the contents of the record. However, if you are using the EditEntity method to modify an existing record while someone else is modifying it, the record is locked. If another user has a prior lock on the record, you can modify the record, but you cannot commit the record to the database with your changes.

Using the methods of the **[Entity Object](#page-212-0)**, you can perform these tasks:

- View or modify the values in the record's fields.
- Get additional information about the type of data in the fields or about the record as a whole.
- Change the behavior of a field for the duration of the current action.

# **Saving Your Changes**

After you create or edit a record, save your changes to the database by following these steps:

**1** Validate data in the record by calling the **[Validate](#page-303-0)** method of the Entity object.

This method returns any validation errors so that you can fix them before you attempt to save your changes.

**2** Call the **[Commit](#page-230-0)** method of the Entity object.

This method writes the changes to the database, ends the current action, and checks in the record so that it cannot be edited.

# **Reverting Your Changes**

If validation of a record fails, you will not be able to commit the changes to the database. The safest solution is to revert the record to its original state and report an error.

To revert a record, call the **[Revert](#page-295-0)** method of the Entity object.

# **Viewing the Contents of a Record**

If you do not want to edit the contents of a record, you can get the record and look at the values in its fields. To view a record, get the record using one of the methods of the **Session object**.

To view the contents of a record by using a Session object method, follow these steps:

- **1** Use the **[GetEntity](#page-645-0)** method to acquire the record.
- **2** Use methods of the returned Entity object to access the record's fields.

To get a list of record types by name, use the following methods of the **Session object**.

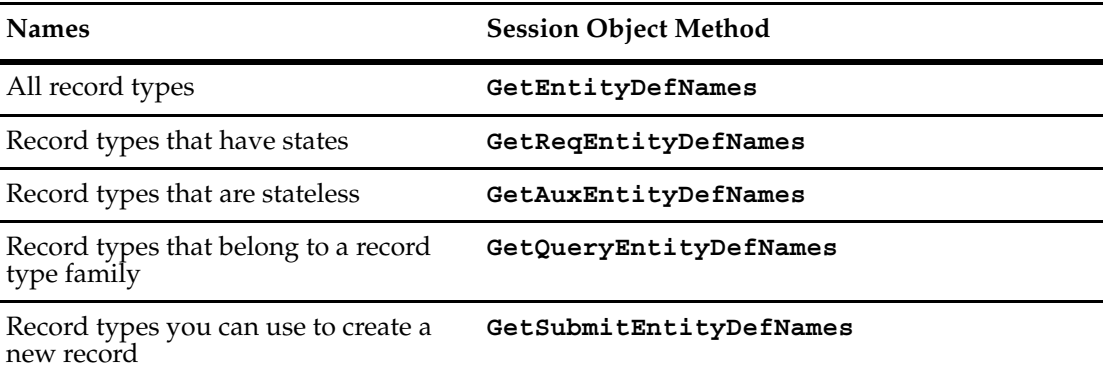

To get the EntityDef object associated with a particular record type, use the **[GetEntityDef](#page-649-0)** method.

# **Ensuring that Record Data Is Current**

In a multiuser system, you can view the contents of a record without conflicting with other users. However, if another user is updating a record while you access a field of that record, you might get the field's old contents instead of the new contents. The **FieldInfo object** returned by **[GetFieldValue](#page-272-0)** of Entity contains a snapshot of the field's data.

To refresh your snapshot of a record, call GetFieldValue again to get a new FieldInfo object.

# <span id="page-43-0"></span>**Accessing the Schema Repository**

Normally, you modify the schema repository (master database) using the ClearQuest Designer. However, it is possible to get information from, and make limited changes to, the schema repository using the ClearQuest API. ["Performing User Administration" on page 21](#page-44-0), for example, is among such tasks.

Because the schema repository is different from your user databases, you cannot use the normal Session object to log on to the schema repository and access its contents. Instead, you must use an **[AdminSession Object](#page-46-0)**, which provides access to the schema repository information.

Using the **[AdminSession Object](#page-46-0)**, you can access information about the user databases associated with the schema repository. Each user database is represented by a **Database object**. You can use this object to get and set information about the database, including the login IDs, passwords, and database settings.

# **Logging On to the Schema Repository**

You must log on to the schema repository before you can access its contents. The AdminSession object controls access to the schema repository. The AdminSession object is similar in purpose to the Session object, but provides access to schemas and user profiles instead of to records.

You log on to the schema repository using the **[Logon](#page-81-0)** method of the AdminSession object. To use this method, you must know the login name and password. For more information, see **[Logon](#page-81-0)**.

# **Getting Schema Repository Objects**

Most of the schema repository information can be found in the properties of various objects. For example, the AdminSession object has properties that return a complete list of the databases, schemas, users, and groups associated with the schema repository. The AdminSession object also has methods that retrieve database, user, and group objects whose name you already know. You can also use methods of the AdminSession object to create new databases, user accounts, and groups.

Calling each of these methods creates a new object of the corresponding type. You can then set data. The information in these objects is saved immediately to the schema repository. If you are setting information related to users and groups, you must update your user databases.

# **Updating User Database Information**

ClearQuest immediately updates data in the *schema repository*, but not data of *user databases*. To update the contents of a user database, you must call specific methods of the Database object. The Database object allows you to update the following:

- Users, groups, and database information for a specific database.
- The schema revision the database uses.

To update the user and group information associated with the user database:

- **1** In the schema repository, make the changes you want to the user information.
- **2** Call the **[UpgradeMasterUserInfo](#page-183-0)** method of the user Database object. This method copies the changes from the schema repository to the user database. Note that the user or group must be subscribed to the database before doing the upgrade.

# <span id="page-44-1"></span><span id="page-44-0"></span>**Performing User Administration**

You can perform user administration and update the database from ClearQuest Designer. You can use either the User administration dialog box in ClearQuest Designer, or the API, to create new user accounts and groups and manipulate the attributes of existing accounts. When you use the API, new objects you create are automatically updated in the schema repository, but they are not updated in any associated user databases until you specifically call the **[UpgradeMasterUserInfo](#page-183-0)** method of the corresponding **Database object**.

To create a new account, call the **[CreateUser](#page-64-0)** method. This method returns a new **User object**, which you can fill in with the user's account information, including the user's name, phone number, e-mail address, and access privileges. You can also subscribe the user to one or more databases.

In order to:

- Get a User object for an existing user, call the **[GetUser](#page-75-0)** method of the **[AdminSession](#page-46-0)  [Object](#page-46-0)**, or iterate through the objects in the **[Users](#page-55-0)** method.
- Create a new group, call the **[CreateGroup](#page-63-0)** method. This method returns a new **Group object**, to which you can add new users.
- Get an existing group, call the **[GetGroup](#page-70-0)** method, or iterate through the **[Groups](#page-51-0)**.
- Add a user to a group, call the **[AddUser](#page-387-0)** method of the **Group object**.

**Note:** You cannot remove User or Group objects from the schema repository. After you create these objects, they remain permanently.

# **Common API Calls to Get User Information**

ClearQuest also uses records to store user administration information. If you are writing hook code, this information can be useful for controlling user privileges and access permissions. You can get user administration information about the user logged into the current session by using the following methods of the **Session object**.

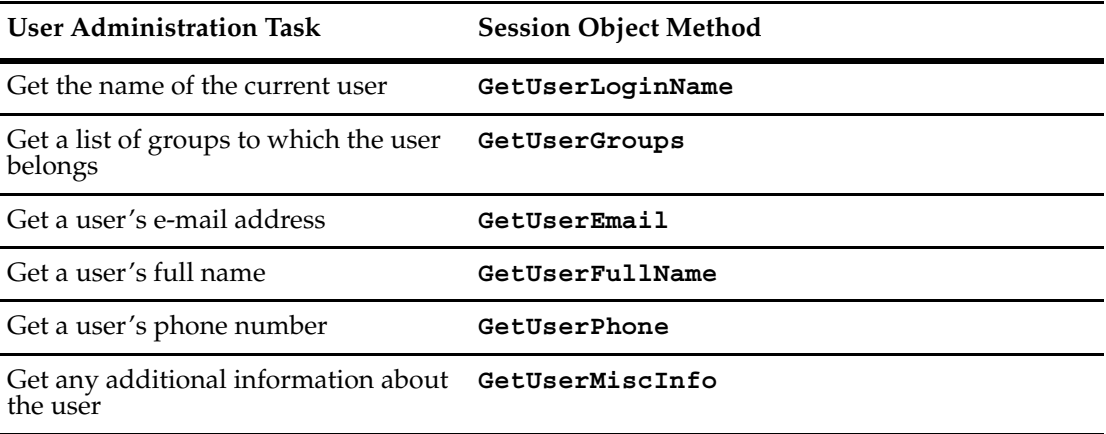

# <span id="page-46-0"></span>2 **AdminSession Object**

An AdminSession object allows you to create a session object associated with a schema repository.

The AdminSession object is the starting point if you want to modify the information in a schema repository. Unlike the Session object, you must create an instance of AdminSession explicitly even if you are writing a hook. You create an AdminSession object as follows:

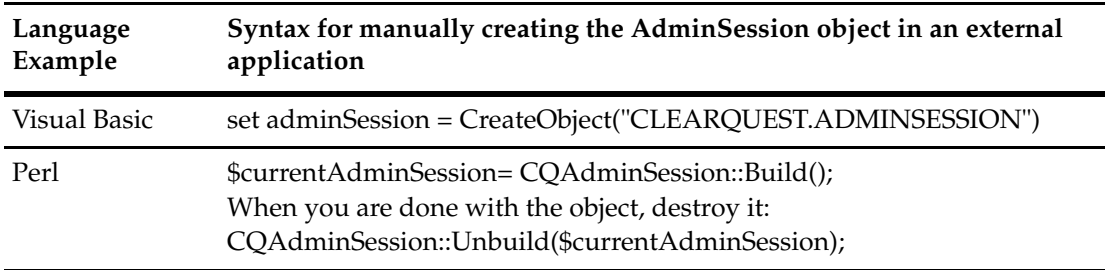

This creates an uninitialized AdminSession object. To use it you have to log into the database using the AdminSession.Logon method. This method logs you into the master database in the specified database set. It takes the following arguments (the argument values are strings):

Logon login\_name, password, databaseSetName

You must know the administrator's login name and password, as well as the name of the database set containing the schema repository. After you have logged on successfully, you can use the methods of the AdminSession object to get information from the schema repository.

You can get various information such as users, groups, and databases associated with this master database. The AdminSession API hierarchy is:

AdminSession

```
|-----Users
| |-----User
|-----Groups
      | |-----Group
|-----Databases
      | |-----Database
|-----Schemas
        |-----Schema
```
**Note:** To learn about user administration, see ["Performing User Administration" on page 21.](#page-44-1)

# **Working with Databases**

The AdminSession object also maintains a list of the user databases associated with the schema repository. If you know the name of the database, you can get its corresponding **[Database Object](#page-152-0)** by calling the **[GetDatabase](#page-69-0)** method. If you do not know the name of the database, you can iterate through the objects in the **[Databases](#page-49-0)** method to find the one you want. You can also disassociate a user database from the schema repository by calling the **[DeleteDatabase](#page-66-0)** method.

**See Also** ["Accessing the Schema Repository" on page 20](#page-43-0) **[Session Object](#page-602-0) [User Object](#page-732-0) [Users Object](#page-754-0) [Group Object](#page-380-0) [Groups Object](#page-394-0) [Database Object](#page-152-0)**

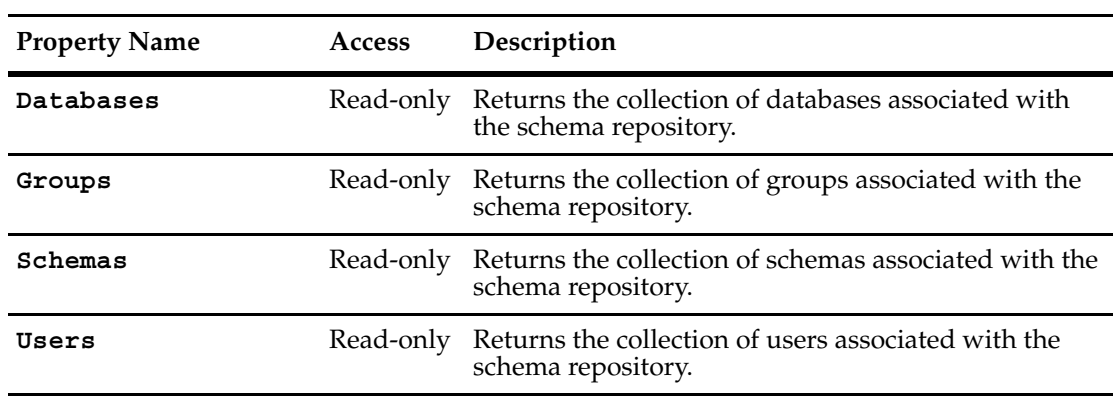

The following list summarizes the AdminSession object properties:

#### <span id="page-49-0"></span>**Databases**

**Description** Returns the collection of databases associated with the schema repository. This is a read-only property; it can be viewed but not set.

Each element in the returned collection is a **[Database Object](#page-152-0)**.

#### **Syntax VBScript**

*adminSession***.Databases**

#### **Perl**

*\$adminSession->***GetDatabases***();*

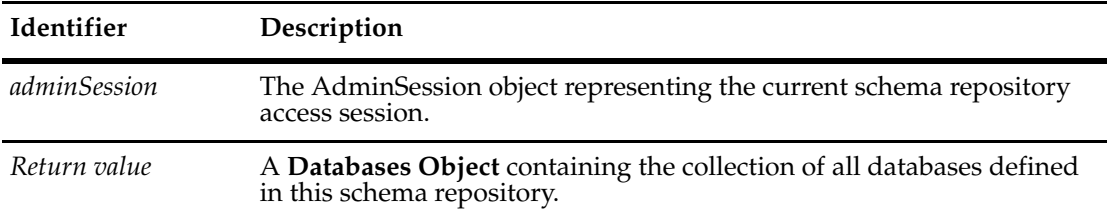

#### **Example VBScript**

```
set adminSession = CreateObject("ClearQuest.AdminSession")
set SessionObj = CreateObject("ClearQuest.Session")
adminSession.Logon "admin", "admin", "" 
set databaseList = adminSession.Databases
For each dbObj in databaseList
  dbName = dbObj.DatabaseName
  SessionObj.OutputDebugString "Found database: " & dbName
```
Next

#### **Perl**

use CQPerlExt;

```
#Create a ClearQuest admin session
$adminSession= CQAdminSession::Build();
#Logon as admin
$adminSession->Logon( "admin", "admin", "" );
$dbList = $adminsession->GetDatabases();
#Get the number of databases
$numDbs = $databaseList->Count();
#Iterate through the databases
for ( *x=0; *x<$numDbs; *x++ ) {
    #Get the specified item in the collection of databases
    $dbObj = $databaseList->Item( $x );
    #Get the name of the database
     $dbName = $dbObj->GetName();
}
CQAdminSession::Unbuild($adminSession);
```
**See Also [GetDatabase](#page-69-0) [Database Object](#page-152-0) [Databases Object](#page-206-0)**

#### <span id="page-51-1"></span><span id="page-51-0"></span>**Groups**

**Description** Returns the collection of groups associated with the schema repository. This is a read-only property; it can be viewed but not set.

Each element in the returned collection is a **[Group Object](#page-380-0)**.

#### **Syntax VBScript**

*adminSession***.Groups**

#### **Perl**

*\$adminSession->***GetGroups***;*

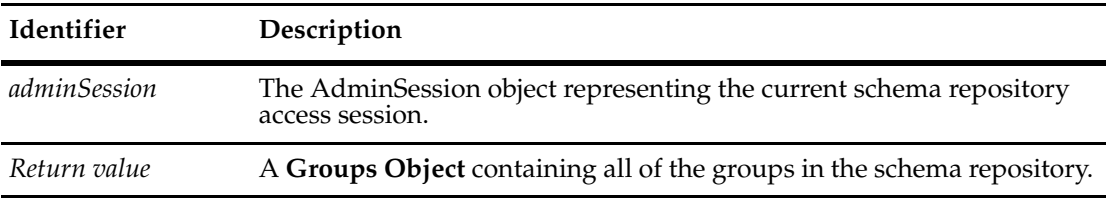

#### **Example VBScript**

```
set adminSession = CreateObject("ClearQuest.AdminSession")
adminSession.Logon "admin", "", ""
set groupList = adminSession.Groups
for each groupObj in groupList
  groupName = groupObj.Name
  msgbox groupName
Next
```
#### **Perl**

use CQPerlExt;

```
#Create a ClearQuest admin session
$adminSession= CQAdminSession::Build();
#Logon as admin
$adminSession->Logon( "admin", "admin", "" );
#Get the list of groups
$groupList = $adminSession->GetGroups();
#Get the number of groups
$numGroups = $groupList->Count();
#Iterate through the groups
for ($x=0; $x<$numgroups; $x++) {
     #Get the specified item in the collection of groups
    $groupObj = $groupList->Item( $x );
    #Get the name of the group
    $groupName = $groupObj->GetName();
}
```
CQAdminSession::Unbuild(\$adminSession);

**See Also [GetGroup](#page-70-1) [Group Object](#page-380-0) [Groups Object](#page-394-0) ["Adding and Removing Users in a Group" on page 857](#page-880-0).**

#### <span id="page-53-0"></span>**Schemas**

**Description** Returns the collection of schemas associated with the schema repository. This is a read-only property; it can be viewed but not set.

Each element in the returned collection is a **[Schema Object](#page-576-0)**.

#### **Syntax VBScript**

adminSession.**Schemas**

#### **Perl**

*\$adminSession->***GetSchemas***();*

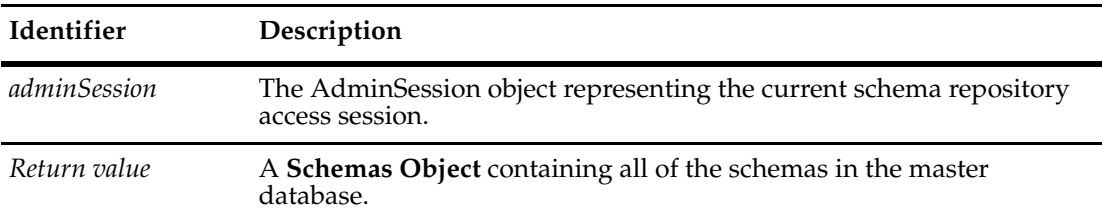

#### **Example VBScript**

```
set adminSession = CreateObject("ClearQuest.AdminSession")
set SessionObj = CreateObject("ClearQuest.Session")
     adminSession.Logon "admin", "admin", ""
set schemaList = adminSession.Schemas
For each schemaObj in schemaList
     schemaName = schemaObj.Name
     SessionObj.OutputDebugString "Found schema: " & schemaName 
Next
```
#### **Perl**

use CQPerlExt;

```
#Create a ClearQuest admin session
$adminSession = CQAdminSession::Build();
$SessionObj = CQSession::Build();
#Logon as admin
$adminSession->Logon( "admin", "admin", "" );
#Get the list of schemas in the repository.
$schemaList = $adminSession->GetSchemas();
#Get the number of schemas in the repository
$numSchemas = $schemaList->Count();
#Iterate through the schemas in the repository
for (x, y) = 0; (x, y) = 0; fx-$numSchemas; (x, y) = 0#Get the specified item in the collection of schemas
     $schemaObj = $schemaList->Item( $x );
     #Get the name of the schema
     $schemaName = $schemaObj->GetName();
     #Output, via debugger, that the user was found
     $debugString = "Found schema: " . $schemaName;
```

```
$SessionObj->OutputDebugString( $debugString );
}
CQSession::Unbuild($SessionObj);
CQAdminSession::Unbuild($adminSession);
```
**See Also [Schema Object](#page-576-0) [Schemas Object](#page-596-0)**

#### <span id="page-55-1"></span><span id="page-55-0"></span>**Users**

**Description** Returns the collection of users associated with the schema repository. This is a read-only property; it can be viewed but not set.

Each element in the returned collection is a **[User Object](#page-732-0)**.

#### **Syntax VBScript**

*adminSession***.Users**

#### **Perl**

*\$adminSession->***GetUsers***();*

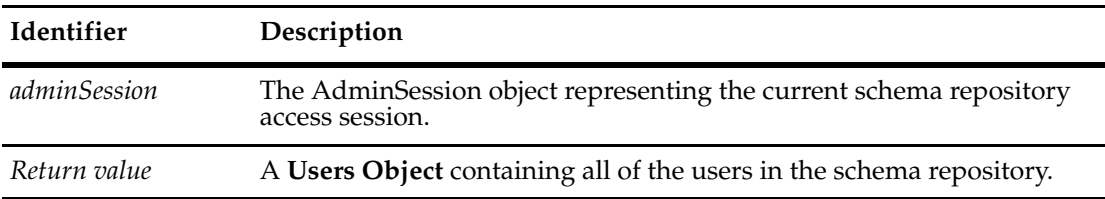

#### **Example VBScript**

```
set adminSession = CreateObject("ClearQuest.AdminSession")
set Session = CreateObject("ClearQuest.Session")
adminSession.Logon "admin", "admin", ""
set userList = adminSession.Users
For each userObj in userList
 userName = userObj.Name
  SessionObj.OutputDebugString "Found user: " & userName
Next
```
#### **Perl**

use CQPerlExt;

```
#Create a ClearQuest admin session
$adminSession= CQAdminSession::Build();
#Logon as admin
$adminSession->Logon( "admin", "admin", "" );
#Get the list of users in the repository.
$userList = $adminSession->GetUsers();
#Get the number of users
$numUsers = $userList->Count();
#Iterate through the users
for ($x=0; $x<$numUsers; $x++) {
     #Get the specified item in the collection of users
    $userObj = $userList->Item( $x );
     #Get the name of the user
     $userName = $userObj->GetName();
}
CQAdminSession::Unbuild($adminSession);
```
**See Also [GetUser](#page-75-1) [User Object](#page-732-0) [Users Object](#page-754-0) ["Adding and Removing Users in a Group" on page 857](#page-880-0).**

The following list summarizes the AdminSession object methods:

**Note:** For all Perl Get and Set methods that map to Visual Basic Properties, see the Properties section of this object.

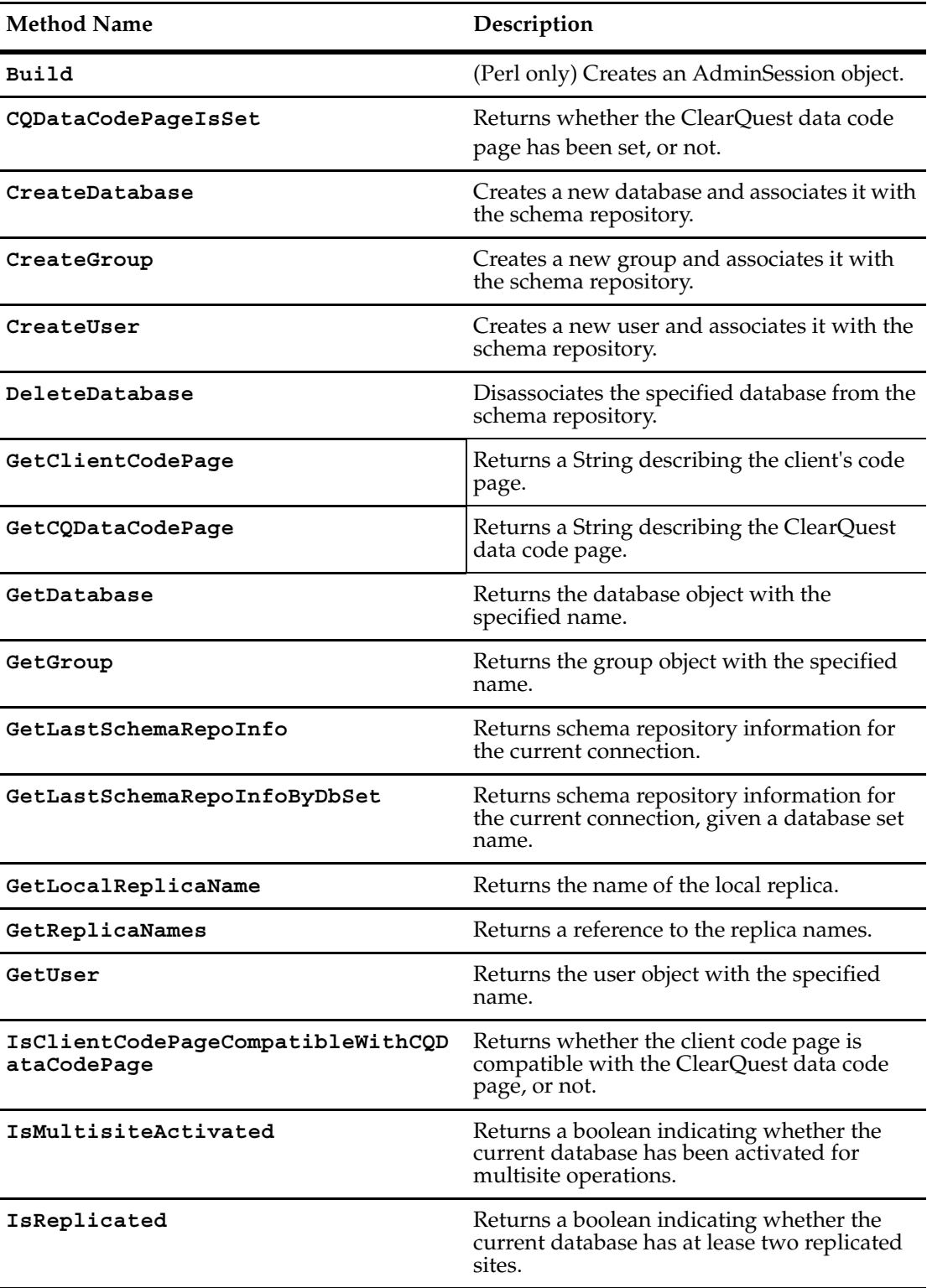

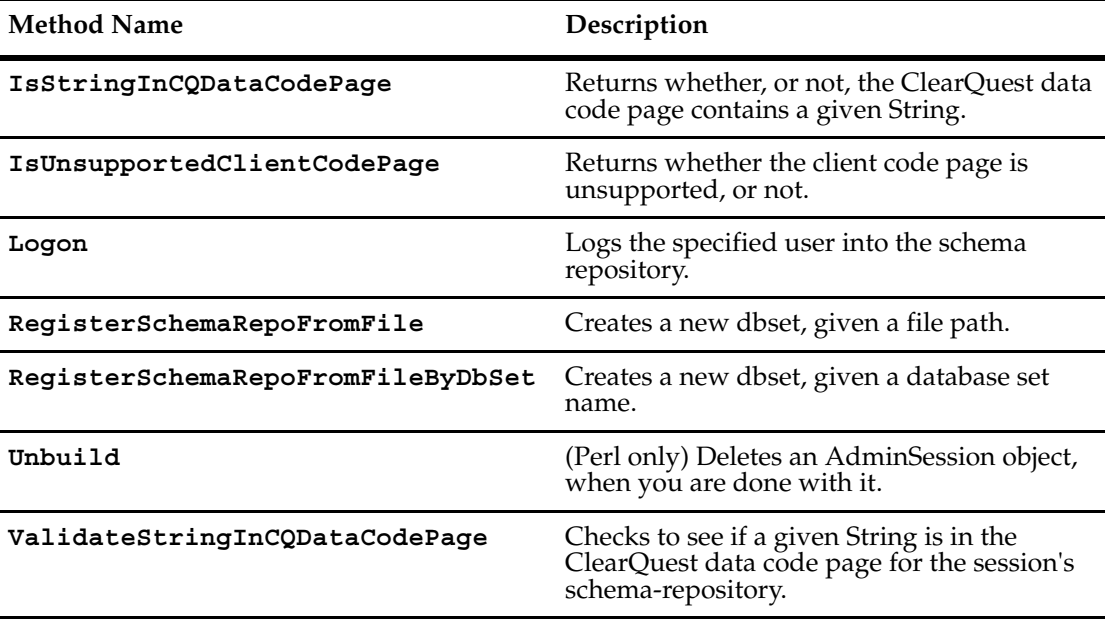

Additional Perl Get and Set Methods that map to Visual Basic properties:

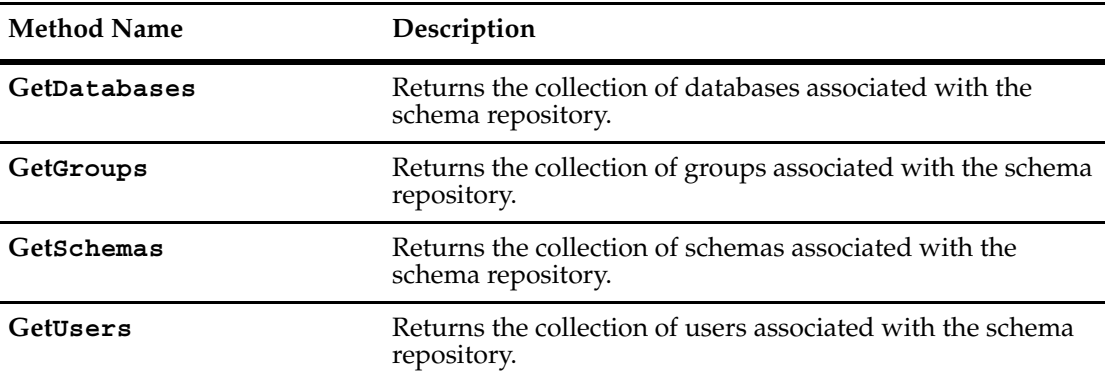

# <span id="page-59-0"></span>**Build**

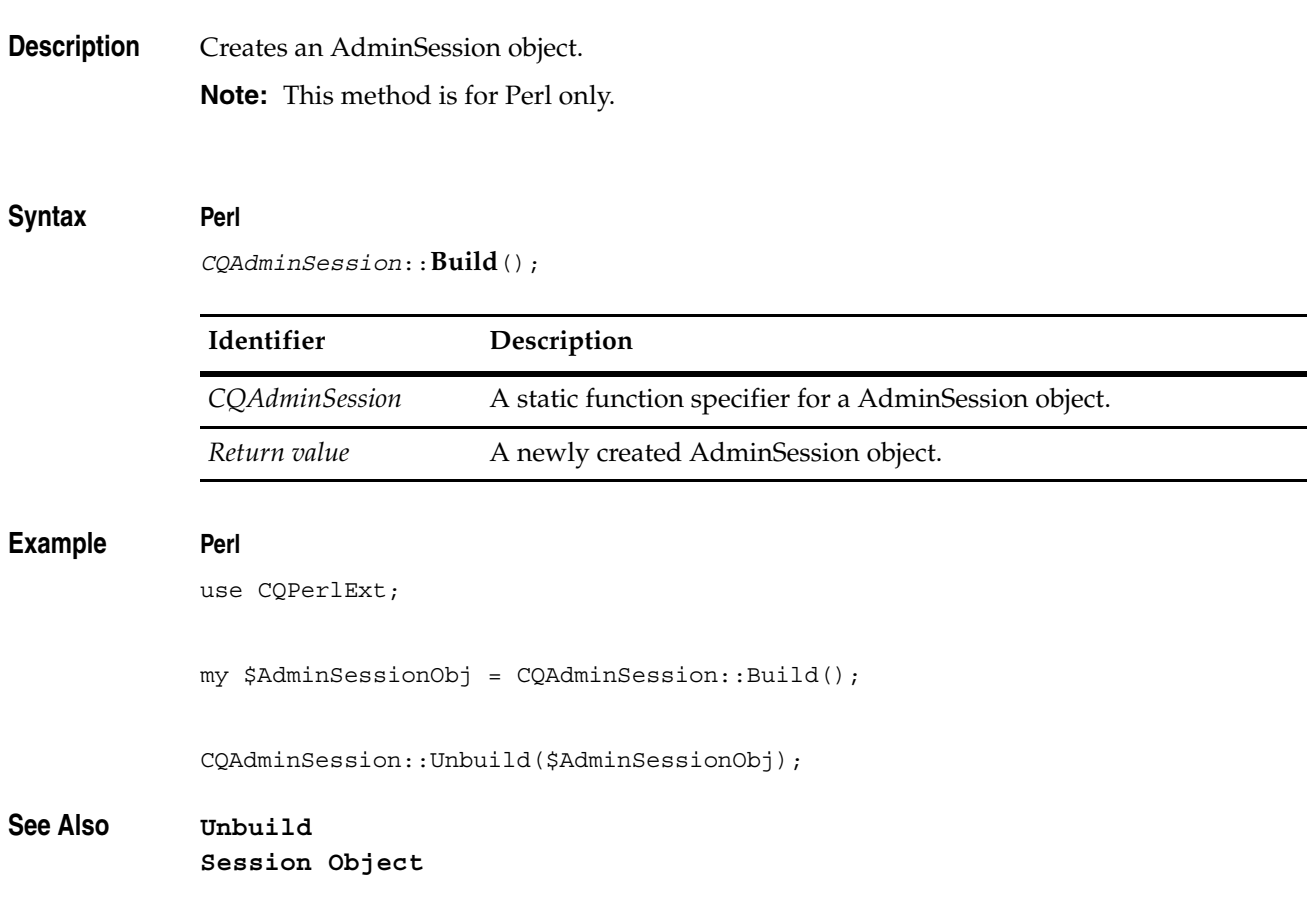

# <span id="page-60-0"></span>**CQDataCodePageIsSet**

**Description** Returns whether the ClearQuest data code page has been set, or not.

#### **Syntax VBScript**

*adminSession.***CQDataCodePageIsSet**

#### **Perl**

*\$adminSession->***CQDataCodePageIsSet***();*

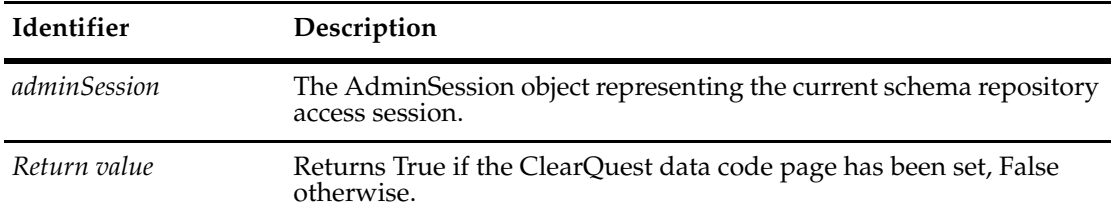

#### **Examples VBScript**

isSet = adminSession.CQDataCodePageIsSet

#### **Perl**

\$isSet = \$adminSession->CQDataCodePageIsSet();

**See Also [GetClientCodePage](#page-67-0) [GetCQDataCodePage](#page-68-0) [IsClientCodePageCompatibleWithCQDataCodePage](#page-76-0) [IsStringInCQDataCodePage](#page-79-0) [IsUnsupportedClientCodePage](#page-80-0) [ValidateStringInCQDataCodePage](#page-85-0) [CQDataCodePageIsSet](#page-624-0)** of the **[Session Object](#page-602-0)**

# <span id="page-61-0"></span>**CreateDatabase**

**Description** Creates a new database and associates it with the schema repository.

**Note:** This method is for Windows only.

The new database object does not have any of its properties set. You can set the basic database information (such as timeout intervals, login names, and passwords) by assigning appropriate values to the properties of the returned Database object. You must also call the returned object's **[SetInitialSchemaRev](#page-181-0)** method to assign a schema to the database. See the ["Database Object" on page 129](#page-152-0) for more information on creating databases.

#### **Syntax VBScript**

*adminSession.***CreateDatabase** (*databaseName)*

#### **Perl**

*\$adminSession->***CreateDatabase(***databaseName);*

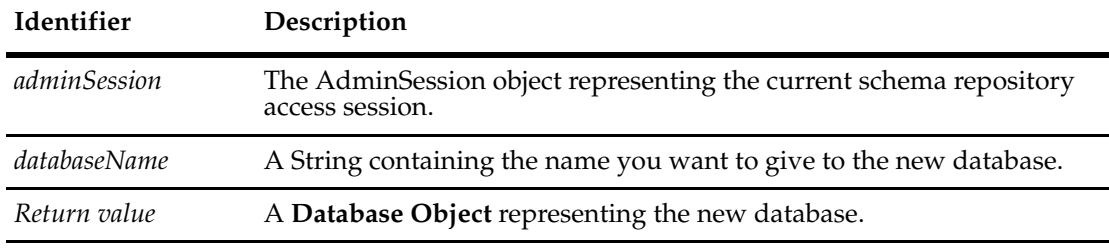

#### **Examples VBScript**

```
set adminSession = CreateObject("ClearQuest.AdminSession")
     adminSession.Logon "admin", "admin", "" 
set newDatabaseObj = adminSession.CreateDatabase ("NEWDB")
' set up the database
' ...
```
#### **Perl**

use CQPerlExt;

```
#Create a ClearQuest admin session
$adminSession= CQAdminSession::Build();
#Logon as admin
$adminSession->Logon( "admin", "admin", "" );
#Create the database "NEWDB" object
$newDatabaseObj = $adminSession->CreateDatabase( "NEWDB" );
# set up the database
#...
CQAdminSession::Unbuild($adminSession);
```
**See Also [DeleteDatabase](#page-66-0) [GetDatabase](#page-69-0) [Databases](#page-49-0) [Database Object](#page-152-0) [SetInitialSchemaRev](#page-181-0)** of the **[Database Object](#page-152-0)**

#### <span id="page-63-1"></span><span id="page-63-0"></span>**CreateGroup**

**Description** Creates a new group and associates it with the schema repository.

The new group is subscribed to all databases by default. When you use the methods of the Group object to add users and subscribe the group to one or more databases, the groups or users are subscribed only to those you specify.

#### **Syntax VBScript**

*adminSession.***CreateGroup** (*groupName)*

#### **Perl**

*\$adminSession->***CreateGroup***(groupName);*

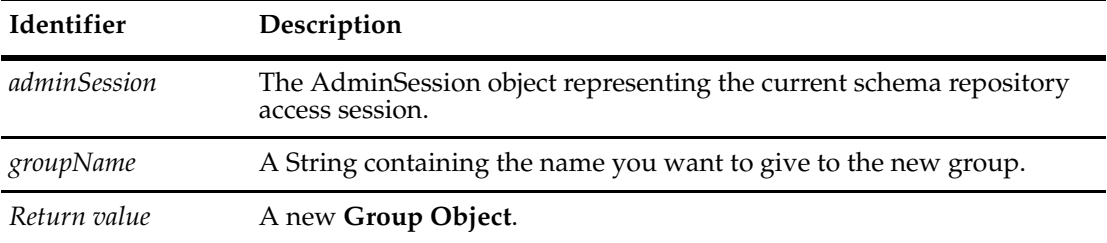

#### **Examples VBScript**

```
set adminSession = CreateObject("ClearQuest.AdminSession")
adminSession.Logon "admin", "admin", ""
```

```
set newGroupObj = adminSession.CreateGroup ("Engineers")
```
#### **Perl**

```
use CQPerlExt;
```
#Create a ClearQuest admin session \$adminSession= CQAdminSession::Build();

#Logon as admin \$adminSession->Logon( "admin", "admin", "" );

#Create the group "Engineers" object \$newGroupObj = \$adminSession->CreateGroup( "Engineers" );

#...

```
CQAdminSession::Unbuild($adminSession);
```
# **See Also [GetGroup](#page-70-1) [Groups](#page-51-1) [Group Object](#page-380-0) [ApplyPropertyChanges](#page-177-0)** of the **[Database Object](#page-152-0)**

# <span id="page-64-1"></span><span id="page-64-0"></span>**CreateUser**

**Description** Creates a new user and associates it with the schema repository.

The returned object contains no information. To add user information to this object, assign values to its properties. For information on user properties, see the **[User Object](#page-732-0)**.

#### **Syntax VBScript**

*adminSession.***CreateUser** (*userName)*

#### **Perl**

*\$adminSession->***CreateUser***(userName);*

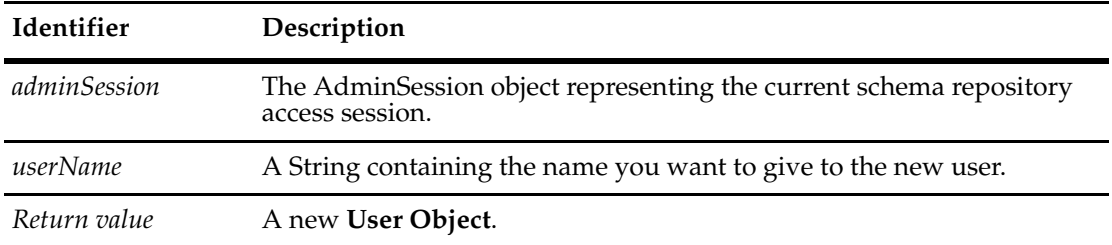

#### **Examples VBScript**

```
set adminSession = CreateObject("ClearQuest.AdminSession")
adminSession.Logon "admin", "admin", ""
```
set newUserObj = adminSession.CreateUser ("jsmith")

#### **Perl**

```
use CQPerlExt;
```

```
# Create a ClearQuest admin session
my $adminSession = CQAdminSession::Build();
```

```
# Logon as admin
$adminSession->Logon( "admin", "admin", "" );
```

```
# Create the user "jsmith" object
my $newUserObj = $adminSession->CreateUser( "jsmith" );
die "Unable to create the user!\n" unless $newUserObj;
```

```
# Set the new user's password to secret
$newUserObj->SetPassword("secret");
```

```
# All done.
CQAdminSession::Unbuild($adminSession);
```
**See Also [GetUser](#page-75-1) [Users](#page-55-1) [User Object](#page-732-0) [Password](#page-741-0)** of the **[User Object](#page-732-0)**

#### <span id="page-66-0"></span>**DeleteDatabase**

**Description** Disassociates the specified database from the schema repository.

This method does not actually delete the specified database. Instead, it removes all references to the database from the schema repository.

#### **Syntax VBScript**

*adminSession*.**DeleteDatabase** *databaseName*

#### **Perl**

*\$adminSession*->**DeleteDatabase**(*databaseName);*

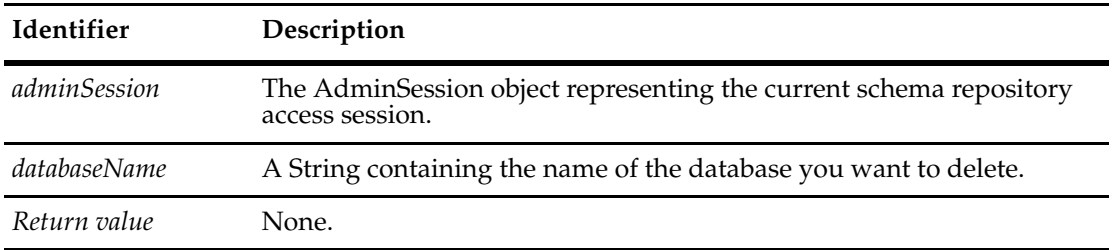

#### **Examples VBScript**

```
set adminSession = CreateObject("ClearQuest.AdminSession")
adminSession.Logon "admin", "admin", ""
```

```
set newDatabase = adminSession.CreateDatabase "NEWDB"
' ...
```

```
' Delete the database that was created earlier.
set oldDB = adminSession.DeleteDatabase "NEWDB"
```
#### **Perl**

```
use CQPerlExt;
```

```
#Create a ClearQuest admin session
$adminSession = CQAdminSession::Build();
```
#Logon as admin \$adminSession->Logon( "admin", "admin", "" );

```
#Create a new database "NEWDB" and perform some other tasks
$newDatabase = $adminSession->CreateDatabase( "NEWDB");
# ...
```

```
#Delete the database that was created earlier. 
$ oldDB = $adminSession->DeleteDatabase( "NEWDB" );
```

```
CQAdminSession::Unbuild($adminSession);
```
**See Also [CreateDatabase](#page-61-0) [GetDatabase](#page-69-0) [Databases](#page-49-0) [Database Object](#page-152-0)**

# <span id="page-67-0"></span>**GetClientCodePage**

**Description** Returns a String describing the client's code page (for example, "1252 (ANSI - Latin I)" or "20127 (US-ASCII)"). This method does not require the Session to be logged in.

# **Syntax VBScript**

*adminSession.***GetClientCodePage**

**Perl**

*\$adminSession->***GetClientCodePage***();*

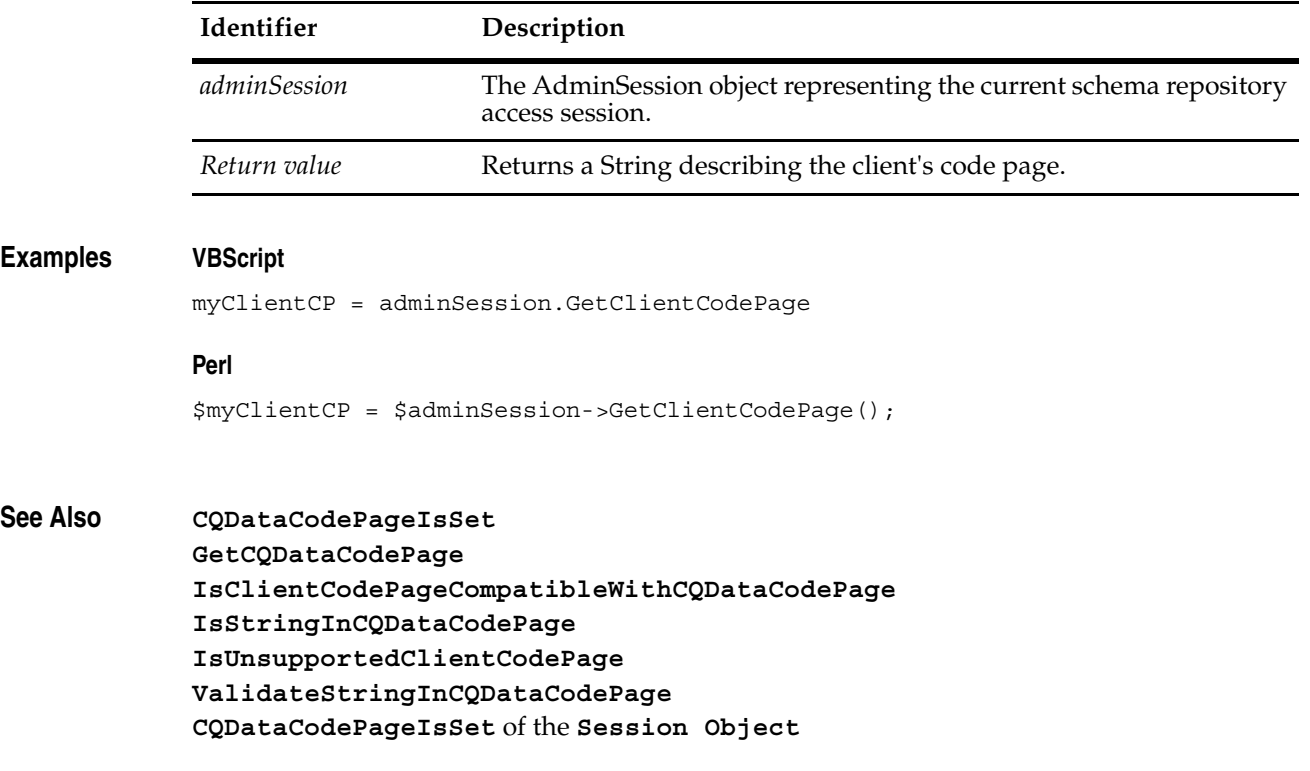

# <span id="page-68-0"></span>**GetCQDataCodePage**

**Description** Returns a String describing the ClearQuest data code page (for example, "1252 (ANSI - Latin I)" or "20127 (US-ASCII)").

# **Syntax VBScript**

*adminSession.***GetCQDataCodePage**

**Perl**

*\$adminSession->***GetCQDataCodePage***();*

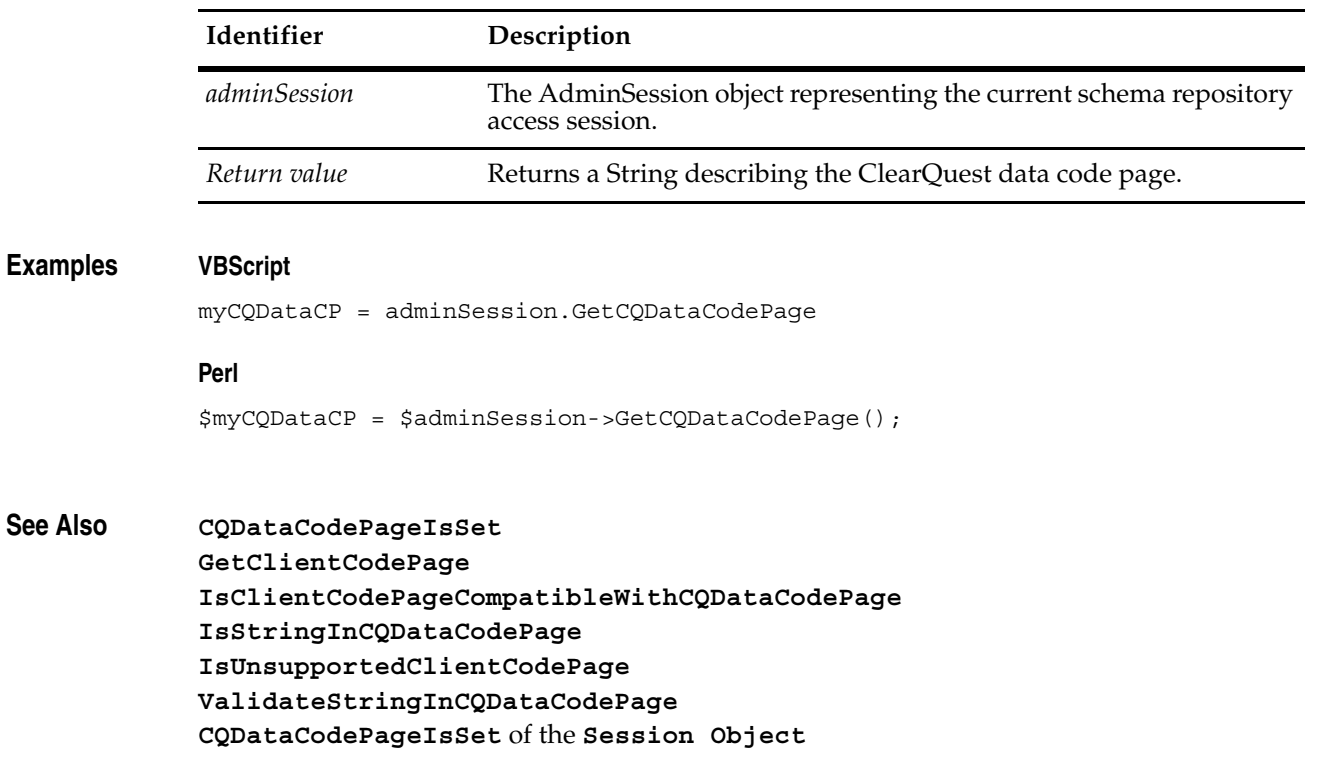

### <span id="page-69-0"></span>**GetDatabase**

**Description** Returns the database object with the specified name.

The *databaseName* parameter corresponds to the logical database name, that is, the string in the **[Description](#page-163-0)** of the Database object.

#### **Syntax VBScript**

*adminSession.***GetDatabase** (*databaseName)*

#### **Perl**

*\$adminSession->***GetDatabase***(databaseName);*

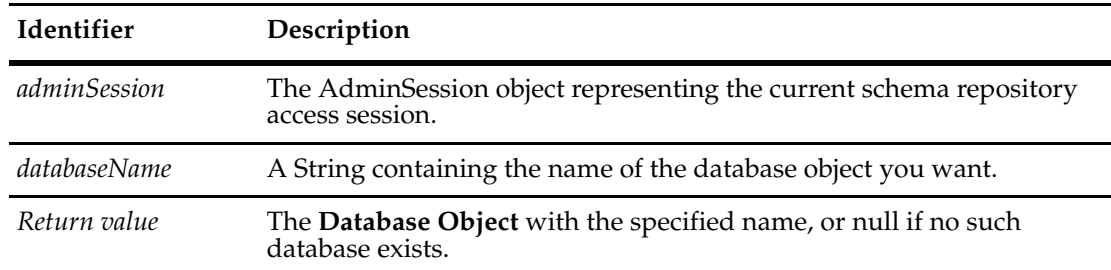

#### **Examples VBScript**

```
set adminSession = CreateObject("ClearQuest.AdminSession")
adminSession.Logon "admin", "admin", ""
```
set dbObj = adminSession.GetDatabase ("NEWDB")

#### **Perl**

use CQPerlExt;

#Create a ClearQuest admin session \$adminSession= CQAdminSession::Build();

#Logon as admin \$adminSession->Logon( "admin", "admin", "" );

#Get the database "NEWDB" object \$dbObj = \$adminSession->GetDatabase( "NEWDB" );

#...

CQAdminSession::Unbuild(\$adminSession);

**See Also [CreateDatabase](#page-61-0) [Databases](#page-49-0) [Database Object](#page-152-0)**

# <span id="page-70-1"></span><span id="page-70-0"></span>**GetGroup**

**Description** Returns the group object with the specified name.

The groupName parameter corresponds to the value in the **[Name](#page-383-0)** of the Group object.

#### **Syntax VBScript**

*adminSession.***GetGroup** (*groupName)*

#### **Perl**

*\$adminSession*->**GetGroup**(*groupName);*

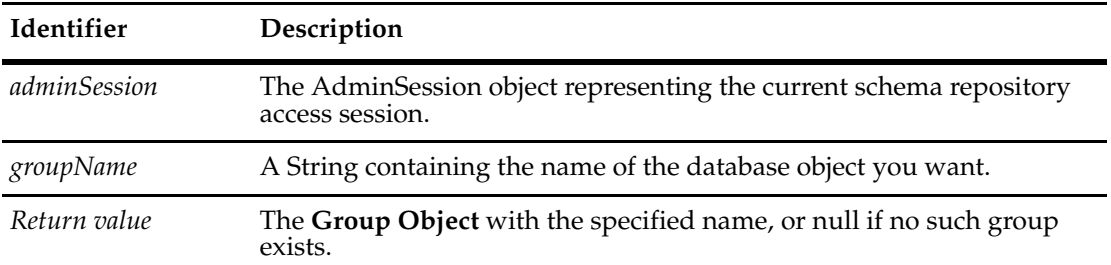

### **Example VBScript**

```
set adminSession = CreateObject("ClearQuest.AdminSession")
adminSession.Logon "admin", "admin", ""
```
set groupObj = adminSession.GetGroup ("Engineers")

#### **Perl**

```
use CQPerlExt;
```
#Create a ClearQuest admin session \$adminSession= CQAdminSession::Build();

#Logon as admin \$adminSession->Logon( "admin", "admin", "" );

#Get the group "Engineers" object \$groupObj = \$adminSession->GetGroup( "Engineers" );

#...

CQAdminSession::Unbuild(\$adminSession);

# **See Also [CreateGroup](#page-63-1) [Groups](#page-51-1) [Name](#page-383-0)** of the **[Group Object](#page-380-0) [Group Object](#page-380-0)**

# <span id="page-71-0"></span>**GetLastSchemaRepoInfo**

**Description** Returns schema repository information for the current connection.

It can be useful to save the schema repository connection info in a file. This is called a schema repo location file (that is, a tracking file). The name of this file is stored in the schema repo and whenever the schema repo location changes, the file is automatically updated. This method is used to save and retrieve info from the file.

#### **Syntax VBScript**

*adminSession.*GetLastSchemaRepoInfo vendor, server, database, roLogin, roPassword

#### **Perl**

*\$adminSession->*GetLastSchemaRepoInfo*(*vendor, server, database, roLogin, roPassword*);*

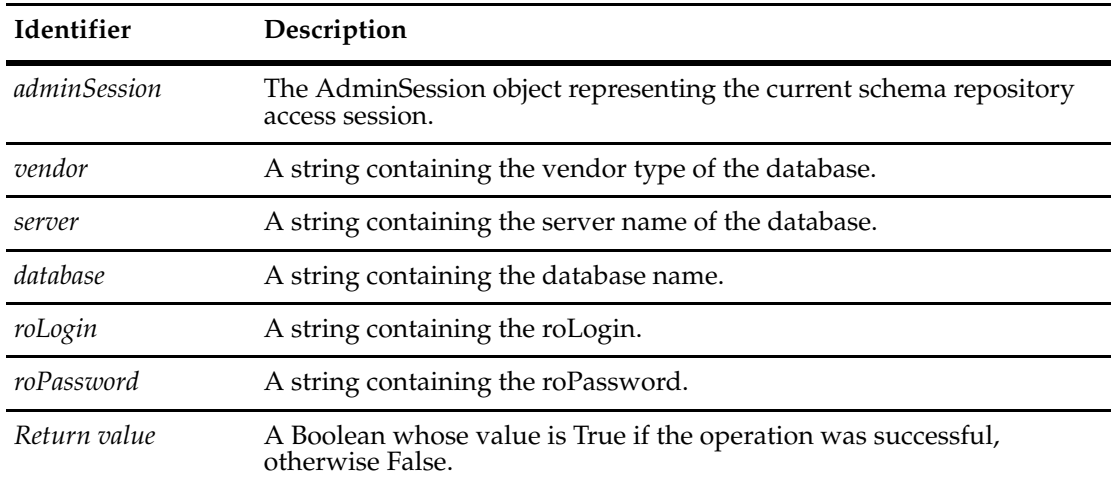

**See Also [RegisterSchemaRepoFromFile](#page-82-0) [Database Object](#page-152-0)**
## **GetLastSchemaRepoInfoByDbSet**

**Description** Returns schema repository information for the current connection, given a database set name.

It can be useful to save the schema repository connection info in a file. This is called a schema repo location file (that is, a tracking file). The name of this file is stored in the schema repo and whenever the schema repo location changes, the file is automatically updated. This method is used to save and retrieve info from the file.

## **Syntax VBScript**

*adminSession.*GetLastSchemaRepoInfoByDbSet dbset, vendor, server, database, roLogin, roPassword

#### **Perl**

*\$adminSession->*GetLastSchemaRepoInfoByDbSet*(*dbset, vendor, server, database, roLogin, roPassword*);*

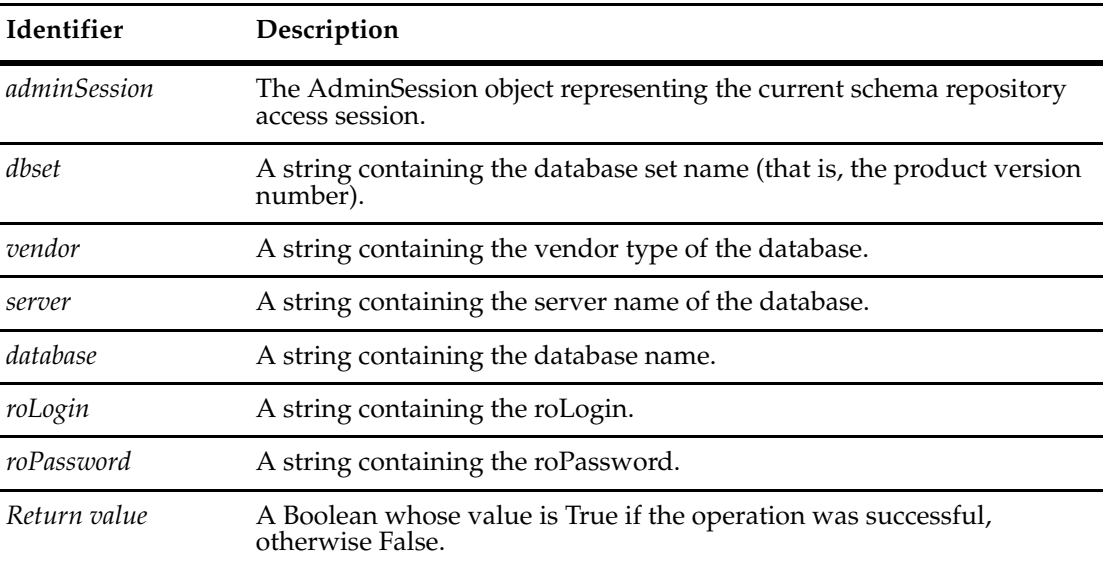

**See Also [GetLastSchemaRepoInfo](#page-71-0) [Database Object](#page-152-0)**

# <span id="page-73-0"></span>**GetLocalReplicaName**

**Description** (Perl only) Returns the name of the local replica.

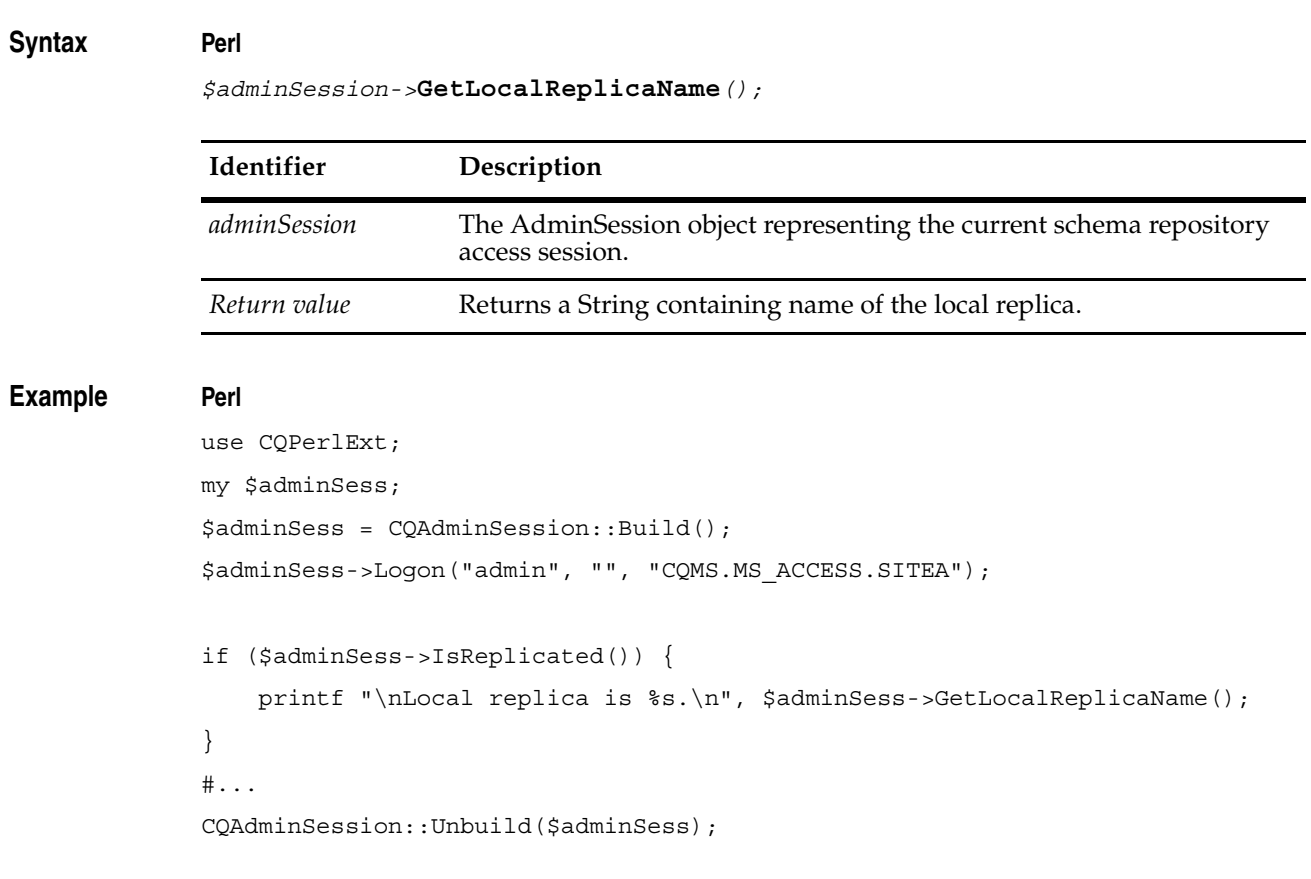

**See Also [GetReplicaNames](#page-74-0)**

# <span id="page-74-0"></span>**GetReplicaNames**

**Description** (Perl only) Returns a reference to the replica names.

## **Syntax Perl**

*\$adminSession->***GetReplicaNames***();*

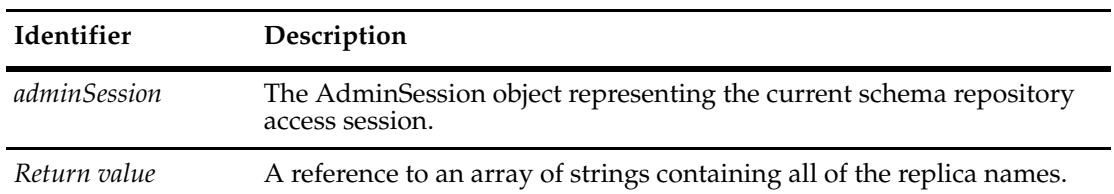

## **Example Perl**

```
use CQPerlExt;
my $adminSess;
$adminSess = CQAdminSession::Build();
$adminSess->Logon("admin", "", "CQMS.MS_ACCESS.SITEA");
if ($adminSess->IsMultisiteActivated()) {
  my $replicNames;
  my $replicName;
  $replicaNames = $adminSess->GetReplicaNames();
  foreach $replicaName (@$replicaNames) {
     printf $replicaName. "\n";
  }
}
#...
CQAdminSession::Unbuild($adminSess);
```
## **See Also [GetLocalReplicaName](#page-73-0)**

## **GetUser**

**Description** Returns the user object with the specified name.

The *userName* parameter corresponds to the value in the **[Name](#page-740-0)** of the User object.

#### **Syntax VBScript**

*adminSession.***GetUser** (*userName)*

#### **Perl**

*\$adminSession->***GetUser***(userName);*

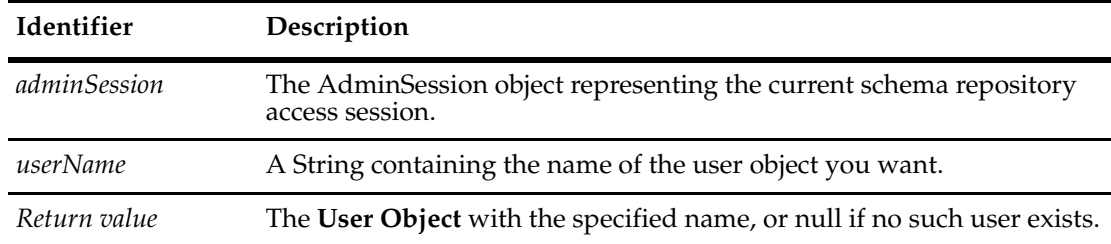

## **Example VBScript**

```
set adminSession = CreateObject("ClearQuest.AdminSession")
adminSession.Logon "admin", "admin", ""
```

```
set userObj = adminSession.GetUser ("Dev")
```
## **Perl**

```
use CQPerlExt;
```

```
#Create a ClearQuest admin session
$adminSession= CQAdminSession::Build();
```
#Logon as admin \$adminSession->Logon("admin","admin",""); #Get the user "Dev" object

```
$userObj = $adminSession->GetUser("Dev");
```
#...

CQAdminSession::Unbuild(\$adminSession);

## **See Also [Users](#page-55-0)**

**[CreateUser](#page-64-0) [Users](#page-55-0) [Name](#page-740-0)** of the **[User Object](#page-732-0) [Password](#page-741-0)** of the **[User Object](#page-732-0)** <span id="page-76-0"></span>**Description** Returns whether the client code page is compatible with the ClearQuest data code page, or not. This returns True if all characters in the ClearQuest data code page are present in the client code page. If this method returns False, ClearQuest will not let you edit anything in the database (that is, you will have read-only access).

## **Syntax VBScript**

## *adminSession.***IsClientCodePageCompatibleWithCQDataCodePage**

## **Perl**

*\$adminSession->***IsClientCodePageCompatibleWithCQDataCodePage***();*

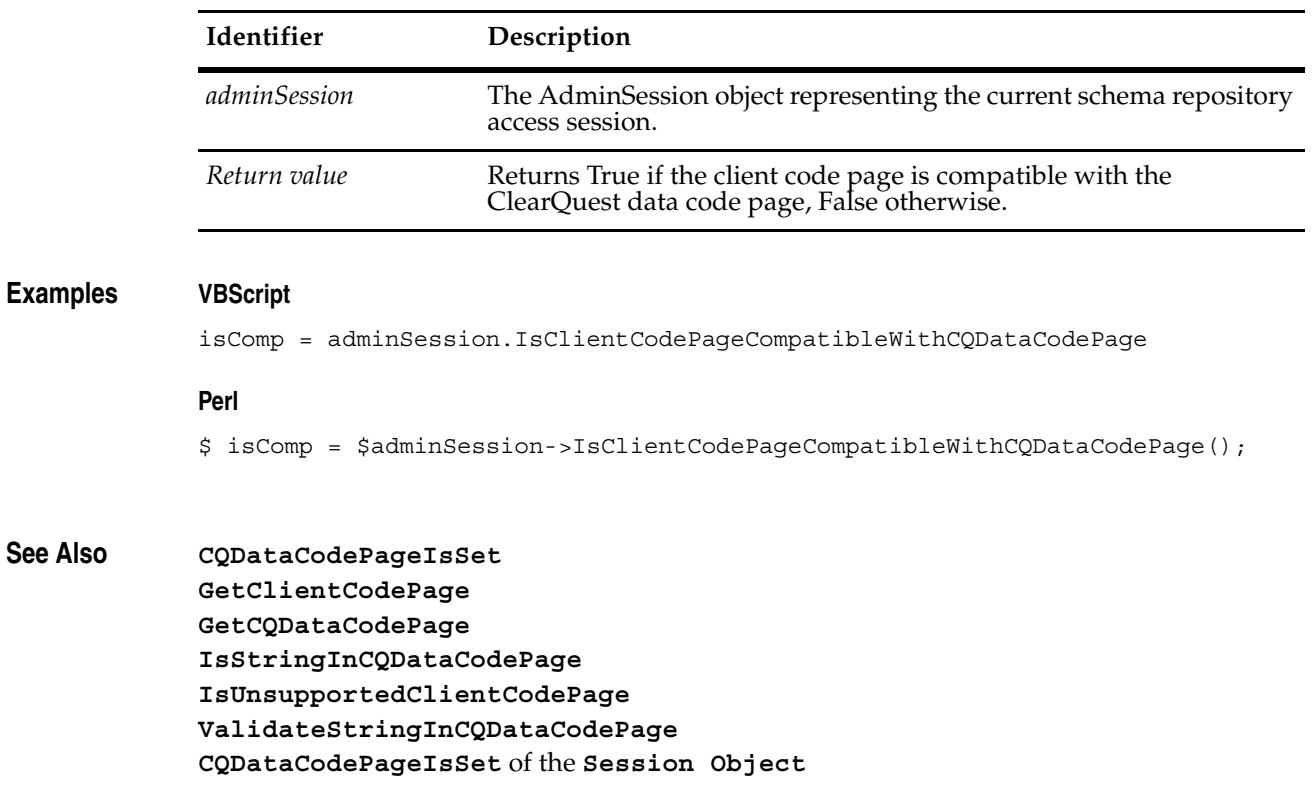

## <span id="page-77-0"></span>**IsMultisiteActivated**

**Description** Returns True if the current database has been activated for multisite operations. This method returns True even if the current database is the only exisiting replica.

## **Syntax VBScript**

*adminSession.***IsMultisteActivated**

**Perl**

*\$adminSession->***IsMultisteActivated***();*

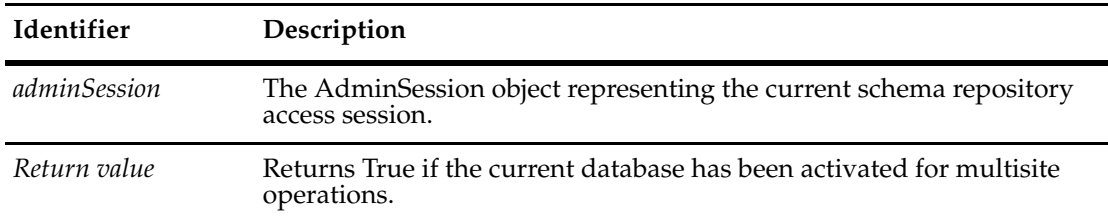

## **Examples Perl**

```
use CQPerlExt;
             my $adminSess;
             $adminSess = CQAdminSession::Build();
             $adminSess->Logon("admin", "", "CQMS.MS_ACCESS.SITEA");
             if ($adminSess->IsMultisiteActivated()) {
                my $replicNames;
                my $replicName;
                $replicaNames = $adminSess->GetReplicaNames();
                foreach $replicaName (@$replicaNames) {
                  printf $replicaName. "\n";
                }
             }
             CQAdminSession::Unbuild($adminSess);
See Also IsReplicated
```

```
GetReplicaNames
```
# <span id="page-78-0"></span>**IsReplicated**

**Description** Returns True if the current database has at lease two replicated sites, False otherwise.

## **Syntax VBScript**

*adminSession.***IsReplicated**

## **Perl**

*\$adminSession->***IsReplicated***();*

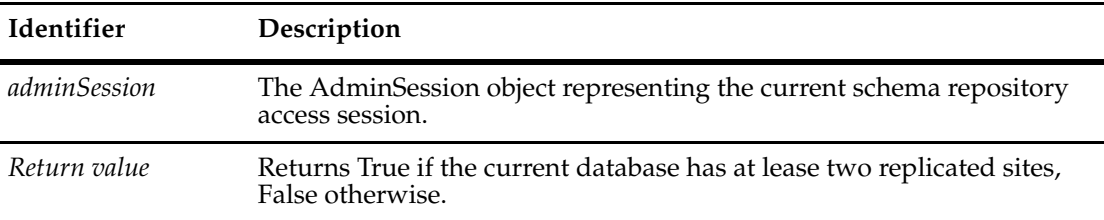

## **Examples Perl**

```
use CQPerlExt;
             my $adminSess;
             $adminSess = CQAdminSession::Build();
             $adminSess->Logon("admin", "", "CQMS.MS_ACCESS.SITEA");
             if ($adminSess->IsReplicated()) {
                 printf "\nLocal replica is %s.\n", $adminSess->GetLocalReplicaName();
             }
             CQAdminSession::Unbuild($adminSess);
See Also IsMultisiteActivated
```
**[GetLocalReplicaName](#page-73-0)**

# <span id="page-79-0"></span>**IsStringInCQDataCodePage**

**Description** Returns whether, or not, the ClearQuest data code page contains a given String.

This method takes a String argument and checks to see if the String is in the ClearQuest data code page for the Session's schema-repository.

## **Syntax VBScript**

*adminSession.***IsStringInCQDataCodePage** *stringToCheck*

#### **Perl**

*\$adminSession->***IsStringInCQDataCodePage***(\$stringToCheck);*

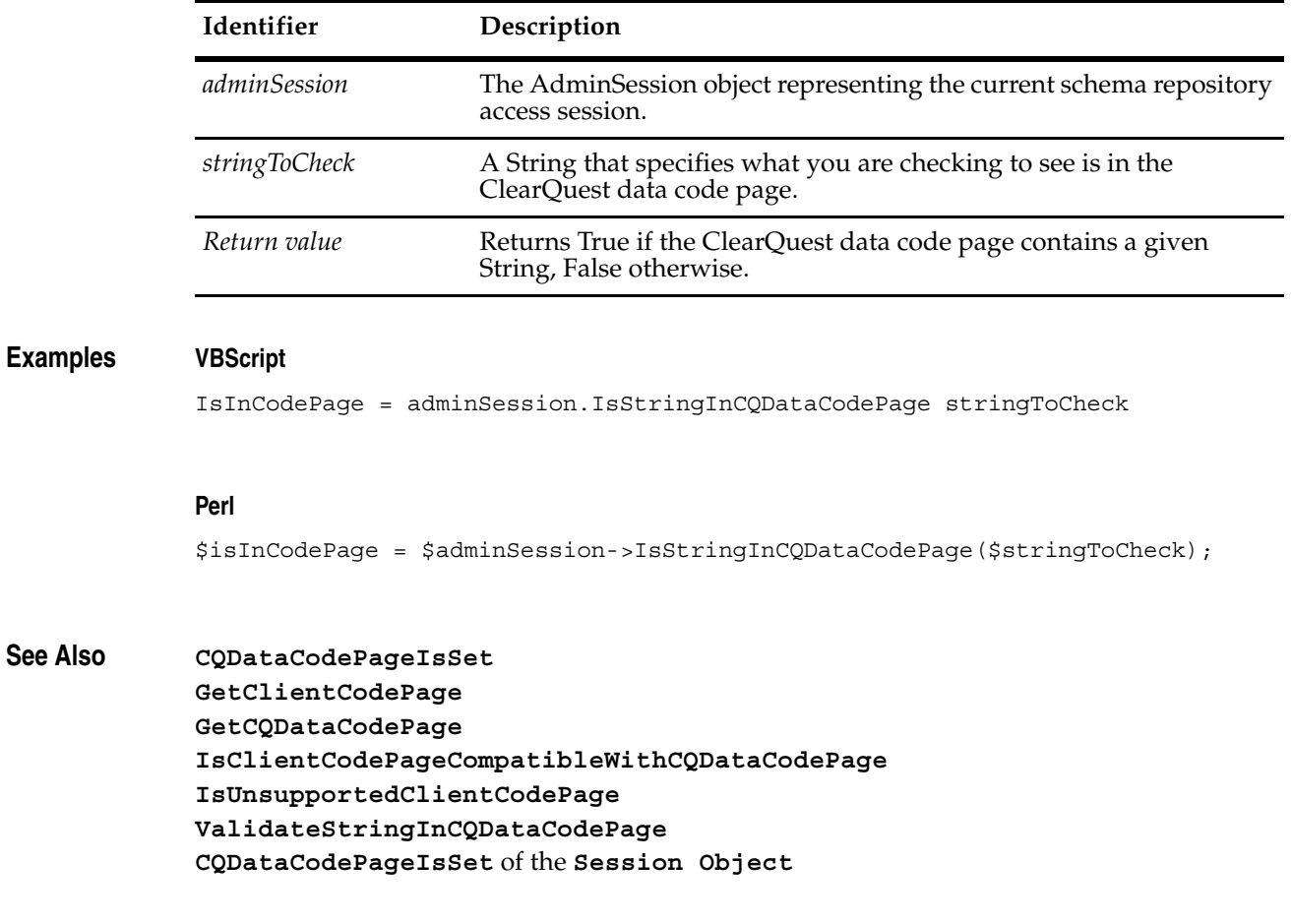

# <span id="page-80-0"></span>**IsUnsupportedClientCodePage**

**Description** Returns whether the client code page is unsupported, or not. You do not need to login to use this method.

**Note:** The client code page is separate from the ClearQuest data code page.

## **Syntax VBScript**

*adminSession.***IsUnsupportedClientCodePage**

## **Perl**

*\$adminSession->***IsUnsupportedClientCodePage***();*

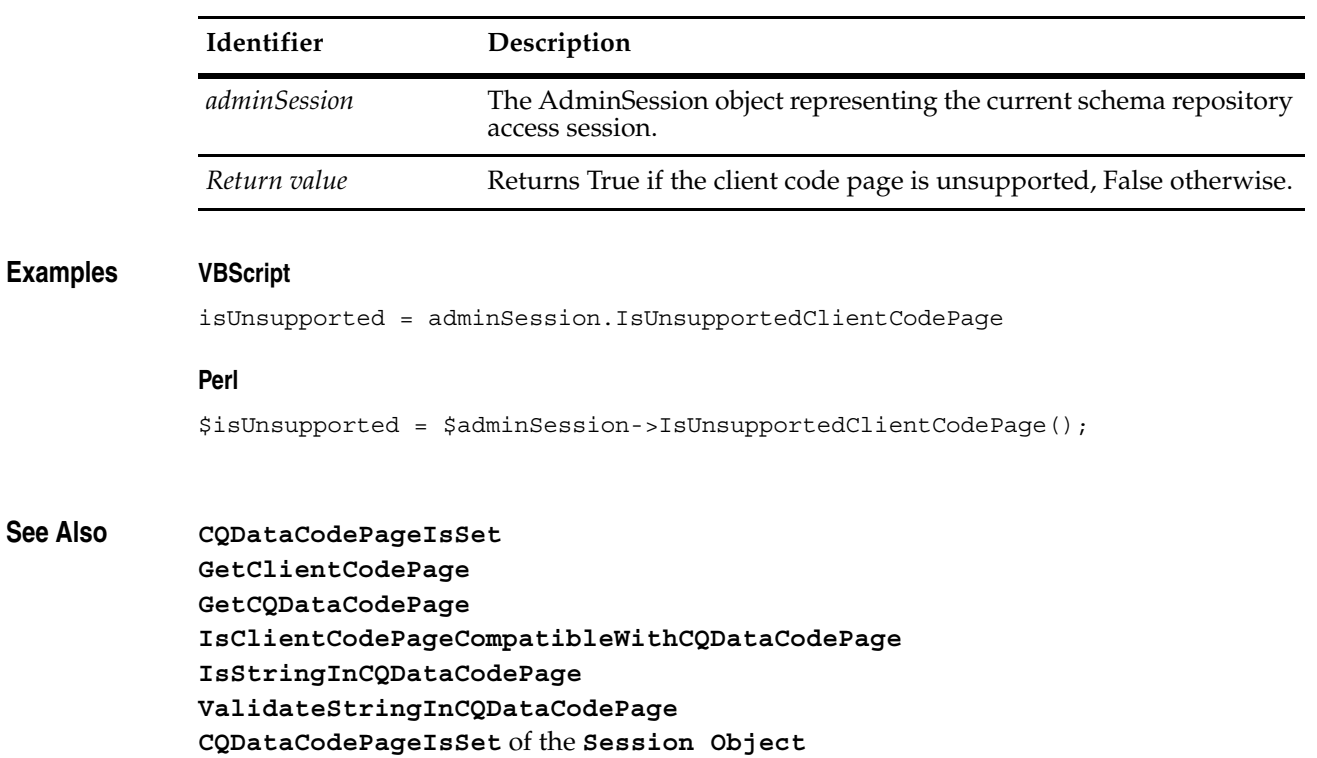

**Description** Logs the specified user into the schema repository.

Call this method after creating the AdminSession object but before trying to access any elements in the schema repository. The user login and password must correspond to the ClearQuest administrator or to a user who has access to the schema repository. The administrator can grant access to users by enabling special privileges in their account. Users with the Schema Designer privilege can modify the schemas in a database (using ClearQuest Designer not the API). Users with the User Administrator privilege can create or modify groups and user accounts. Users with the Super User privilege have complete access to the schema repository, just like the administrator.

**Note:** Any active user can create an AdminSession, but the privileges may be restricted.

#### **Syntax VBScript**

*adminSession*.**Logon** *login\_name, password, databaseSetName*

#### **Perl**

*\$adminSession*->**Logon**(*login\_name, password, databaseSetName);*

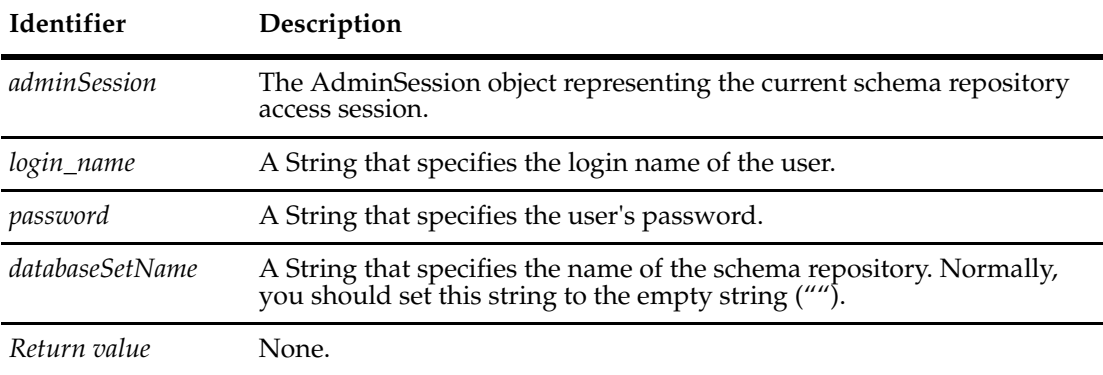

#### **Examples VBScript**

```
set adminSession = CreateObject("ClearQuest.AdminSession")
adminSession.Logon "admin", "admin", ""
```
#### **Perl**

```
use CQPerlExt;
```

```
#Create a ClearQuest admin session
$adminSession= CQAdminSession::Build();
```
#Logon as admin \$adminSession->Logon( "admin", "admin", "" );

#...

CQAdminSession::Unbuild(\$adminSession);

## **See Also [CreateUser](#page-64-0)**

**[Users](#page-55-0) [UserLogon](#page-728-0)** of the **[Session Object](#page-602-0)**

# <span id="page-82-0"></span>**RegisterSchemaRepoFromFile**

**Description** Creates a new dbset using the file path argument. Returns an error message if an error occurred.

**Note:** Session doesn't need to be logged in.

## **Syntax VBScript**

*adminSession.***RegisterSchemaRepoFromFile** *filePath*

## **Perl**

*\$adminSession->***RegisterSchemaRepoFromFile***(filePath);*

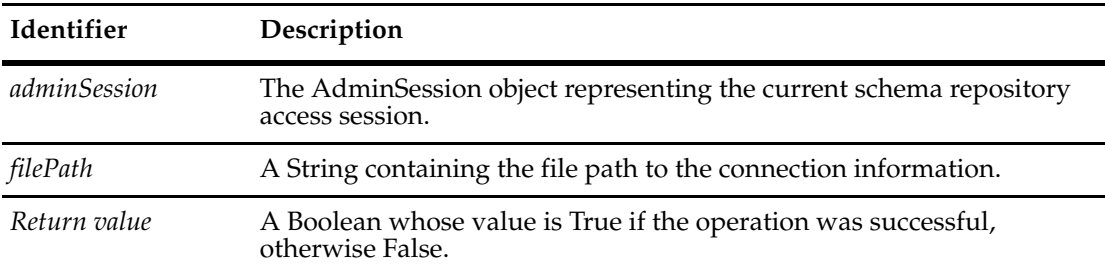

**See Also [Schemas](#page-53-0)**

**[GetLastSchemaRepoInfo](#page-71-0)**

## **RegisterSchemaRepoFromFileByDbSet**

## **Description** Creates a new dbset using the databaseset name argument. Returns an error message if an error occurred.

Same as RegisterSchemaRepoLocationFile, except a new database set is created using the name in the *dbset* input parameter.

**Note:** Session does not need to be logged in.

## **Syntax VBScript**

*adminSession.***RegisterSchemaRepoFromFileByDbSet** *dbset, filePath*

## **Perl**

*\$adminSession->***RegisterSchemaRepoFromFileByDbSet***(dbset, filePath);*

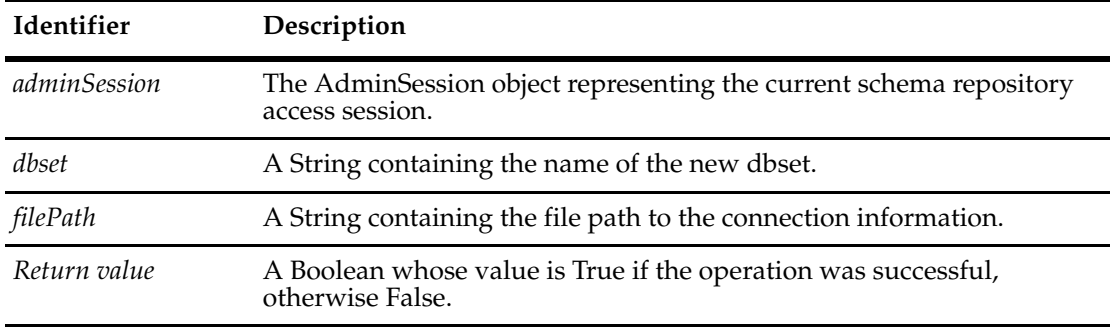

**See Also [RegisterSchemaRepoFromFile](#page-82-0)**

# **Unbuild**

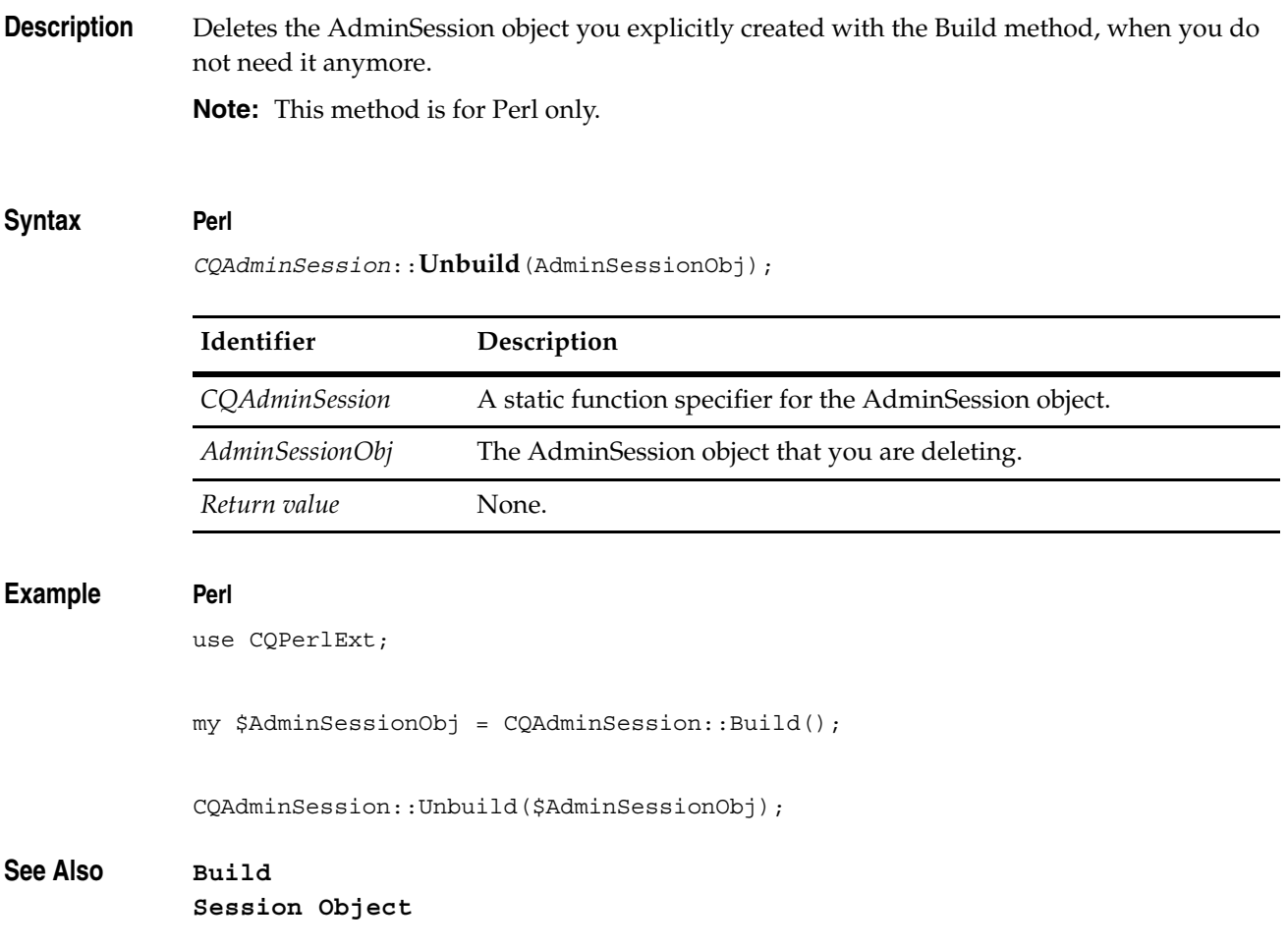

## <span id="page-85-0"></span>**ValidateStringInCQDataCodePage**

**Description** Checks to see if a given String is in the ClearQuest data code page for the session's schema-repository. If the String is not in the code page, it returns an error message for display to the user. The error message includes which characters (up to the first five characters) were not in the ClearQuest data code page.

## **Syntax VBScript**

*adminSession.***ValidateStringInCQDataCodePage** *stringToCheck*

## **Perl**

*\$adminSession->***ValidateStringInCQDataCodePage***(\$stringToCheck);*

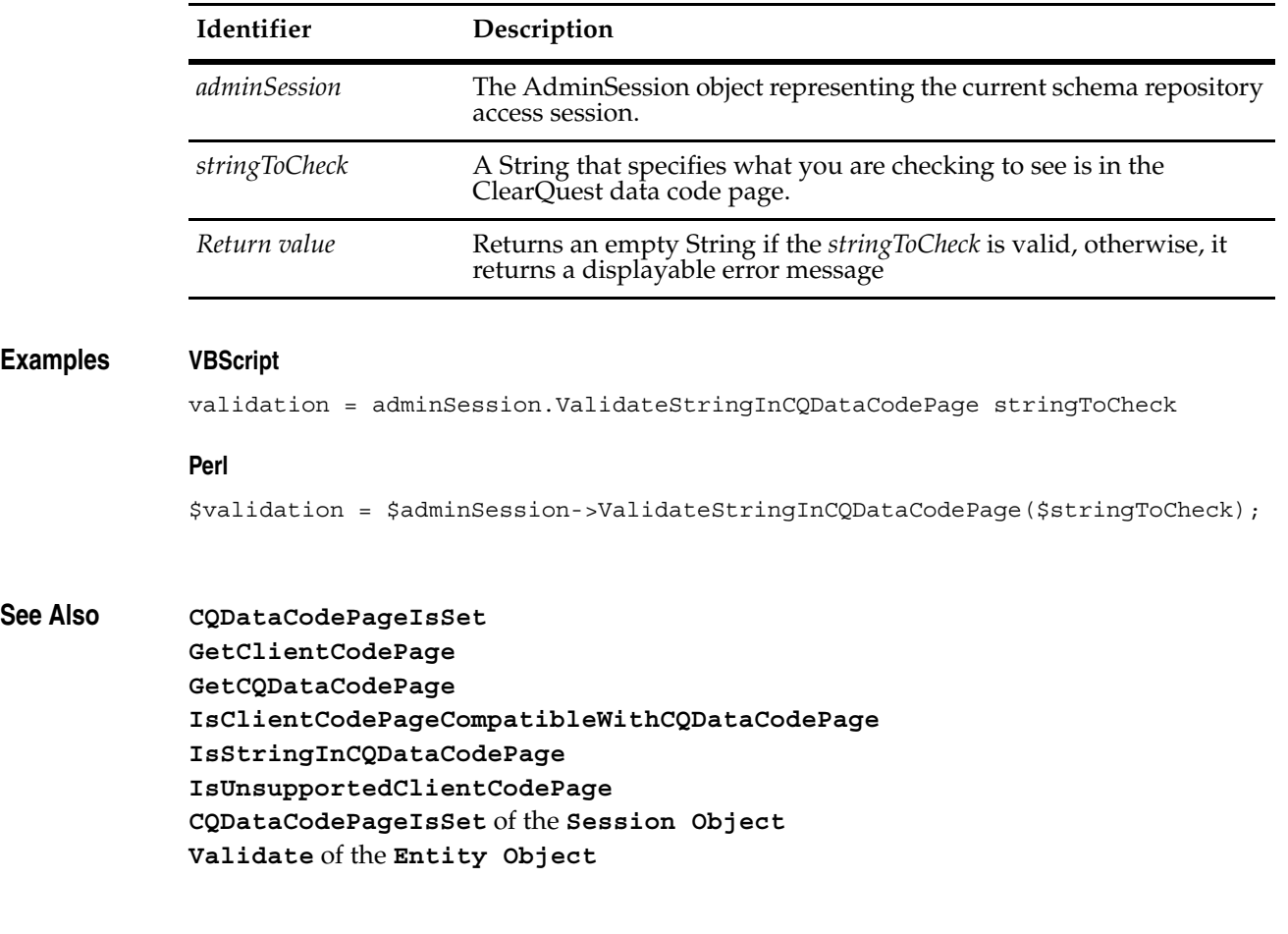

# <span id="page-86-1"></span><span id="page-86-0"></span>3 **Attachment Object**

An Attachment object represents a single attached file that is physically stored in the user database.

An Attachment object:

- Stores information about that file (description, unique key, path name, and size) in the Attachment object's properties.
- Provides a means to manipulate the file.

**Note:** The Rational ClearQuest API does not permit you to alter that data inside an attached file, but it does permit you to alter the descriptive information.

In order to:

- Attach files to a database, use the **[Add](#page-118-0)** method of the **[Attachments Object](#page-114-0)**. (You never create instances of Attachment directly.)
- Retrieve an Attachment object, use the **[Item](#page-123-0)** method of the Attachments object.
- Delete an Attachment object, use the **[Delete](#page-120-0)** method of the **[Attachments Object](#page-114-0)**.
- Copy an existing attachment to a new file, use the **[Load](#page-97-0)** method.

**See Also ["Attachments and Histories" on page 7](#page-30-0) [AttachmentField Object](#page-100-0) [AttachmentFields Object](#page-108-0) [Attachments Object](#page-114-0)** ["Getting and Setting Attachment Information" on page 810](#page-833-0).

# **Attachment Object Properties**

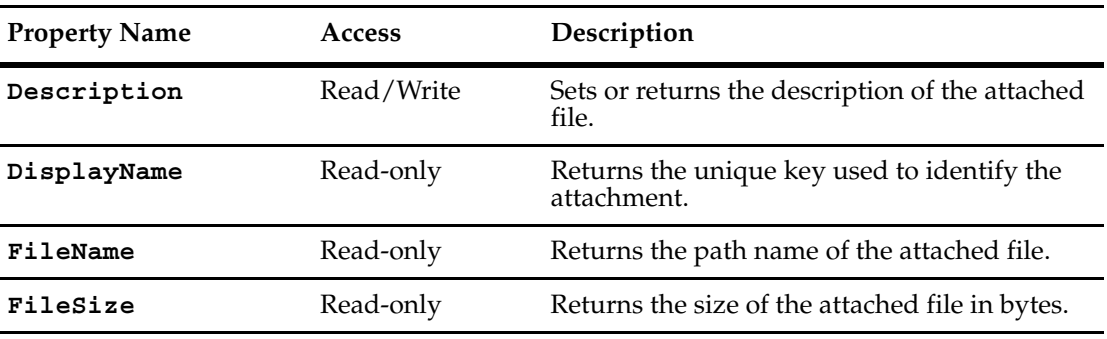

The following list summarizes the Attachment object properties:

## <span id="page-88-0"></span>**Description**

**Description** Sets or returns the description of the attached file. This is a read-write property; its value can be set unlike the other Attachment properties.

#### **Syntax VBScript**

*attachment.***Description** *attachment.***Description** *description*

#### **Perl**

*\$attachment->***GetDescription***();*

*\$attachment->***SetDescription***(description);*

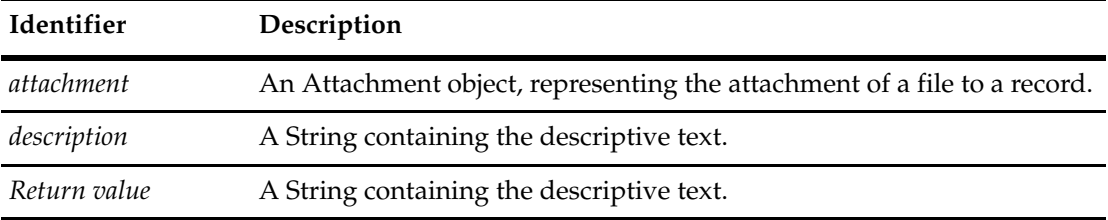

## **Example VBScript**

```
' This example assumes there is at least 1 attachment field 
' and 1 attachment associated with the record. 
set currentSession = GetSession
set attachFields = entity.AttachmentFields 
set attachField1 = attachFields.Item(0) 
set attachments = attachField1.Attachments
For each attachment in attachments
     description = attachment.Description 
    key = attachment.DisplayName 
     currentSession.OutputDebugString "Unique key: " & key & " - _
     description: " & description
```
# Next

## **Perl**

# This example assumes that there is at least 1 attachment # field associated with the record. Otherwise, # GetAttachmentFields won't return anything interesting and an # error would be generated # Get the collection of attachment fields \$attachfields = \$entity->GetAttachmentFields(); # Get the first attachment fields \$attachfield1 = \$attachfields->Item(0) # Now get the collection of attachments from the attachments field \$attachments = \$attachfield1->GetAttachments(); # Retrieve the number of attachments for the for loop \$numattachments = \$attachments->Count();

```
for (\frac{5}{x} = 0 ; \frac{5}{x} < \frac{5}{x} independents; \frac{5x+1}{x+1} {
 # Retrieve the correct attachment
$attachment = $attachments ->Item ($x)$;# Get the unique attachment key and the attachment description
     # and print it out
 $description = $attachment->GetDescription();
 $key = $attachment->GetDisplayName();
 $session->OutputDebugString("Unique key: ".$key." - description:
          ".$description);
}
```
## **See Also [FileName](#page-92-0)**

["Getting and Setting Attachment Information" on page 810](#page-833-0).

## <span id="page-90-1"></span><span id="page-90-0"></span>**DisplayName**

## **Description** Returns the unique key used to identify the attachment. This is a read-only property; it can be viewed but not set.

The unique key is a concatenation of the file name, file size, description, and database ID, each delimited by a newline  $(\nabla \cdot n)$  character. However, the format of this property is subject to change.

#### **Syntax VBScript**

*attachment.***DisplayName**

#### **Perl**

*\$attachment->***GetDisplayName***()*

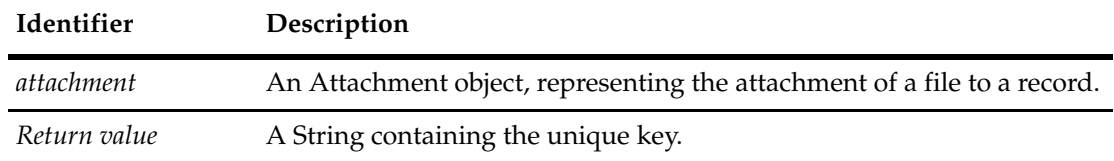

## **Example VBScript**

```
' This example assumes there is at least 1 attachment field 
' and 1 attachment associated with the record. 
set currentSession = GetSession
set attachFields = entity.AttachmentFields 
set attachField1 = attachFields.Item(0) 
set attachments = attachField1.Attachments 
For each attachment in attachments 
     description = attachment.Description 
     key = attachment.DisplayName 
     currentSession.OutputDebugString "Unique key: " & key & " - _
           description: " & description & description 
Next
```
#### **Perl**

```
# This example assumes that there is at least 1 attachment
# field associated with the record. Otherwise, 
# GetAttachmentFields won't return anything interesting and an 
# error would be generated
# Get the collection of attachment fields
$attachfields = $entity->GetAttachmentFields();
# Get the first attachment fields
$attachfield1 = $attachfields->Item(0)
# Now get the collection of attachments from the attachments field
$attachments = $attachfield1->GetAttachments();
# Retrieve the number of attachments for the for loop
$numattachments = $attachments->Count();
```

```
for (\frac{5}{x} = 0 ; \frac{5}{x} < \frac{5}{x} independents; \frac{5x+1}{x+1} {
 # Retrieve the correct attachment
$attachment = $attachments ->Item ($x)$;# Get the unique attachment key and the attachment description 
     # and print it out
 $description = $attachment->GetDescription();
 $key = $attachment->GetDisplayName();
 $session->OutputDebugString("Unique key: ".$key." - description:
          ".$description);
}
```
## **See Also [Description](#page-88-0)**

#### **[FileName](#page-92-0)**

["Getting and Setting Attachment Information" on page 810](#page-833-0).

## <span id="page-92-0"></span>**FileName**

**Description** Returns the path name of the attached file.

This is a read-only property; it can be viewed but not set.

Before the attachment has been committed to the database, this property contains the original path name of the file. However, after the attachment has been committed, the file exists in the database rather than in the file system, so the path information is removed. For example, if you add the file C:projectsmyfilesexample.txt, it will have that full name until the record is committed, whereupon the name will shrink to example.txt.

It is legal in ClearQuest to attach two files with the same name and different path information to the same database. ClearQuest does not rely on the filename alone when locating the file internally.

## **Syntax VBScript**

*attachment***.FileName**

#### **Perl**

*\$attachment->***GetFileName()**

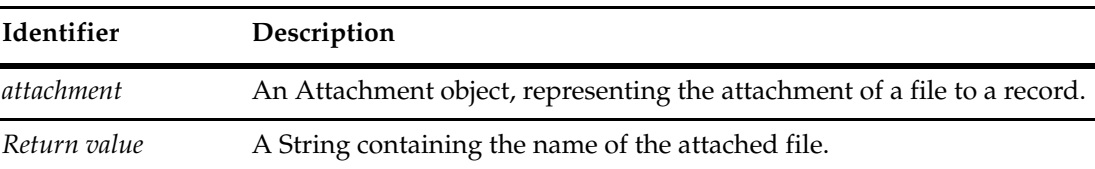

#### **Example VBScript**

```
' This example assumes there is at least 1 attachment field 
' and 1 attachment associated with the record. 
set currentSession = GetSession
set attachFields = entity.AttachmentFields 
set attachField1 = attachFields.Item(0) 
set attachments = attachField1.Attachments 
For each attachment in attachments 
     fileName = attachment.FileName 
     fileSize = attachment.FileSize 
     currentSession.OutputDebugString "Attached file: " & fileName &
                 " - size: " & fileSize
```
Next

#### **Perl**

```
# This example assumes that there is at least 1 attachment
# field associated with the record. Otherwise, 
# GetAttachmentFields
# won't return anything interesting and an error would be 
# generated
# Get the collection of attachment fields
$attachfields = $entity - $GetAttachmentFields();
```

```
# Get the first attachment fields
$attachfield1 = $attachfields->Item(0)
# Now get the collection of attachments from the attachments field
$attachments = $attachfield1->GetAttachments();
# Retrieve the number of attachments for the for loop
$numattachments = $attachments->Count();
for (\frac{5}{x} = 0 ; \frac{5}{x} < \frac{5}{x} independents; \frac{5x+1}{x+1}{
 # Retrieve the correct attachment
 $attachment = $attachments->Item($x);
 # Get the filename and filesize for the attachment and print out
     # the results
 $filename = $attachment->GetFileName(); 
 $filesize = $attachment->GetFileSize();
 $session->OutputDebugString("Attached file: ".$filename." - 
          size: ".$filesize);
}
```

```
See Also FileSize
```
**[Add](#page-118-0)** of the **[Attachments Object](#page-114-0) [Commit](#page-230-0)** of the **[Entity Object](#page-212-0)** ["Getting and Setting Attachment Information" on page 810](#page-833-0).

## <span id="page-94-0"></span>**FileSize**

## **Description** Returns the size of the attached file in bytes.

This is a read-only property; it can be viewed but not set. This method should be called only after the attachment has been committed to the database. If you call it earlier, the return value will be empty.

## **Syntax VBScript**

*attachment***.FileSize**

## **Perl**

*\$attachment->***GetFileSize();**

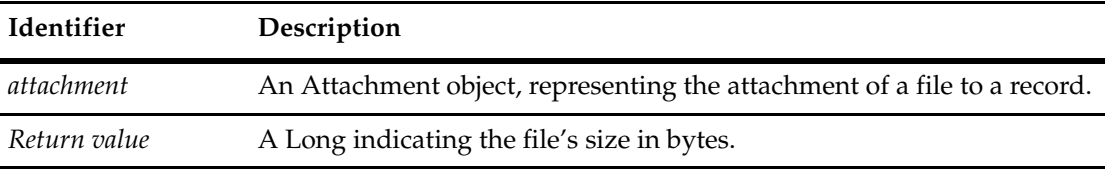

## **Example VBScript**

```
' This example assumes there is at least 1 attachment field 
' and 1 attachment associated with the record. 
set attachFields = entity.AttachmentFields 
set attachField1 = attachFields.Item(0)
set attachments = attachField1.Attachments 
For each attachment in attachments 
     set fileName = attachment.FileName 
     set fileSize = attachment.FileSize 
     OutputDebugString "Attached file: " & fileName & " - size: " _
           & fileSize
```
### Next

### **Perl**

```
# This example assumes that there is at least 1 attachment
# field associated with the record. Otherwise, 
# GetAttachmentFields
# won't return anything interesting and an error would be 
# generated
# Get the collection of attachment fields
$attachfields = $entity->GetAttachmentFields();
# Get the first attachment fields
$attachfield1 = $attachfields->Item(0)
# Now get the collection of attachments from the attachments field
$attachments = $attachfield1->GetAttachments();
```

```
# Retrieve the number of attachments for the for loop
$numattachments = $attachments->Count();
for (\frac{5}{x} = 0 ; \frac{5}{x} < \frac{5}{x} independents; \frac{5x+1}{x} {
 # Retrieve the correct attachment
$attachment = $attachments->Item ($x)$; # Get the filename and filesize for the attachment and print out
 # the results
 $filename = $attachment->GetFileName(); 
 $filesize = $attachment->GetFileSize();
 $session->OutputDebugString("Attached file: ".$filename." -
            size: ".$filesize);
 }
```
## **See Also [FileName](#page-92-0)**

["Getting and Setting Attachment Information" on page 810](#page-833-0).

The following list summarizes the Attachment object methods:

**Note:** For all Perl Get and Set methods that map to Visual Basic Properties, see the Properties section of this object.

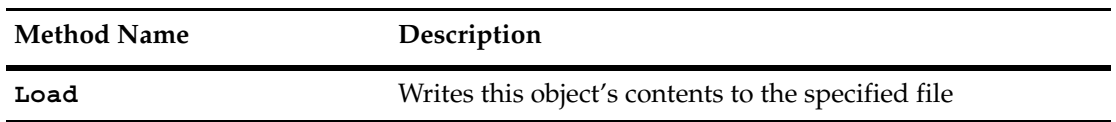

Additional Perl Get and Set Methods that map to Visual Basic properties:

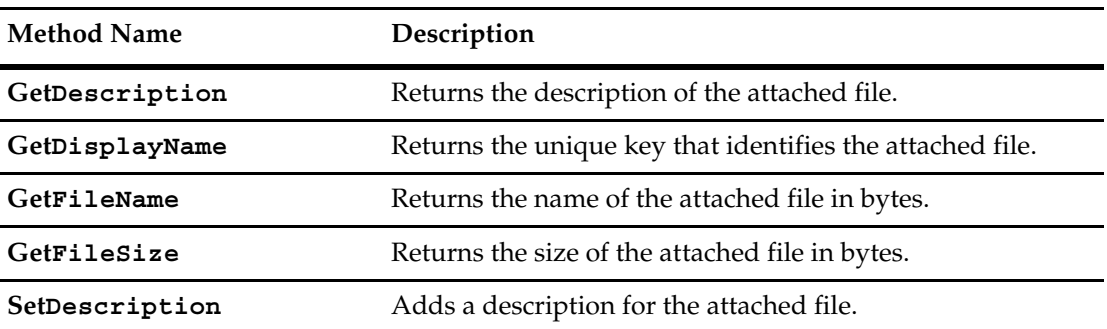

## <span id="page-97-0"></span>**Load**

**Description** Writes this object's contents to the specified file.

You can use this method to extract an attached file from the database and save it to your local file system. If a file with the same name already exists at the path you specify in the filename parameter, that file must be writeable and its existing contents will be replaced. The extracted file is not a temporary file; it persists after the process using this API has terminated.

#### **Syntax VBScript**

*attachment.***Load** *filename*

#### **Perl**

*\$attachment->***Load***(filename);*

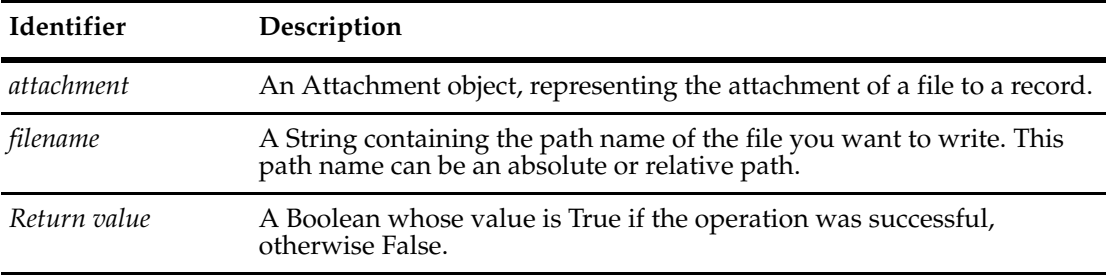

## **Examples VBScript**

```
' This example assumes there is at least 1 attachment field 
' and 1 attachment associated with the record. 
set attachFields = entity.AttachmentFields 
set attachField1 = attachFields.Item(0) 
set attachments = attachField1.Attachments
For each attachment in attachments 
     fileName = C:\atop C:\atop C" & x & ".txt"
' Write the file
   status = attachment.Load (filename)
Next
```
#### **Perl**

```
# This example assumes that there is at least 1 attachment
# field associated with the record. Otherwise, 
# GetAttachmentFields
# won't return anything interesting and an error would be 
# generated
# Get the collection of attachment fields
$attachfields = $entity->GetAttachmentFields();
# Get the first attachment fields
```
\$attachfield1 = \$attachfields->Item(0)

```
# Now get the collection of attachments from the attachments field
             $attachments = $attachfield1->GetAttachments();
             # Retrieve the number of attachments for the for loop
             $numattachments = $attachments->Count();
             for (\$x = 0 ; \$x < $numattachusetts ; \$x++) {
               # Retrieve the correct attachment
              $attachment = $attachments->Item ($x)$; # Select a filename to write to
               $filename = "C:\\attach".$x.".txt";
               # Write the file
               $status = $attachment->Load($filename);
               }
See Also Add of the Attachment Object
             Attachments Object
```
["Getting and Setting Attachment Information" on page 810](#page-833-0).

75

# <span id="page-100-0"></span>4 **AttachmentField Object**

An AttachmentField object represents one attachment field in a record. A record can have more than one field of type attachment list (that is, a FieldType enumeration of ATTACHMENT\_LIST). Each AttachmentField object represents a single attachment field in the record. An **[AttachmentFields Object](#page-108-0)** represents the set of all the record's attachment type fields.

**Note:** You cannot modify the properties of this object directly. However, you can modify the attachments associated with this field. (See the **[Attachment Object](#page-86-1)**.)

**See Also ["Attachments and Histories" on page 7](#page-30-0) [AttachmentFields Object](#page-108-0) [Attachments Object](#page-114-0)** ["Getting and Setting Attachment Information" on page 810](#page-833-0).

# **AttachmentField Object Properties**

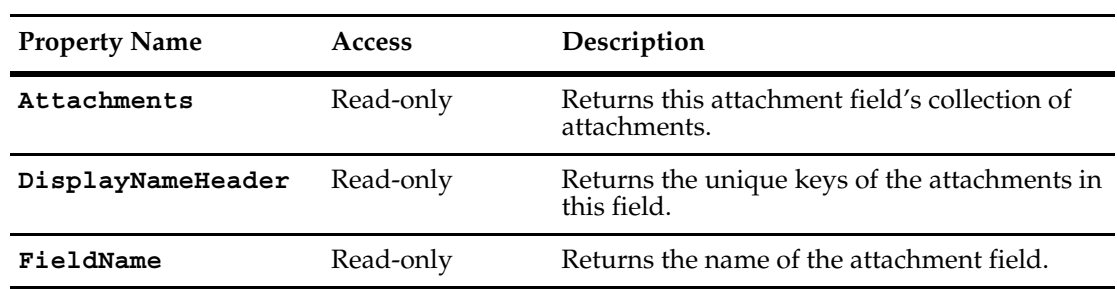

The following list summarizes the AttachmentField object properties:

## <span id="page-102-0"></span>**Attachments**

**Description** Returns this attachment field's collection of attachments.

This is a read-only property; the value can be viewed but not set. However, you can still add items to (and remove items from) the collection using methods of the Attachments object.

This property always returns an Attachments object, even if there are no attached files associated with the field. If the field has no attached files, the **[Count](#page-116-0)** method of the Attachments object contains the value zero.

#### **Syntax VBScript**

*attachmentField*.**Attachments**

#### **Perl**

*\$attachmentField*->**GetAttachments();**

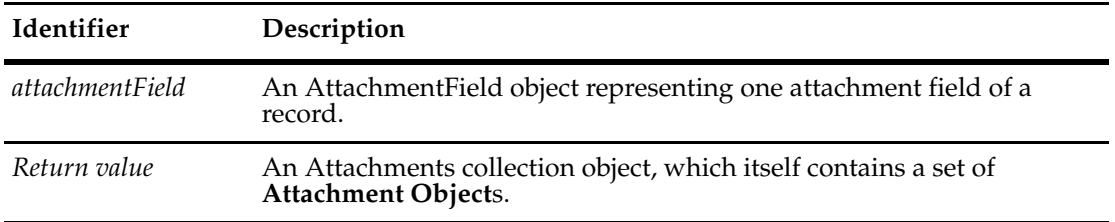

### **Example VBScript**

```
' This example assumes there is at least 1 attachment field 
' associated with the record. 
set attachFields = entity.AttachmentFields 
set attachField1 = attachFields.Item(0) 
set attachments = attachField1.Attachments 
For each attachment in attachments 
     'Do something with each attachment 
Next
```
#### **Perl**

# This example assumes that there is at least 1 attachment

```
# field associated with the record. Otherwise,
# GetAttachmentFields won't return anything interesting and an
# error would be generated
# Get the collection of attachment fields
$attachfields = $entity->GetAttachmentFields();
```
# Get the first attachment fields

```
$attachfield1 = $attachfields->Item(0)
```
# Now get the collection of attachments from the attachments field

```
$attachments = $attachfield1->GetAttachments();
             # Retrieve the number of attachments for the for loop
             $numattachments = $attachments->Count();
             for (\$x = 0 ; \$x < $numattachments ; \$x++) {
              $attachment = $attachments->Item ($x)$; # ...do some work with $attachment
               }
See Also DisplayNameHeader
```
# **[FieldName](#page-106-0)** ["Getting and Setting Attachment Information" on page 810](#page-833-0).

**[Attachment Object](#page-86-1)**

## <span id="page-104-0"></span>**DisplayNameHeader**

**Description** Returns the unique keys of the attachments in this field.

This is a read-only property; it can be viewed but not set. The unique keys are set using Rational ClearQuest Designer, not the ClearQuest API.

## **Syntax VBScript**

*attachmentField*.**DisplayNameHeader**

#### **Perl**

*\$attachmentField*->**GetDisplayNameHeader();**

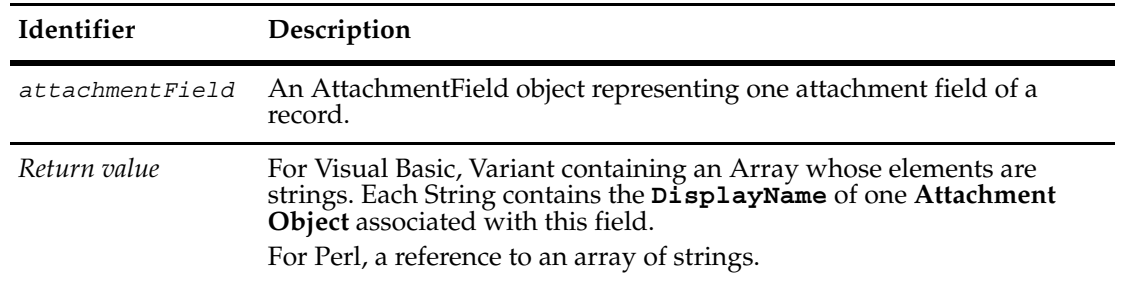

## **Example VBScript**

```
' This example assumes there is at least 1 attachment field 
' associated with the record. 
set sessionObj = GetSession
set attachFields = entity.AttachmentFields 
set attachField1 = attachFields.Item(0)keys = attachField1.DisplayNameHeader 
x = 0For Each key in keys 
     sessionObj.OutputDebugString "Displaying key number " & x & " - " & key 
& vbcrlf
     x = x + 1Next
```
#### **Perl**

```
# This example assumes that there is at least 1 attachment
# field associated with the record. Otherwise, 
# GetAttachmentFields
# won't return anything interesting and an error would be 
# generated
$session = $entity->GetSession();
# Get the collection of attachment fields
$attachfields = $entity->GetAttachmentFields();
# Get the first attachment fields
```

```
$attachfield1 = $attachfields->Item(0)
```

```
# Get the list of unique keys for identifying each attachment.
             $keys = attachfield1->GetDisplayNameHeader();
             # Iterate through the list of keys and print the key value
             $x = 0;foreach $key (@$keys)
               {
               $session->OutputDebugString("Displaying key number".$x." - 
                  ".$key);
               $x++;
               }
See Also Attachments
```
**[FieldName](#page-106-0) [DisplayName](#page-90-1)** of the Attachment object **[Attachment Object](#page-86-1)** ["Getting and Setting Attachment Information" on page 810](#page-833-0).

## <span id="page-106-0"></span>**FieldName**

**Description** Returns the name of the attachment field.

This is a read-only property; it can be viewed but not set. The field name is set using ClearQuest Designer, not the ClearQuest API.

## **Syntax VBScript**

*name = attachmentField*.**FieldName**

## **Perl**

*\$name = \$attachmentField*->**GetFieldName();**

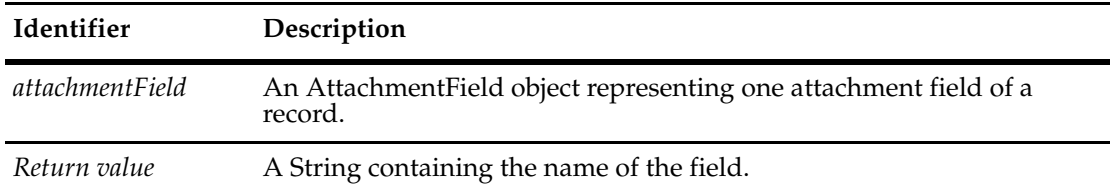

## **Example VBScript**

```
' This example assumes there is at least 1 attachment field 
' associated with the record. 
set attachFields = entity.AttachmentFields 
set attachField1 = attachFields.Item(0)
name = attachField1.FieldName
```
#### **Perl**

# This example assumes that there is at least 1 attachment

# field associated with the record. Otherwise,

```
# GetAttachmentFields won't return anything interesting and an 
# error would be generated
```
# Get the collection of attachment fields \$attachfields = \$entity->GetAttachmentFields();

# Get the first attachment field \$attachfield1 = \$attachfields->Item(0);

# And retrieve the name of that field \$name = \$attachfield1->GetFieldName();

## **See Also [Attachments](#page-102-0)**

**[DisplayNameHeader](#page-104-0)** ["Getting and Setting Attachment Information" on page 810](#page-833-0).

# **AttachmentField Object Methods**

The following list summarizes Perl AttachmentField object methods:

**Note:** For all Perl Get and Set methods that map to Visual Basic Properties, see the Properties section of this object.

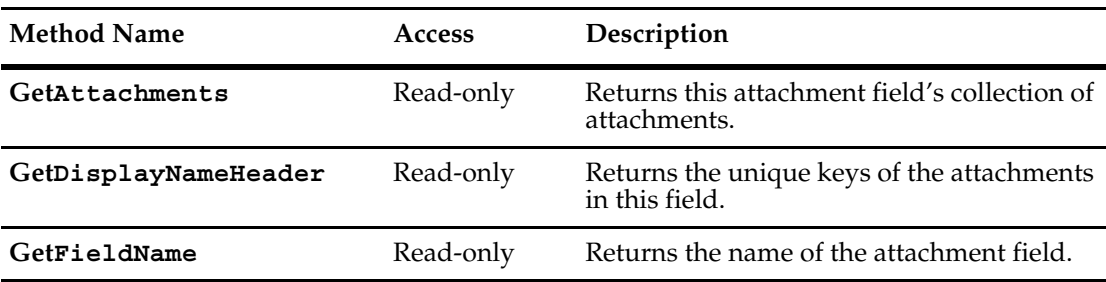
# 5 **AttachmentFields Object**

An AttachmentFields object represents all of the attachment fields in a record.

AttachmentFields is a collection object similar to the standard Visual Basic collection objects. It is a container for a set of AttachmentField objects. The AttachmentFields object's property and methods tell you how many items are in the collection and let you retrieve individual items. You cannot programmatically change the number of attachment fields that the record type specifies. (The Rational ClearQuest administrator creates these fields using ClearQuest Designer.) However, you can add or remove individual attached files using the methods of the **[Attachments Object](#page-114-0)**.

Every **[Entity Object](#page-212-0)** has exactly one AttachmentFields object. You cannot explicitly create an AttachmentFields object. However, you can retrieve a pre-existing AttachmentFields object from a given Entity object by invoking the Entity's **[AttachmentFields](#page-219-0)**.

**See Also ["Attachments and Histories" on page 7](#page-30-0) [Attachment Object](#page-86-0) [AttachmentField Object](#page-100-0) [Attachments Object](#page-114-0)** ["Getting and Setting Attachment Information" on page 810](#page-833-0).

# **AttachmentFields Object Properties**

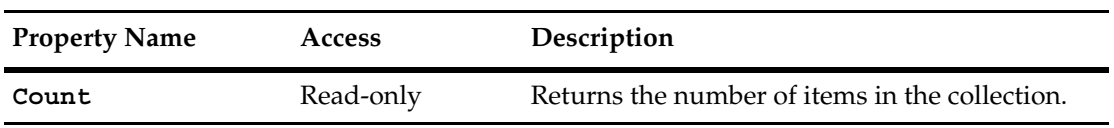

The following list summarizes the AttachmentFields object properties:

## <span id="page-110-0"></span>**Count**

**Description** Returns the number of items in the collection. This property is read-only.

## **Syntax VBScript**

*collection*.**Count**

### **Perl**

*\$collection*->**Count();**

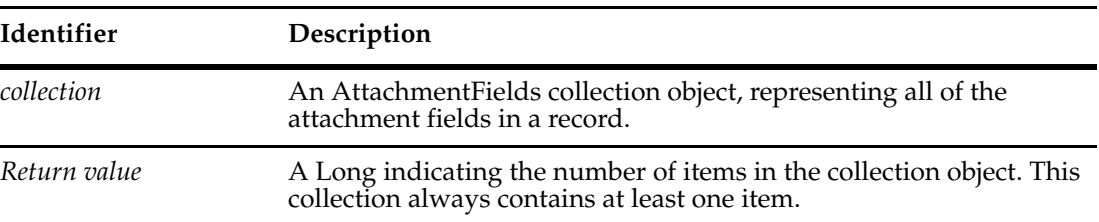

## **Example VBScript**

```
set attachFields = entity.AttachmentFields 
numFields = attachFields.Count
For x = 0 to numFields - 1
     set oneField = attachFields.Item x 
     ' ...
Next
```
### **Perl**

```
# Get the list of attachment fields
$attachfields = $entity->GetAttachmentFields()
```

```
# Find out how many attachment fields there
# are so the for loop can iterate them
$numfields = $attachfields->Count();
```

```
for (\frac{5}{x} = 0; \frac{5}{x} < \frac{5}{x} and fields ; \frac{5x+1}{x+1} {
  # Get each attachment field
```

```
 $onefield = $attachfields->Item($x);
```

```
 # ...do some work with $onefield
 }
```
## **See Also [Item](#page-112-0)**

["Getting and Setting Attachment Information" on page 810](#page-833-0).

## **AttachmentFields Object Methods**

The following list summarizes the AttachmentFields object methods:

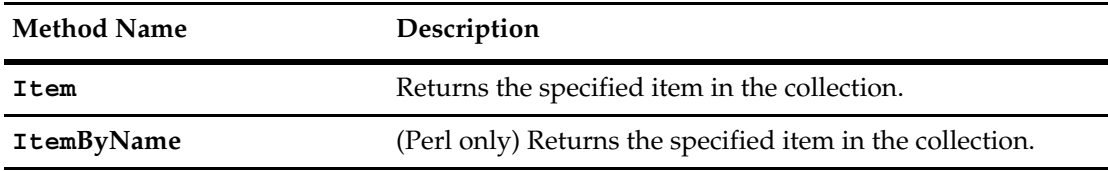

**Note:** For Perl methods that map to Visual Basic Properties, see the Properties section of this object.

The following list summarizes additional Perl AttachmentFields object methods:

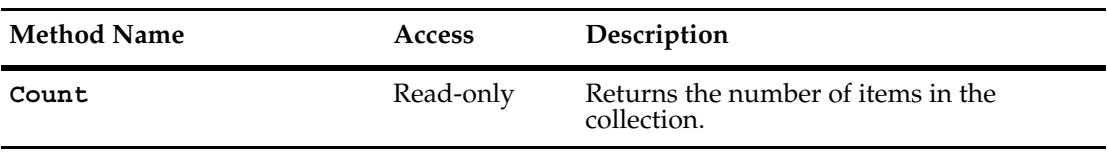

## <span id="page-112-0"></span>**Item**

**Description** Returns the specified item in the collection.

The argument to this method can be either a numeric index (itemNum) or a String (name).

## **Syntax VBScript**

*collection*.**Item**(*itemNum*) *collection*.**Item**(*name*)

## **Perl**

*\$collection*->**Item**(*itemNum*); *\$collection*->**ItemByName**(*name*);

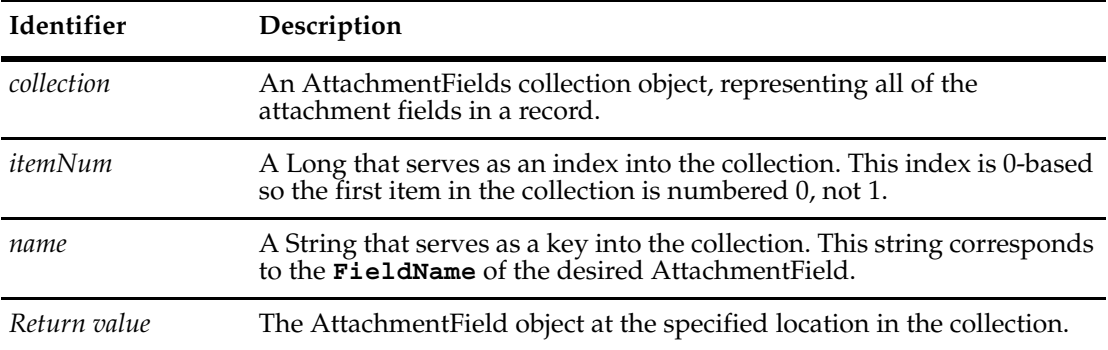

## **Example VBScript**

```
set attachFields = entity.AttachmentFields 
numFields = attachFields.Count 
For x = 0 to numFields - 1
     set oneField = attachFields.Item x 
     ' ...
Next
```
## **See Also [Count](#page-110-0)**

["Getting and Setting Attachment Information" on page 810](#page-833-0).

# <span id="page-114-0"></span>6 **Attachments Object**

The Attachments object represents the collection (container or set) of attachments in one attachment field of a record.

This object is a container for one or more **[Attachment Object](#page-86-0)**s. The Attachments object's property and methods tell you how many items are in the collection and let you retrieve, add and remove individual items.

Every **[AttachmentField Object](#page-100-0)** has exactly one Attachments object. You retrieve it by retrieving the AttachmentField object's **[Attachments](#page-102-0)** method.

**See Also ["Attachments and Histories" on page 7](#page-30-0) [Attachment Object](#page-86-0) [AttachmentField Object](#page-100-0)** ["Getting and Setting Attachment Information" on page 810](#page-833-0)

# **Attachments Object Properties**

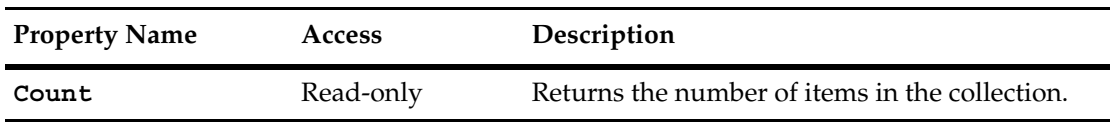

The following list summarizes the Attachments object properties:

## <span id="page-116-0"></span>**Count**

**Description** Returns the number of items in the collection. This property is read-only.

## **Syntax VBScript**

*collection*.**Count**

#### **Perl**

*\$collection*->**Count();**

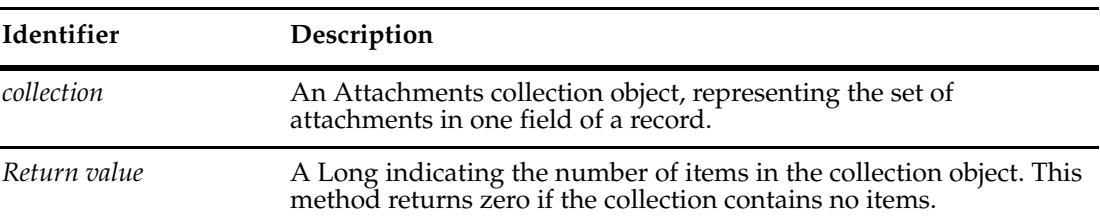

## **Example VBScript**

```
' This example assumes there is at least 1 attachment field
' associated with the record.
set attachFields = entity.AttachmentFields
set attachField1 = attachFields.Item(0)
set attachments = attachField1.Attachments
numAttachments = attachments.Count
For x = 0 to numAttachments - 1
     set attachment = attachments.Item(x)' Do something with the attachments
Next
```
#### **Perl**

```
#Get a list of attachments
$attachfields = $entity->GetAttachmentFields();
# Get the first attachments field
$attachfield1 = $attachfields->Item(0)
# Get the collection of attachments from the attachments field
$attachments = $attachfield1->GetAttachments();
#Get the number of attachments
numAttachments = $attachments->Count();
```
#### **See Also [Item](#page-123-0)**

```
"Getting and Setting Attachment Information" on page 810
```
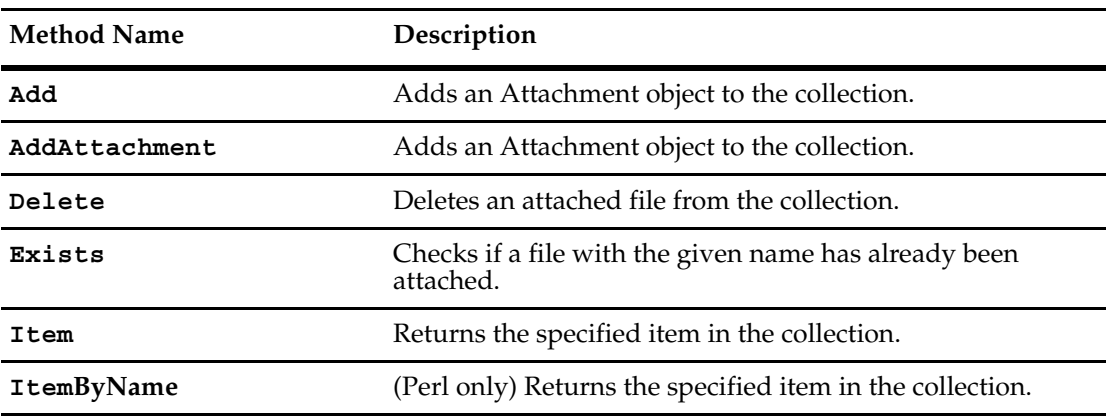

The following list summarizes the Attachments object methods:

**Note:** For Perl methods that map to Visual Basic Properties, see the Properties section of this object.

The following list summarizes additional Perl Attachments object methods:

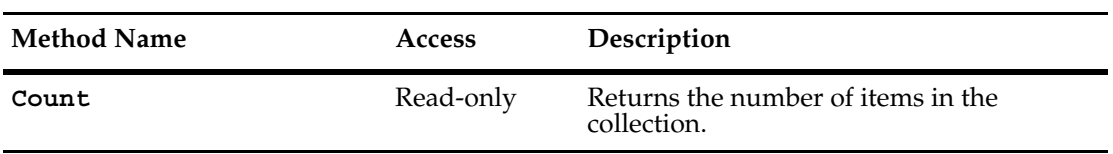

## <span id="page-118-0"></span>**Description** Adds an Attachment object to the collection.

**Note:** This method is for Visual Basic only.

This method creates a new Attachment object for the file and adds the object to the end of the collection. You can retrieve items from the collection using the **[Item](#page-123-0)** method.

#### **Syntax VBScript**

*attachments*.**Add** *filename*, *description*

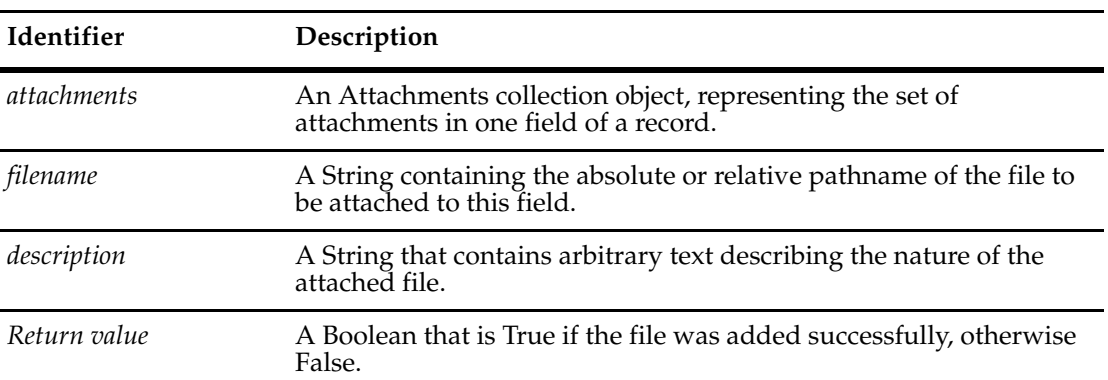

## **Example VBScript**

```
' This example assumes there is at least 1 attachment field 
' associated with the record. 
set attachFields = entity.AttachmentFields 
set attachField1 = attachFields.Item(0) 
set attachments = attachField1.Attachments 
If Not attachments.Add("c;\attach1.txt", "Defect description") Then 
  OutputDebugString "Error adding attachment to record." 
End If
```
**See Also [Count](#page-116-0) [AddAttachment](#page-119-0) [Delete](#page-120-0) [Item](#page-123-0)** ["Getting and Setting Attachment Information" on page 810](#page-833-0)

## <span id="page-119-0"></span>**AddAttachment**

**Description** Adds an Attachment object to the collection.

**Note:** This method is for Perl only.

This method creates a new Attachment object for the file and adds the object to the end of the collection. You can retrieve items from the collection using the **[Item](#page-123-0)** method.

#### **Syntax Perl**

*\$attachments*->**AddAttachment**(*filename*, *description);*

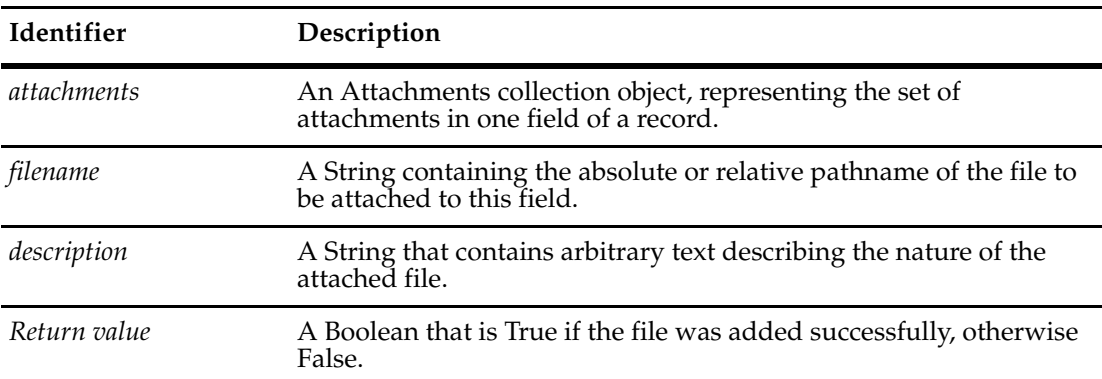

## **Example Perl**

```
# This example assumes that there is at least
             # one attachment field associated with the record
             # For this entity record, get the collection of all
             # attachment fields
             $attachfields = $entity->GetAttachmentFields();
             # Work with the first attachment field
             $attachfield1 = $attachfields->Item(0);
             # For this attachment field, get the collection of all
             # it's attachments
             $attachments = $attachfield1->GetAttachments();
             # Add the designated file and description to the 
             # attachments field
             if (!$attchments.AddAttachment("c:\\attach1.txt","attachment description"
              {
             $session->OutputDebugString("Error adding attachment to record.\n");
              }
See Also Count
             Add
```
**[Delete](#page-120-0) [Item](#page-123-0) ["Getting and Setting Attachment Information" on page 810](#page-833-0)**

## <span id="page-120-0"></span>**Delete**

## **Description** Deletes an attached file from the collection.

For VBScript, the argument to this method can be either a numeric index (itemNum) or a display name (displayName). For Perl, the argument must be a numeric index.

You can use the **[Count](#page-116-0)** and **[Item](#page-123-0)** methods to locate the correct Attachment object before calling this method.

## **Syntax VBScript**

*attachments*.**Delete** *itemNum attachments*.**Delete** *displayName*

#### **Perl**

*\$attachments*->**Delete**(*itemNum);*

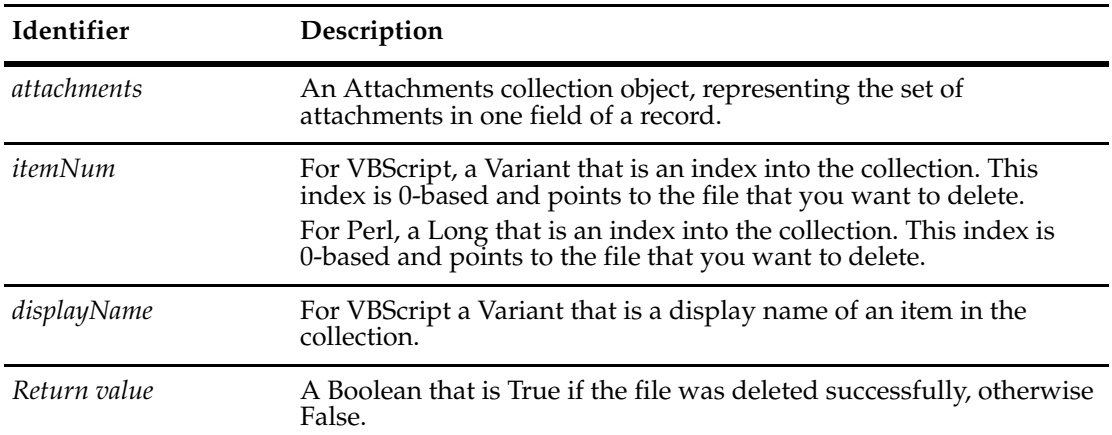

### **Examples VBScript**

```
' This example assumes there is at least 1 attachment field 
' associated with the record. 
set attachFields = entity.AttachmentFields 
set attachField1 = attachFields.Item(0) 
set attachments = attachField1.Attachments 
If Not attachments.Delete(0) Then 
  OutputDebugString "Error deleting the attachment." 
End If
```
#### **Perl**

```
# This example assumes that there is at least
# one attachment field associated with the record
# For this entity record, get the collection of all
# attachment fields
$attachfields = $entity->GetAttachmentFields();
# Work with the first attachment field
$attachfield1 = $attachfields->Item(0);
```

```
# For this attachment field, get the collection of all
             # it's attachments
             $attachments = $attachfield1->GetAttachments();
             # Delete the first attachment
             if (!$attachmentsDelete(0))
               {
              $session->OutputDebugString("Error deleting attachment from
                  record.\n\cdot \n\cdot;
              }
See Also Count
```
**[Add](#page-118-0) [Item](#page-123-0)** ["Getting and Setting Attachment Information" on page 810](#page-833-0)

## <span id="page-122-0"></span>**Exists**

**Description** Checks if a file with the given name has already been attached. This is used during synchronization.

## **Syntax VBScript**

*attachments*.**Exists** *filename*

### **Perl**

*\$attachments*->**Exists**(*filename);*

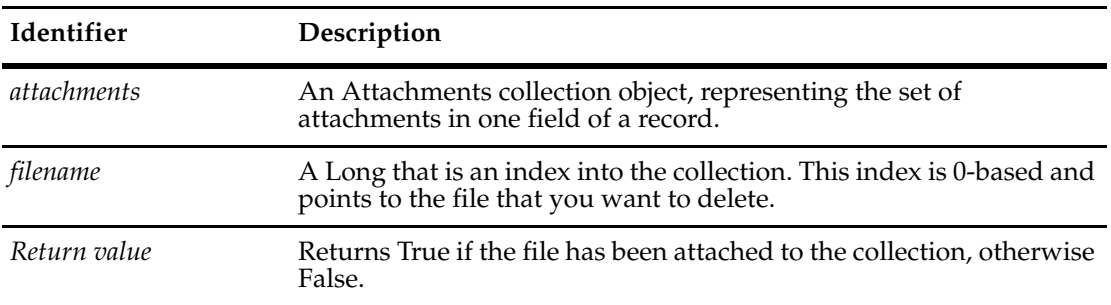

**See Also [Attachment Object](#page-86-0)**

## <span id="page-123-0"></span>**Item**

**Description** Returns the specified item in the collection.

The argument to this method can be either a numeric index (itemNum) or a String (name).

## **Syntax VBScript**

*collection*.**Item** (*itemNum*) *collection*.**Item** (*name*)

#### **Perl**

*\$collection*->**Item**(*itemNum); \$collection*->**ItemByName**(*name);*

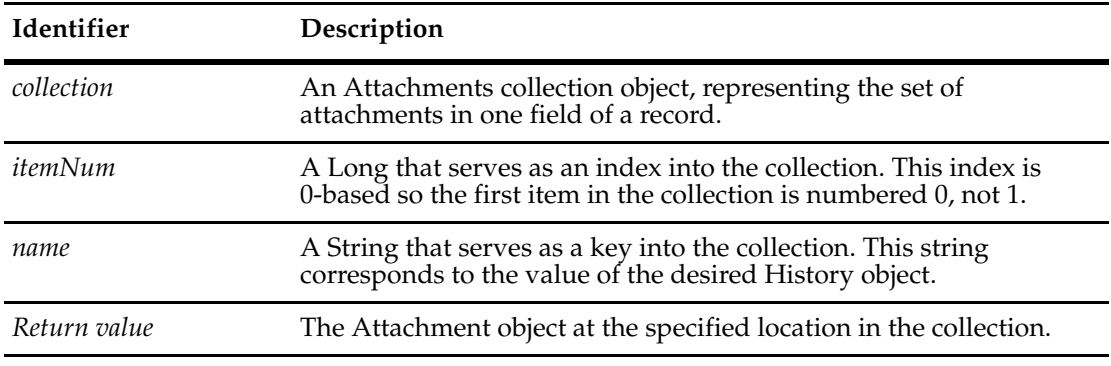

## **Example VBScript**

```
' This example assumes there is at least 1 attachment field
' associated with the record.
set attachFields = entity.AttachmentFields
set attachField1 = attachFields.Item(0)
set attachments = attachField1.Attachments
firstAttachment = attachments.Item(0)
```
## **See Also [Count](#page-116-0)**

["Getting and Setting Attachment Information" on page 810](#page-833-0)

# 7 **ChartMgr Object**

The ChartMgr object provides an interface for creating charts.

**Note:** The ChartMgr object is for Windows only.

You can use this object to write external applications to execute charts defined in the Rational ClearQuest workspace. You can also modify the properties of this object to set the attributes of the chart.

- **1** Verify that the Workspace object is associated with a Session object.
- **2** Call the **[GetChartMgr](#page-771-0)** method of the **[Workspace Object](#page-760-0)**.
- **3** Execute a query by calling the ResultSet object's **[Execute](#page-560-0)** method.
- **4** Specify the data to use for the chart by calling the **[SetResultSet](#page-138-0)** method and specifying a ResultSet object containing the data your query generated.
- **5** Specify the chart to use in creating the image and generate the image.

**Note:** To generate a JPEG image, call the **[MakeJPEG](#page-134-0)** method. To generate a Portable Network Graphics (PNG) image, call the **[MakePNG](#page-136-0)** method.

**See Also [ResultSet Object](#page-550-0) [Workspace Object](#page-760-0)**

# **ChartMgr Object Properties**

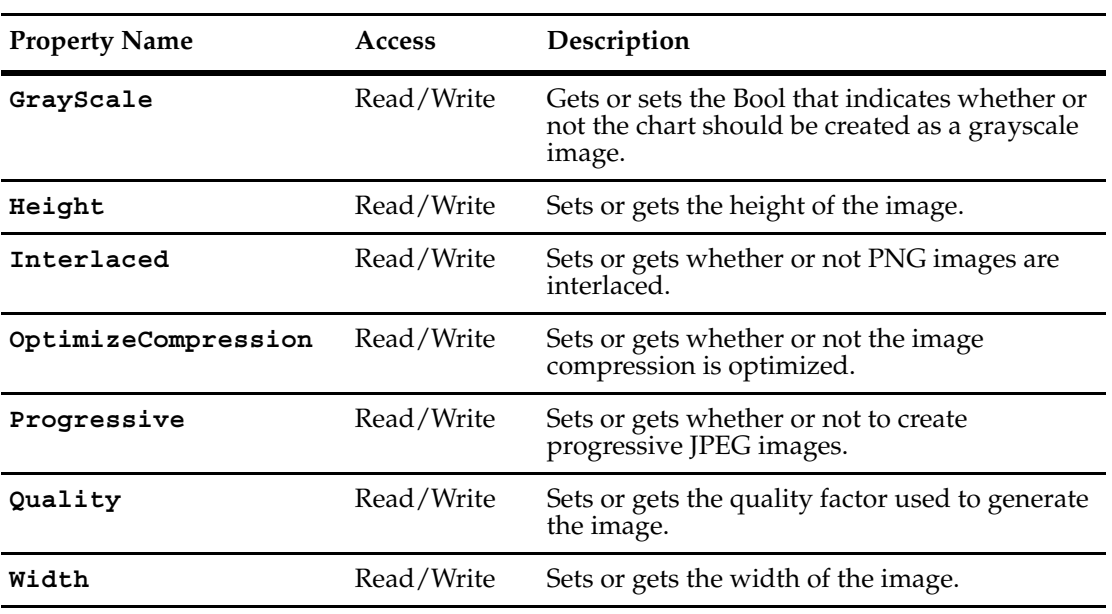

The following list summarizes the ChartMgr object properties:

**Note:** These properties are for Windows only.

# <span id="page-126-0"></span>**GrayScale**

**Description** Gets or sets the Bool that indicates whether or not the chart should be created as a grayscale image.

> This property is set to False by default. You can set it to True if you want to generate grayscale images.

## **Syntax VBScript**

*chartMgr*.**GrayScale** *chartMgr*.**GrayScale** *isGrayScale*

## **Perl**

*\$chartMgr*->**GetGrayScale();** *\$chartMgr*->**SetGrayScale**(*isGrayScale*);

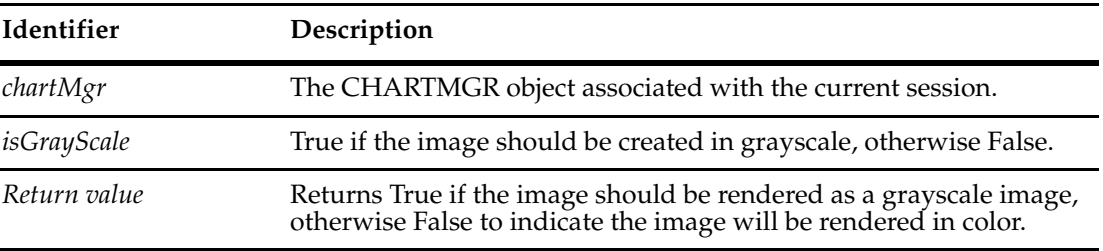

**See Also [MakeJPEG](#page-134-0) [MakePNG](#page-136-0)**

## <span id="page-127-0"></span>**Height**

## **Description** Sets or gets the height of the image.

You must set the height and width of the image separately. By default, ClearQuest sets the height of images to 500 pixels.

## **Syntax VBScript**

*chartMgr*.**Height** *chartMgr*.**Height** *newHeight*

## **Perl**

*\$chartMgr->***GetHeight();**

*\$chartMgr->***SetHeight(newHeight);**

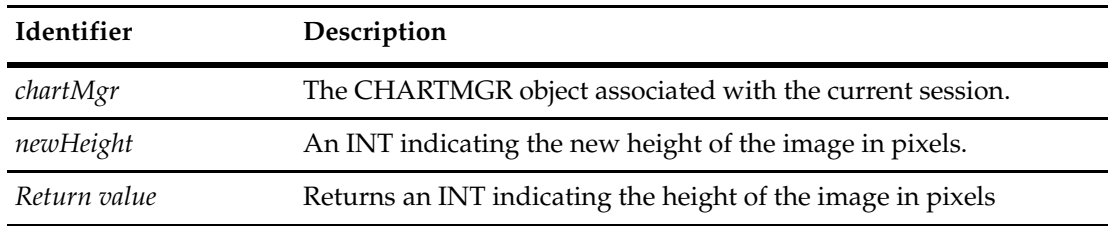

**See Also [Width](#page-132-0)**

**[MakeJPEG](#page-134-0) [MakePNG](#page-136-0)**

## <span id="page-128-0"></span>**Interlaced**

**Description** Sets or returns whether or not PNG images are interlaced.

This property is used when producing PNG images with the **[MakePNG](#page-136-0)** method. By default, this property is set to True.

## **Syntax VBScript**

*chartMgr*.**Interlaced** *chartMgr*.**Interlaced** *isInterlaced*

## **Perl**

*\$chartMgr->***GetInterlaced();** *\$chartMgr->***SetInterlaced(isInterlaced);**

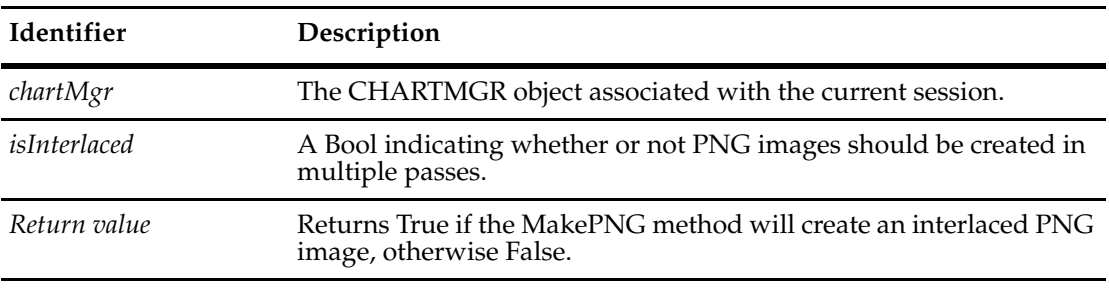

**See Also [Progressive](#page-130-0) [MakePNG](#page-136-0)**

## <span id="page-129-0"></span>**OptimizeCompression**

**Description** Sets or gets whether or not the image compression is optimized.

By default, this property is set to True.

## **Syntax VBScript**

*chartMgr*.**OptimizeCompression** *chartMgr*.**OptimizeCompression** *useCompression*

## **Perl**

*\$chartMgr->***GetOptimizeCompression();**

*\$chartMgr->***SetOptimizeCompression(compression);**

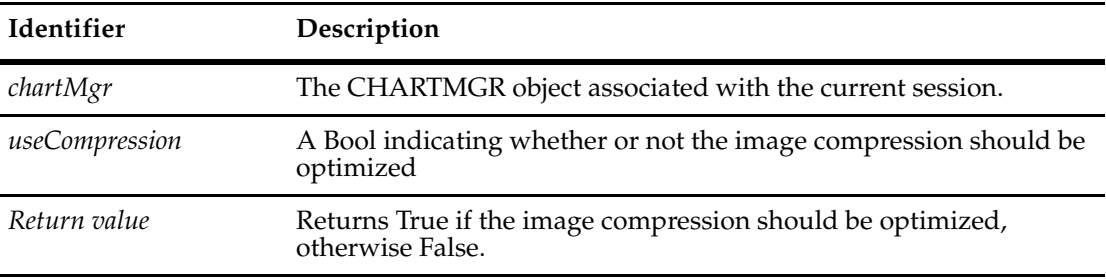

**See Also [Quality](#page-131-0)**

# <span id="page-130-0"></span>**Progressive**

**Description** Sets or gets whether or not to create a progressive JPEG image.

This property is used when producing JPEG images with the **[MakeJPEG](#page-134-0)** method. By default, this property is set to False.

## **Syntax VBScript**

*chartMgr*.**Progressive** *chartMgr*.**Progressive** *isProgressive*

## **Perl**

*\$chartMgr->***GetProgressive();** *\$chartMgr->***SetProgressive(***isProgressive***);**

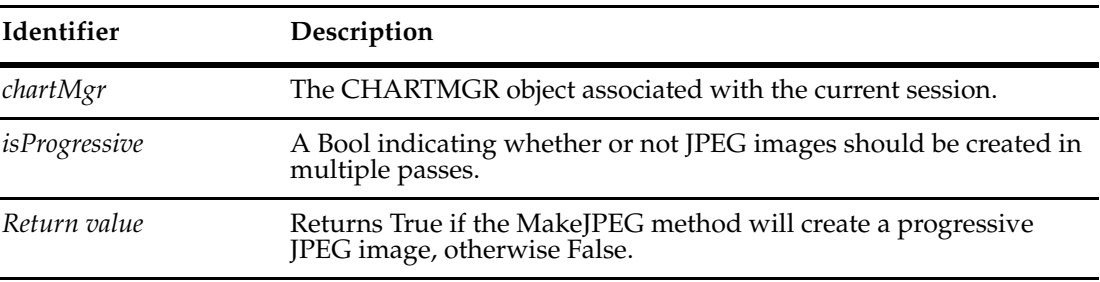

**See Also [Interlaced](#page-128-0)**

**[MakeJPEG](#page-134-0)**

## <span id="page-131-0"></span>**Quality**

**Description** Sets or gets the quality factor used to generate the image.

You use this property to determine how much time should be spent in generating an image. Higher values indicate better compression but also mean that the image takes more processing time to create. By default, this property is set to 100 for maximum compression.

## **Syntax VBScript**

*chartMgr*.**Quality** *chartMgr*.**Quality** *newValue*

#### **Perl**

*\$chartMgr->***GetQuality();**

*\$chartMgr->***SetQuality(***newValue***);**

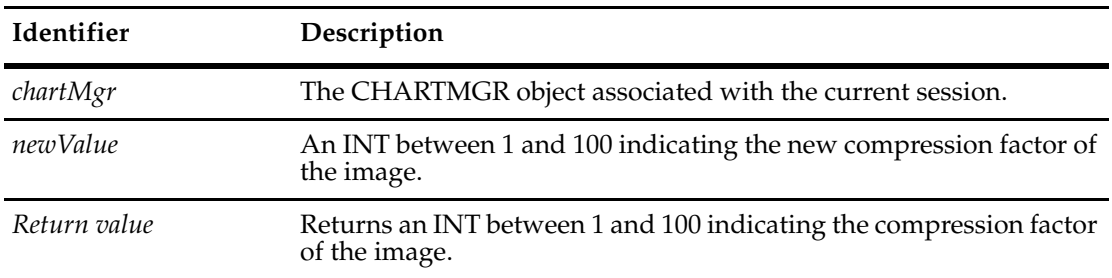

**See Also [OptimizeCompression](#page-129-0)**

## <span id="page-132-0"></span>**Width**

## **Description** Sets or gets the width of the image.

You must set the height and width of the image separately. By default, ClearQuest sets the width of images to 800 pixels.

## **Syntax VBScript**

*chartMgr*.**Width** *chartMgr*.**Width** *newWidth*

## **Perl**

*\$chartMgr->***GetWidth();** *\$chartMgr->***SetWidth(***newWidth***);**

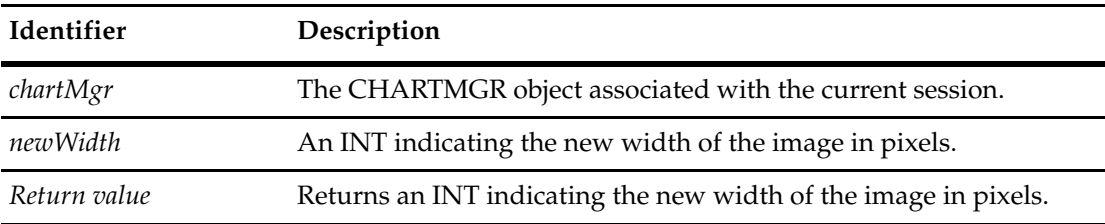

See Also **[Height](#page-127-0) [MakeJPEG](#page-134-0) [MakePNG](#page-136-0)**

## **ChartMgr Object Methods**

The following list summarizes the ChartMgr object methods:

**Note:** For all Perl Get and Set methods that map to Visual Basic Properties, see the Properties section of this object.

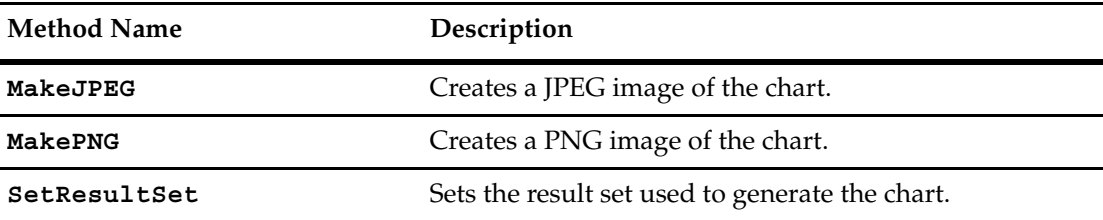

Additional Perl Get and Set Methods that map to Visual Basic properties:

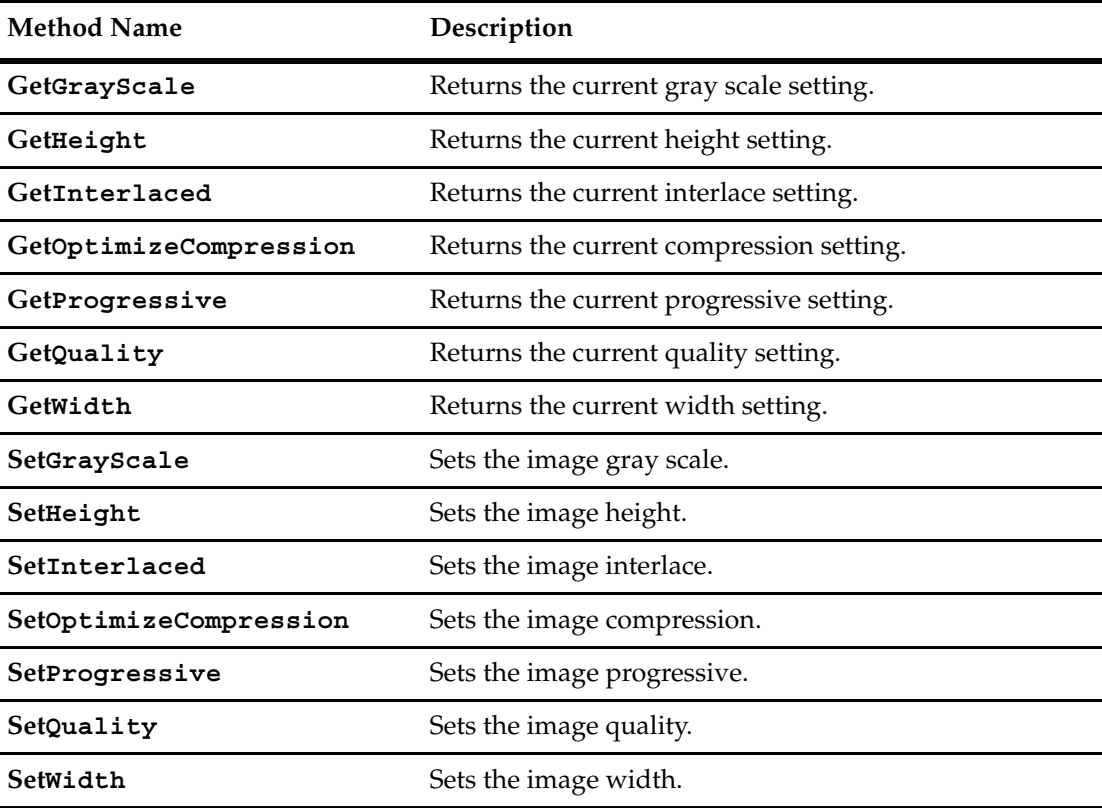

**Note:** These methods are for Windows only.

## <span id="page-134-0"></span>**MakeJPEG**

**Description** Creates a JPEG file containing the image of a chart.

This image takes the data in the current result set and generates a JPEG image using the current settings.

## **Syntax VBScript**

*chartMgr*.**MakeJPEG** *pathName*

#### **Perl**

*\$chartMgr*->**MakeJPEG**(*pathName*);

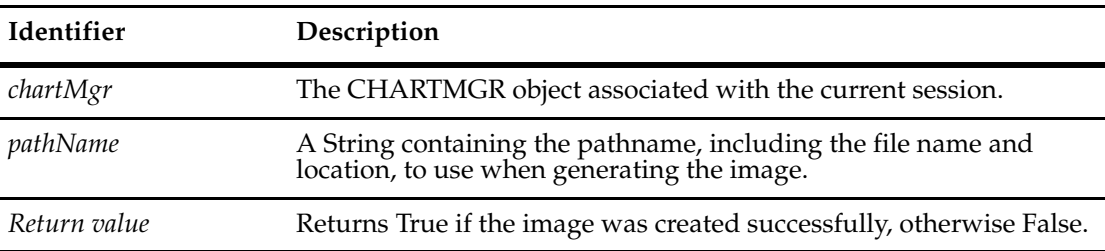

## **Example Perl**

use CQPerlExt; \$session = CQSession::Build(); \$user = "admin";  $$pass = "";$ \$db = "SAMPL"; \$session->UserLogon(\$user, \$pass, \$db, ""); \$wkSpc = \$session->GetWorkSpace(); \$chartDef = \$wkSpc->GetChartDef("Personal Queries/Sample\_Chart"); \$resultSet = \$session->BuildResultSet(\$chartDef); \$resultSet->SetMaxRowsInMemory(2000); \$resultSet->Execute(); \$chartMgr = \$wkSpc->GetChartMgr(); \$chartMgr->SetResultSet(\$resultSet); \$chartMgr->MakeJPEG("C:\\temp\\BBChart.jpg"); CQSession::Unbuild(\$session); **See Also [GetChartMgr](#page-771-0)** of the **[Workspace Object](#page-760-0)**

**[Height](#page-127-0) [Interlaced](#page-128-0) [OptimizeCompression](#page-129-0) [Progressive](#page-130-0)**

**[Quality](#page-131-0) [Width](#page-132-0) [SetResultSet](#page-138-0)**

## <span id="page-136-0"></span>**MakePNG**

**Description** Creates a PNG file containing the image of a chart.

This image takes the data in the current result set and generates a PNG image using the current settings.

## **Syntax VBScript**

*chartMgr*.**MakePNG** *pathName*

#### **Perl**

*\$chartMgr*->**MakePNG**(*pathName*);

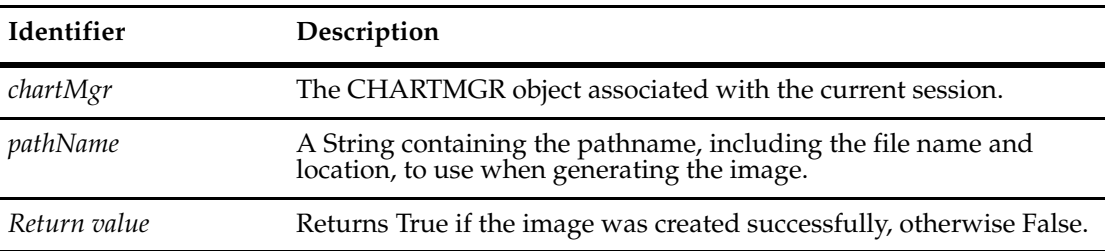

## **Example Perl**

use CQPerlExt; \$session = CQSession::Build(); \$user = "admin";  $$pass = "";$  $$db = "SAMPL";$ \$session->UserLogon(\$user, \$pass, \$db, ""); \$wkSpc = \$session->GetWorkSpace(); \$chartDef = \$wkSpc->GetChartDef("Personal Queries/Sample\_Chart"); \$resultSet = \$session->BuildResultSet(\$chartDef); \$resultSet->SetMaxRowsInMemory(2000); \$resultSet->Execute(); \$chartMgr = \$wkSpc->GetChartMgr(); \$chartMgr->SetResultSet(\$resultSet); \$chartMgr->MakePNG("C:\\temp\\BBChart.png"); CQSession::Unbuild(\$session); **See Also [GetChartMgr](#page-771-0)** of the **[Workspace Object](#page-760-0)**

**[Height](#page-127-0) [Interlaced](#page-128-0) [OptimizeCompression](#page-129-0) [Progressive](#page-130-0)**

**[Quality](#page-131-0) [Width](#page-132-0) [SetResultSet](#page-138-0)**

## <span id="page-138-0"></span>**SetResultSet**

**Description** Sets the result set used to generate the chart.

After creating the chart manager and before creating the image file, you must specify the result set with this call. You must call this method before calling either MakeJPEG or MakePNG. This method provides the data set from which the specified chart will be generated. You must call the Execute method of the ResultSet object to generate the data before calling this method. The image is generated by charting the data in the given result set.

## **Syntax VBScript**

*chartMgr*.**SetResultSet** *resultSet*

#### **Perl**

*\$chartMgr*->**SetResultSet**(*resultSet*);

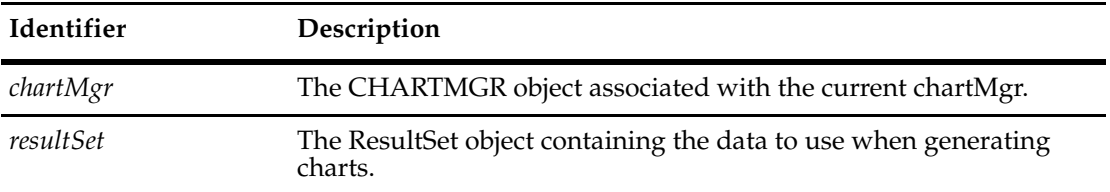

**See Also [GetChartMgr](#page-771-0)** of the **[Workspace Object](#page-760-0) [MakeJPEG](#page-134-0) [MakePNG](#page-136-0) [Execute](#page-560-0)** of the **ResultSet object [ResultSet Object](#page-550-0)**

# 8 **ClearQuest Object**

The CQClearQuest object is a top-level creatable object for Perl API. It serves as a "factory" for some of the other API objects, such as Session and AdminSession.

**Note:** The CQClearQuest object and its methods are for usage with Perl only.

A CQClearQuest object provides access as an application object, or point of entry into the Perl API. You can create a CQClearQuest object to directly:

- Create a Session object
- Create an AdminSession object
- Create a CQProductInfo object

To create a CQClearQuest object, you can do the following:

use CQPerlExt;

```
my $cqobject = CQClearQuest::Build();
```
- # Do something with the ClearQuest object...
- # Delete any objects that you explicitly create and do not need anymore CQClearQuest::Unbuild(\$cqobject);
- **See Also [Session Object](#page-602-0) [AdminSession Object](#page-46-0) [ProductInfo Object](#page-470-0)**

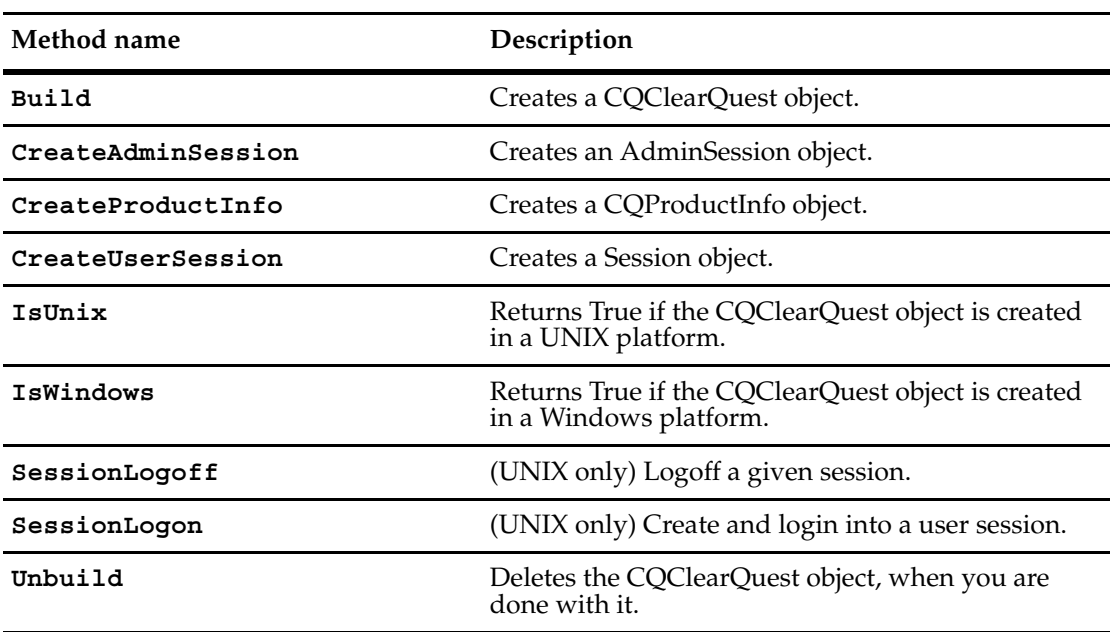

The following list summarizes the CQClearQuest object methods:

# <span id="page-142-0"></span>**Build**

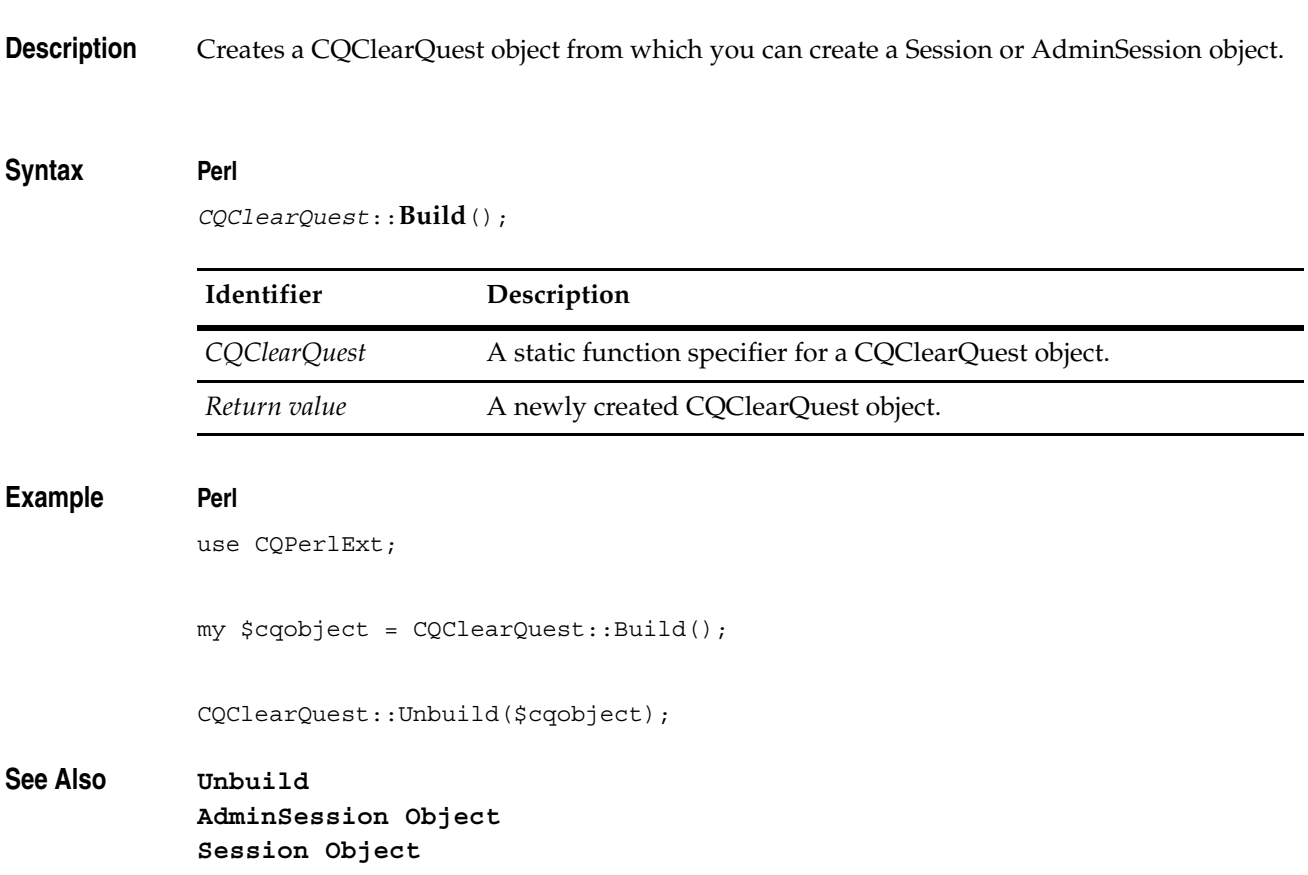

# <span id="page-143-0"></span>**CreateAdminSession**

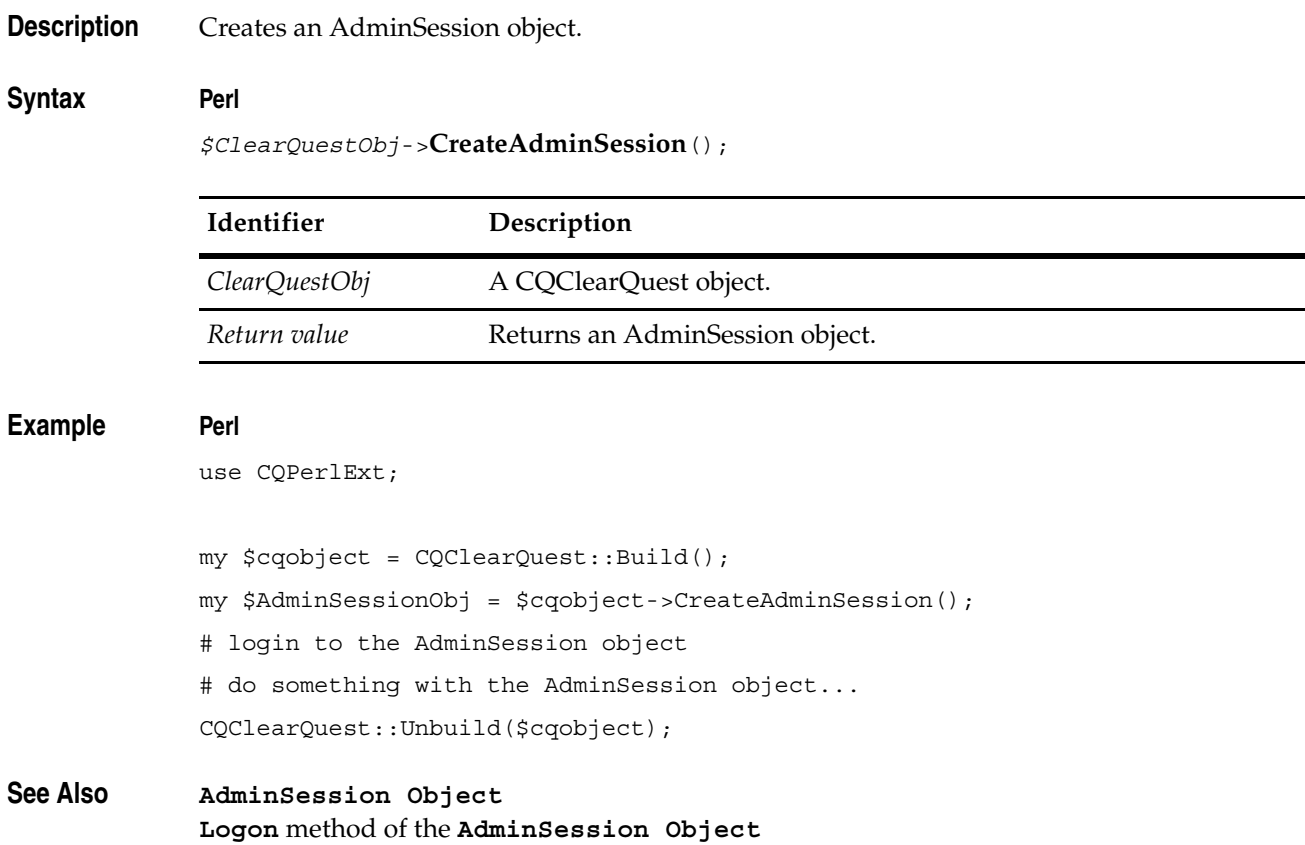
# **CreateProductInfo**

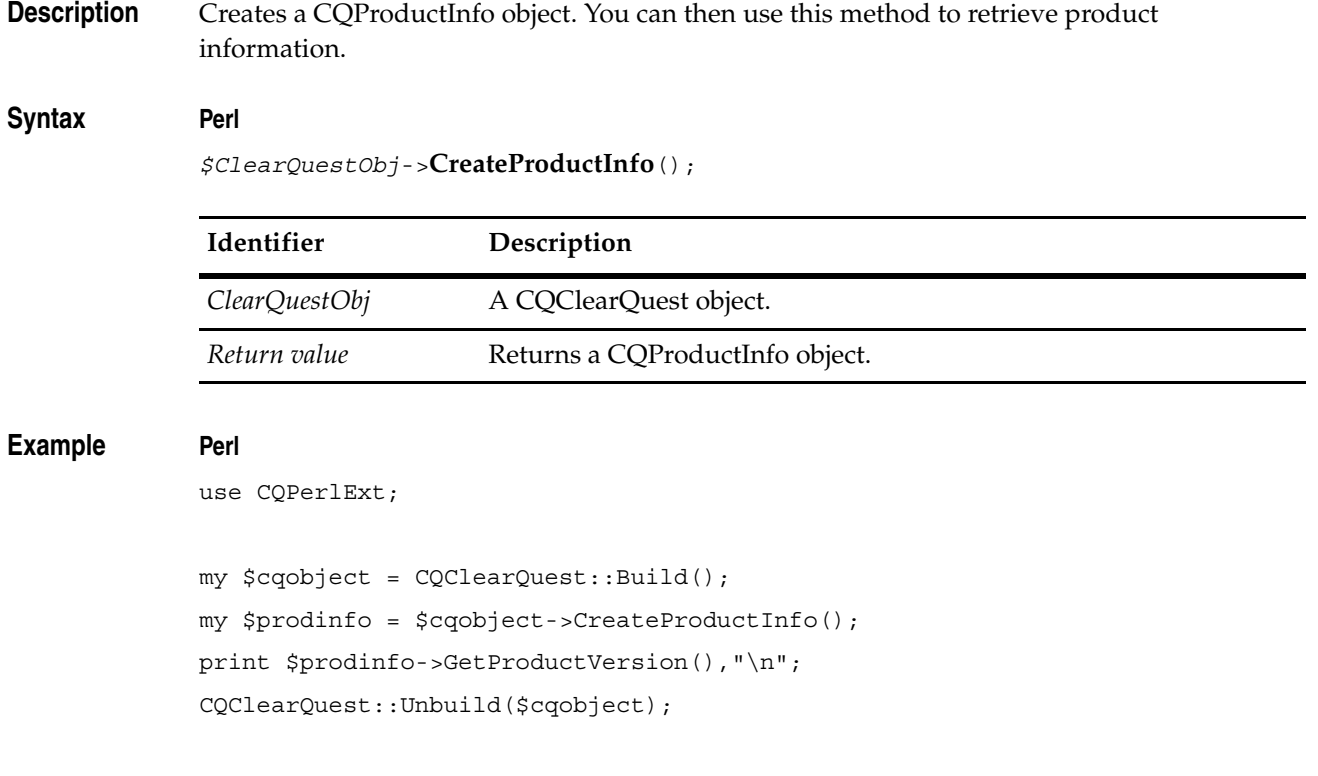

**See Also [ProductInfo Object](#page-470-0)**

# **CreateUserSession**

**Description** Create a Session object. After the object is created, you must login to the Session.

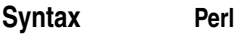

*\$ClearQuestObj*->**CreateUserSession**();

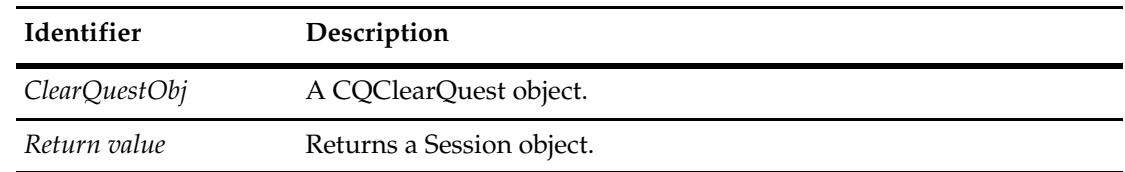

### **Example Perl**

use CQPerlExt;

my \$cqobject = CQClearQuest::Build(); my \$SessionObj = \$cqobject->CreateUserSession(); # login to the Session object # do something with the Session object... CQClearQuest::Unbuild(\$cqobject);

# **See Also [Session Object](#page-602-0) [UserLogon](#page-728-0)** of the **[Session Object](#page-602-0)**

122

# <span id="page-146-0"></span>**IsUnix**

**Description** Returns True if the CQClearQuest object is created in a UNIX platform.

# Syntax **Perl**

*\$ClearQuestObj*->**IsUnix**();

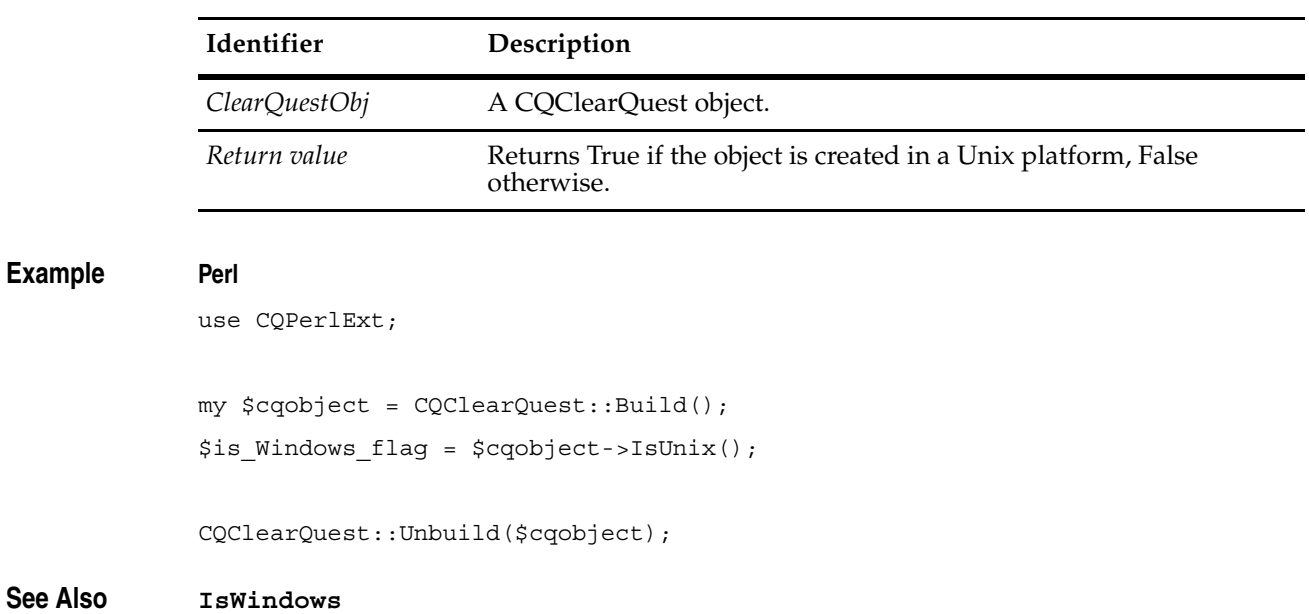

# <span id="page-147-0"></span>**IsWindows**

**Description** Returns True if the CQClearQuest object is created in a Windows platform.

# **Syntax Perl**

*\$ClearQuestObj*->**IsWindows**();

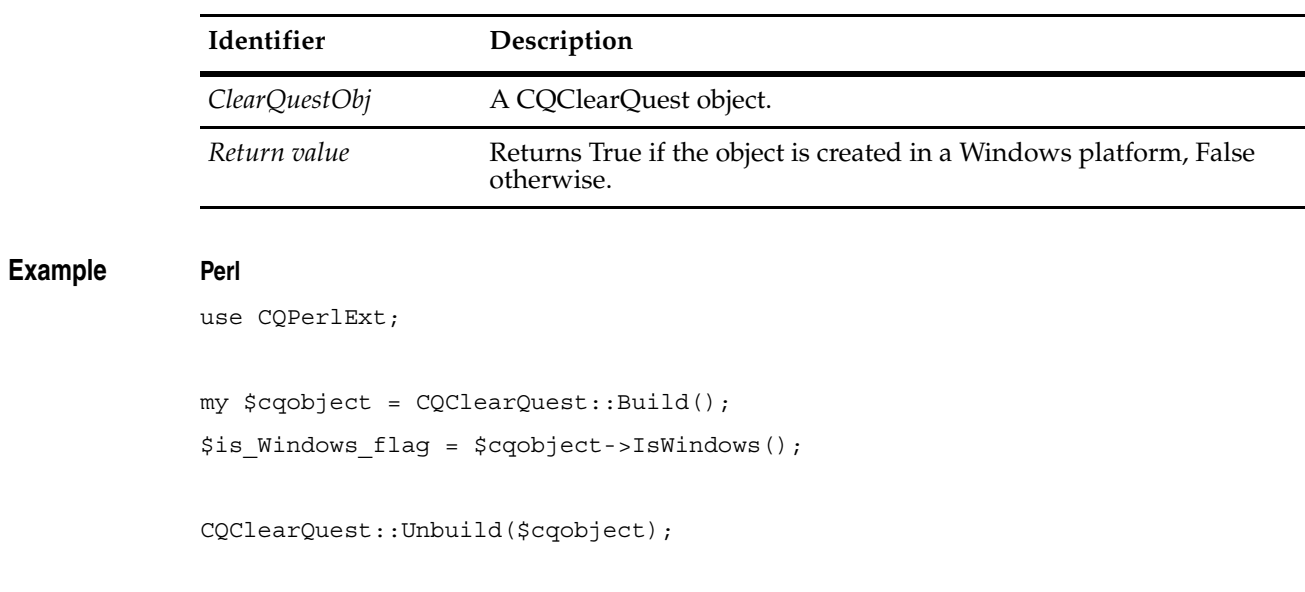

**See Also [IsUnix](#page-146-0)**

# <span id="page-148-0"></span>**SessionLogoff**

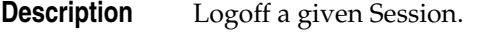

**Note:** This method is for UNIX only and is for ClearQuest integration server use only.

# **Syntax Perl**

*\$ClearQuestObj*->**SessionLogoff**(SessionObj, flags);

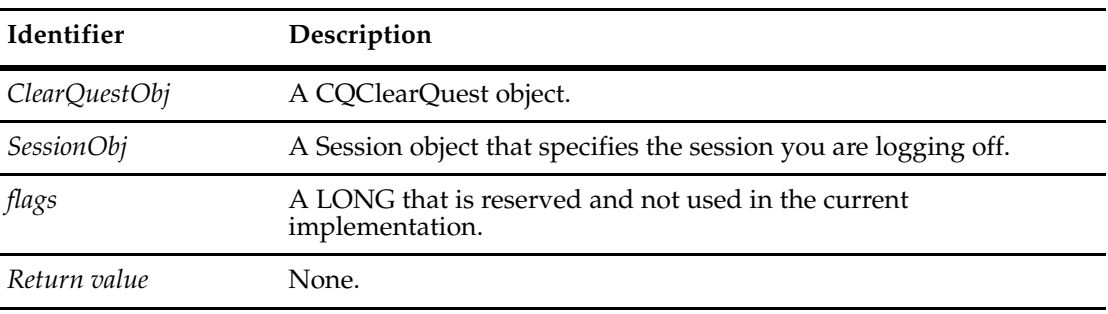

**See Also [SessionLogon](#page-149-0)**

# <span id="page-149-0"></span>**SessionLogon**

**Description** Create and login into a user Session object. **Note:** This method is for UNIX only and is for ClearQuest integration server use only.

# **Syntax Perl**

*\$ClearQuestObj*->**SessionLogon**(clientID, userID, password, db, dbSet, flags);

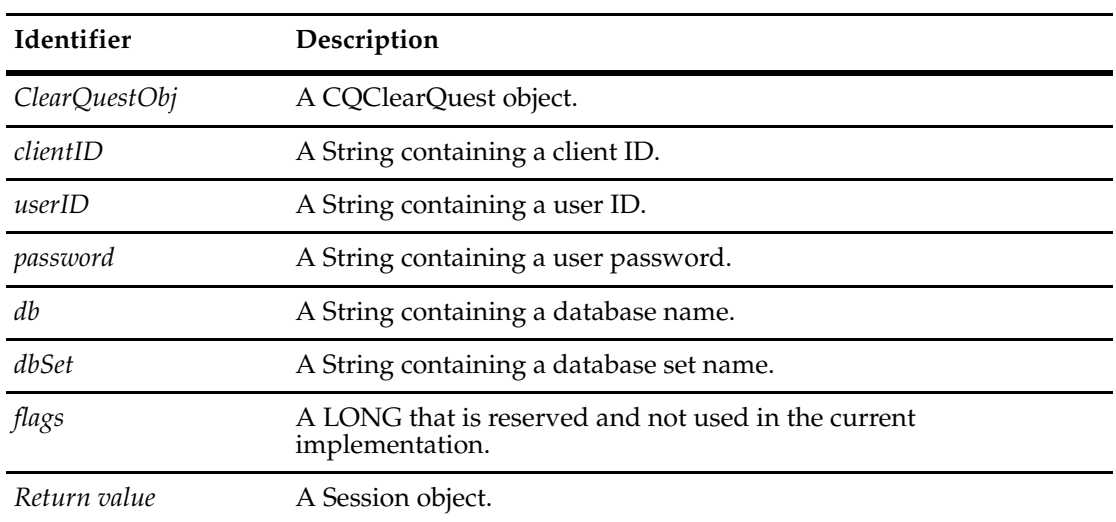

**See Also [SessionLogoff](#page-148-0)**

# **Unbuild**

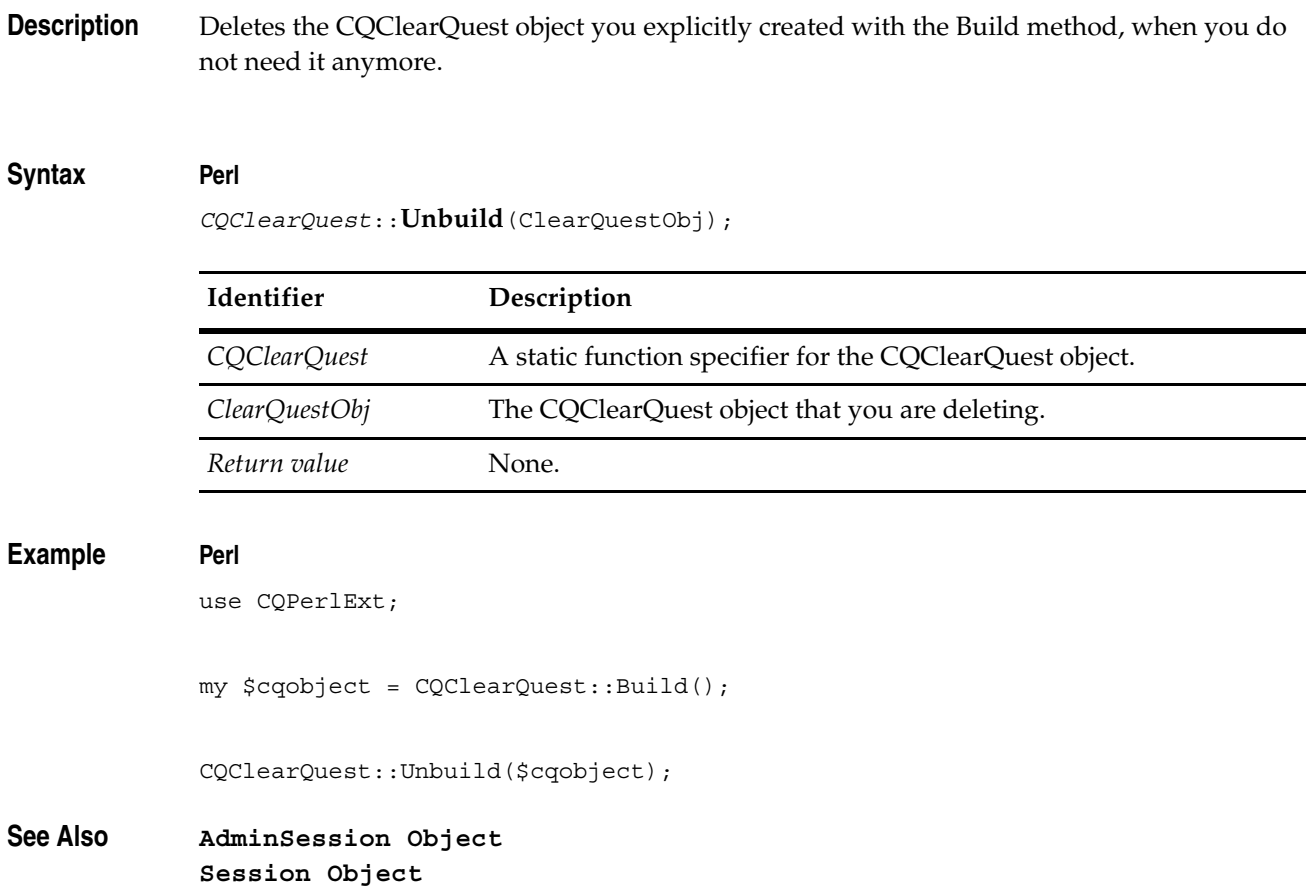

# **Database Object**

A Database object stores information about a user database.

Use the Database object to change the properties associated with a database. Using the properties of this object, you can get and set the database name, descriptive information, timeout intervals, and login information. You can also use the methods of this object to adjust the schema revision associated with the database.

Setting a property does not automatically update the corresponding value in the database. To update the values in the database, you must call the **[ApplyPropertyChanges](#page-177-0)** method. When you call this method, Rational ClearQuest updates the values of any database properties that have changed.

To set the schema revision of a new database, create the database, then call the database object's SetInitialSchemaRev method.

To change the schema revision of an existing database, call the database object's Upgrade method.

To create a new user database by using the Database object, follow these steps:

- **1** Create the database by calling the **[CreateDatabase](#page-61-0)** method of the current AdminSession object.
- **2** Set the initial schema revision by using the **[SetInitialSchemaRev](#page-181-0)** method.

**Note:** As new schema revisions become available, update the database by using the **[Upgrade](#page-182-0)** method.

The following examples show you how to create a database and set its initial schema revision.

#### **Examples VBScript**

```
set adminSession = CreateObject("ClearQuest.AdminSession") 
set db = adminSession.CreateDatabase("newDB")
```

```
' Set initial schema to first revision of "mySchema" 
set schemas = adminSession.Schemas 
set mySchema = schemas.Item("mySchema") 
set schemaRevs = mySchema.SchemaRevs
set firstRev = schemaRevs. Item (1)
db.SetInitialSchemaRev(firstRev)
```
#### **Perl**

```
use CQPerlExt;
$adminSession = CQAdminSession::Build();
```

```
#Create a database
$db = $adminSession->CreateDatabase("newDB");
```
#From the list of schemas from the schema repository, get the #"mySchema" schema

```
$schemas = $adminSession->GetSchemas();
             $mySchema = $schemas->ItemByName("mySchema");
             #From the list of all the revisions associated with "mySchema", 
             #get the first revision in the list
             $schemaRevs = $mySchema->GetSchemaRevs();
             $firstRev = $schemaRevs->Item(0);
             #Set initial schema to first revision of "mySchema"
             $db->SetInitialSchemaRev($firstRev);
             \# \ldotsCQAdminSession::Unbuild($adminSession);
See Also CreateDatabase of the AdminSession object 
             AdminSession Object
```
**[Schema Object](#page-576-0) [Schema Object](#page-576-0) [SchemaRev Object](#page-582-0)**

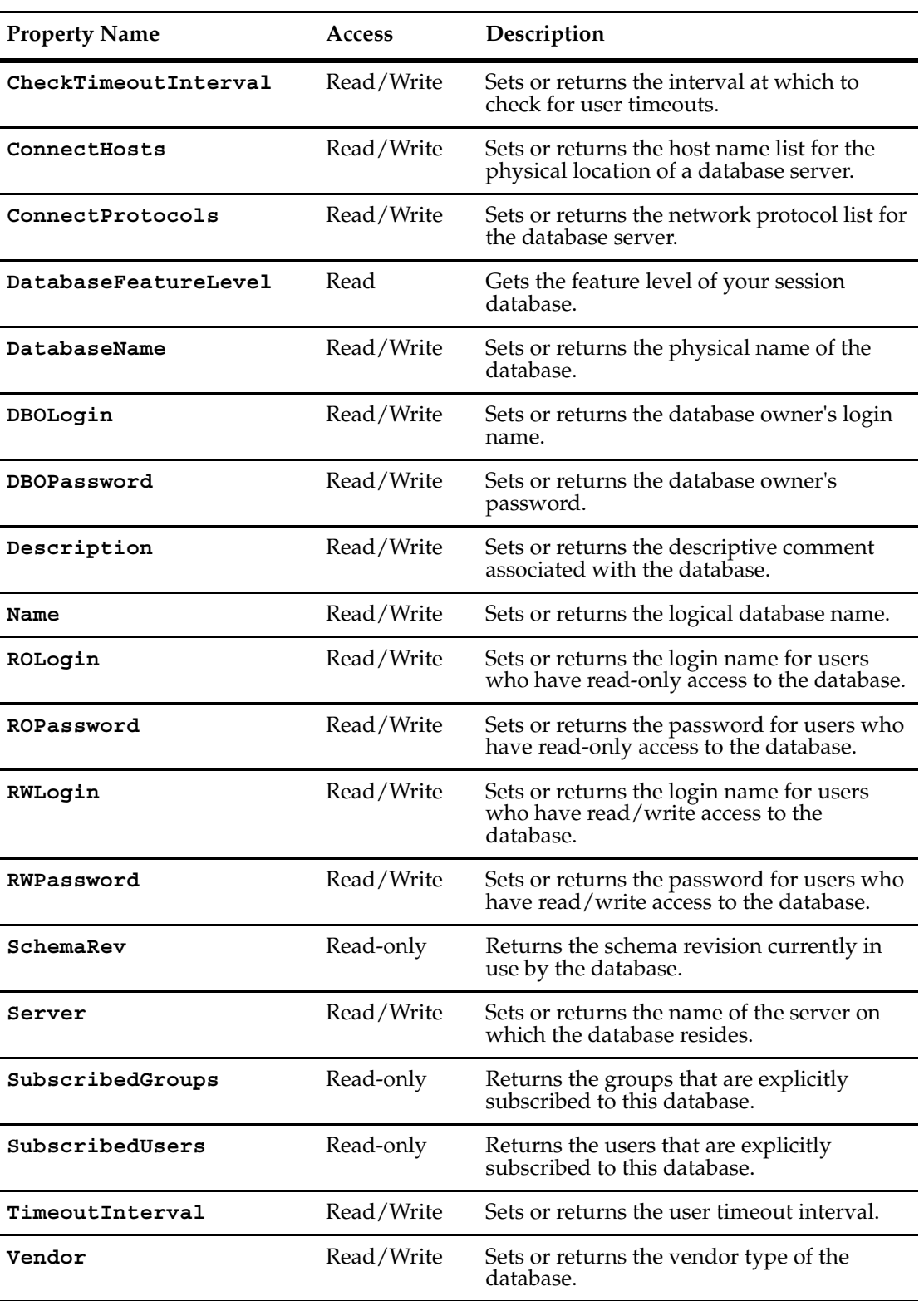

The following list summarizes the Database object properties:

# <span id="page-155-0"></span>**CheckTimeoutInterval**

**Description** Sets or returns the interval at which to check for user timeouts.

ClearQuest uses this property to determine how often it should check the status of user connections. When the specified interval is up, ClearQuest checks each user connection for activity. If no activity has been detected recently, ClearQuest checks the TimeoutInterval property to see if the user's connection has timed out.

**Note:** Setting a new value does not take effect until the ApplyPropertyChanges method is called.

#### **Syntax VBScript**

*database*.**CheckTimeoutInterval**  *database*.**CheckTimeoutInterval** *setValue*

#### **Perl**

*\$database->***GetCheckTimeoutInterval();**

*\$database->***SetCheckTimeoutInterval(***setValue***);**

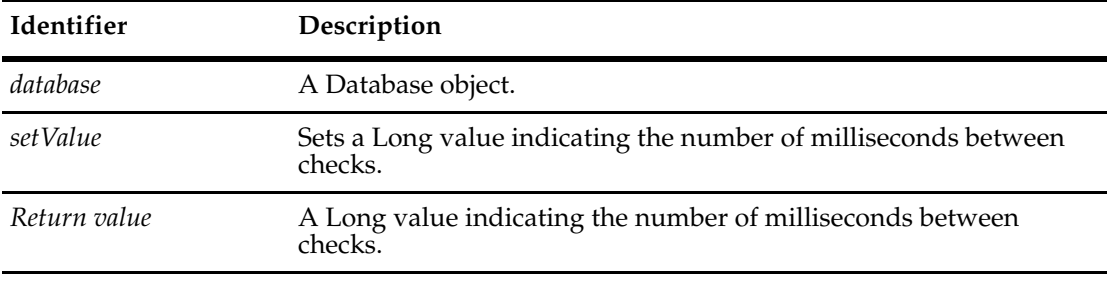

See Also **[TimeoutInterval](#page-173-0) [ApplyPropertyChanges](#page-177-0)**

# <span id="page-156-0"></span>**ConnectHosts**

**Description** Sets or returns the host name list for the physical location of the database server.

This property is used only in conjunction with databases whose Vendor property is SQL\_ANYWHERE. This property corresponds to the SQL Anywhere HOST database server option.

**Note:** Setting a new value does not take effect until the ApplyPropertyChanges method is called.

#### **Syntax VBScript**

*database*.**ConnectHosts**

*database*.**ConnectHosts** *newHosts*

#### **Perl**

*\$database->***GetConnectHosts();**

*\$database->***SetConnectHosts(***newHosts***);**

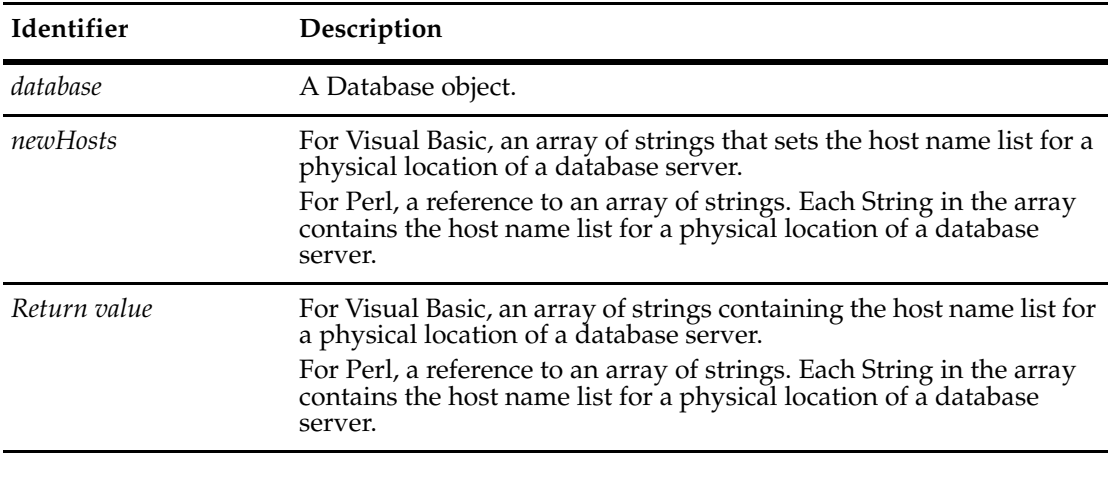

**See Also [ConnectProtocols](#page-157-0) [ApplyPropertyChanges](#page-177-0)**

# <span id="page-157-0"></span>**ConnectProtocols**

**Description** Sets or returns the network protocol list for the database server.

This property is used only in conjunction with databases whose Vendor property is SQL\_ANYWHERE. This property corresponds to the SQL Anywhere -x database server option.

**Note:** Setting a new value does not take effect until the ApplyPropertyChanges method is called.

### **Syntax VBScript**

*database*.**ConnectProtocols** 

*database*.**ConnectProtocols** *newProtocol*

#### **Perl**

*\$database->***GetConnectProtocols();**

*\$database->***SetConnectProtocols**(*newProtocol*)**;**

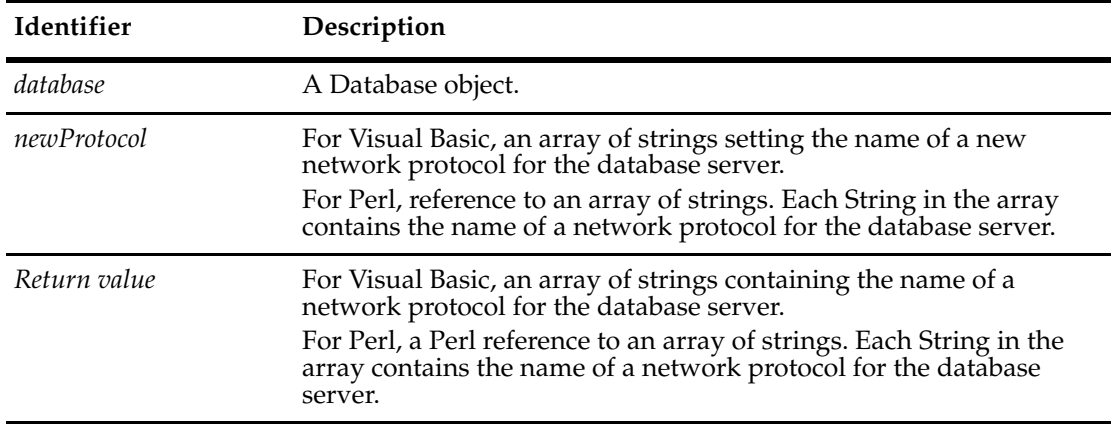

**See Also [ConnectHosts](#page-156-0) [ApplyPropertyChanges](#page-177-0)**

# <span id="page-158-0"></span>**DatabaseFeatureLevel**

**Description** Gets the feature level of your session database.

You can use **[GetMinCompatibleFeatureLevel](#page-668-0)** and **[GetMaxCompatibleFeatureLevel](#page-667-0)** of the Session object to get the feature level information you need for determining the valid releases for upgrades and for backward compatability.

The feature level is read-only.

### **Syntax VBScript**

*database*.**DatabaseFeatureLevel**

**Perl**

database->**GetDatabaseFeatureLevel**();

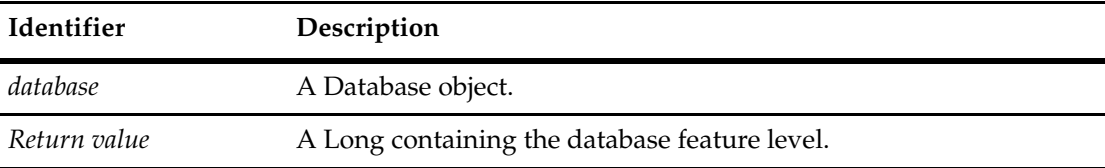

## **See Also [DatabaseFeatureLevel](#page-158-0)**

When you want to find what database formats your ClearQuest client supports, you will also want to use:

**[GetMaxCompatibleFeatureLevel](#page-667-0) [GetMinCompatibleFeatureLevel](#page-668-0) [GetSessionFeatureLevel](#page-678-0) [ApplyPropertyChanges](#page-177-0)**

# <span id="page-159-0"></span>**DatabaseName**

**Description** Sets or returns the physical name of the current database.

Setting the name changes the information ClearQuest uses to connect to the physical database, not the actual database itself.

**Note:** Setting a new value does not take effect until the ApplyPropertyChanges method is called.

#### **Syntax VBScript**

*database.***DatabaseName**

*database.***DatabaseName** *newDbName*

#### **Perl**

*\$database->***GetDatabaseName()**;

*\$database->***SetDatabaseName**(new*DbName*);

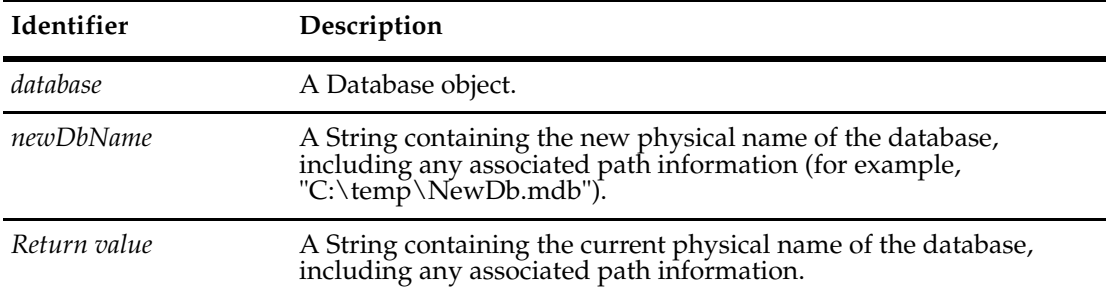

#### **Examples VBScript**

```
set sessionObj = CreateObject("CLEARQUEST.SESSION") 
' Get the list of databases in the 
' master database set.
databases = sessionObj.GetAccessibleDatabases("MASTR","admin","")
' Login to each database successively.
For Each db in databases 
   dbName = db.GetDatabaseName 
   sessionObj.UserLogon "admin", "", dbName, AD_PRIVATE_SESSION, "" 
' Access the database 
   ' ... 
Next
Perl
use CQPerlExt;
```

```
#Start a ClearQuest session
$sessionObj = CQSession::Build();
#Get a list of accessible databases
```

```
$databases = $sessionObj->GetAccessibleDatabases("MASTR", "admin", "");
$count = $databases->Count();
# Login to each database successively. 
for($x=0; $x< $count; $x++$}
  $db = $databases->Item($x);
  $dbName = $db->GetDatabaseName();
  # Logon to the database 
  $sessionObj->UserLogon( "admin", "", $dbName, "" );
  \# . . .
   }
CQSession::Unbuild($sessionObj);
```
# **See Also [Name](#page-164-0) [ApplyPropertyChanges](#page-177-0)**

# <span id="page-161-0"></span>**DBOLogin**

**Description** Sets or returns the database owner's login name.

The database owner is the same as the database administrator. This property is used primarily in conjunction with SQL Server databases.

**Note:** Setting a new value does not take effect until the ApplyPropertyChanges method is called.

### **Syntax VBScript**

*database*.**DBOLogin** *database*.**DBOLogin** *dbOwnerName*

#### **Perl**

*\$database->Get***DBOLogin();**

*\$database->Set***DBOLogin**(*dbOwnerName*)**;**

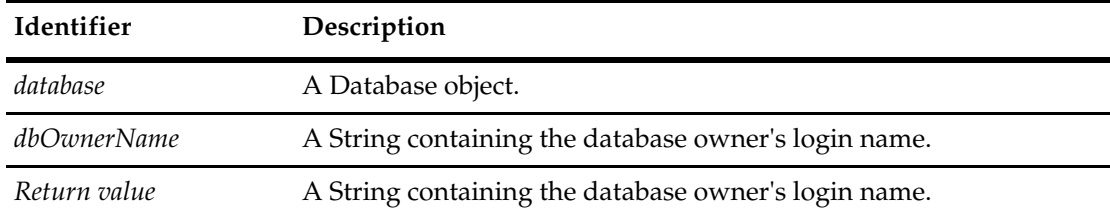

#### **See Also [DBOPassword](#page-162-0)**

**[ApplyPropertyChanges](#page-177-0)**

# <span id="page-162-0"></span>**DBOPassword**

# **Description** Sets or returns the database owner's password.

The database owner is the same as the database administrator. This property is used primarily with SQL Server databases.

**Note:** Setting a new value does not take effect until the ApplyPropertyChanges method is called.

### **Syntax VBScript**

*database*.**DBOPassword**

*database*.**DBOPassword** *dbOwnerPassword*

#### **Perl**

```
$database->GetDBOPassword();
$database->SetDBOPassword(dbOwnerPassword);
```
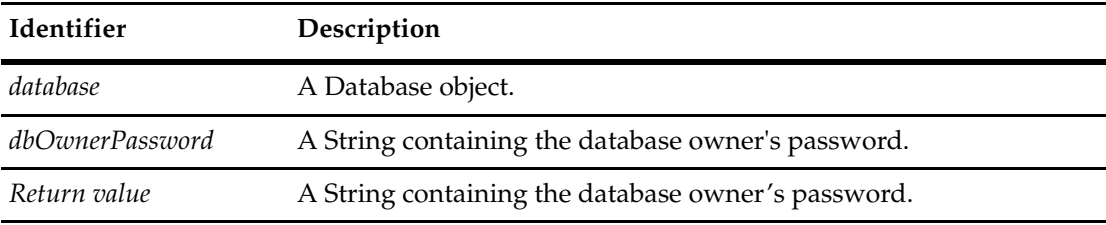

### **See Also [ROLogin](#page-165-0)**

**[DBOLogin](#page-161-0) [ApplyPropertyChanges](#page-177-0)**

# <span id="page-163-0"></span>**Description**

**Description** Sets or returns the descriptive comment associated with the database.

Use this property to store additional information, such as the purpose of the database.

**Note:** Setting a new value does not take effect until the ApplyPropertyChanges method is called.

#### **Syntax VBScript**

*database*.**Description**

*database*.**Description** *dbOwnerName*

### **Perl**

*\$database->Get***Description();** *\$database->Set***Description(***dbDescription***);**

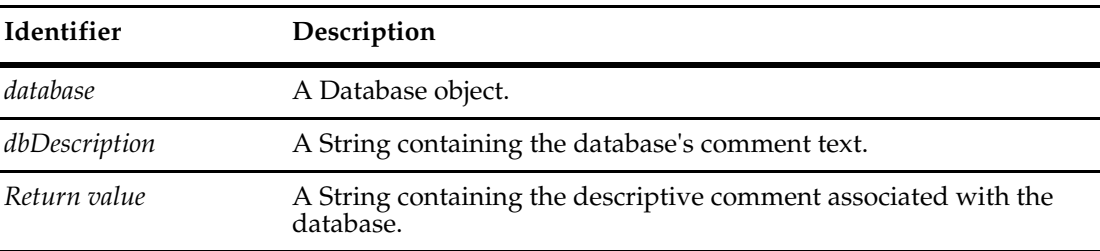

# **See Also [Name](#page-164-0) [ApplyPropertyChanges](#page-177-0)**

### <span id="page-164-0"></span>**Name**

**Description** Sets or returns the logical database name.

Setting the Name changes the information ClearQuest uses to connect to the physical database, not the actual database itself.

The logical database name is the name to use when referring to the database from VBScript code or within queries. This property differs from the DatabaseName property, which specifies the name of the database file on the server's local file system.

**Note:** The local database name must be no longer than five characters.

**Note:** Setting a new value does not take effect until the ApplyPropertyChanges method is called.

#### **Syntax VBScript**

*database*.**Name**

*database*.**Name** *dbName*

#### **Perl**

*\$database->Get***Name();** *\$database->Set***Name(***dbName***);**

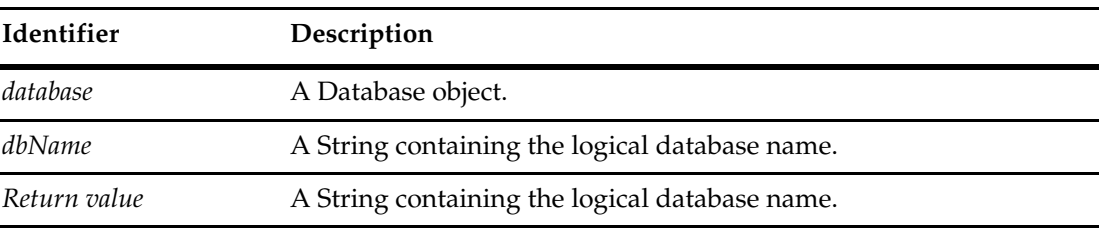

**See Also [DatabaseName](#page-159-0) [ApplyPropertyChanges](#page-177-0)**

# <span id="page-165-0"></span>**ROLogin**

**Description** Sets or returns the login name for users who have read-only access to the master database (schema repository).

> This property is used only in conjunction with databases whose Vendor property is SQL\_SERVER.

**Note:** This setting can be different from **[DBOLogin](#page-161-0)** in SQL Server 6.5 installations. For newer installations, it is the same as **[DBOLogin](#page-161-0)**.

The read-only login name and password are for users who need to view the information in the database but who are not allowed to modify the contents of the database.

**Note:** Setting a new value does not take effect until the ApplyPropertyChanges method is called.

#### **Syntax VBScript**

*database*.**ROLogin**

*database*.**ROLogin** *loginName*

#### **Perl**

*\$database->Get***ROLogin();** *\$database->Set***ROLogin(***loginName***);**

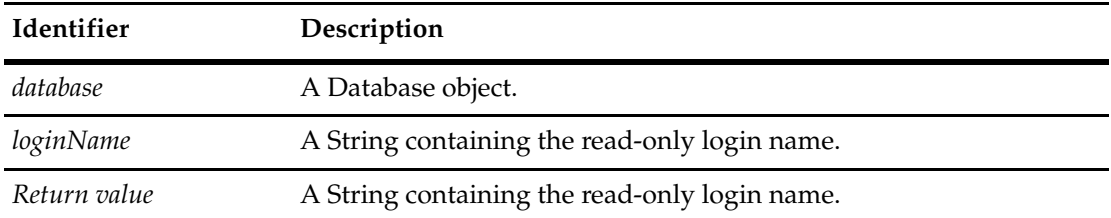

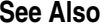

**See Also [ROPassword](#page-166-0) [RWLogin](#page-167-0) [Vendor](#page-174-0)** ["Notation Conventions for VBScript" on page 3](#page-26-0) ["Notation Conventions for Perl" on page 2](#page-25-0) **[ApplyPropertyChanges](#page-177-0)**

# <span id="page-166-0"></span>**ROPassword**

**Description** Sets or returns the password for users who have read-only access to the master database (schema repository).

> This property is used only in conjunction with databases whose Vendor property is set to SQL\_SERVER.

**Note:** This setting can be different from **[DBOPassword](#page-162-0)** in SQL Server 6.5 installations. For newer installations, it is the same as **[DBOPassword](#page-162-0)**.

The read-only login name and password are for users who need to view the information in the database but who are not allowed to modify the contents of the database.

**Note:** Setting a new value does not take effect until the ApplyPropertyChanges method is called.

#### **Syntax VBScript**

*database*.**ROPassword** 

*database*.**ROPassword** *password*

#### **Perl**

*\$database->Get***ROPassword();** *\$database->Set***ROPassword(***password***);**

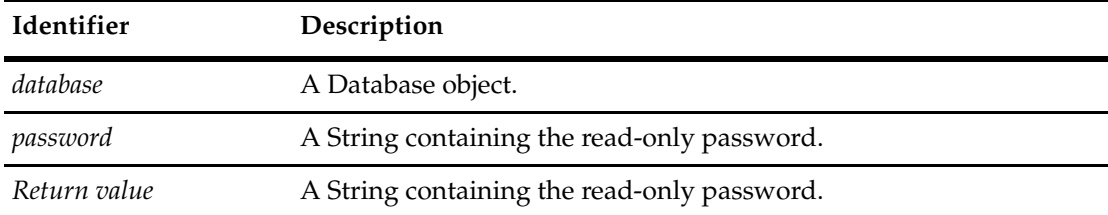

### **See Also [ROLogin](#page-165-0)**

**[RWPassword](#page-168-0) [Vendor](#page-174-0) ["Notation Conventions for Perl" on page 2](#page-25-0) ["Notation Conventions for VBScript" on page 3](#page-26-0) [ApplyPropertyChanges](#page-177-0)**

### <span id="page-167-0"></span>**RWLogin**

### **Description** Sets or returns the login name for users who have read/write access to the user database.

This property is used in conjunction with SQL Server and SQL Anywhere databases.

**Note:** This setting can be different from **[DBOLogin](#page-161-0)** in SQL Server 6.5 installations. For newer installations, it is the same as **[DBOLogin](#page-161-0)**.

The read/write login name and password are for general-purpose users who need to modify and view information in the database.

**Note:** Setting a new value does not take effect until the ApplyPropertyChanges method is called.

#### **Syntax VBScript**

*database*.**RWLogin** 

*database*.**RWLogin** *password*

#### **Perl**

*\$database->Get***RWLogin();** *\$database->Set***RWLogin(***password***);**

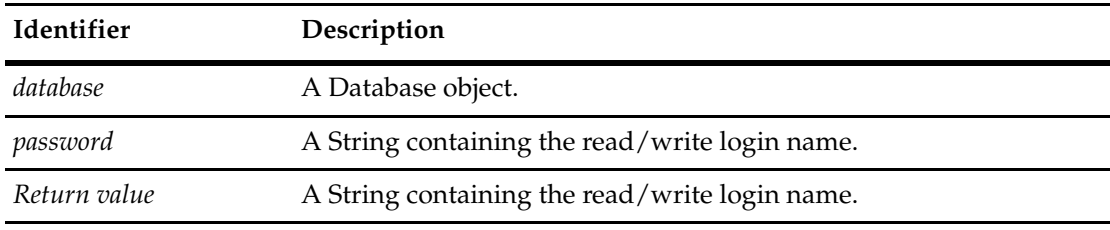

# **See Also [ROLogin](#page-165-0)**

**[RWPassword](#page-168-0) [Vendor](#page-174-0) [ApplyPropertyChanges](#page-177-0)**

# <span id="page-168-0"></span>**RWPassword**

**Description** Sets or returns the password for users who have read/write access to the user database.

This property is used in conjunction with SQL Server and SQL Anywhere databases.

**Note:** This setting can be different from **[DBOPassword](#page-162-0)** in SQL Server 6.5 installations. For newer installations, it is the same as **[DBOPassword](#page-162-0)**.

The read/write login name and password are for general-purpose users who need to modify and view information in the database.

**Note:** Setting a new value does not take effect until the ApplyPropertyChanges method is called.

#### **Syntax VBScript**

*database*.**RWPassword** 

*database*.**RWPassword** *password*

#### **Perl**

*\$database->Get***RWPassword();** *\$database->Set***RWPassword(***password***);**

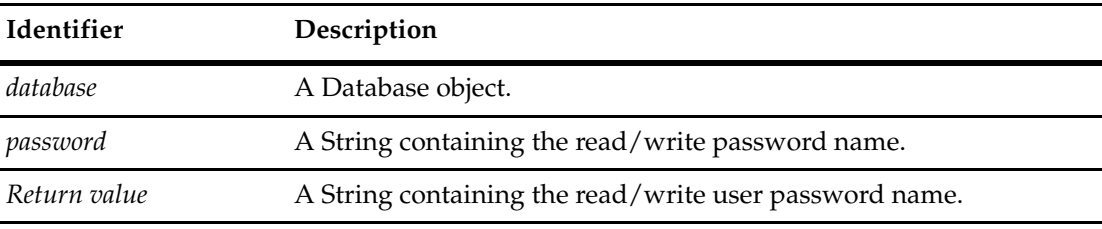

**See Also [ROPassword](#page-166-0) [RWLogin](#page-167-0) [Vendor](#page-174-0) [ApplyPropertyChanges](#page-177-0)**

# <span id="page-169-0"></span>**SchemaRev**

# **Description** Returns the schema revision currently in use by the database.

This is a read-only property; it can be viewed but not set.

To change the schema revision of an existing database, you must upgrade the database by calling the Upgrade method. If you are creating a new database, you can set its initial schema revision using the SetInitialSchemaRev method.

### **Syntax VBScript**

*database*.**SchemaRev**

### **Perl**

*\$database->Get***SchemaRev();**

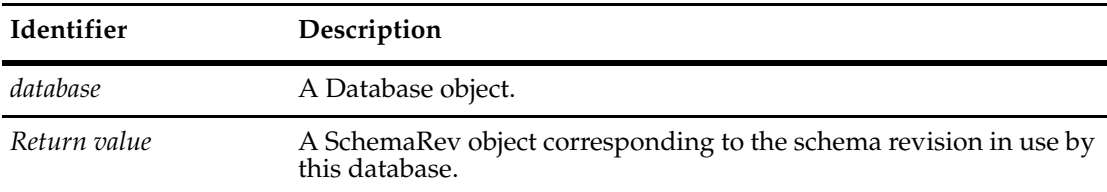

**See Also [SetInitialSchemaRev](#page-181-0) [Upgrade](#page-182-0) [SchemaRev Object](#page-582-0)**

# <span id="page-170-0"></span>**Server**

# **Description** Sets or returns the name of the server on which the database resides.

**Note:** Setting a new value does not take effect until the ApplyPropertyChanges method is called.

### **Syntax VBScript**

*database*.**Server** 

*database*.**Server** *serverName*

### **Perl**

*\$database->Get***Server();** *\$database->Set***Server(***serverName***);**

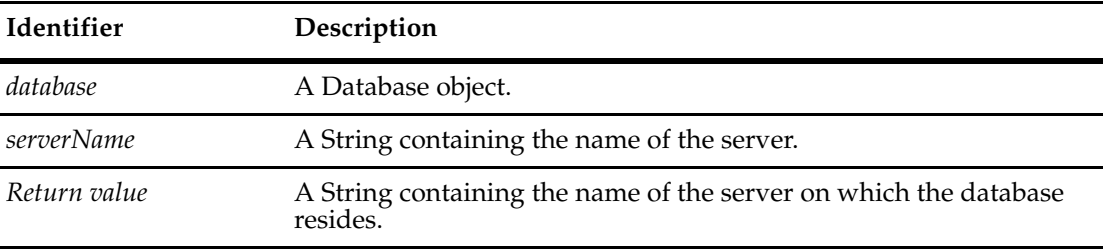

**See Also [DatabaseName](#page-159-0) [ApplyPropertyChanges](#page-177-0)**

# <span id="page-171-0"></span>**SubscribedGroups**

**Description** Returns the groups explicitly subscribed to this database.

This is a read-only property; it can be viewed but not set. Each element in the returned collection is a Group object. This property does not return the groups that are implicitly subscribed to all databases.

### **Syntax VBScript**

*database*.**SubscribedGroups**

### **Perl**

*\$database->Get***SubscribedGroups();**

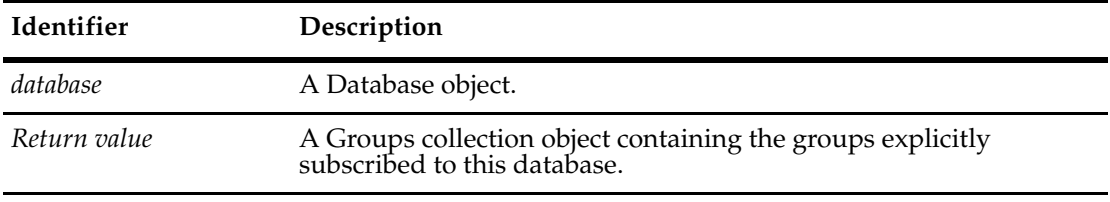

**See Also [Group Object](#page-380-0) [Groups Object](#page-394-0)**

# <span id="page-172-0"></span>**SubscribedUsers**

**Description** Returns the users that are explicitly subscribed to this database.

This is a read-only property; it can be viewed but not set. Each element in the returned collection is an User object. This property does not return the users that are implicitly subscribed to all databases.

### **Syntax VBScript**

*database*.**SubscribedUsers**

### **Perl**

*\$database->Get***SubscribedUsers();**

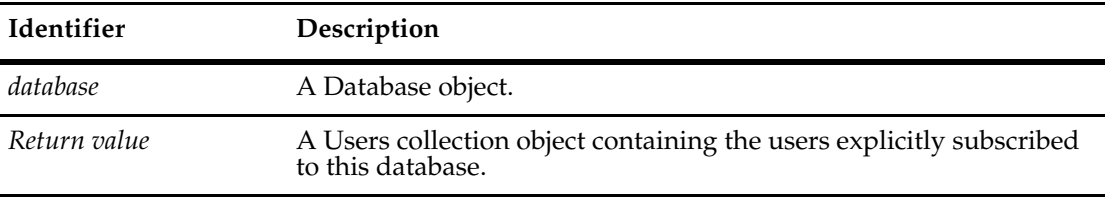

**See Also [User Object](#page-732-0) [Users Object](#page-754-0)**

# <span id="page-173-0"></span>**TimeoutInterval**

# **Description** Returns or sets the user timeout interval.

ClearQuest periodically checks user connections and disconnects users who have been idle for too long. If a user has been idle for a period of time greater than the value in this property, ClearQuest disconnects the user's session.

**Note:** Setting a new value does not take effect until the ApplyPropertyChanges method is called.

### **Syntax VBScript**

*database*.**TimeoutInterval**

*database*.**TimeoutInterval** *theTimeoutInterval*

#### **Perl**

*\$database->***GetTimeoutInterval();** *\$database->***SetTimeoutInterval(***theTimeoutInterval***);**

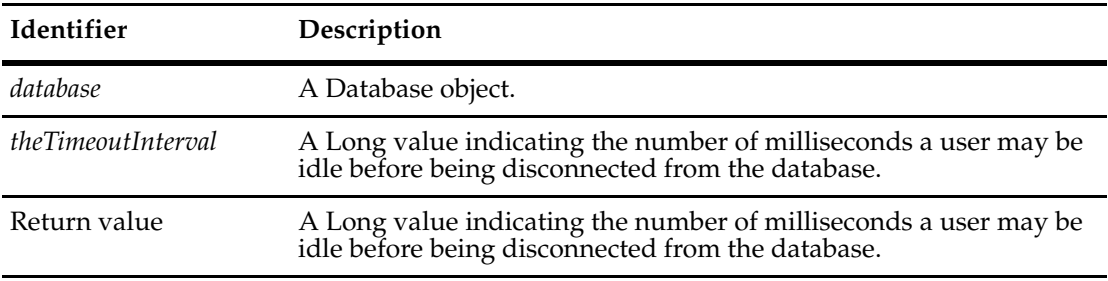

# **See Also [CheckTimeoutInterval](#page-155-0) [ApplyPropertyChanges](#page-177-0)**

# <span id="page-174-0"></span>**Vendor**

**Description** Sets or returns the vendor type of the database.

**Note:** Setting a new value does not take effect until the ApplyPropertyChanges method is called.

### **Syntax VBScript**

*database*.**Vendor** 

*database*.**Vendor** *database\_vendor\_constant*

### **Perl**

*\$database->***GetVendor();** *\$database->***SetVendor(***database\_vendor\_constant***);**

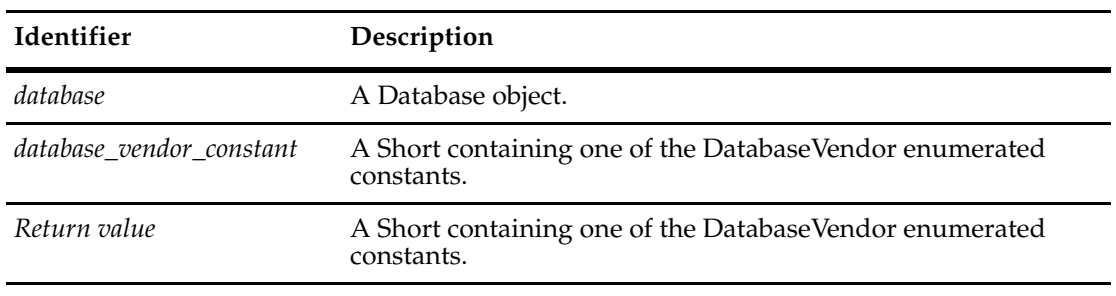

**See Also [DatabaseVendor Constants](#page-812-0) [Enumerated Constants](#page-804-0) [ApplyPropertyChanges](#page-177-0)**

# **Database Object Methods**

The following list summarizes the Database object methods:

**Note:** For all Perl Get and Set methods that map to Visual Basic Properties, see the Properties section of this object.

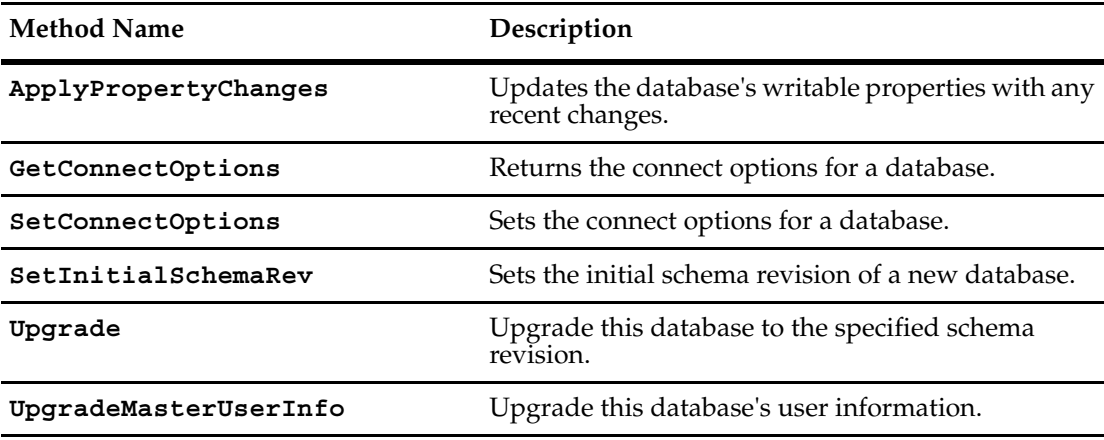

Additional Perl Get and Set Methods that map to Visual Basic properties:

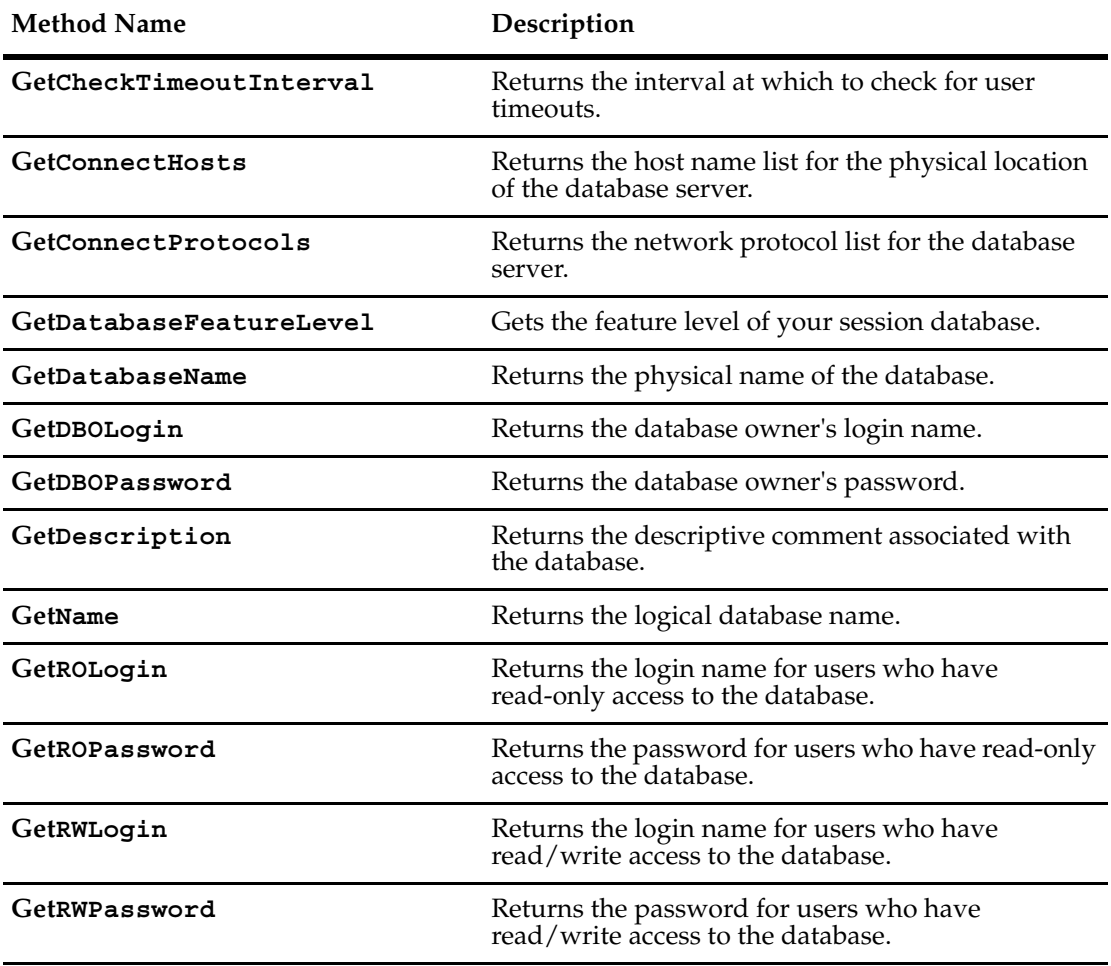

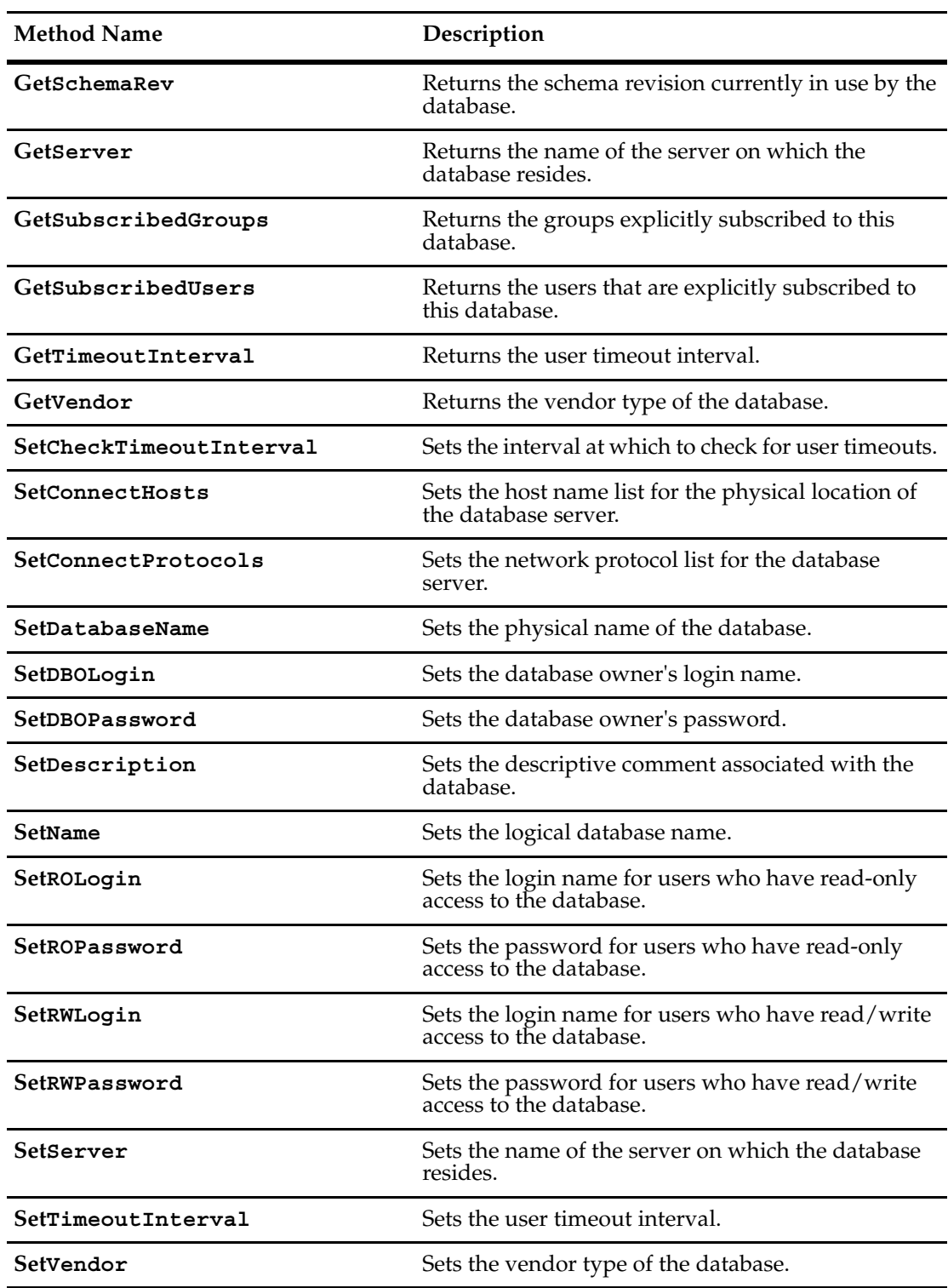

# <span id="page-177-0"></span>**ApplyPropertyChanges**

**Description** Updates the writable properties of the user database with any recent property changes.

Call this method after you have set the properties of the user database to update the corresponding values in the database. If you do not call this method, any recent changes you made to the database will be lost.

#### **Syntax VBScript**

*database*.**ApplyPropertyChanges** *forceEmpty*

#### **Perl**

**Identifier Description**  *database* **A Database object.** *forceEmpty* **Reserved.** Must be False. For VB, a Variant. This argument is optional. The default value is False. For Perl, a Boolean. Must be False. Return value **Returns** an empty String if the property changes are valid. Returns a String containing an error message if there are invalid value changes to the database properties.

*\$database*->**ApplyPropertyChanges**(*forceEmpty*);

#### **Example VBScript**

```
set adminSession = CreateObject("ClearQuest.AdminSession)
' Create a new database
set db = adminSession.CreateDatabase("newDb")
db.Vendor = AD_SQL_ANYWHERE
db.DatabaseName = "path SQL-Anywhere db file"
db.Desciption = "This is a sample database"
db.Server = "machine name of the server"
db.SetInitialSchemaRev = "some schema revision"
db.ApplyPropertyChanges
```
#### **Perl**

```
# Create a new database object
my($DB);
$DB = $CQAdminSession->CreateDatabase("NEWDB");
# Set some properties
$DB->SetName("NEWDB");
$DB->SetDescription("My Cool Database");
```
# Set all the physical characteristics...

\$DB->SetVendor(\$CQPerlExt::CQ\_SQL\_SERVER); # Store the database in SQL Server, on machine, MySQLServer \$DB->SetServer("MySQLServer"); \$DB->SetDatabaseName("CQ\_NEWDB"); \$DB->SetDBOLogin("CQ\_NEWDB\_DBO"); \$DB->SetDBOPassword("SECRET"); \$DB->SetRWLogin("CQ\_NEWDB\_DBO"); \$DB->SetRWPassword("SECRET"); \$DB->SetROLogin("CQ\_NEWDB\_DBO"); \$DB->SetROPassword("SECRET"); \$DB->SetTimeoutInterval(0); \$DB->SetConnectOptions(""); # Not needed, for SQL Server # Set the initial schema rev of the user database... \$DB->SetInitialSchemaRev(\$DesiredSchemaRev); # Apply the property changes \$DB->ApplyPropertyChanges(0); **See Also [CreateDatabase](#page-61-0)** of the **[AdminSession Object](#page-46-0) [SetInitialSchemaRev](#page-181-0)**

**[Upgrade](#page-182-0)**

# <span id="page-179-0"></span>**GetConnectOptions**

# **Description** Returns the connect options for a database. This method is for retrieving Oracle connect options for the database.

**Note:** This method is for Perl only. It is not available for VBScript.

### **Syntax Perl**

*\$database*->**GetConnectOptions**(*);*

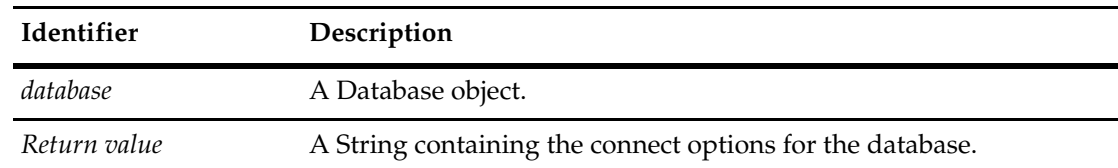

### **Example Perl**

# Get the database # ... # Get the connect options for the db \$DB->SetConnectOptions("CLIENT\_VER=8.0;SERVER\_VER=8.1; HOST=MyOracleServerHost;SID=ORCL;LOB\_TYPE=LONG"); # Then get the connect options \$CO = \$DB->GetConnectOptions(); print \$CO, "\n";

# **See Also [SetConnectOptions](#page-180-0) [Vendor](#page-174-0) [Upgrade](#page-182-0)**
## **SetConnectOptions**

#### **Description** Sets the connect options for a database. This method is for setting Oracle connect options for the database.

This method does not check validity of the connect options; that is done when the settings are used to connect to a database.

**Note:** This method is for Perl only. It is not available for VBScript.

### **Syntax Perl**

*\$database*->**SetConnectOptions**(new*Value);*

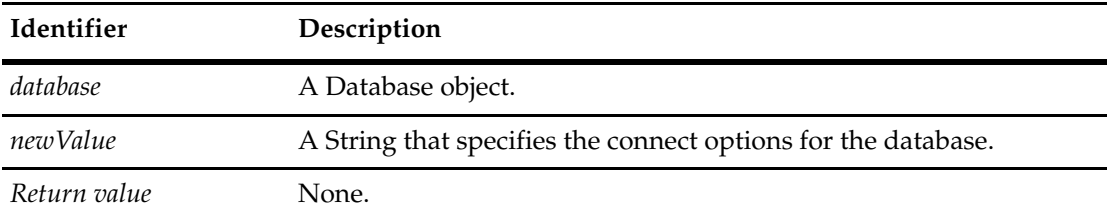

#### **Example Perl**

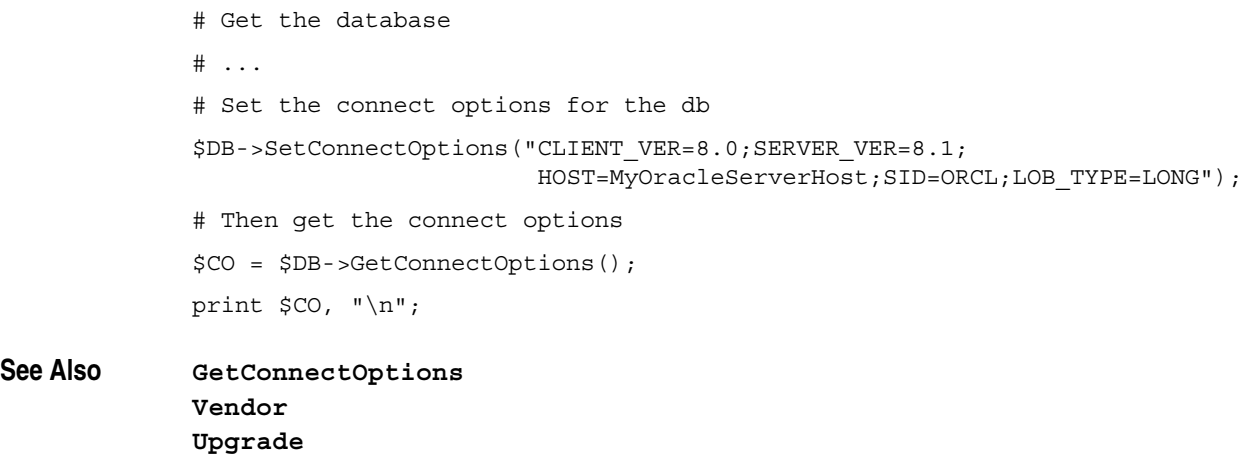

## <span id="page-181-0"></span>**SetInitialSchemaRev**

**Description** Sets the initial schema revision of a new database.

After creating a new database, immediately call this method to set the database's initial schema revision. Calling this method on an existing database has no effect.

#### **Syntax VBScript**

*database*.**SetInitialSchemaRev** *schemaRev*

**Perl**

*\$database*->**SetInitialSchemaRev**(*schemaRev);*

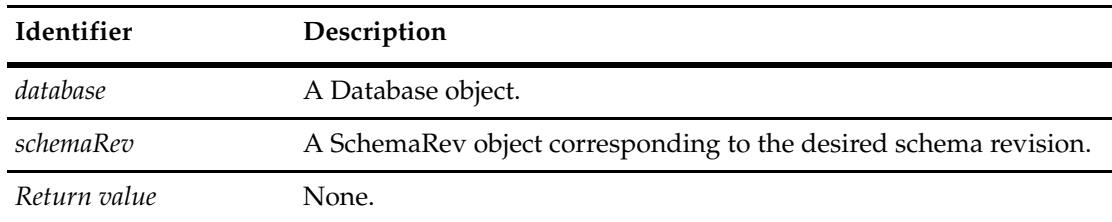

**See Also [Upgrade](#page-182-0)**

## **[SchemaRev](#page-169-0) [ApplyPropertyChanges](#page-177-0)**

## <span id="page-182-0"></span>**Upgrade**

#### **Description** Upgrade this database to the specified schema revision.

Call this method to update the schema revision of an existing database. Do not use this method to set the initial schema revision of the database; use the SetInitialSchemaRev method instead.

### **Syntax VBScript**

*database*.**Upgrade** *schemaRev*

#### **Perl**

*\$database*->**Upgrade**(*schemaRev);*

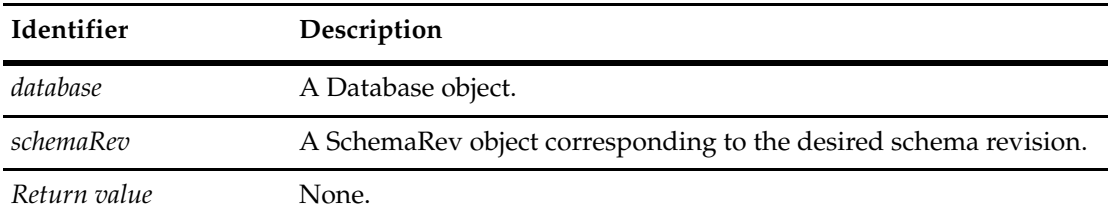

#### **See Also [SetInitialSchemaRev](#page-181-0) [UpgradeMasterUserInfo](#page-183-0) [SchemaRev](#page-169-0)**

#### <span id="page-183-0"></span>**UpgradeMasterUserInfo**

**Description** Upgrade this database's user information. This method copies the changes from the schema repository to the user database.

> You should call this function to upgrade the appropriate databases after making changes to the users and groups of the master database.

This method is used to update a user database's "copy" of user-related information from the master database. Attempts to call this method using a schema repository (master database) results in an error stating that the user information cannot be loaded into the database MASTR because that is the master database, not a user database.

#### **Syntax VBScript**

#### *database*.**UpgradeMasterUserInfo**

#### **Perl**

*\$database*->**UpgradeMasterUserInfo**();

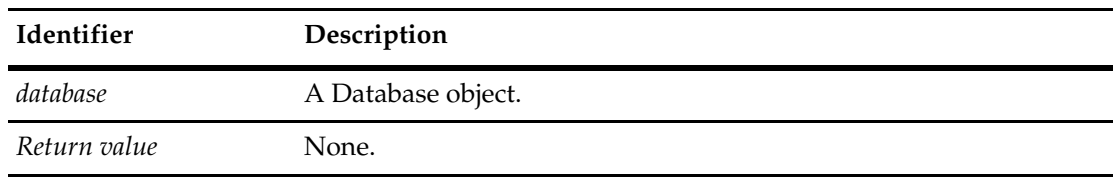

**See Also [Upgrade](#page-182-0)**

## <span id="page-184-0"></span>10 **DatabaseDesc Object**

The DatabaseDesc object provides information about a particular database.

If you already know which database to log on to, you do not need to obtain a DatabaseDesc object to log on to the database. However, suppose that you want to have a logon dialog box that presents to the user a list of the available databases. You can call the Session object's **[GetAccessibleDatabases](#page-633-0)** method, which returns a list of DatabaseDesc objects.

When you have a DatabaseDesc object, you can:

- Find the name of a particular database by using the **[GetDatabaseName](#page-188-0)** method.
- Find the name of the *database set* of which the database is a member by using the **[GetDatabaseSetName](#page-190-0)** method.
- Get a "direct connect" string by using the **[GetDatabaseConnectString](#page-186-0)** (ODBC experts can use this string to log on to the database) method.

You can also use a DatabaseDesc object inside a hook. In this case, you would call the Session object's **[GetSessionDatabase](#page-677-0)** method to retrieve the DatabaseDesc object that has information about the current database.

**See Also [GetSessionDatabase](#page-677-0)** of the Session object **[Session Object](#page-602-0)**

## **DatabaseDesc Object Methods**

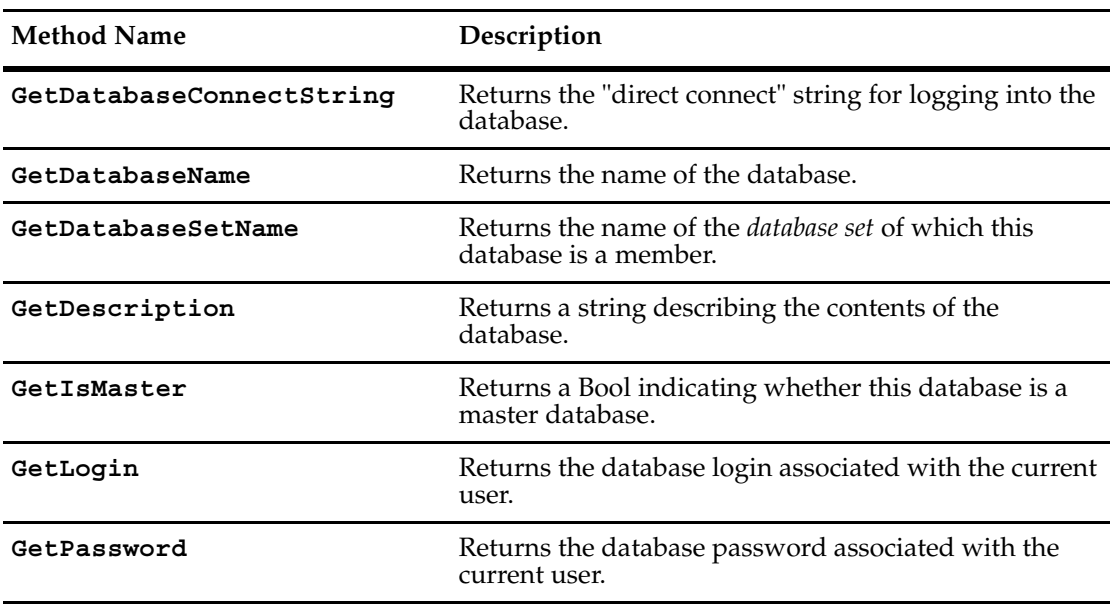

#### <span id="page-186-0"></span>**GetDatabaseConnectString**

**Description** Returns the "direct connect" string for logging into the database.

This method returns a database-specific "direct connect" string suitable for passing to an ODBC interface. The normal way of logging into a database is by invoking the Session object's **[UserLogon](#page-728-0)** method. This method can be useful for experts who want to use DAO or other ODBC methods to read the Rational ClearQuest database.

**Note:** You must log in with superuser privilege or an error will be generated by GetDatabaseConnectString

#### **Syntax VBScript**

*dbDesc*.**GetDatabaseConnectString**

#### **Perl**

*\$dbDesc*->**GetDatabaseConnectString**(*);*

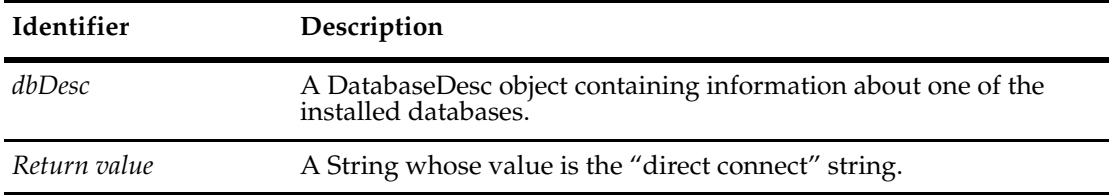

#### **Examples VBScript**

The following example shows you how to log on to the database from a Visual Basic application.

```
set sessionObj = CreateObject("CLEARQUEST.SESSION")
' Login to each database successively.
databases = sessionObj.GetAccessibleDatabases("MASTR","","")
For Each db in databases
  dbName = db.GetDatabaseName
  sessionObj.UserLogon "admin", "", dbName, AD_PRIVATE_SESSION, ""
  dbConnectString = db.GetDatabaseConnectString
Next
```
#### **Perl**

use CQPerlExt; #Start a ClearQuest session \$sessionObj = CQSession::Build();

```
#Get a list of accessible databases
$databases = $sessionObj->GetAccessibleDatabases("MASTR", "", "");
$count = $databases->Count();
#Foreach accessible database, login as joe with password gh36ak3
#joe must be a superuser 
for($x=0;$x<$count;$x++){
```

```
$db = $databases->Item($x);
                $dbName = $db->GetDatabaseName();
                # Logon to the database 
                $sessionObj->UserLogon( "joe", "gh36ak3", $dbName, "" );
              #Get a "direct connect" string that ODBC experts 
              #can use to logon to the database
                $dbConnectString = $db->GetDatabaseConnectString();
              }
             CQSession::Unbuild($sessionObj);
See Also UserLogon of the Session object 
              Session Object
              "Getting Session and Database Information" on page 850.
```
#### <span id="page-188-1"></span><span id="page-188-0"></span>**GetDatabaseName**

#### **Description** Returns the name of the database.

You can use the Session object's **[GetAccessibleDatabases](#page-633-0)** method to obtain a list of DatabaseDesc objects, and then use GetDatabaseName to get the name of each one. You use the name of the database as an argument to the Session object's **[UserLogon](#page-728-0)** method.

#### **Syntax VBScript**

*dbDesc*.**GetDatabaseName**

#### **Perl**

*\$dbDesc*->**GetDatabaseName**(*);*

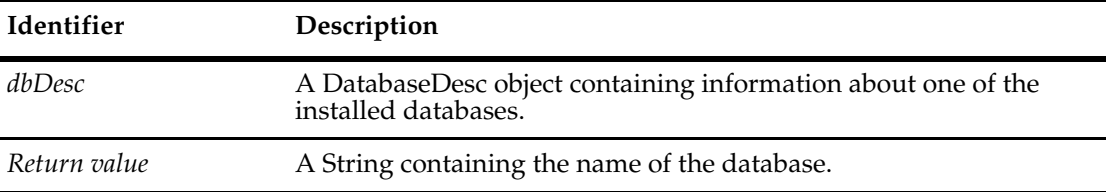

#### **Examples VBScript**

The following example shows you how to log on to the database from a Visual Basic application.

```
set sessionObj = CreateObject("CLEARQUEST.SESSION")
```

```
' Login to each database successively. 
databases = sessionObj.GetAccessibleDatabases("MASTR","","")
For Each db in databases 
  If Not db.GetIsMaster Then 
     dbName = db.GetDatabaseName 
     'Logon to the database 
     sessionObj.UserLogon "tom", "gh36ak3", dbName, 
        AD_PRIVATE_SESSION, ""
  End If
  ' ...
Next
```
#### **Perl**

```
use CQPerlExt;
#Start a ClearQuest session
$sessionObj = CQSession::Build();
#Get a list of accessible databases
$databases = $sessionObj->GetAccessibleDatabases("MASTR", "", "");
#Get the number of databases
$count = $databases->Count();
# Foreach accessible database, get the dbName and
# login as joe with password gh36ak3
```

```
for($x=0;$x<$count;$x++){
                $db = $databases->Item(Sx);$dbName = $db->GetDatabaseName();
                   # Logon to the database 
                $sessionObj->UserLogon( "joe", "gh36ak3", $dbName, "" );
                #...
                }
             CQSession::Unbuild($sessionObj);
See Also GetDatabaseSetName
             GetAccessibleDatabases of the Session object
```
**[Session Object](#page-602-0)** ["Getting Session and Database Information" on page 850](#page-873-0)

["Notation Conventions for VBScript" on page 3](#page-26-0)

["Notation Conventions for Perl" on page 2](#page-25-0)

#### <span id="page-190-0"></span>**GetDatabaseSetName**

**Description** Returns the name of the *database set* of which this database is a member.

You can use this method to get the database set name of this database. You can pass this name to the Session object's **[GetAccessibleDatabases](#page-633-0)** method to get a list of the user databases in the database set.

**Note:** By default, systems have only one database set. You can refer to this default database set using an empty string ("") instead of the name returned by this method.

#### **Syntax VBScript**

*dbDesc*.**GetDatabaseSetName**

#### **Perl**

*\$dbDesc*->**GetDatabaseSetName**(*);*

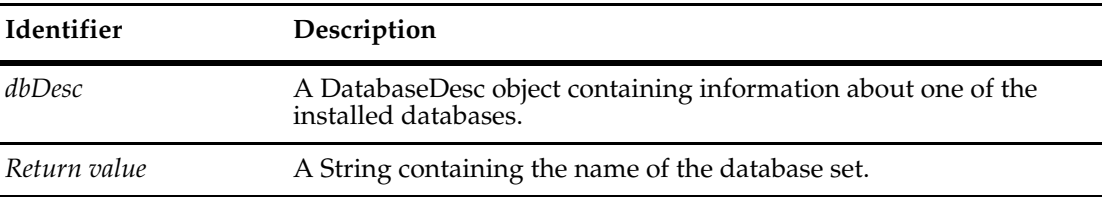

#### **Examples VBScript**

The following example shows you how to log on to the database from a Visual Basic application.

```
set sessionObj = CreateObject("CLEARQUEST.SESSION")
```

```
' Login to each database successively. 
databases = sessionObj.GetAccessibleDatabases("MASTR","","")
For Each db in databases 
   If Not db.GetIsMaster Then 
     dbSetName = db.GetDatabaseSetName 
     dbName = db.GetDatabaseName 
     ' Logon to the database 
     sessionObj.UserLogon "tom", "gh36ak3", dbName,
          AD_PRIVATE_SESSION, dbSetName 
  End If 
   ' ... 
Next
```
#### **Perl**

```
use CQPerlExt;
#Start a ClearQuest session
$sessionObj = CQSession::Build();
#Get a list of accessible database description objects
$databases = $sessionObj->GetAccessibleDatabases("MASTR", "", "");
#Get the number of databases
$count = $databases->Count();
```

```
#Foreach accessible database that is not the master database, login as 
             #user "tom" with password "gh36ak3"
             for($x=0;$x<$count;$x++){
                $db = $databases->Item($x);
                if (! $db->GetIsMaster() ) {
                   #Get the database set of which this database is a member
                   $dbSetName = $db->GetDatabaseSetName();
                   #Get the database name from the description object
                   $dbName = $db->GetDatabaseName();
                   # Logon to the database 
                   $sessionObj->UserLogon( "tom", "gh36ak3", $dbName, $dbSetName );
                }
             #...
             }
             CQSession::Unbuild($sessionObj);
See Also GetDatabaseName
```
**[GetAccessibleDatabases](#page-633-0)** of the **[Session Object](#page-602-0)** ["Getting Session and Database Information" on page 850](#page-873-0) ["Notation Conventions for VBScript" on page 3](#page-26-0) ["Notation Conventions for Perl" on page 2](#page-25-0)

#### <span id="page-192-0"></span>**GetDescription**

#### **Description** Returns a string describing the contents of the database.

The description string is initially set when the database is created in ClearQuest Designer. To modify this string programmatically, you must modify the Description property of the Database object.

#### **Syntax VBScript**

*dbDesc*.**GetDescription**

#### **Perl**

*\$dbDesc*->**GetDescription**(*);*

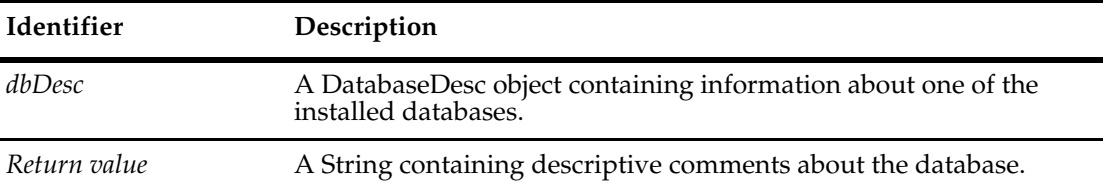

#### **Examples VBScript**

The following example shows you how to log on to the database from a Visual Basic application.

```
set sessionObj = CreateObject("CLEARQUEST.SESSION") 
' Login to each database successively. 
databases = sessionObj.GetAccessibleDatabases("MASTR","","")
For Each db in databases 
   dbDescription = db.GetDescription 
   ^{\rm +} . . .
Next
```
#### **Perl**

```
use CQPerlExt;
#Start a ClearQuest session
$sessionObj = CQSession::Build();
#Get a list of accessible database description objects
$databases = $sessionObj->GetAccessibleDatabases("MASTR", "", "");
#Get the number of databases
$count = $databases->Count();
#For each accessible database, get the description
#of the contents of the database
for($x=0;$x<$count;$x++){
  $db = $databases->Item($x);
  $dbDescription = $db->GetDescription();
# . . .
```
} CQSession::Unbuild(\$sessionObj);

**See Also [Description](#page-163-0)** of the Database object **[Database Object](#page-152-0)**

#### <span id="page-194-0"></span>**GetIsMaster**

**Description** Returns a Boolean indicating whether this database is a master database.

A master database is a schema repository for one or more user databases. When manipulating the master database, you should use the methods of the AdminSession object.

#### **Syntax VBScript**

*dbDesc*.**GetIsMaster**

#### **Perl**

*\$dbDesc*->**GetIsMaster**(*);*

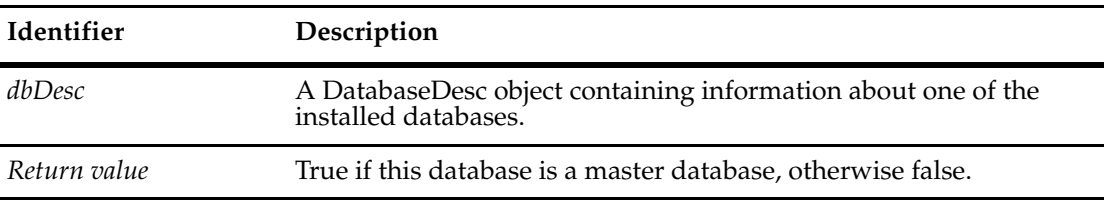

#### **Examples VBScript**

The following example shows you how to log on to the database from a Visual Basic application.

```
set sessionObj = CreateObject("CLEARQUEST.SESSION") 
' Login to each database successively. 
databases = sessionObj.GetAccessibleDatabases("MASTR","","") 
For Each db in databases 
   If db.GetIsMaster Then 
      ' Create an AdminSession object and logon to the schema 
      ' repository.
      \mathbf{r}_{\perp}...
   ElseIf 
      'Logon to the database using the regular Session object. 
      \mathcal{F} . . .
   End If 
Next
```
#### **Perl**

```
use CQPerlExt;
#Start a ClearQuest session
$sessionObj = CQSession::Build();
#Get a list of accessible database description objects
$databases = $sessionObj->GetAccessibleDatabases("MASTR", "", "");
#Get the number of databases
$count = $databases->Count();
#Foreach accessible database that is the master database
for($x=0;$x<$count;$x++){
  $db = $databases->Item($x);
```

```
if ( $db->GetIsMaster() ) {
                  #Create an AdminSession and logon to the schema repository
                   \# \ldots}
                else {
                   #Logon to the database using the regular Session object
                  #...
                }
             }
             CQSession::Unbuild($sessionObj);
See Also Logon of the AdminSession object
```
#### <span id="page-196-0"></span>**GetLogin**

**Description** Returns the database login associated with the current user.

#### **Syntax VBScript**

*loginvalue dbDesc*.**GetLogin**

#### **Perl**

*\$dbDesc*->**GetLogin**(*);*

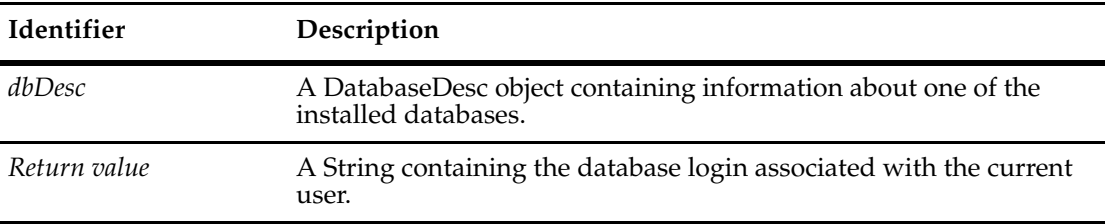

The database login is not the same as the user's ClearQuest login. The database login refers to the account name ClearQuest uses when initiating transactions with the database. This value is set up in advance by the database administrator.

The user must be logged in to a database for this method to return an appropriate value. For hook code writers, ClearQuest logs the user in to the database automatically. If you are writing a stand-alone application, you must manually create a Session object and call the UserLogon method before calling this method.

For most users, this method returns the Read/Write login associated with the database. However, if the user associated with the current session is the ClearQuest administrator, this method returns the database-owner login instead. Similarly, if the user has a read-only account, this method returns the read-only login.

If you have access to the schema repository, you can retrieve information about this user database by accessing the properties of the corresponding Database object.

#### **Examples VBScript**

The following example shows you how to log on to the database from a Visual Basic application.

```
set sessionObj = CreateObject("CLEARQUEST.SESSION")
' Login to each database successively.
databases = sessionObj.GetAccessibleDatabases("MASTR", "", "")
For Each db in databases
  If Not db.GetIsMaster Then
     ' Logon to the database.
     sessionObj.UserLogon "tom", "gh36ak3", dbName,
       AD_PRIVATE_SESSION, dbSetName
     ' Get the database login and password for "tom"
     dbLogin = db.GetLogin 
     dbPassword = db.GetPassword
      ' ...
```

```
End If 
Next
```
#### **Perl**

```
use CQPerlExt;
              #Start a ClearQuest session
              $sessionObj = CQSession::Build();
              #Get a list of accessible database description objects
              $databases = $sessionObj->GetAccessibleDatabases("MASTR", "", "");
              #Get the number of databases
              $count = $databases->Count();
              #Foreach accessible database that is not the master database
              for($x=0;$x<$count;$x++){
                 $db = $databases->Item(Sx);if ( ! $db->GetIsMaster() ) {
                   $dbName = $db->GetDatabaseName();
                   #Logon to the database as "tom" with password "gh36ak3"
                   $sessionObj->UserLogon( "tom", "gh36ak3", $dbName, $dbSetName );
                   #Get the database login and password for "tom"
                   $dbLogin = $db->GetLogin();
                   $dbPassword = $db->GetPassword();
                   #...
                 }
              }
             CQSession::Unbuild($sessionObj);
See Also GetLogin
             DBOLogin of the Database object 
              ROLogin of the Database object 
              RWLogin of the Database object 
              UserLogon of the Session object 
              Database Object
              Session Object
              "Notation Conventions for VBScript" on page 3
```
["Notation Conventions for Perl" on page 2](#page-25-0)

#### <span id="page-198-0"></span>**GetPassword**

**Description** Returns the database password (of the **[Vendor](#page-174-1)** database) associated with the current user.

The database password is not the same as the user's ClearQuest password. See **[GetLogin](#page-196-0)** for more information.

**Note:** You must have superuser privileges for GetPassword to return the database login password, or an exception is thrown.

#### **Syntax VBScript**

*dbDesc*.**GetPassword**

**Perl**

*\$dbDesc*->**GetPassword**(*);*

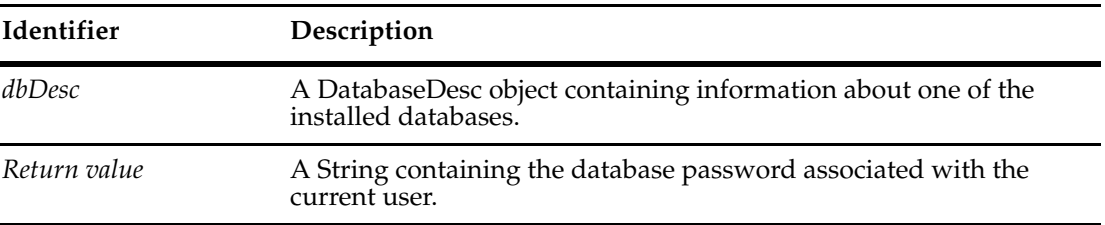

#### **See Also [GetLogin](#page-196-0)**

**[DBOPassword](#page-162-0)** of the Database object **[ROPassword](#page-166-0)** of the Database object **[RWPassword](#page-168-0)** of the Database object **[UserLogon](#page-728-0)** of the Session object **[Database Object](#page-152-0) [Session Object](#page-602-0)** ["Notation Conventions for VBScript" on page 3](#page-26-0) ["Notation Conventions for Perl" on page 2](#page-25-0)

# DatabaseDescs Object<br>
11

The DatabaseDescs object is a collection of **[DatabaseDesc Object](#page-184-0)**s.

You can get the number of items in the collection by accessing the value in the **[Count](#page-203-0)** method. Use the **[Item](#page-204-0)** method to retrieve items from the collection.

**Note:** DatabaseDescs objects and its methods are only applicable for usage with Perl script.

#### **See Also [DatabaseDesc Object](#page-184-0)**

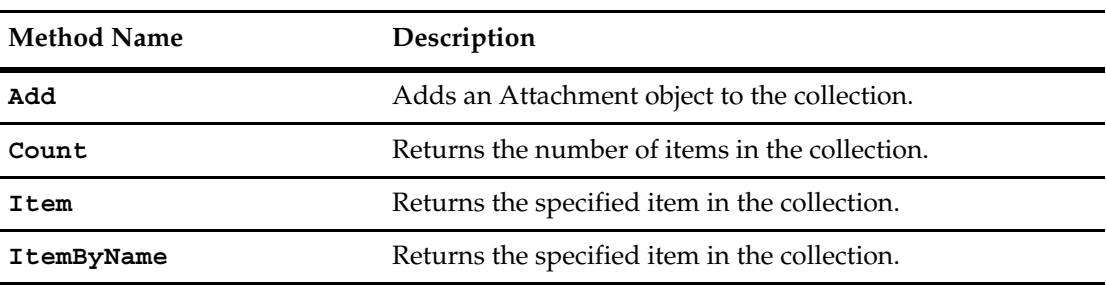

The following list summarizes the DatabaseDescs object methods:

<span id="page-202-0"></span>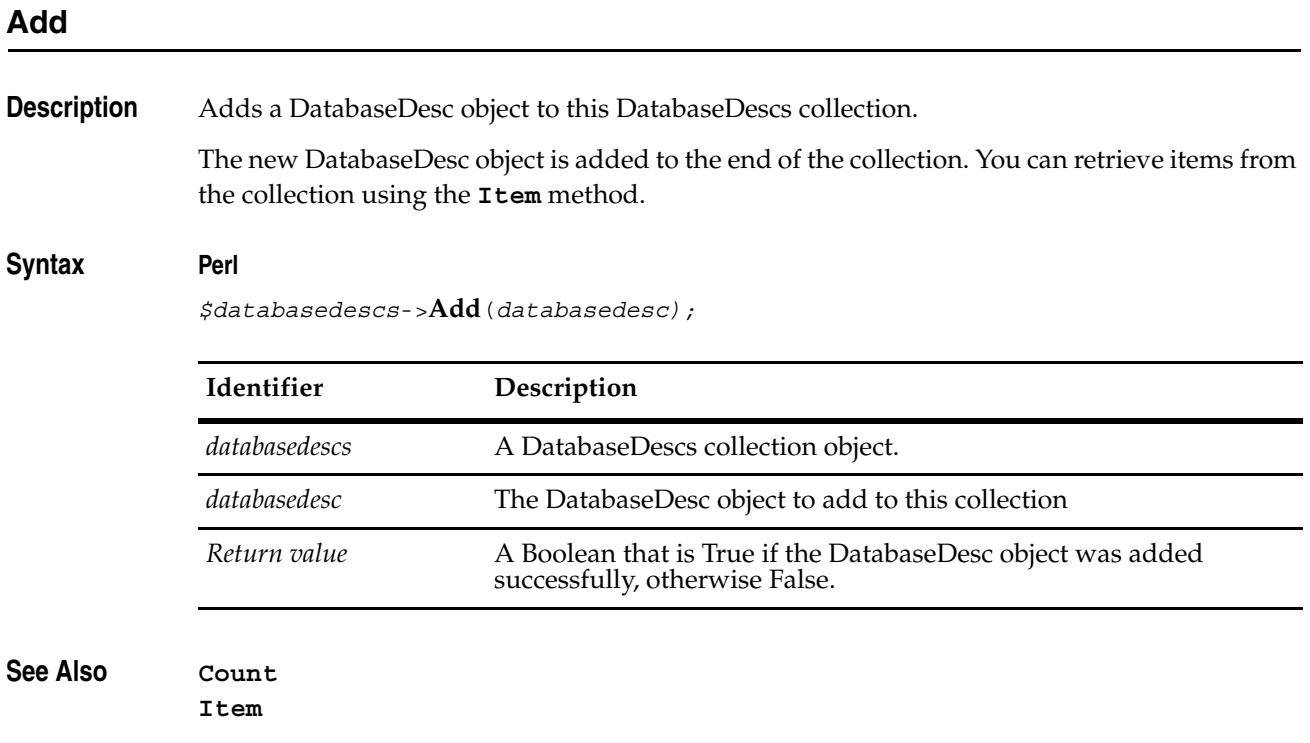

179

## <span id="page-203-0"></span>**Count**

**Description** Returns the number of items in the collection. This property is read-only.

### **Syntax Perl**

*\$numItems = \$collection*->**Count();**

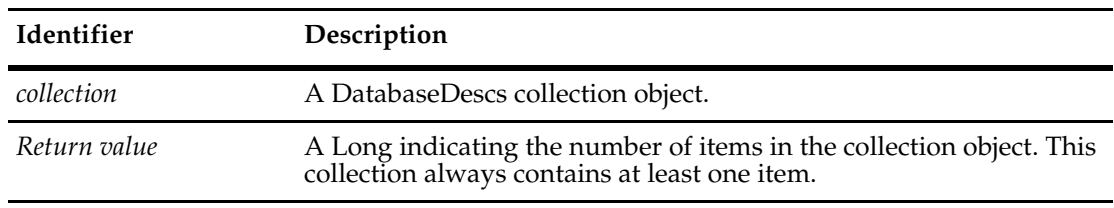

**See Also [Item](#page-204-0)**

**[Add](#page-202-0)**

<span id="page-204-0"></span>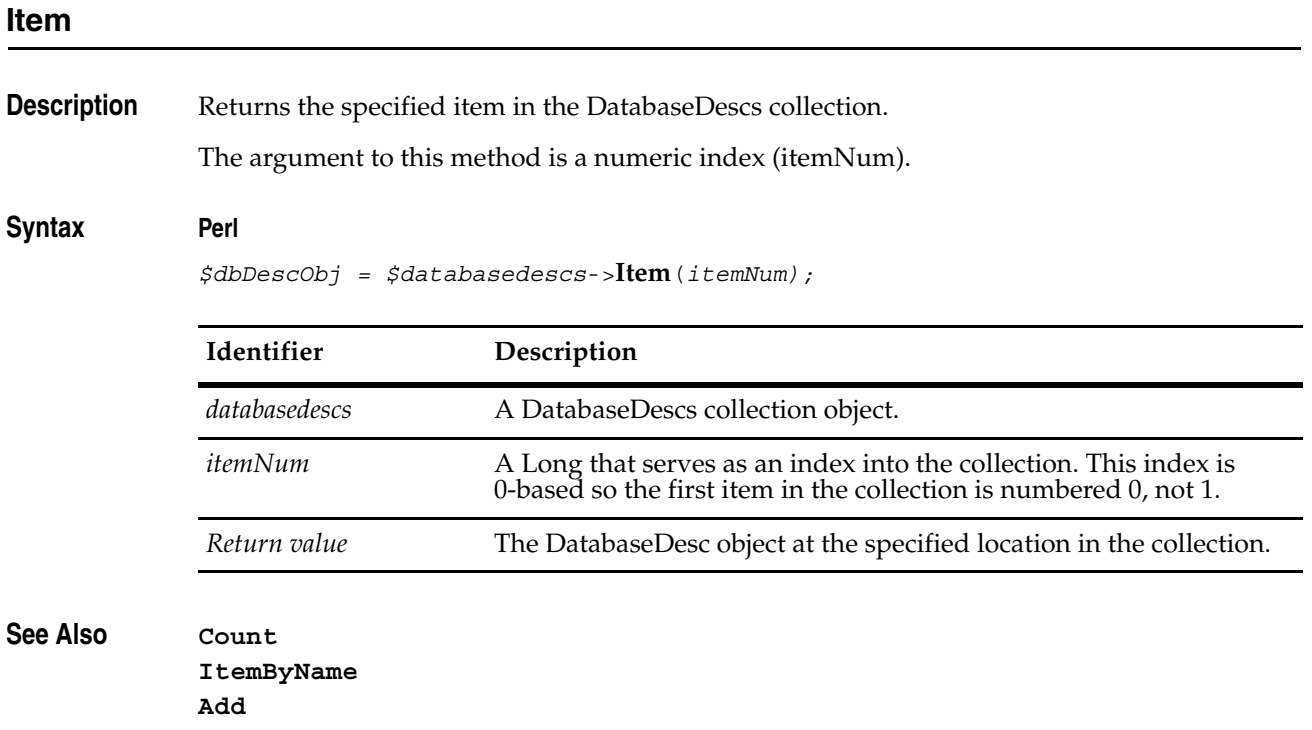

## <span id="page-205-0"></span>**ItemByName**

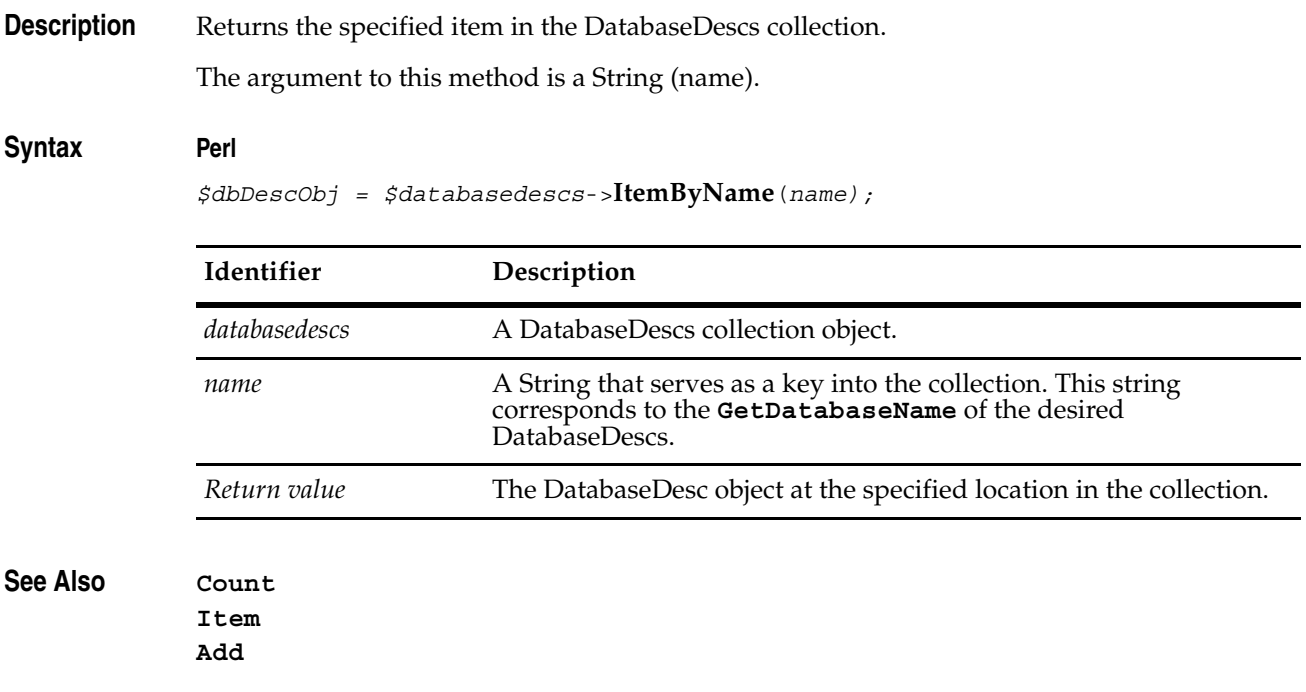

# Databases Object
and the set of the set of the set of the set of the set of the set of the set of the set of the set of the set of the set of the set of the set of the set of the set of the set of the set of the set of the

A Databases object is a collection object for Database objects.

You can get the number of items in the collection by accessing the value in the **[Count](#page-208-0)** method. Use the **[Item](#page-210-0)** method to retrieve items from the collection.

**See Also [Database Object](#page-152-0)**

## **Databases Object Properties**

The following list summarizes the Databases object properties:

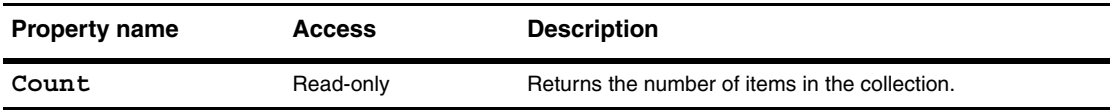

## <span id="page-208-0"></span>**Count**

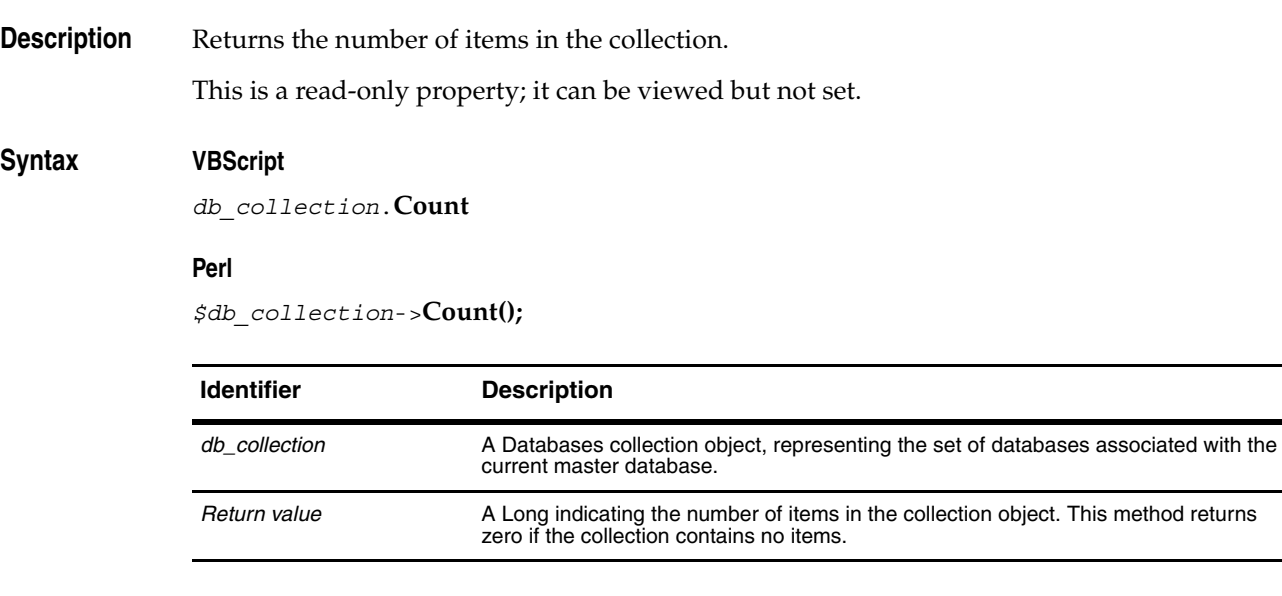

**See Also [Item](#page-210-0)**

### **Databases Object Methods**

The following list summarizes the Databases object methods:

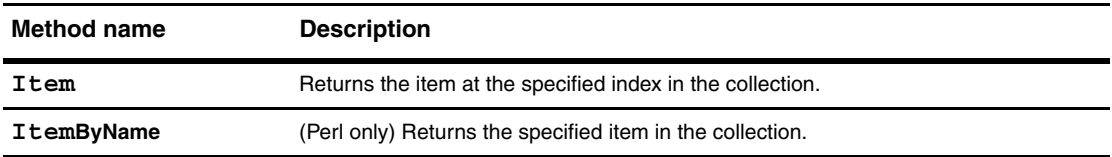

**Note:** For Perl methods that map to VB Properties, see the Properties section of this object.

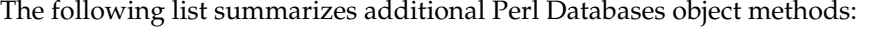

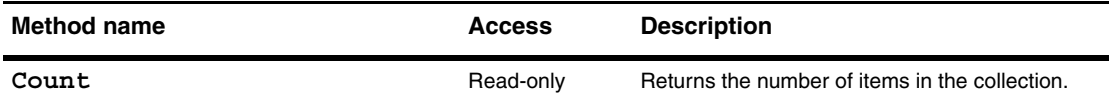

#### <span id="page-210-0"></span>**Item**

**Description** Returns the specified item in the collection.

The argument to this method can be either a numeric index (*itemNum*) or a String (*name*).

#### **Syntax VBScript**

*db\_collection*.**Item**(*itemNum*) *db\_collection*.**Item** (*name*)

#### **Perl**

*\$db\_collection*->**Item**(*itemNum); \$db\_collection*->**ItemByName**(*name);*

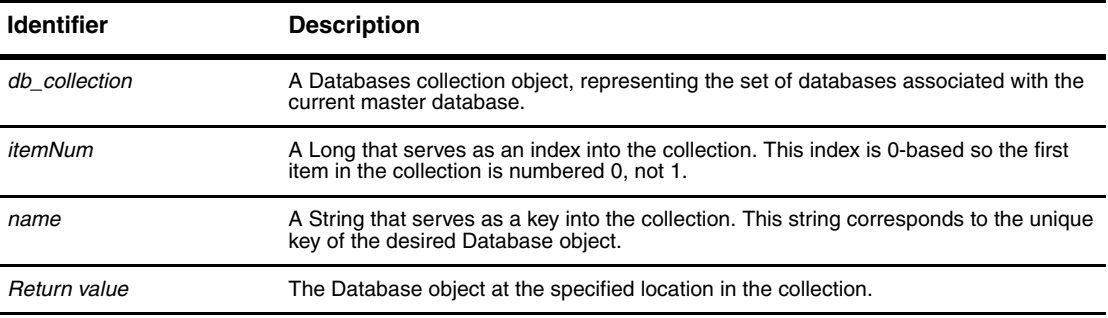

**See Also [Count](#page-208-0)**

**ClearQuest API Reference**

## <span id="page-212-0"></span>Entity Object
and the set of the set of the set of the set of the set of the set of the set of the set of the set of the set of the set of the set of the set of the set of the set of the set of the set of the set of the se

An Entity object represents a record in the database.

Entity objects are some of the most important objects in Rational ClearQuest. They represent the data records the user creates, modifies, and views using ClearQuest. ClearQuest uses a single Entity object to store the data from a single database record. All of the data associated with that record is stored in the Entity object. When you want to view a field of a record, you use the methods of Entity to request the information.

The structure of an Entity object is derived from a corresponding **[Entity Object](#page-212-0)** (record type). The EntityDef object contains metadata that defines the generic properties for a single type of Entity object. EntityDef objects can be state-based or stateless.

#### **Accessing the Fields of a Record**

Entity objects contain all of the data associated with the fields of a record. When you need to know something about a field, you always start with the Entity object. In some cases, you can call methods of Entity to get the information you need. However, you can also use the Entity object to acquire a **[FieldInfo Object](#page-356-0)**, which contains additional information about the field.

To acquire a FieldInfo object, call the **[GetFieldValue](#page-272-0)** method.

To get the value stored in the FieldInfo object, call the **[GetValue](#page-363-0)** method of the FieldInfo object.

To acquire a collection of FieldInfo objects, one for each field in the record, call the **[GetAllFieldValues](#page-243-0)** method. (Note that GetAllFieldValues does not return the values in attachment fields.)

To get a list of the names of all fields, call the **[GetFieldNames](#page-258-0)** method.

To get the type of data stored in the field, call the **[GetFieldType](#page-270-0)** method.

To find out the field's behavior for the current action (mandatory, optional, or read-only), call the **[GetFieldRequiredness](#page-262-0)** method.

Although you would normally use a FieldInfo object to access a field, there are situations where you must use methods of Entity.

To set the value of a field, call the **[SetFieldValue](#page-300-0)** method.

To compare the new value with the old value of a field (if you previously updated the contents of a field), get the old value by calling the **[GetFieldOriginalValue](#page-260-0)** method.

**Note:** Although you can get the behavior of a field using either an Entity object or FieldInfo object, you can only use the **[SetFieldRequirednessForCurrentAction](#page-298-0)** method of Entity to set the field's behavior.

To modify fields that contain choice lists, use the methods of the *[Entity Object](#page-212-0)*.

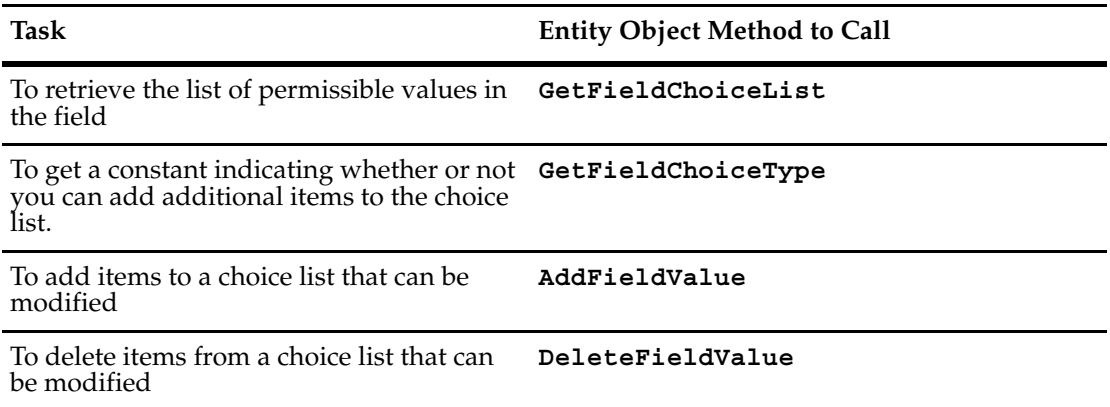

As you update the fields of a record, the Entity object gives you several ways to keep track of all the modified fields. Because hooks can be written to modify other fields, calling the SetFieldValue method might result in more than one field being changed. For example, suppose you call SetFieldValue for Field X, and a field hook in Field X changes the value of Field Y.

**Note:** You should be careful to avoid creating an infinite loop (hooks that call each other).

- To discover which fields were updated in the most recent call to SetFieldValue, call the **[GetFieldsUpdatedThisSetValue](#page-268-0)** method.
- To discover which fields have been updated since the beginning of the current action, call the **[GetFieldsUpdatedThisAction](#page-264-0)** method.
- To track changes during a specific period of code, surround calls to SetFieldValue with the **[BeginNewFieldUpdateGroup](#page-229-0)** and **[GetFieldsUpdatedThisGroup](#page-266-0)** methods.

#### **Committing Entity Objects to the Database**

Committing an entity object to the database is a two-step process:

- **1** Validate the record you changed.
- **2** Commit the change.

**Note:** In the context of a hook, you do not have to commit modifications to the current record. However, if you are writing an external application and want to retain the changes you made to a record, you must commit those changes to the database yourself.

To validate a record, call the **[Validate](#page-303-0)** method of the corresponding Entity object. This method runs the schema's validation scripts and returns a string containing any validation errors. If this string is not empty, you can use the **[GetInvalidFieldValues](#page-274-0)** method to return a list of fields that contain invalid data. After fixing the values in these fields, you must call Validate again. If the Validate method returns an empty string, there are no more errors.

After you validate the record, and the validation succeeds, you commit your changes to the database by calling the **[Commit](#page-230-0)** method of the corresponding Entity object. When you call the Commit method, ClearQuest writes the changes to the database and calls the action's commit hook. If the commit succeeds, ClearQuest launches the action's notification hook.

**Note:** For information about the order in which hooks fire, see "Execution order of field and action hooks" in the "Using hooks to customize your workflow" chapter of Administering ClearQuest.

If you decide that you do not want to commit your changes to the database, you can revert those changes by calling the Revert method of the Entity object. Reverting a set of changes returns the record to the state it was in before you called **[EditEntity](#page-630-0)** method. If you revert the changes made to an Entity object created by the **[BuildEntity](#page-616-0)** method, the record is discarded altogether.

**Note:** ClearQuest does not recycle the visible IDs associated with records. If you revert a record that was made editable by the BuildEntity method, the record is discarded but its visible ID is not so that future records cannot use that ID.

#### **Working with Duplicates**

A duplicate record is one whose contents are essentially the same as another record. For example, two different users might file defect reports for the same problem, not knowing the other had filed a similar report. Rather than consolidate the defect information and delete one of the records, ClearQuest allows you to link the records. In your code, you might want to know if there are any records related to the current one so that you can notify the user that additional information is available.

#### **Finding Duplicate Records and the Original Record**

You can use the methods of Entity to find the duplicates of a record or find the records of which the current record is a duplicate. To determine if a record has one or more duplicates, call the **[HasDuplicates](#page-284-0)** method of Entity. To determine if the current record is itself a duplicate, call the **[IsDuplicate](#page-287-0)** method.

#### **Finding Duplicate Objects and the Original Object**

To get the duplicates of an object, you can use either the GetAllDuplicates method or the GetDuplicates method. These methods follow the links associated with the Entity object and return a list of the duplicates associated with it. The GetAllDuplicates method returns not only the duplicates of the object, but also any duplicates of duplicates, and so on. The GetDuplicates method returns only the immediate duplicates of the Entity object.

To discover whether the current Entity object is the parent of the duplicates, call the **[IsOriginal](#page-291-0)** method. (You can also call the **[GetOriginalID](#page-280-0)** method to return the object's visible ID instead of the object itself.)

To find out which Entity object is the parent of a group of duplicates, call the **[IsOriginal](#page-291-0)** method of each object until one of them returns True.

#### **Entities and Hooks**

Inside a VBScript hook, ClearQuest supplies an implicit Entity object representing the current data record. If your VBScript hook calls a method of Entity without supplying a leading identifier, ClearQuest automatically uses this implicit Entity object. In addition, ClearQuest

hooks define an explicit "entity" variable to use if you want to specify the object to which you are referring. The entity variable name is identical to the record type name. If you are accessing the API from outside of a hook, or if you are accessing an Entity object other than the implicit one, you must specify the other Entity object explicitly. (Also, if you are using Perl, you must always supply an explicit variable, and its name is "entity". See **[GetSession](#page-282-0)** for details.)

The following examples show two ways to call the same method in a VBScript hook. In the second example, the value, defect, represents the current *entity* (record type) object.

```
fieldvalue = GetFieldValue("fieldname").GetValue()
or
```
fieldvalue = defect.GetFieldValue("fieldname").GetValue()

The Session object provides two methods to get an entity: **[BuildEntity](#page-616-0)** (to build a new record) or **[GetEntity](#page-645-0)** (for an existing record). When you submit a new record, BuildEntity automatically gets the entity. To get an existing record, you pass the GetEntity method the unique identifier of the record and the record type name.

You identify Entity objects using the display name of the corresponding record type. For stateless record types, you identify individual records using the contents of the unique key field of the record type. For state-based record types, you identify records using the record's visible ID. ClearQuest assigns each new record a visible ID string composed of the logical database name and a unique, sequential number. For example, the tenth record in the database "BUGID" can have the visible ID "BUGID00000010".

The following VBScript example is from a hook that accesses two Entity objects: the implicit object, and a duplicate object. The duplicate object corresponds to the record whose ID is "BUGID00000031".

```
set sessionObj = GetSession 
' Call a method of the implicit Entity object.
set fieldvalue = GetFieldValue("fieldname")
' VBScript assumes the current entity implicitly.
' The fieldname must be valid or ClearQuest returns an error.
value = fieldvalue.GetValue() 
' Call the same method for the duplicate object, by explicitly acquiring 
' the other entity, which is of the defect record type.
set otherEntity = sessionObj.GetEntity("defect", "BUGID00000031")
set fieldvalue2 = otherEntity.GetFieldValue("fieldname")
value = fieldvalue2.GetValue()
```
As demonstrated in the preceding example, to access an Entity object other than the implicit one from a VBScript hook, you must first acquire that Entity object. From outside of a hook, you must always acquire the Entity object you are going to work with.

**Note:** To learn more about acquiring existing Entity objects, see ["Working with Queries" on](#page-38-0)  [page 15](#page-38-0) or the methods of the current **[Session Object](#page-602-0)**.

#### **Task-Oriented Entity Methods**

• Static information (metadata) about the entity: **[GetEntityDefName](#page-252-0) [GetType](#page-283-0)**
- Information about the fields associated with the entity: **[GetFieldNames](#page-258-0) [GetFieldType](#page-270-0) [GetFieldRequiredness](#page-262-0) [GetFieldChoiceList](#page-253-0) [SetFieldChoiceList](#page-297-0) [InvalidateFieldChoiceList](#page-286-0) [GetFieldChoiceType](#page-255-0) [FireNamedHook](#page-237-0)**
- Information about the entity's duplicates: **[IsDuplicate](#page-287-0) [GetOriginal](#page-278-0) [GetOriginalID](#page-280-0) [HasDuplicates](#page-284-0) [IsOriginal](#page-291-0) [GetDuplicates](#page-250-0) [GetAllDuplicates](#page-241-0)**
- Special handling for Attachments: **[GetAttachmentDisplayNameHeader](#page-245-0) [AddAttachmentFieldValue](#page-226-0) [DeleteAttachmentFieldValue](#page-232-0) [EditAttachmentFieldDescription](#page-235-0) [LoadAttachment](#page-293-0)**
- Changing an Entity: **[IsEditable](#page-289-0) [Validate](#page-303-0) [Commit](#page-230-0) [Revert](#page-295-0)**

After BuildEntity or EditEntity has run, the Entity may be modified. The changes must be successfully validated before they may be committed -- a commit actually updates the database. They may also be cancelled, using Revert. After committed or reverted, the entity is no longer editable.

- Changing an entity's field values: **[SetFieldValue](#page-300-0) [AddFieldValue](#page-227-0) [DeleteFieldValue](#page-233-0)**
- Fetching an entity's field values: **[GetFieldValue](#page-272-0) [GetFieldOriginalValue](#page-260-0) [GetAllFieldValues](#page-243-0) [GetInvalidFieldValues](#page-274-0) [GetFieldsUpdatedThisSetValue](#page-268-0) [GetFieldsUpdatedThisGroup](#page-266-0) [BeginNewFieldUpdateGroup](#page-229-0) [GetFieldsUpdatedThisAction](#page-264-0)**

**See Also** ["Working with Records" on page 18](#page-41-0) **[BuildEntity](#page-616-0)** of the **[Session Object](#page-602-0) [EditEntity](#page-630-0)** of the **[Session Object](#page-602-0) [GetEntity](#page-645-0)** of the **[Session Object](#page-602-0) [GetEntityByDbId](#page-647-0) of the [Session Object](#page-602-0) [EntityDef Object](#page-306-0) [QueryDef Object](#page-488-0) [ResultSet Object](#page-550-0)**

# **Entity Object Properties**

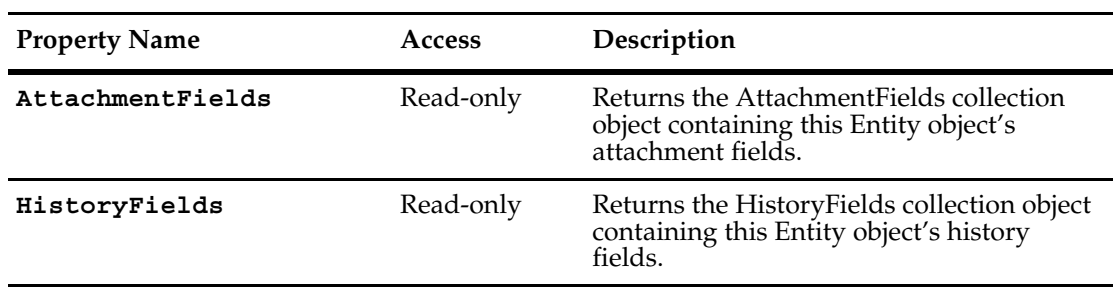

The following list summarizes the Entity object properties:

## <span id="page-219-0"></span>**AttachmentFields**

**Description** Returns the AttachmentFields collection object containing this Entity object's attachment fields.

> The AttachmentFields property is read-only; you cannot modify this field programmatically. However, after you retrieve an individual AttachmentField object, you can update its Attachments collection. In other words, within a field you can add or remove individual Attachment objects, but you cannot modify the field itself (or the collection of fields).

For an overview of attachments, see **[Attachments and Histories](#page-30-0)**.

See also ["Getting and Setting Attachment Information" on page 810.](#page-833-0)

## **Syntax VBScript**

*entity*.**AttachmentFields**

#### **Perl**

\$*entity***->GetAttachmentFields();**

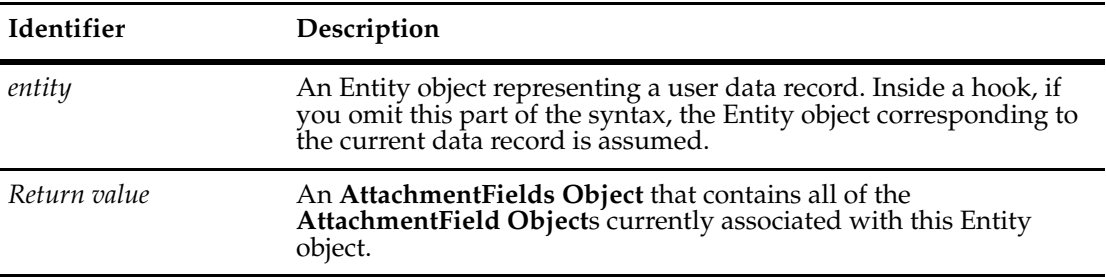

## **Examples VBScript**

```
set fields = entity.AttachmentFields 
For Each fieldObj in fields
  ' Do something with each AttachmentField object 
  ' ...
```
Next

## **Perl**

```
# Get the list of attachment fields
$attachfields = $entity->GetAttachmentFields();
# Find out how many attachment fields there
# are so the for loop can iterate them
$numfields = $attachfields->Count();
for (\$x = 0; \$x < $numfields ; \$x++) {
 # Get each attachment field
 $onefield = $attachfields->Item($x);
```
 # ...do some work with \$onefield }

**See Also [Attachment Object](#page-86-0) [AttachmentField Object](#page-100-0) [AttachmentFields Object](#page-108-0) [Attachments Object](#page-114-0) ["Getting and Setting Attachment Information" on page 810](#page-833-0)**

# <span id="page-221-0"></span>**HistoryFields**

**Description** Returns the HistoryFields collection object containing this Entity object's history fields.

This property is read-only; you cannot modify this field programmatically. For an overview of history objects, see **[History Object](#page-406-0)**.

## **Syntax VBScript**

*entity*.**HistoryFields**

**Perl**

\$*entity***->GetHistoryFields();**

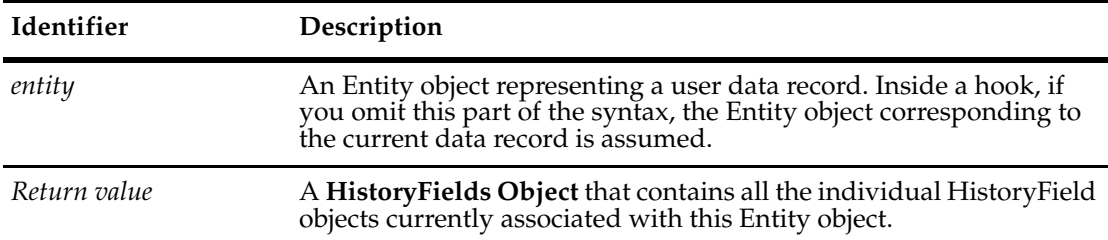

## **Examples VBScript**

```
set fields = entity.HistoryFields 
For Each fieldObj in fields 
  ' Look at the contents of the HistoryField object
```
 $'$  ... Next

## **Perl**

```
# Get the list of history fields
$historyfields = $entity->GetHistoryFields();
```
# Find out how many history fields there # are so the for loop can iterate them

```
$numfields = $historyfields->Count();
```

```
for (\$x = 0; \$x < $numfields ; \$x++) {
 # Get each history field
 $onefield = $historyfields->Item($x);
 # ...do some work with $onefield
 }
```
**See Also [Histories Object](#page-400-0) [History Object](#page-406-0) [HistoryField Object](#page-410-0) [HistoryFields Object](#page-416-0)**

# **Entity Object Methods**

The following list summarizes the Entity object methods:

**Note:** For all Perl Get and Set methods that map to Visual Basic Properties, see the Properties section of this object.

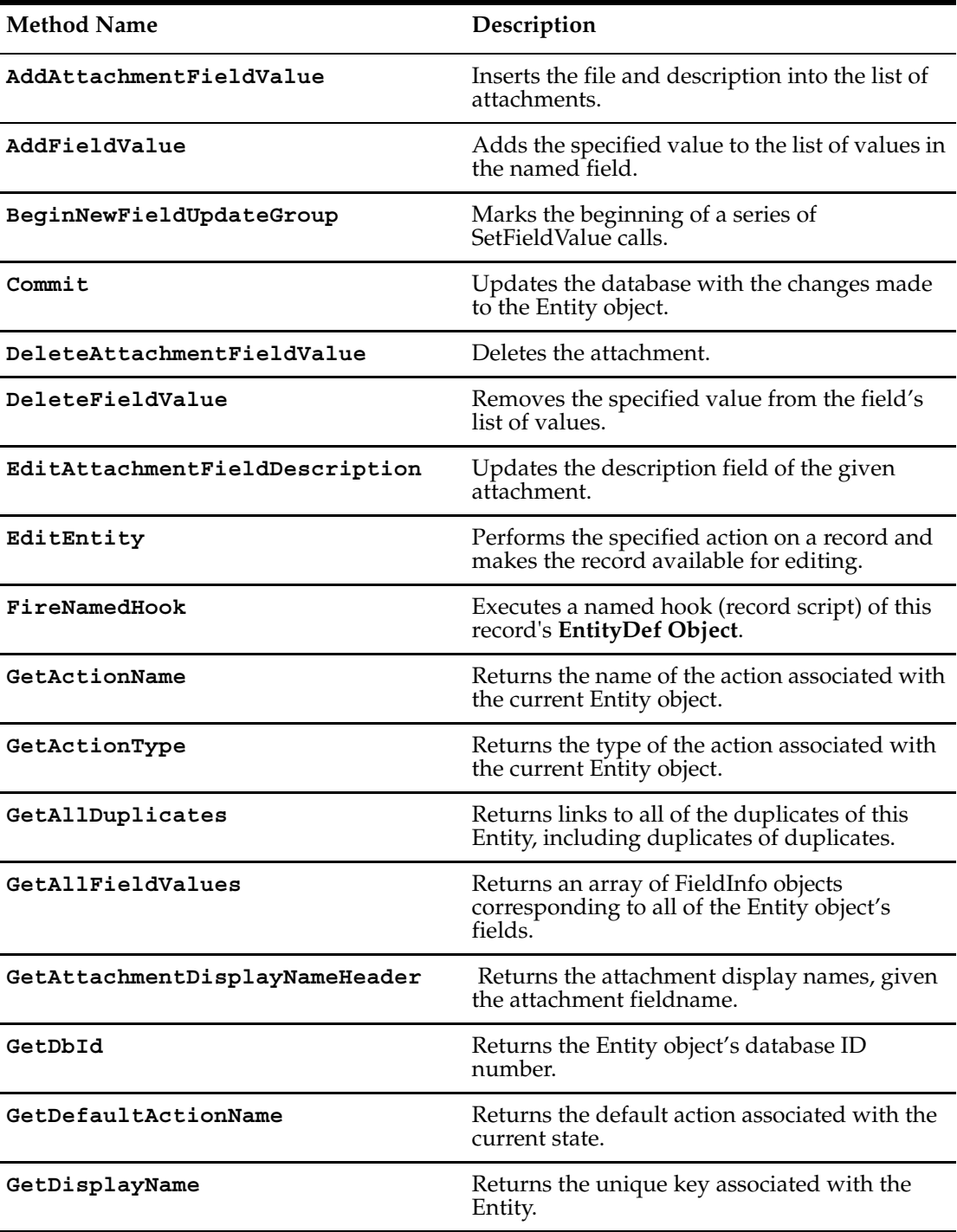

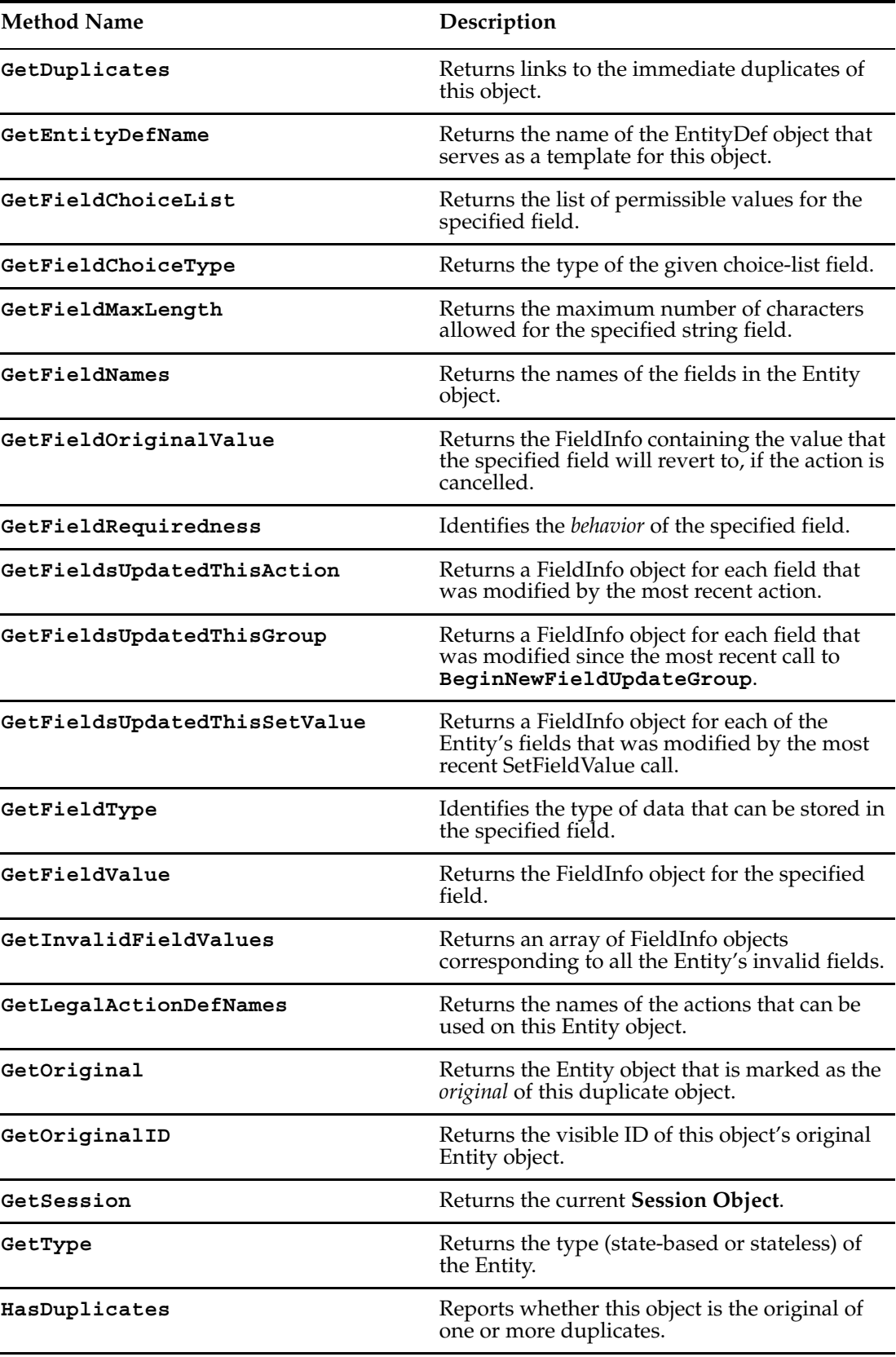

 $\blacksquare$ 

j.

 $\overline{a}$ 

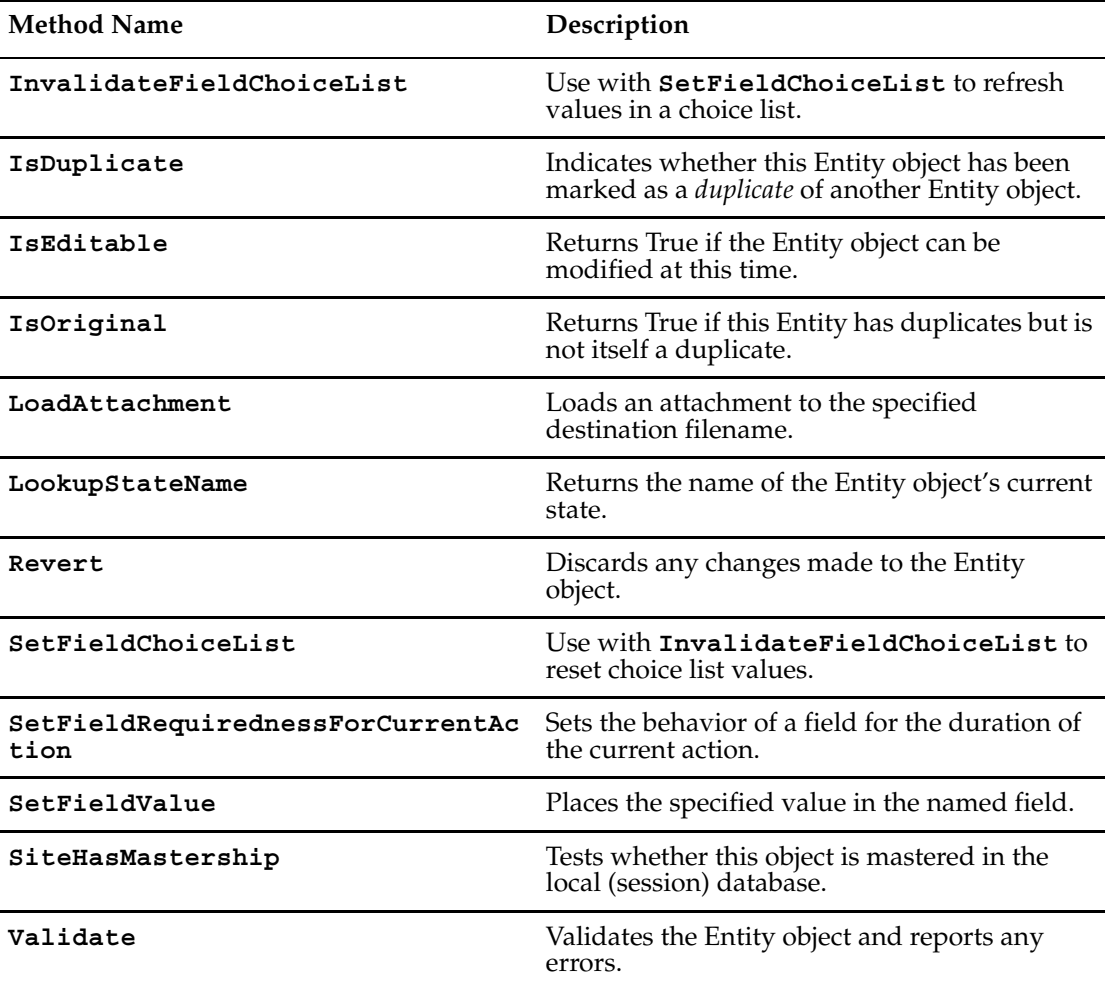

Additional Perl Get and Set Methods that map to Visual Basic properties:

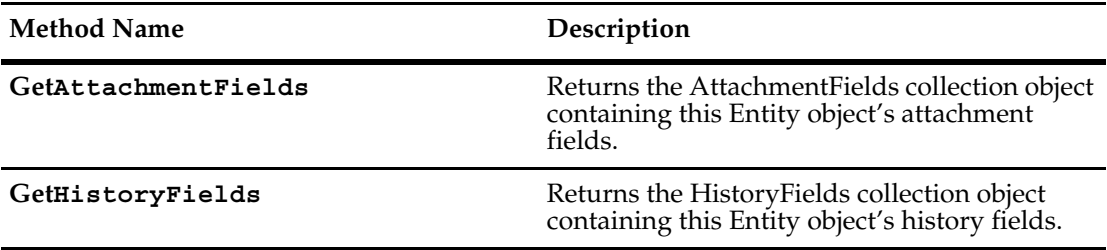

## <span id="page-226-0"></span>**AddAttachmentFieldValue**

**Description** Inserts the file and description into the list of attachments. Adds a new attachment to an entity to the specified attachment field, with the given filename and description.

## **Syntax VBScript**

*entity.***AddAttachmentFieldValue** *attachment\_fieldname, filename, description*

## **Perl**

*\$entity->***AddAttachmentFieldValue***(attachment\_fieldname, filename, description);*

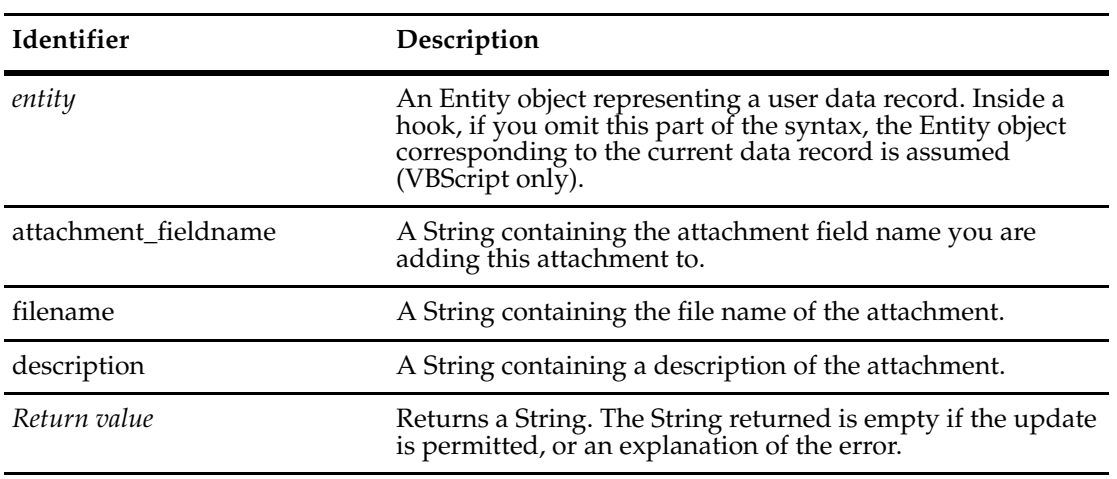

**See Also [AttachmentFields](#page-219-0) [AttachmentField Object](#page-100-0)**

## <span id="page-227-0"></span>**AddFieldValue**

**Description** Adds the specified value to the list of values in the named field.

This method is similar to **[SetFieldValue](#page-300-0)**, except that it adds an item to a list of values, instead of providing the sole value. This method is intended for fields that can accept a list of values. If a field does not already contain a value, you can still use this method to set the value of a field that takes a single value.

**Note:** The AddFieldValue method is designed to work with list fields. It is not designed to work with scalar fields (such as string, multiline string, and reference).

To determine whether a field contains a valid value, obtain the **[FieldInfo Object](#page-356-0)** for that field and call **[ValidityChangedThisSetValue](#page-370-0)** of the FieldInfo object to validate the field.

You can call this method only if the Entity object is editable. To make an existing Entity object editable, call **[EditEntity](#page-630-0)** of the Session object.

## **Syntax VBScript**

*entity*.**AddFieldValue** *field\_name, new\_value*

#### **Perl**

\$*entity*->**AddFieldValue**(*field\_name, new\_value);*

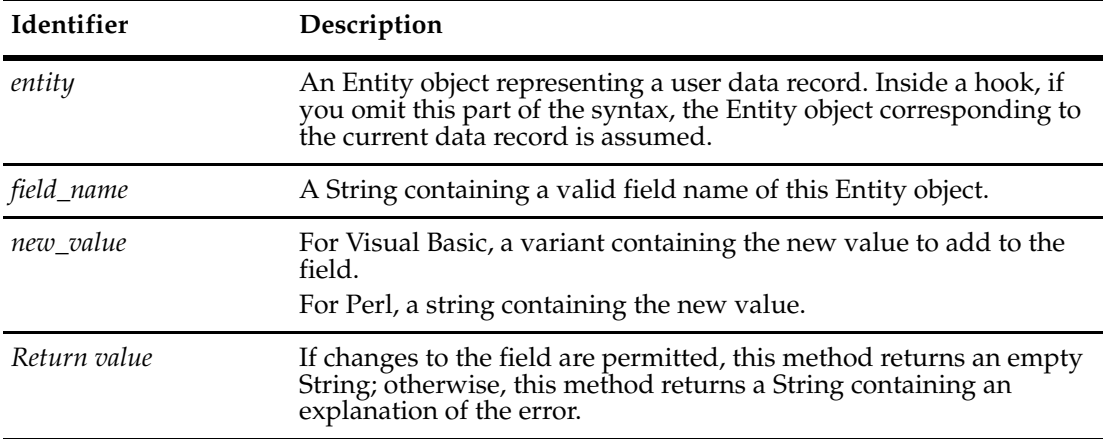

#### **Examples VBScript**

```
AddFieldValue "field1", "option 1" 
AddFieldValue "field1", "option 2" 
AddFieldValue "field1", "option 3"
```
## **Perl**

```
$entity->AddFieldValue("field1", "option 1");
$entity->AddFieldValue("field1", "option 2");
$entity->AddFieldValue("field1", "option 3");
```

```
See Also DeleteFieldValue
           GetFieldValue
           SetFieldValue
```
**[ValidityChangedThisSetValue](#page-370-0)** in the **[FieldInfo Object](#page-356-0) [ValueChangedThisSetValue](#page-373-0)** in the **[FieldInfo Object](#page-356-0) [EditEntity](#page-630-0)** of the **[Session Object](#page-602-0)**

## <span id="page-229-0"></span>**BeginNewFieldUpdateGroup**

**Description** Marks the beginning of a series of SetFieldValue calls.

You can use this method to mark the beginning of a group of calls to **[SetFieldValue](#page-300-0)** You can later call **[GetFieldsUpdatedThisGroup](#page-266-0)** to track which fields were updated. This technique is useful for web-based systems where you might need to track any changes to the fields in a form. For example, if the user moves to another web page, you can call the **[GetFieldsUpdatedThisGroup](#page-266-0)** method to save the current state of the form and restore it when the user returns to that page.

#### **Syntax VBScript**

## *entity.***BeginNewFieldUpdateGroup**

## **Perl**

\$*entity*->**BeginNewFieldUpdateGroup**(*);*

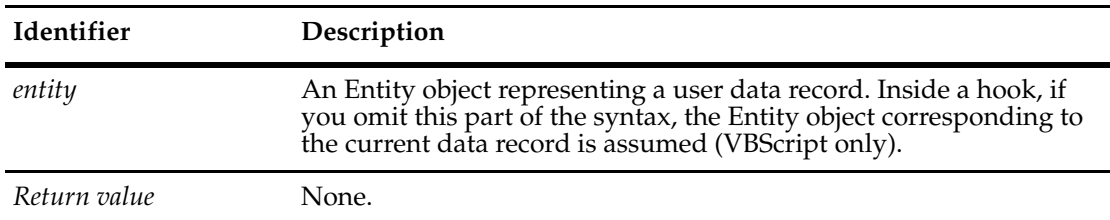

## **Example VBScript**

```
BeginNewFieldUpdateGroup 
SetFieldValue "field1", "1" 
SetFieldValue "field2", "submitted" 
SetFieldValue "field3", "done" 
updatedFields = GetFieldsUpdatedThisGroup 
' Iterate over all the fields that changed
```

```
For Each field In updatedFields 
  ' ...
Next
```
**See Also [GetFieldsUpdatedThisAction](#page-264-0) [GetFieldsUpdatedThisGroup](#page-266-0) [GetFieldsUpdatedThisSetValue](#page-268-0) [SetFieldValue](#page-300-0) [ValidityChangedThisSetValue](#page-370-0)** of the **[FieldInfo Object](#page-356-0)**

## <span id="page-230-0"></span>**Commit**

**Description** Updates the database with the changes made to the Entity object.

This method commits any changes to the database. Before calling this method, you must validate any changes you made to the Entity object by calling the **[Validate](#page-303-0)** method. The application can call the Commit method only if the Validate method returns an empty string. After calling this method, the Entity object is no longer editable.

You can call this method only if the Entity object is editable. To make an existing Entity object editable, call the **[EditEntity](#page-630-0)** method of the Session object.

## **Syntax VBScript**

e*ntity.***Commit**

#### **Perl**

\$*entity*->**Commit**(*);*

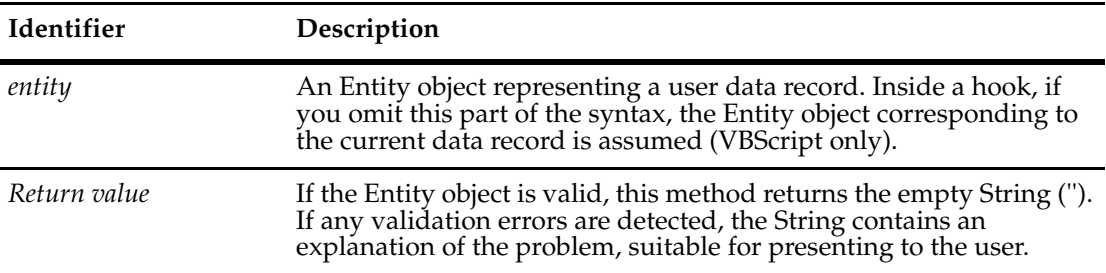

## **Examples VBScript**

```
' Modify the record and then commit the changes.
set sessionObj = GetSession
set entityObj = sessionObj.GetEntity("defect", "BUGID00000042")
sessionObj.EditEntity entityObj, "modify"
' ... modify the Entity object
status = entityObj.Validate 
      if status = "" then
        status = entityObj.Commit 
        if status = "" then 
           ' successful commit
        else
           'check error message
        end if
      else
        entityObj.Revert 
      end if
' The Entity object is no longer editable
```

```
# Modify the record and then commit the changes.
$sessionObj = $entity->GetSession();
$entityObj = $sessionobj->GetEntity("defect",BUGID00000042");
$sessionObj->EditEntity($entityobj,"modify");
# ... Modify the entity object
$status = $entityObj->Validate();
  if (\text{5status} == \text{""}) {
     $status = $entityObj->Commit();
     if (\text{Sstatus} == "") {
        # successful commit
     }
     else {
        # check error message
        }
  else {
        $entityObj->Revert();
     }
# The entity object is no longer editable.
```
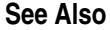

**See Also [IsEditable](#page-289-0) [Revert](#page-295-0) [Validate](#page-303-0) [BuildEntity](#page-616-0)** of the **[Session Object](#page-602-0) [EditEntity](#page-630-0)** of the **[Session Object](#page-602-0)**  ["Updating Duplicate Records to Match the Parent Record" on page 820](#page-843-0) ["Getting a List of Defects and Modifying a Record" on page 847](#page-870-0)

## **Perl**

## <span id="page-232-0"></span>**DeleteAttachmentFieldValue**

**Description** Deletes the attachment. Deletes an attachment from an entity from the given attachment field using the given display name. The display name is the attachment filename.

## **Syntax VBScript**

*entity.***DeleteAttachmentFieldValue** *attachment\_fieldname, element\_displayname*

## **Perl**

*\$entity->***DeleteAttachmentFieldValue***(attachment\_fieldname, element\_displayname);*

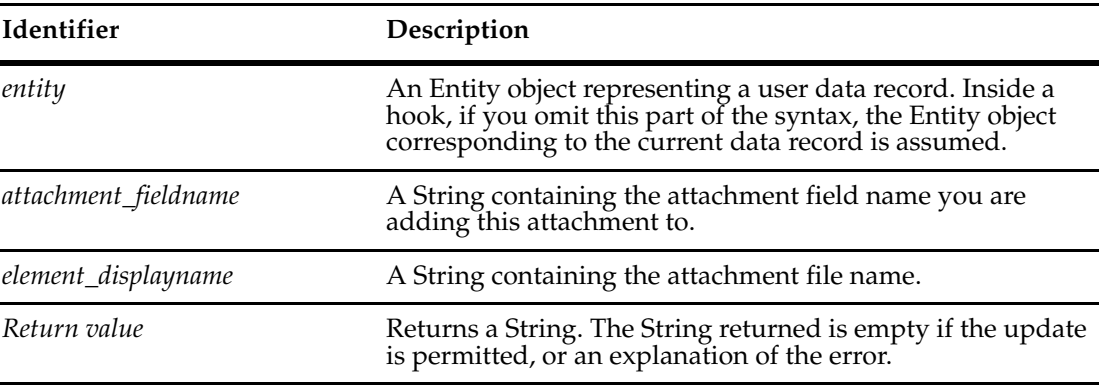

**See Also [AttachmentFields](#page-219-0) [AttachmentField Object](#page-100-0)**

## <span id="page-233-0"></span>**DeleteFieldValue**

**Description** Removes the specified value from the field's list of values.

This method is intended only for those fields that can support a list of values. However, it is legal to use this method for a field that takes a single value. (In that case, the field's only value must be the same as old\_value; the method then sets the field's value to the empty value.)

You can call this method only if the Entity object is editable. To make an existing Entity object editable, call the **[EditEntity](#page-630-0)** method of the Session object.

### **Syntax VBScript**

*entity.***DeleteFieldValue** *field\_name, old\_value*

**Perl**

```
$entity->DeleteFieldValue(field_name, value);
```
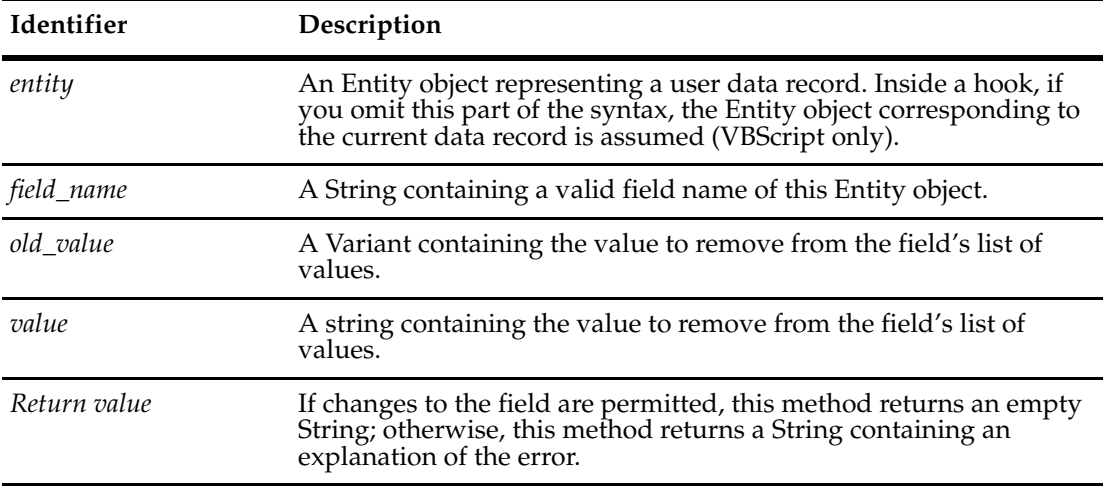

#### **Examples VBScript**

```
AddFieldValue "field1", "option 1" 
AddFieldValue "field1", "option 2" 
AddFieldValue "field1", "option 3" 
DeleteFieldValue "field1", "option 2" 
DeleteFieldValue "field1", "option 3"
```
## **Perl**

```
$entity->AddFieldValue("field1", "option 1");
$entity->AddFieldValue("field1", "option 2");
$entity->AddFieldValue("field1", "option 3");
```
\$entity->DeleteFieldValue("field1", "option 2"); \$entity->DeleteFieldValue("field1", "option 3");

**See Also [AddFieldValue](#page-227-0) [GetFieldValue](#page-272-0) [SetFieldValue](#page-300-0)**

**[ValidityChangedThisSetValue](#page-370-0)** in the **[FieldInfo Object](#page-356-0) [ValueChangedThisSetValue](#page-373-0)** in the **[FieldInfo Object](#page-356-0) [EditEntity](#page-630-0)** of the **[Session Object](#page-602-0)**

## <span id="page-235-0"></span>**EditAttachmentFieldDescription**

**Description** Updates the description field of the given attachment. Changes the attachment's description to the new value.

## **Syntax VBScript**

*entity.***EditAttachmentFieldDescription** *attachment\_fieldname, element\_displayname, new\_description*

#### **Perl**

*\$entity->***EditAttachmentFieldDescription***( attachment\_fieldname, element\_displayname, new\_description);*

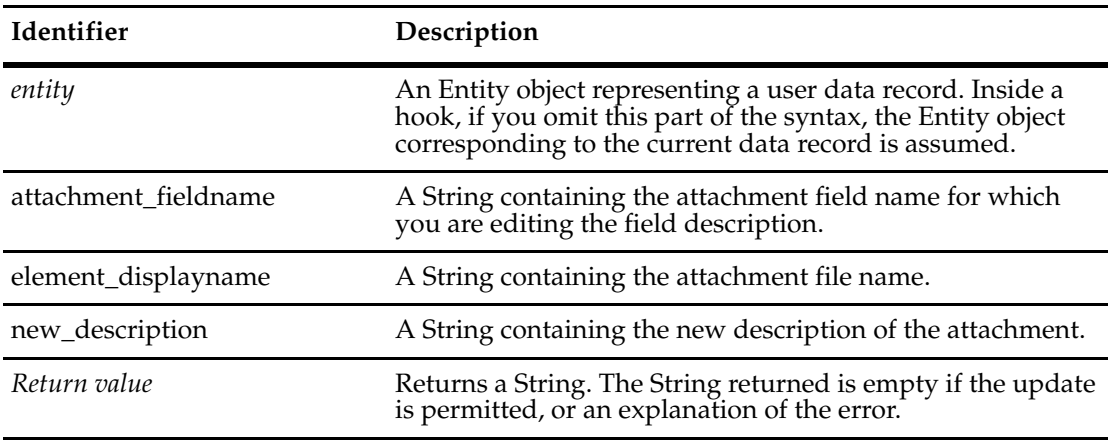

## **See Also [Description](#page-88-0)** of the **[Attachment Object](#page-86-0) [AttachmentFields](#page-219-0) [AttachmentField Object](#page-100-0)**

## <span id="page-236-0"></span>**EditEntity**

# **Description** Performs the specified action on a record and makes the record available for editing. To obtain a list of legal values for the edit\_action\_name parameter, call the **[GetActionDefNames](#page-312-0)** method of the appropriate EntityDef object. After calling this method, you can modify the fields of the corresponding record. When you are done editing the record, validate it and commit your changes to the database by calling the **[Validate](#page-303-0)** and **[Commit](#page-230-0)** methods, respectively. **Syntax VBScript** *entity*.**EditEntity** *edit\_action\_name* **Perl \$***entity***->EditEntity(***edit\_action\_name***)**; **Identifier Description** *entity* The **[Entity Object](#page-212-0)** corresponding to the record that is to be

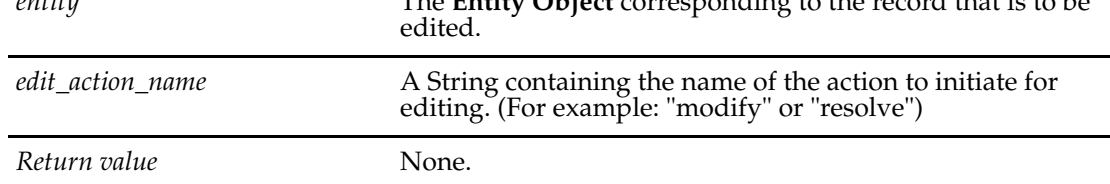

**See Also [EditEntity](#page-630-0)** of the **[Session Object](#page-602-0) [BuildEntity](#page-616-0)** of the **[Session Object](#page-602-0) [GetEntity](#page-645-0)** of the **[Session Object](#page-602-0) [GetEntityByDbId](#page-647-0)** of the **[Session Object](#page-602-0) [Validate](#page-303-0) [Commit](#page-230-0) [GetActionDefNames](#page-312-0)** ["ActionType Constants" on page 783](#page-806-0)

["Updating Duplicate Records to Match the Parent Record" on page 820](#page-843-0)

["Managing Records \(Entities\) that are Stateless and Stateful" on page 822](#page-845-0)

## <span id="page-237-0"></span>**FireNamedHook**

**Description** Executes a named hook (record script) of this record's **[EntityDef Object](#page-306-0)**.

You can use this method to execute a record script at runtime. Record scripts are routines you define and are specific to a particular record type. You can use record scripts in conjunction with form controls or you can call them from other hooks. You define record hooks using ClearQuest Designer. The syntax for record scripts is as follows:

Function EntityDefName RecordScriptName(param)

- ' param as Variant
- ' EntityDefName\_RecordScriptName as Variant
- ' Hook program body End Function

You cannot use this method to execute a field or action hook of a record. Neither can you execute a global hook, except indirectly from the record script.

You can call this method on an Entity object regardless of whether or not it is editable. However, if your script attempts to modify the Entity object, either your code or the hook code must first call **[EditEntity](#page-630-0)** method to make the Entity object editable.

If your script accepts any parameters, put all of the parameters in a single Variant (for Visual Basic) and specify that Variant in param. The script must be able to interpret the parameters passed into it. Upon return, the script can similarly return a Variant with any appropriate return values.

For Perl, you can include multiple parameters by concatenating simple string values with a non-printing character as a separator (such as newline). This String can then be decoded with the built-in split operator.

## **Syntax VBScript**

*entity.***FireNamedHook** *scriptName, param*

#### **Perl**

\$*entity*->**FireNamedHook**(*scriptName, param);*

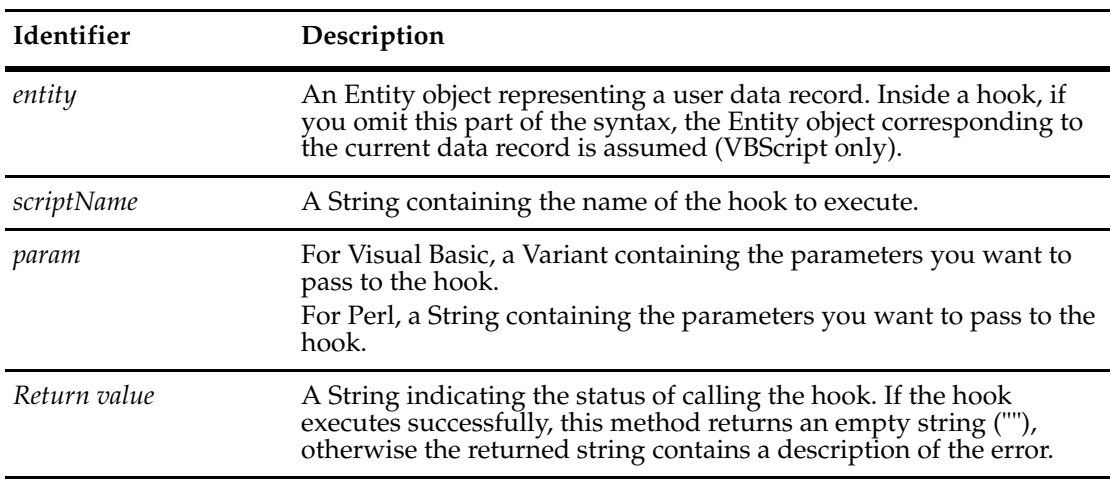

## **Examples VBScript**

```
' Execute the hook "MyHook" with the specified parameters
Dim params(1) 
params(0) = "option 1" 
params(1) = "option 2" 
returnValue = entity.FireNamedHook("MyHook", params)
```
## **Perl**

```
# Execute the hook "MyHook" with the specified parameters
$params = "option 1\noption 2";
$returnValue = $entity->FireNamedHook("MyHook",$params);
```
# In the hook, split them like this: my \$param = shift; my @params = split '\n', \$param;

## **See Also [EditEntity](#page-630-0)** of the **[Session Object](#page-602-0) [GetHookDefNames](#page-323-0)** of the **[EntityDef Object](#page-306-0)** *[Understanding Record Scripts](#page-344-0)* on page 321

## <span id="page-239-0"></span>**GetActionName**

**Description** Returns the name of the current action associated with the current entity. Used in base action hooks.

## **Syntax VBScript**

*entity*.**GetActionName**

## **Perl**

\$*entity*->**GetActionName**(*);*

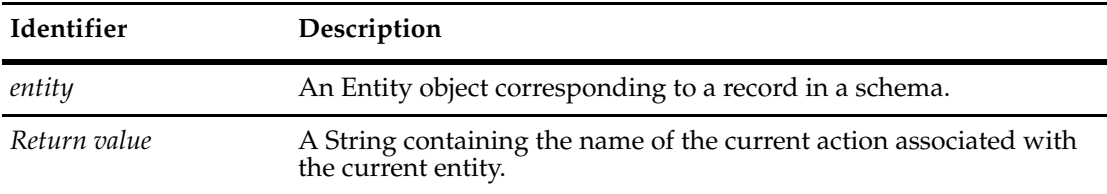

## **Examples VBScript**

actionName = entityObj.GetActionName

## **Perl**

\$actionName = \$entityObj->GetActionName();

```
See Also See "Showing Changes to a FieldInfo (Field)" on page 836.
              See "Triggering a Task with the Destination State" on page 856.
              GetActionType
              ActionType Constants
```
# <span id="page-240-0"></span>**GetActionType**

**Description** Returns the type of the current action associated with the current entity. Typically used in base action hooks.

## **Syntax VBScript**

*entity*.**GetActionType**

### **Perl**

\$*entity*->**GetActionType**(*);*

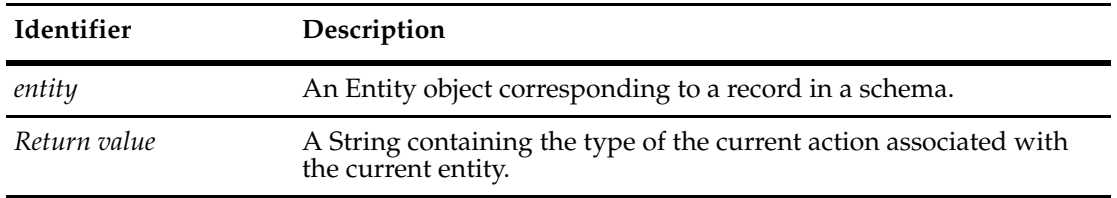

## **Examples VBScript**

actionType = entity.GetActionType

**Perl**

\$actionType = \$entity->GetActionType();

## **See Also [GetActionName](#page-239-0) [ActionType Constants](#page-806-0)**

## <span id="page-241-0"></span>**GetAllDuplicates**

**Description** Returns links to all of the duplicates of this Entity, including duplicates of duplicates.

This method returns all duplicates, including duplicates of duplicates. To obtain only the immediate duplicates of an object, call the **[GetDuplicates](#page-250-0)** method instead.

**Syntax VBScript**

*entity.***GetAllDuplicates**

**Perl**

\$*entity*->**GetAllDuplicates**(*);*

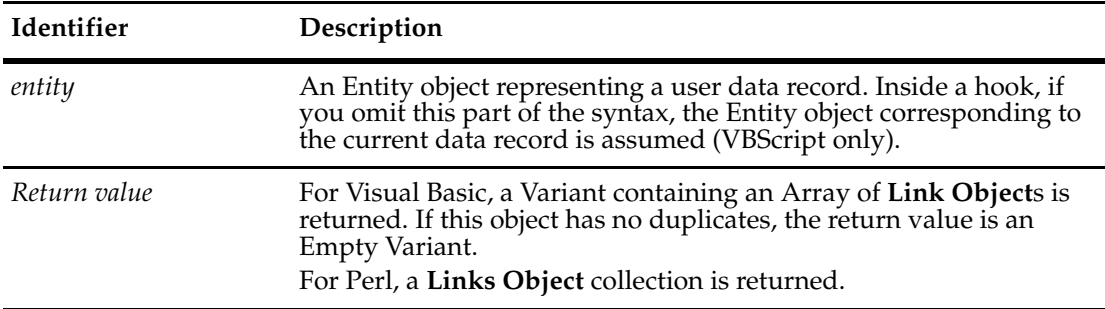

## **Examples VBScript**

In the following example, *entity1* is the original object. The objects *entity2* and *entity3* are duplicates of *entity1*. In addition, the object *entity4* is a duplicate of *entity3*. Given the following statement:

linkObjs = entity1.GetAllDuplicates

The *linkObjs* variable would be an array of three **[Link Object](#page-428-0)**s:

- A link between entity1 and entity2
- A link between entity1 and entity3
- A link between entity3 and entity4

#### **Perl**

```
$linkobjs = $entity1->GetAllDuplicates();
# Find out how many duplicates there
# are so the for loop can iterate them 
$numLinks = $linkobjs->Count();
for (\$x = 0; \$x < $numLinks ; \$x++){
  $linkobj = $linkobjs->Item($x);
  $childentity = $linkobj->GetChildEntity();
```
}

**See Also [GetDuplicates](#page-250-0) [GetOriginal](#page-278-0) [GetOriginalID](#page-280-0) [HasDuplicates](#page-284-0) [IsDuplicate](#page-287-0) [IsOriginal](#page-291-0) [MarkEntityAsDuplicate](#page-716-0)** of the **[Session Object](#page-602-0) [UnmarkEntityAsDuplicate](#page-726-0)** of the **[Session Object](#page-602-0) [Link Object](#page-428-0)** ["Updating Duplicate Records to Match the Parent Record" on page 820](#page-843-0)

## <span id="page-243-0"></span>**GetAllFieldValues**

**Description** Returns an array of FieldInfo objects corresponding to all of the Entity object's fields. The FieldInfo objects are arranged in no particular order.

#### **Syntax VBScript**

*entity.***GetAllFieldValues**

## **Perl**

\$*entity*->**GetAllFieldValues**(*);*

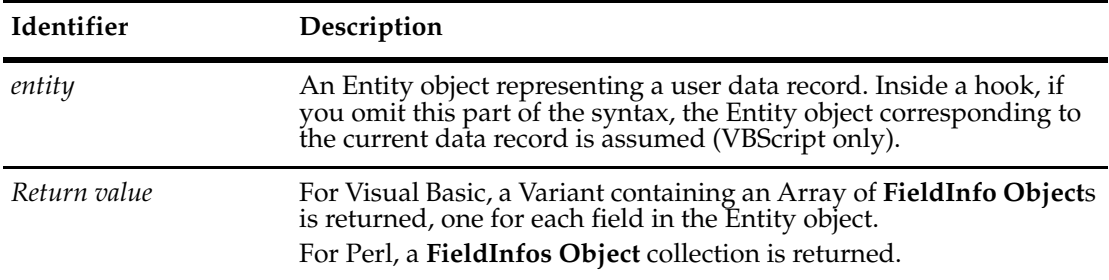

## **Examples VBScript**

```
' Iterate through the fields and examine the field names and values
fieldObjs = GetAllFieldValues
For Each field In fieldObjs
  fieldValue = field.GetValue
  fieldName = field.GetName
    ' ... 
Next
```
#### **Perl**

```
# Get the list of field values
$fieldvalues = $entity->GetAllFieldValues();
$numfields = $fieldvalues->Count();
for (\frac{5}{x} = 0; \frac{5}{x} < \frac{5}{x} and fields ; \frac{5x+1}{x+1}{
   $field = $fieldvalues->Item($x);
  $fieldvalue = $field->GetValue();
  $fieldname = $field->GetName();
   # ... other field commands
   }
```
**See Also ["Getting and Setting Attachment Information" on page 810](#page-833-0) [GetFieldValue](#page-272-0) [GetInvalidFieldValues](#page-274-0) [FieldInfo Object](#page-356-0)**

## <span id="page-245-0"></span>**GetAttachmentDisplayNameHeader**

**Description** Returns the column headers for the subfields of an attachment's display name. Returns the attachment display names, given the attachment fieldname. Each attachment field contains one or more attachments.

## **Syntax VBScript**

*entity.***GetAttachmentDisplayNameHeader** *attachment\_fieldname*

#### **Perl**

*\$entity->***GetAttachmentDisplayNameHeader***(attachment\_fieldname);*

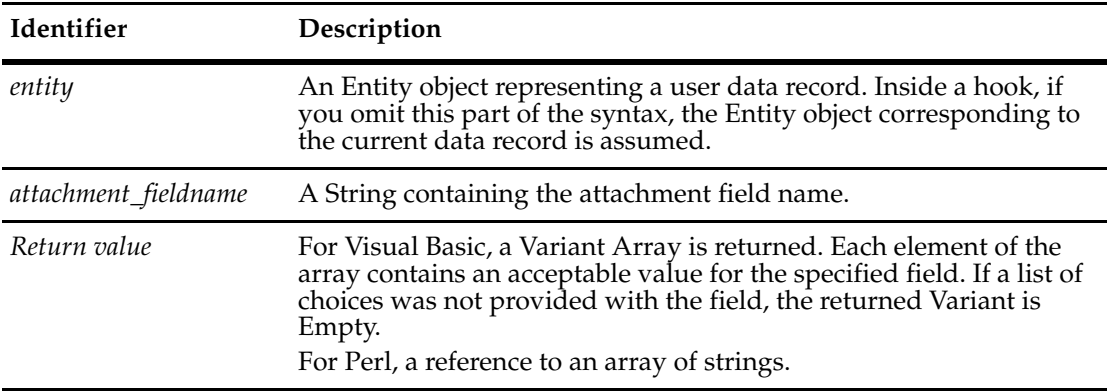

**See Also [DisplayName](#page-90-0)** of the **[Attachment Object](#page-86-0)**

## <span id="page-246-0"></span>**GetDbId**

**Description** Returns the Entity object's database ID number.

The return value is a database ID. This value is used internally by the database to keep track of records. Do not confuse this value with the defect ID number returned by **[GetDisplayName](#page-248-0)**.

## **Syntax VBScript**

*entity.***GetDbId**

#### **Perl**

\$*entity*->**GetDbId**(*);*

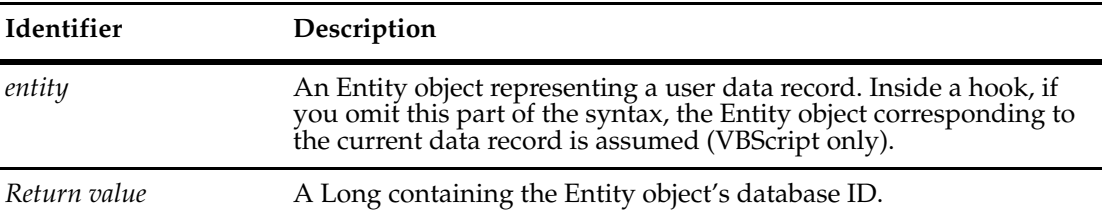

## **Examples VBScript**

```
set session = GetSession
set record1 = session.GetEntity("defect", "test00000001")
dbid = record1.Getdbid 
set record1 = session.GetEntityByDbId("defect", dbid)
```
#### **Perl**

```
#Assume you have $entityObj, an Entity Object
$sessionObj = $entityObj->GetSession();
$dbid = $entityObj->GetDbId();
#...
#Later, to get the record again:
$entityObj = $sessionObj->GetEntityByDbId("defect",$dbid);
```
#### **See Also [GetDisplayName](#page-248-0)**

["Extracting Data About an EntityDef \(Record Type\)" on page 828](#page-851-0)

# <span id="page-247-0"></span>**GetDefaultActionName**

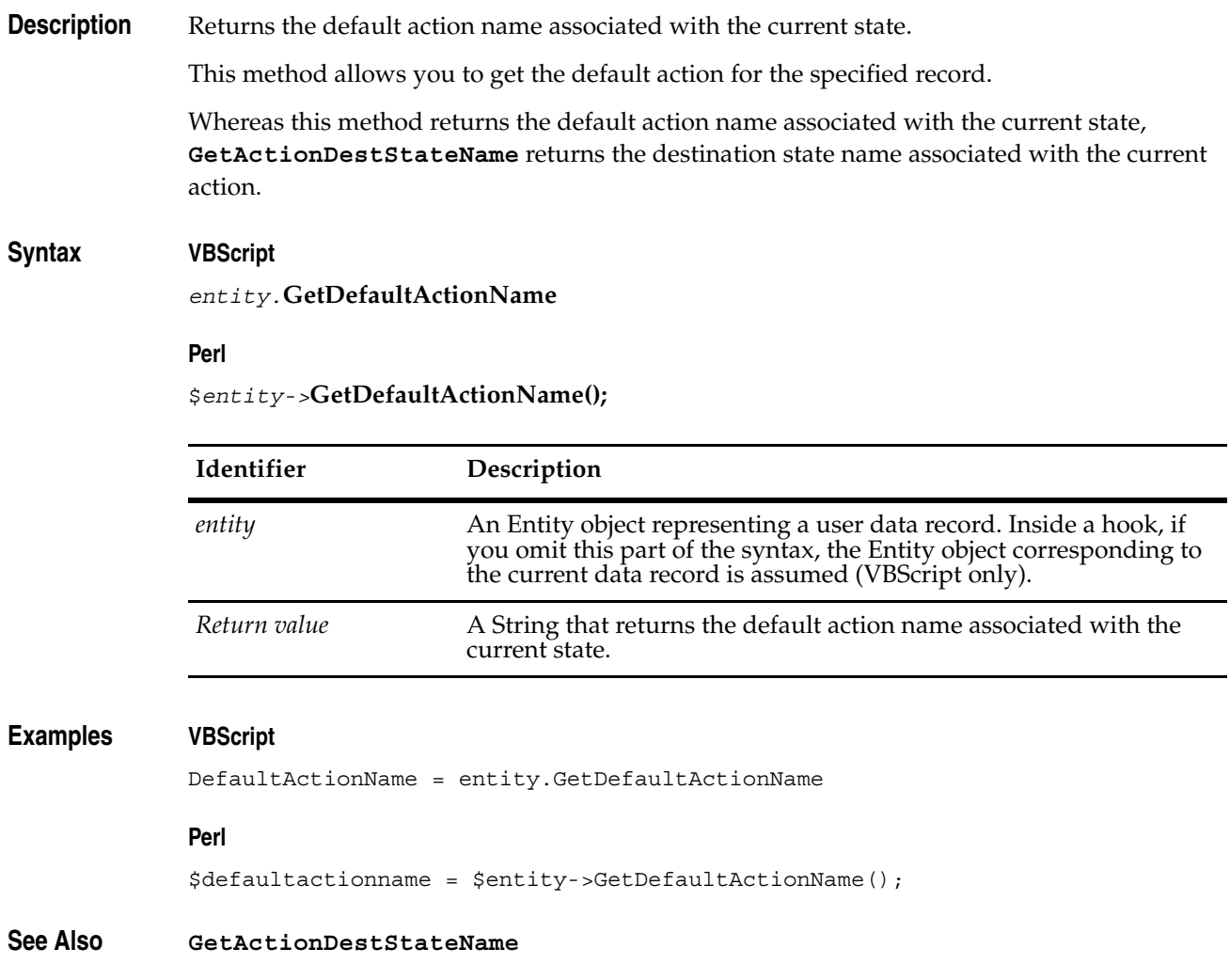

## <span id="page-248-0"></span>**GetDisplayName**

**Description** Returns the display name (a unique key) associated with the Entity.

For state-based record types, the unique key is the record's visible ID, which has the format SITEnnnnnn (for example, 'PASNY00012332'), where SITE is an indication of the installation site and nnnnnn is the defect (bug) number.

For stateless record types, the unique key is formed from the values of the unique key fields defined by the administrator. If there is just a single unique key field, its value will be the unique key. If there are multiple fields forming the unique key, their values will be concatenated in the order specified by the administrator. For state-based record types, calling this method is equivalent to getting the value of the "id" system field using a **[FieldInfo Object](#page-356-0)**.

The unique key should not be confused with the database ID, which is invisible to the user. The database ID is retrieved by the **[GetDbId](#page-246-0)** method.

## **Syntax VBScript**

*entity.***GetDisplayName**

#### **Perl**

\$*entity->***GetDisplayName();**

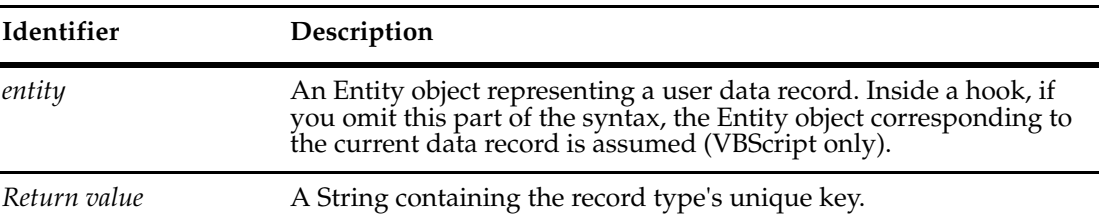

## **Examples VBScript**

```
' Get the record ID using 2 different techniques and compare the
' results
displayName = GetDisplayName 
idName = GetFieldValue("id").GetValue 
If idName <> displayName Then 
 ' Error, these id numbers should match 
End If
```
#### **Perl**

# Get the record ID using 2 different techniques and compare the # results

```
$displayname = $entity->GetDisplayName();
$idname = $entity->GetFieldValue("id")->GetValue();
if ($idname ne $displayname)
 {
 # error, these id numbers should match
```
}

**See Also [GetDbId](#page-246-0) [GetFieldValue](#page-272-0) [GetValue](#page-363-0) of the [FieldInfo Object](#page-356-0)** ["Updating Duplicate Records to Match the Parent Record" on page 820](#page-843-0)

## <span id="page-250-0"></span>**GetDuplicates**

**Description** Returns links to the immediate duplicates of this object.

This method returns only immediate duplicates; it does not return duplicates of duplicates. To return all of the duplicates for a given Entity object, including duplicates of duplicates, call the **[GetAllDuplicates](#page-241-0)** method.

## **Syntax VBScript**

*entity.***GetDuplicates**

## **Perl**

\$*entity->***GetDuplicates();**

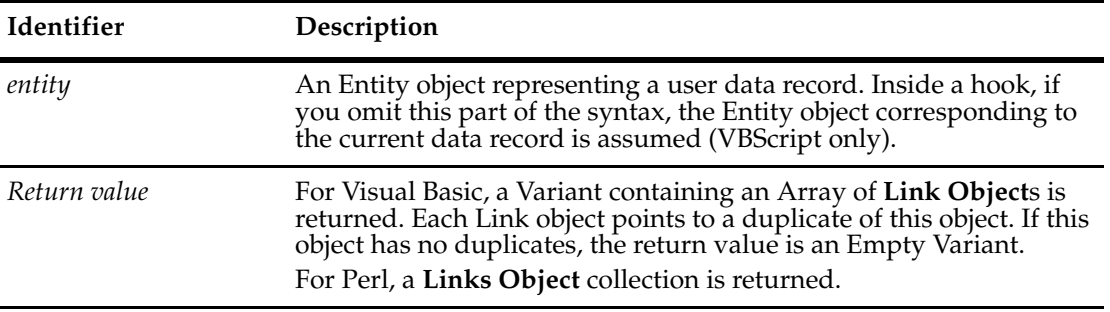

## **Examples VBScript**

In the following example, *entity1* is the original object. The objects *entity2* and *entity3* are duplicates of *entity1*. In addition, the object *entity4* is a duplicate of *entity3*. Given the following statement:

```
linkObjs = entity1.GetDuplicates
```
The *linkObjs* variable would be an array of 2 **[Link Object](#page-428-0)**s:

- A link between entity1 and entity2
- A link between entity1 and entity3

#### **Perl**

```
$dups = $entity->GetDuplicates();
```

```
# Find out how many duplicates there
# are so the for loop can iterate them 
$numdups = $dups->Count();
for (\xi x = 0; \xi x < \xi numdups ; \xi x++){
  $dupvar = $dups->Item($x);
  $childentity = $dupvar->GetChildEntity();
```
}

**See Also [GetAllDuplicates](#page-241-0) [GetOriginal](#page-278-0) [GetOriginalID](#page-280-0) [HasDuplicates](#page-284-0) [IsDuplicate](#page-287-0) [IsOriginal](#page-291-0) [MarkEntityAsDuplicate](#page-716-0)** of the **[Session Object](#page-602-0) [UnmarkEntityAsDuplicate](#page-726-0)** of the **[Session Object](#page-602-0)** ["Updating Duplicate Records to Match the Parent Record" on page 820](#page-843-0) **[Link Object](#page-428-0)**
# **GetEntityDefName**

**Description** Returns the name of the EntityDef object that is the template for this object.

To get the corresponding EntityDef object, call the Session object's **[GetEntityDef](#page-649-0)** method.

Before using the methods of EntityDef object, you should look at the methods of Entity to see if one of them returns the information you need. Some of the more common information available in an EntityDef object can also be obtained directly from methods of Entity.

#### **Syntax VBScript**

*entity.***GetEntityDefName**

#### **Perl**

\$*entity->***GetEntityDefName();**

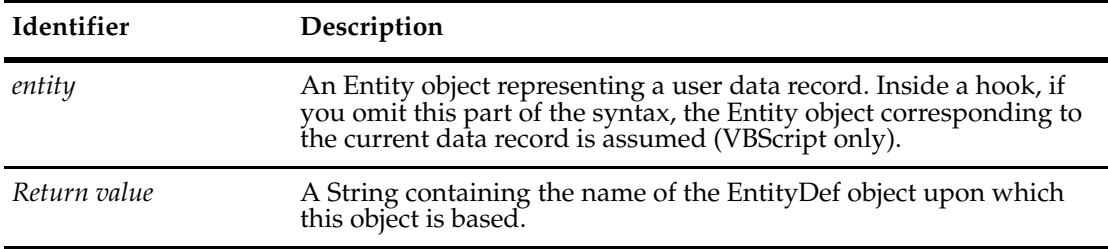

#### **Examples VBScript**

set sessionObj = GetSession

```
' Get the EntityDef of the record using GetEntityDefName 
entityDefName = GetEntityDefName 
set entityDefObj = sessionObj.GetEntityDef(entityDefName)
```
#### **Perl**

\$sessionobj = \$entity->GetSession();

# Get the EntityDef of the record using GetEntityDefName

\$entitydefname = \$entity->GetEntityDefName(); \$entitydefobj = \$sessionobj->GetEntityDef(\$entitydefname);

**See Also [GetEntityDef](#page-649-0) [EntityDef Object](#page-306-0)**

# <span id="page-253-0"></span>**GetFieldChoiceList**

**Description** Returns the list of permissible values for the specified field.

The administrator specifies whether the legal values for a given field are restricted to the contents of the choice list. If there is a restriction, specifying a value not in the choice list causes a validation error. If there is no restriction, you may specify values not in the choice list. (Note that any values you specify must still be validated.)

If this method returns an Empty Variant, it does not imply that all values are permitted; it just means that the administrator has not provided any hints about the values permitted in the field.

If the administrator chose to use a hook to determine the values of the choice list, ClearQuest will have already executed the hook and cached the resulting values in a **[HookChoices Object](#page-422-0)** (Visual Basic only). You can use that object to retrieve the values.

If you have a choice list hook, which generates the set of choices for a field, it must return its results by filling in a collection that is passed into the hook procedure.

You can use the **[GetFieldNames](#page-258-0)** method to obtain a list of valid names for the field\_name parameter.

**Note:** When calling this method from an external Visual Basic program, this method throws an exception if the entity is not editable.

#### **Syntax VBScript**

*entity.***GetFieldChoiceList** *field\_name*

#### **Perl**

\$*entity->***GetFieldChoiceList(***field\_name***);**

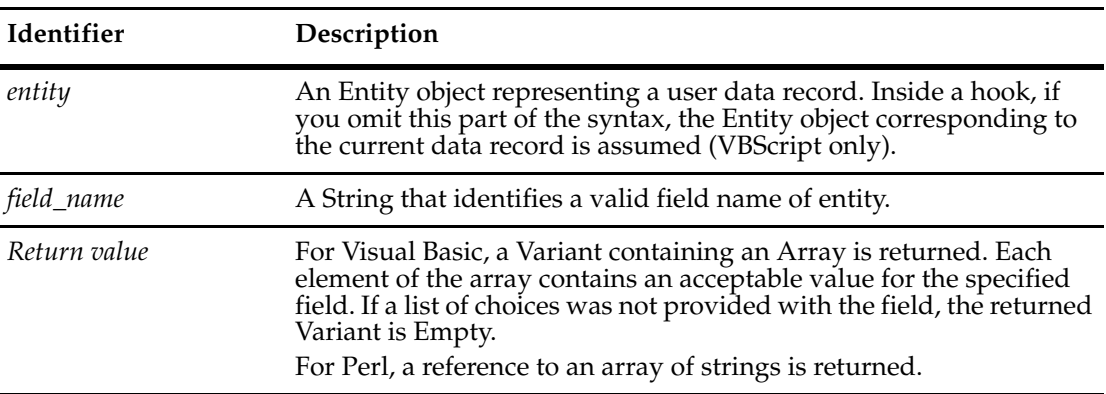

#### **Examples VBScript**

```
fieldValue = GetFieldValue("field1").GetValue 
' Check to see if the field's current value is in the choice list
fieldChoiceList = GetFieldChoiceList("field1") 
For Each fieldChoice in fieldChoiceList
   If fieldValue = fieldChoice Then
     ' This is a valid choice 
  End If 
Next
```

```
# If the field must have a value from a closed choice list, assign
# the first the value in the list to the field by default. 
$choicetype = $entity->GetFieldChoiceType("field1");
if ($choicetype eq $CQPerlExt::CQ_CLOSED_CHOICE)
 {
 # Set the field to the first item in the choice list. 
 $fieldchoicelist = $entity->GetFieldChoiceList("field1");
 $entity->SetFieldValue("field1",@$fieldchoicelist[0]);
 }
#Example 2:
sub Dyn_choice_get_values 
{
  my $session;
  my $fieldchoicelist;
  $session = $entity->GetSession();
  $fieldchoicelist = $entity->GetFieldChoiceList("Dyn_List_Example");
  $session->OutputDebugString(" CHOICELIST @$fieldchoicelist \n");
  return 0;
}
```
**See Also [GetFieldChoiceType](#page-255-0) [GetFieldNames](#page-258-0) [HookChoices Object](#page-422-0)** ["Creating a Dependent Choice List" on page 854](#page-877-0) **[ChoiceType Constants](#page-809-0)**

#### **Perl**

# <span id="page-255-0"></span>**GetFieldChoiceType**

**Description** Returns the choice list type for the given field.

The return value is a ChoiceType constant, either CLOSED\_CHOICE or OPEN\_CHOICE. If the return value is CLOSED\_CHOICE, the valid values for the field are limited to those specified in the choice list. If the return value is OPEN\_CHOICE, the user may select an item from the choice list or type in a new value.

#### **Syntax VBScript**

*entity.***GetFieldChoiceType** *field\_name*

#### **Perl**

\$*entity->***GetFieldChoiceType(***field\_name***);**

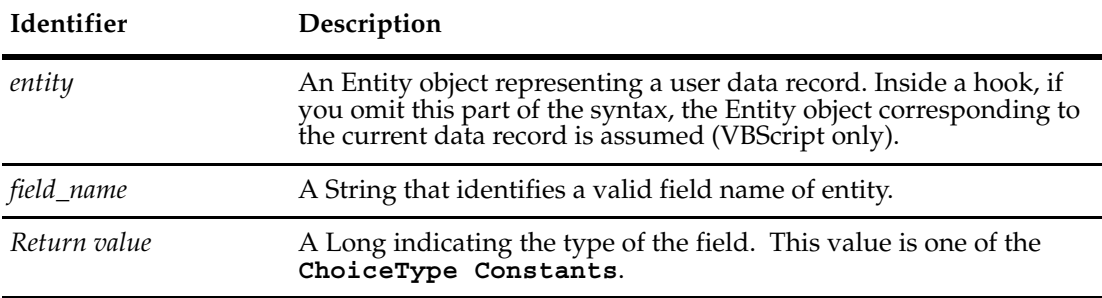

#### **Examples VBScript**

```
' If the field must have a value from a closed choice list, assign ' the first 
the value in the list to the field by default. 
choiceType = GetFieldChoiceType("field1") 
If choiceType = AD_CLOSED_CHOICE Then 
  ' Set the field to the first item in the choice list. 
  fieldChoiceList = GetFieldChoiceList("field1") 
  SetFieldValue "field1", fieldChoiceList(0) 
End If
```
#### **Perl**

```
# If the field must have a value from a closed choice list, assign
# the first the value in the list to the field by default.
```

```
$choicetype = $entity->GetFieldChoiceType("field1");
if ($choicetype eq $CQPerlExt::CQ_CLOSED_CHOICE)
 {
 # Set the field to the first item in the choice list. 
$fieldchoicelist = $entity->GetFieldChoiceList("field1");
 $entity->SetFieldValue("field1",@$fieldchoicelist[0]);
  }
```
**See Also [GetFieldChoiceList](#page-253-0) [GetFieldNames](#page-258-0) [ChoiceType Constants](#page-809-0) [HookChoices Object](#page-422-0)** ["Notation Conventions for Perl" on page 2](#page-25-0) ["Notation Conventions for VBScript" on page 3](#page-26-0)

# **GetFieldMaxLength**

**Description** Returns the maximum number of characters allowed for the specified string field.

This method is relevant only for fields whose type is SHORT\_STRING.

#### **Syntax VBScript**

*entity.***GetFieldMaxLength** *field\_name*

#### **Perl**

\$*entity->***GetFieldMaxLength(***field\_name***);**

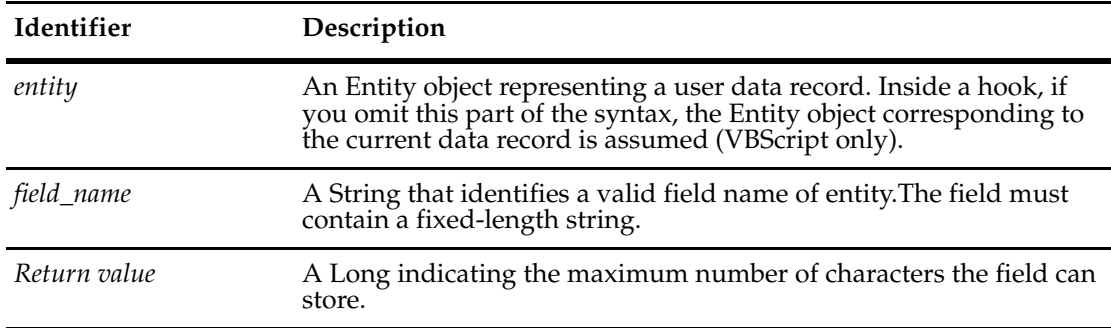

### **Examples VBScript**

```
' Check the maximum length of a string field. 
fieldType = GetFieldType("field1") 
If fieldType = AD_SHORT_STRING Then 
  maxLength = GetFieldMaxLength("field1") 
End If
```
#### **Perl**

```
# Check the maximum length of a string field. 
$fieldtype = $entity->GetFieldType("field1");
if ($fieldtype eq $CQPerlExt::CQ_SHORT_STRING)
  {
 $maxlength = $entity->GetFieldMaxLength("field1");
 }
```
#### **See Also [GetFieldType](#page-270-0)**

```
EventType Constants
```

```
"Notation Conventions for VBScript" on page 3
"Notation Conventions for Perl" on page 2
```
# <span id="page-258-0"></span>**GetFieldNames**

**Description** Returns the names of the fields in the Entity object.

The list of names is returned in no particular order and there is always at least one field. You must examine each entry in the array until you find the name of the field you are looking for.

#### **Syntax VBScript**

*entity.***GetFieldNames**

#### **Perl**

\$*entity->***GetFieldNames;**

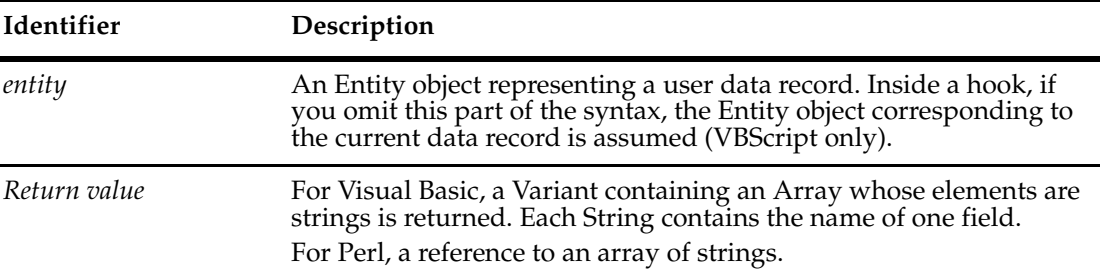

#### **Examples VBScript**

set sessionObj = GetSession

```
' Iterate through the fields and output
' the field name, type, and value
fieldNameList = GetFieldNames
for each fieldName in fieldNameList
  set fieldInfoObj = GetFieldValue(fieldName)
  fieldType = fieldInfoObj.GetType
  fieldValue = fieldInfoObj.GetValue
```

```
sessionObj.OutputDebugString "Field name: " & fieldName & _
     ", type=" & fieldType & ", value=" & fieldValue 
Next
```
#### **Perl**

```
# get session object
$sessionobj = $entity->GetSession();
# get a reference to an array of strings
$fieldNameList = $entity->GetFieldNames();
foreach $fieldname (@$fieldNameList)
  { 
     $fieldinfoobj = $entity->GetFieldValue($fieldname);
     $fieldtype = $fieldinfoobj->GetType();
```

```
 $fieldvalue = $fieldinfoobj->GetValue();
  $sessionobj->OutputDebugString(
      "Field name: ".$fieldname.", type=".$fieldtype.",
      value=".$fieldvalue);
}
```
**See Also [GetFieldChoiceList](#page-253-0) [GetFieldDefNames](#page-317-0) [GetFieldRequiredness](#page-262-0) [GetFieldType](#page-270-0) [GetFieldValue](#page-272-0) ["Getting and Setting Attachment Information" on page 810](#page-833-0) ["Showing Changes to an Entity \(Record\)" on page 838](#page-861-0)**

# **GetFieldOriginalValue**

# **Description** Returns a FieldInfo object containing the value that the specified field will revert to, if the action is cancelled.

When you initiate an action, ClearQuest caches the original values of the record's fields in case the action is cancelled. You can use this method to return the original value of a field that you have modified. You can get the original value of a field only while the record is editable. The record's notification hook is the last opportunity to get the original value before a new value takes effect.

#### **Syntax VBScript**

*entity.***GetFieldOriginalValue** (*field\_name)*

#### **Perl**

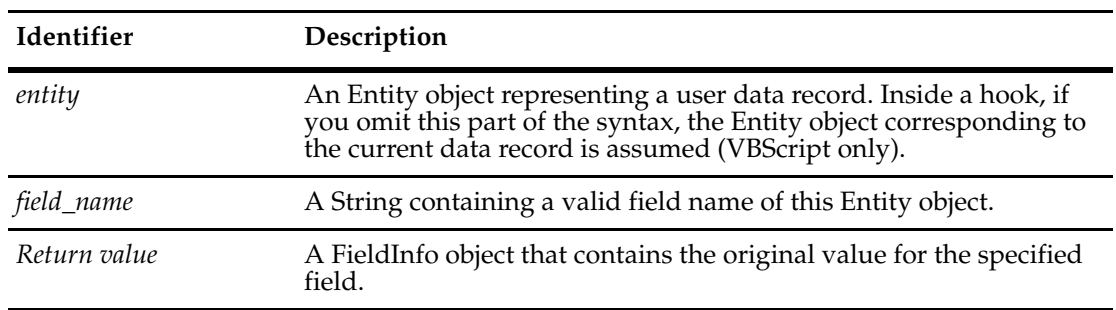

\$*entity->***GetFieldOriginalValue(***field\_name***);**

#### **Example VBScript**

```
' Iterate through the fields and report which ones have changed.
fieldNameList = GetFieldNames
For Each fieldName in fieldNameList
  originalValue = GetFieldOriginalValue(fieldName).GetValue
  currentValue = GetFieldValue(fieldName).GetValue
  If currentValue <> originalValue Then
     ' Report a change in the field value
     OutputDebugString "The value in field " & fieldName & " has changed."
  End If
```
Next

#### **Perl**

```
my($FieldNamesRef) = $entity->GetFieldNames();
  foreach $FN (@$FieldNamesRef) {
     # Get the field's original value...
     $FieldInfo = $entity->GetFieldOriginalValue($FN);
     #...}
```
# **See Also [GetFieldValue](#page-272-0)**

# **[FieldInfo Object](#page-356-0)**

["Showing Changes to a FieldInfo \(Field\)" on page 836](#page-859-0) ["Showing Changes to an Entity \(Record\)" on page 838](#page-861-0)

# <span id="page-262-0"></span>**GetFieldRequiredness**

**Description** Identifies the *behavior* of the specified field.

A field can be mandatory, optional, or read-only. If entity is not an editable Entity object, this method always returns the value READONLY. If the Entity object is editable, because an action has been initiated, the return value can be READONLY, MANDATORY, or OPTIONAL.

This method never returns the value USE\_HOOK. If the behavior of the field is determined by a permission hook, ClearQuest will have already executed that hook and cached the resulting value. This method then returns the cached value.

**Note:** Because hooks operate with administrator privileges, they can always modify the contents of a field, regardless of its current behavior setting.

You can use the **[GetFieldNames](#page-258-0)** method to obtain a list of valid names for the field\_name parameter.

#### **Syntax VBScript**

*entity.***GetFieldRequiredness** *field\_name*

#### **Perl**

\$*entity->***GetFieldRequiredness(***field\_name***);**

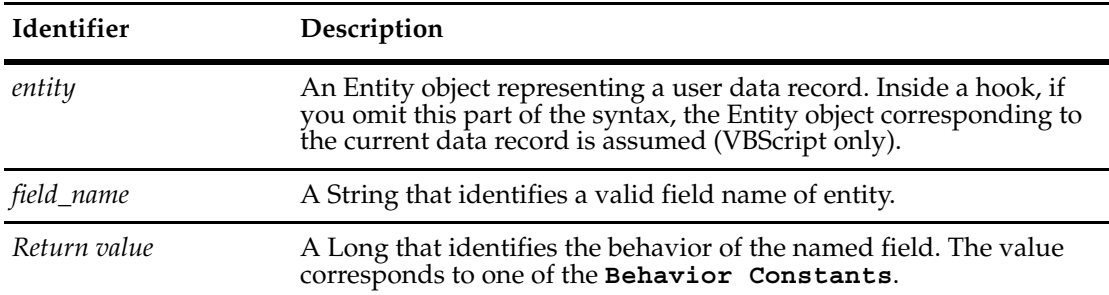

#### **Examples VBScript**

```
' Change all mandatory fields to optional 
fieldNameList = GetFieldNames 
For Each fieldName in fieldNameList 
   fieldReq = GetFieldRequiredness(fieldName) 
     if fieldReq = AD_MANDATORY Then 
        SetFieldRequirednessForCurrentAction fieldName, AD_OPTIONAL 
     End If 
Next
```
#### **Perl**

```
# Change all mandatory fields to optional 
$fieldnamelist = $entity->GetFieldNames();
foreach $fieldname (@$fieldnamelist)
  {
```

```
 $fieldreq = $entity->GetFieldRequiredness($fieldname);
 if ($fieldreq eq $CQPerlExt::CQ_MANDATORY)
  {
     $entity->SetFieldRequirednessForCurrentAction($fieldname,
         $CQPerlExt::CQ_OPTIONAL);
  }
 }
```
**See Also [GetFieldNames](#page-258-0)**

**[GetRequiredness](#page-360-0)** of the **[FieldInfo Object](#page-356-0)**

["Notation Conventions for Perl" on page 2](#page-25-0) ["Notation Conventions for VBScript" on page 3](#page-26-0) <span id="page-264-0"></span>**Description** Returns a FieldInfo object for each field that was modified by the most recent action.

This method reports the fields that changed during the current action, that is, all fields that changed after the call to BuildEntity or EditEntity returned. Fields that were implicitly changed during the action's startup phase are not reported; fields that were modified by hooks during the initialization of the action are also not reported. This method does report fields that were changed by hooks after the initialization phase of the action; see the ClearQuest Designer documentation for the timing and execution order of hooks.

As an example, if the user initiates a CHANGE\_STATE action, the value in the record's "state" field changes but is not reported by this method. Similarly, if the action-initialization hook of the action modifies a field, that change is not reported. However, changes that occurred during a field value-changed hook or a validation hook are reported because they occur after the action is completely initialized.

#### **Syntax VBScript**

*entity.***GetFieldsUpdatedThisAction**

#### **Perl**

\$*entity->***GetFieldsUpdatedThisAction();**

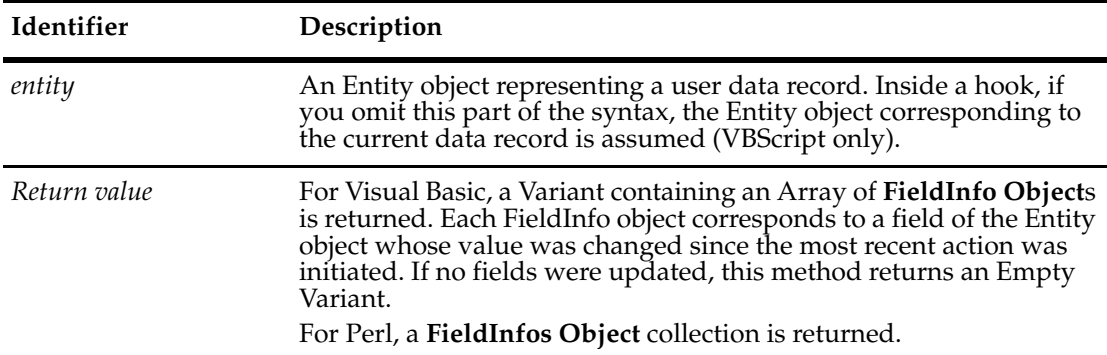

#### **Examples VBScript**

set sessionObj = GetSession

```
' Report any fields that changed during the recent action 
fieldList = GetFieldsUpdatedThisAction 
For Each field in fieldList 
     ' Report the fields to the user 
     sessionObj.OutputDebugString "Field " & field.GetName & " 
        changed." 
Next
```
#### **Perl**

```
$sessionobj = $entity->GetSession();
# Report any fields that changed during the recent action 
$fieldlist = $entity->GetFieldsUpdatedThisAction();
```

```
# Find out how many duplicates there
              # are so the for loop can iterate them 
              $updatedfields = $fieldlist->Count();
              for (\frac{5}{x} = 0; \frac{5}{x} < \frac{5}{y} and functional (x + 1){
                # Report the fields to the user
                $sessionobj->OutputDebugString("Field ".$fieldlist->Item($x)->GetName."
                      changed." )
              }
See Also "Showing Changes to a FieldInfo (Field)" on page 836
              BeginNewFieldUpdateGroup
              GetFieldsUpdatedThisAction
              GetFieldsUpdatedThisSetValue
              SetFieldValue
              ValidityChangedThisSetValue of the FieldInfo Object
```
# <span id="page-266-0"></span>**Description** Returns a [FieldInfo Object](#page-356-0) for each field that was modified since the most recent call to **[BeginNewFieldUpdateGroup](#page-229-0)**.

Use this method to mark the end of a group of calls to **[SetFieldValue](#page-300-0)** (You must have previously called **[BeginNewFieldUpdateGroup](#page-229-0)** to mark the beginning of the group.) This technique is useful for web-based systems where you might need to track any changes to the fields in a form. For example, if the user moves to another web page, you can call this method to save the current state of the form and restore it when the user returns to that page.

#### **Syntax VBScript**

#### *entity.***GetFieldsUpdatedThisGroup**

#### **Perl**

\$*entity->***GetFieldsUpdatedThisGroup();**

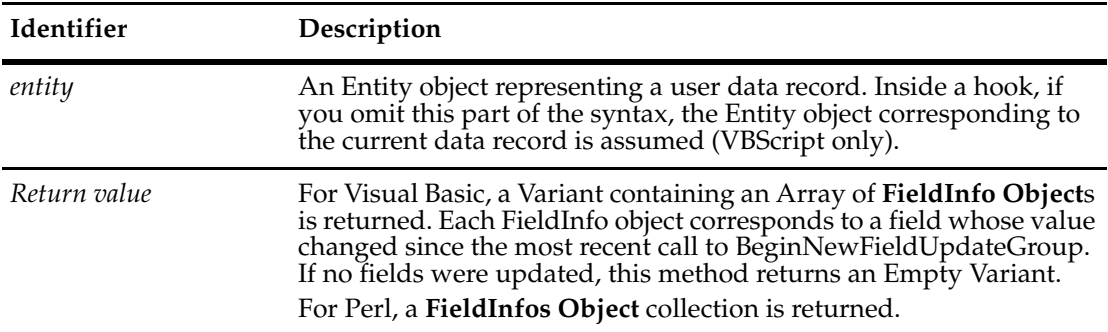

#### **Examples VBScript**

```
BeginNewFieldUpdateGroup 
SetFieldValue "field1", "1" 
SetFieldValue "field2", "submitted" 
SetFieldValue "field3", "done" 
updatedFields = GetFieldsUpdatedThisGroup
```

```
' Iterate over all the fields that changed 
For Each field In updatedFields 
   ' ...
Next
```
#### **Perl**

```
$entity->BeginNewFieldUpdateGroup()
$entity->SetFieldValue("field1", "1" );
$entity->SetFieldValue("field2", "submitted");
$entity->SetFieldValue("field3", "done");
$updatedFields = $entity->GetFieldsUpdatedThisGroup ();
$count = $updatedFields->Count();
# Iterate over all the fields that changed 
for (\frac{5}{x} = 0; \frac{5}{x} < \frac{5}{x} count ; \frac{5x+1}{x+1}
```

```
{
 $field = $updatedFields->Item($x);
 # do other tasks...
 }
```
See Also **[BeginNewFieldUpdateGroup](#page-229-0) [GetFieldsUpdatedThisAction](#page-264-0) [GetFieldsUpdatedThisSetValue](#page-268-0) [SetFieldValue](#page-300-0) [ValidityChangedThisSetValue](#page-370-0)** of the **[FieldInfo Object](#page-356-0)** <span id="page-268-0"></span>**Description** Returns a FieldInfo object for each of the Entity's fields that was modified by the most recent SetFieldValue call.

> This method usually returns a single FieldInfo object for the field that was modified by **[SetFieldValue](#page-300-0)**. However, this method can return multiple FieldInfo objects if other fields are dependent on the field that was changed. In such a case, hook code could automatically modify the value of any dependent fields, causing them to be modified as well and thus reported by this method.

#### **Syntax VBScript**

*entity.***GetFieldsUpdatedThisSetValue**

#### **Perl**

\$*entity->***GetFieldsUpdatedThisSetValue();**

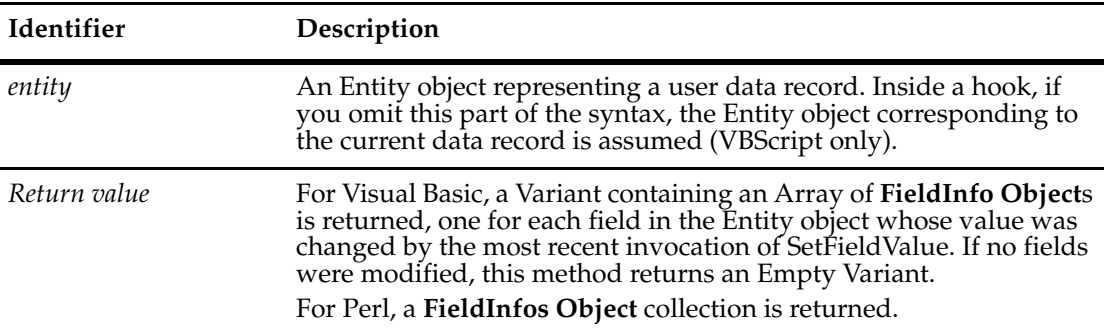

#### **Examples VBScript**

```
SetFieldValue "field1" "100" 
modifiedFields = GetFieldsUpdatedThisSetValue 
numFields = UBound(modifiedFields) + 1 
If numFields > 1 Then 
  OutputDebugString "Changing field1 resulted in changes to " _ 
     & numFields & " other fields" 
End If
```
#### **Perl**

```
$entity->SetFieldValue("field1", "100");
```

```
$modifiedfields = $entity->GetFieldsUpdatedThisSetValue();
$numfields = $modifiedfields->Count();
```

```
if ($numfields > 1)
 {
 $session->OutputDebugString("Changing field1 resulted in changes
    to ".$numfields." other fields");
  }
```
**See Also [BeginNewFieldUpdateGroup](#page-229-0) [GetFieldsUpdatedThisAction](#page-264-0) [GetFieldsUpdatedThisGroup](#page-266-0) [SetFieldValue](#page-300-0) [ValidityChangedThisSetValue](#page-370-0)** in the **[FieldInfo Object](#page-356-0) [FieldInfo Object](#page-356-0)**

# <span id="page-270-0"></span>**GetFieldType**

**Description** Identifies the type of data that can be stored in the specified field.

The **[EntityDef Object](#page-306-0)** controls what type of data can be stored in each field of an Entity object. Fields can store strings, numbers, timestamps, references, and so on. (See **[FieldType](#page-819-0)  [Constants](#page-819-0)** for the complete list.)

You cannot change the type of a field using the API. The field type is determined by the corresponding information in the EntityDef object and must be set by the administrator using ClearQuest Designer.

You can use the **[GetFieldNames](#page-258-0)** method to obtain a list of valid names for the field\_name parameter.

#### **Syntax VBScript**

*entity.***GetFieldType** *field\_name*

#### **Perl**

\$*entity->***GetFieldType(***field\_name***);**

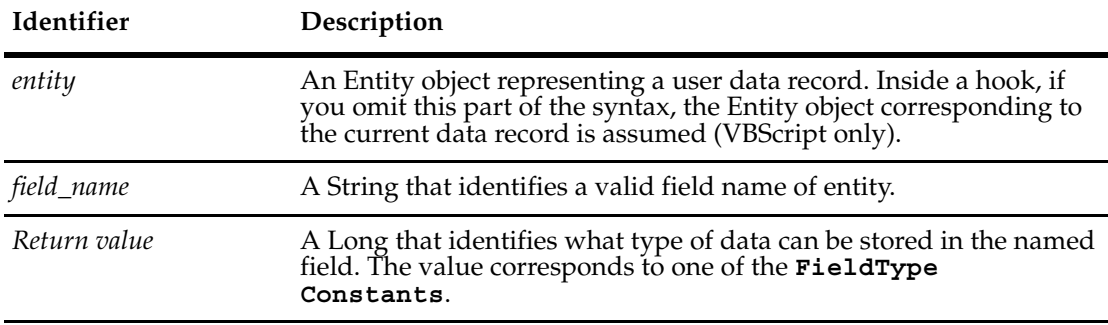

#### **Examples VBScript**

```
set sessionObj = GetSession
```

```
' Iterate through the fields and output 
' the field name and type. 
fieldNameList = GetFieldNames 
For Each fieldName in fieldNameList
   fieldType = GetFieldType(fieldName)
  sessionObj.OutputDebugString "Field name: " & fieldName & _
        ", type=" & fieldType 
Next
```
#### **Perl**

```
$sessionobj = $entity->GetSession();
```
# Iterate through the fields and output

# the field name and type.

```
$fieldnamelist = $entity->GetFieldNames();
foreach $fieldname (@$fieldnamelist)
{
 $fieldtype = $entity->GetFieldType($fieldname);
 $sessionobj->OutputDebugString("Field name: ".$fieldname. ",
         type=".$fieldtype);
 }
```

```
See Also GetFieldNames
             GetType of the FieldInfo Object
             "Getting and Setting Attachment Information" on page 810
```
# <span id="page-272-0"></span>**GetFieldValue**

**Description** Returns the FieldInfo object for the specified field.

This method returns a FieldInfo object from which you can obtain information about the field. This method does not return the actual value stored in the field. To retrieve the actual value (or values), call this method first and then call the FieldInfo object's **[GetValue](#page-363-0)** or **[GetValueAsList](#page-365-0)** methods.

You can use a field path name as the argument to this method. For more information, see ["Using Field Path Names to Retrieve Field Values" on page 834](#page-857-0).

#### **Syntax VBScript**

*entity.***GetFieldValue** (*field\_name)*

#### **Perl**

\$*entity->***GetFieldValue(***field\_name***);**

set sessionObj = GetSession

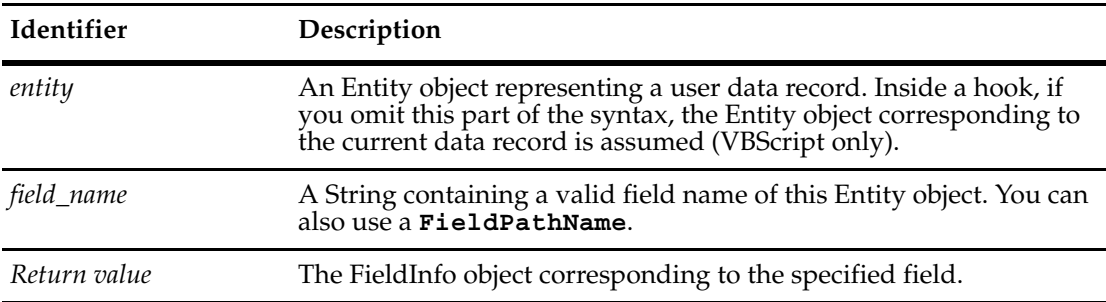

#### **Examples VBScript**

```
' Iterate through the fields and output 
' the field name and type. 
fieldNameList = GetFieldNames 
For Each fieldName in fieldNameList
   fieldValue = GetFieldValue(fieldName).GetValue 
  sessionObj.OutputDebugString "Field name: " & fieldName & _ 
          ", value=" & fieldValue 
Next
```
#### **Perl**

```
$sessionobj = $entity->GetSession();
```

```
# Iterate through the fields and output 
# the field name and type. 
$fieldnamelist = $entity->GetFieldNames();
foreach $fieldname (@$fieldnamelist)
   {
```

```
$fieldinfoobj = $entity->GetFieldValue($fieldname);
$fieldvalue = $fieldinfoobj->GetValue();
  $sessionobj->OutputDebugString("Field name: ".$fieldname. ",
          value=".$fieldvalue);
  }
```
**See Also [AddFieldValue](#page-227-0) [DeleteFieldValue](#page-233-0) [GetAllFieldValues](#page-243-0) [SetFieldValue](#page-300-0) [GetValue](#page-363-0)** of the **[FieldInfo Object](#page-356-0) [GetValueAsList](#page-365-0)** of the **[FieldInfo Object](#page-356-0)** ["Showing Changes to an Entity \(Record\)" on page 838](#page-861-0) ["Showing Changes to a FieldInfo \(Field\)" on page 836](#page-859-0) ["Getting a List of Defects and Modifying a Record" on page 847](#page-870-0) **[FieldPathName](#page-519-0)** of the **[QueryFieldDef Object](#page-512-0)**

# **GetInvalidFieldValues**

**Description** Returns an array of FieldInfo objects corresponding to all the Entity's invalid fields.

The FieldInfo objects are arranged in no particular order. Use this method before committing a record to determine which fields contain invalid values, so that you can fix them.

#### **Syntax VBScript**

*entity.***GetInvalidFieldValues**

#### **Perl**

\$*entity->***GetInvalidFieldValues();**

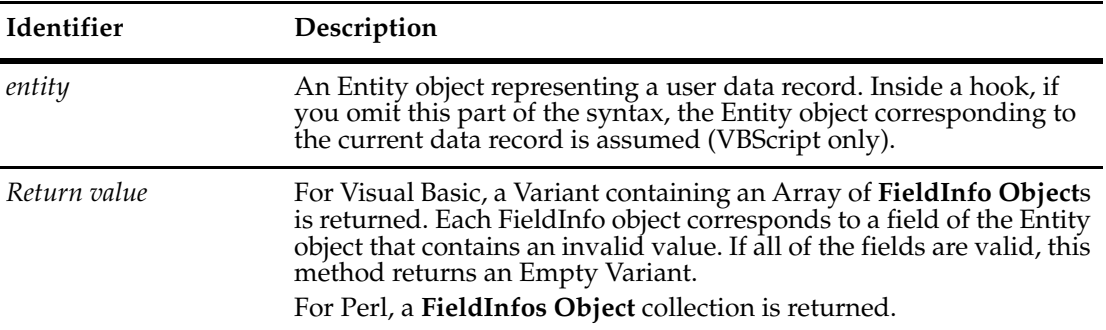

## **Examples VBScript**

```
' Iterate through the fields and examine the field names and values
fieldObjs = GetInvalidFieldValues
For Each field In fieldObjs
  fieldValue = field.GetValue
  fieldName = field.GetName
  ' ...
Next
```
#### **Perl**

```
# Get the list of field values
$fieldvalues = $entity->GetInvalidFieldValues();
$numfields = $fieldvalues->Count();
for (\$x = 0; \$x < $numfields ; \$x++){
  $field = $fieldvalues->Item($x);
  $fieldvalue = $field->GetValue();
  $fieldname = $field->GetName();
  # ... other field commands
}
```
**See Also [GetAllFieldValues](#page-243-0) [GetFieldValue](#page-272-0) [Validate](#page-303-0) [ValidityChangedThisSetValue](#page-370-0)** of the **[FieldInfo Object](#page-356-0)**

# **Description** Returns a list of accessible actions for a given record (entity). Returns the names of the actions that can be used on this Entity object. These are the actions that are permissible by the user group access control.

This method is similar to the **[GetActionDefNames](#page-312-0)** method of EntityDef; however, the list returned by this method contains only those actions that can be performed on the Entity object in its current state. You can use this method before calling the Session object's **[EditEntity](#page-630-0)** method to determine which actions you can legally perform on the record.

The accessible list is computed based on the name access list for the actions and base actions. If the method of access control is by hooks either for the action itself or any base actions, they are included in the list but are not executed. Users may get a "permission denied" error message when they execute one of those actions, as they do if the access control hooks return not permissible.

#### **Syntax VBScript**

*entity.***GetLegalActionDefNames**

#### **Perl**

\$*entity->***GetLegalActionDefNames();**

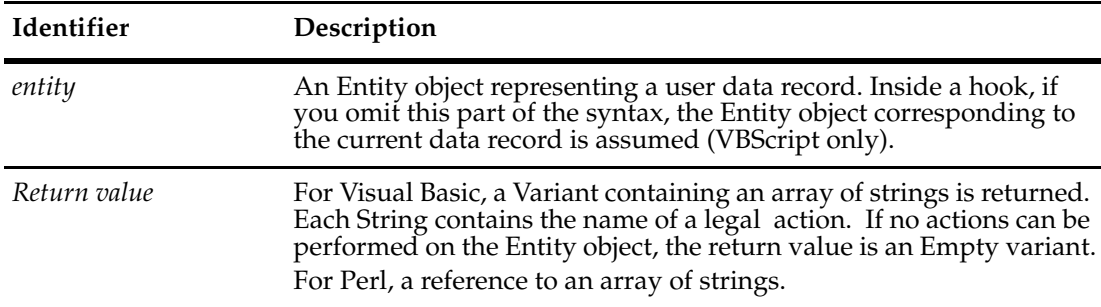

#### **Examples VBScript**

set sessionObj = GetSession

```
entityDefName = GetEntityDefName
set entityDefObj = sessionObj.GetEntityDef(entityDefName)
' Search for a legal action with which to modify the record 
actionDefList = GetLegalActionDefNames 
For Each actionDef in actionDefList 
  actionDefType = entityDefObj.GetActionDefType(actionDef)
  if actionDefType = AD_MODIFY Then 
     sessionObj.EditEntity(entity, actionDef) 
     Exit For 
  End If 
Next
```
#### **Perl**

\$sessionobj = \$entity->GetSession();

```
$entitydefname = $entity->GetEntityDefName();
$entitydefobj = $sessionobj->GetEntityDef($entitydefname);
# Search for a legal action with which to modify the record 
$actiondeflist = $entity->GetLegalActionDefNames();
foreach $actionname(@$actiondeflist)
  {
 $actiondeftype = $entitydefobj->GetActionDefType($actionname);
 if ($actiondeftype eq $CQPerlExt::CQ_MODIFY)
   {
  $sessionobj->EditEntity($entity,$actionname);
  }
 }
```
# **See Also [GetActionDefNames](#page-312-0)**

**[EditEntity](#page-630-0)** of the **[Session Object](#page-602-0)** ["Notation Conventions for Perl" on page 2](#page-25-0) ["Notation Conventions for VBScript" on page 3](#page-26-0)

# <span id="page-278-0"></span>**GetOriginal**

**Description** Returns the Entity object that is marked as the parent of this duplicate object.

Use this method to get the Entity object that is the immediate parent of this object.

The returned object may itself be a duplicate of another Entity object. To find the true original, call the **[IsDuplicate](#page-287-0)** method of the returned object. If IsDuplicate returns True, call that object's **[GetOriginal](#page-278-0)** method to get the next Entity object in the chain. Continue calling the IsDuplicate and GetOriginal methods until IsDuplicate returns False, at which point you have the true original.

**Note:** It is an error to call this method for an Entity object that is not a duplicate. You should always call the IsDuplicate method first to verify that the object is a duplicate.

#### **Syntax VBScript**

*entity.***GetOriginal**

#### **Perl**

\$*entity->***GetOriginal();**

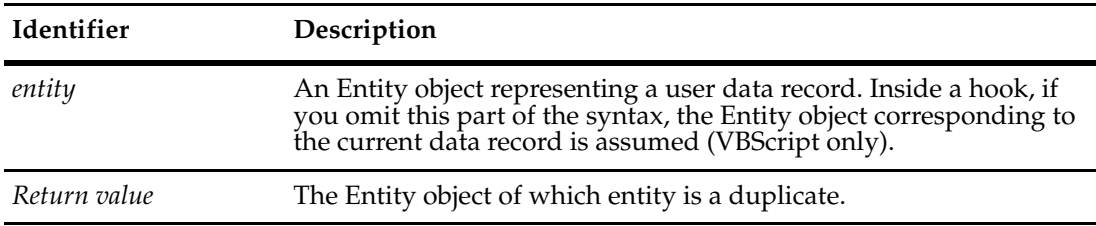

#### **Examples VBScript**

```
' Display a dialog box indicating which record is 
' the original of this record 
If entity.IsDuplicate Then
```

```
' Get the ID of this record 
duplicateID = entity.GetDisplayName
```

```
' Get the ID of the original record 
  set originalObj = entity.GetOriginal 
  originalID = originalObj.GetDisplayName 
  OutputDebugString "The parent of record " & duplicateID & _
           " is record " & originalID 
End If
```
# **Perl**

```
# Display a dialog box indicating which record is 
# the original of this record 
if ($entity->IsDuplicate())
  {
 # Get the ID of this record
```

```
 $duplicateID = $entity->GetDisplayName ();
               # Get the ID of the original record 
               $originalObj =$entity->GetOriginal();
               $originalID = $originalObj->GetDisplayName(); 
               $session->OutputDebugString("The parent of record
                        ".$duplicateID." is record ".$originalID);
               }
See Also GetAllDuplicates
             GetDuplicates
             GetOriginalID
             HasDuplicates
             IsDuplicate
             IsOriginal
             MarkEntityAsDuplicate of the Session Object
             UnmarkEntityAsDuplicate of the Session Object
              "Updating Duplicate Records to Match the Parent Record" on page 820
```
# <span id="page-280-0"></span>**GetOriginalID**

**Description** Returns the visible ID of this object's original Entity object.

Use this method to get the visible ID of the Entity object that is the immediate original of this object. The returned ID may correspond to an object that is a duplicate of another Entity object. See the **[GetOriginal](#page-278-0)** method for information on how to track a string of duplicate records back to the source.

The returned ID is a string containing the defect number the user sees on the form and is of the format SITEnnnnnnn (for example, "PASNY00012343"). Do not confuse this ID with the invisible database ID, which is used internally by the database to keep track of records.

**Note:** It is an error to call this method for an Entity object that is not a duplicate. You should always call the IsDuplicate method first to verify that the object is a duplicate.

#### **Syntax VBScript**

*entity.***GetOriginalID**

#### **Perl**

\$*entity->***GetOriginalID();**

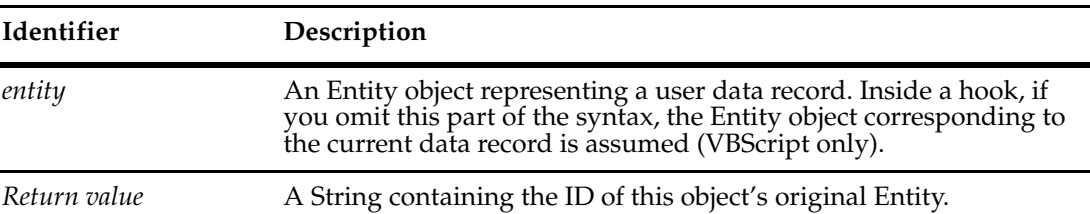

#### **Examples VBScript**

```
' Display a dialog box indicating which record is
' the original of this record
If entity.IsDuplicate Then
  ' Get the ID of this record
  duplicateID = entity.GetDisplayName
  ' Get the ID of the original record
  originalID = entity.GetOriginalID
  OutputDebugString "The parent of record " & duplicateID & _
          " is record " & originalID
End If
```
#### **Perl**

```
# Display a dialog box indicating which record is 
# the original of this record 
if ($entity->IsDuplicate())
  {
 # Get the ID of this record
```

```
 $duplicateID =$entity->GetDisplayName();
               # Get the ID of the original record 
               $originalObj = $entity->GetOriginal();
               $originalID = $originalObj->GetDisplayName();
               $session->OutputDebugString("The parent of record
                     ".$duplicateID." is record ".$originalID);
               }
See Also GetAllDuplicates
             GetDuplicates
             GetOriginal
             HasDuplicates
             IsDuplicate
             IsOriginal
             MarkEntityAsDuplicate of the Session Object
             UnmarkEntityAsDuplicate of the Session Object
             "Updating Duplicate Records to Match the Parent Record" on page 820
```
# **GetSession**

# **Description** Returns the current **[Session Object](#page-602-0)**.

This method instantiates a new Session object using the current session information. This method is intended for use in hook code only and should not be called from any other context.

If you are creating a stand-alone application, you cannot call this method to obtain a Session object. You must create your own Session object and pass it to any stand-alone application methods that need it.

You can use this method to obtain the Session object associated with the current user. See the description of the Session object for more information on how to use this object.

#### **Syntax VBScript**

*entity.***GetSession**

#### **Perl**

\$*entity->***GetSession();**

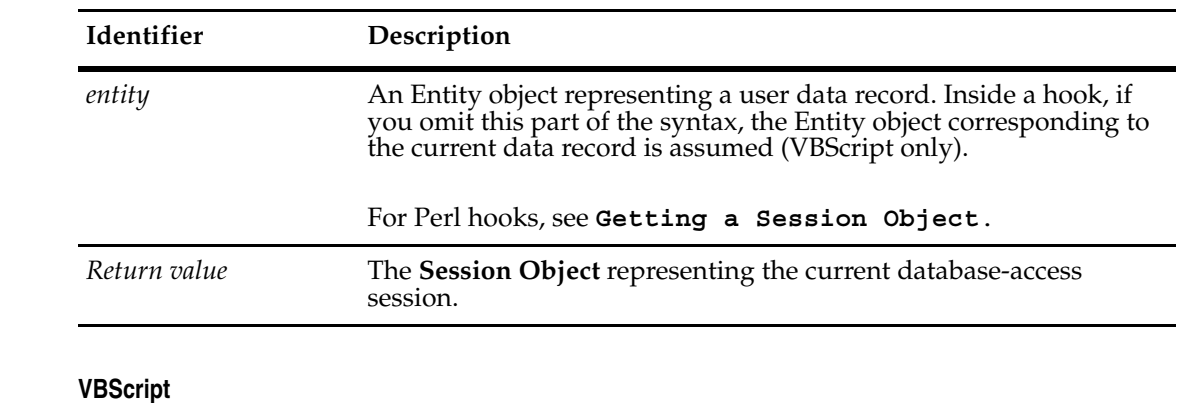

### **Examples**

set sessionObj = entity.GetSession

# **Perl**

\$sessionobj = \$entity->GetSession();

## **See Also [UserLogon](#page-728-0)** of the **[Session Object](#page-602-0)**

["Updating Duplicate Records to Match the Parent Record" on page 820](#page-843-0)

# **GetType**

# **Description** Returns the type (state-based or stateless) of the Entity.

You cannot change the type of an Entity object using the API. The type of a record is determined by the corresponding record type and must be set by the administrator using ClearQuest Designer.

#### **Syntax VBScript**

*entity.***GetType**

#### **Perl**

\$*entity->***GetType();**

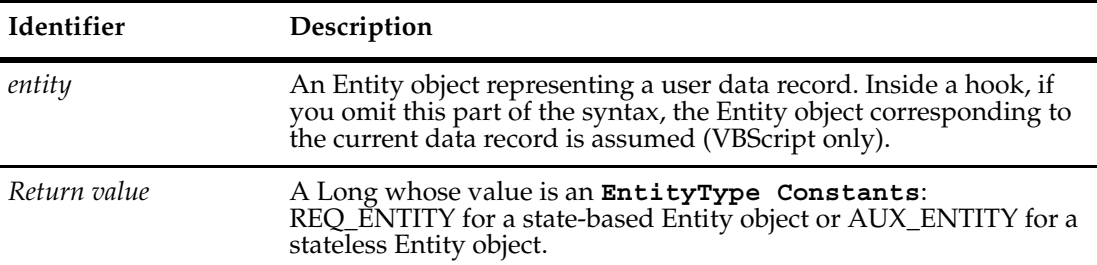

#### **Examples VBScript**

```
recordType = GetType 
If recordType = AD_REQ_ENTITY Then 
  OutputDebugString "This record is a state-based record." 
Else 
  OutputDebugString "This record is a stateless record." 
End If
```
#### **Perl**

```
$recordtype = $entity->GetType();
```

```
if ($recordtype eq $CQPerlExt::CQ_REQ_ENTITY)
  {
 $session->OutputDebugString("This record is a state-based
       record.");
 }
else
 {
 $session->OutputDebugString("This record is a stateless record.");
 }
```
# **See Also [EntityType Constants](#page-816-0)**

["Notation Conventions for Perl" on page 2](#page-25-0) ["Notation Conventions for VBScript" on page 3](#page-26-0)

# <span id="page-284-0"></span>**HasDuplicates**

**Description** Reports whether this object is the original of one or more duplicates.

An Entity can have more than one duplicate. Furthermore, an Entity can have duplicates and also be a duplicate itself. See the **[IsDuplicate](#page-287-0)** and **[IsOriginal](#page-291-0)** methods for details.

#### **Syntax VBScript**

*entity.***HasDuplicates**

#### **Perl**

\$*entity->***HasDuplicates();**

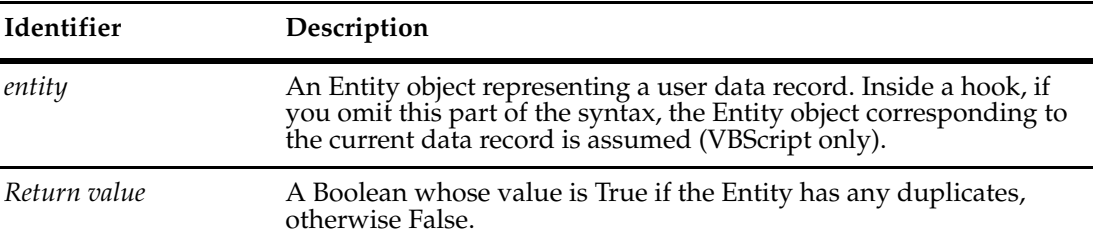

### **Examples VBScript**

```
originalID = GetDisplayName
If HasDuplicates Then
  duplicateLinkList = GetDuplicates
   ' Output the IDs of the parent/child records
  For Each duplicateLink In duplicateLinkList 
     duplicateObj = duplicateLink.GetChildEntity 
     duplicateID = duplicateObj.GetDisplayName 
     OutputDebugString "Parent ID:" & originalID & _ 
           " child Id:" & duplicateID 
  Next
```
End if

#### **Perl**

```
$originalID = $entity->GetDisplayName();
if ($entity->HasDuplicates())
 {
$session = $entity->GetSession();
$duplicateLinkList = $entity->GetDuplicates();
$cnt = $duplicateLinkList->Count();
 # Output the IDs of the parent/child records
for (\xi i = 0; \xi i < \xicnt; \xi i++)
{
  $itm = $duplicateLinkList->Item($i);
   $duplicateObj = $itm->GetChildEntity();
   $duplicateID = $itm->GetDisplayName();
```

```
 $session->OutputDebugString("Parent ID:".$originalID." child
      Id:"$duplicateID);
  }
 }
```

```
See Also GetAllDuplicates
             GetDuplicates
             GetOriginal
             GetOriginalID
             IsDuplicate
             IsOriginal
             MarkEntityAsDuplicate of the Session Object
             UnmarkEntityAsDuplicate of the Session Object
             "Updating Duplicate Records to Match the Parent Record" on page 820
```
# **InvalidateFieldChoiceList**

**Description** Erases the values in a choice list, which can then be reset with **[SetFieldChoiceList](#page-297-0)**.

Makes the *cached* choice list for the field invalid so that when GetFieldChoiceList is called next time, the ClearQuest Form either gets a choice list from the database or a hook program.

#### **Syntax VBScript**

*entity.***InvalidateFieldChoiceList** *field\_name*

**Perl**

\$*entity->***InvalidateFieldChoiceList** (*field\_name*);

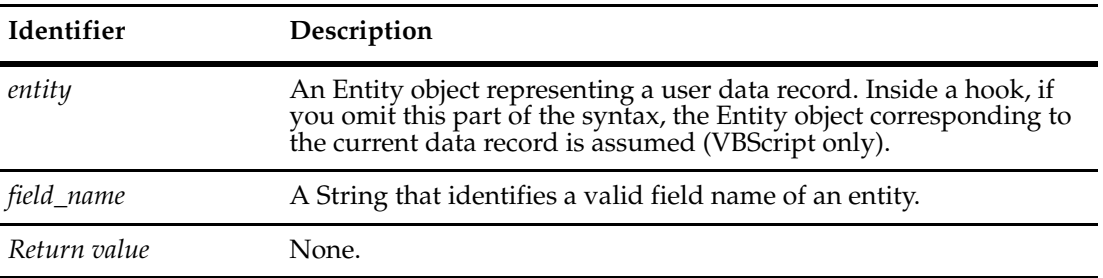

**See Also [SetFieldChoiceList](#page-297-0)**

# <span id="page-287-0"></span>**IsDuplicate**

**Description** Indicates whether this Entity object has been marked as a *duplicate* of another Entity object.

A duplicate object reflects the changes made to the *original* object. When an Entity object is marked as a duplicate, any changes that occur to the original object are reflected in the duplicate as well. ClearQuest maintains a link between the original object and each one of its duplicates to update these changes.

Attempting to modify an object that is marked as a duplicate will result in an error; you must modify the original object instead. To locate the original object, you can use the **[GetOriginal](#page-278-0)** method of the duplicate.

#### **Syntax VBScript**

*entity.***IsDuplicate**

#### **Perl**

\$*entity->***IsDuplicate();**

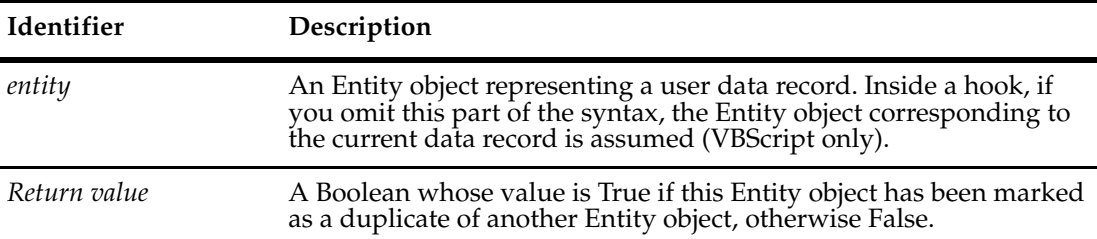

#### **Examples VBScript**

```
'Display a dialog box indicating which record is
'the original of this record
If entity.IsDuplicate Then
  ' Get the ID of this record
  duplicateID = entity.GetDisplayName
  ' Get the ID of the original record
  set originalObj = entity.GetOriginal
  originalID = originalObj.GetDisplayName
  OutputDebugString "The parent of record " & duplicateID & _
          " is record " & originalID
```
# End If

#### **Perl**

```
# Display a dialog box indicating which record is
# the original of this record
if ($entity->IsDuplicate)
  {
 # Get the ID of this record
 $duplicateID = $entity->GetDisplayName();
```
```
 # Get the ID of the original record
               $originalObj = $entity->GetOriginal();
               $originalID = $originalObj->GetDisplayName();
               $session->OutputDebugString("The parent of record
                     ".$duplicateID. " is record ".$originalID);
               }
See Also GetAllDuplicates
             GetDuplicates
             GetOriginal
             HasDuplicates
             IsOriginal
             MarkEntityAsDuplicate of the Session Object
             UnmarkEntityAsDuplicate of the Session Object
             "Updating Duplicate Records to Match the Parent Record" on page 820
```
### <span id="page-289-0"></span>**IsEditable**

### **Description** Returns True if the Entity object can be modified at this time.

To edit an Entity object, you must either create a new object using **[BuildEntity](#page-616-0)** or open an existing object for editing with **[EditEntity](#page-630-0)**. An Entity object remains editable until you either commit your changes with the **[Commit](#page-230-0)** method or revert the Entity object with the **[Revert](#page-295-0)** method.

#### **Syntax VBScript**

*entity.***IsEditable**

#### **Perl**

\$*entity->***IsEditable();**

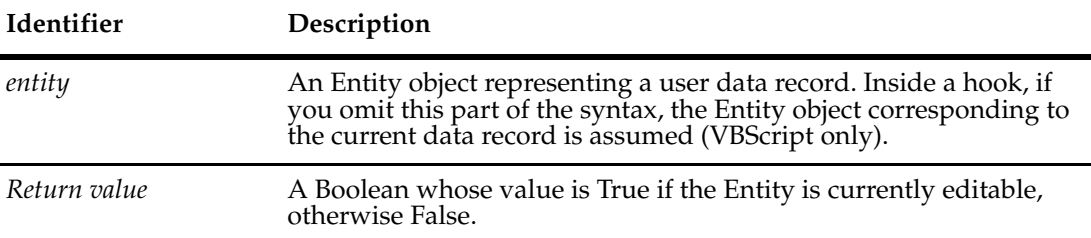

#### **Examples VBScript**

```
set sessionObj = GetSession
```

```
entityToEdit = sessionObj.GetEntity("BUGID00000042")
sessionObj.EditEntity(entityToEdit, "modify")
```

```
' Verify that the entity object was opened for editing. 
If Not entityToEdit.IsEditable Then 
  OutputDebugString "Error - the entity object could not be
       edited."
```

```
End If
```
#### **Perl**

```
$sessionObj = $entity->GetSession();
```

```
$entityToEdit = $sessionObj->GetEntity("BUGID00000042");
$sessionObj->EditEntity($entityToEdit, "modify");
```

```
# Verify that the entity object was opened for editing.
```

```
if (!$entityToEdit->IsEditable())
```

```
 {
```

```
 $session->OutputDebugString("Error - the entity object could not be 
edited.");
```

```
 }
```
**See Also [Commit](#page-230-0) [Revert](#page-295-0) [BuildEntity](#page-616-0)** of the **[Session Object](#page-602-0) [EditEntity](#page-630-0)** of the **[Session Object](#page-602-0)**

### <span id="page-291-0"></span>**IsOriginal**

**Description** Returns True if this Entity has duplicates but is not itself a duplicate.

This method reports whether an Entity object is a true original, that is, one that is not itself a duplicate. If this method returns True, then the **[IsDuplicate](#page-287-0)** method must return False and the **[HasDuplicates](#page-284-0)** method must return True. An Entity object must have at least one duplicate to be considered an original.

#### **Syntax VBScript**

*entity.***IsOriginal**

#### **Perl**

\$*entity->***IsOriginal();**

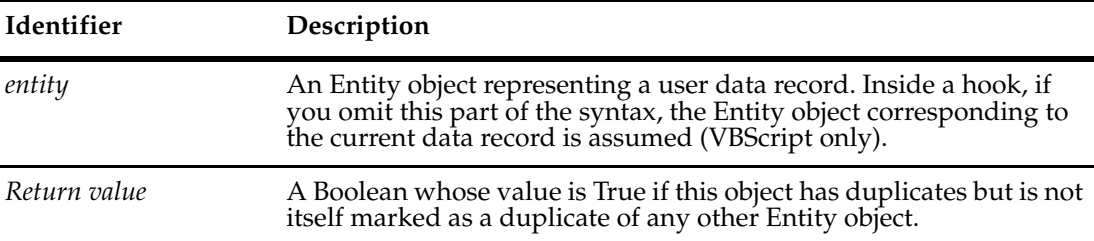

#### **Examples VBScript**

```
'Display a dialog box indicating the IDs of the
' the duplicates of this record
If entity.IsOriginal Then
  ' Get the ID of this record
  originalID = entity.GetDisplayName
  ' Display the IDs of its duplicates
  duplicateLinkList = entity.GetDuplicates
  For Each duplicateLink In duplicateLinkList
     duplicateObj = duplicateLink.GetChildEntity
     duplicateID = duplicateObj.GetDisplayName
     OutputDebugString "Parent ID:" & originalID & _
          " child Id:" & duplicateID 
  Next 
End If
```
#### **Perl**

```
#Display a dialog box indicating the IDs of the
# the duplicates of this record
if ($entity->IsOriginal())
  {
 # Get the ID of this record
 $originalID = $entity->GetDisplayName();
 # Display the IDs of its duplicates
$duplicateLinkList = $entity->GetDuplicates();
```

```
 foreach $duplicateLink (@$duplicateLinkList)
                {
                $duplicateObj = $duplicateLink->GetChildEntity();
                $duplicateID = $duplicateObj->GetDisplayName();
                $session->OutputDebugString("Parent ID: ".$originalID." child 
             Id:".$duplicateID);
                }
               }
See Also GetAllDuplicates
             GetDuplicates
             GetOriginal
             GetOriginalID
             HasDuplicates
             IsDuplicate
             MarkEntityAsDuplicate of the Session Object
             UnmarkEntityAsDuplicate of the Session Object
             "Updating Duplicate Records to Match the Parent Record" on page 820
```
### **LoadAttachment**

**Description** Loads an attachment to the specified destination filename.

### **Syntax VBScript**

*entity.***LoadAttachment** *attachment\_fieldname element\_displayname destination\_filename*

### **Perl**

*\$entity->***LoadAttachment***(attachment\_fieldname, element\_displayname, destination\_filename);*

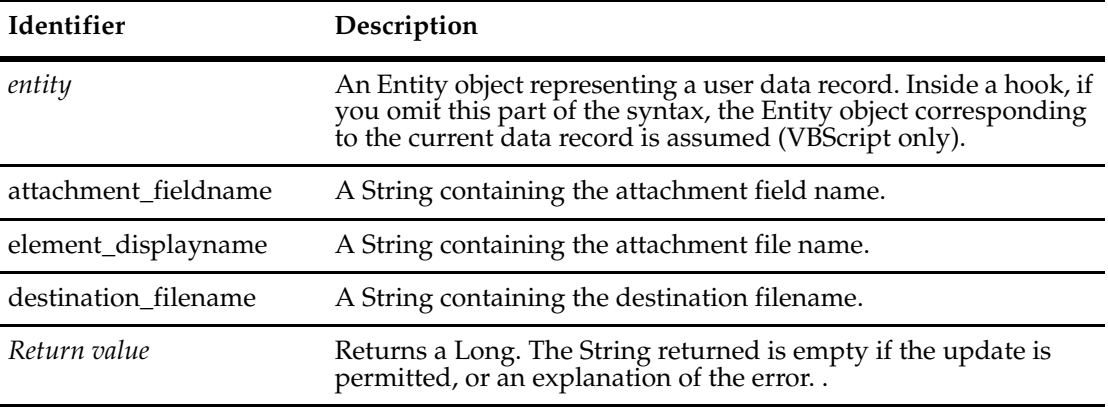

**See Also [Attachment Object](#page-86-0)**

### **LookupStateName**

**Description** Returns the name of the Entity object's current state.

If the Entity object is not editable, this method simply returns the current state of the record. If the Entity object is editable and the current action involves a change of state, this method returns the new state of the record.

**Note:** Calling this method from an action access-control hook returns the original state of the record regardless of whether or not the current action is a change-state action.

#### **Syntax VBScript**

*entity.***LookupStateName**

#### **Perl**

\$*entity->***LookupStateName();**

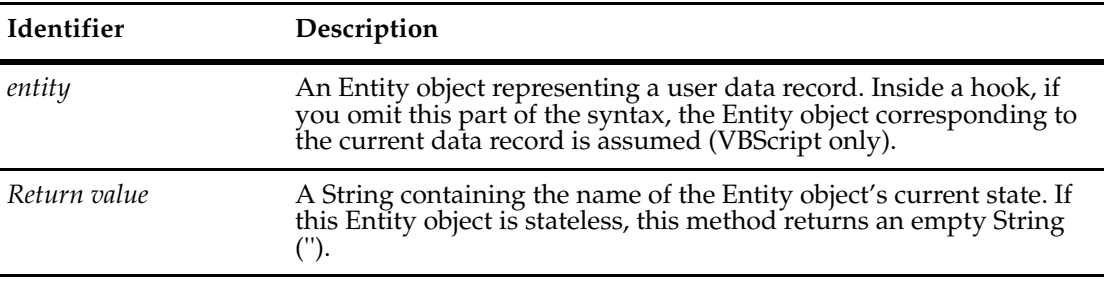

### **Examples VBScript**

' Find the entity's current state name currentState = LookupStateName

#### **Perl**

# Find the entity's current state name \$currentstate = \$entity->LookupStateName();

**See Also [GetFieldValue](#page-272-0) [EditEntity](#page-630-0)** of the **[Session Object](#page-602-0)**

### <span id="page-295-0"></span>**Revert**

**Description** Discards any changes made to the Entity object.

Use this method to exit the transaction that allowed the record to be edited. You should call this method if you tried to change a record and the Validate method returned an error string.

You can call this method only if the Entity object is editable. To make an existing Entity object editable, call the **[EditEntity](#page-630-0)** method of the Session object. If you call this method on a newly created Entity object, one that was created with the BuildEntity method, this method cancels the submission of the record.

This method reverts the Entity's fields to the values that were stored in the database. After reverting, the Entity is no longer editable, so you must call the EditEntity method again to make new modifications.

#### **Syntax VBScript**

*entity.***Revert**

#### **Perl**

\$*entity->***Revert();**

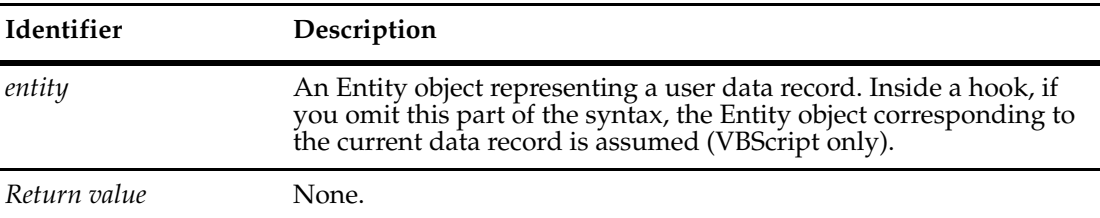

#### **Examples VBScript**

```
set sessionObj = GetSession
entityToEdit = sessionObj.GetEntity("defect", "BUGID00000042")
sessionObj.EditEntity(entityToEdit, "modify")
```
' Revert the changes to the record entityToEdity.Revert

#### **Perl**

```
# Get the current session
$sessionobj = $entity->GetSession();
```

```
# Select an entity to modify
$entityobj = $session->GetEntity("defect","BUGID00000042");
```
# Take the modify action on the entity object \$sessionobj->EditEntity(\$entityobj,"modify");

# ...make modifications to the entity object

# Revert the changes \$entityobj->Revert(); # At this point, the entity object is no longer modifiable **See Also [Commit](#page-230-0) [IsEditable](#page-289-0) [Validate](#page-303-0) [EditEntity](#page-630-0)** of the **[Session Object](#page-602-0)** ["Extracting Data About an EntityDef \(Record Type\)" on page 828](#page-851-0)

**Description** Sets a list of acceptable values for the field. Resets a dynamic choice list. Can be used with **[InvalidateFieldChoiceList](#page-286-0)** to empty any values already stored.

Use this function to force the ClearQuest client to fetch the new choice list values for the field.

You can design your schema so that ClearQuest recalculates a choice list every time a user interacts with it (no cached values), or only the first time (cached values). If you want to refresh cached values, call **[InvalidateFieldChoiceList](#page-286-0)** to empty any cached values, then call SetFieldChoiceList to reinitialize the values. (The first time the choice list appears, there is no need to call **[InvalidateFieldChoiceList](#page-286-0)** because no values pre-exist in cache memory.)

Use these two methods in a Value Changed Field hook. For example, if the end-user selects a new item from the list of projects, the record type changes, and the form needs a refreshed dependent choice list.

#### **Syntax VBScript**

*entity.***SetFieldChoiceList** *fieldName, (choiceList)*

#### **Perl**

\$*entity->***SetFieldChoiceList**(*fieldName, choiceList);*

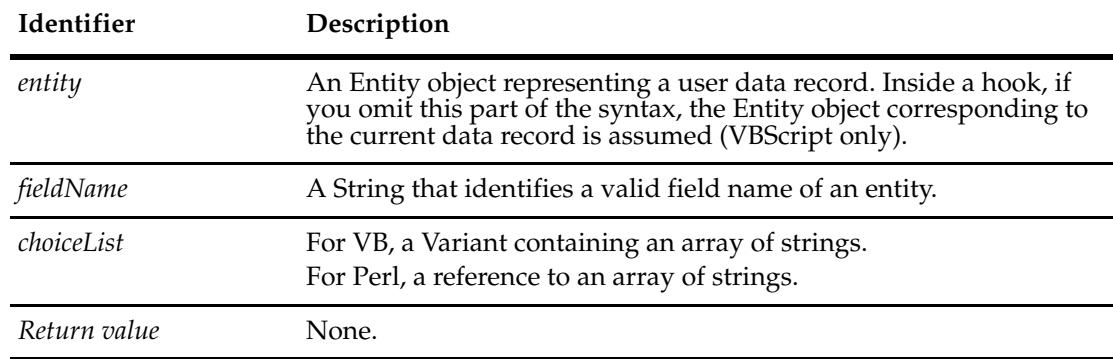

#### **Examples VBScript**

```
fieldchoicelist3 = array("hello", "world", "goodbye")
SetFieldChoiceList "severity", (fieldchoicelist3)
```
#### **Perl**

\$entity->SetFieldChoiceList(\$fieldname, \@choiceList); # Add choices by adding strings to the array of field choices

**See Also [GetFieldChoiceList](#page-253-0) [InvalidateFieldChoiceList](#page-286-0)** ["Creating a Dependent Choice List" on page 854](#page-877-0) **Description** Sets the behavior of a field for the duration of the current action.

Use this method to set the field behavior to mandatory, optional, or read-only. After the action has been committed, the behavior of the field reverts to read-only.

You can call this method only if the Entity object is editable. To make an existing Entity object editable, call the **[EditEntity](#page-630-0)** method of the Session object.

#### **Syntax VBScript**

*entity.***SetFieldRequirednessForCurrentAction** *field\_name, newValue*

#### **Perl**

\$*entity->***SetFieldRequirednessForCurrentAction(***field\_name, newValue***);**

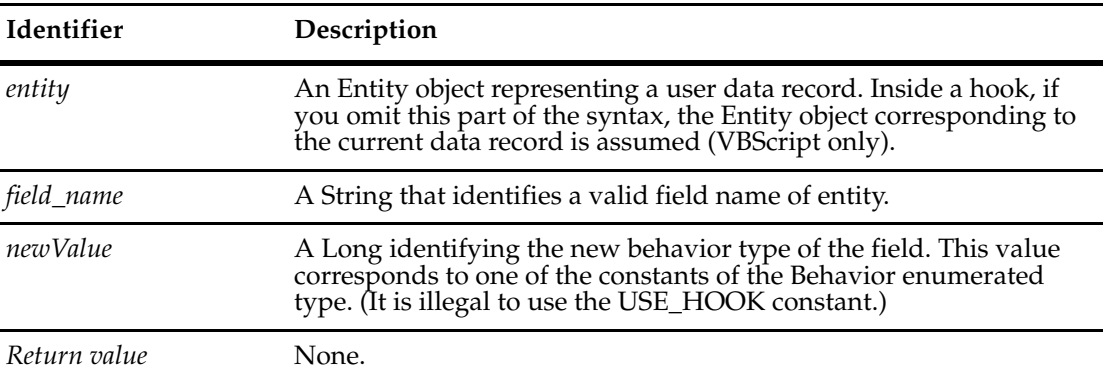

#### **Examples VBScript**

```
' Change all mandatory fields to optional 
fieldNameList = GetFieldNames 
For Each fieldName in fieldNameList 
  fieldReq = GetFieldRequiredness(fieldName) 
  if fieldReq = AD_MANDATORY Then 
     SetFieldRequirednessForCurrentAction fieldName, AD_OPTIONAL 
  End If 
Next
```
#### **Perl**

# Change all MANDATORY fields to OPTIONAL

```
# Retrieve the collection of fields
$fieldnamelist = $entity->GetFieldNames();
```

```
foreach $fieldname (@$fieldnamelist){
  # Find out if the selected field is mandatory
  $fieldreq = $entity->GetFieldRequiredness($fieldname);
  if ($fieldreq eq $CQPerlExt::CQ_MANDATORY)
  { 
  # Since it is, make it optional
  $entity->SetFieldRequirednessForCurrentAction($fieldname,
                                      $CQPerlExt::CQ_OPTIONAL);
```
} }

**See Also [GetFieldRequiredness](#page-262-0)**

**[EditEntity](#page-630-0)** of the **[Session Object](#page-602-0) [Behavior Constants](#page-807-0)** ["Notation Conventions for Perl" on page 2](#page-25-0) ["Notation Conventions for VBScript" on page 3](#page-26-0)

### **SetFieldValue**

**Description** Places the specified value in the named field.

If the field can be changed, this method sets its new value, regardless of whether that value is valid, and returns the empty String. To determine whether a field contains a valid value, obtain the **[FieldInfo Object](#page-356-0)** for that field and call the **[ValidityChangedThisSetValue](#page-370-0)** method of the FieldInfo object to validate the field.

If the field cannot be changed, the returned String indicates why the field cannot be changed. Typical values include "no such field", "record is not being edited", and "field is read-only".

If the field can have multiple values instead of just one, use the **[AddFieldValue](#page-227-0)** method to add each new value. It is still legal to use SetFieldValue; however, using SetFieldValue on a field that already contains a list of values replaces the entire list with the single new value.

You can call this method only if the Entity object is editable. To make an existing Entity object editable, call the **[EditEntity](#page-630-0)** method of the Session object.

#### **Syntax VBScript**

*entity.***SetFieldValue** *field\_name, new\_value*

#### **Perl**

\$*entity->***SetFieldValue(***field\_name, new\_value***);**

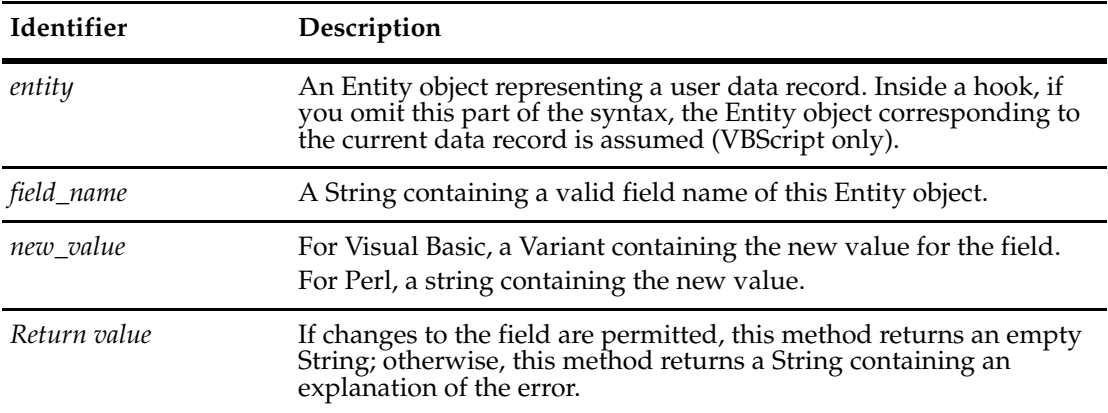

#### **Examples VBScript**

```
' Set two field values, but only check errors for 
' the second field. 
entity.SetFieldValue "field1", "new value" 
returnVal = SetFieldValue("field2", "100")
```
#### **Perl**

```
# Set two field values for the entity
# Perform error checking on the second field
$entity->SetFieldValue("field1","new value");
$returnval = $entity->SetFieldValue("field2","100");
```
**See Also [BuildEntity](#page-616-0)** of the **[Session Object](#page-602-0) [EditEntity](#page-630-0)** of the **[Session Object](#page-602-0) [GetFieldType](#page-270-0) [AddFieldValue](#page-227-0) [GetFieldOriginalValue](#page-260-0) [GetFieldValue](#page-272-0) [ValidityChangedThisSetValue](#page-370-0) [ValueChangedThisSetValue](#page-373-0) [FieldInfo Object](#page-356-0)** ["Updating Duplicate Records to Match the Parent Record" on page 820](#page-843-0) ["Extracting Data About an EntityDef \(Record Type\)" on page 828](#page-851-0) ["Getting a List of Defects and Modifying a Record" on page 847](#page-870-0)

### **SiteHasMastership**

**Description** Tests whether this object is mastered in the local, session database and returns True if it is mastered by the local site and otherwise returns False.

This method supports MultiSite operations.

An object can be modified or deleted only in its master database. An object's initial master database is the database in which it is first created, but the master database can be changed by using the MultiUtil tool.

#### **Syntax VBScript**

*entity*.**SiteHasMastership**

#### **Perl**

*\$entity*->**SiteHasMastership()**;

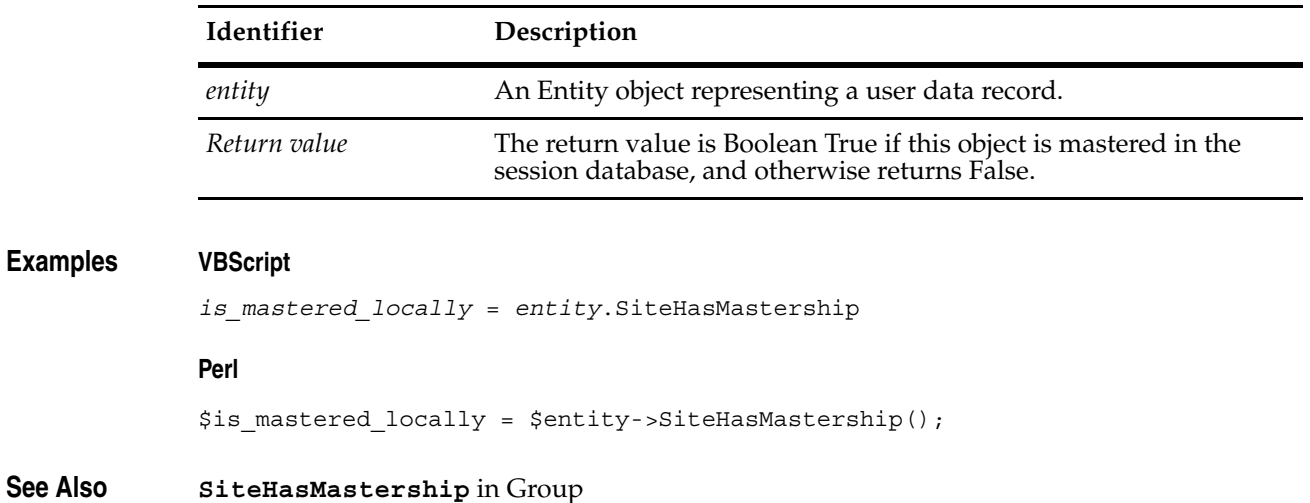

**[SiteHasMastership](#page-749-0)** in User

**[SiteHasMastership](#page-800-0)** in Workspace

### <span id="page-303-0"></span>**Validate**

**Description** Validates the Entity object and reports any errors.

Before an Entity can be committed, it must be validated (even if no fields have been changed). If you are changing the contents of a record programmatically, you should make sure that your code provides valid data.

You should not attempt to parse and interpret the returned String programmatically, because the error text may change in future releases. If you want to try to correct the value in an invalid field, you can use the **[GetInvalidFieldValues](#page-274-0)** method to get the **[FieldInfo Object](#page-356-0)** for that field.

You can call this method only if the Entity object is editable. To make an existing Entity object editable, call the **[EditEntity](#page-630-0)** method of the Session object.

#### **Syntax VBScript**

*entity.***Validate**

#### **Perl**

\$*entity->***Validate();**

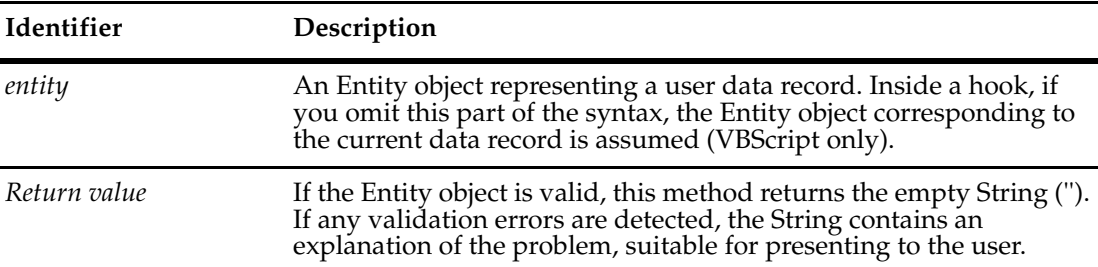

#### **Examples VBScript**

set sessionObj = GetSession

```
set entityObj = sessionObj.GetEntity("defect", "BUGID00000042")
sessionObj.EditEntity entityObj, "modify" ...
```
' modify the Entity object

status = entityObj.Validate

```
 if status = "" then
   entityObj.Commit 
else
```
entityObj.Revert

End If

' The Entity object is no longer editable

#### **Perl**

```
# Get the current session
$sessionobj = $entity->GetSession();
```

```
# Select an entity to modify
              $entityobj = $session->GetEntity("defect","BUGID00000042");
              # Take the modify action on the entity object
              $sessionobj->EditEntity($entityobj,"modify");
              # ...make modifications to the entity object
              $status = $entityobj->Validate();
                if (\text{status == "")} {
                   $entityobj->Commit();
                   }
                else {
                      $entityobj->Revert();
                   }
              # At this point, the entity object is no longer modifiable
See Also Commit
              GetInvalidFieldValues
              Revert
              FieldInfo Object
              "Updating Duplicate Records to Match the Parent Record" on page 820
              "Getting a List of Defects and Modifying a Record" on page 847
```
# **EntityDef Object**

An EntityDef object represents one of the *record types* in a schema.

In a schema, a record type specifies the metadata for one kind of record. The record type metadata defines the generic structure of that record. Metadata does not include the user data itself. Record type metadata includes the number of fields, the names of the fields, which data type each field must contain, the names of permitted actions, the names of permitted states, and so on.

An EntityDef object is the runtime representation of a record type. An EntityDef object contains information Rational ClearQuest uses to create corresponding Entity objects at runtime. EntityDef objects can be either state-based or stateless. A state-based EntityDef object contains information about the states in which a corresponding Entity object can be placed. A stateless EntityDef object does not have any state information, but does specify which field of the Entity object is used as the unique key.

You cannot create or modify EntityDef objects at runtime. To create a new EntityDef object, you must define a corresponding record type using ClearQuest Designer. You can use an EntityDef object to obtain information about the corresponding record type. For example, you can use the **[GetFieldDefNames](#page-317-0)**, **[GetActionDefNames](#page-312-0)**, and **[GetStateDefNames](#page-327-0)** methods to obtain the names of the record type's fields, actions, and states, respectively. You can also use the **[GetFieldDefType](#page-319-0)** or **[GetActionDefType](#page-314-0)** methods to obtain the type of a particular field or action.

You can use methods of the current **[Session Object](#page-602-0)** to discover the available EntityDef objects.

**Note:** If you need to create a new data record, see the Session object's **[BuildEntity](#page-616-0)** method.

### **See Also [Entity Object](#page-212-0) [Session Object](#page-602-0)** ["Extracting Data About an EntityDef \(Record Type\)" on page 828](#page-851-0)

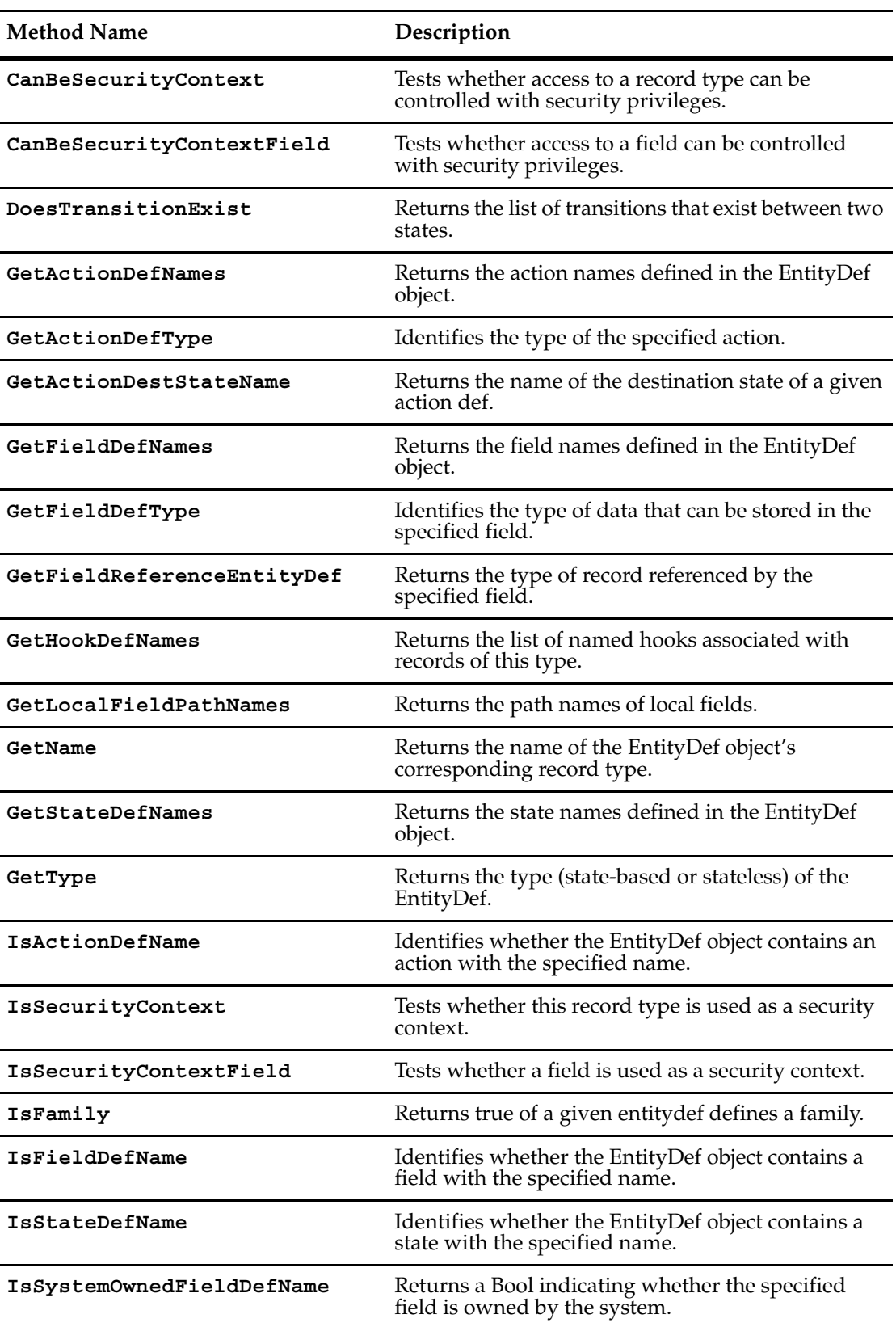

The following list summarizes the EntityDef object methods:

### <span id="page-308-0"></span>**CanBeSecurityContext**

**Description** Tests whether access to a record type can be controlled with access and action security privileges.

### **Syntax VBScript**

*entitydef*.**CanBeSecurityContext**

#### **Perl**

\$*entitydef*->**CanBeSecurityContext()**;

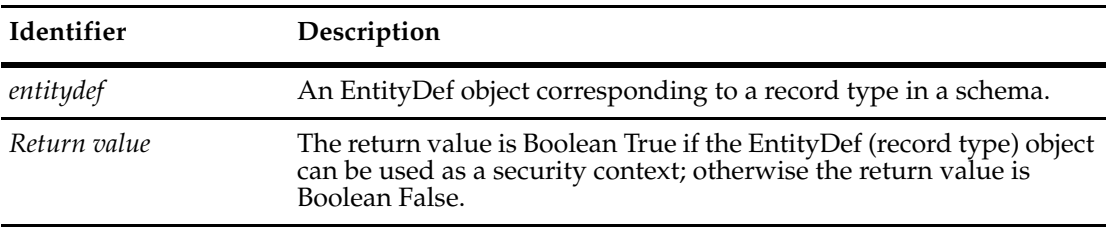

Security can be managed at the database, record type, and field levels. This method tests security properties at the record type level.

Security cannot be managed by ClearQuest APIs. To manage security, you need to use the ClearQuest designer and ClearQuest client.

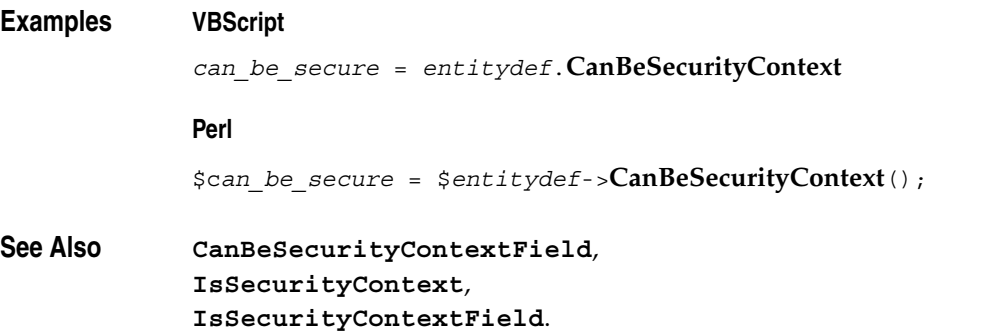

### <span id="page-309-0"></span>**CanBeSecurityContextField**

**Description** Tests whether a field can be used as a security context field.

#### **Syntax VBScript**

*entitydef*.**CanBeSecurityContextField**("*field\_name*")

#### **Perl**

\$*entitydef*->**CanBeSecurityContextField**(\$*field\_name*);

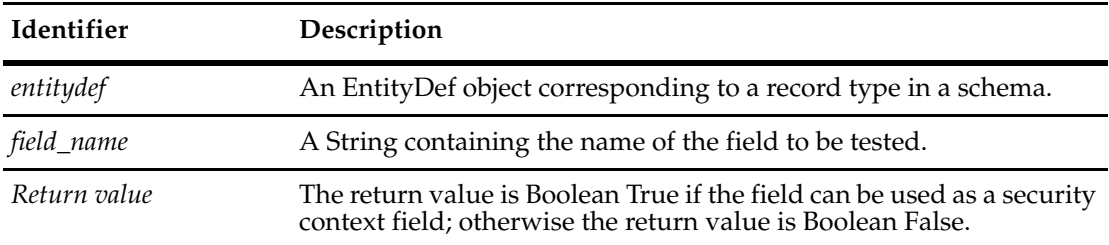

Security can be managed at the database, record type, and field levels. This method tests security properties at the field level.

Security cannot be managed by ClearQuest APIs. To manage security, you need to use the ClearQuest designer and ClearQuest client.

**Examples VBScript** *can\_be\_security\_field* = *entitydef*.**CanBeSecurityContextField**("*field\_name*") **Perl** \$c*an\_be\_security\_field* = \$*entitydef*->**CanBeSecurityContextField**(\$*field\_name*); **See Also [CanBeSecurityContext](#page-308-0) [IsSecurityContext](#page-334-0) [IsSecurityContextField](#page-335-0)**

### <span id="page-310-0"></span>**DoesTransitionExist**

**Description** Returns the list of transitions that exist between two states.

The list of transitions is returned in no particular order. You must examine each entry in the array until you find the name of the action you are looking for.

#### **Syntax VBScript**

e*ntitydef.***DoesTransitionExist** *sourceState, destState*

#### **Perl**

\$*entitydef->***DoesTransitionExist(***sourceState, destState***);**

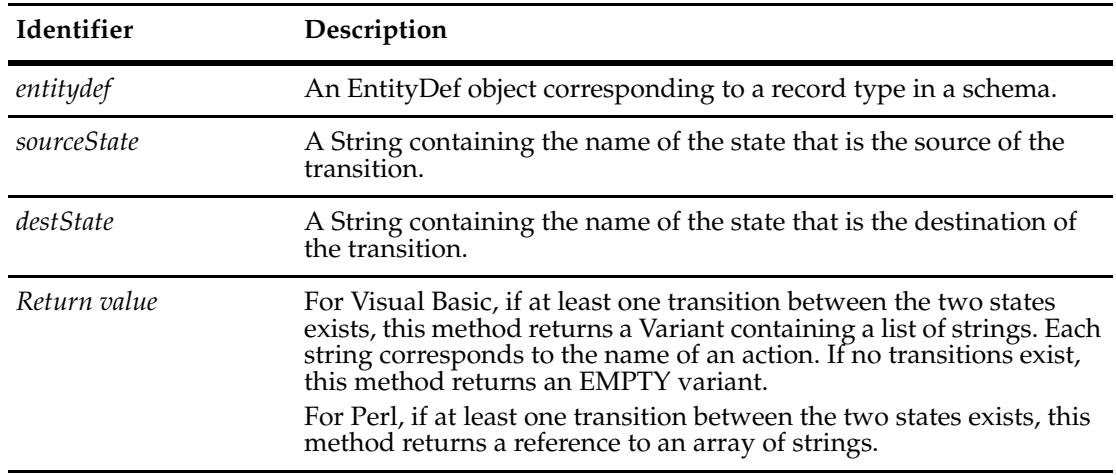

#### **Examples VBScript**

```
set sessionObj = GetSession
set entityDefObj = sessionObj.GetEntityDef(GetEntityDefName())
transitions = entityDefObj.DoesTransitionExist("open", "resolved")
If transitions <> Empty Then
  ' Simply initiate an action using the first entry.
  sessionObj.EditEntity entity, transitions(0)
  ' ...
```

```
End If
```
#### **Perl**

```
$sessionObj = $entity->GetSession();
$entityDefObj = $sessionObj->GetEntityDef($entity->GetEntityDefName());
$transitions = $entityDefObj->DoesTransitionExist("open",
       "resolved");
if (@$transitions)
  {
```

```
 # Simply initiate an action using the first entry.
 $sessionObj->EditEntity($entity, @$transitions[0]);
 }
```
**See Also [GetActionDefNames](#page-312-0) [IsActionDefName](#page-331-0)**

### <span id="page-312-0"></span>**GetActionDefNames**

**Description** Returns the action names defined in the EntityDef object.

The list of actions is returned in no particular order. You must examine each entry in the array until you find the name of the action you are looking for.

Like the other parts of an EntityDef object, the administrator sets the defined actions using ClearQuest Designer. They cannot be set directly from the API.

#### **Syntax VBScript**

*entitydef.***GetActionDefNames**

#### **Perl**

\$*entitydef->***GetActionDefNames();**

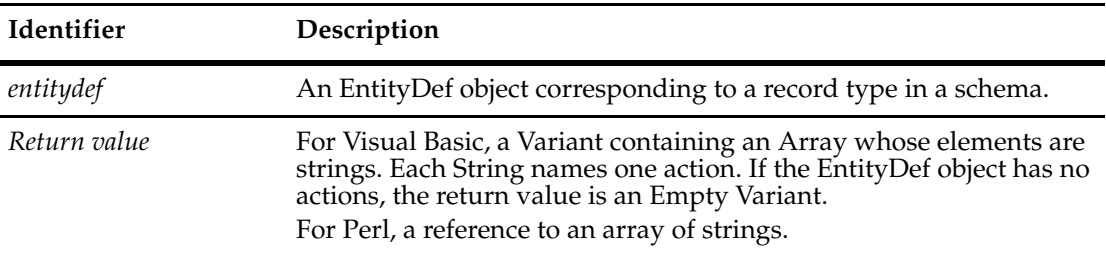

#### **Examples VBScript**

```
set sessionObj = GetSession
set entityDefObj = sessionObj.GetEntityDef(GetEntityDefName())
sessionObj.OutputDebugString "Action names for " & entityDefObj.GetName()
nameList = entityDefObj.GetActionDefNames()
For Each actionName in nameList
  sessionObj.OutputDebugString actionName
Next
```
#### **Perl**

```
$sessionObj = $entity->GetSession();
$sessionObj->GetEntityDef($entity->GetEntityDefName());
```
\$sessionObj.OutputDebugString("Action names for "\$entityDefObj->GetName());

```
$nameList = $entityDefObj->GetActionDefNames();
foreach $actionName(@$nameList)
  {
 $sessionObj->OutputDebugString($actionName);
  }
```
**See Also [GetActionDefType](#page-314-0) [IsActionDefName](#page-331-0) [ActionType Constants](#page-806-0)** ["Extracting Data About an EntityDef \(Record Type\)" on page 828](#page-851-0)

### <span id="page-314-0"></span>**GetActionDefType**

**Description** Identifies the type of the specified action.

You can use the **[GetActionDefNames](#page-312-0)** method to obtain the list of valid values for the *action\_def\_name* parameter.

The record type controls what types of actions are permitted for a given record. (See the **[ActionType Constants](#page-806-0)** for the complete list.)

Like the other parts of an EntityDef object, the administrator sets the defined actions using ClearQuest Designer. They cannot be set directly from the API.

#### **Syntax VBScript**

*entitydef.***GetActionDefType** *action\_def\_name*

#### **Perl**

\$*entitydef->***GetActionDefType(***action\_def\_name***);**

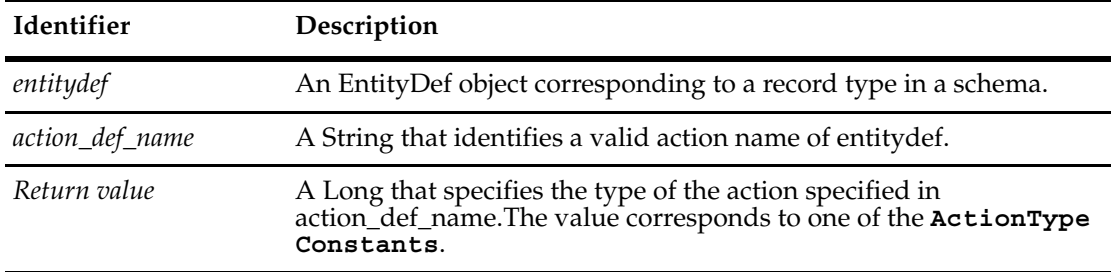

#### **Example VBScript**

```
set sessionObj = GetSession
set entityDefObj = sessionObj.GetEntityDef(GetEntityDefName())
sessionObj.OutputDebugString "Modify action names for " & _
        entityDefObj.GetName()
' List the action names whose type is "modify"
nameList = entityDefObj.GetActionDefNames()
For Each actionName in nameList
  actionType = entityDefObj.GetActionDefType(actionName)
  if actionType = AD_MODIFY Then
     sessionObj.OutputDebugString actionName
  End If
Next
Perl
$sessionobj = $entity->GetSession();
```
\$entitydefname = \$entity->GetEntityDefName();

```
$entitydefobj = $sessionobj->GetEntityDef($entitydefname);
```

```
# Search for a legal action with which to modify the record 
$actiondeflist = $entity - SetLegendRctionDefNames();
foreach $actionname (@$actiondeflist) 
  {
   $actiondeftype = $entitydefobj->GetActionDefType($actionname);
   if ($actiondedftype eq $CQPerlExt::CQ_MODIFY)
    {
   $sessionobj->EditEntity($entity,$actionname);
    }
  }
```
### **See Also [GetActionDefNames](#page-312-0)**

#### **[IsActionDefName](#page-331-0)**

["Extracting Data About an EntityDef \(Record Type\)" on page 828](#page-851-0) ["Notation Conventions for VBScript" on page 3](#page-26-0) ["Notation Conventions for Perl" on page 2](#page-25-0)

### <span id="page-316-0"></span>**GetActionDestStateName**

**Description** Returns the destination state name associated with the current action.

Use this call to allow an external application to navigate the state transition matrix.

Whereas **[GetDefaultActionName](#page-247-0)** returns the default action name associated with the current state, this method returns the destination state name associated with the current action.

### **Syntax VBScript** *entitydef*.**GetActionDestStateName** *actionDefName*

#### **Perl**

\$*entitydef->***GetActionDestStateName(***actionDefName***);**

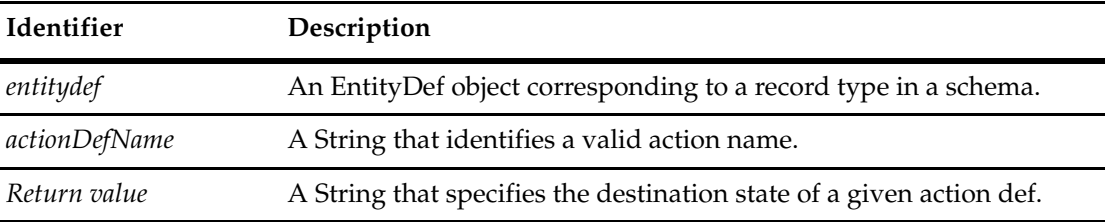

**See Also [GetDefaultActionName](#page-247-0)**

### <span id="page-317-0"></span>**GetFieldDefNames**

### **Description** Returns the field names defined in the EntityDef object.

The list of fields is returned in no particular order. You must examine each entry in the array until you find the name of the field you are looking for.

Like the other parts of an EntityDef object, the administrator sets the defined fields using ClearQuest Designer. They cannot be set directly from the API.

#### **Syntax VBScript**

*entitydef*.**GetFieldDefNames**

#### **Perl**

\$*entitydef->***GetFieldDefNames();**

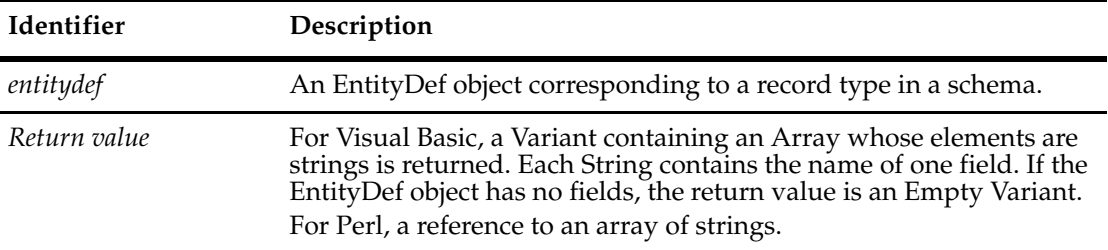

#### **Examples VBScript**

```
set sessionObj = GetSession
set entityDefObj = sessionObj.GetEntityDef(GetEntityDefName())
sessionObj.OutputDebugString "Field names for " &
       entityDefObj.GetName()
' List the field names in the record
nameList = entityDefObj.GetFieldDefNames()
For Each fieldName in nameList
  sessionObj.OutputDebugString fieldName
Next
Perl
$sessionObj = $entity->GetSession();
$entityDefObj =
```

```
$sessionObj->GetEntityDef($entity->GetEntityDefName());
```

```
$sessionObj.OutputDebugString("Field names for "$entityDefObj->GetName());
```

```
$nameList = $entityDefObj->GetFieldDefNames());
foreach $fieldName (@$nameList)
  \{ $sessionObj->OutputDebugString($fieldName);
  }
```
**See Also [GetFieldDefType](#page-319-0) [IsFieldDefName](#page-333-0)** ["Extracting Data About an EntityDef \(Record Type\)" on page 828](#page-851-0)

### <span id="page-319-0"></span>**GetFieldDefType**

**Description** Identifies the type of data that can be stored in the specified field.

You can use the **[GetFieldDefNames](#page-317-0)** method to obtain a list of valid field names.

The record type controls what type of data can be stored in each field of a corresponding data record. Fields can store strings, numbers, timestamps, references, and so on. (See the **[FieldType Constants](#page-819-0)** for the complete list.)

Like the other parts of an EntityDef object, the administrator sets the defined fields using ClearQuest Designer. They cannot be set directly from the API.

#### **Syntax VBScript**

*entitydef*.**GetFieldDefType** *field\_def\_name*

#### **Perl**

\$*entitydef->***GetFieldDefType(***field\_def\_name***);**

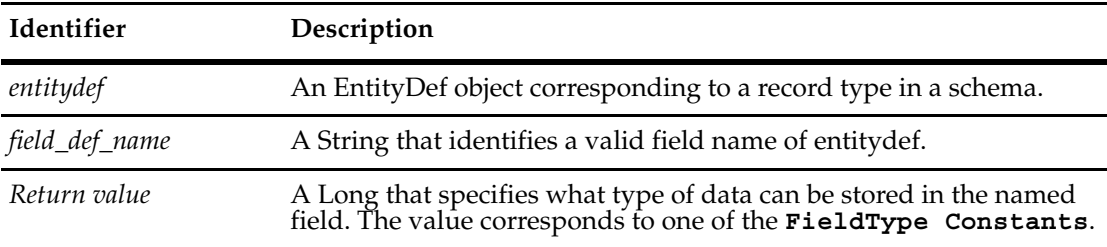

#### **Examples VBScript**

```
set sessionObj = GetSession
set entityDefObj = sessionObj.GetEntityDef(GetEntityDefName())
sessionObj.OutputDebugString "Integer fields of " & _
           entityDefObj.GetName()
' List the field names in the record that contain integers
nameList = entityDefObj.GetFieldDefNames()
For Each fieldName in nameList
  fieldType = entityDefObj.GetFieldDefType(fieldName)
  if fieldType = AD_INT Then
     sessionObj.OutputDebugString fieldName
  End If
Next
```
#### **Perl**

```
$sessionObj = $entity->GetSession();
$entityDefObj =
     $sessionObj->GetEntityDef($entity->GetEntityDefName());
```
\$sessionObj->OutputDebugString("Integer fields of ".\$entityDefObj.GetName());

# List the field names in the record that contain integers \$nameList = \$entityDefObj->GetFieldDefNames();

```
foreach $fieldName (@$nameList)
  {
 $fieldType = $entityDefObj->GetFieldDefType($fieldName);
 if ($fieldType eq $CQPerlExt::CQ_INT)
   {
  $sessionObj->OutputDebugString($fieldName);
   }
  }
```
### **See Also [GetFieldDefNames](#page-317-0)**

**[IsFieldDefName](#page-333-0)**

["Extracting Data About an EntityDef \(Record Type\)" on page 828](#page-851-0) ["Notation Conventions for VBScript" on page 3](#page-26-0) ["Notation Conventions for Perl" on page 2](#page-25-0)

### <span id="page-321-0"></span>**GetFieldReferenceEntityDef**

**Description** Returns the type of record referenced by the specified field.

The specified field must contain a reference to other records. The type of the specified field must be one of the following: REFERENCE, REFERENCE\_LIST, JOURNAL, or ATTACHMENT\_LIST.

#### **Syntax VBScript**

*entitydef*.**GetFieldReferenceEntityDef** *field\_name*

#### **Perl**

\$*entitydef->***GetFieldReferenceEntityDef(***field\_name***);**

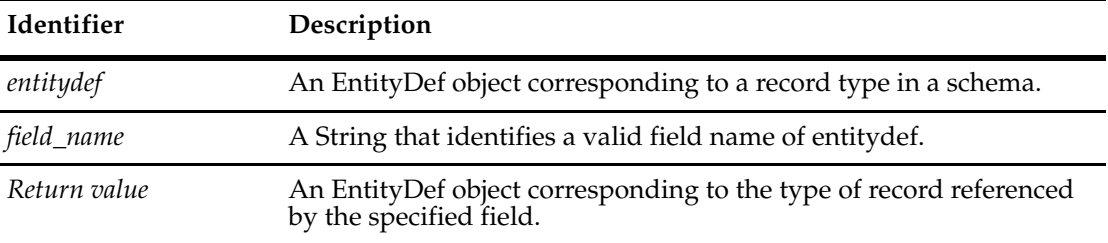

#### **Examples VBScript**

```
set sessionObj = GetSession
set entityDefObj = sessionObj.GetEntityDef(GetEntityDefName())
' List the type of reference fields
nameList = entityDefObj.GetFieldDefNames()
For Each fieldName in nameList
  fieldType = entityDefObj.GetFieldDefType(fieldName)
  if fieldType = AD_REFERENCE Then
     set refEDefObj = entityDefObj.GetFieldReferenceEntityDef(fieldName)
     sessionObj.OutputDebugString refEDefObj.GetName()
  End If
```
Next

#### **Perl**

```
$sessionObj = $entity->GetSession();
$entityDefObj = $sessionObj->GetEntityDef($entity->GetEntityDefName());
```

```
# List the type of reference fields
$nameList = $entityDefObj->GetFieldDefNames();
foreach $fieldName (@$nameList)
  {
 $fieldType = $entityDefObj->GetFieldDefType($fieldName);
 if ($fieldType eq $CQPerlExt::CQ_REFERENCE)
\{ $refEDefObj = $entityDefObj->GetFieldReferenceEntityDef($fieldName);
   $sessionObj->OutputDebugString($refEDefObj->GetName());
```

```
 }
 }
```
## **See Also [GetFieldDefType](#page-319-0)** ["Notation Conventions for VBScript" on page 3](#page-26-0)

["Notation Conventions for Perl" on page 2](#page-25-0)

299

### <span id="page-323-0"></span>**GetHookDefNames**

**Description** Returns the list of named hooks associated with records of this type.

This method returns the list of Named hooks. Named hooks (also referred to as record hooks in the ClearQuest Designer user interface) are special functions used by ClearQuest form controls to implement specific tasks.

#### **Syntax VBScript**

*entitydef*.**GetHookDefNames** *field\_def\_name*

#### **Perl**

\$*entitydef->***GetHookDefNames(***field\_def\_name***);**

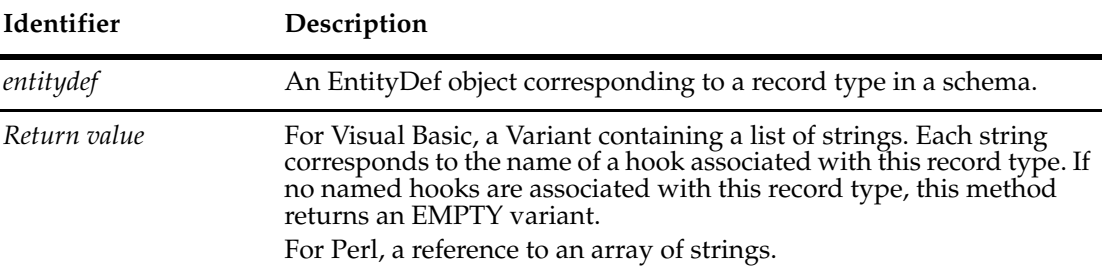

#### **Examples VBScript**

```
set sessionObj = GetSession
set entityDefObj = sessionObj.GetEntityDef(GetEntityDefName())
sessionObj.OutputDebugString "Hooks of " & entityDefObj.GetName()
' List the record type's hooks
nameList = entityDefObj.GetHookDefNames()
For Each hookName in nameList
  sessionObj.OutputDebugString hookName
```
#### **Perl**

Next

```
$sessionObj = $entity->GetSession();
$entityDefObj = $sessionObj->GetEntityDef($entity->GetEntityDefName());
```

```
$sessionObj->OutputDebugString("Hooks of
       ".$entityDefObj->GetName());
```

```
# List the record type's hooks
$nameList = $entityDefObj->GetHookDefNames();
foreach $hookName (@$nameList)
  {
 $sessionObj->OutputDebugString($hookName);
  }
```
**See Also [GetActionDefNames](#page-312-0) [GetFieldDefNames](#page-317-0)**

#### **GetLocalFieldPathNames**

**Description** Returns the path names of local fields.

Each string in the returned Variant contains the path name of a single field. This might be a "dotted name" if it is from within a reference (for example, owner.login\_name).

#### **Syntax VBScript**

*entitydef*.**GetLocalFieldPathNames** *visible\_only*

**Perl**

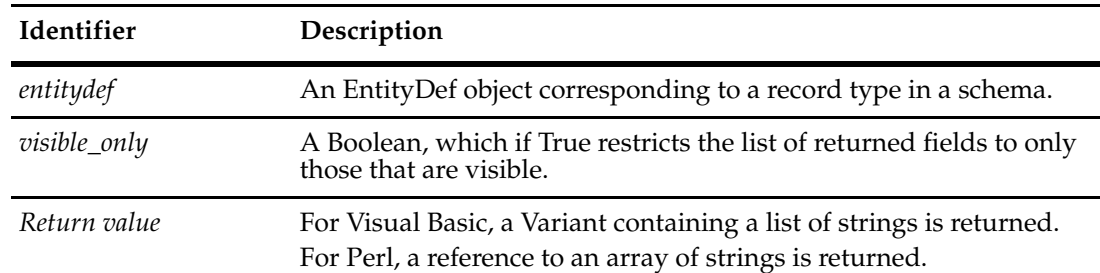

\$*entitydef->***GetLocalFieldPathNames(***visible\_only***);**

#### **Examples VBScript**

```
set sessionObj = GetSession
set entityDefObj = sessionObj.GetEntityDef(GetEntityDefName())
pathNames = entityDefObj.GetLocalFieldPathNames(False)
```

```
For Each name in pathNames
  sessionObj.OutputDebugString "Path name: " & name
Next
```
#### **Perl**

```
$sessionobj = $entity->GetSession();
```
\$entitydefobj = \$sessionobj->GetEntityDef(\$entity->GetEntityDefName());

```
$pathnames = $entitydefobj->GetLocalFieldPathNames(0);
```

```
foreach $name (@$pathnames)
  {
 $sessionobj->OutputDebugString("Path name: ".$name);
 }
```
**See Also [FieldPathName](#page-519-0)** of the **[QueryFieldDef Object](#page-512-0)** ["Using Field Path Names to Retrieve Field Values" on page 834](#page-857-0) **[GetFieldDefNames](#page-317-0) [IsFieldDefName](#page-333-0)**

#### <span id="page-326-0"></span>**GetName**

**Description** Returns the name of the EntityDef object's corresponding record type.

Like the other parts of an EntityDef object, the name of an EntityDef object is determined by the corresponding record type, whose name is set by the administrator using ClearQuest Designer. The name cannot be set directly from the API.

#### **Syntax VBScript**

*entitydef*.**GetName**

#### **Perl**

\$*entitydef->***GetName();**

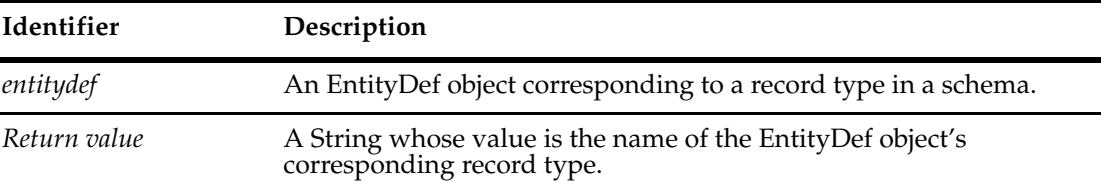

#### **Examples VBScript**

```
set sessionObj = GetSession
set entityDefObj = sessionObj.GetEntityDef(GetEntityDefName())
sessionObj.OutputDebugString "Name of record type: " & _
        entityDefObj.GetName()
```
#### **Perl**

\$sessionobj = \$entity->GetSession(); \$entitydefobj = \$sessionobj->GetEntityDef(\$entity->GetEntityDefName());

```
$sessionobj.OutputDebugString("Name of record type:
       ".$entitydefobj->GetName());
```
#### **See Also [GetType](#page-329-0)**

["Extracting Data About an EntityDef \(Record Type\)" on page 828](#page-851-0)

#### <span id="page-327-0"></span>**GetStateDefNames**

**Description** Returns the state names defined in the EntityDef object.

Like the other parts of an EntityDef object, the administrator sets the defined states using ClearQuest Designer. They cannot be set directly from the API.

#### **Syntax VBScript**

*entitydef*.**GetStateDefNames**

**Perl**

\$*entitydef->***GetStateDefNames();**

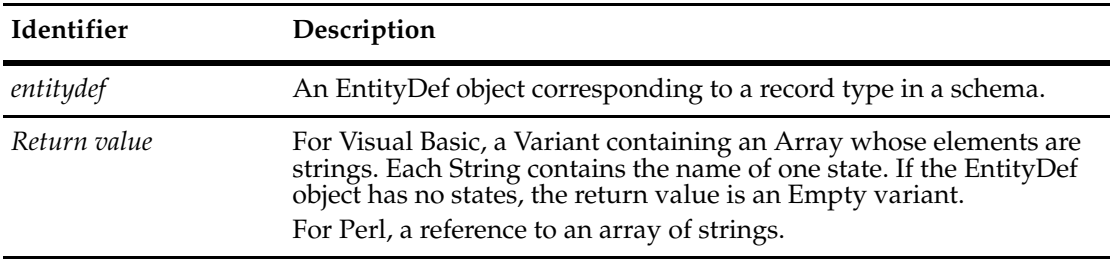

#### **Examples VBScript**

```
set sessionObj = GetSession
set entityDefObj = sessionObj.GetEntityDef(GetEntityDefName())
If entityDefObj.GetType = AD_REQ_ENTITY Then
  sessionObj.OutputDebugString "States of record type: " & _
          entityDefObj.GetName()
  ' List the possible states of the record
  nameList = entityDefObj.GetStateDefNames()
  For Each stateName in nameList
     sessionObj.OutputDebugString stateName
  Next
```
End If

#### **Perl**

```
$sessionObj = $entity->GetSession();
$entityDefObj = $sessionObj->GetEntityDef($entity->GetEntityDefName());
if ($entityDefObj->GetType eq $CQPerlExt::CQ_REQ_ENTITY)
  {
 $sessionObj->OutputDebugString("States of record type:
       ".$entityDefObj->GetName());
 # List the possible states of the record
 $nameList = $entityDefObj->GetStateDefNames();
```

```
foreach $stateName (@$nameList)
  {
   $sessionObj->OutputDebugString($stateName)
   }
 }
```
**See Also [GetType](#page-329-0)**

# **[IsStateDefName](#page-336-0)**

["Extracting Data About an EntityDef \(Record Type\)" on page 828](#page-851-0) ["Notation Conventions for VBScript" on page 3](#page-26-0) ["Notation Conventions for Perl" on page 2](#page-25-0)

#### <span id="page-329-0"></span>**GetType**

#### **Description** Returns the type (state-based or stateless) of the EntityDef.

Like the other parts of an EntityDef object, the type of an EntityDef object is determined by the corresponding record type, whose type is set by the administrator using ClearQuest Designer. The type cannot be set directly from the API.

#### **Syntax VBScript**

*entitydef*.**GetType**

#### **Perl**

\$*entitydef->***GetType();**

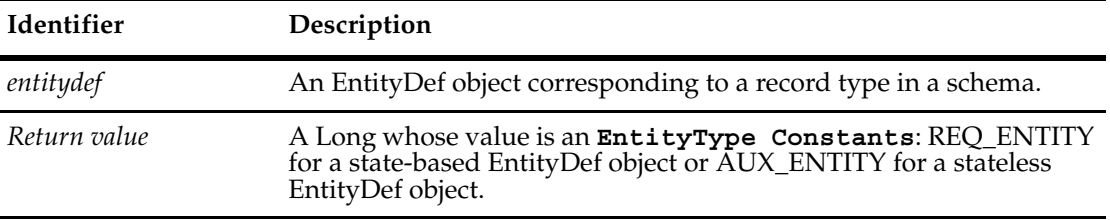

#### **Examples VBScript**

```
set sessionObj = GetSession
set entityDefObj = sessionObj.GetEntityDef(GetEntityDefName())
If entityDefObj.GetType = AD_REQ_ENTITY Then
  sessionObj.OutputDebugString "States of record type: " & _
        entityDefObj.GetName()
  ' List the possible states of the record
  nameList = entityDefObj.GetStateDefNames()
  For Each stateName in nameList
     sessionObj.OutputDebugString stateName
  Next
```
End If

#### **Perl**

```
$sessionObj = $entity->GetSession();
$entityDefObj = $sessionObj->GetEntityDef($entity->GetEntityDefName());
if ($entityDefObj->GetType() eq $CQPerlExt::CQ_REQ_ENTITY)
  {
 $sessionObj->OutputDebugString("States of record type:
       ".$ entityDefObj->GetName());
 # List the possible states of the record
 $nameList = $entityDefObj->GetStateDefNames();
foreach $statename (@$nameList)
  {
   $sessionobj->OutputDebugString($statename);
```

```
 }
 }
```
#### **See Also [GetName](#page-326-0)**

["Extracting Data About an EntityDef \(Record Type\)" on page 828](#page-851-0) ["Notation Conventions for VBScript" on page 3](#page-26-0)

["Notation Conventions for Perl" on page 2](#page-25-0)

# **IsActionDefName**

**Description** Identifies whether the EntityDef object contains an action with the specified name.

#### **Syntax VBScript**

*entitydef*.**IsActionDefName** *name*

#### **Perl**

\$*entitydef->***IsActionDefName(***name***);**

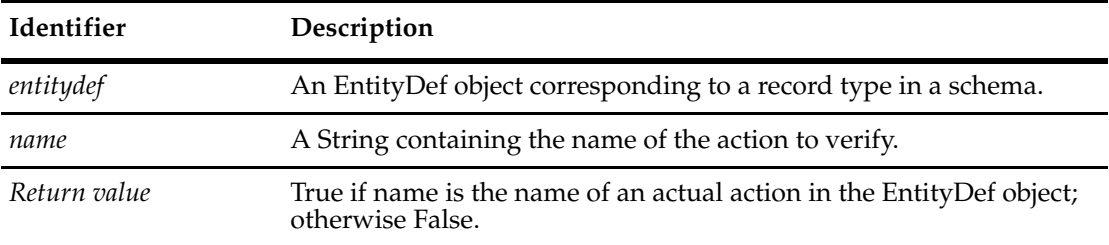

#### **Examples VBScript**

```
set sessionObj = GetSession
set entityDefObj = sessionObj.GetEntityDef(GetEntityDefName())
```

```
If entityDefObj.IsActionDefName("open") Then
  sessionObj.OutputDebugString "The record type supports the open action"
End If
```
#### **Perl**

```
$sessionObj = $entity->GetSession();
$entityDefObj = $sessionObj->GetEntityDef($entity->GetEntityDefName());
```
if (\$entityDefObj->IsActionDefName("open"))

{

 \$sessionObj->OutputDebugString("The record type supports the open action"); }

**See Also [GetActionDefNames](#page-312-0) [GetActionDefType](#page-314-0)**

# **IsFamily**

**Description** Returns the boolean value of True if this entitydef defines a family.

Use this call to determine whether a given entitydef is an entitydef or an entitydef family. The IsFamily method fetches a flag marked on the EntityDef object.

#### **Syntax VBScript**

*entitydef*.**IsFamily** 

#### **Perl**

\$*entitydef->***IsFamily();**

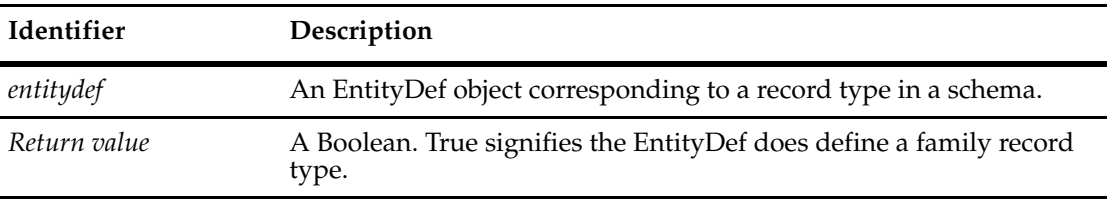

**See Also [GetEntityDef](#page-649-0) [GetEntityDefFamilyNames](#page-652-0)**

# <span id="page-333-0"></span>**IsFieldDefName**

**Description** Identifies whether the EntityDef object contains a field with the specified name.

# **Syntax VBScript**

*entitydef*.**IsFieldDefName** *name*

#### **Perl**

\$*entitydef->***IsFieldDefName(***name***);**

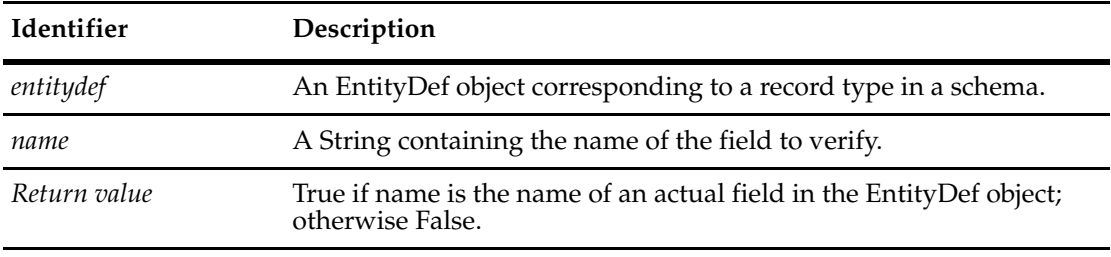

**See Also [GetFieldDefNames](#page-317-0) [GetFieldDefType](#page-319-0)**

### <span id="page-334-0"></span>**IsSecurityContext**

**Description** Tests whether a record type (an EntityDef object) is used as a security context, which means access to it requires that the user is in one of the groups in the ratl\_context\_groups field.

#### **Syntax VBScript**

*entitydef*.**IsSecurityContext**

#### **Perl**

*\$entitydef*->**IsSecurityContext()**;

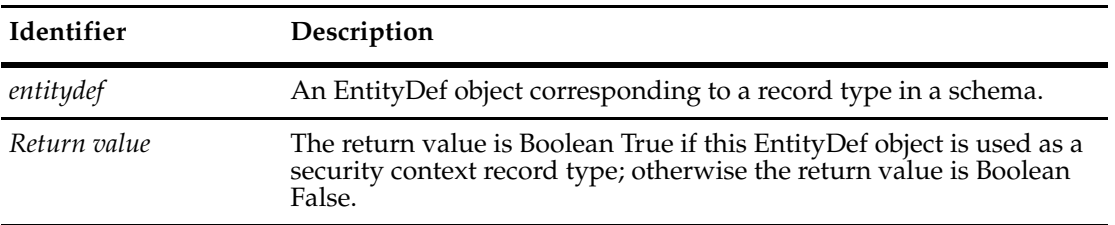

Security can be managed at the database, record type, and field levels. This method tests security properties at the record type level.

Security cannot be managed by ClearQuest APIs. To manage security, you need to use the ClearQuest designer and ClearQuest client.

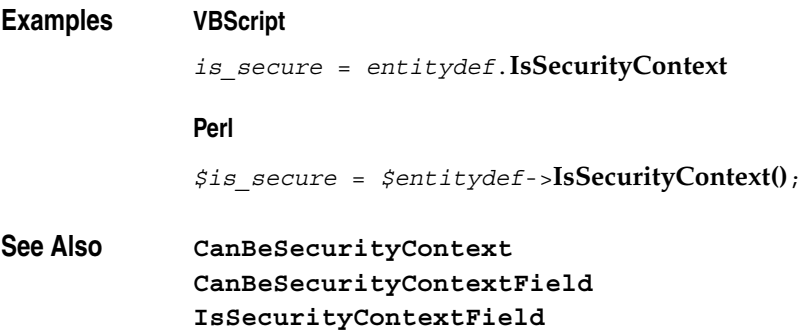

#### <span id="page-335-0"></span>**IsSecurityContextField**

**Description** Tests whether a field is used as a security context, which means access to it requires that the user is in one of the groups in the ratl\_context\_groups field.

#### **Syntax VBScript**

*entitydef*.**IsSecurityContextField** *fieldname*

**Perl**

*\$entitydef*->**IsSecurityContext**(*\$fieldname*);

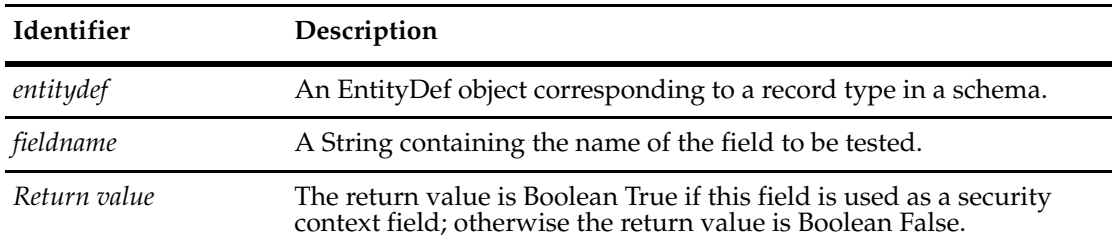

Security can be managed at the database, record type, and field levels. This method tests security properties at the field level.

Security cannot be managed by ClearQuest APIs. To manage security, you need to use the ClearQuest designer and ClearQuest client.

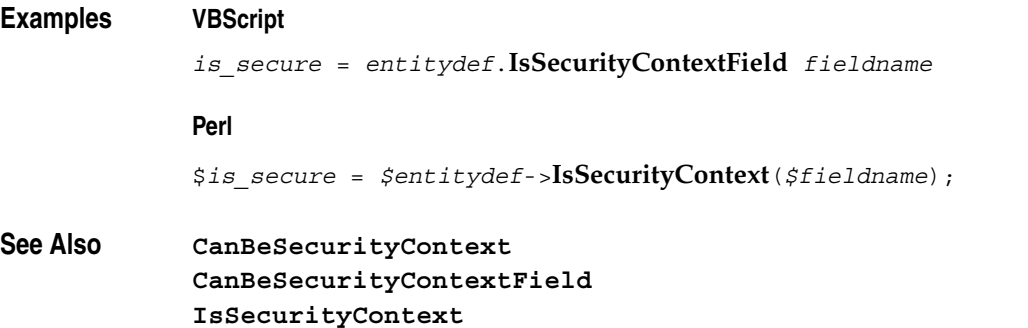

# <span id="page-336-0"></span>**IsStateDefName**

**Description** Identifies whether the EntityDef object contains a state with the specified name.

# **Syntax VBScript**

*entitydef*.**IsStateDefName** *name*

#### **Perl**

\$*entitydef->***IsStateDefName(***name***);**

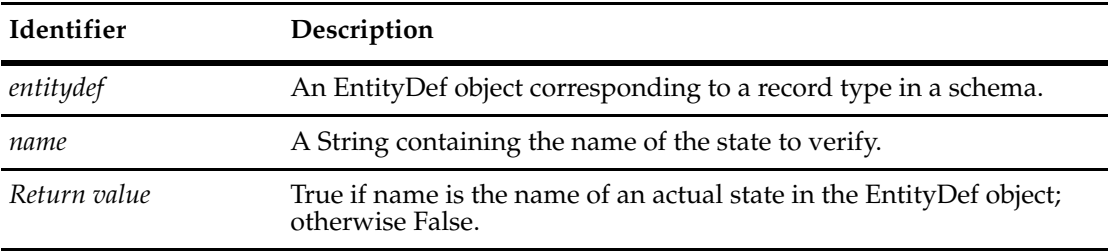

#### **See Also [GetStateDefNames](#page-327-0)**

["Extracting Data About an EntityDef \(Record Type\)" on page 828](#page-851-0)

# **IsSystemOwnedFieldDefName**

**Description** Returns a Bool indicating whether the specified field is owned by the system. System-owned fields are used internally by ClearQuest to maintain information about the database. You should never modify system fields directly as it could corrupt the database.

### **Syntax VBScript**

*entitydef*.**IsSystemOwnedFieldDefName** *field\_name*

**Perl**

\$*entitydef->***IsSystemOwnedFieldDefName(***field\_name***);**

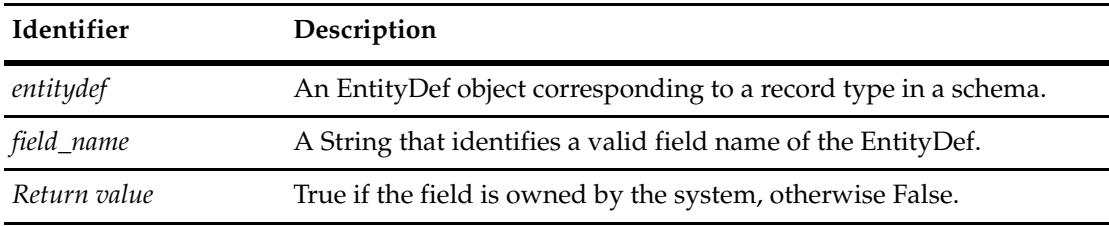

**See Also [GetFieldDefNames](#page-317-0)**

# EntityDefs Object
and the set of the set of the set of the set of the set of the set of the set of the set of the set of the set of the set of the set of the set of the set of the set of the set of the set of the set of th

The EntityDefs object (EntityDefs) is a collection object that contains a collection of EntityDef objects.

You can get the number of items in the collection by accessing the value in the **[Count](#page-340-0)** method. Use the **[Item](#page-342-0)** method to retrieve items from the collection.

**See Also [EntityDef Object](#page-306-0)**

# **EntityDefs Object Properties**

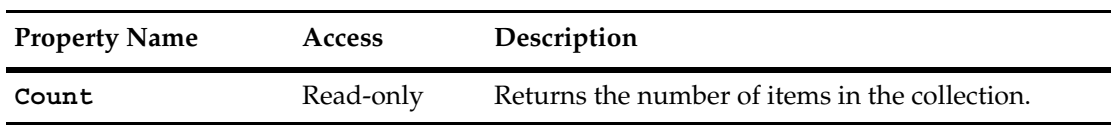

The following list summarizes the EntityDefs object properties:

# <span id="page-340-0"></span>**Count**

**Description** Returns the number of items in the collection. This property is read-only.

# **Syntax VBScript**

*collection*.**Count**

#### **Perl**

*\$collection*->**Count();**

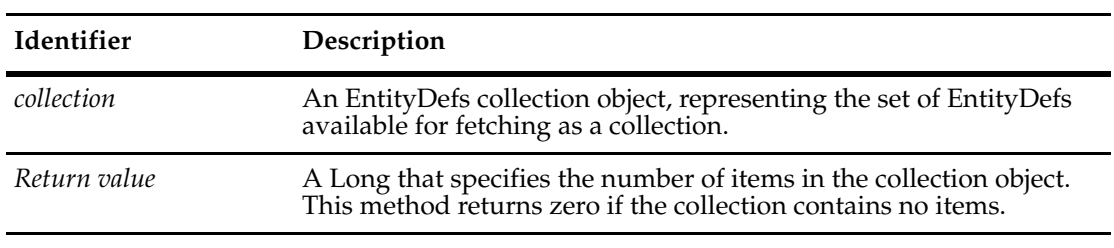

#### **See Also [Item](#page-342-0)**

**[EntityDef Object](#page-306-0)**

# **EntityDefs Object Methods**

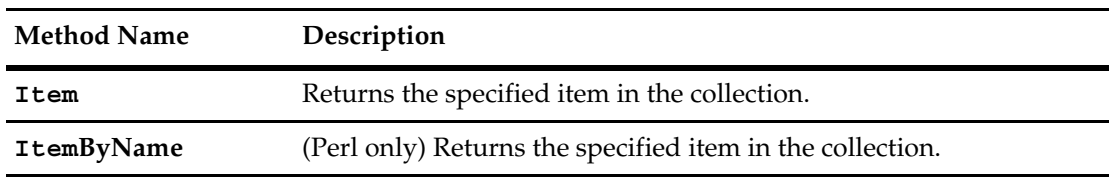

The following list summarizes the EntityDefs object methods:

**Note:** For Perl methods that map to Visual Basic Properties, see the Properties section of this object.

The following list summarizes additional Perl EntityDefs object methods:

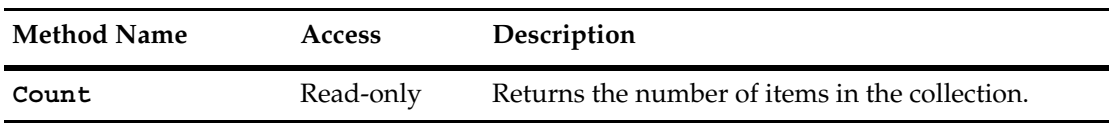

#### <span id="page-342-0"></span>**Item**

**Description** Returns the specified item in the collection. The argument to this method can be either a numeric index (itemNum) or a String (name).

# **Syntax** *VB*

*collection*.**Item** (*itemNum*) *collection*.**Item** (*name*) Perl \$*collection*->**Item**(*itemNum*); \$*collection*->**ItemByName**(*name*);

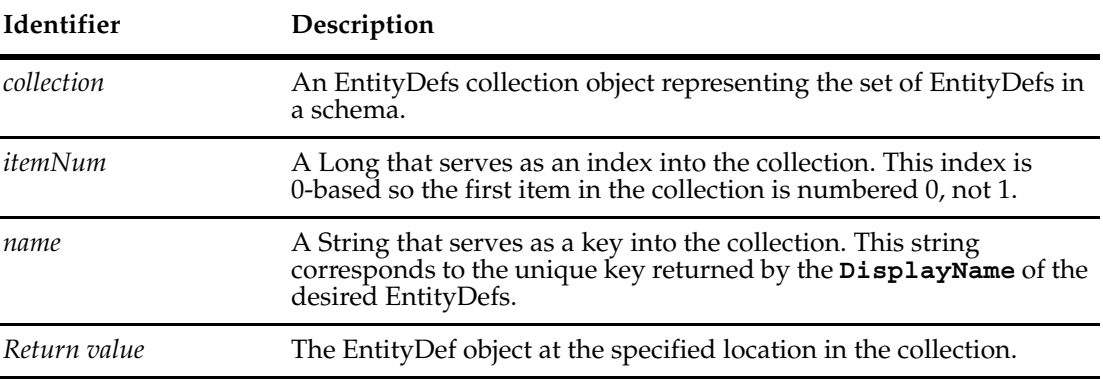

**See Also [Count](#page-340-0)**

# **EventObject Object**

An EventObject contains information that is passed to the named hook of an Entity object.

This object is not accessible through the normal object model and you should not create this object directly. The properties of this object are for informational purposes and are read-only.

#### **Understanding Record Scripts**

Record scripts are a generic form of hook that are called in response to an event on a Rational ClearQuest form or from other hooks. Typically, record scripts are used to implement an action that you want to perform in response to a click event on a push button or on a context menu item associated with a particular field on a ClearQuest form. Record scripts are scripts that can be executed within the context of one record type.

If you associate a record script to a push button, when a user pushes the button, the script is executed.

All record scripts have the following syntax:

```
Function RecordTypeName ScriptName (param)
  ' input param As Variant
  'output RecordTypeName As Variant
  'The content of the script...
End Function
```
A record script:

- Can be called upon in field hooks, action hooks and other record scripts of the same record type.
- Is usually triggered by a form control to perform specific tasks at runtime.

When associated with a form control, the parameter passed into the method contains an instance of the EventObject class. This instance contains information about the event that caused the hook to be called. (See Form Control Events for information on these events.)

When calling a record script from another hook, the parameter you pass into the method is a Variant containing whatever data is appropriate. If the record script returns data to the calling hook, that information is returned as a Variant as well.

You can associate one or more record scripts to a form control.

#### **Form Control Events**

When a record script is triggered by a form control, ClearQuest passes the record script an EventObject object as its parameter. This object contains information about the type of event that occurred. Different controls can generate different types of events, including button clicks, item selections, and so on. You must use the information in the EventObject object to determine how to handle the event.

ClearQuest generates the following types of events for form controls:

- Button-click Indicates that the user clicked a push button control.
- Shortcut menu item-selection Indicates that the user invoked the hook from a shortcut menu.

The following table lists the supported type of event for each control and the extra information provided by the EventObject. The constants listed under the supported event type column are part of the **[EventType Constants](#page-817-0)** enumerated type.

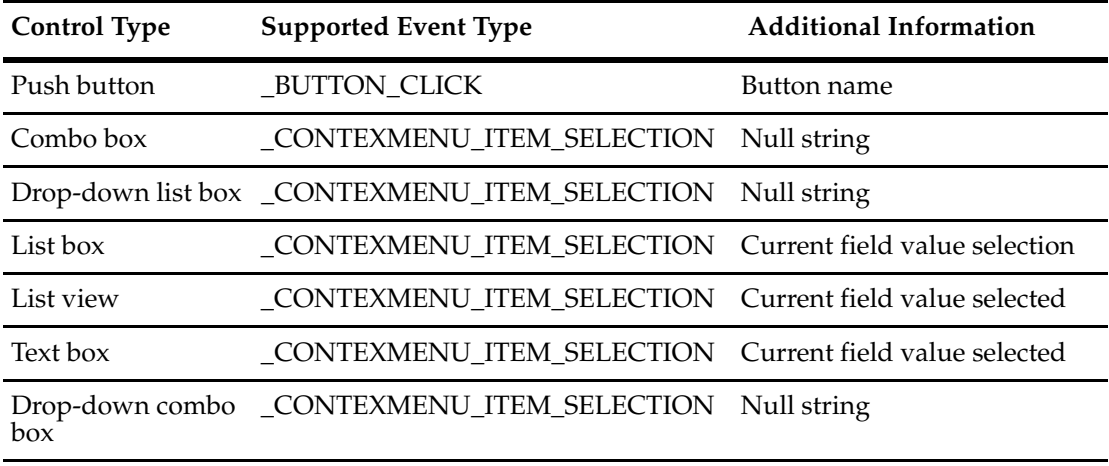

# **See Also [EventType](#page-349-0)**

**[EventType Constants](#page-817-0) [Entity Object](#page-212-0)**

# **EventObject Object Properties**

The following list summarizes the EventObject object properties (Visual Basic) and methods (Perl):

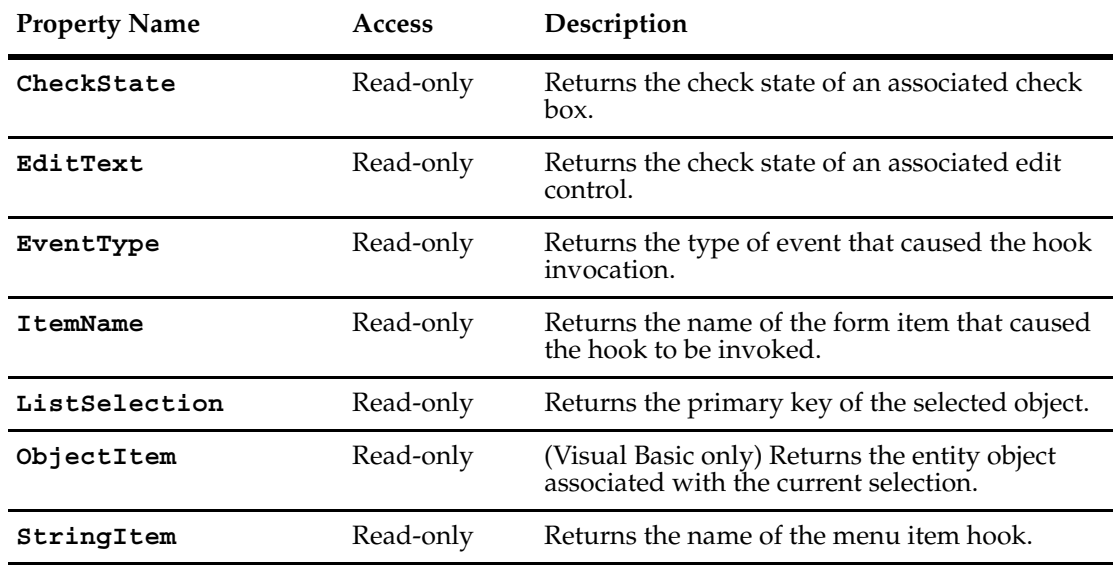

# <span id="page-347-0"></span>**CheckState**

**Description** Returns the check state of an associated CheckBox.

# **Syntax VBScript**

*eventObject*.**CheckState**

#### **Perl**

\$*eventObject->***CheckState();**

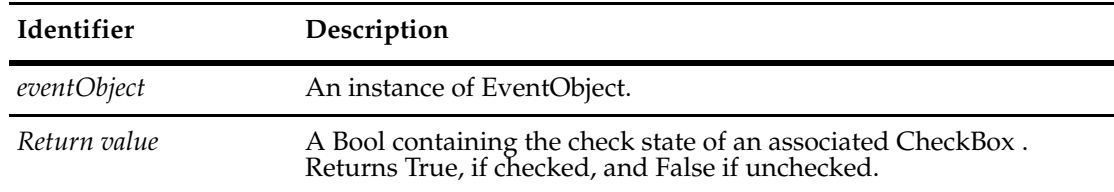

**See Also [ObjectItem](#page-353-0)**

# <span id="page-348-0"></span>**EditText**

**Description** Returns the text in an associated Edit control.

# **Syntax VBScript**

*eventObject*.**EditText**

#### **Perl**

\$*eventObject->***EditText();**

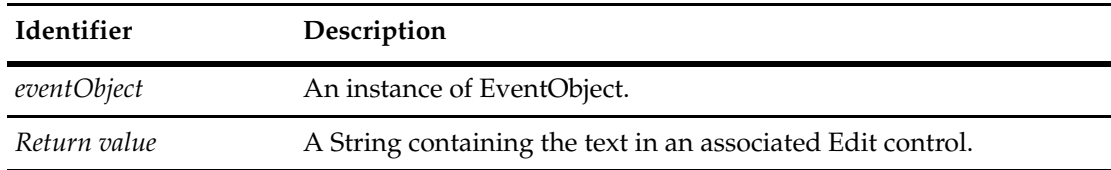

**See Also [ObjectItem](#page-353-0)**

#### <span id="page-349-0"></span>**EventType**

**Description** Returns the type of event that caused the hook invocation. This is a read-only property; it can be viewed but not set.

#### **Syntax VBScript**

*eventObject*.**EventType**

#### **Perl**

\$*eventObject->***EventType();**

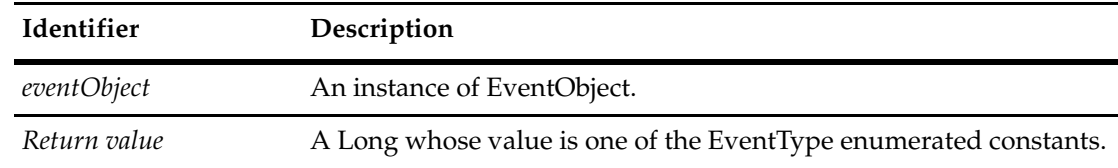

#### **Examples VBScript**

```
Dim eventType
eventType = param.EventType
if eventType = AD_BUTTON_CLICK Then
     SetFieldValue "KeyCustomer", "Company A"
elseif eventType = AD_CONTEXMENU_ITEM_SELECTION Then
     SetFieldValue "KeyCustomer", "Company B"
end if
```
#### **Perl**

```
my $eventType;
$eventType = $param->EventType();
if ($eventType == $CQPerlExt::CQ_BUTTON_CLICK) {
   $entity->SetFieldValue("KeyCustomer", "Company A");
} else {
            if ($eventType == $CQPerlExt::CQ_CONTEXMENU_ITEM_SELECTION) {
           $entity->SetFieldValue("KeyCustomer", "Company B");
     } 
}
```
**See Also [EventType Constants](#page-817-0)**

# <span id="page-350-0"></span>**ItemName**

**Description** Returns the name of the form item that caused the hook to be invoked. This is a read-only property; it can be viewed but not set.

# **Syntax VBScript**

*eventObject*.**ItemName**

#### **Perl**

\$*eventObject->***ItemName();**

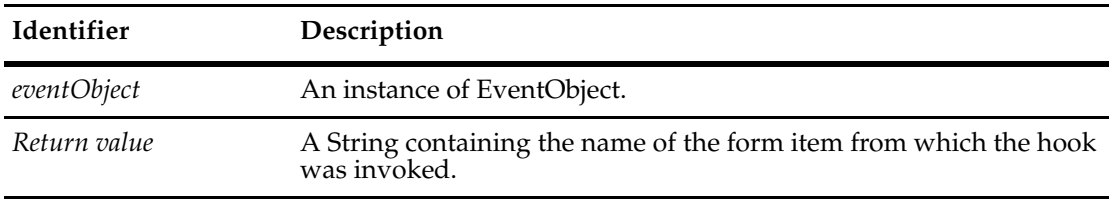

**See Also [ObjectItem](#page-353-0)**

#### <span id="page-351-0"></span>**ListSelection**

**Description** Returns the database id of a highlighted record within your listview control.

**Note:** This function is for COM only. It is not available for Perl. It is not available within the web interface.

You can use this property in response to a button click event ( that is, the AD\_BUTTON\_CLICK event type) to find out what value is selected in a parent / child list box. The methods returns the primary key of the referenced record type.

In order to get a list selection, you must associate your button with the list control (such as a parent child control) that you want to be able to select an item from. You must also select the List View type Other. Then, when you press the button the value returned is the key of the referenced record (parts of multipart keys are separated by spaces).

#### **Syntax VBScript**

*eventObject*.**ListSelection**

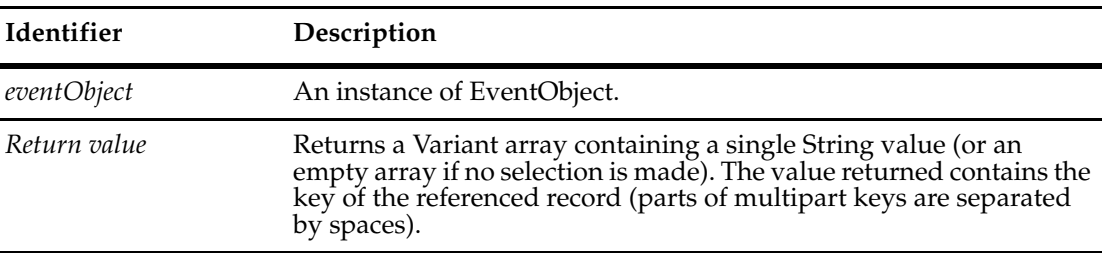

#### **Examples VBScript**

' The following script is invoked when a user presses a button named "Select"

- ' that is associated with a ListView control and performs an action of type
- ' "Other" (on the extended properties tab)):

Function Defect Cust Sel(param)

' param As Variant dim ListSel, Sel On Error Resume Next ListSel = param.ListSelection  $Sel = ListSel(0)$ SetFieldValue "Customer", Sel End Function

' The following example checks for event type, session type, and whether or ' not something is selected:

function MyRecordHook(param)

- ' param As Variant
- ' record type name isMyRecord
	- Dim ListSel

```
Dim Item
```

```
' Check its an event which we can have a selection for
  if param.eventtype = AD_BUTTON_CLICK then
  ' Make sure we're not on the web since ListSelection doesn't work there
     if not GetSession.HasValue(" CQ WEB SESSION") then
        ' OK we're not on the web. Now check to see if anything is selected
        ListSel = param.ListSelection
        if ubound(ListSel) < lbound(ListSel) then
           ' Nothing is selected
        else
          Item = ListSel(0)
          ' ListSel is an array of strings with one element when 
          ' something is selected
           ' and no elements when nothing is selected
          ' Put your code here to do what you need to do
          msgbox "Selected item was:" & Item
        end if
     else
        ' Web interface, ListSelection API call doesn't work here
     end if
  else
     ' Its not a button click event, listselection only works with
     ' button click events
  end if
end function
```

```
See Also EventType Constants
           ObjectItem
```
# <span id="page-353-0"></span>**ObjectItem**

#### **Description** (Visual Basic only) Returns the entity object associated with the current selection. This is a read-only property; it can be viewed but not set.

The Entity object contained in this property may not be the same object that invoked the current hook. This property is set only when the EventType property contains the value CONTEXMENU\_ITEM\_SELECTION or BUTTON\_CLICK.

#### **Syntax VBScript**

*eventObject*.**ObjectItem**

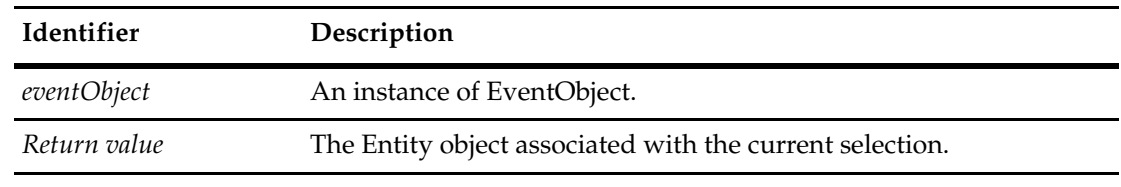

**See Also [EventType](#page-349-0) [Entity Object](#page-212-0)**

# <span id="page-354-0"></span>**StringItem**

**Description** Returns the name of the menu item hook. This is a read-only property; it can be viewed but not set.

# **Syntax VBScript**

*eventObject*.**StringItem**

#### **Perl**

\$*eventObject->***StringItem();**

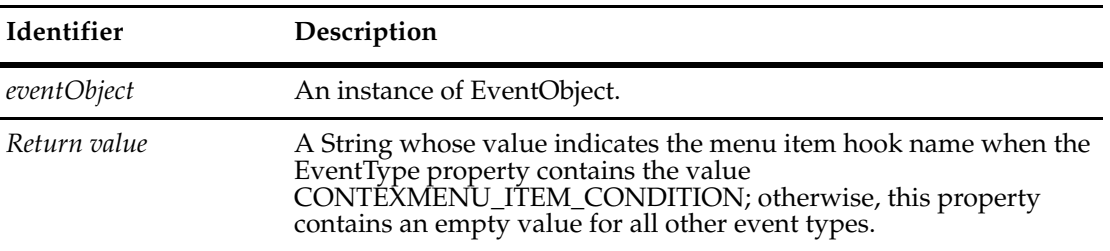

# **See Also [EventType](#page-349-0)**

["Notation Conventions for VBScript" on page 3](#page-26-0) ["Notation Conventions for Perl" on page 2](#page-25-0)

# 17 **FieldInfo Object**

A FieldInfo object contains static information about one field of a user data record.

The FieldInfo object contains the information about one field of an Entity object. You can use the methods of FieldInfo to obtain the following information:

- The name of the field
- What type of data the field must contain
- Whether a value is required in the field
- Whether the field contains a value, and whether the value is valid
- What the error message is for an invalid value
- What the value stored in the field is
- Whether the value or validity of the field has changed

A FieldInfo object is an informational object. All of its methods are for getting, rather than setting, values. To change the value stored in a field, use the **[SetFieldValue](#page-300-0)** method of Entity.

A FieldInfo object is a *snapshot* of the corresponding field in the database. If you change the value of that field with a call to SetFieldValue, the existing FieldInfo object does not reflect the change. To obtain an updated value for the field, you must get a new FieldInfo object.

To get an instance of FieldInfo, call the **[GetFieldValue](#page-272-0)** method of Entity, passing the name of the field as an argument. Other methods of Entity allow you to return one or more instances of FieldInfo that satisfy certain conditions. For for more details, see the methods of the **[Entity](#page-212-0)  [Object](#page-212-0)**.

As a convenience, Entity contains a few methods that act as wrappers for FieldInfo methods. For example, the **[GetFieldType](#page-270-0)** method of Entity is equivalent to the **[GetType](#page-361-0)** method of FieldInfo. However, Entity also has some methods that have no FieldInfo counterparts, such as the **[GetFieldOriginalValue](#page-260-0)** and the **[GetFieldChoiceList](#page-253-0)** methods.

**See Also [GetFieldsUpdatedThisAction](#page-264-0) [GetFieldsUpdatedThisGroup](#page-266-0) [GetFieldsUpdatedThisSetValue](#page-268-0) [Entity Object](#page-212-0)** ["Extracting Data About a Field in a Record" on page 831](#page-854-0) ["Showing Changes to an Entity \(Record\)" on page 838](#page-861-0)

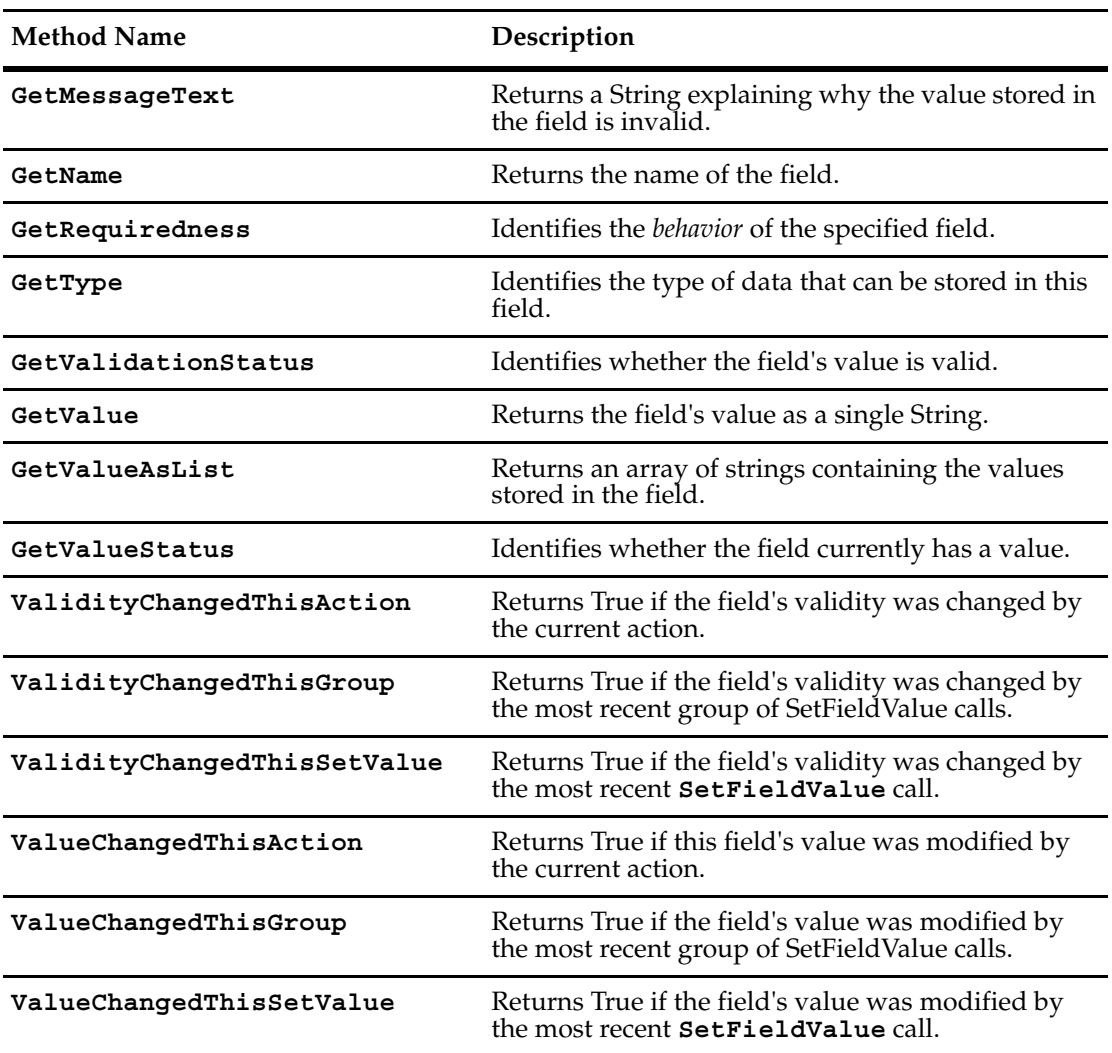

The following list summarizes the FieldInfo object methods:

# <span id="page-358-0"></span>**GetMessageText**

**Description** Returns a String explaining why the value stored in the field is invalid.

Call this method only when the **[GetValidationStatus](#page-362-0)** method returns KNOWN\_INVALID, otherwise the results are undefined; an exception might be thrown or an inaccurate message might be generated.

#### **Syntax VBScript**

*fieldInfo*.**GetMessageText**

#### **Perl**

\$*fieldInfo->***GetMessageText();**

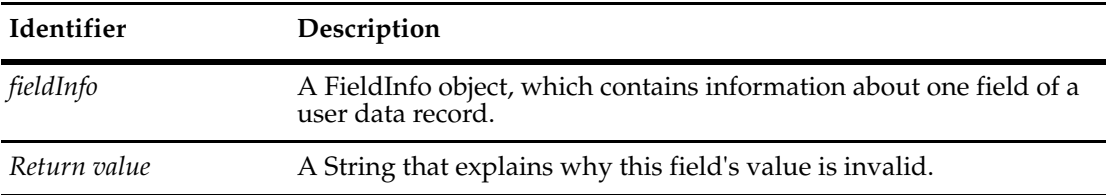

#### **See Also [GetValidationStatus](#page-362-0)**

["Extracting Data About a Field in a Record" on page 831](#page-854-0)

["Notation Conventions for VBScript" on page 3](#page-26-0)

["Notation Conventions for Perl" on page 2](#page-25-0)

# <span id="page-359-0"></span>**GetName**

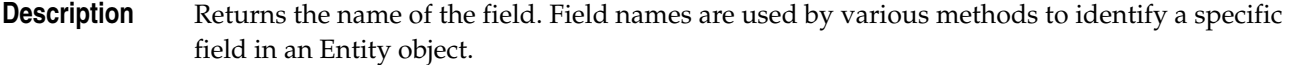

# **Syntax VBScript**

*fieldInfo*.**GetName**

**Perl**

\$*fieldInfo->***GetName();**

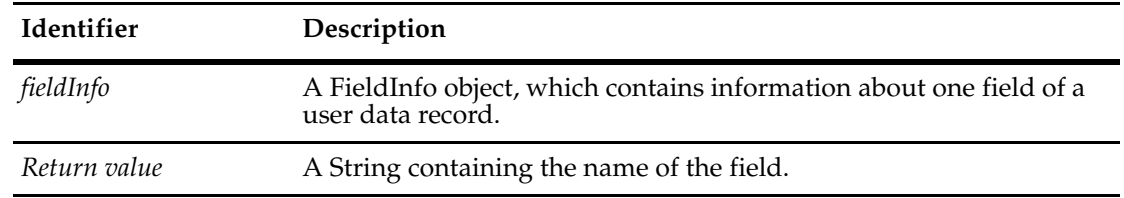

# **See Also [GetFieldNames](#page-258-0)** of the **[Entity Object](#page-212-0)**

["Extracting Data About a Field in a Record" on page 831](#page-854-0)
## **GetRequiredness**

**Description** Identifies the behavior of the specified field.

A field can be mandatory, optional, or read-only. If the Entity does not have an action running at the time this method is called, the return value will always be READONLY. If an action is running, the return value can be READONLY, MANDATORY, or OPTIONAL.

This method never returns the value USE\_HOOK. If the behavior of the field is determined by a permission hook, Rational ClearQuest will have already executed that hook and cached the resulting value. This method then returns the cached value.

#### **Syntax VBScript**

*fieldInfo*.**GetRequiredness**

#### **Perl**

\$*fieldInfo->***GetRequiredness();**

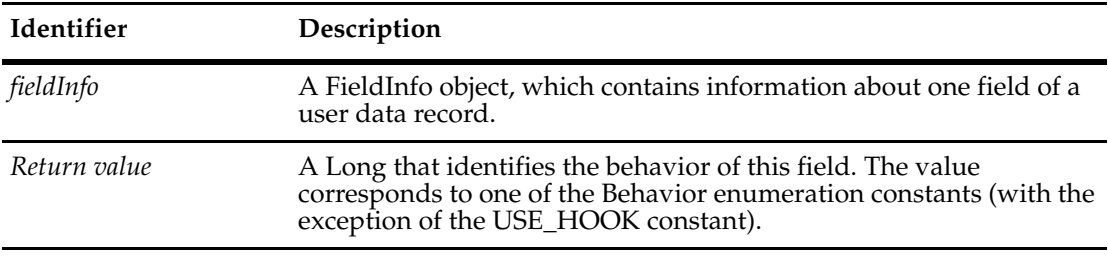

## **See Also [GetFieldRequiredness](#page-262-0)** of the **[Entity Object](#page-212-0)**

["Notation Conventions for VBScript" on page 3](#page-26-0) ["Notation Conventions for Perl" on page 2](#page-25-0)

## <span id="page-361-0"></span>**GetType**

**Description** Identifies the type of data that can be stored in this field. Fields can store strings, numbers, timestamps, references, and several other types. (See **[FieldType Constants](#page-819-0)** for the complete list.) **Syntax VBScript**

*fieldInfo*.**GetType**

**Perl**

\$*fieldInfo->***GetType();**

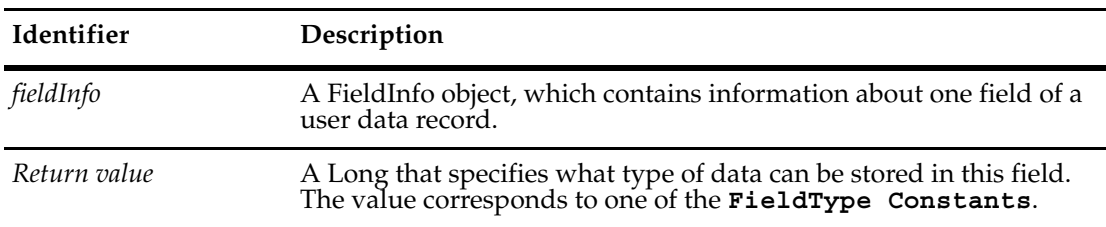

## **See Also [GetFieldType](#page-270-0)** of the **[Entity Object](#page-212-0)**

["Showing Changes to an Entity \(Record\)" on page 838](#page-861-0) ["Showing Changes to a FieldInfo \(Field\)" on page 836](#page-859-0)

## **GetValidationStatus**

**Description** Identifies whether the field's value is valid.

The value in the field can be valid, invalid, or its status can be unknown. If field validation has not yet been performed (for example, if this method is invoked inside a hook), this method returns NEEDS\_VALIDATION, whether or not the field has a value.

#### **Syntax VBScript**

*fieldInfo*.**GetValidationStatus**

#### **Perl**

\$*fieldInfo->***GetValidationStatus();**

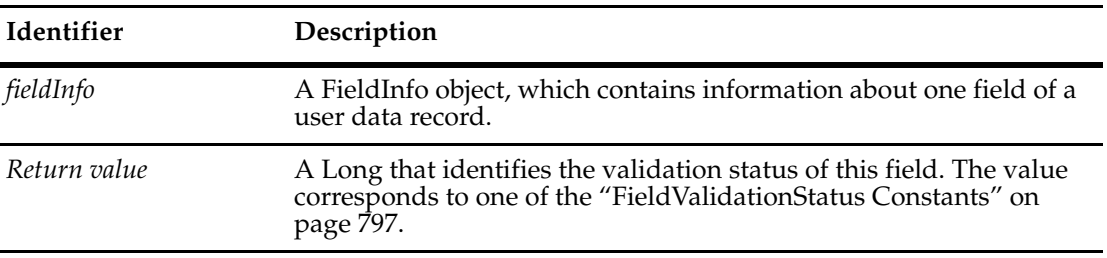

## **See Also [GetMessageText](#page-358-0)**

["Extracting Data About a Field in a Record" on page 831](#page-854-0) ["Notation Conventions for VBScript" on page 3](#page-26-0) ["Notation Conventions for Perl" on page 2](#page-25-0)

## <span id="page-363-0"></span>**GetValue**

**Description** Returns the field's list of values as a single String.

This method returns a single String. If a field contains a list of values, the String contains a concatenation of the values, separated by newline characters. For a field that returns multiple values, you can use the **[GetValueAsList](#page-365-0)** method to get a separate String for each value.

To determine if a field can contain multiple values, call the **[GetType](#page-361-0)** method on the corresponding FieldInfo object. If the type of the field is REFERENCE\_LIST, ATTACHMENT LIST, or JOURNAL, the field can contain multiple values.

Fields whose type is either ATTACHMENT\_LIST or JOURNAL cannot be modified programmatically.

#### **Syntax VBScript**

*fieldInfo*.**GetValue**

#### **Perl**

\$*fieldInfo->***GetValue();**

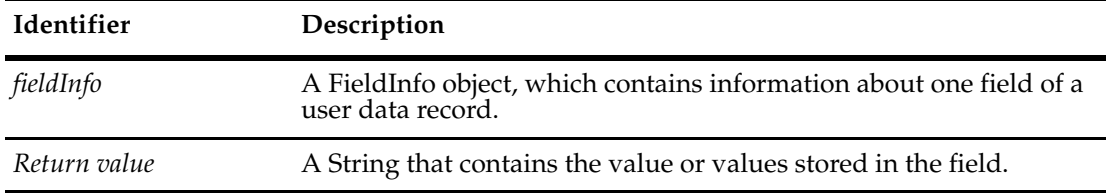

#### **Example Perl**

```
my($FieldNamesRef) = $entity->GetFieldNames();
  # Loop through the fields, showing name, type, old/new value...
  foreach $FN (@$FieldNamesRef) {
     # Get the field's original value...
     $FieldInfo = $entity->GetFieldOriginalValue($FN);
     $FieldValueStatus = $FieldInfo->GetValueStatus();
     if ($FieldValueStatus == $CQPerlExt::CQ_HAS_NO_VALUE) {
        $OldFV = "<no value>";
     } elsif ($FieldValueStatus == $CQPerlExt::CQ_VALUE_NOT_AVAILABLE) {
        $OldFV = "<value not available>";
     } elsif ($FieldValueStatus == $CQPerlExt::CQ_HAS_VALUE) {
        $OldFV = $FieldInfo->GetValue();
     } else {
        $OldFV = "<Invalid value status: " . $FieldValueStatus . ">";
     }
```
**See Also [GetValueAsList](#page-365-0) [GetFieldValue](#page-272-0) of the [Entity Object](#page-212-0)** ["Extracting Data About a Field in a Record" on page 831](#page-854-0)

["Showing Changes to a FieldInfo \(Field\)" on page 836](#page-859-0) ["Showing Changes to an Entity \(Record\)" on page 838](#page-861-0) ["Getting a List of Defects and Modifying a Record" on page 847](#page-870-0)

## <span id="page-365-0"></span>**GetValueAsList**

**Description** Returns a list of string values for the field associated with FieldInfo. This is useful for fields that contain more than one value, including MULTILINE\_STRING field types and parent/child controls for reference list types (REFERENCE\_LIST).

> It is legal to use this method for a scalar field (that is, one that contains a single value). When used on a scalar field, this method returns only one element in the Array (unless the field is empty in which case an Empty Variant is returned).

To determine if a field can contain multiple values, call the **[GetType](#page-361-0)** method on the corresponding FieldInfo object. If the type of the field is REFERENCE\_LIST, ATTACHMENT LIST, or JOURNAL, the field can contain multiple values.

**Note:** Fields whose type is either ATTACHMENT\_LIST or JOURNAL cannot be modified programmatically.

#### **Syntax VBScript**

*value = fieldInfo*.**GetValueAsList**

#### **Perl**

\$value = \$*fieldInfo->***GetValueAsList();**

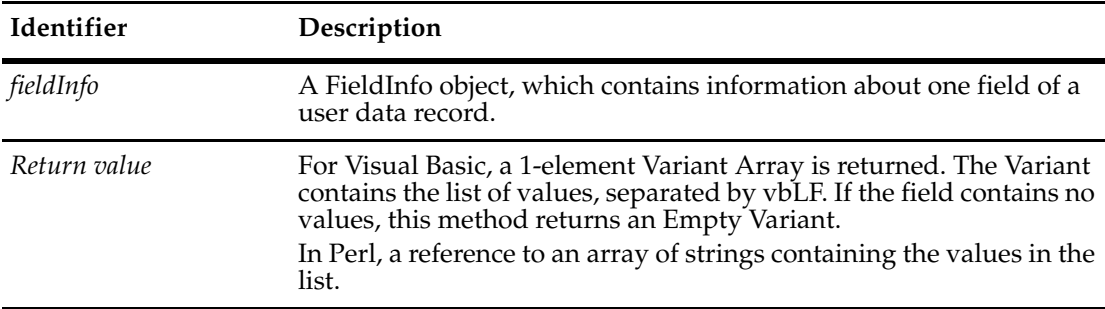

#### **Examples VBScript**

MyList = MyField.GetValueAsList if not IsEmpty (MyList) then for each listItem in MyList '... next end if ' You can separate the single variant that is returned into an array of ' string list elements by using the Split function: av = GetFieldValue("multiline\_string\_field").GetValueAsList if not IsEmpty(av) then  $array = Split(Cstr(av(0))$ ,  $vblF)$ u = UBound(array) for  $i = 0$  to  $u$  $'$  ...

```
next
             end if
             Perl
             $asgs = $entity->GetFieldValue("Assignments")->GetValueAsList();
             foreach my $asg (@$asgs) {
                # ...
                }
See Also GetValue
             AddFieldValue of the Entity Object
             GetFieldValue of the Entity Object
```
["Showing Changes to a FieldInfo \(Field\)" on page 836](#page-859-0) ["Notation Conventions for VBScript" on page 3](#page-26-0) ["Notation Conventions for Perl" on page 2](#page-25-0)

**[FieldType Constants](#page-819-0)**

343

## **GetValueStatus**

**Description** Identifies whether the field currently has a value.

#### **Syntax VBScript**

*fieldInfo*.**GetValueStatus**

#### **Perl**

\$*fieldInfo->***GetValueStatus();**

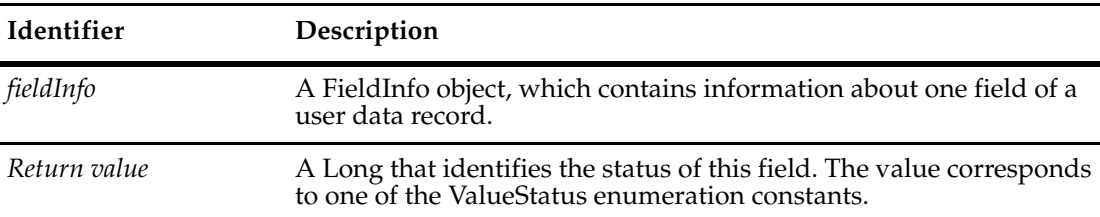

#### **Example Perl**

```
my($FieldNamesRef) = $entity->GetFieldNames();
  # Loop through the fields, showing name, type, old/new value...
  foreach $FN (@$FieldNamesRef) {
     # Get the field's original value...
     $FieldInfo = $entity->GetFieldOriginalValue($FN);
     $FieldValueStatus = $FieldInfo->GetValueStatus();
     if ($FieldValueStatus == $CQPerlExt::CQ_HAS_NO_VALUE) {
        $OldFV = "<no value>";
     } elsif ($FieldValueStatus == $CQPerlExt::CQ_VALUE_NOT_AVAILABLE) {
        $OldFV = "<value not available>";
     } elsif ($FieldValueStatus == $CQPerlExt::CQ_HAS_VALUE) {
        $OldFV = $FieldInfo->GetValue();
     } else {
        $OldFV = "<Invalid value status: " . $FieldValueStatus . ">";
}
```
**See Also [GetValue](#page-363-0) [GetFieldValue](#page-272-0)** of the **[Entity Object](#page-212-0) [SetFieldValue](#page-300-0)** of the **[Entity Object](#page-212-0)**  ["Extracting Data About a Field in a Record" on page 831](#page-854-0) ["Showing Changes to an Entity \(Record\)" on page 838](#page-861-0)

## <span id="page-368-0"></span>**ValidityChangedThisAction**

**Description** Returns True if the field's validity was changed by the current action.

This method considers only those changes that were made after the action was initiated. If the field was implicitly changed during action startup and not afterwards, this method returns False. For example, if a CHANGE\_STATE action moves the record from, say, "assigned" to "resolved", the field "resolution info" might become mandatory. The validity will therefore be "invalid" until you fill it in. However, this validity change will not be reflected by ValidityChangedThisAction.

This mechanism only detects actions for the Entity object to which this field belongs. It ignores actions on other Entity objects.

#### **Syntax VBScript**

*fieldInfo*.**ValidityChangedThisAction**

#### **Perl**

\$*fieldInfo->***ValidityChangedThisAction();**

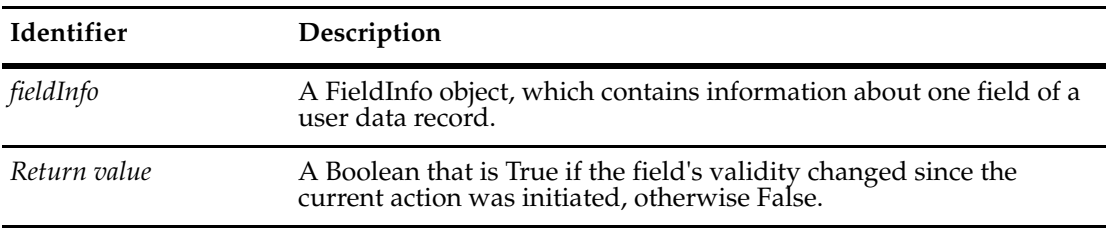

## **See Also [ValidityChangedThisGroup](#page-369-0) [ValidityChangedThisSetValue](#page-370-0) [ValueChangedThisAction](#page-371-0) [GetFieldsUpdatedThisAction](#page-264-0)** of the **[Entity Object](#page-212-0)** ["Extracting Data About a Field in a Record" on page 831](#page-854-0)

## <span id="page-369-0"></span>**ValidityChangedThisGroup**

**Description** Returns True if the field's validity was changed by the current group of  $\texttt{SetFieldValue}$  $\texttt{SetFieldValue}$  $\texttt{SetFieldValue}$ calls.

> This method tells you whether the validity of the field changed. In some cases, the validity can change even if this field's value did not. For example, its validity might be dependent upon another field's value.

The grouping mechanism detects BeginNewFieldUpdateGroup and SetFieldValue calls only for the Entity object to which this field belongs. It ignores calls that apply to other Entity objects.

You can instead use the **[ValidityChangedThisSetValue](#page-370-0)** method if you only care about the most recent SetFieldValue call.

#### **Syntax VBScript**

*fieldInfo*.**ValidityChangedThisGroup**

#### **Perl**

\$*fieldInfo->***ValidityChangedThisGroup();**

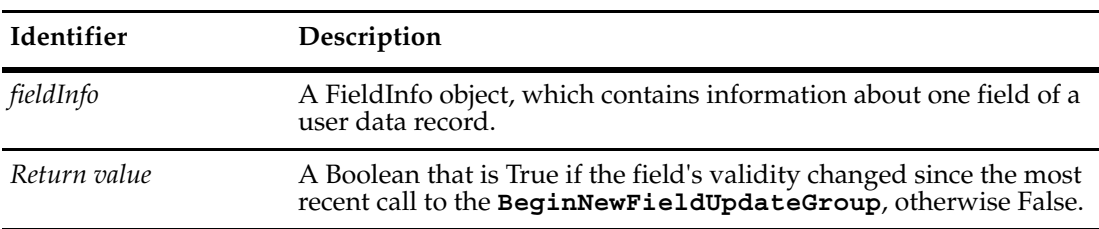

**See Also [ValidityChangedThisAction](#page-368-0) [ValidityChangedThisSetValue](#page-370-0) [ValueChangedThisGroup](#page-372-0) [BeginNewFieldUpdateGroup](#page-229-0) of the [Entity Object](#page-212-0) [GetFieldsUpdatedThisGroup](#page-266-0)** of the **[Entity Object](#page-212-0) [FieldValidationStatus Constants](#page-820-0)** ["Extracting Data About a Field in a Record" on page 831](#page-854-0)

## <span id="page-370-0"></span>**ValidityChangedThisSetValue**

**Description** Returns True if the field's validity was changed by the most recent SetFieldValue call.

This method tells you whether the validity of the field changed. (In some cases, the validity can change even if this field's value did not. For example, its validity might be dependent upon another field's value.)

This mechanism detects SetFieldValue calls only for the Entity object to which this field belongs. It ignores SetFieldValue calls that apply to other Entity objects.

#### **Syntax VBScript**

*fieldInfo*.**ValidityChangedThisSetValue**

#### **Perl**

\$*fieldInfo->***ValidityChangedThisSetValue();**

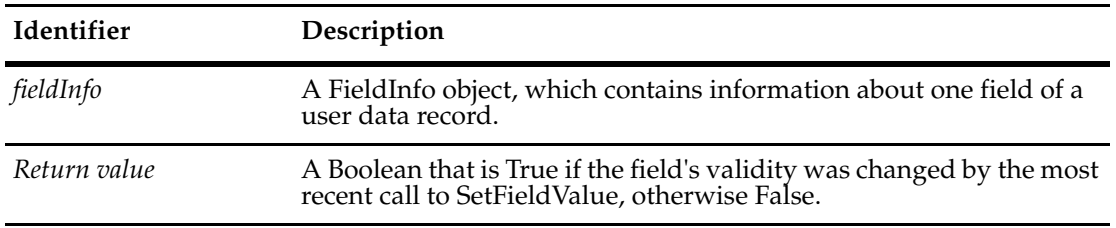

**See Also [ValidityChangedThisAction](#page-368-0) [ValidityChangedThisGroup](#page-369-0) [GetFieldsUpdatedThisSetValue](#page-268-0)** of the **[Entity Object](#page-212-0) [SetFieldValue](#page-300-0)** of the **[Entity Object](#page-212-0)** ["Extracting Data About a Field in a Record" on page 831](#page-854-0)

## <span id="page-371-0"></span>**ValueChangedThisAction**

**Description** Returns True if this field's value was modified by the current action.

This method considers changes that were made after the action was initialized, that is, after the BuildEntity or EditEntity method returned. This method returns False if the field was implicitly changed only during the action's startup phase.

This mechanism detects actions that take place only on the Entity object to which this field belongs. It ignores actions on other Entity objects.

#### **Syntax VBScript**

*fieldInfo*.**ValueChangedThisAction**

#### **Perl**

\$*fieldInfo->***ValueChangedThisAction();**

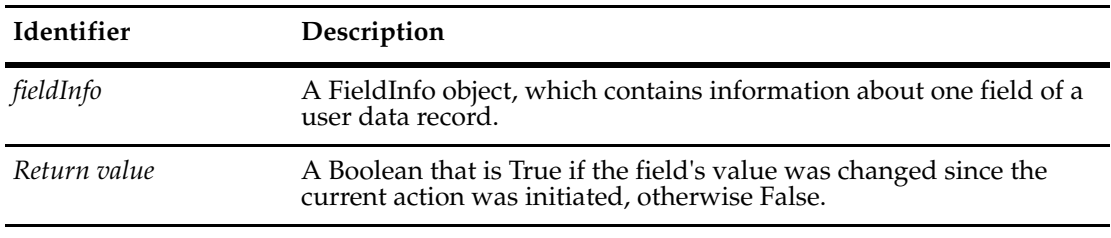

**See Also [ValueChangedThisGroup](#page-372-0) [ValueChangedThisSetValue](#page-373-0) [BuildEntity](#page-616-0)** of the **[Session Object](#page-602-0) [EditEntity](#page-630-0)** of the **[Session Object](#page-602-0) [GetFieldsUpdatedThisAction](#page-264-0)** of the **[Entity Object](#page-212-0)**

**["Extracting Data About a Field in a Record" on page 831](#page-854-0)**

## <span id="page-372-0"></span>**ValueChangedThisGroup**

## **Description** Returns True if the field's value was modified by the most recent group of SetFieldValue calls.

This mechanism detects BeginNewFieldUpdateGroup and SetFieldValue calls only for the Entity object to which this field belongs.

You can use the **[ValueChangedThisSetValue](#page-373-0)** method if you only care about the most recent SetFieldValue call.

## **Syntax VBScript**

*fieldInfo*.**ValueChangedThisGroup**

#### **Perl**

\$*fieldInfo->***ValueChangedThisGroup();**

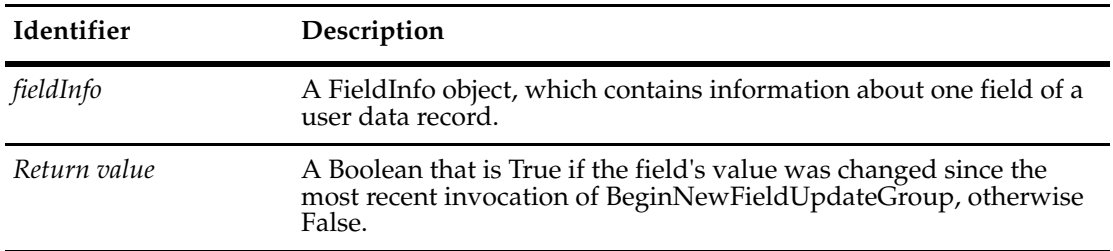

**See Also [ValueChangedThisAction](#page-371-0) [ValueChangedThisSetValue](#page-373-0) [BeginNewFieldUpdateGroup](#page-229-0)** of the **[Entity Object](#page-212-0) [GetFieldsUpdatedThisGroup](#page-266-0)** of the **[Entity Object](#page-212-0) [SetFieldValue](#page-300-0)** of the **[Entity Object](#page-212-0)** ["Extracting Data About a Field in a Record" on page 831](#page-854-0)

349

## <span id="page-373-0"></span>**ValueChangedThisSetValue**

**Description** Returns True if the field's value was modified by the most recent SetFieldValue call.

This method usually returns True only if this field was directly modified by a call to SetFieldValue. However, this method can also return true if the field was modified indirectly as a result of a hook.

This mechanism detects SetFieldValue calls only for the Entity object to which this field belongs. It ignores SetFieldValue calls that apply to other Entity objects.

## **Syntax VBScript**

*fieldInfo*.**ValueChangedThisSetValue**

#### **Perl**

\$*fieldInfo->***ValueChangedThisSetValue();**

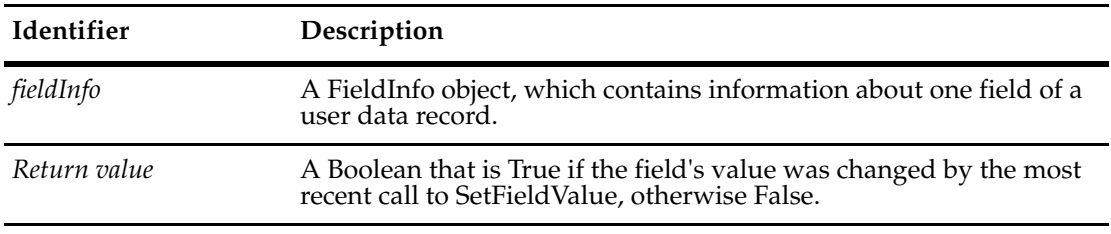

**See Also [GetFieldsUpdatedThisSetValue](#page-268-0)** of the **[Entity Object](#page-212-0) [SetFieldValue](#page-300-0)** of the **[Entity Object](#page-212-0) [FieldType Constants](#page-819-0)** of the **[Enumerated Constants](#page-804-0)** ["Extracting Data About a Field in a Record" on page 831](#page-854-0)

# FieldInfos Object
and the set of the set of the set of the set of the set of the set of the set of the set of the set of the set of the set of the set of the set of the set of the set of the set of the set of the set of th

The FieldInfos object is a collection of **[FieldInfo Object](#page-356-0)**s.

You can get the number of items in the collection by accessing the value in the **[Count](#page-377-0)** method. Use the **[Item](#page-378-0)** method to retrieve items from the collection.

**Note:** FieldInfos object and its methods are for usage with Perl only.

**See Also [FieldInfo Object](#page-356-0)**

## **FieldInfos Object Methods**

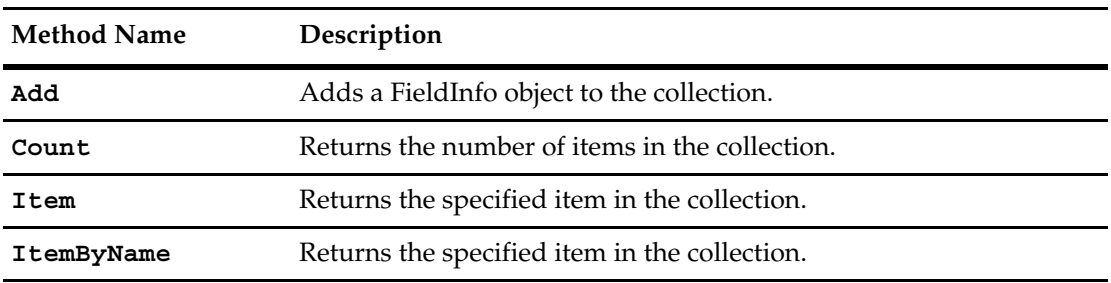

The following list summarizes the FieldInfos object methods:

<span id="page-376-0"></span>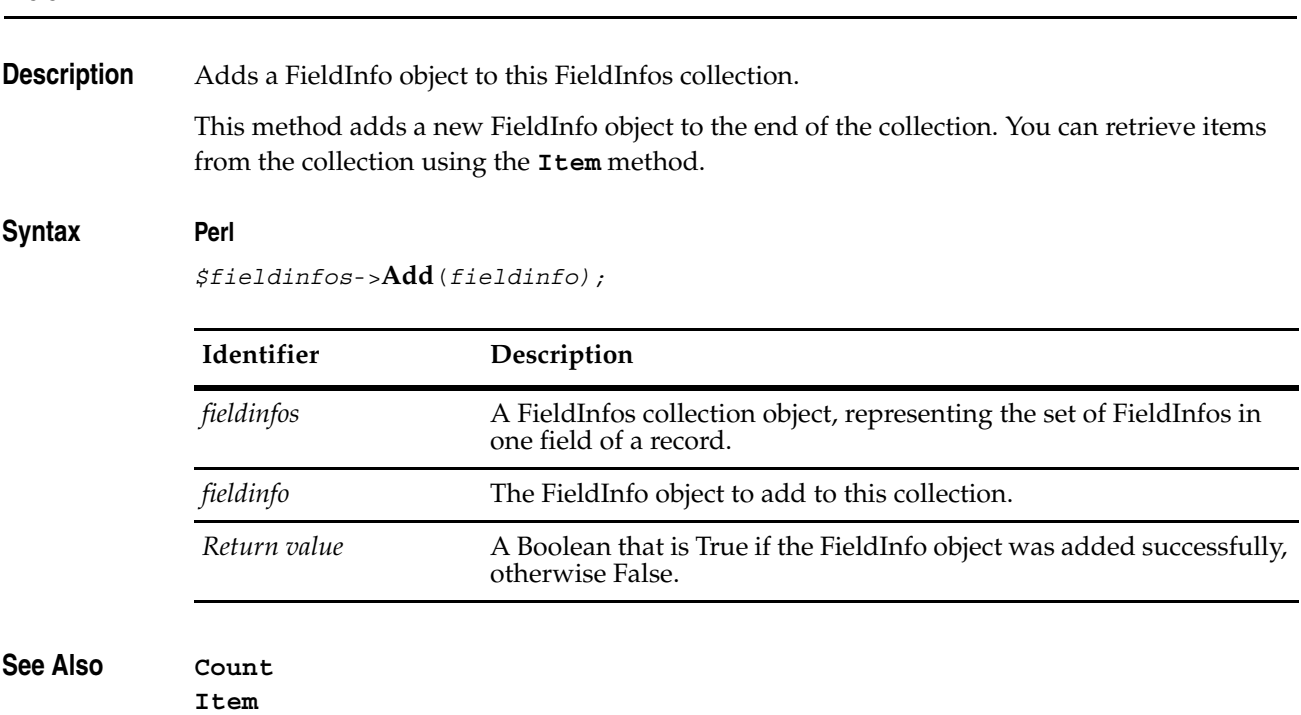

## <span id="page-377-0"></span>**Count**

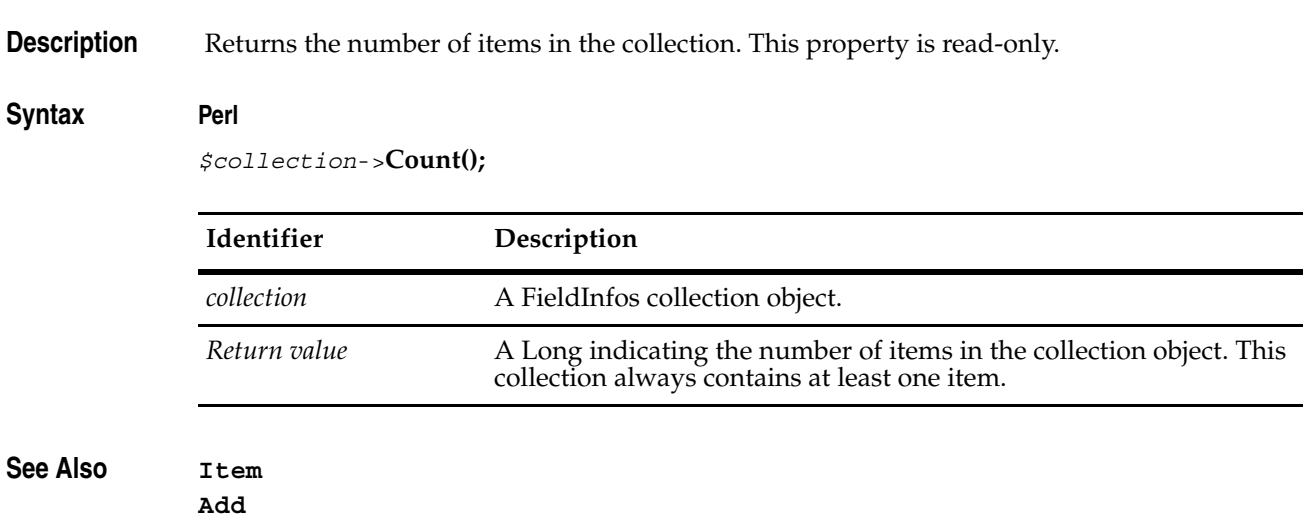

## <span id="page-378-0"></span>**Item**

**Description** Returns the specified item in the FieldInfos collection.

## Syntax **Perl**

*\$fieldinfos*->**Item**(*itemNum);*

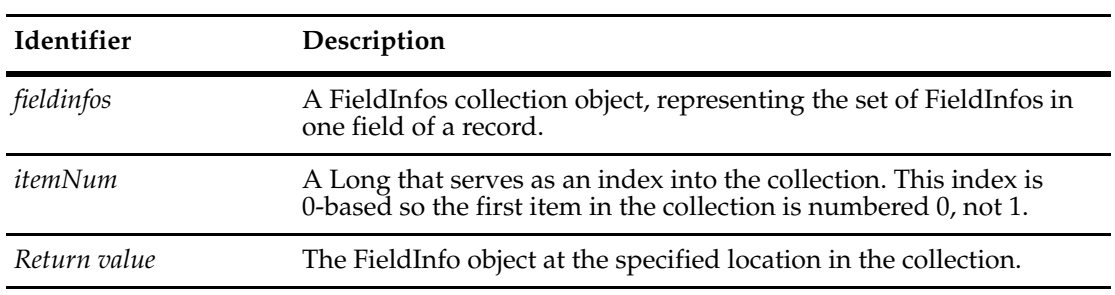

**See Also [Count](#page-377-0)**

**[Add](#page-376-0)**

## <span id="page-379-0"></span>**ItemByName**

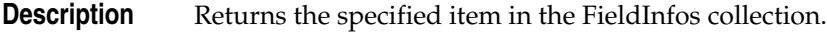

## **Syntax Perl**

*\$fieldinfos*->**ItemByName**(*name);*

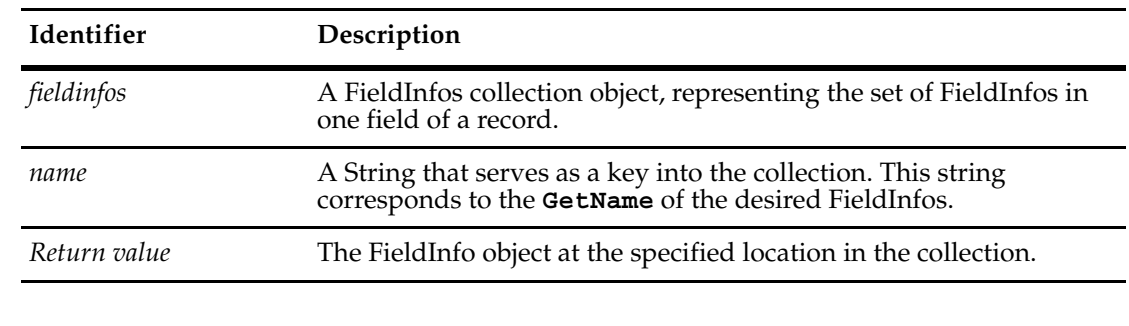

**See Also [Count](#page-377-0)**

**[Add](#page-376-0)**

## <span id="page-380-0"></span>Group Object
and T<sup>1</sup>9

A Group object contains information about a single group of users. It is a single element in the returned collection of Group objects, such as a list of all groups included in a specific schema repository.

Groups allow you to administer users as one or more groups, which is more convenient than administering each user separately. Use the Group object to get or modify the properties of a group, including the group's name and the databases to which it is subscribed. You can also add users to the group.

Changes you make to groups are immediately reflected in the schema repository (master database) but not the associated user databases. To update the user databases, use the user administration tools in Rational ClearQuest Designer. See ["Updating User Database](#page-44-0)  [Information" on page 21](#page-44-0).

**See Also [Database Object](#page-152-0) [User Object](#page-732-0)**

## **Group Object Properties**

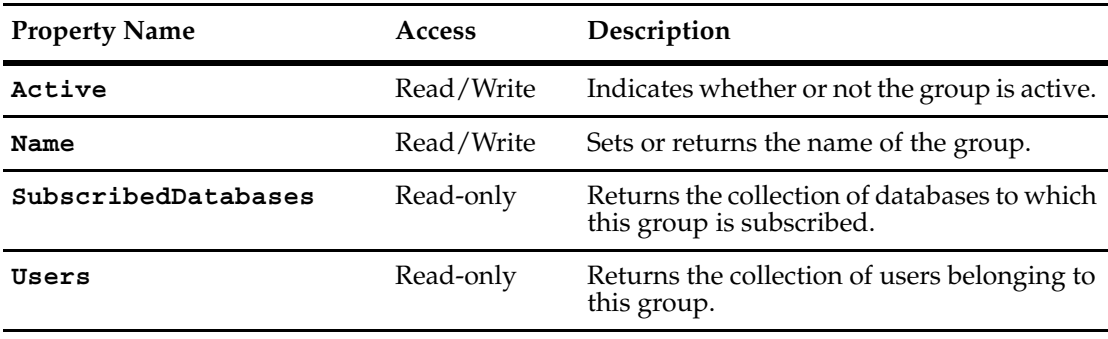

The following list summarizes the Group object properties:

## <span id="page-382-0"></span>**Active**

**Description** Indicates whether or not the group is active.

This property can be returned or set.

Members of an inactive group are not allowed to access any databases using the group's attributes. Access to a database is permitted If the user belongs to another group that has access or if the user's account is specifically subscribed to the database.

## **Syntax VBScript**

*group*.**Active**

*group*.**Active** *boolean\_value*

## **Perl**

*\$group->***GetActive();** *\$group->***SetActive(***boolean\_value***);**

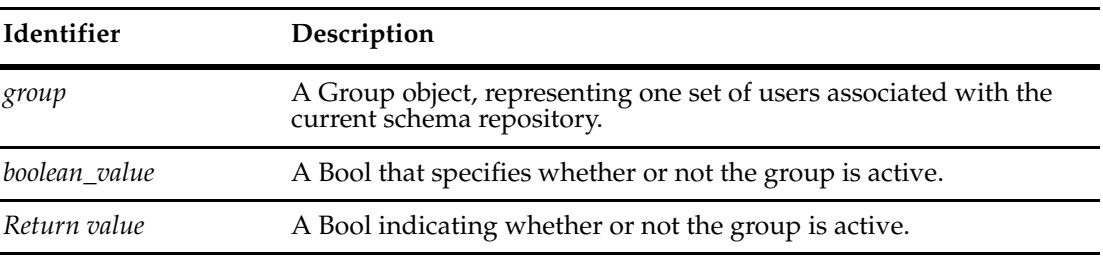

**See Also [Active](#page-734-0)** of the **[User Object](#page-732-0)**

## <span id="page-383-0"></span>**Name**

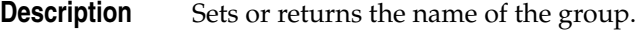

## **Syntax VBScript**

*group*.**Name**

group.**Name** *group\_name*

## **Perl**

```
$group->GetName();
$group->SetName(group_name);
```
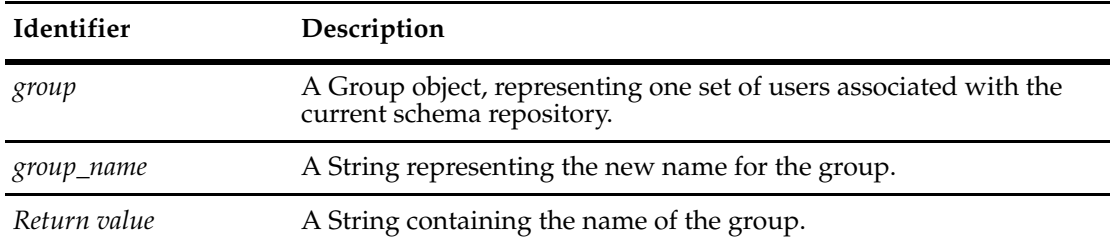

## **Example VBScript**

```
set adminSession = CreateObject("ClearQuest.AdminSession")
adminSession.Logon "admin", "", ""
set groupList = adminSession.Groups
for each groupObj in groupList
  groupName = groupObj.Name
  msgbox groupName
Next
```
**See Also [Active](#page-382-0)**

## <span id="page-384-0"></span>**SubscribedDatabases**

**Description** Returns the collection of databases to which this group is subscribed. This is a read-only property; it can be viewed but not set.

Each element in the returned collection is a Database object.

#### **Syntax VBScript**

*group*.**SubscribedDatabases**

#### **Perl**

*\$group->***GetSubscribedDatabases();**

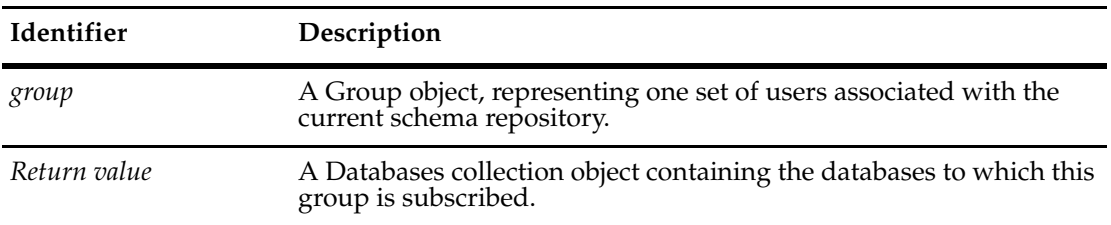

## **See Also [SubscribeDatabase](#page-750-0) [UnsubscribeAllDatabases](#page-751-0) [SubscribedDatabases](#page-743-0)** of the User object **[Database Object](#page-152-0) [Databases Object](#page-206-0) [User Object](#page-732-0)**

## <span id="page-385-0"></span>**Users**

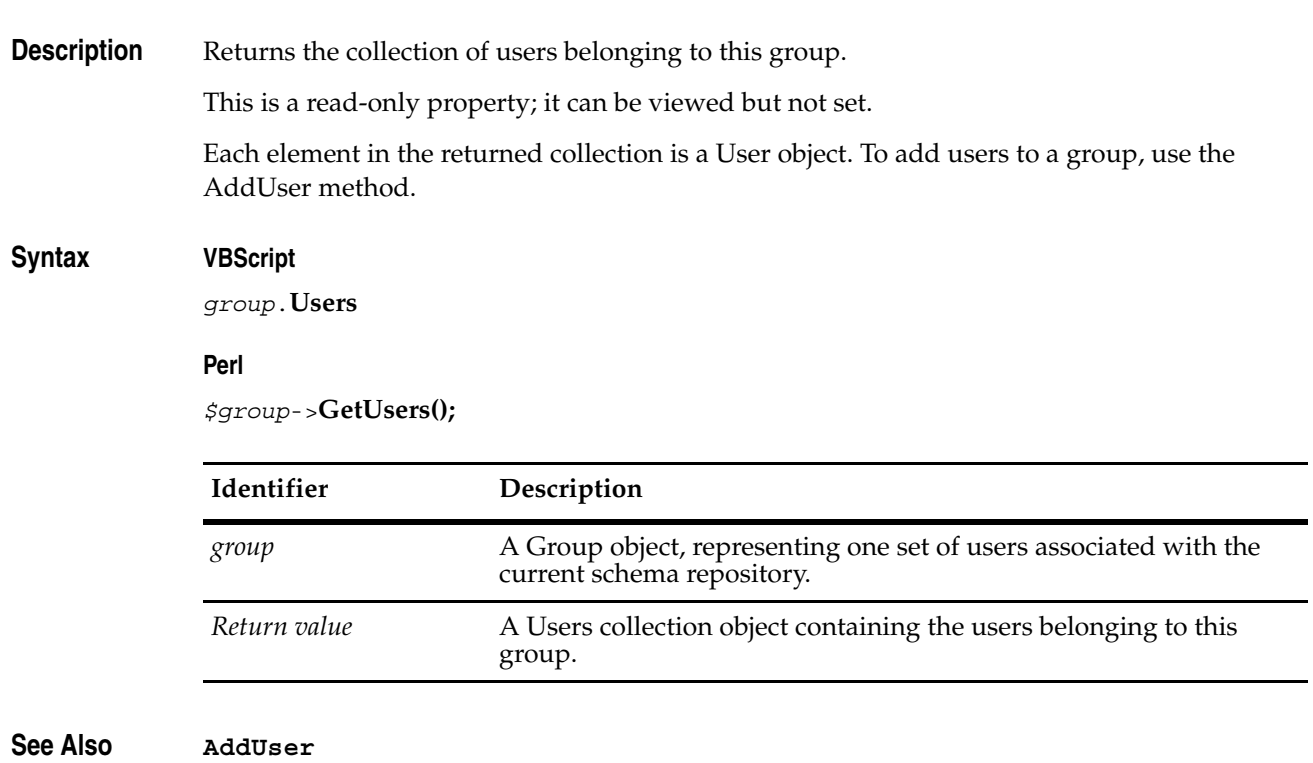

**[User Object](#page-732-0) [Users Object](#page-754-0) ["Adding and Removing Users in a Group" on page 857](#page-880-0).** The following list summarizes the Group object methods:

**Note:** For all Perl Get and Set methods that map to Visual Basic Properties, see the Properties section of this object.

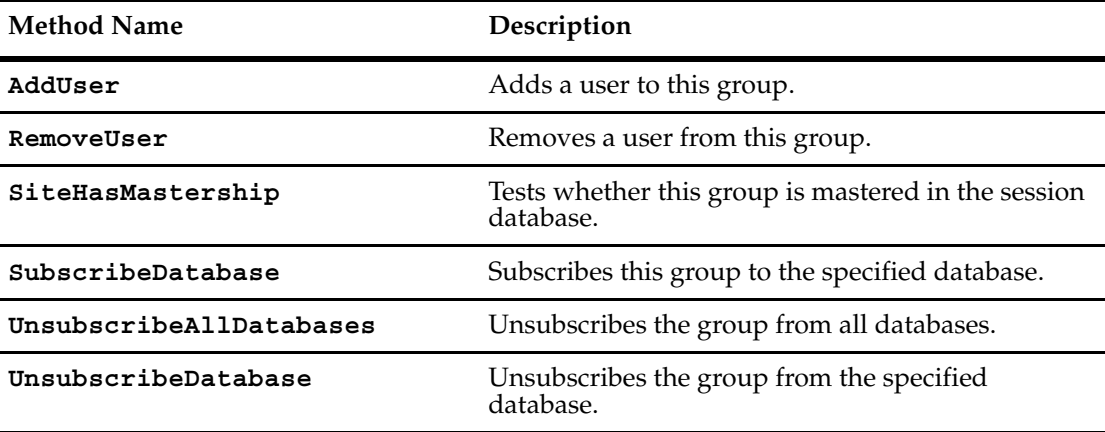

Additional Perl Get and Set Methods that map to Visual Basic properties:

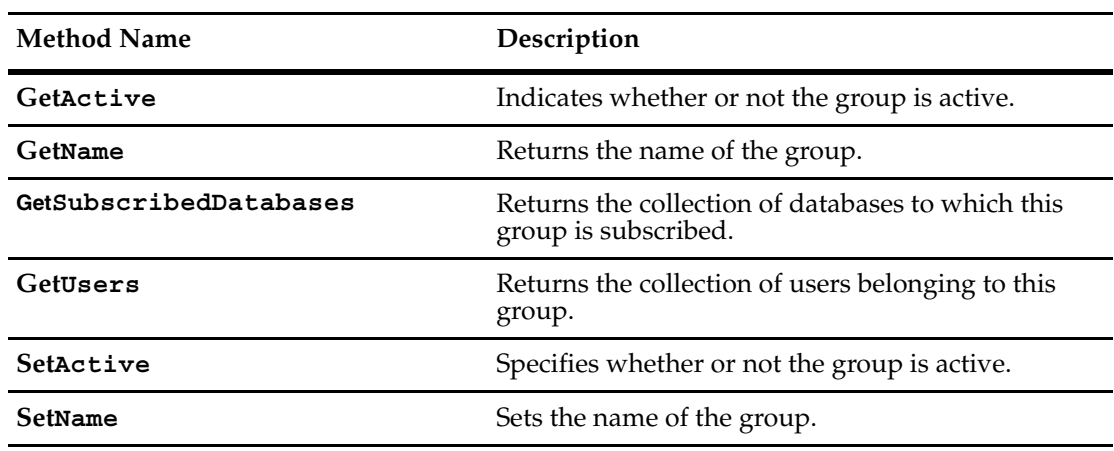

## <span id="page-387-0"></span>**AddUser**

## **Description** Adds a user to this group.

## **Syntax VBScript**

*group*.**AddUser** *user*

#### **Perl**

*\$group*->**AddUser**(*user);*

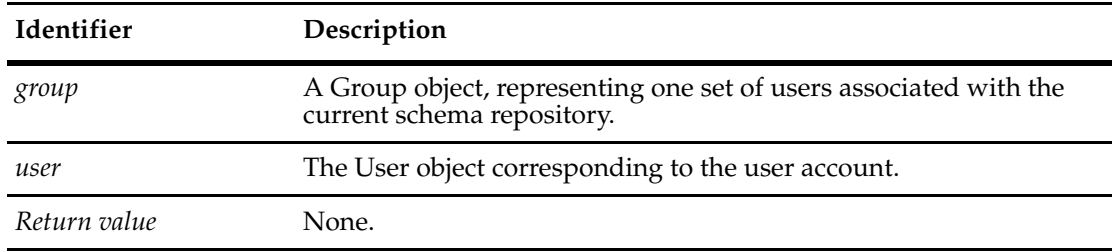

## **See Also [User Object](#page-732-0)**

**["Adding and Removing Users in a Group" on page 857](#page-880-0).**

## <span id="page-388-0"></span>**RemoveUser**

**Description** Removes a user from this group.

## **Syntax VBScript**

*group*.**RemoveUser** *user*

#### **Perl**

*\$group*->**RemoveUser**(*user);*

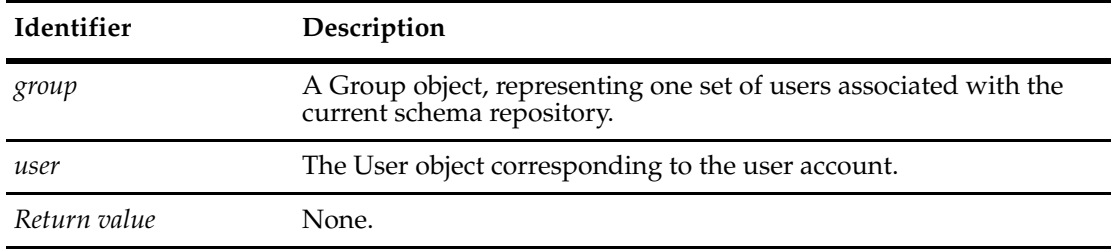

## **See Also [User Object](#page-732-0)**

**["Adding and Removing Users in a Group" on page 857](#page-880-0).**

## <span id="page-389-0"></span>**SiteHasMastership**

**Description** Tests whether this Group object is mastered in the local, session database and returns True if it is mastered in the local site and otherwise returns False.

This method supports MultiSite operations.

An object can be modified or deleted only in its master database. An object's initial master database is the database in which it is first created, but the master database can be changed by using the MultiUtil tool.

#### **Syntax VBScript**

*group*.**SiteHasMastership**

#### **Perl**

\$*group*->**SiteHasMastership()**;

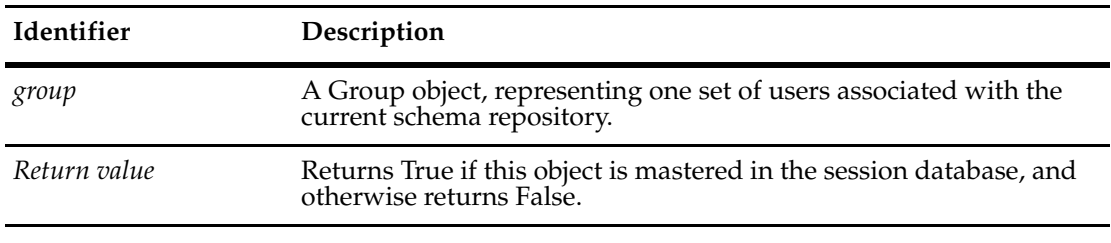

**See Also [SiteHasMastership](#page-302-0)** in Entity **[SiteHasMastership](#page-749-0)** in User **[SiteHasMastership](#page-800-0)** in Workspace

## <span id="page-390-0"></span>**SubscribeDatabase**

**Description** Subscribes this group to the specified database.

Use this method to subscribe the group to additional databases. To unsubscribe the group, use the UnsubscribeDatabase method. To get a list of the databases to which the group belongs, get the collection of Database objects in the Databases property.

## **Syntax VBScript**

*group*.**SubscribeDatabase** *database*

#### **Perl**

*\$group*->**SubscribeDatabase(***database***);**

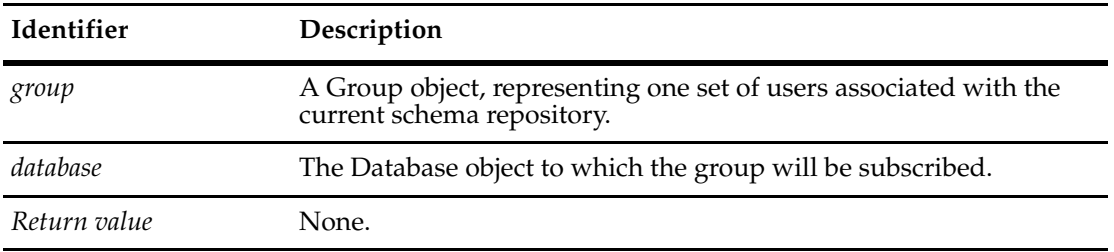

**See Also [UnsubscribeAllDatabases](#page-391-0) [UnsubscribeDatabase](#page-392-0) [SubscribedDatabases](#page-384-0)**

## <span id="page-391-0"></span>**UnsubscribeAllDatabases**

**Description** Unsubscribes the group from all databases.

Calling this method disassociates the group from all user databases in the master database. The group is still active.

## **Syntax VBScript**

*group*.**UnsubscribeAllDatabases**

**Perl**

*\$group*->**UnsubscribeAllDatabases();**

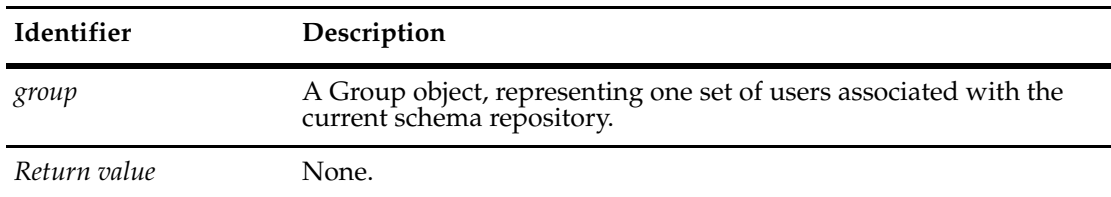

**See Also [SubscribeDatabase](#page-390-0) [UnsubscribeDatabase](#page-392-0) [Active](#page-382-0) [SubscribedDatabases](#page-384-0)**

## <span id="page-392-0"></span>**UnsubscribeDatabase**

**Description** Unsubscribes the group from the specified database.

Use this method to unsubscribe the group from a specific database. The group must be subscribed to the specified database before calling this method. To get a list of the databases to which the group belongs, get the collection of Database objects in the Databases property.

## **Syntax VBScript**

*group*.**UnsubscribeDatabase** *database*

#### **Perl**

*\$group*->**UnsubscribeDatabase(***database***);**

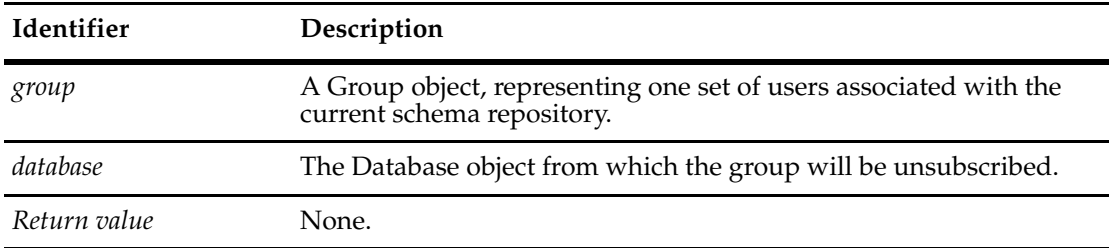

**See Also [SubscribeDatabase](#page-390-0) [UnsubscribeAllDatabases](#page-391-0) [SubscribedDatabases](#page-384-0)**

## Groups Object **2**

A Groups object is a collection object for Group objects.

Groups allow you to administer users as one or more groups, which is more convenient than administering each user separately. Use the Group object to get or modify the properties of a group, including the group's name and the databases to which it is subscribed. You can also add users to the group.

Changes you make to groups are immediately reflected in the schema repository (master database) but not the associated user databases. To update the user databases, use the user administration tools in Rational ClearQuest Designer.

**See Also [Group Object](#page-380-0)**

## **Groups Object Properties**

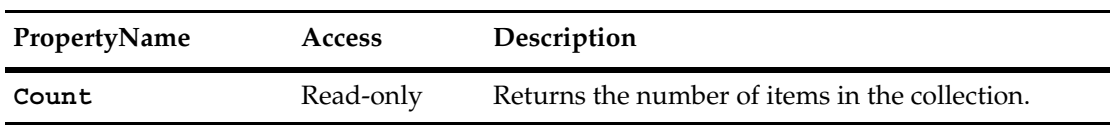

The following list summarizes the Groups object properties:
## <span id="page-396-0"></span>**Count**

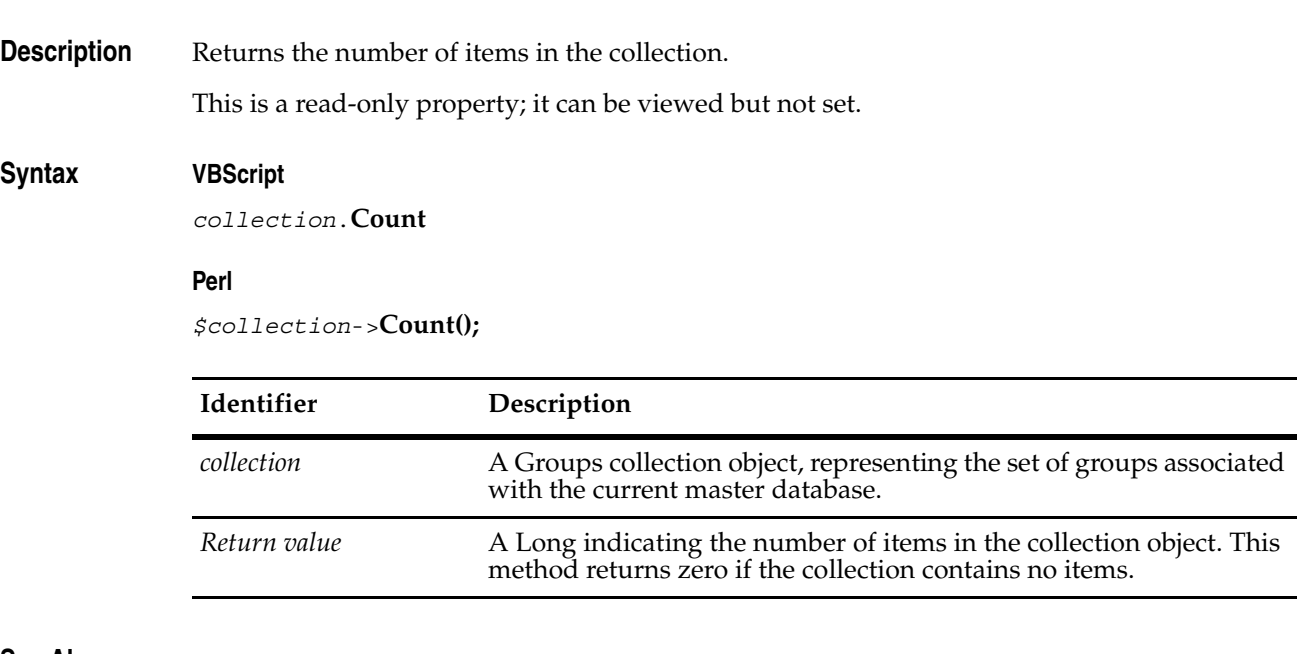

#### **See Also [Item](#page-398-0)**

**["Adding and Removing Users in a Group" on page 857](#page-880-0).**

## **Groups Object Methods**

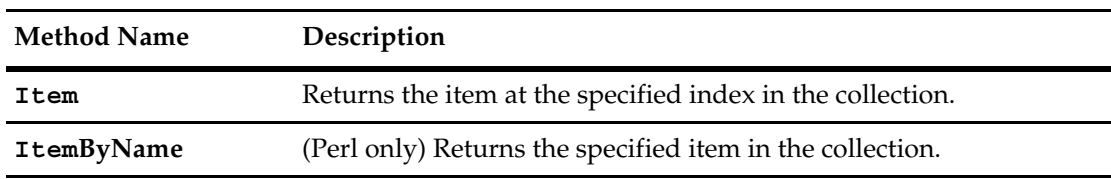

The following list summarizes the Groups object methods:

**Note:** For Perl methods that map to Visual Basic Properties, see the Properties section of this object.

The following list summarizes additional Perl Groups object methods:

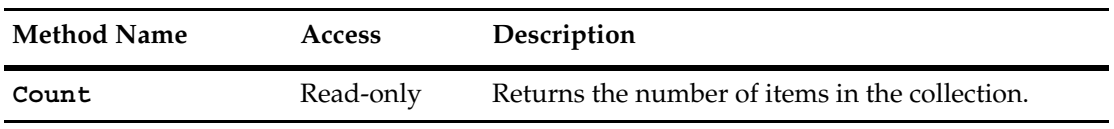

#### <span id="page-398-0"></span>**Item**

**Description** Returns the specified item in the collection.

The argument to this method can be either a numeric index (*itemNum*) or a String (*name*).

#### **Syntax VBScript**

*collection*.**Item**(*itemNum*) *collection*.**Item**(*name*)

#### **Perl**

*\$collection*->**Item**(*itemNum*); *\$collection*->**ItemByName**(*name*);

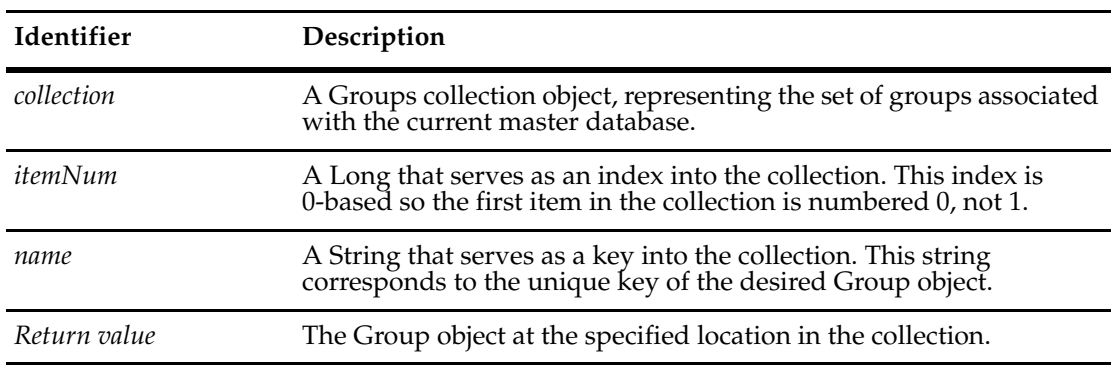

#### **Example VBScript**

```
set adminSession = CreateObject("ClearQuest.AdminSession")
adminSession.Logon "admin", "", ""
set groupList = adminSession.Groups
numGroups = groupList.Count
For x = 0 to numGroups -1set groupObj= groupList.Item(x)
  groupName = groupObj.Name
  msgbox groupName
Next
```
#### **Perl**

```
$adminSession= CQAdminSession::Build();
$adminSession->Logon ("admin", "", "");
$groupList = $adminSession->Groups();
$numGroups = $groupList->Count();
for (x = 0; \xi x < \xi numGroups ; \xi x++)$groupObj = $groupList->Item($x);
  $groupName = $groupObj->Name();
  print $groupName,"\n";
   }
CQAdminSession::Unbuild($adminSession);
```
## **See Also [Count](#page-396-0)**

**[Groups](#page-51-0)** property of the **[AdminSession Object](#page-46-0)** (for VBScript) **Get[Groups](#page-51-0)** method of the **[AdminSession Object](#page-46-0)** (for Perl) **["Adding and Removing Users in a Group" on page 857](#page-880-0).**

# <span id="page-400-0"></span>21 **Histories Object**

In Rational ClearQuest an entity may have history information associated with it. Each record has a history field, and this field can have multiple history entries. Each history entry is a line of text describing the modification. All history objects are read-only, because the history entries for a data record are created automatically by ClearQuest.

The Histories object is a container object that stores one or more History objects. A Histories object is always associated with a single HistoryField object.

**See Also ["Attachments and Histories" on page 7](#page-30-0) [History Object](#page-406-0) [HistoryField Object](#page-410-0) [HistoryFields Object](#page-416-0)**

## **Histories Object Properties**

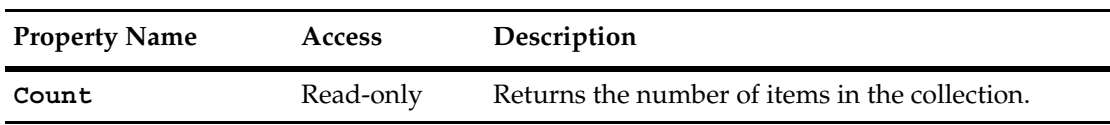

The following list summarizes the Histories object properties:

## <span id="page-402-0"></span>**Count**

**Description** Returns the number of items in the collection. This property is read-only.

## **Syntax VBScript**

*collection*.**Count**

#### **Perl**

*\$collection*->**Count();**

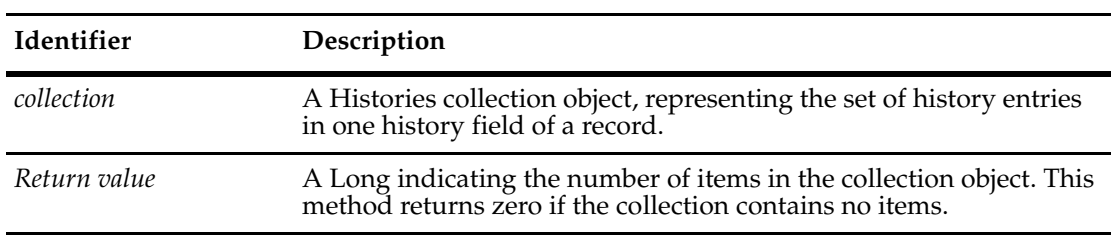

**See Also [Item](#page-404-0)**

## **Histories Object Methods**

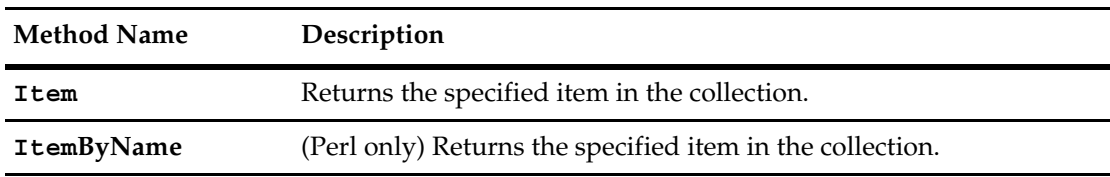

The following list summarizes the Histories object methods:

**Note:** For all Perl methods that map to Visual Basic Properties, see the Properties section of this object.

The following list summarizes Perl Histories object methods:

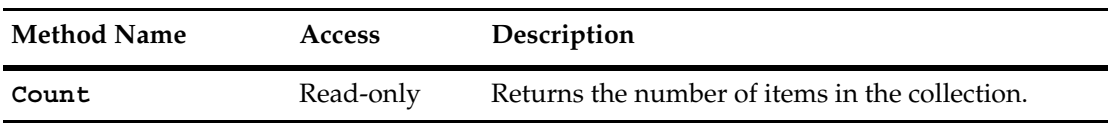

### <span id="page-404-0"></span>**Item**

**Description** Returns the specified item in the collection.

The argument to this method can be either a numeric index (*itemNum*) or a String (*name*).

## **Syntax VBScript**

*collection*.**Item**(*itemNum*) *collection*.**Item**(*name*)

#### **Perl**

*\$collection*->**Item**(*itemNum); \$collection*->**ItemByName**(*name);*

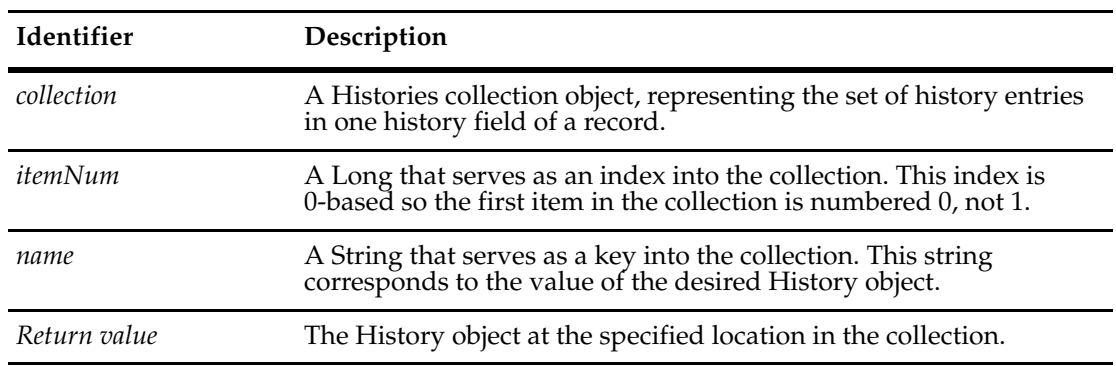

**See Also [Count](#page-402-0)**

381

## <span id="page-406-0"></span>22 **History Object**

In Rational ClearQuest an entity may have history information associated with it. Each record has a history field, and this field can have multiple history entries. Each history entry is a line of text describing the modification. All history objects are read-only, because the history entries for a data record are created automatically by ClearQuest.

A History object contains a string that describes the modifications to the record.

The History object encapsulates the String that is displayed for one entry in a history field of a data record. The History object has only one Visual Basic property (**[Value](#page-408-0)**) and one Perl method (**Get[Value](#page-408-0)**).

**See Also ["Attachments and Histories" on page 7](#page-30-0) [Histories Object](#page-400-0) [HistoryField Object](#page-410-0) [HistoryFields Object](#page-416-0)**

## **History Object Properties**

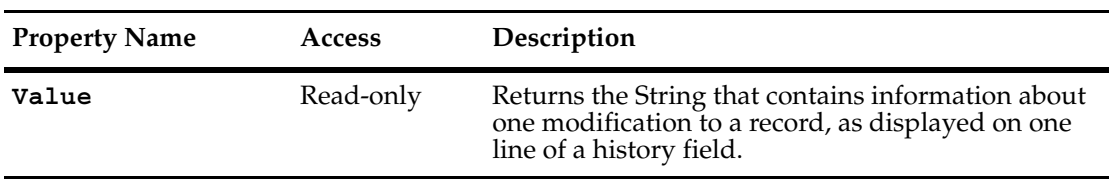

The following list summarizes the one History object property:

<span id="page-408-0"></span>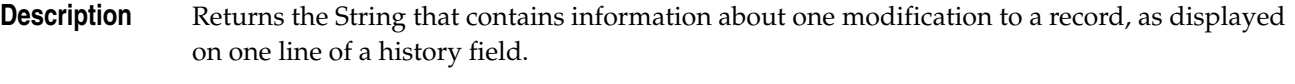

This a read-only property; it can be viewed but not set.

## **Syntax VBScript**

*history*.**Value**

#### **Perl**

*\$history*->**GetValue();**

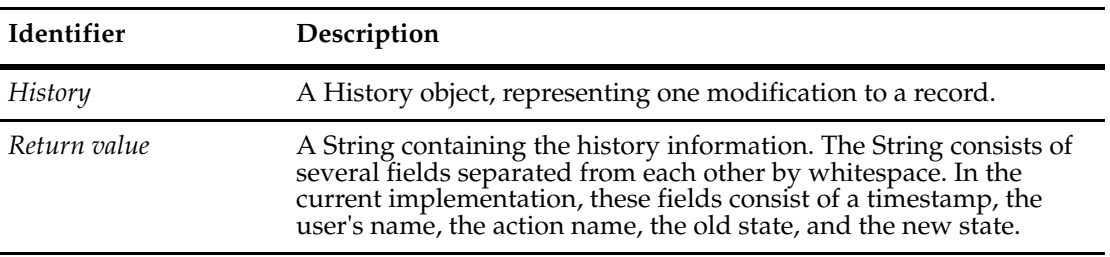

**See Also [Histories Object](#page-400-0) [HistoryField Object](#page-410-0) [HistoryFields Object](#page-416-0)**

**Note:** For Perl methods that map to Visual Basic Properties, see the Properties section of this object.

The following list summarizes the one History object Perl method:

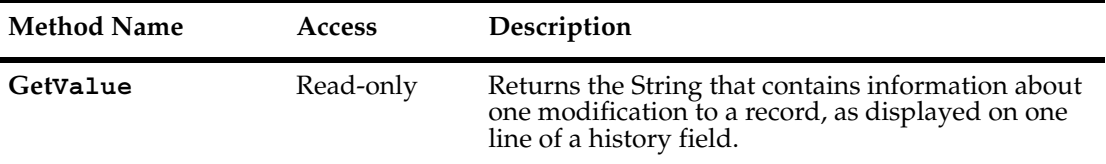

## <span id="page-410-0"></span>23 **HistoryField Object**

In Rational ClearQuest an entity may have history information associated with it. Each record has a history field, and this field can have multiple history entries. Each history entry is a line of text describing the modification. All history objects are read-only, because the history entries for a data record are created automatically by ClearQuest.

The HistoryField object represents a single history field in a record. A record can have multiple HistoryField objects, each of which includes a single Histories object.

The HistoryField object has one property: the Histories property. This property contains the set of History objects that describe the changes to the record.

**See Also ["Attachments and Histories" on page 7](#page-30-0) [HistoryFields](#page-221-0)** of the **[Entity Object](#page-212-0) [History Object](#page-406-0) [Histories Object](#page-400-0) [HistoryFields Object](#page-416-0)**

## **HistoryField Object Properties**

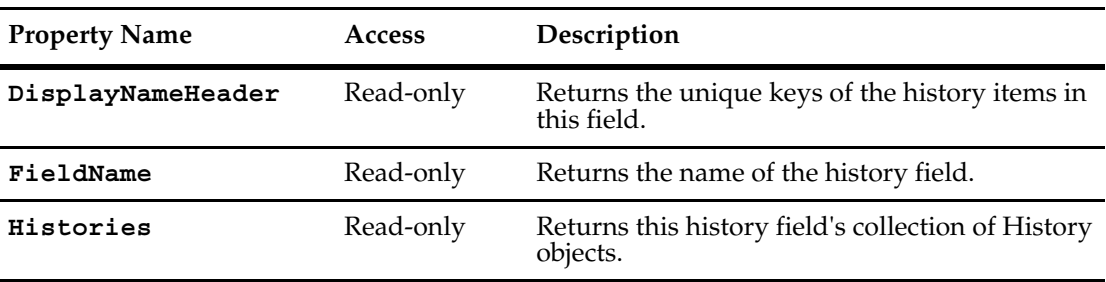

The following list summarizes the HistoryField object properties:

## <span id="page-412-0"></span>**DisplayNameHeader**

**Description** Returns the unique keys of the history items in this field.

This is a read-only property; it can be viewed but not set. The unique keys are set using ClearQuest Designer, not the ClearQuest API.

### **Syntax VBScript**

*historyField*.**DisplayNameHeader**

#### **Perl**

*\$historyField*->**GetDisplayNameHeader();**

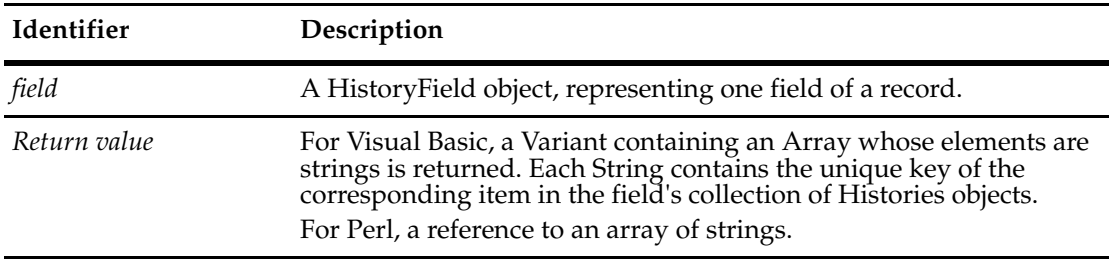

**See Also [FieldName](#page-413-0)**

## <span id="page-413-0"></span>**FieldName**

## **Description** Returns the name of the history field.

This is a read-only property; it can be viewed but not set. The field name is set using ClearQuest Designer, not the ClearQuest API.

## **Syntax VBScript**

*historyField*.**FieldName**

**Perl**

*\$historyField*->**GetFieldName();**

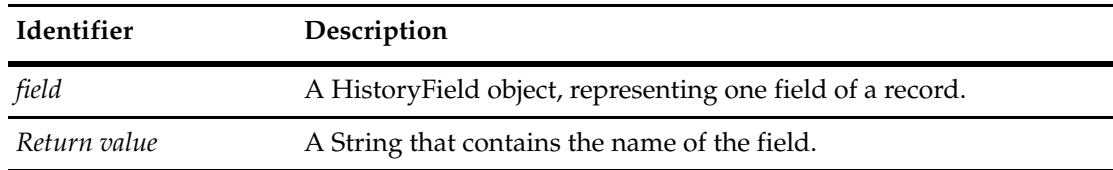

**See Also [DisplayNameHeader](#page-412-0)**

## <span id="page-414-0"></span>**Histories**

**Description** Returns this history field's collection of History objects. This a read-only property; the value can be viewed but not set.

## **Syntax VBScript**

*historyField*.**Histories**

#### **Perl**

*\$historyField*->**GetHistories();**

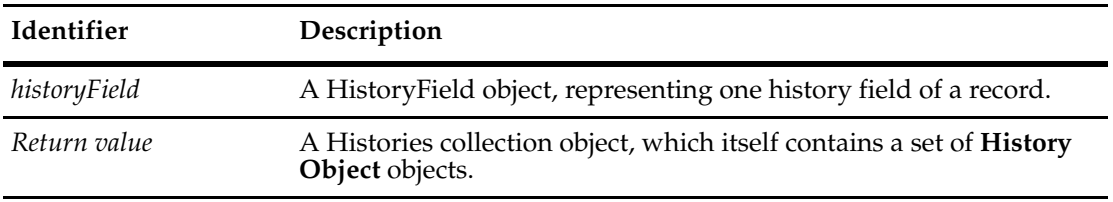

**See Also [Histories Object](#page-400-0)**

## **HistoryField Object Methods**

**Note:** For Perl methods that map to Visual Basic Properties, see the Properties section of this object.

The following list summarizes Perl HistoryField object methods:

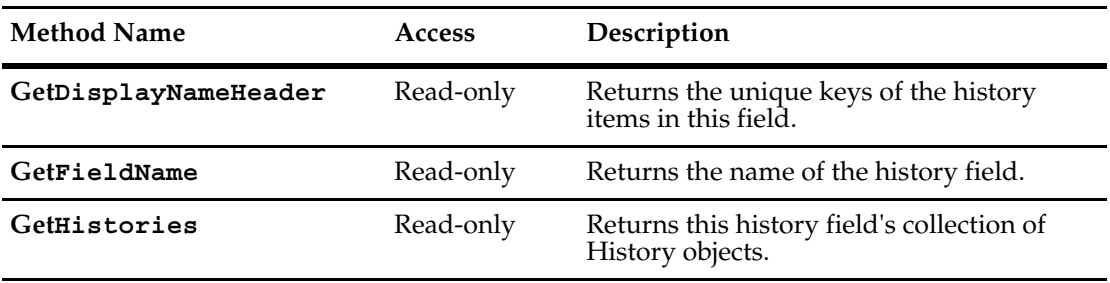

## <span id="page-416-0"></span>24 **HistoryFields Object**

In Rational ClearQuest an entity may have history information associated with it. Each record has a history field, and this field can have multiple history entries. Each history entry is a line of text describing the modification. All history objects are read-only, because the history entries for a data record are created automatically by ClearQuest.

The HistoryFields object is the container object for all of the other objects. It represents all of the history fields associated with a record. There can be only one HistoryFields object associated with a record. This object contains one or more HistoryField objects.

The HistoryFields object's property and methods tell you how many items are in the collection and let you retrieve individual items. You cannot add, remove, or modify the items.

Every **[Entity Object](#page-212-0)** has exactly one HistoryFields object. You cannot create a new HistoryFields object. However, you can retrieve the pre-existing HistoryFields object from a given Entity object by invoking Entity's **[HistoryFields](#page-221-0)** method.

**See Also ["Attachments and Histories" on page 7](#page-30-0) [History Object](#page-406-0) [Histories Object](#page-400-0) [HistoryField Object](#page-410-0)**

## **HistoryFields Object Properties**

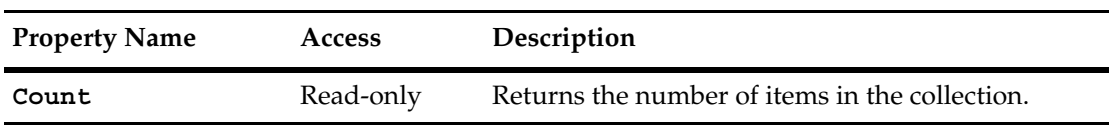

The following list summarizes the HistoryFields object properties:

## <span id="page-418-0"></span>**Count**

**Description** Returns the number of items in the collection. This property is read-only.

## **Syntax VBScript**

*collection*.**Count**

#### **Perl**

*\$collection*->**Count();**

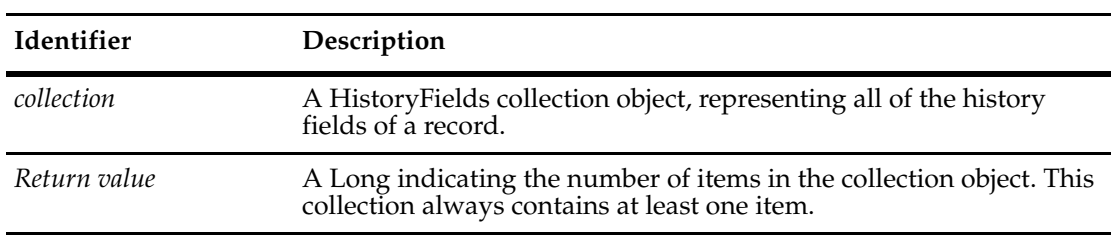

**See Also [Item](#page-420-0)**

## **HistoryFields Object Methods**

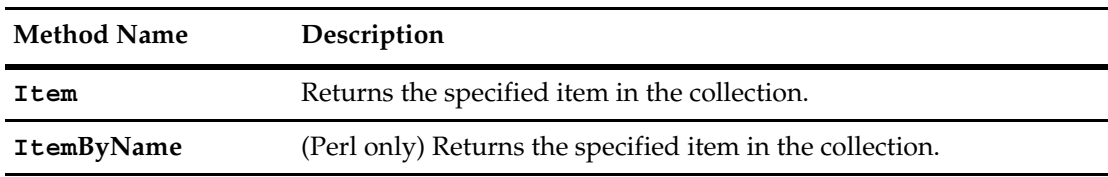

The following list summarizes the HistoryFields object methods:

**Note:** For all Perl methods that map to Visual Basic Properties, see the Properties section of this object.

The following list summarizes Perl HistoryFields object methods:

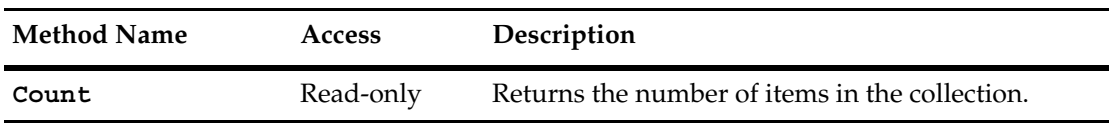

### <span id="page-420-0"></span>**Item**

**Description** Returns the specified item in the collection.

The argument to this method can be either a numeric index (*itemNum*) or a String (*name*).

## **Syntax VBScript**

*collection*.**Item**(*itemNum*) *collection*.**Item**(*name*)

#### **Perl**

*\$collection*->**Item**(*itemNum); \$collection*->**ItemByName**(*name);*

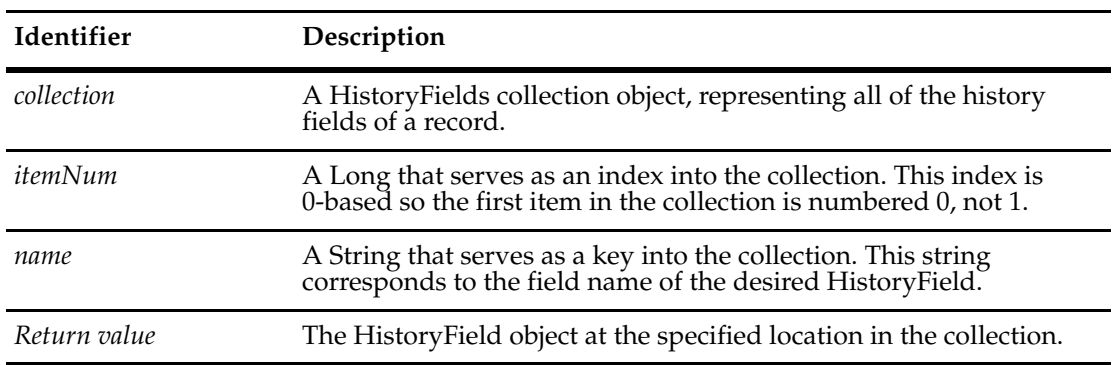

**See Also [HistoryField Object](#page-410-0)**

## <span id="page-422-0"></span>25 **HookChoices Object**

A HookChoices object represents the list of choices presented by a CHOICE\_LIST hook.

The HookChoices object is a special object that is invisible except inside a CHOICE\_LIST hook. This object provides the **[AddItem](#page-424-0)** method, which you can use to add a new item to the list. You can use the **[AddItems](#page-425-0)** method to add a list of values.

The HookChoices object is stored in a variable called choices (for hooks, not global scripts) and you can only access it by that name.

**Note:** The HookChoices object is for Visual Basic only. For Perl, use a reference to an array of strings to return a choice list. See ["Examples of Hooks and Scripts" on page 809](#page-832-0).

**See Also [Entity Object](#page-212-0) [FieldInfo Object](#page-356-0) [Examples of Hooks and Scripts](#page-832-0)**

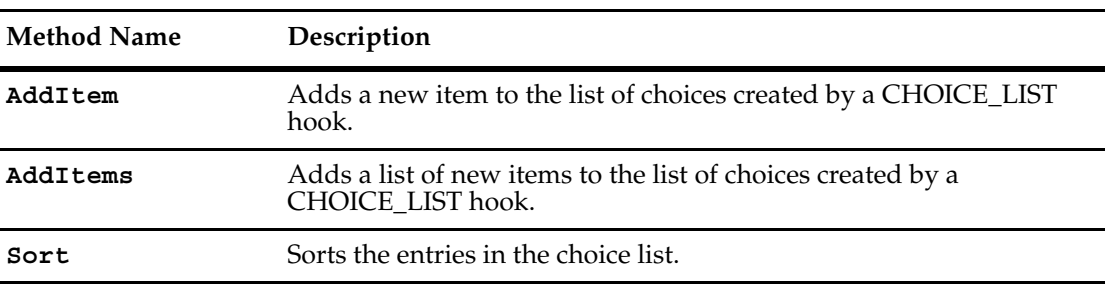

The following list summarizes the HookChoices object methods:

## <span id="page-424-0"></span>**AddItem**

**Description** Adds a new item to the list of choices created by a CHOICE\_LIST hook.

The pre-existing HookChoices object is stored in a variable called choices that is visible only within a CHOICE\_LIST hook. In the syntax section of this method, choices is a variable name that must be typed literally (for hooks, not global scripts); it is not a placeholder for an arbitrary name or expression. This is the only way to access a HookChoices object.

A CHOICE\_LIST hook should call this method repeatedly to build up a list of choices for the user (or, you can use the **[AddItems](#page-425-0)** method). The object contains no items when you first access it. Add items in the order in which you want them to appear, because the list is not automatically sorted.

There is no corresponding RemoveItem method. Duplicate items are not automatically removed, but empty values are.

#### **Syntax VBScript**

choices.**AddItem**(*newChoice*)

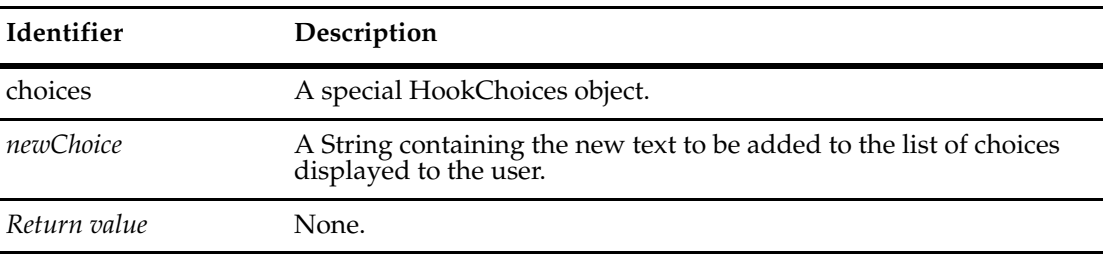

**See Also [HookChoices Object](#page-422-0)** *[Creating a Dependent Choice List](#page-877-0)* **on page 854 [AddItems](#page-425-0)**

### <span id="page-425-0"></span>**AddItems**

#### **Description** Adds a list of new items to the list of choices created by a CHOICE\_LIST hook. You can use this method to add multiple items, instead of calling **[AddItem](#page-424-0)** multiple times.

The pre-existing HookChoices object is stored in a variable called choices that is visible only within a CHOICE\_LIST hook. In the syntax section of this method, choices is a variable name that must be typed literally(for hooks, not global scripts); it is not a placeholder for an arbitrary name or expression. This is the only way to access a HookChoices object.

A CHOICE\_LIST hook can call this method to build up a list of choices for the user. The object contains no items when you first access it. Order the items you list in the array in the order in which you want them to appear, because the list is not automatically sorted.

There is no RemoveItem method. Duplicate items are not automatically removed, but empty values are.

#### **Syntax VBScript**

choices.**AddItems**(*items*)

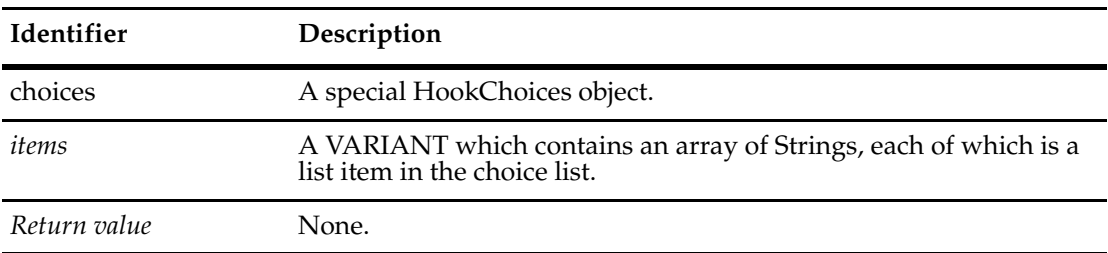

#### **Example VBScript**

Dim platform(3) platform(0) = "Professional" platform(1) = "Professional SP1" platform(2) = "Server" choices.AddItems platform

```
See Also HookChoices Object
             Examples of Hooks and Scripts
```
## **Description** Sorts the entries in the choice list. The pre-existing HookChoices object is stored in a variable called choices that is visible only within a CHOICE\_LIST hook. In the syntax section of this method, choices is a variable name that must be typed literally; it is not a placeholder for an arbitrary name or expression. This is the only way to access a HookChoices object. **Syntax VBScript** choices.**Sort** *sortAscending* **Identifier Description**  choices A special HookChoices object. *sortAscending* An optional flag to indicate the sorting direction. The default value for this flag is true, which sorts the entries in ascending order. Specify False to sort the entries in descending order. *Return value* **None.**

**See Also [AddItem](#page-424-0)**

## <span id="page-426-0"></span>**Sort**

A Link object connects two Entity objects.

Links are the edges in the tree of duplicates. Links point both to the original record (the *parent*) and to the duplicate record (the *child*). Both records must be state-based (as opposed to stateless). However, the parent and child do not need to be based on the same record type.

The methods of linking allow you to retrieve the:

- Parent and child record objects that are linked together.
- ID strings for the parent and child.
- EntityDef that is the template for the parent or child.
- Names of these EntityDefs

To create a Link object, use the **[MarkEntityAsDuplicate](#page-716-0)** method of the Entity object that is to become the duplicate. To delete the object, use the **[UnmarkEntityAsDuplicate](#page-726-0)** method.

**See Also [GetAllDuplicates](#page-241-0)** of the **[Entity Object](#page-212-0) [GetDuplicates](#page-250-0)** of the **[Entity Object](#page-212-0) [HasDuplicates](#page-284-0)** of the **[Entity Object](#page-212-0) [IsDuplicate](#page-287-0)** of the **[Entity Object](#page-212-0) [GetChildEntity](#page-430-0)** of the **[Entity Object](#page-212-0)**

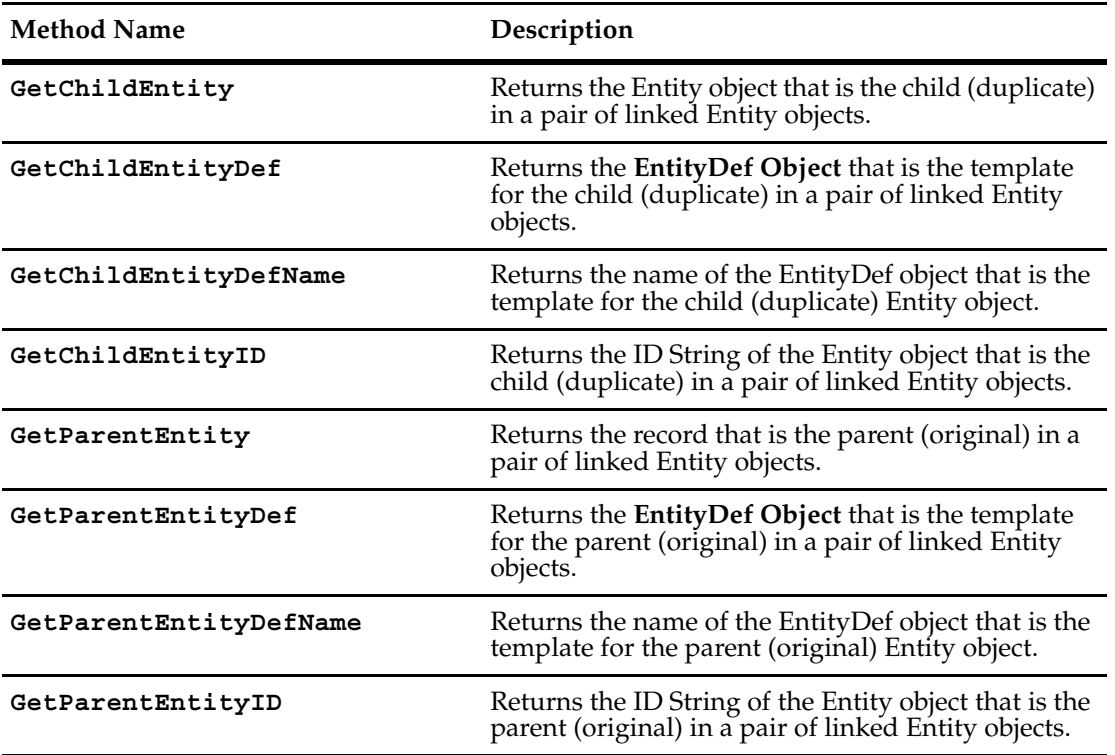

The following list summarizes the Link object methods:

### <span id="page-430-0"></span>**GetChildEntity**

**Description** Returns the Entity object that is the child (duplicate) in a pair of linked Entity objects.

#### **Syntax VBScript**

*link*.**GetChildEntity**

#### **Perl**

*\$link*->**GetChildEntity**();

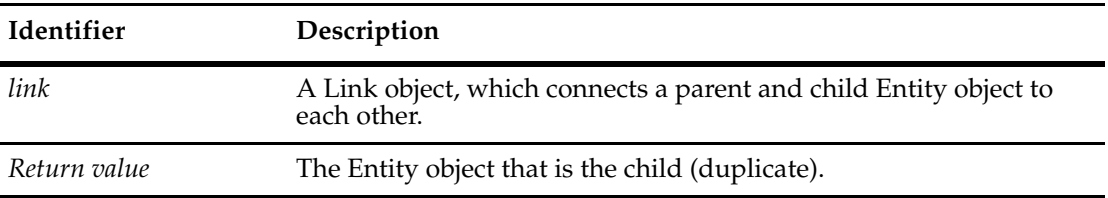

#### **Examples VBScript**

```
originalID = GetDisplayName
If HasDuplicates Then
duplicateLinkList = GetDuplicates
' Output the IDs of the parent/child records
  For Each duplicateLink In duplicateLinkList 
     duplicateObj = duplicateLink.GetChildEntity 
     duplicateID = duplicateObj.GetDisplayName 
     OutputDebugString "Parent ID:" & originalID & _ 
           " child Id:" & duplicateID 
  Next 
End if
Perl
$originalID = $entity->GetDisplayName();
if ($entity->HasDuplicates())
  {
$duplicateLinkList = $entity->GetDuplicates();
  # Output the IDs of the parent/child records
  foreach $duplicateLink (@$duplicateLinkList)
   {
   $duplicateObj = $duplicateLink->GetChildEntity();
   $duplicateID = $duplicateObj->GetDisplayName();
   $session->OutputDebugString("Parent ID:".$originalID." child
       Id:"$duplicateID);
   }
  }
```
**See Also [GetAllDuplicates](#page-241-0)** of the **[Entity Object](#page-212-0) [GetDuplicates](#page-250-0)** of the **[Entity Object](#page-212-0) [IsOriginal](#page-291-0)** of the **[Entity Object](#page-212-0)** ["Updating Duplicate Records to Match the Parent Record" on page 820](#page-843-0)
# <span id="page-432-0"></span>**GetChildEntityDef**

**Description** Returns the **[EntityDef Object](#page-306-0)** that is the template for the child (duplicate) in a pair of linked Entity objects.

#### **Syntax VBScript**

*link*.**GetChildEntityDef**

#### **Perl**

*\$link*->**GetChildEntityDef**();

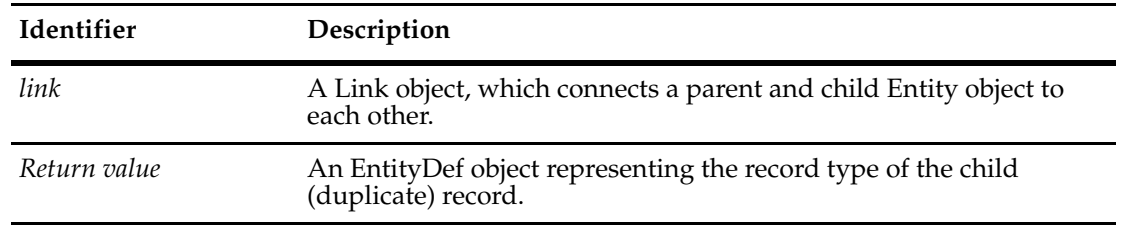

#### **See Also [GetParentEntityDef](#page-436-0) [GetEntityDef](#page-649-0)** of the **[Session Object](#page-602-0)**

# <span id="page-433-1"></span><span id="page-433-0"></span>**GetChildEntityDefName**

**Description** Returns the name of the **[EntityDef Object](#page-306-0)** that is the template for the child (duplicate) Entity object.

#### **Syntax VBScript**

*link*.**GetChildEntityDefName**

#### **Perl**

*\$link*->**GetChildEntityDefName**();

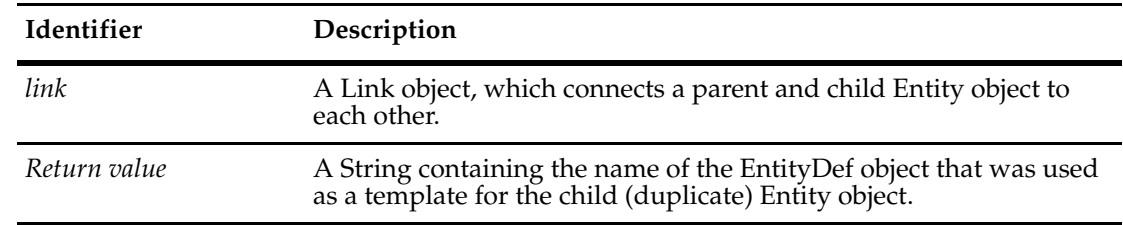

#### **See Also [GetParentEntityDefName](#page-437-0) [GetEntityDefName](#page-252-0)** of the Entity object **[Entity Object](#page-212-0)**

# <span id="page-434-0"></span>**GetChildEntityID**

**Description** Returns the ID String of the Entity object that is the child (duplicate) in a pair of linked Entity objects.

#### **Syntax VBScript**

*link*.**GetChildEntityID**

#### **Perl**

*\$link*->**GetChildEntityId**();

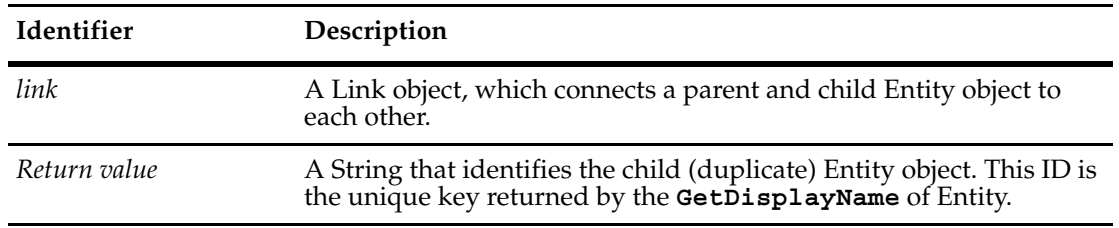

#### **See Also [GetParentEntityID](#page-438-0) [GetDisplayName](#page-248-0)** of the **[Entity Object](#page-212-0) [GetDuplicates](#page-250-0)** of the **[Entity Object](#page-212-0)**

# **GetParentEntity**

**Description** Returns the record that is the parent (original) in a pair of linked Entity objects.

#### **Syntax VBScript**

*link*.**GetParentEntity**

#### **Perl**

*\$link*->**GetParentEntity**();

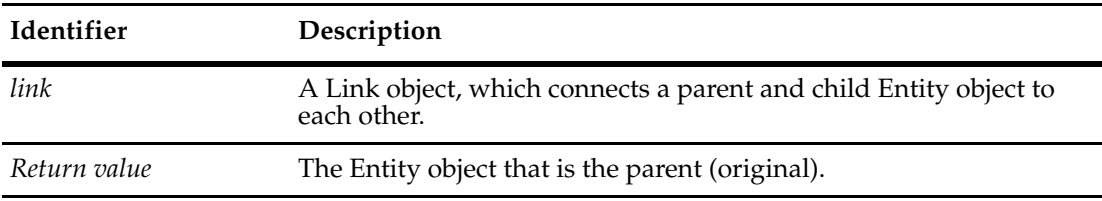

**See Also [GetOriginal](#page-278-0)** of the **[Entity Object](#page-212-0) [IsDuplicate](#page-287-0)** of the **[Entity Object](#page-212-0)**

# <span id="page-436-0"></span>**GetParentEntityDef**

**Description** Returns the **[EntityDef Object](#page-306-0)** that is the template for the parent (original) in a pair of linked Entity objects.

#### **Syntax VBScript**

*link*.**GetParentEntityDef**

#### **Perl**

*\$link*->**GetParentEntityDef**();

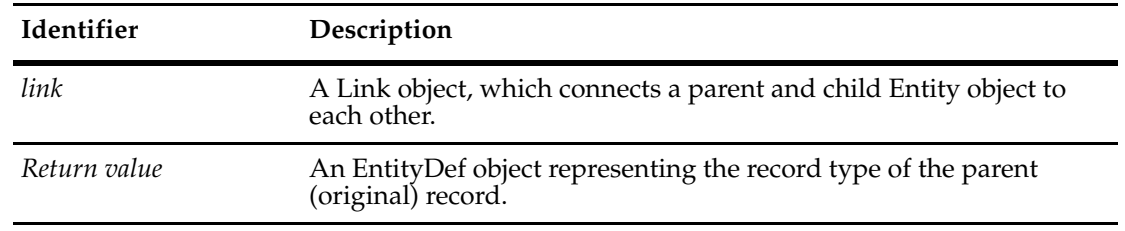

#### **See Also [GetChildEntityDef](#page-432-0) [GetEntityDef](#page-649-0)** of the **[Session Object](#page-602-0)**

# <span id="page-437-0"></span>**GetParentEntityDefName**

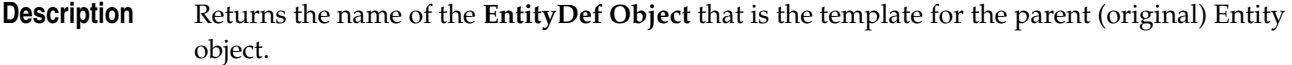

#### **Syntax VBScript**

*link*.**GetParentEntityDefName**

**Perl**

*\$link*->**GetParentEntityDefName**();

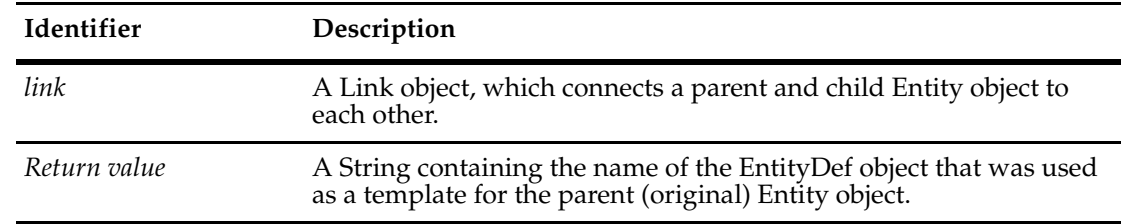

**See Also [GetChildEntityDefName](#page-433-0) [GetEntityDefName](#page-252-0)** of the **[Entity Object](#page-212-0)**

# <span id="page-438-0"></span>**GetParentEntityID**

**Description** Returns the ID String of the Entity object that is the parent (original) in a pair of linked Entity objects.

#### **Syntax VBScript**

*link*.**GetParentEntityID**

#### **Perl**

*\$link*->**GetParentEntityId**();

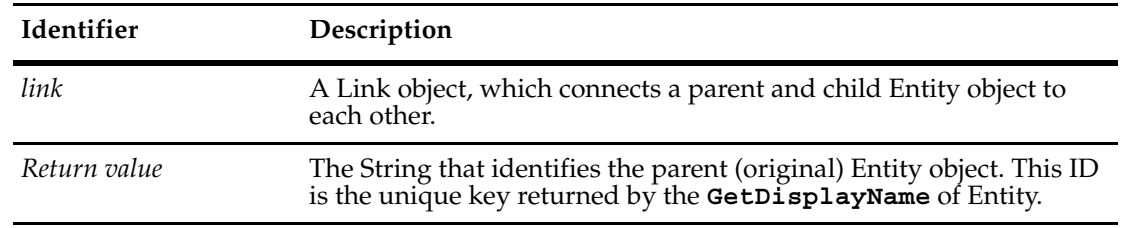

#### **See Also [GetChildEntityID](#page-434-0) [GetDisplayName](#page-248-0)** of the **[Entity Object](#page-212-0)**

# 27 **Links Object**

The Links object is a collection of **[Link Object](#page-428-0)**s.

You can get the number of items in the collection by accessing the value in the **[Count](#page-443-0)** method. Use the **[Item](#page-444-0)** method to retrieve items from the collection.

**Note:** Links object and its methods are only applicable for usage with Perl script. It is not available in the COM API.

**See Also [Link Object](#page-428-0)**

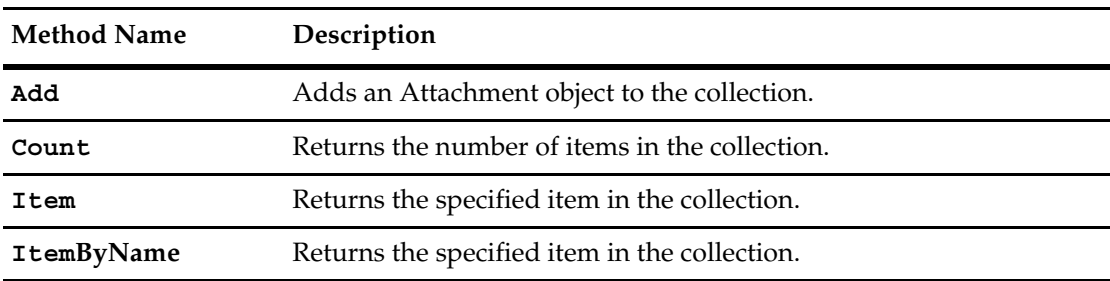

The following list summarizes the Links object methods:

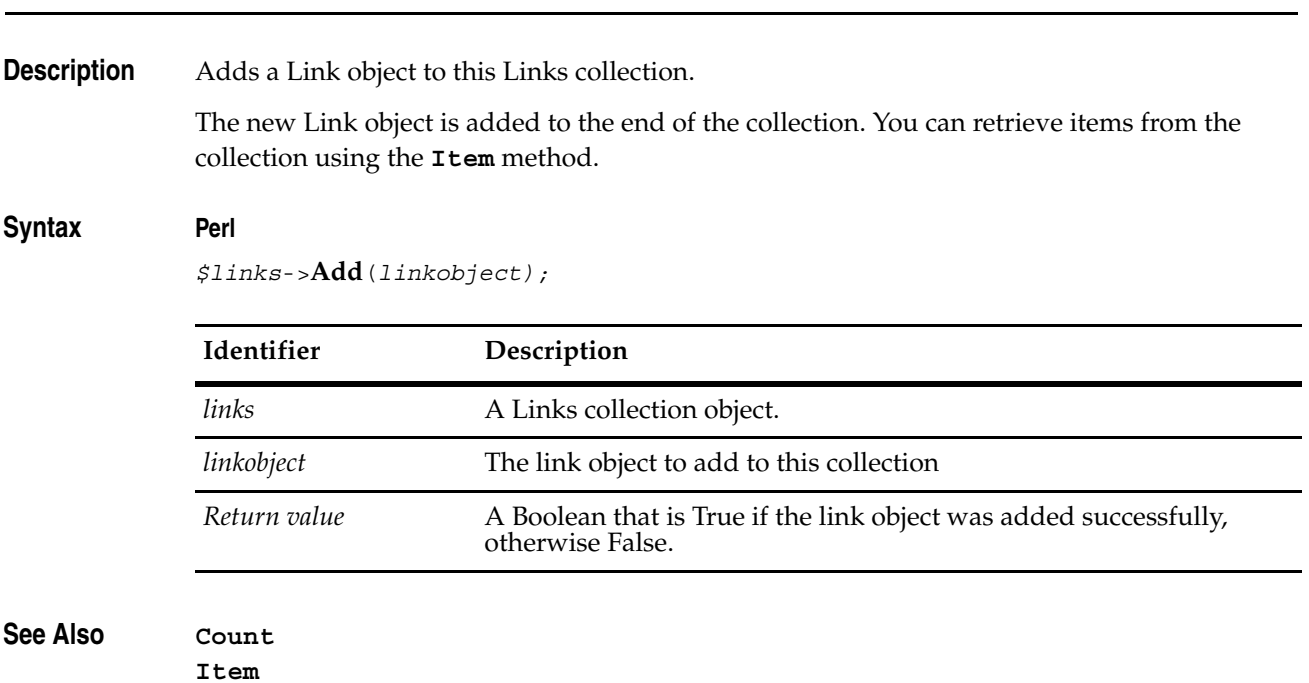

# <span id="page-442-0"></span>**Add**

# <span id="page-443-0"></span>**Count**

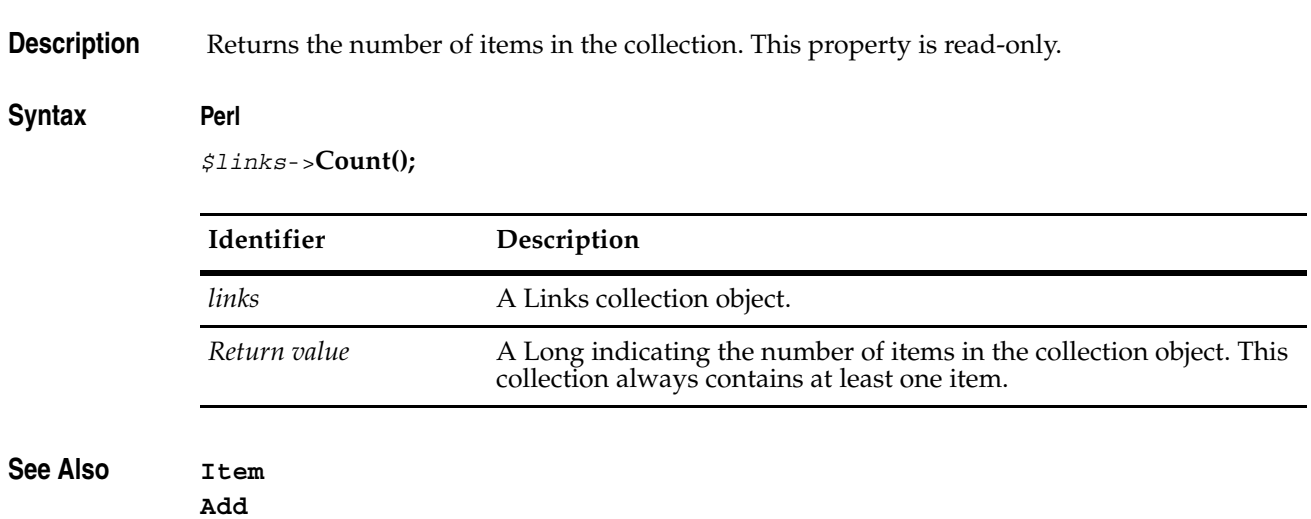

# <span id="page-444-0"></span>**Item**

**Description** Returns the specified item in the Links collection.

# Syntax **Perl**

*\$links*->**Item**(*itemNum);*

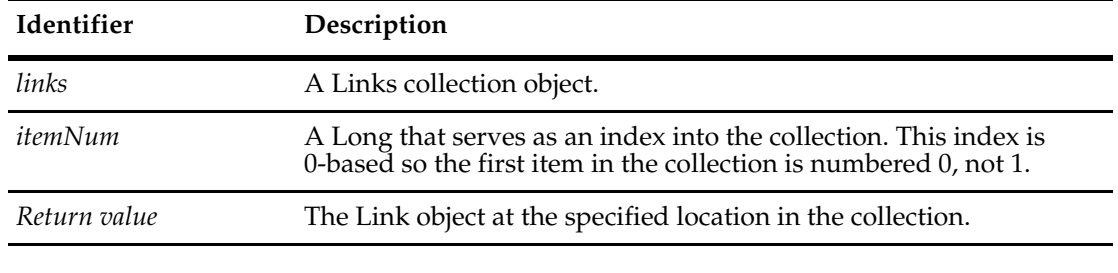

**See Also [Count](#page-443-0)**

**[Add](#page-442-0)**

# **ItemByName**

**Description** Returns the specified item in the Links collection.

# Syntax **Perl**

*\$links*->**ItemByName**(*name);*

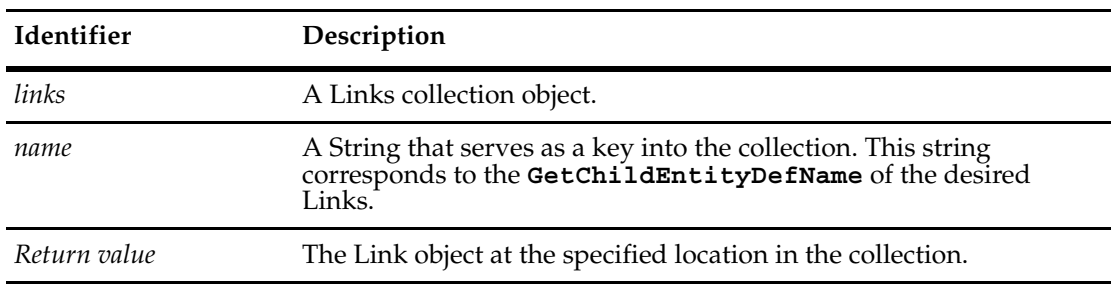

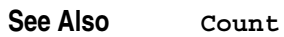

**[Add](#page-442-0)**

# **MailMsg Object**

A MailMsg object represents an e-mail message that you can send to your users.

**Note:** The MailMsg object and its methods is supported for the COM API only.

The main purpose for the MailMsg object is to send e-mail messages from an action notification hook. You can use the methods of this object to specify the contents of the e-mail message including the recipients, sender, subject, and body text. You can then use the **[Deliver](#page-452-0)** method of this object to send the e-mail message.

**Note:** For the email service to function correctly, each ClearQuest client must set up its email options.

For VBScript, you create a new OleMailMsg object using the CreateObject method as follows:

```
Dim mailmsg 
Set mailmsg = CreateObject("PAINET.MAILMSG")
```
When you have a MailMsg object, you can:

- Add recipients using the AddTo, AddCc, and AddBcc methods.
- Set the return address using the SetFrom method.
- Add a subject line using the SetSubject method.
- Set the body text of the e-mail message using the SetBody and MoreBody methods.

# **OleMailMsg Object Methods**

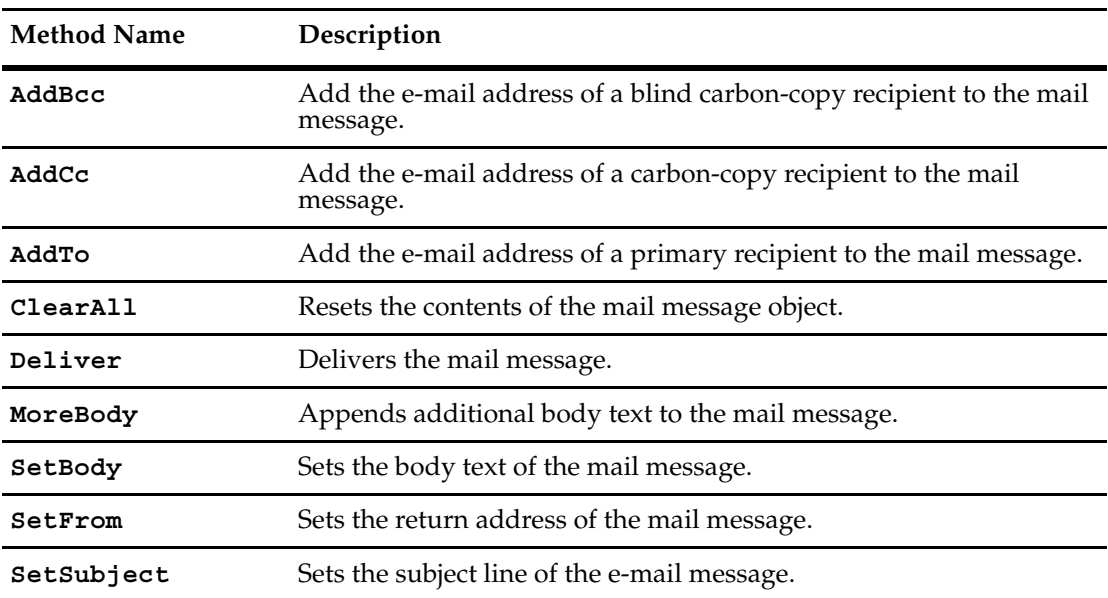

# <span id="page-448-0"></span>**AddBcc**

**Description** Add the e-mail address of a blind carbon-copy recipient to the mail message.

Call this method once for every e-mail address you want to add to the blind-carbon copy list. Each person you add to this list receives a copy of the e-mail message. However, the e-mail addresses of people on this list are not included anywhere in the e-mail message.

#### **Syntax VBScript**

*OleMailMsg*.**AddBcc** *newAddress*

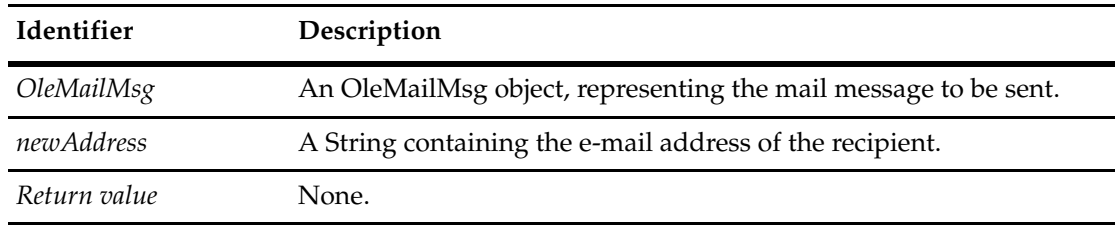

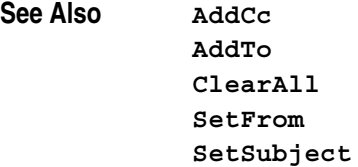

## <span id="page-449-0"></span>**AddCc**

**Description** Add the e-mail address of a carbon-copy recipient to the mail message.

Call this method once for every e-mail address you want to add to the carbon-copy list. Each person you add to this list receives a copy of the e-mail message. Addresses on the carbon-copy list appear in the header of the e-mail message.

#### **Syntax VBScript**

*OleMailMsg*.**AddCc** *newAddress*

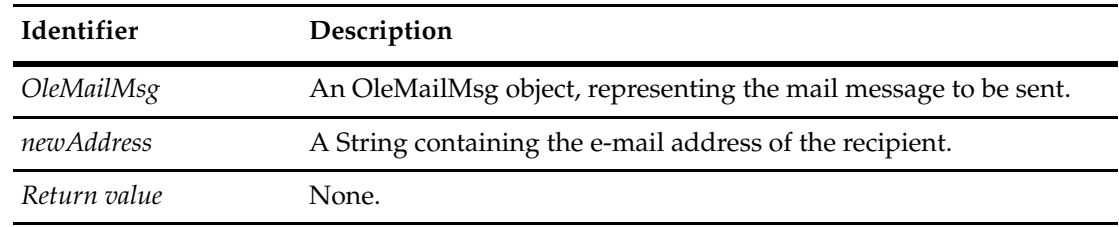

#### **Examples VBScript**

Dim OleMailMsg Set OleMailMsg = CreateObject("PAINET.MAILMSG")  $CCx = " "$ OleMailMsg.AddCc(CCx)

# **See Also [AddBcc](#page-448-0)**

**[AddTo](#page-450-0) [ClearAll](#page-451-0) [SetFrom](#page-455-0) [SetSubject](#page-456-0)**

## <span id="page-450-0"></span>**AddTo**

#### **Description** Add the e-mail address of a primary recipient to the mail message.

Call this message once for every person you want to add to the recipient list. Each person you add to this list receives a copy of the e-mail message. Addresses on the recipient list appear in the header of the e-mail message.

#### **Syntax VBScript**

*OleMailMsg*.**AddTo** *newAddress*

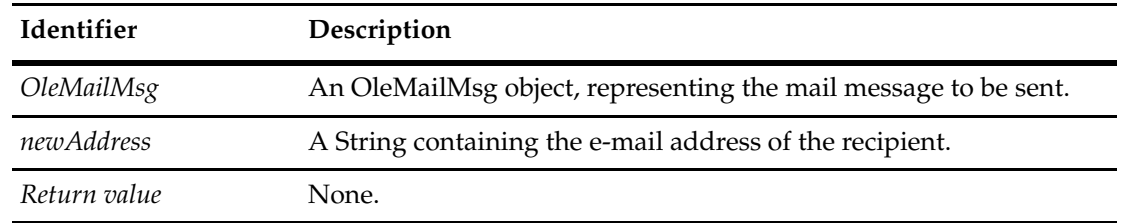

#### **Examples VBScript**

Dim OleMailMsg Set OleMailMsg = CreateObject("PAINET.MAILMSG") Tox = "admin@rational.com" OleMailMsg.AddTo(Tox)

#### **See Also [AddBcc](#page-448-0)**

**[AddCc](#page-449-0) [ClearAll](#page-451-0) [SetFrom](#page-455-0) [SetSubject](#page-456-0)**

<span id="page-451-0"></span>**Description** Resets the contents of the mail message object.

This method removes the intended recipients (including Cc and Bcc recipients), the subject line, and the body text of the message. This method also resets the return address to the e-mail address of the submitter of the record.

#### **Syntax VBScript**

*OleMailMsg*.**ClearAll**

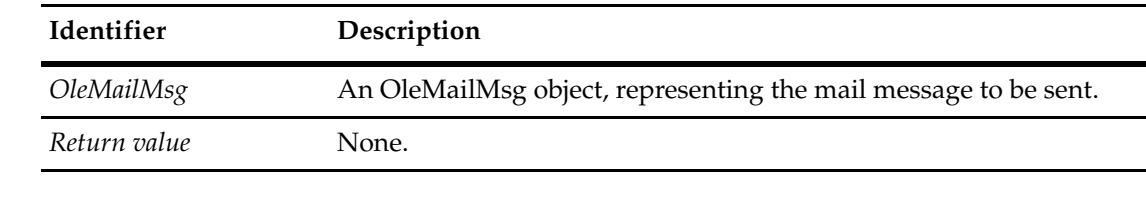

## **See Also [AddBcc](#page-448-0)**

**[AddCc](#page-449-0) [AddTo](#page-450-0) [MoreBody](#page-453-0) [SetBody](#page-454-0) [SetFrom](#page-455-0) [SetSubject](#page-456-0)**

# <span id="page-452-0"></span>**Deliver**

#### **Description** Delivers the mail message.

After calling this method, you can make changes to the object without affecting the e-mail message that was just sent.

#### **Syntax VBScript**

*OleMailMsg*.**Deliver**

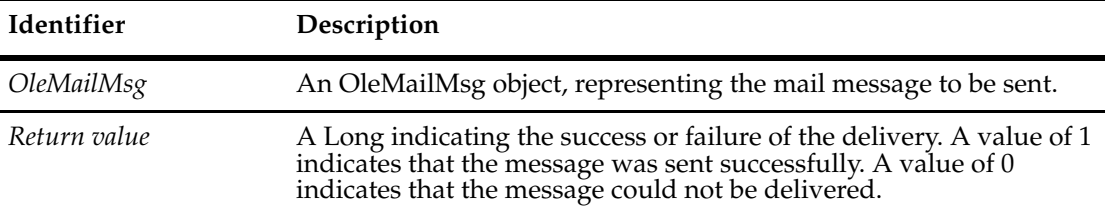

#### **Examples VBScript**

Dim OleMailMsg Set OleMailMsg = CreateObject("PAINET.MAILMSG")  $' \ldots$ OleMailMsg.Deliver

#### **See Also [AddBcc](#page-448-0)**

**[AddCc](#page-449-0) [AddTo](#page-450-0) [ClearAll](#page-451-0) [MoreBody](#page-453-0) [SetBody](#page-454-0) [SetFrom](#page-455-0) [SetSubject](#page-456-0)**

#### <span id="page-453-0"></span>**MoreBody**

**Description** Appends additional body text to the mail message.

Use this method to add body text above and beyond what you added with the **[SetBody](#page-454-0)**. You can call this method as many times as you like. Each call to this method appends the specified text to the end of the message content.

This method does not add end-of-line characters or any other formatting characters when appending the text; you must add these characters yourself to the string you pass in to the bodyText parameter.

#### **Syntax VBScript**

*OleMailMsg*.**MoreBody** *bodyText*

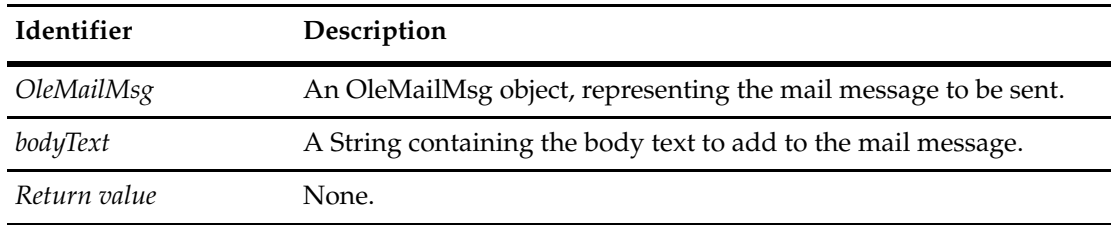

**See Also [ClearAll](#page-451-0)**

**[SetBody](#page-454-0)**

#### <span id="page-454-0"></span>**SetBody**

#### **Description** Sets the body text of the mail message.

This method replaces any existing body text with the string you specify. If you added any body text with previous calls to SetBody or MoreBody method, that text will be lost.

This method does not add end-of-line characters or any other formatting characters when appending the text; you must add these characters yourself to the string you pass in to the bodyText parameter

#### **Syntax VBScript**

*OleMailMsg*.**SetBody** *bodyText*

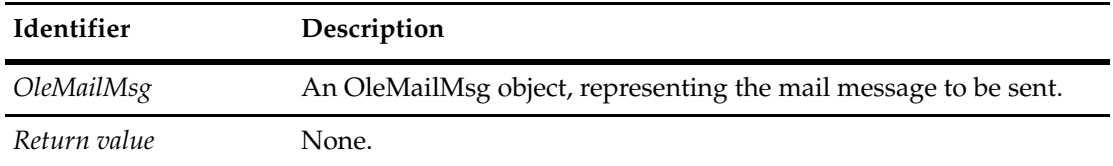

#### **Examples VBScript**

Dim OleMailMsg Set OleMailMsg = CreateObject("PAINET.MAILMSG") bodyx = "TEST MESSAGE" OleMailMsg.SetBody(bodyx)

**See Also [ClearAll](#page-451-0) [MoreBody](#page-453-0)**

## <span id="page-455-0"></span>**SetFrom**

**Description** Sets the return address of the mail message.

If you do not call this method, Rational ClearQuest automatically sets the return address to the e-mail address of the submitter of the record. You can call this method only once to add a return address to the e-mail message.

#### **Syntax VBScript**

*OleMailMsg*.**SetFrom** *returnAddress*

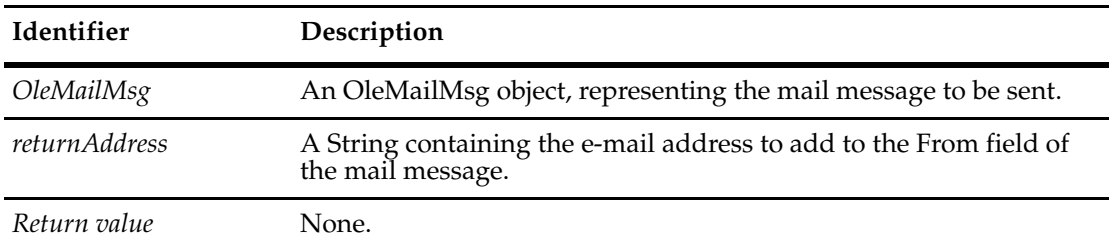

#### **Examples VBScript**

Dim OleMailMsg Set OleMailMsg = CreateObject("PAINET.MAILMSG") Fromx = "admin@rational.com" OleMailMsg.SetFrom(Fromx)

**See Also [AddBcc](#page-448-0) [AddCc](#page-449-0) [AddTo](#page-450-0) [ClearAll](#page-451-0) [SetSubject](#page-456-0)**

# <span id="page-456-0"></span>**SetSubject**

**Description** Sets the subject line of the e-mail message.

Call this method once to set text for the subject line. Subsequent calls to this method replace the existing subject line with the new string.

#### **Syntax VBScript**

*OleMailMsg*.**SetSubject** *subjectText*

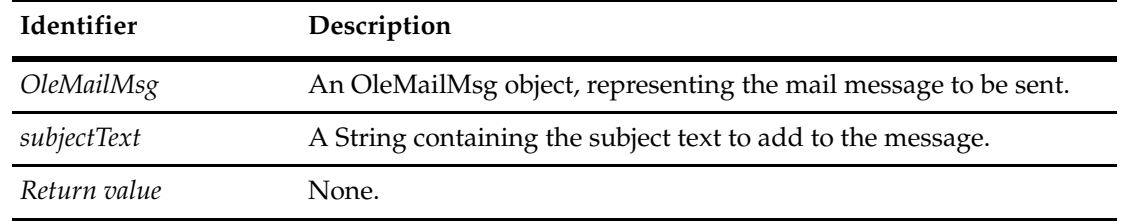

#### **Examples VBScript**

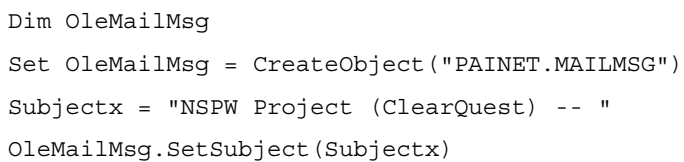

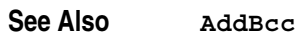

**[AddCc](#page-449-0) [AddTo](#page-450-0) [ClearAll](#page-451-0) [SetFrom](#page-455-0)**

# <span id="page-458-0"></span>**PackageRev Object**

A PackageRev object contains information about a particular version of a package. Each package revision identifies a specific version of a package. You use package revisions to modify a schema by applying a PackageRev to a SchemaRev.

**See Also [PackageRevs Object](#page-464-0)**

# **PackageRev Object Properties**

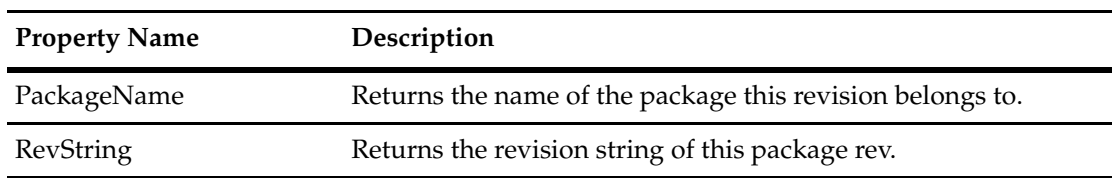

The following list summarizes the PackageRev object properties:

# <span id="page-460-0"></span>**PackageName**

**Description** Returns the name of the package this revision belongs to. This is a read-only property; it can be viewed but not set.

#### **Syntax VBScript**

*packageRev*.**PackageName**

#### **Perl**

*\$packageRev->***GetPackageName**();

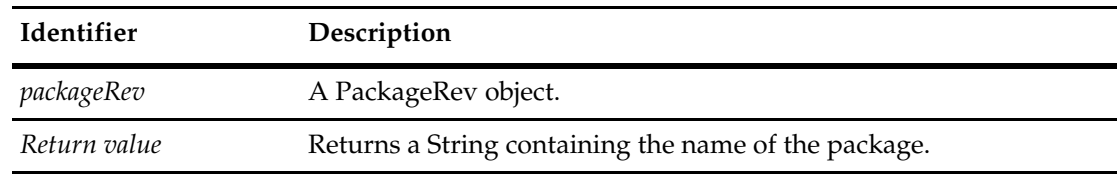

**See Also [GetEnabledEntityDefs](#page-641-0)** of the **[Session Object](#page-602-0) [GetEnabledPackageRevs](#page-643-0)** of the **[Session Object](#page-602-0) [Schema Object](#page-576-0)**

# <span id="page-461-0"></span>**RevString**

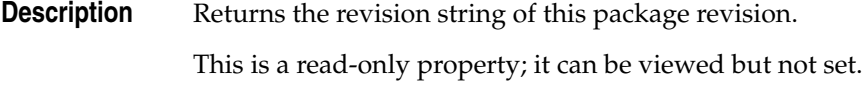

#### **Syntax VBScript**

*packageRev*.**RevString**

#### **Perl**

*\$packageRev->***GetRevString**();

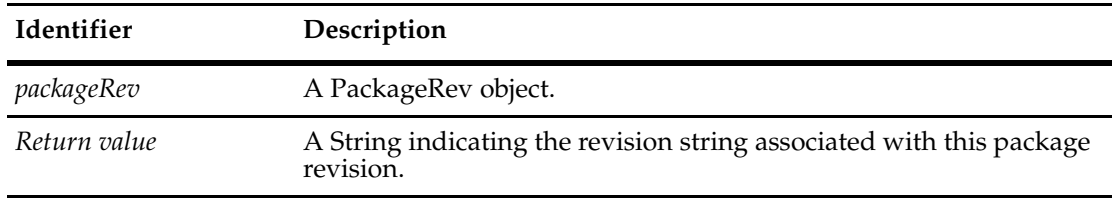

**See Also [GetEnabledEntityDefs](#page-641-0)** of the **[Session Object](#page-602-0)**

**[GetEnabledPackageRevs](#page-643-0)** of the **[Session Object](#page-602-0)**

**[Schema Object](#page-576-0)**

**Note:** For Perl methods that map to Visual Basic Properties, see the Properties section of this object.

Perl Get and Set Methods that map to Visual Basic properties:

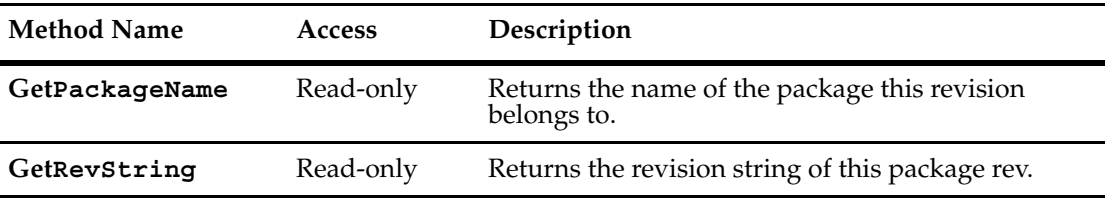

# <span id="page-464-0"></span>30 **PackageRevs Object**

A PackageRevs object is a collection object for PackageRev objects.

You can get the number of items in the collection by accessing the value in the **[Count](#page-466-0)** method. Use the **[Item](#page-468-0)** method to retrieve items from the collection.

**See Also [PackageRev Object](#page-458-0) [GetEnabledEntityDefs](#page-641-0)** of the **[Session Object](#page-602-0) [GetEnabledPackageRevs](#page-643-0)** of the **[Session Object](#page-602-0) [Schema Object](#page-576-0)**

# **PackageRevs Object Properties**

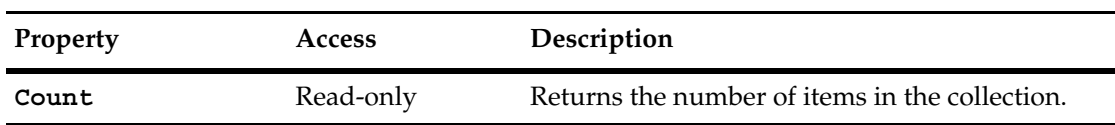

The following list summarizes the PackageRevs object properties:

# <span id="page-466-0"></span>**Count**

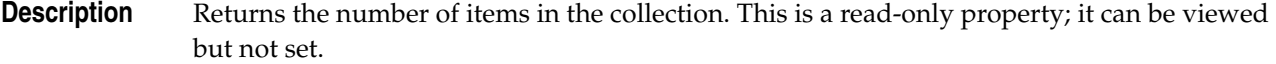

# **Syntax VBScript**

*collection*.**Count**

#### **Perl**

*\$collection*->**Count();**

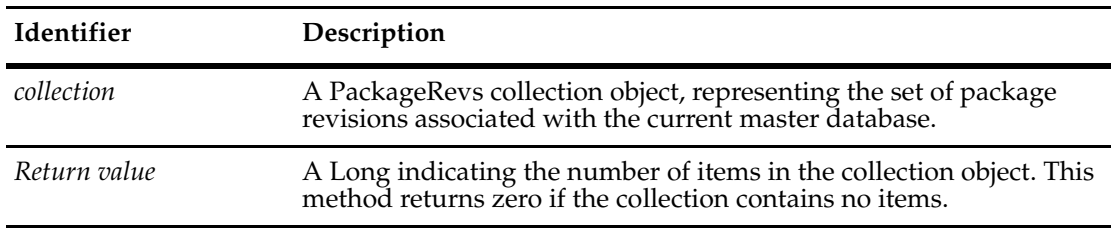

**See Also [Item](#page-468-0)**

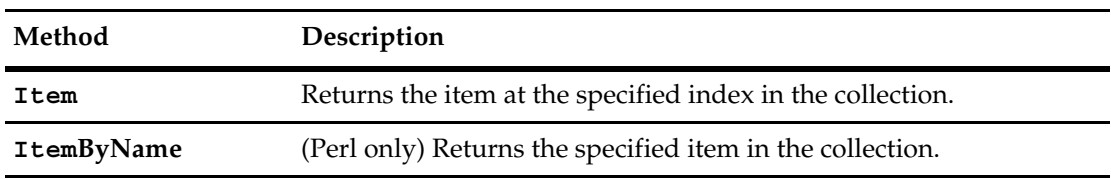

The following list summarizes the PackageRevs object methods:

**Note:** For Perl methods that map to Visual Basic Properties, see the Properties section of this object.

The following list summarizes additional Perl PackageRevs object methods:

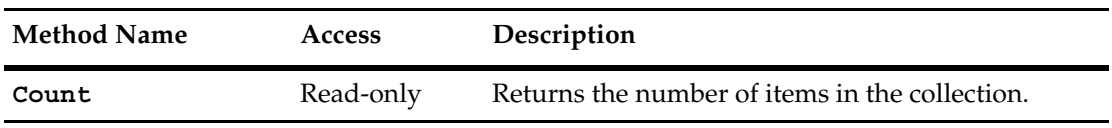
#### **Item**

**Description** Returns the specified item in the collection.

The argument to this method can be either a numeric index (*itemNum*) or a String (*name*).

#### **Syntax VBScript**

*collection*.**Item**(*itemNum*) *collection*.**Item**(*name*)

#### **Perl**

*\$collection*->**Item**(*itemNum); \$collection*->**ItemByName**(*name);*

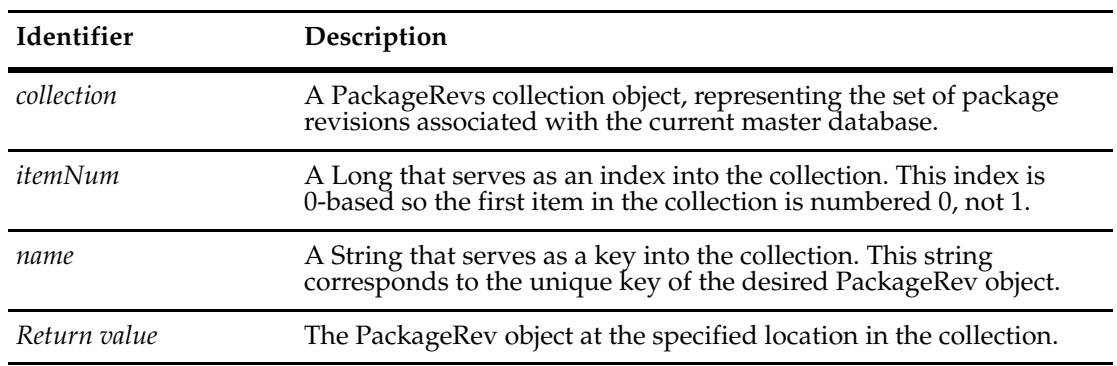

**See Also [Count](#page-466-0)**

445

# ProductInfo Object
and The Contract Contract Contract Contract Contract Contract Contract Contract Contract Contract Contract Contract Contract Contract Contract Contract Contract Contract Contract Contract Contract Contra

A CQProductInfo object provides ClearQuest product information, such as product version, license version and company information.

**Note:** The CQProductInfo object and its methods are for usage with Perl only.

The CQProductInfo methods return information to identify product information and its current build. The methods of CQProductInfo allow you to retrieve information such as:

- Product versions
- Company information
- Licensing information

To create a CQProductInfo object, you can use the CreateProductInfo method of a ClearQuest object. For example:

```
use CQPerlExt;
my $cqobject = CQClearQuest::Build();
my $prodinfo = $cqobject->CreateProductInfo();
print $prodinfo->GetProductVersion(), "\n";
CQClearQuest::Unbuild($cqobject);
```
You can also CQProductInfo methods directly, from Perl, without creating a ClearQuest session.

```
use CQPerlExt;
print CQProdInfo::GetProductVersion(), "\n";
```
#### **See Also [ClearQuest Object](#page-140-0)**

### **ProductInfo Object Methods**

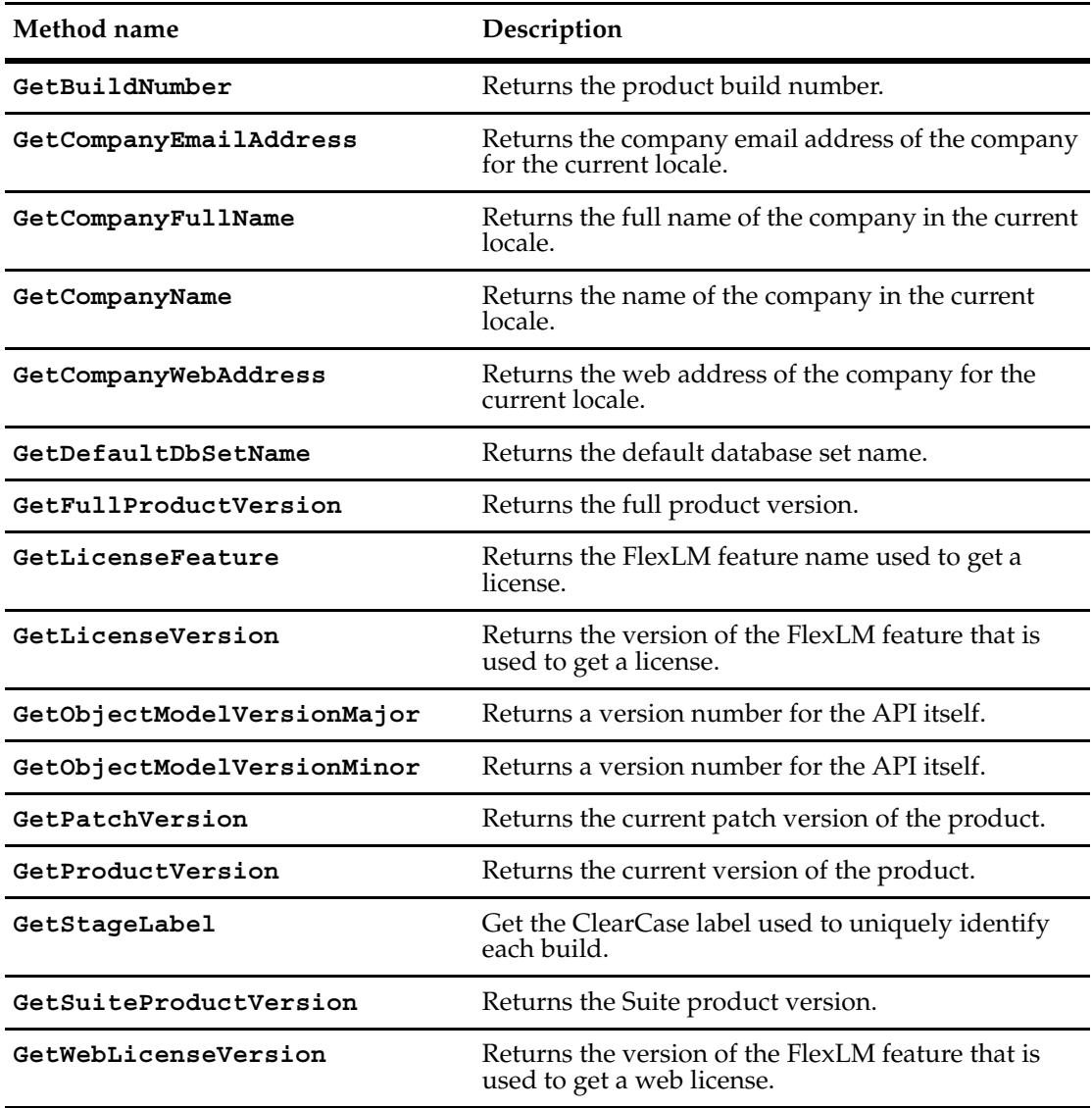

The following list summarizes the CQProductInfo object methods:

### <span id="page-472-0"></span>**GetBuildNumber**

**Description** Returns the product build number. This number is used to uniquely identify each build.

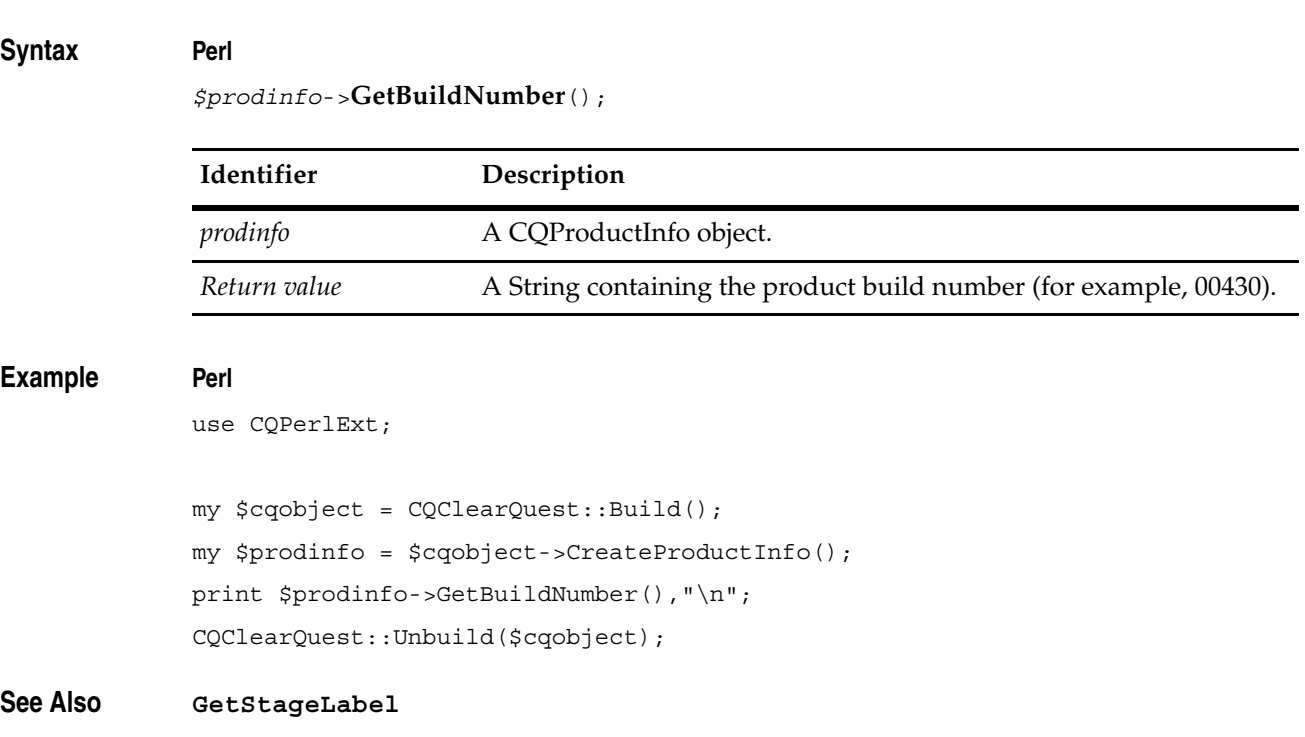

### <span id="page-473-0"></span>**GetCompanyEmailAddress**

**Description** Returns the company email address of the company for the current locale.

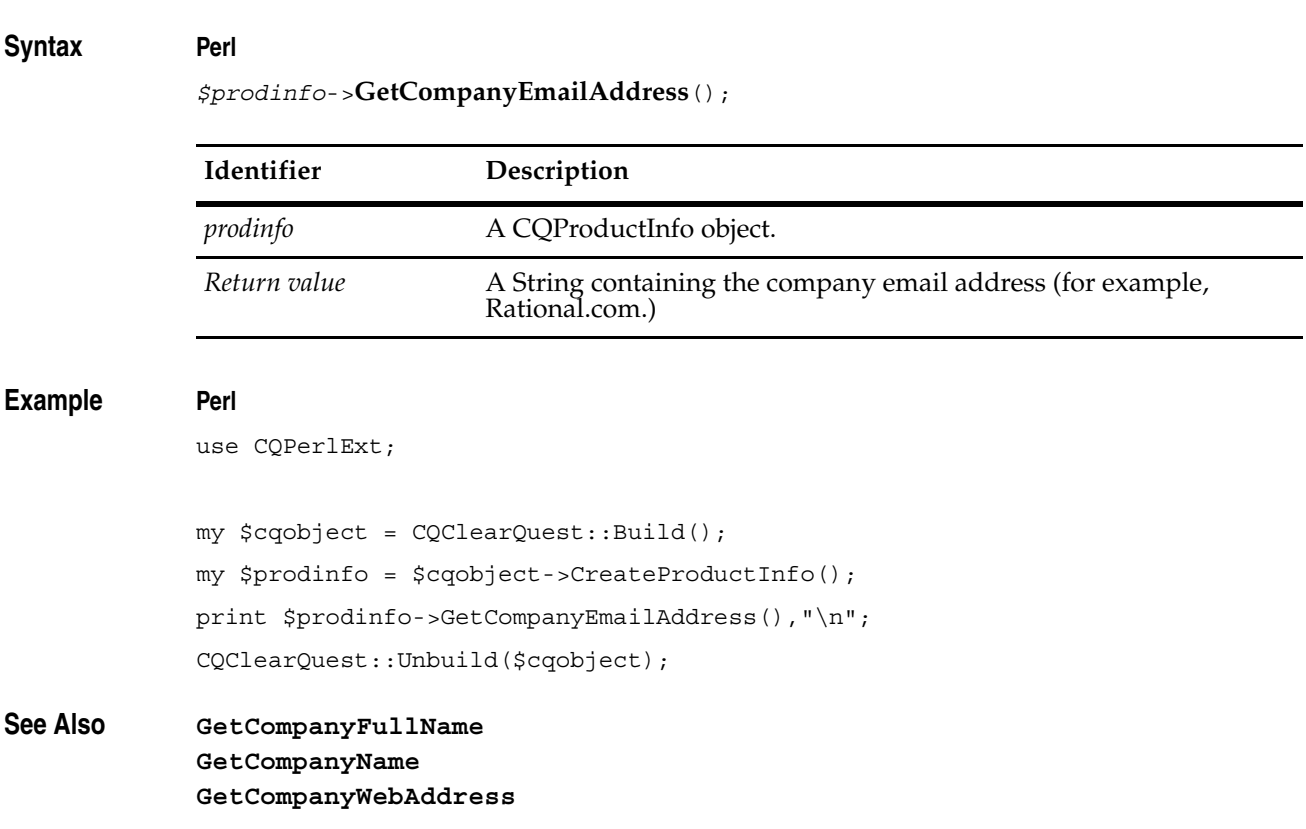

### <span id="page-474-0"></span>**GetCompanyFullName**

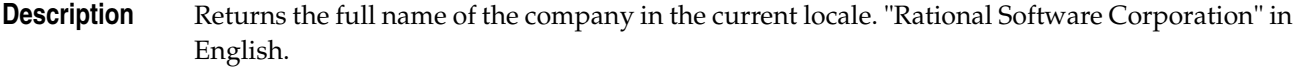

#### **Syntax Perl**

*\$prodinfo*->**GetCompanyFullName**();

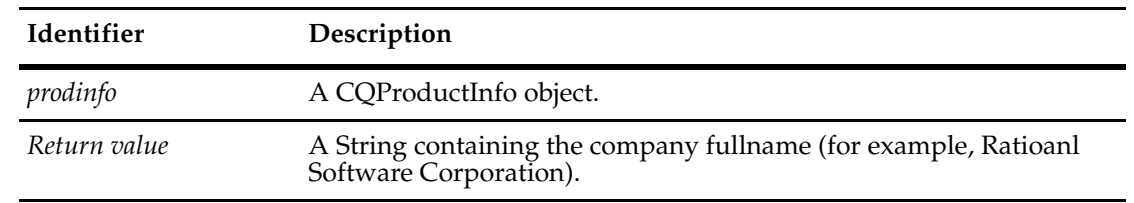

#### **Example Perl**

use CQPerlExt;

my \$cqobject = CQClearQuest::Build(); my \$prodinfo = \$cqobject->CreateProductInfo(); print \$prodinfo->GetCompanyFullName(),"\n"; CQClearQuest::Unbuild(\$cqobject);

#### **See Also [GetCompanyName](#page-475-0) [GetCompanyEmailAddress](#page-473-0)**

**[GetCompanyWebAddress](#page-476-0)**

### <span id="page-475-0"></span>**GetCompanyName**

**Description** Returns the name of the company in the current locale. "Rational Software" in English.

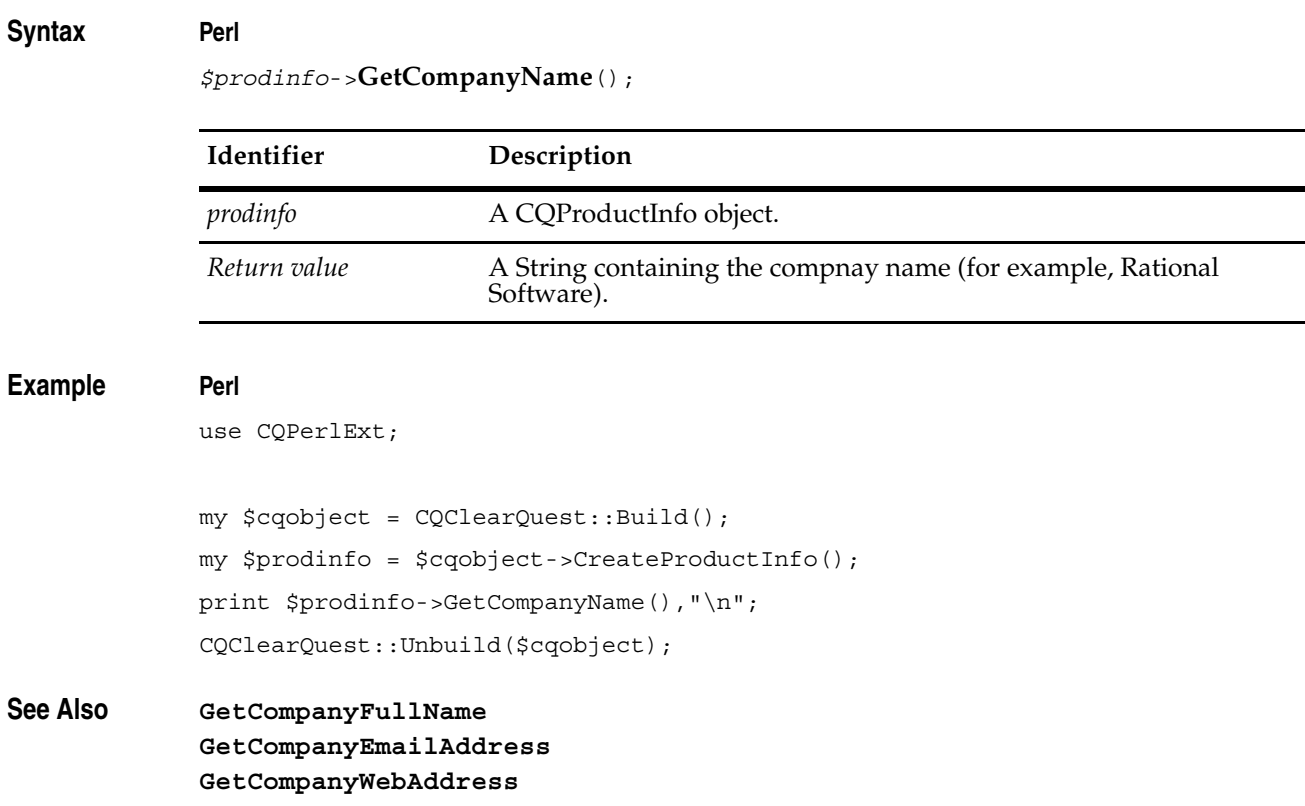

### <span id="page-476-0"></span>**GetCompanyWebAddress**

**Description** Returns the web address of the company for the current locale.

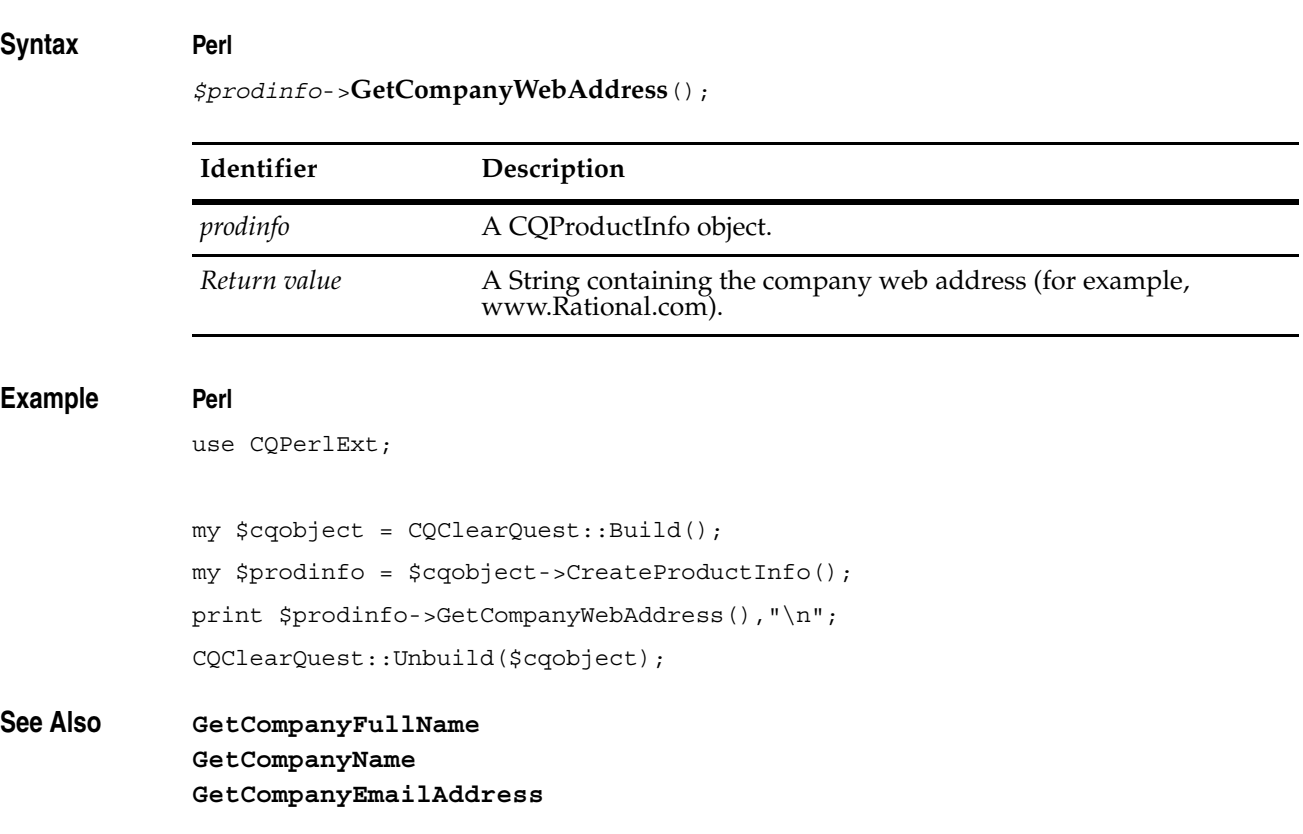

### <span id="page-477-0"></span>**GetDefaultDbSetName**

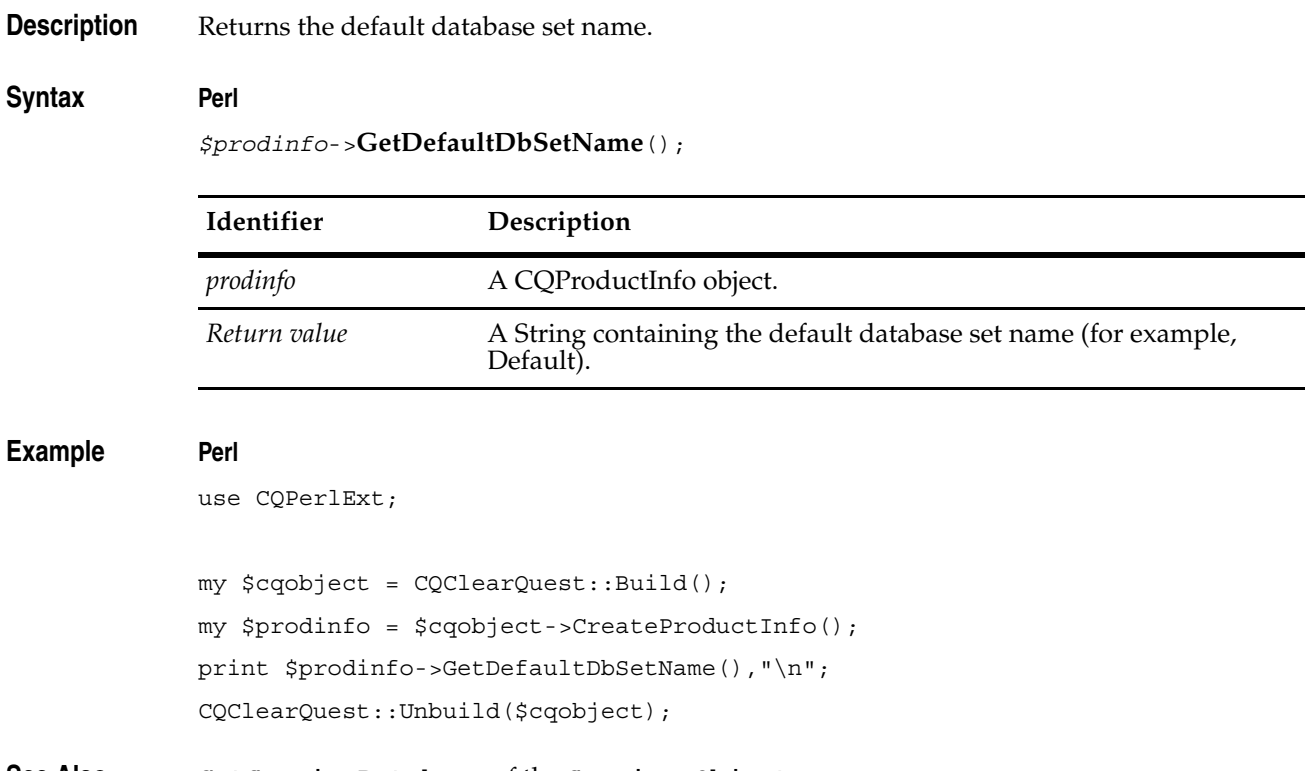

**See Also [GetSessionDatabase](#page-677-0)** of the **[Session Object](#page-602-0)**

### <span id="page-478-0"></span>**GetFullProductVersion**

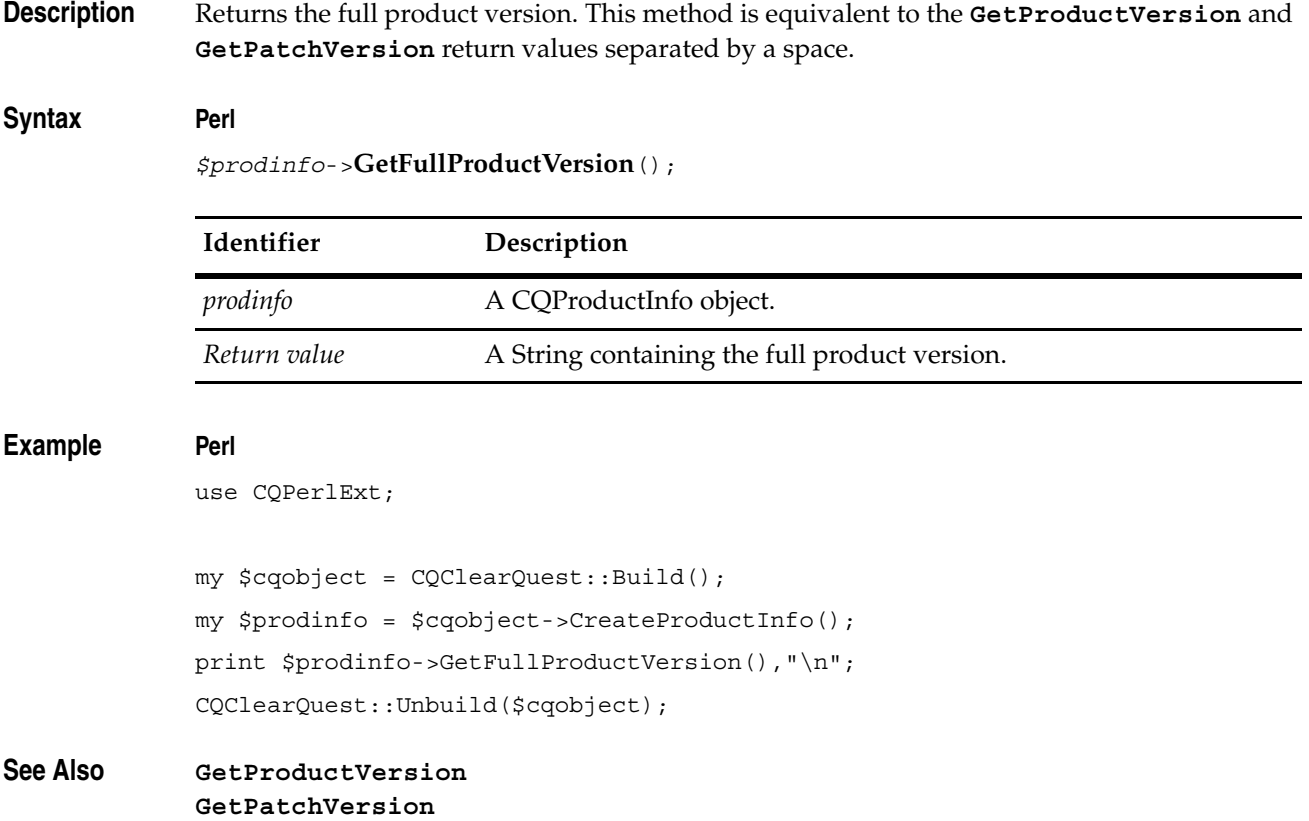

### <span id="page-479-0"></span>**GetLicenseFeature**

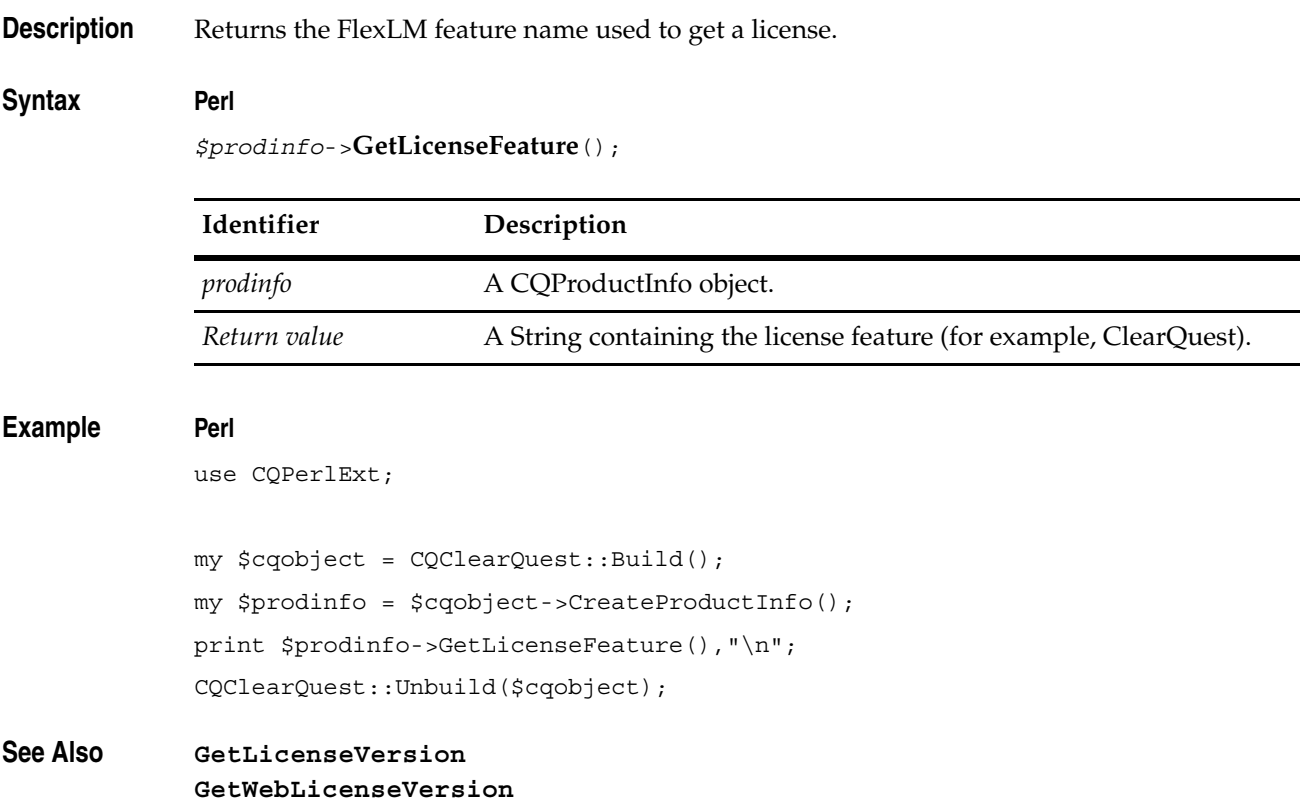

### <span id="page-480-0"></span>**GetLicenseVersion**

**Description** Returns the version of the FlexLM feature that is used to get a license.

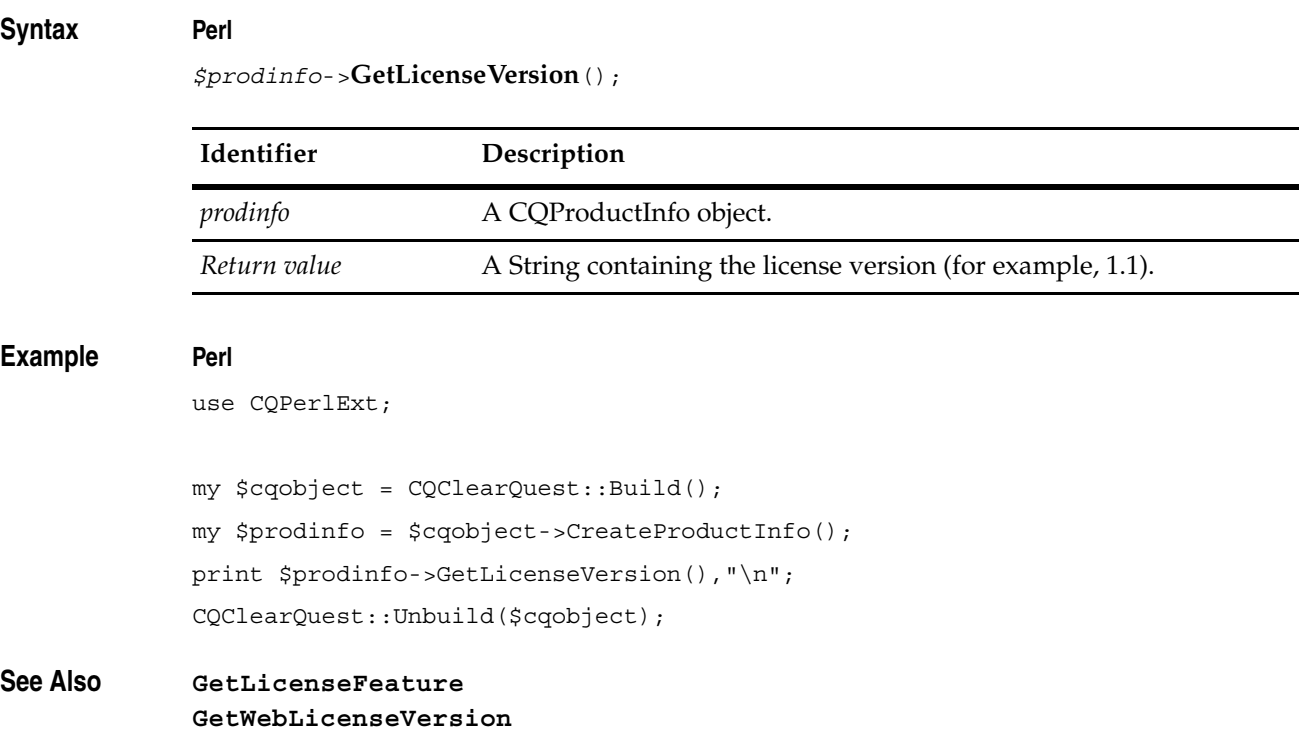

#### <span id="page-481-0"></span>**GetObjectModelVersionMajor**

**Description** Returns a version number for the API itself. The major version number increases whenever an incompatible change is made in the API. The major number should be checked as part of an initial interaction with ClearQuest to be certain that the API is compatible with what the caller expects.

#### **Syntax Perl**

*\$prodinfo*->**GetObjectModelVersionMajor**();

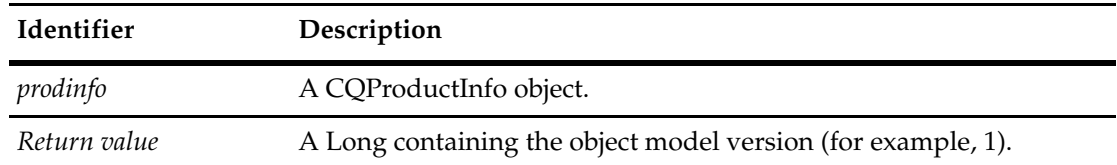

#### **Example Perl**

use CQPerlExt;

my \$cqobject = CQClearQuest::Build(); my \$prodinfo = \$cqobject->CreateProductInfo(); print \$prodinfo->GetObjectModelVersionMajor(),"\n"; CQClearQuest::Unbuild(\$cqobject);

```
See Also GetObjectModelVersionMinor
```
### <span id="page-482-0"></span>**GetObjectModelVersionMinor**

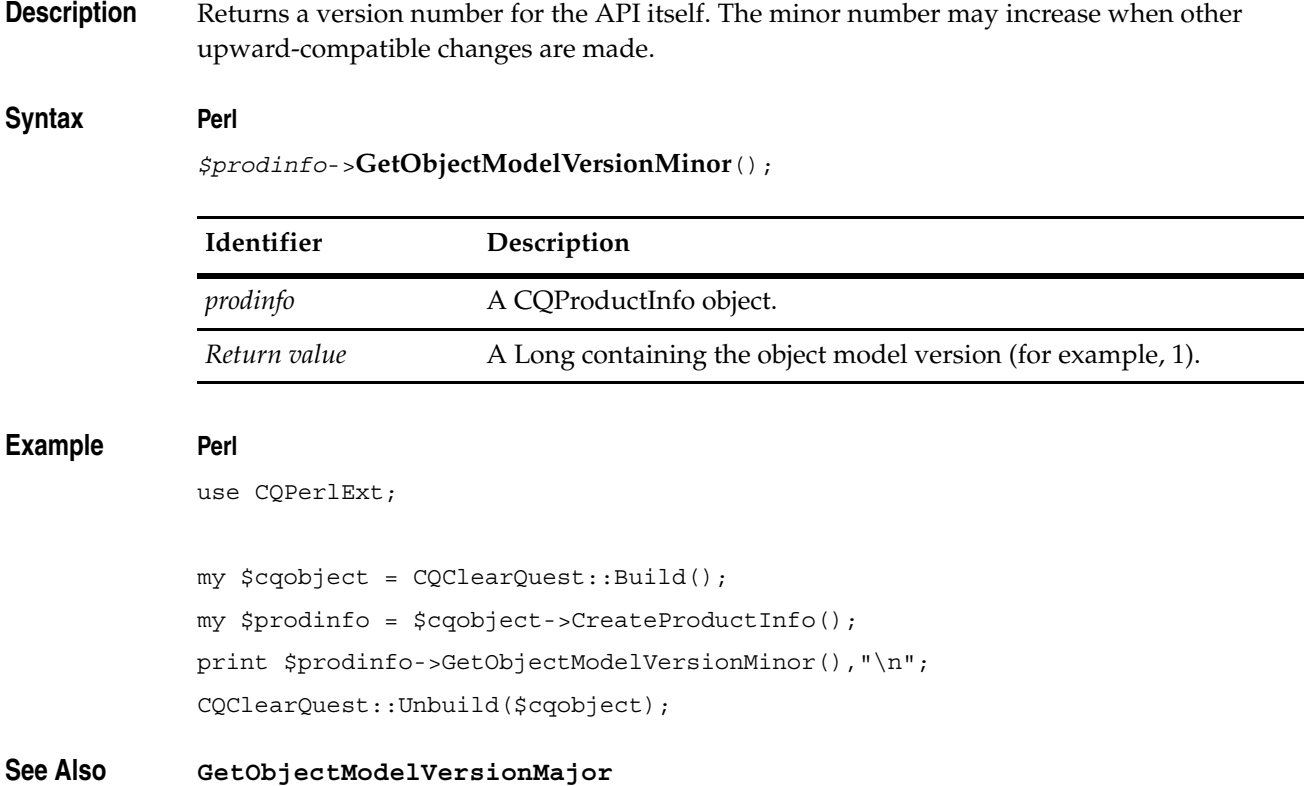

### <span id="page-483-0"></span>**GetPatchVersion**

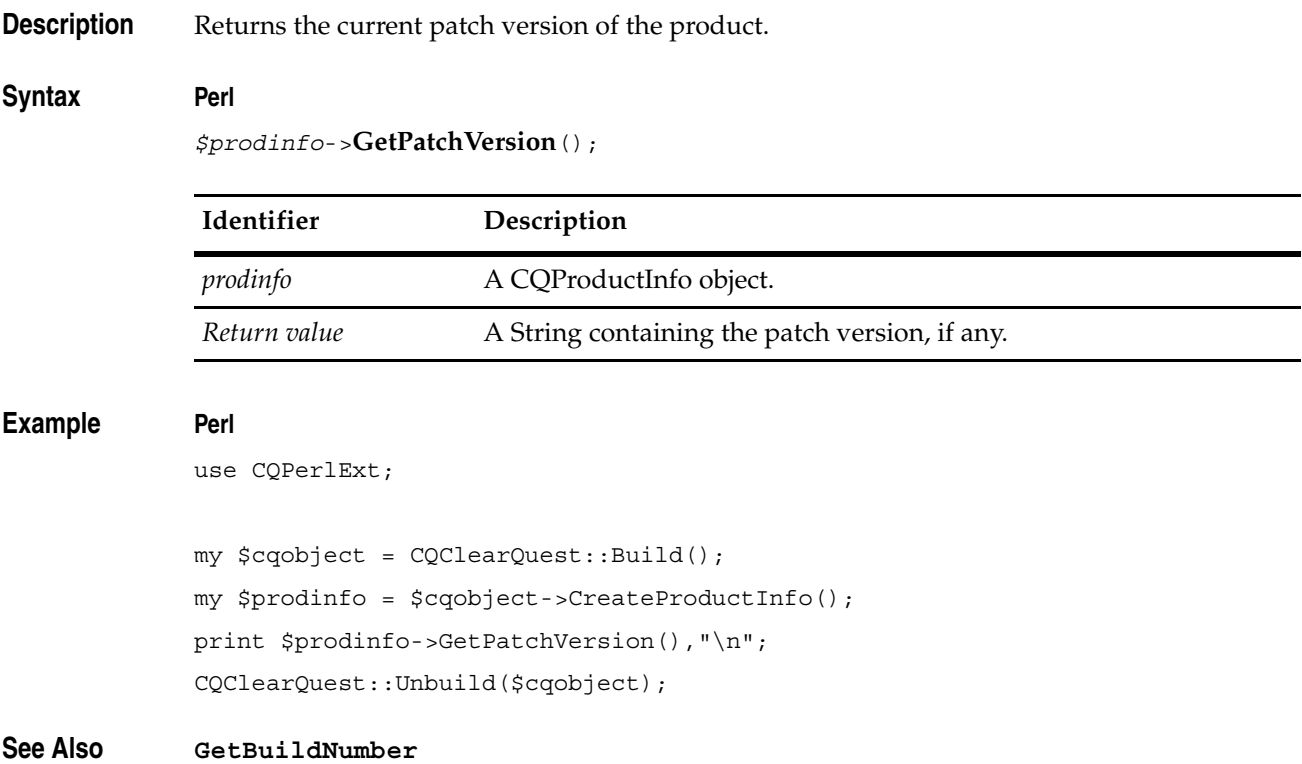

### <span id="page-484-0"></span>**GetProductVersion**

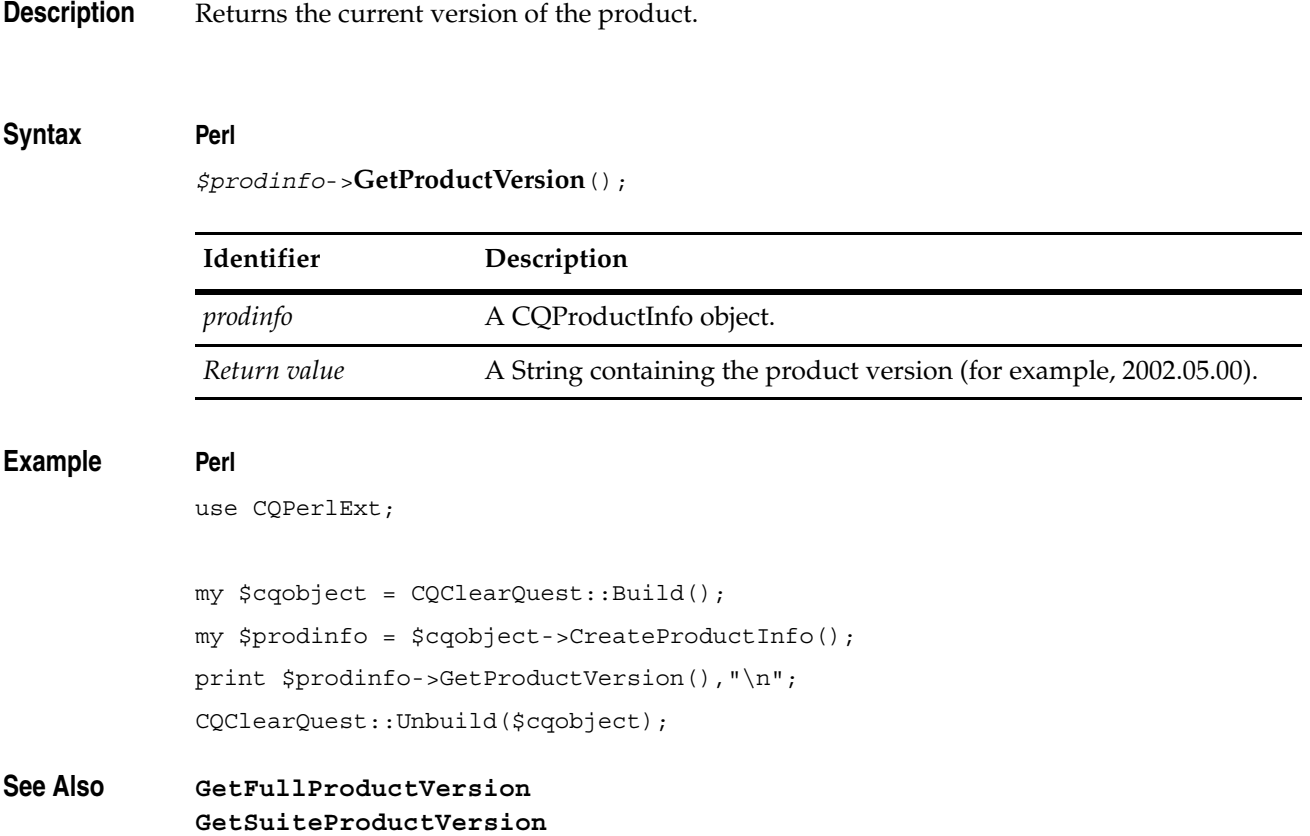

### <span id="page-485-0"></span>**GetStageLabel**

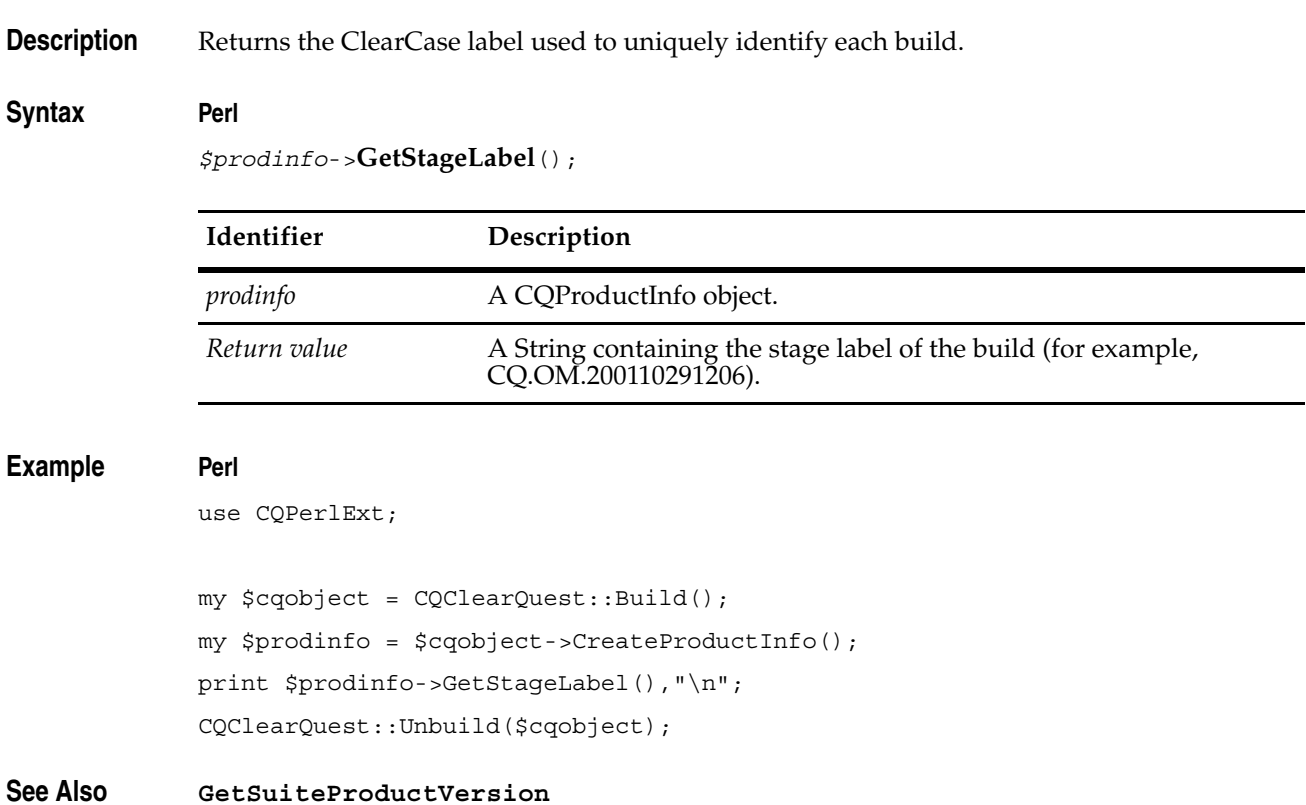

### <span id="page-486-0"></span>**GetSuiteProductVersion**

**Description** Returns the Suite product version.

#### **Syntax Perl**

*\$prodinfo*->**GetSuiteProductVersion**();

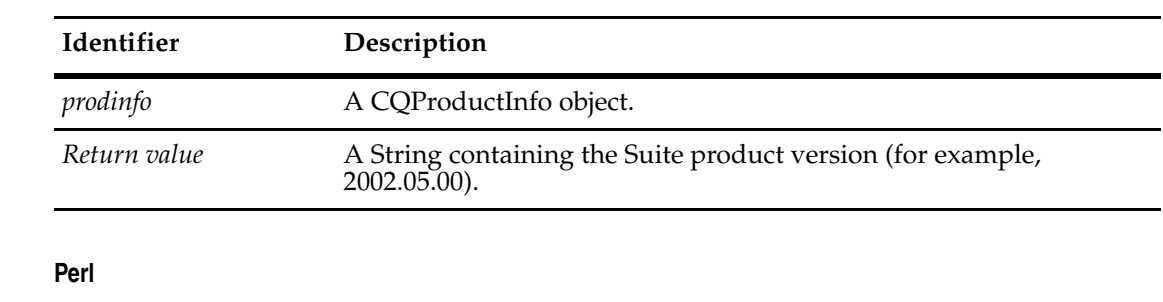

#### **Example**

use CQPerlExt; my \$cqobject = CQClearQuest::Build(); my \$prodinfo = \$cqobject->CreateProductInfo(); print \$prodinfo->GetSuiteProductVersion(), "\n";

CQClearQuest::Unbuild(\$cqobject);

**See Also [GetProductVersion](#page-484-0) [GetLicenseVersion](#page-480-0)**

### <span id="page-487-0"></span>**GetWebLicenseVersion**

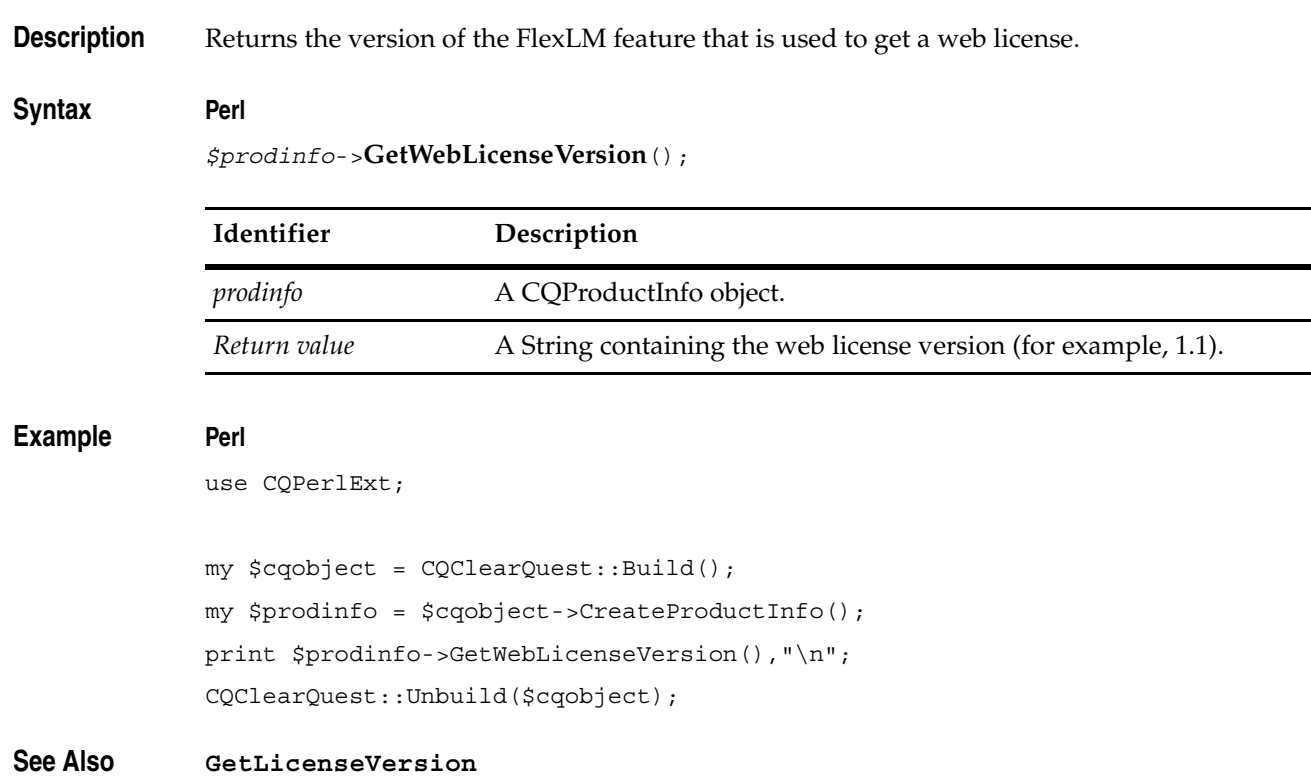

## 32 **QueryDef Object**

A QueryDef object defines the parameters for a query, which is used to retrieve specific records from a database.

A QueryDef object contains a query expression and a list of display fields. The query expression defines the search parameters for the query and can contain a complex set of conditional statements. To run the query, you must create a **[ResultSet Object](#page-550-0)** and call its **[Execute](#page-560-0)** method. (You can use the Session object **[BuildResultSet](#page-620-0)** method to create the ResultSet object.) The ResultSet object uses the list of display fields in the QueryDef object to summarize the search results.

To create a QueryDef object,

- **1** Call the Session object's **[BuildQuery](#page-618-0)** method. The BuildQuery methods returns an QueryDef object with display fields and filters undefined.
- **2** Add the filters and fields for your query to the QueryDef object.

To create a query that returns all of the records in the database, you create the simplest QueryDef object by to the query one field that calls the QueryDef object's **[BuildField](#page-501-0)** method.

You can add filters and nodes to a QueryDef object to create more complex queries. The nodes of a QueryDef object consist of one or more **[QueryFilterNode Object](#page-538-0)**s, each containing one or more filters. Nodes group together each of their filters under a single boolean operator. You use the QueryDef object's **[BuildFilterOperator](#page-503-0)** method to create the root node in this tree. After that, you use the methods of QueryFilterNode to define the remaining nodes and filters. The filters themselves can use other comparison operators to test the relationship of a field to the specified data.

For example, in the following statement:

```
Select * from <some defect> where (....) AND1 ((...) OR2 ((...) AND3((...) OR4 (...))))
```
the root operator is AND (AND1). Its next level sub-node operator is an OR (OR2). The complete hierarchy is:

```
AND1 (AND1 is the root operator)
\setminusOR2 (OR2 is suboperator of AND1)
   \setminusAND3 (AND3 is suboperator of OR2)
      \setminusOR4 (OR4 is suboperator of AND3)
```
**Note:** You can also construct a query from a raw SQL query string using the Session object's **[BuildSQLQuery](#page-622-0)** method. However, this technique does not create a QueryDef object.

**See Also** ["Working with Queries" on page 15](#page-38-0) **[BuildFilterOperator](#page-503-0) [BuildQuery](#page-618-0) of the Session object [ResultSet Object](#page-550-0) [Session Object](#page-602-0)** ["Building Queries for Defects and Users" on page 817](#page-840-0)

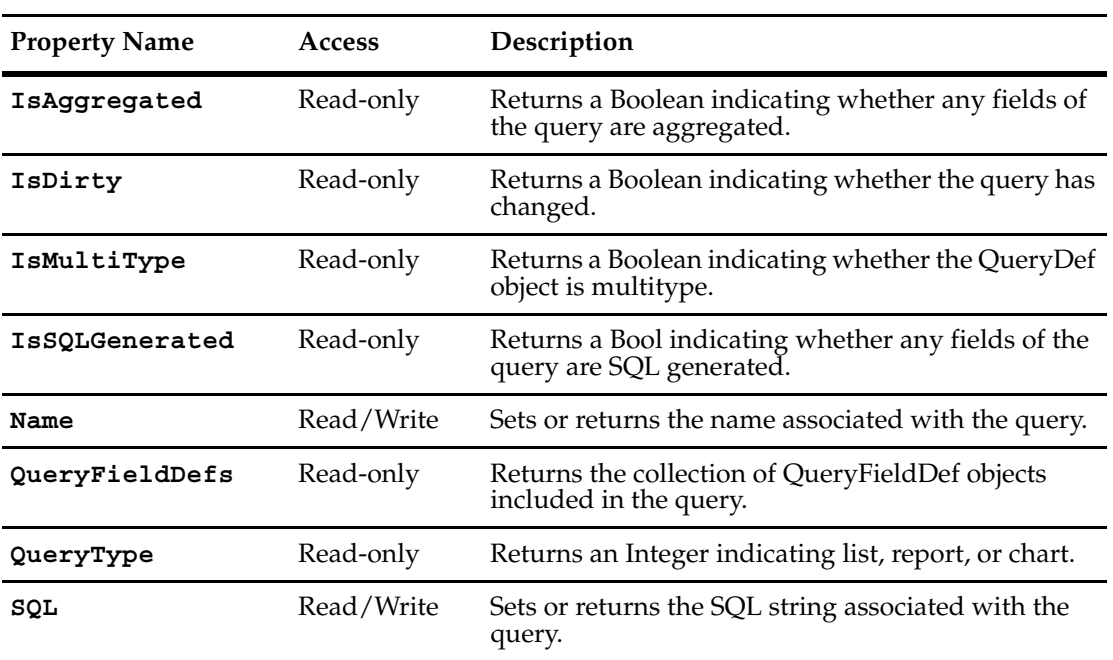

The following list summarizes the QueryDef object properties:

### <span id="page-491-0"></span>**IsAggregated**

**Description** Returns a Bool indicating whether any fields of the query are aggregated.

Aggregated fields are grouped together for display in the resulting query or chart. This property is read-only.

#### **Syntax VBScript**

*querydef*.**IsAggregated**

**Perl**

*\$querydef*->**GetIsAggregated();**

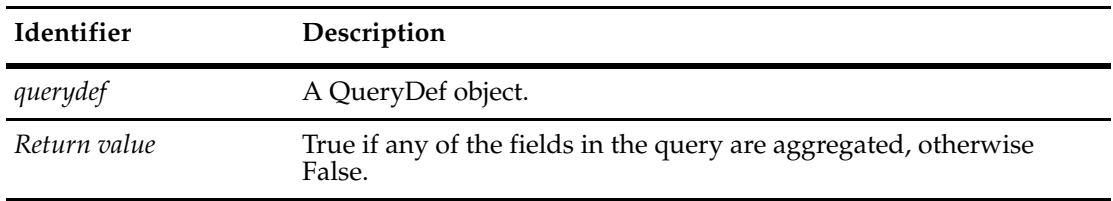

#### **See Also [SQL](#page-498-0)**

**[AggregateFunction](#page-514-0)** of the **[QueryFieldDef Object](#page-512-0)**

### <span id="page-492-0"></span>**IsDirty**

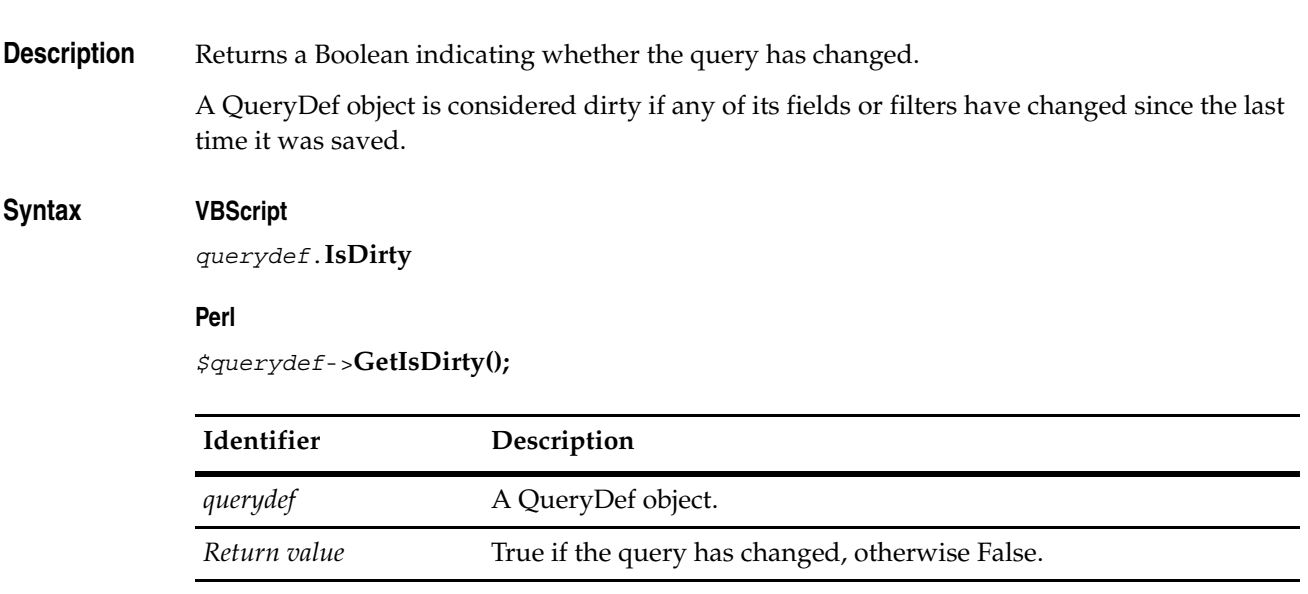

**See Also [Save](#page-510-0)**

#### <span id="page-493-0"></span>**IsMultiType**

**Description** Returns a Boolean indicating whether a given querydef has the property of being multitype. One use case for this method is to support querying similar record types (for example, defects and enhancement requests) in a single query. This method can be used in conjunction with **[GetEntityDefFamilyName](#page-651-0)** and **[GetEntityDefFamilyNames](#page-652-0)**.

#### **Syntax VBScript**

*querydef*.**IsMultiType**

#### **Perl**

**\$***querydef***->GetIsMultiType()**;

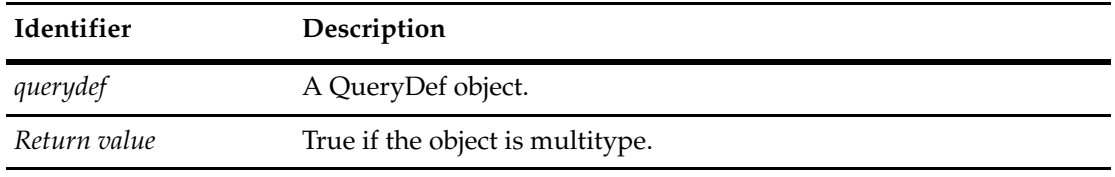

**See Also [GetEntityDefFamilyName](#page-651-0) [GetEntityDefFamilyNames](#page-652-0)**

### <span id="page-494-0"></span>**IsSQLGenerated**

**Description** Returns a Bool indicating whether any fields of the query are SQL generated.

### **Syntax VBScript**

querydef.**IsSQLGenerated**

#### **Perl**

**\$***querydef***->GetIsSQLGenerated()**;

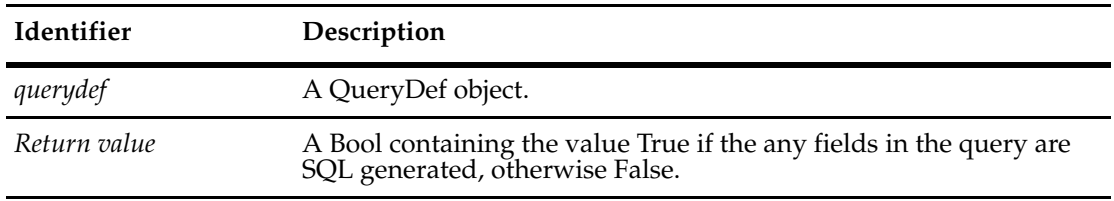

**See Also [SQL](#page-498-0)**

#### <span id="page-495-0"></span>**Name**

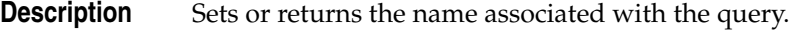

### **Syntax VBScript**

*querydef*.**Name**

*querydef*.**Name** *newName*

#### **Perl**

*\$querydef*->**GetName**(); *\$querydef*->**SetName**(*newName*);

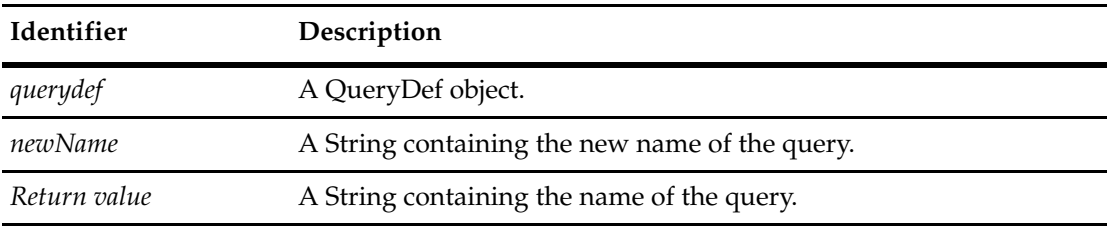

**See Also [Save](#page-510-0)**

### <span id="page-496-0"></span>**QueryFieldDefs**

**Description** Returns the collection of QueryFieldDef objects included in the QueryDef. You include fields in a query using the **[BuildField](#page-501-0)** method.

> The new QueryFieldDefs object that this method returns provides alternate methods to do what you can do with the **[BuildField](#page-501-0)** or **[GetFieldByPosition](#page-507-0)** methods.

#### **Syntax VBScript**

querydef.**QueryFieldDefs**

#### **Perl**

**\$***querydef***->GetQueryFieldDefs()**;

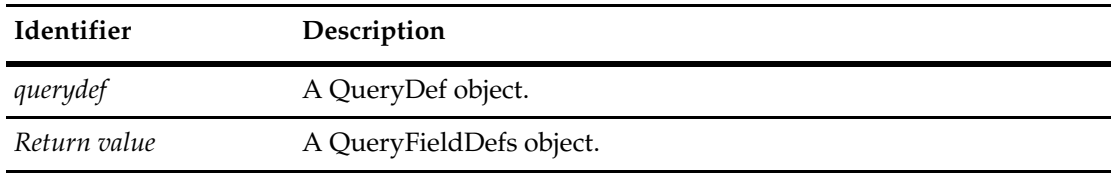

**See Also [BuildField](#page-501-0)**

### <span id="page-497-0"></span>**QueryType**

**Description** Returns an integer indicating whether the saved query has the property of being a list, a report, or a chart.

#### **Syntax VBScript**

*querydef*.**QueryType**

**Perl**

*\$querydef*->**GetQueryType();**

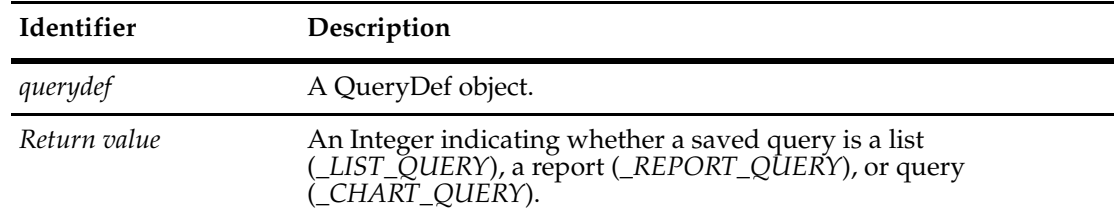

**See Also [QueryType Constants](#page-821-0)**

### **Description** Sets or returns the SQL string associated with the query. If you assign a value to this property, the QueryDef object uses your string instead of the terms you have built using other methods of this object. If you get the value of this property, the QueryDef object returns the SQL string that will be executed when the query is run. If you had assigned a SQL string to this property earlier, that string is returned; otherwise, this method generates a SQL string from the terms that have been added to the QueryDef object so far. **Syntax VBScript** *querydef*.**SQL** set workspace = session.GetWorkSpace set querydef = workspace.GetQueryDef queryName *querydef.***SQL** string\_of\_SQL\_statements **Perl** *\$querydef*->**GetSQL**(); \$workspace = \$session->GetWorkSpace();

\$querydef = \$workspace->GetQueryDef(queryName);

*\$querydef->***SetSQL***(*string\_of\_SQL\_statements*);*

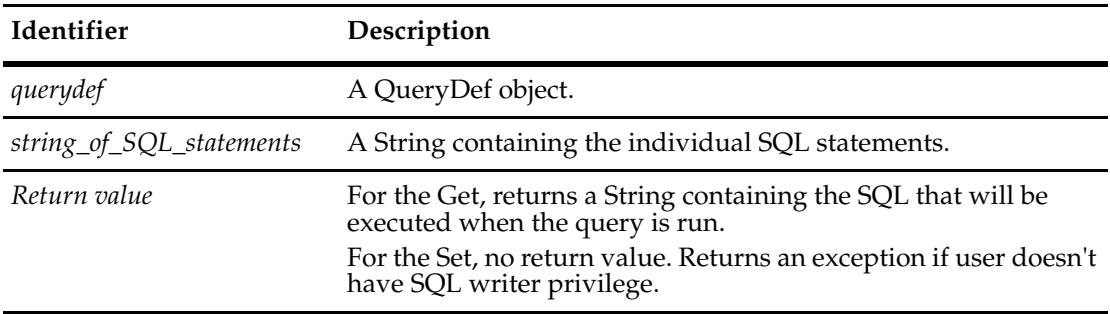

#### **Examples VBScript**

```
set session = GetSession
set workspace = session.GetWorkSpace
'Get the QueryDef by supplying a query name
set querydef = workspace.GetQueryDef "Public Queries\Defects"
'Provide a string of SQL statements
querydef.SQL "select distinct T1.dbid,T1.id,T1.headline from Defect 
T1, statedef T2 where T1.state = T2.id and (T1.dbid <> 0 and (T2.name ='Submitted'))"
```
#### <span id="page-498-0"></span>**SQL**

#### **Perl**

```
$workspace = $session->GetWorkSpace();
$querydef = $workspace->GetQueryDef(queryName);
$querydef->SetSQL("select distinct T1.dbid,T1.id,T1.headline from Defect 
T1,statedef T2 where T1.state = T2.id and (T1.dbid <> 0 and (T2.name = 
'Submitted'))");
```
#### **See Also** *[BuildSQLQuery](#page-622-0)* **of the Session object [Session Object](#page-602-0)**

### **QueryDef Object Methods**

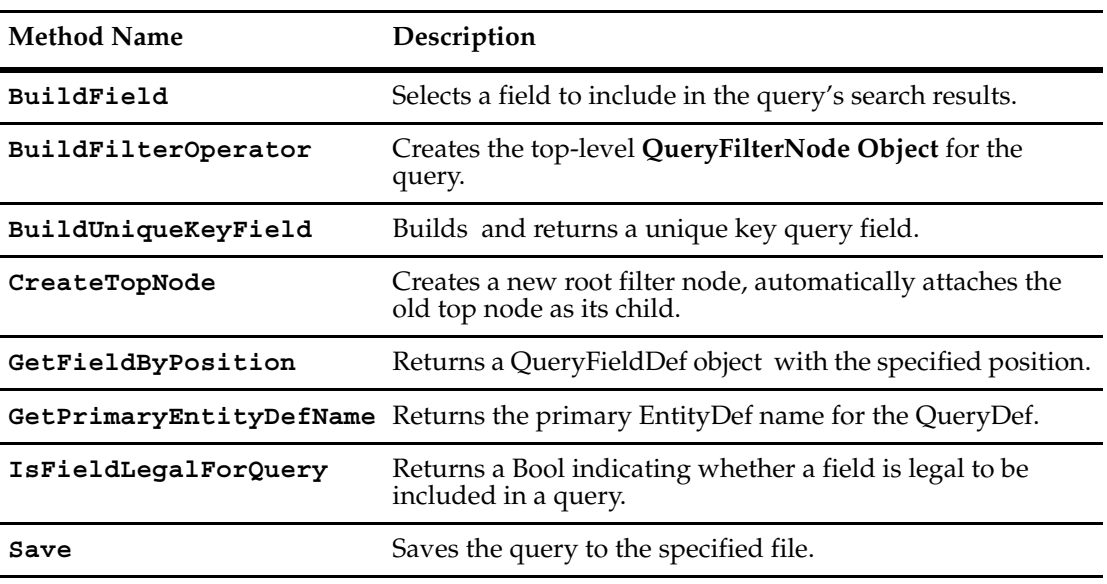

**Note:** For all Perl Get and Set methods that map to Visual Basic Properties, see the Properties section of this object.

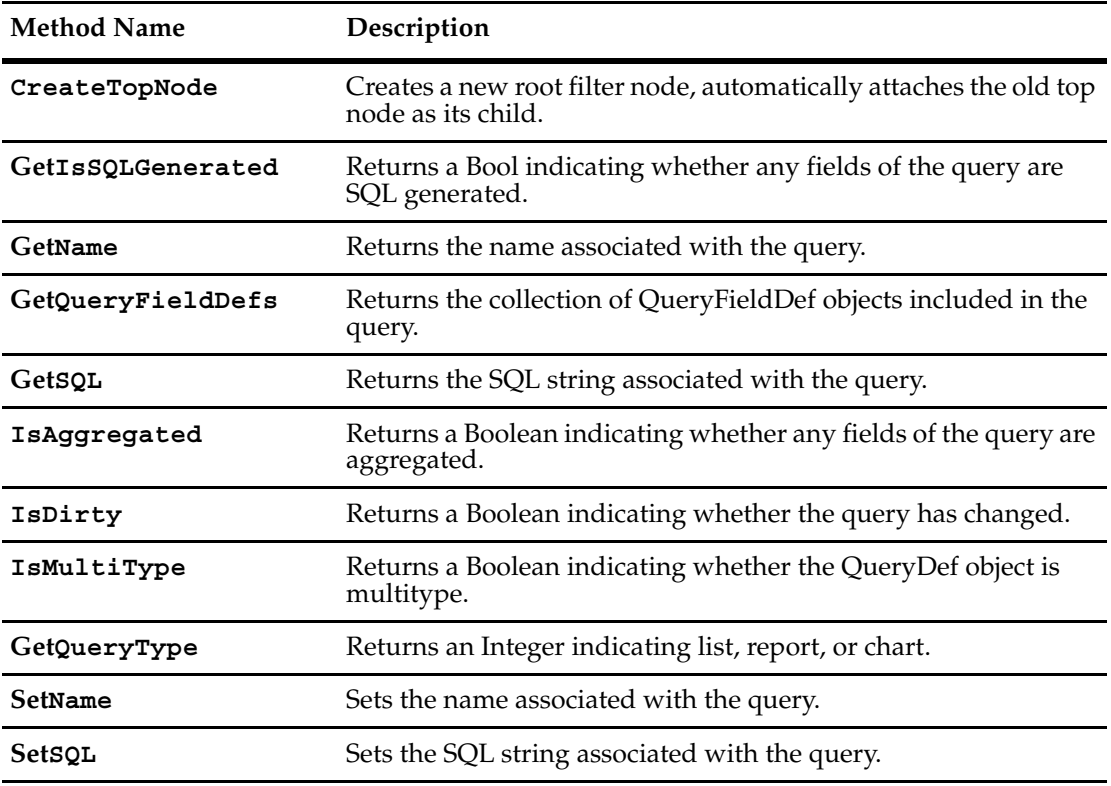

Additional Perl Methods that map to Visual Basic properties:

#### <span id="page-501-0"></span>**BuildField**

**Description** Selects a field to include in the query's search results.

Before you run a query, you must specify at least one field to display in the search results summary. You must call this method once to specify each field that you want to display. The ResultSet object displays the fields from left to right in the order in which you added them to the QueryDef object. In other words, each time you call this method, you add the specified field to the end of the list; you cannot change this ordering.

Because you associate a QueryDef object with an EntityDef object when you call the **[BuildQuery](#page-618-0)** method, the field\_name parameter must contain the name of a valid field in that EntityDef object. To obtain valid values for the field\_name argument, you can query the EntityDef object by calling its **[GetFieldDefNames](#page-317-0)** method.

You can call BuildField either before or after constructing the query expression (the tree of filter nodes).

#### **Syntax VBScript**

*querydef*.**BuildField** *field\_name*

#### **Perl**

**\$***querydef***->BuildField(***field\_name***)**;

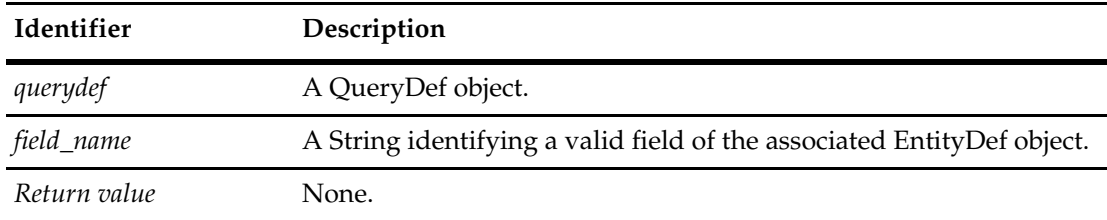

#### **Example VBScript**

```
' create a query for defect where id = SAMPL00000001
Dim session
```
Set session = CreateObject("CLEARQUEST.SESSION") session.UserLogon "admin", "", "SAMPL", AD\_PRIVATE\_SESSION, ""

```
 Set QueryDef = session.BuildQuery("defect")
 QueryDef.BuildField ("headline")
 QueryDef.BuildField ("id")
```

```
 Set filternode1 = QueryDef.BuildFilterOperator (AD_BOOL_OP_AND)
 filterNode1.BuildFilter "id", AD_COMP_OP_EQ, "SAMPL00000001"
 Set rsltset = session.BuildResultSet(QueryDef)
 rsltset.Execute
 Status = rsltset.MoveNext
```
#### **Perl**

```
$queryDef = $CQSession->BuildQuery("Defect");
@dbfields = ("ID","State","Headline");
foreach $field (@dbfields) {
       $queryDef->BuildField($field); 
       }
```
**See Also [QueryFieldDefs](#page-496-0) [BuildFilterOperator](#page-503-0) [BuildQuery](#page-618-0)** of the Session object **[GetFieldDefNames](#page-317-0)** of the EntityDef object **[EntityDef Object](#page-306-0) [ResultSet Object](#page-550-0) [Session Object](#page-602-0)** ["Building Queries for Defects and Users" on page 817](#page-840-0) ["Getting a List of Defects and Modifying a Record" on page 847](#page-870-0) **[GetLocalFieldPathNames](#page-325-0)** of the **[EntityDef Object](#page-306-0) [FieldPathName](#page-519-0)** of the **[QueryFieldDef Object](#page-512-0)**

#### <span id="page-503-0"></span>**BuildFilterOperator**

**Description** Creates the top-level **[QueryFilterNode Object](#page-538-0)** for the query.

This QueryDef method is the starting-point for building a query expression. You must call this method to obtain the first filter in the query expression. From this filter, you can construct additional filters to specify the criteria you want. The query expression is constructed as a tree of Boolean operators. The tree is not necessarily binary; you can add more than two conditions to a filter node.

#### **Syntax VBScript**

*querydef*.**BuildFilterOperator** *bool\_operator*

**Perl**

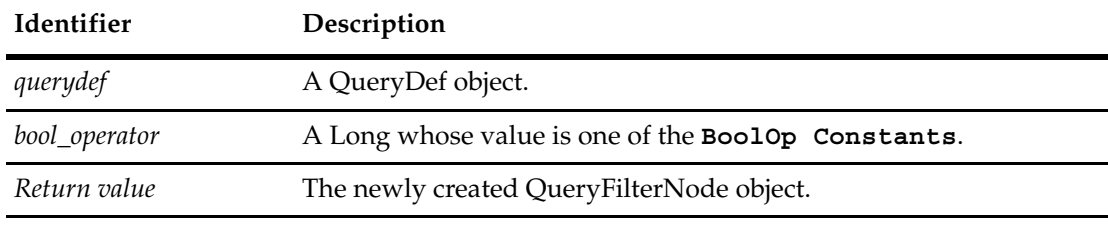

**\$***querydef***->BuildFilterOperator(***bool\_operator***)**;

#### **Example VBScript**

```
submit_date < 01/03/2001 AND 
(submitter = jjones OR submitter = clopez OR submitter = kwong)
```
In this expression, the top-level Boolean operator is the AND operator. To start constructing this query expression, you use this method to create the filter that has the top-level operator:

```
set myQueryDef = sessionObj.BuildQuery("Defect")
myQueryDef.BuildField("id")
myQueryDef.BuildField("headline")
set filterNode1 = myQueryDef.BuildFilterOperator(AD_BOOL_OP_AND)
```
You use this method just once to construct the root of the tree. To continue adding filters, you call the methods of the returned QueryFilterNode objects. For example, to complete the previous expression, you would write the following code:

```
filterNode1.BuildFilter "submit_date", AD_COMP_OP_LT, "2001-01-03"
set filterNode2 = filterNode1.BuildFilterOperator(AD_BOOL_OP_OR)
filterNode2.BuildFilter "submitter", AD_COMP_OP_EQ, "jjones"
filterNode2.BuildFilter "submitter", AD_COMP_OP_EQ, "clopez"
filterNode2.BuildFilter "submitter", AD_COMP_OP_EQ, "kwong"
```
More-complicated expressions are created by recursively attaching more nodes as needed. For more information, see the **[QueryFilterNode Object](#page-538-0)**.

If a node contains only one condition, the value of the bool\_operator parameter is irrelevant. For example, if the entire query expression is 'submitter =  $jjones'$ , you could construct the query expression as follows:

```
' You could use either AD_BOOL_OP_AND or AD_BOOL_OP_OR for this
```

```
' expression since there is only one condition.
```
set filterNode = myQueryDef.BuildFilterOperator(AD\_BOOL\_OP\_AND) filterNode.BuildFilter 'submitter', AD\_COMP\_OP\_EQ, "jjones"

**Note:** It is perfectly legal to create a QueryDef object that has no filtering (in other words, no query expression). In this case, all of the records in the database are retrieved.

#### **Perl**

```
@owner = ("jsmith");@state = ("closed");$queryDef = $CQsession->BuildQuery("defect");
@dbfields = ("ID","State","Headline");
foreach $field (@dbfields) {
      $queryDef->BuildField($field); 
       }
$operator = $queryDef->BuildFilterOperator($CQPerlExt::CQ_BOOL_OP_AND);
$operator->BuildFilter("Owner", $CQPerlExt::CQ_COMP_OP_EQ,\@owner);
$operator->BuildFilter("State", $CQPerlExt::CQ_COMP_OP_NOT_IN, \@state);
```
#### **See Also [BuildField](#page-501-0)**

**[BuildFilter](#page-540-0)** of the QueryFilterNode object **[BuildFilterOperator](#page-542-0)** of the QueryFilterNode object **[BoolOp Constants](#page-808-0) [QueryFilterNode Object](#page-538-0)** ["Building Queries for Defects and Users" on page 817](#page-840-0)

## <span id="page-505-0"></span>**BuildUniqueKeyField**

**Description** Builds and returns a unique key query field.

## **Syntax VBScript**

querydef.**BuildUniqueKeyField**

**Perl**

#### **\$***querydef***->BuildUniqueKeyField()**;

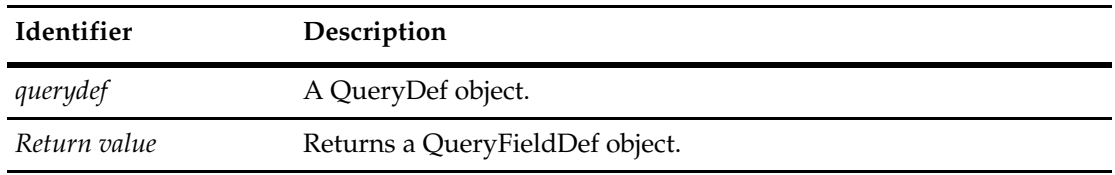

**See Also [AddUniqueKey](#page-535-0)** of the **[QueryFieldDefs Object](#page-530-0)**

## **CreateTopNode**

**Description** Creates a new root filter node, automatically attaches the old top node as its child.

## **Syntax VBScript**

*querydef.***CreateTopNode** *bool\_op*

#### **Perl**

*\$querydef->***CreateTopNode***(bool\_op);*

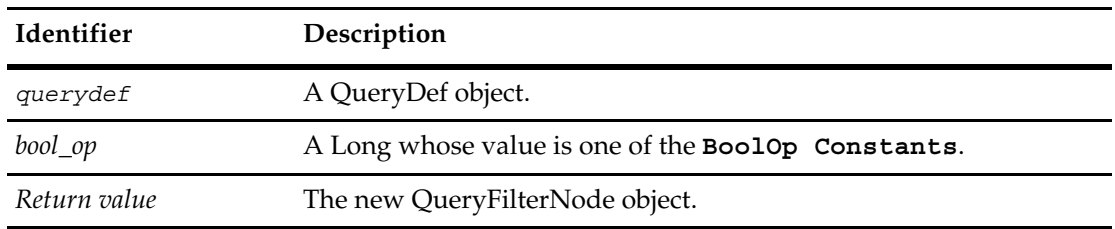

**See Also [BoolOp Constants](#page-808-0)**

**[QueryFilterNode Object](#page-538-0)**

## **GetFieldByPosition**

**Description** Returns a QueryFieldDef object with the specified position. A QueryDef contains a list of QueryFieldDefs.

#### **Syntax VBScript**

querydef.**GetFieldByPosition** *position*

#### **Perl**

**\$***querydef***->GetFieldByPosition(***position***)**;

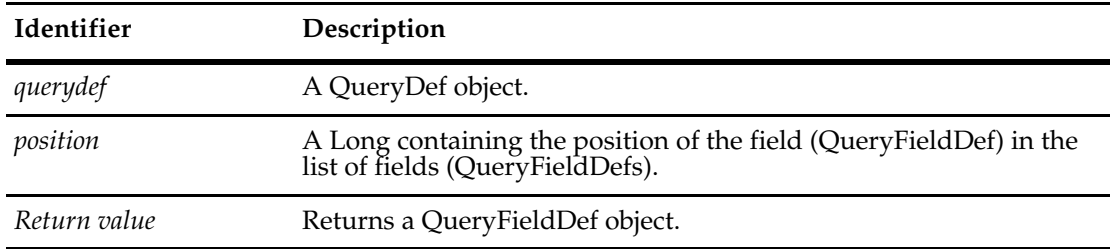

#### **See Also [QueryFieldDefs](#page-496-0)**

**[Name](#page-495-0)**

**[Item](#page-536-0)** of the **[QueryFieldDefs Object](#page-530-0)**

## **GetPrimaryEntityDefName**

#### **Description** Returns the primary EntityDef name for the QueryDef. This is the name of the record type for the query.

When a QueryDef is created with the **[BuildQuery](#page-618-0)** method of the **[Session Object](#page-602-0)**, you provide a primary EntityDef (record type) name.

#### **Syntax VBScript**

querydef.**GetPrimaryEntityDefName**

#### **Perl**

**\$***querydef***->GetPrimaryEntityDefName()**;

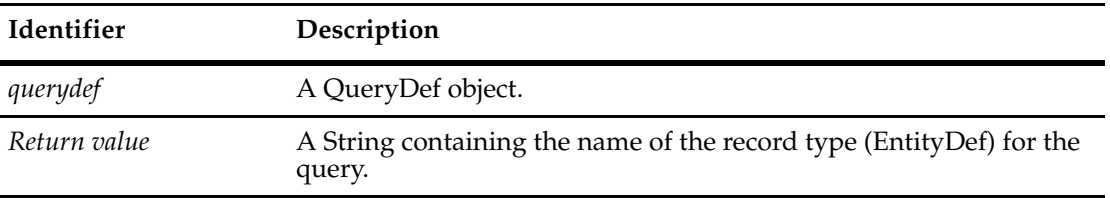

#### **See Also [Name](#page-495-0)**

**[EntityDef Object](#page-306-0) [BuildQuery](#page-618-0)** of the **[Session Object](#page-602-0)**

## **IsFieldLegalForQuery**

**Description** Returns a Bool indicating whether a field is legal to be included in a query. By default, this is set to True.

#### **Syntax VBScript**

querydef.**IsFieldLegalForQuery** *fieldName*

**Perl**

**\$***querydef***->IsFieldLegalForQuery(***fieldName***)**;

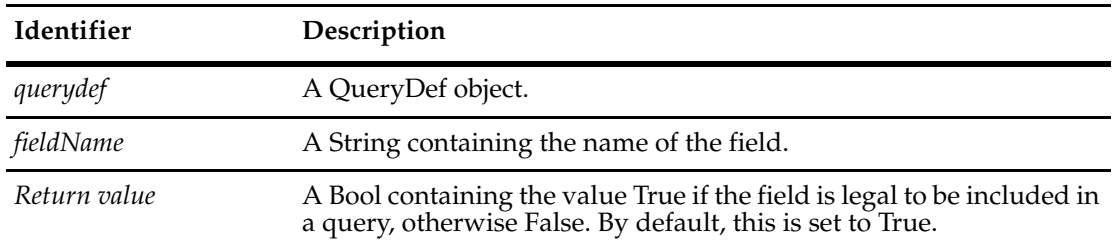

#### **See Also [Name](#page-495-0)**

**[IsLegalForFilter](#page-523-0)** of the **[QueryFieldDef Object](#page-512-0)**

## **Save**

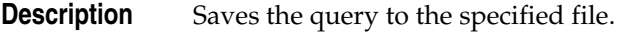

## **Syntax VBScript**

querydef.**Save** *fileName*

#### **Perl**

**\$***querydef***->Save(***fileName***)**;

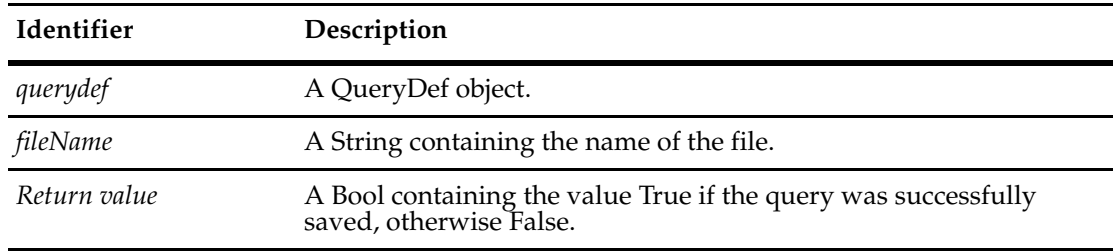

**See Also [Name](#page-495-0)**

## <span id="page-512-0"></span>33 **QueryFieldDef Object**

QueryFieldDef objects represent the fields you include in a QueryDef. Each QueryFieldDef object is a field in a QueryDef, each of which was created with the QueryDef.BuildField method.

The QueryFieldDef object includes methods for setting the sort order of a query.

A QueryFilterNode object represents one node in the query-expression tree. A query expression consists of one or more QueryFilterNode objects arranged hierarchically. The root node is created by the QueryDef object's **[BuildFilterOperator](#page-503-0)** method. The remaining nodes are all instances of the QueryFilterNode class. Each node consists of one or more filters and a Boolean operator (specified using the **[BoolOp Constants](#page-808-0)**).

**See Also** ["Working with Queries" on page 15](#page-38-0) **[QueryDef Object](#page-488-0) [QueryFilterNode Object](#page-538-0) [BuildQuery](#page-618-0) of the Session object [ResultSet Object](#page-550-0) [Session Object](#page-602-0)** ["Building Queries for Defects and Users" on page 817](#page-840-0) ["Sorting a Result Set" on page 848](#page-871-0)

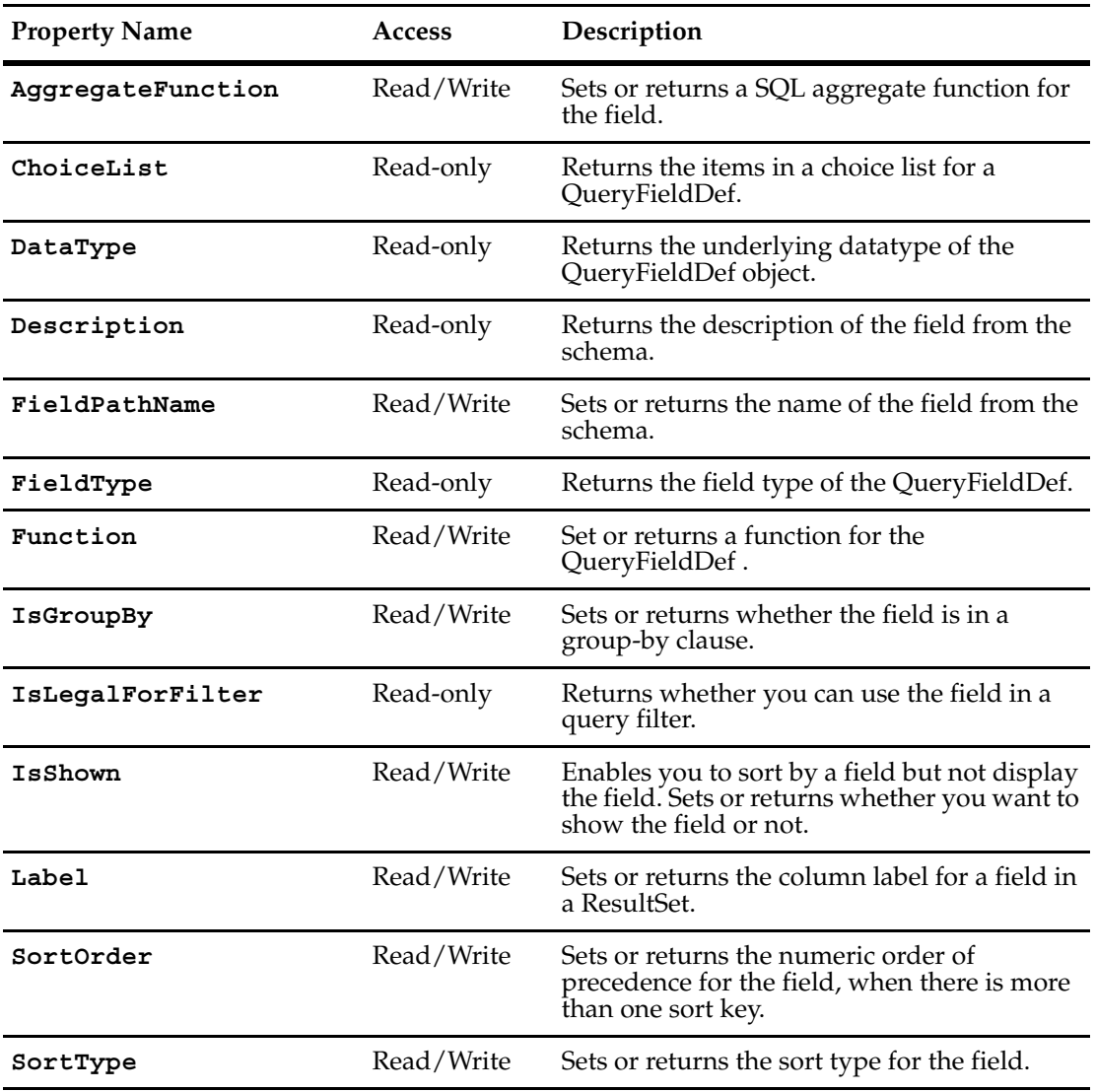

The following list summarizes the QueryFieldDef object properties:

#### <span id="page-514-0"></span>**AggregateFunction**

**Description** Sets or returns a SQL aggregate function for the field. When setting an aggregate function, the function you select must make sense for the field type.

> For example, use DB\_AGGR\_COUNT to return the count of RECORDS that have some value in that field. You would typically choose dbid as the field to count, since you typically mean to count all records. The other functions return either the minimum value, maximum value, the average value, or the sum of a field. Sum and Average only work for numeric fields.

For example, "select count(dbid) from defect" returns the total number of defects in the database.

You can also specify a group-by field, and get the statistic broken down by some other field. For example, "select count(dbid), owner from defect group by owner" returns the number of defects per owner, showing you the count and the owner for each owner.

Its usually illegal to mix in these aggregate functions with other fields in the select clause unless they are also mentioned in a group-by clause. You can have more than one aggregate however, such as "select count(dbid), max(severity), min(due\_date), owner group by owner."

#### **Syntax VBScript**

*queryfielddef.***AggregateFunction** *queryfielddef.***AggregateFunction** *NewValue*

#### **Perl**

*\$queryfielddef->***GetAggregateFunction** *\$queryfielddef->***SetAggregateFunction***(NewValue);*

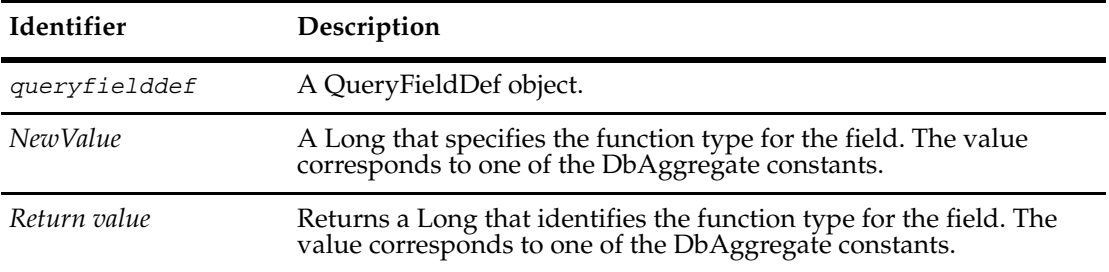

#### **Example Perl**

use CQPerlExt; #Start a ClearQuest session #\$AdminSession= CQAdminSession::Build(); \$SessionObj = CQSession::Build();

\$dbsetname = "CQMS.SAMPL.HOME";

```
#Refresh list of accessible databases
             $databases = $SessionObj->GetAccessibleDatabases("MASTR", "", $dbsetname);
             #Log into a database
             $SessionObj->UserLogon("admin","","SAMPL",$dbsetname);
             $querydef = $SessionObj->BuildQuery("defect") ;
             $querydef->BuildField("id") ;
             $querydef->BuildField("owner.login_name") ;
             $queryfielddefs = $querydef->GetQueryFieldDefs();
             $idfield = $queryfielddefs->ItemByName("id");
             $idfield->SetAggregateFunction($CQPerlExt::CQ_DB_AGGR_COUNT);
             $ownerfield = $queryfielddefs->ItemByName("owner.login_name");
             $ownerfield->SetIsGroupBy(TRUE);
             $resultset = $SessionObj->BuildResultSet($querydef);
             $ct = $resultset->ExecuteAndCountRecords();
             for (\xi i = 0; \xi i < \xi ct; \xi i++)$resultset->MoveNext();
                print $resultset->GetColumnValue(1);
                print " ";
                print $resultset->GetColumnValue(2);
                print "\n";
             }
             CQAdminSession::Unbuild($AdminSession);
             CQSession::Unbuild($SessionObj);
See Also"Sorting a Result Set" on page 848
             DbAggregate Constants
             IsGroupBy
```
## <span id="page-516-0"></span>**ChoiceList**

**Description** Returns the items in a choice list for a QueryFieldDef.

## **Syntax VBScript**

*queryfielddef.***ChoiceList**

#### **Perl**

*\$queryfielddef->***GetChoiceList***();*

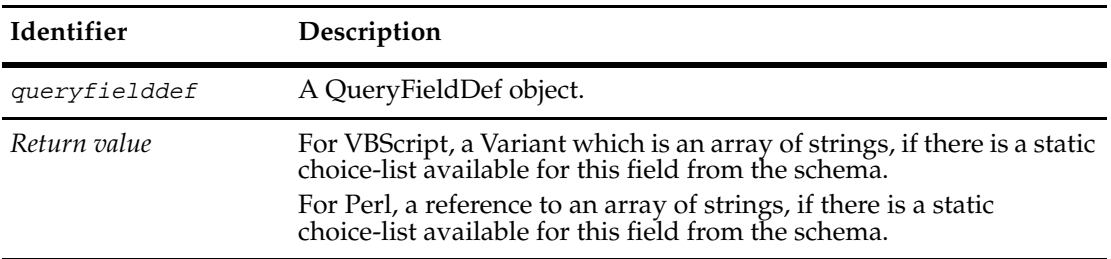

**See Also** ["Sorting a Result Set" on page 848](#page-871-0) **[GetFieldChoiceList](#page-253-0)** of the **[Entity Object](#page-212-0) [GetParamChoiceList](#page-566-0)** of the **[ResultSet Object](#page-550-0) [HookChoices Object](#page-422-0)**

## <span id="page-517-0"></span>**DataType**

**Description** Returns the underlying datatype of the QueryFieldDef object. The CType enum that is returned identifies the basic column datatype of the field.

#### **Syntax VBScript**

*queryfielddef.***DataType**

#### **Perl**

*\$queryfielddef->***GetDataType***();*

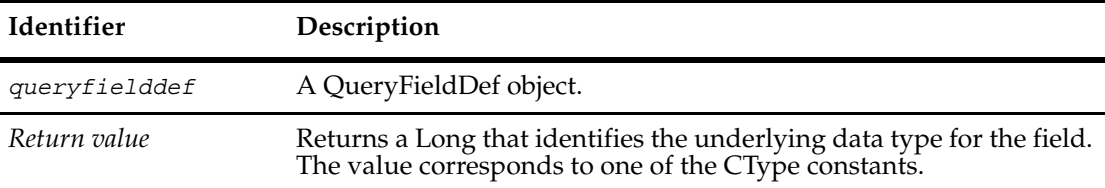

**See Also [GetColumnType](#page-562-0)** of the **[ResultSet Object](#page-550-0) [CType Constants](#page-811-0) [FieldType](#page-520-0)**

## <span id="page-518-0"></span>**Description**

**Description** Returns the description of the field from the schema.

## **Syntax VBScript**

*queryfielddef.***Description**

#### **Perl**

*\$queryfielddef->***GetDescription***();*

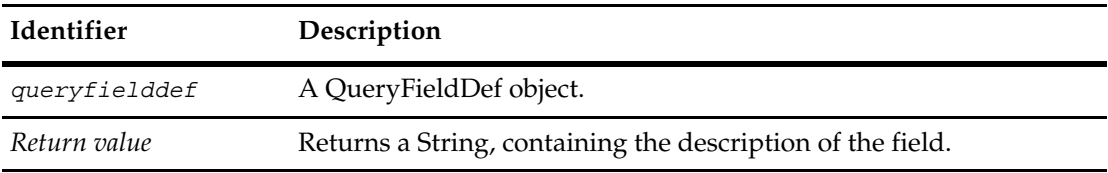

**See Also** ["Sorting a Result Set" on page 848](#page-871-0)

## <span id="page-519-1"></span><span id="page-519-0"></span>**FieldPathName**

**Description** Sets or returns the name of the field from the schema. This might be a "dotted name" if it is from within a reference (for example, owner.login\_name).

Field path names are normally set on the **[BuildField](#page-501-1)** function of the QueryDef object.

#### **Syntax VBScript**

*queryfielddef.***FieldPathName** *queryfielddef.***FieldPathName** *NewValue*

#### **Perl**

*\$queryfielddef->***GetFieldPathName***(); \$queryfielddef->***SetFieldPathName***(NewValue);*

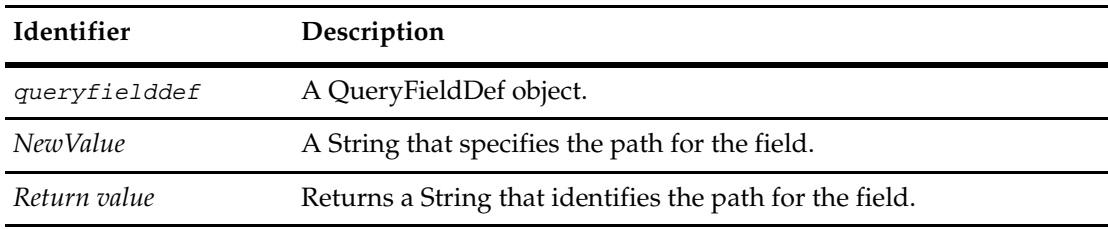

**See Also** ["Sorting a Result Set" on page 848](#page-871-0) **[BuildField](#page-501-1)** of the **[QueryDef Object](#page-488-0) [GetLocalFieldPathNames](#page-325-0)** of the **[EntityDef Object](#page-306-0)** ["Using Field Path Names to Retrieve Field Values" on page 834](#page-857-0)

## <span id="page-520-0"></span>**FieldType**

**Description** Returns the field type of the QueryFieldDef. The FieldType enum that is returned identifies the schema datatype of the field.

#### **Syntax VBScript**

*queryfielddef.***FieldType**

#### **Perl**

*\$queryfielddef->***GetFieldType***();*

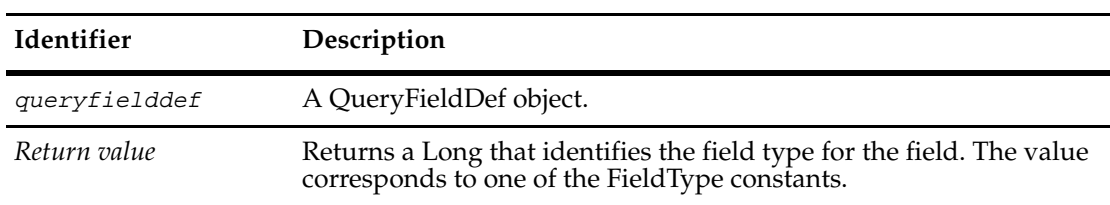

#### **See Also [FieldType Constants](#page-819-0) [DataType](#page-517-0)** ["Sorting a Result Set" on page 848](#page-871-0)

<span id="page-521-0"></span>**Description** Set or returns a function for the QueryFieldDef. The DbFunction enum identifies the function for the field.

> The following date functions are currently supported. These DbFunctions apply to fields of type \_DATE\_TIME (that is, they can only be applied to datetime fields).

For example, given the submit date of 8/29/2002, you get the following values for the DbFunctions:

- year: 1/1/2002 //ie the date that is the first of the year
- week: 35,2002 //ie the 35th week of year 2002 separated with a comma
- month:  $8/1/2002$  //the first of the month
- day: 8/29/2002 //the day itself

#### **Syntax VBScript**

*queryfielddef.***Function** *queryfielddef.***Function** *NewValue*

#### **Perl**

*\$queryfielddef->***GetFunction***(); \$queryfielddef->***SetFunction***(NewValue);*

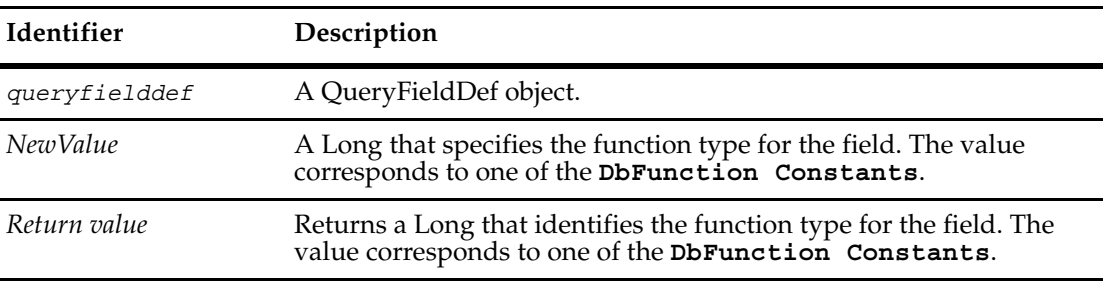

**See Also** ["Sorting a Result Set" on page 848](#page-871-0) **[DbFunction Constants](#page-814-0)**

## <span id="page-522-0"></span>**IsGroupBy**

**Description** Sets or returns whether the field is in a group-by clause. Enables you to include a field in the group-by clause when aggregation functions are used.

#### **Syntax VBScript**

*queryfielddef.***IsGroupBy** *queryfielddef.***IsGroupBy** *NewValue*

#### **Perl**

*\$queryfielddef->***GetIsGroupBy***(); \$queryfielddef->***SetIsGroupBy***(NewValue);*

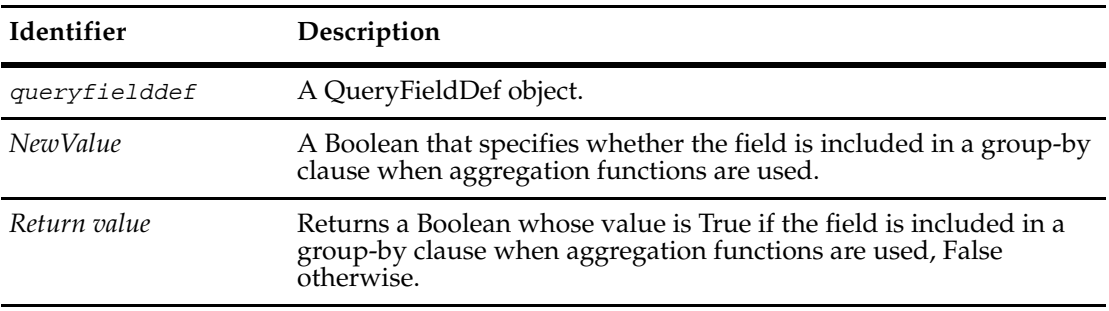

**See Also** ["Sorting a Result Set" on page 848](#page-871-0) **[AggregateFunction](#page-514-0)**

## <span id="page-523-1"></span><span id="page-523-0"></span>**IsLegalForFilter**

**Description** Returns whether you can use the field in a query filter. The default is True.

## **Syntax VBScript**

*queryfielddef.***IsLegalForFilter**

#### **Perl**

*\$queryfielddef->***GetIsLegalForFilter***();*

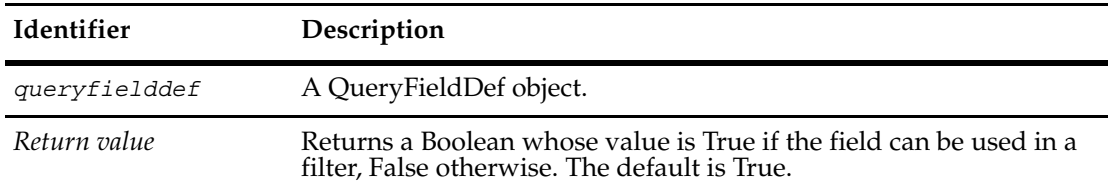

**See Also** ["Sorting a Result Set" on page 848](#page-871-0)

## <span id="page-524-0"></span>**IsShown**

**Description** Enables you to sort by a field but not display the field. Sets or returns whether you want to show the field or not. The default is True.

#### **Syntax VBScript**

*queryfielddef.***IsShown** *queryfielddef.***IsShown** *NewValue*

#### **Perl**

*\$queryfielddef->***GetIsShown***(); \$queryfielddef->***SetIsShown***(NewValue);*

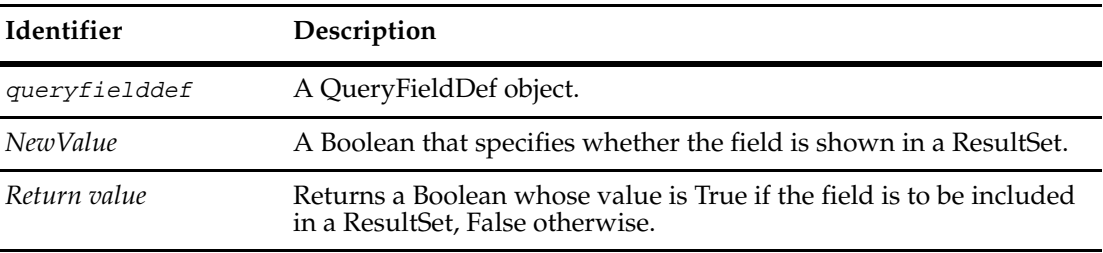

**See Also** ["Sorting a Result Set" on page 848](#page-871-0) **[BoolOp Constants](#page-808-0) [QueryFilterNode Object](#page-538-0)**

#### <span id="page-525-0"></span>**Label**

**Description** Sets or returns the column label for a field in a ResultSet. The column label is the heading text for a specified column. The return value defaults to fieldpathname if not set.

> The value you specify, when you use this method to set the label value is the return value you get for the GetColumnLabel method of the ResultSet object.

#### **Syntax VBScript**

*queryfielddef.***Label** *queryfielddef.***Label** *NewValue*

#### **Perl**

*\$queryfielddef->***GetLabel***(); \$queryfielddef->***SetLabel***(NewValue);*

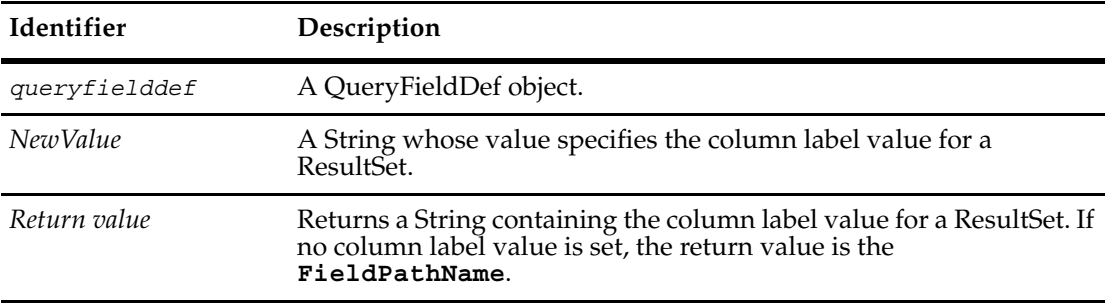

#### **See Also** ["Sorting a Result Set" on page 848](#page-871-0) **[GetColumnLabel](#page-561-0)** of the **[ResultSet Object](#page-550-0) [FieldPathName](#page-519-0)**

## <span id="page-526-0"></span>**SortOrder**

**Description** Sets or returns the numeric order of precedence for the field, when there is more than one sort key.

#### **Syntax VBScript**

*queryfielddef.***SortOrder** *queryfielddef.***SortOrder** *NewValue*

#### **Perl**

*\$queryfielddef->***GetSortOrder***(); \$queryfielddef->***SetSortOrder***(NewValue);*

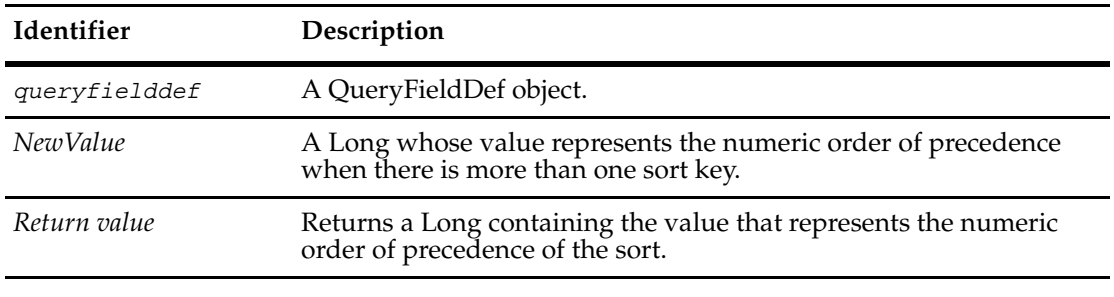

## **Examples VBScript**

idfield.SetSortOrder 1

#### **Perl**

\$idfield->SetSortOrder(1);

**See Also** ["Sorting a Result Set" on page 848](#page-871-0)

## <span id="page-527-0"></span>**SortType**

**Description** Sets or returns the sort type for the field. You can specify whether to sort ascending or descending with the **[Sort Constants](#page-823-0)**.

#### **Syntax VBScript**

*queryfielddef.***SortType** *queryfielddef.***SortType** *NewValue*

#### **Perl**

*\$queryfielddef->***GetSortType***(); \$queryfielddef->***SetSortType***(NewValue);*

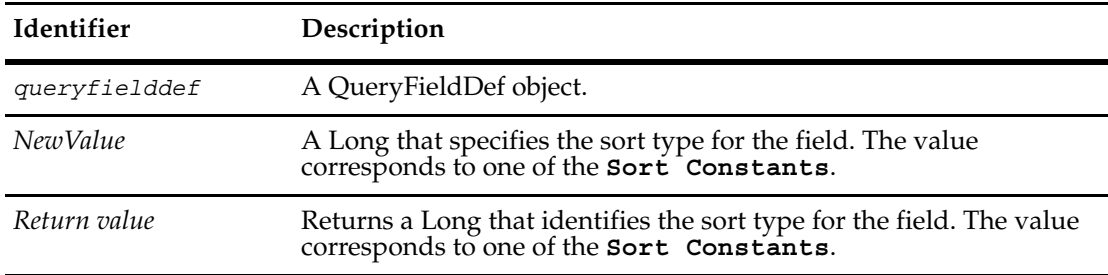

#### **Examples VBScript**

idfield.SetSortType AD\_SORT\_ASC

#### **Perl**

\$idfield->SetSortType(\$CQPerlExt::CQ\_SORT\_ASC);

**See Also** ["Sorting a Result Set" on page 848](#page-871-0) **[Sort Constants](#page-823-0)**

**Note:** For all Perl Get and Set methods that map to Visual Basic Properties, see the Properties section of this object.

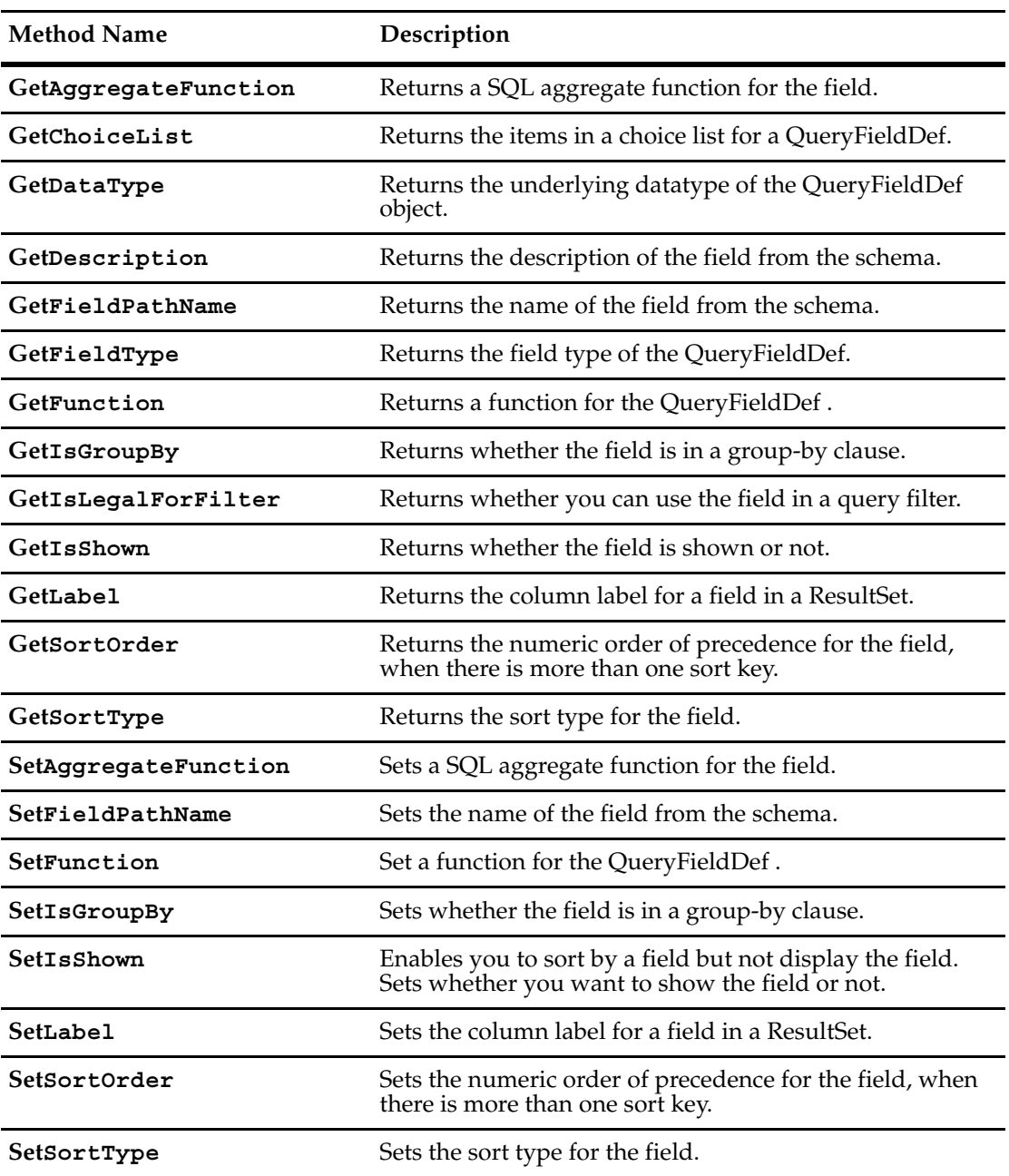

The following Perl Methods map to Visual Basic properties:

# <span id="page-530-0"></span>34 **QueryFieldDefs Object**

The QueryFieldInfos object is a collection of QueryFieldDef objects.

You can get the number of items in the collection by accessing the value in the **[Count](#page-532-0)** method. Use the **[Item](#page-536-1)** method to retrieve items from the collection.

**See Also [QueryFieldDef Object](#page-512-0)**

## **QueryFieldDefs Object Properties**

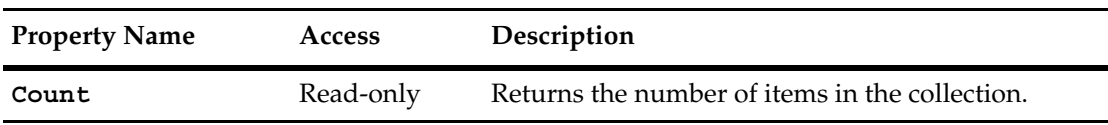

The following list summarizes the QueryFieldDefs object properties:

## <span id="page-532-0"></span>**Count**

**Description** Returns the number of items in the collection. This property is read-only.

## **Syntax VBScript**

*queryfielddefs*.**Count**

#### **Perl**

*\$queryfielddefs*->**Count();**

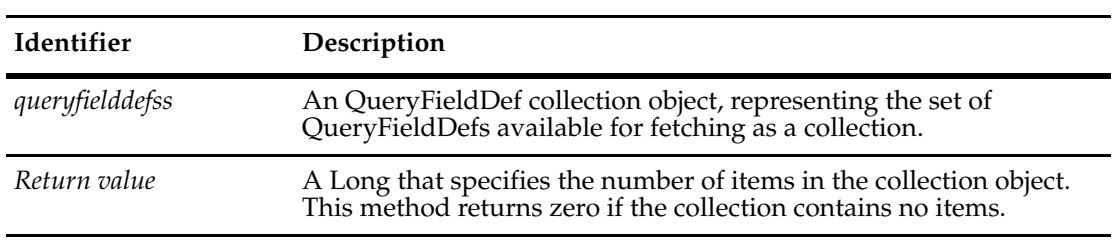

#### **See Also [Item](#page-536-1)**

**[QueryFieldDef Object](#page-512-0)**

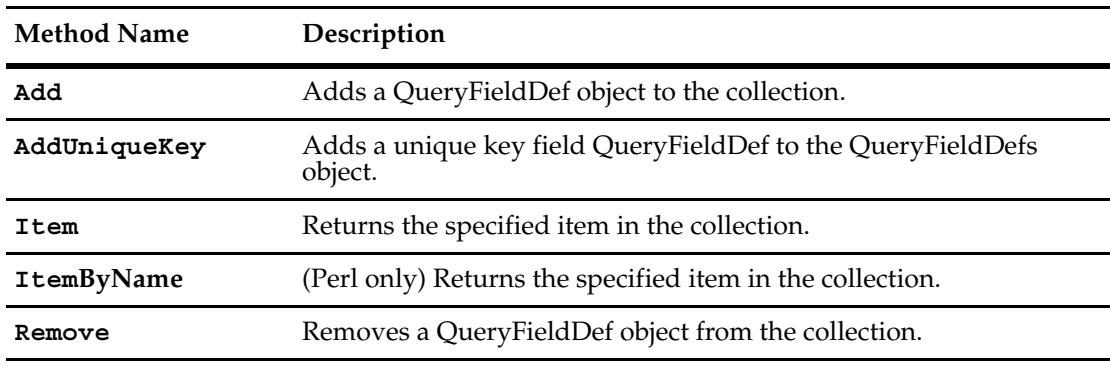

The following list summarizes the QueryFieldDefs object methods:

**Note:** For Perl methods that map to Visual Basic Properties, see the Properties section of this object.

The following list summarizes additional Perl QueryFieldDefs object methods:

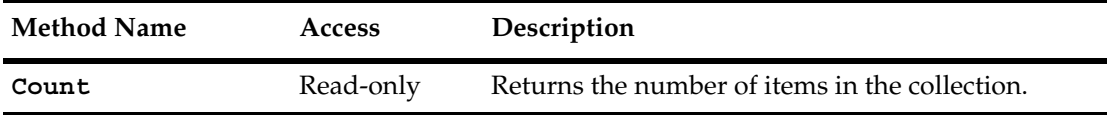

<span id="page-534-0"></span>**Description** Adds a new QueryFieldDef object to this QueryFieldDefs collection. While Perl has separate methods for adding a QueryFieldDef to the collection, the COM interface provides one method.

> For VB, you use the Add method to add a new QueryFieldDef to the collection. If the Variant argument:

- Contains a BSTR, then the content of the BSTR is treated as the fieldPath.
- Does not contain a BSTR, it should have type VT\_EMTPY.

For Perl, there are two separate methods that accomplish the same functionality:

- AddByFieldPath
- AddNew

Passing in a fieldpath argument to this method, fills in the fieldpath for the new object. If you do not specifiy a fieldpath, then you must use the **[FieldPathName](#page-519-1)** method of the **[QueryFieldDef Object](#page-512-0)**.

**Note:** This method provides an alternate method to the **[BuildField](#page-501-1)** method of the **[QueryDef Object](#page-488-0)**.

These methods add a new QueryFieldDef object to the end of the collection. You can retrieve items from the collection using the **[Item](#page-536-1)** method.

#### **Syntax VBScript**

*queryfielddefs*.**Add** *path*

#### **Perl**

*\$queryfielddefs*->**AddByFieldPath**(*fieldPath); \$queryfielddefs*->**AddNew**(*);*

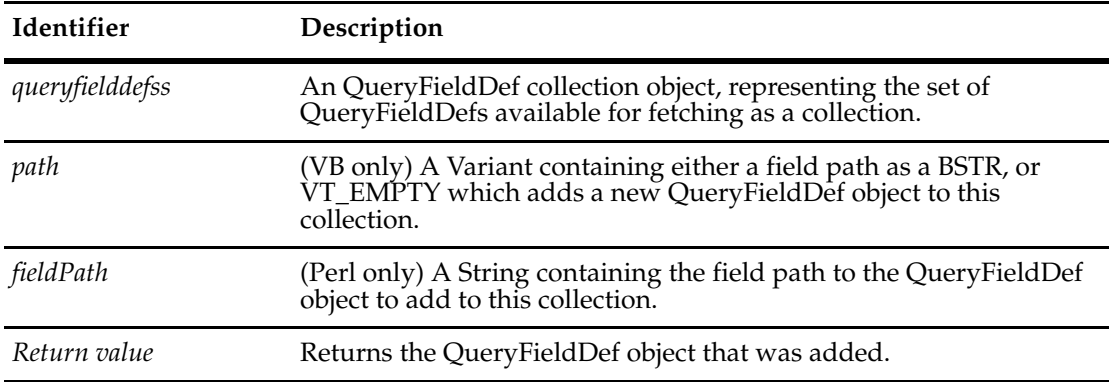

**See Also [BuildField](#page-501-1)** of the **[QueryDef Object](#page-488-0)**

**[FieldPathName](#page-519-1)** of the **[QueryFieldDef Object](#page-512-0) [Count](#page-532-0) [Item](#page-536-1)**

#### <span id="page-535-1"></span><span id="page-535-0"></span>**AddUniqueKey**

**Description** Adds the unique key field of the primary record type of this query to the QueryFieldDefs object.

> Creates and adds to the collection a QueryFieldDef object that makes up a unique key field. This field is a concatenation, into a single string, of all the fields that make up a unique key (if there are more than one). For example, if you have a unique key of first-name + last-name, this would generate SQL like (syntax varies by vendor):

select concat(first name, last name) from defect.

You would get back a single result column with values like "Joe Jones".

#### **Syntax VBScript**

*queryfielddefs*.**AddUniqueKey** 

#### **Perl**

*\$queryfielddefs*->**AddUniqueKey**(*);*

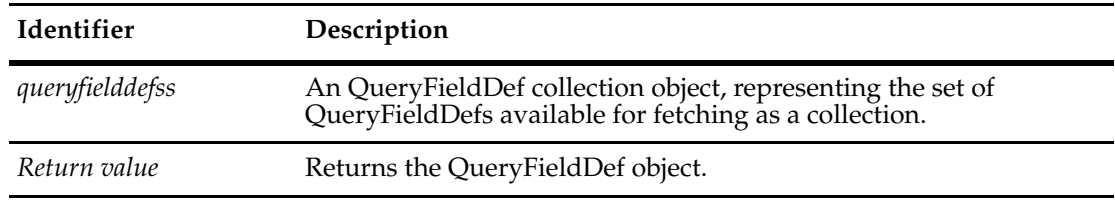

#### **See Also [Count](#page-532-0)**

**[Item](#page-536-1)**

**[BuildUniqueKeyField](#page-505-0)** of the **[QueryDef Object](#page-488-0)**

<span id="page-536-1"></span><span id="page-536-0"></span>**Description** Returns the specified item in the QueryFieldDefs collection.

The argument to this method can be either a numeric index (itemNum) or a String (name):

- For VB, the argument to the Item method can be either a numeric index or a name.
- For Perl, there are two separate methods:
	- **Item**, which takes a numerical index argument
	- **ItemByName**, which takes a string name argument

#### **Syntax VBScript**

*queryfielddefs*.**Item** *item*

#### **Perl**

*\$queryfielddefs*->**Item**(*itemNum);*

*\$queryfielddefs*->**ItemByName**(*itemName);*

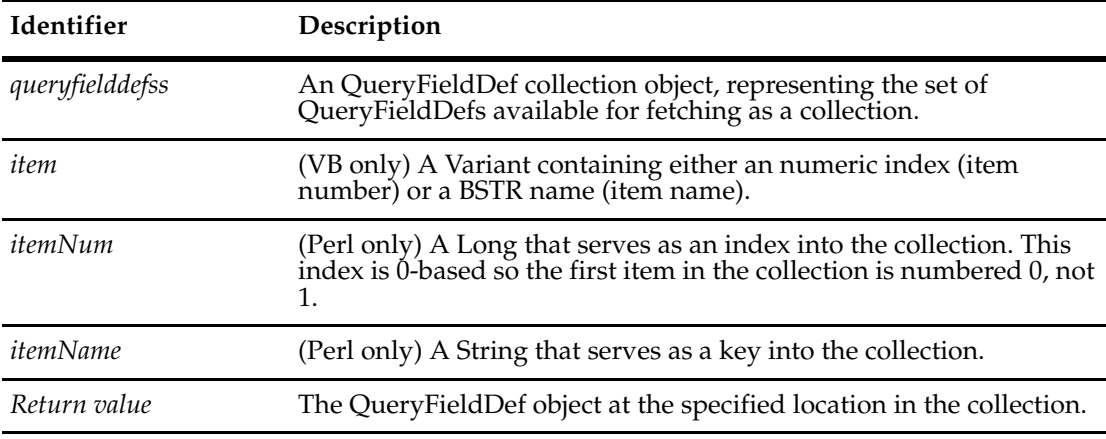

**See Also [Count](#page-532-0)**

**[Add](#page-534-0)**

## <span id="page-537-0"></span>**Remove**

**Description** Removes a QueryFieldDef object from the QueryFieldDefs collection.

## **Syntax VBScript**

*queryfielddefs*.**Remove** *item*

#### **Perl**

*\$queryfielddefs*->**Remove**(*item);*

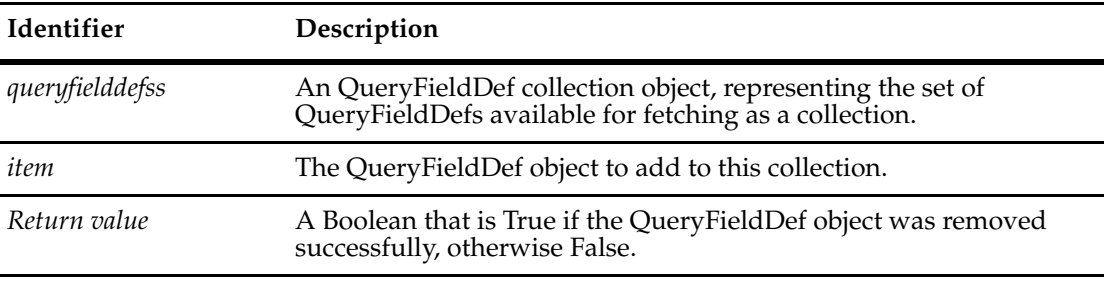

**See Also [Count](#page-532-0)**

**[Item](#page-536-1)**

# <span id="page-538-1"></span><span id="page-538-0"></span>35 **QueryFilterNode Object**

A QueryFilterNode object represents one node in the query-expression tree.

A query expression consists of one or more QueryFilterNode objects arranged hierarchically. The root node is created by the QueryDef object's **[BuildFilterOperator](#page-503-0)** method. The remaining nodes are all instances of the QueryFilterNode class. Each node consists of one or more filters and a Boolean operator (specified using the **[BoolOp Constants](#page-808-0)**).

To add a filter to a node, you call the node's **[BuildFilter](#page-540-1)** method. Using this method, you specify a field and a specific value to compare, and you specify the comparison operator to use (one of the **[CompOp Constants](#page-810-0)**). Although the node uses a Boolean operator, you can add any number of filters to a node with the BuildFilter method.

You can also add other nodes. Using the **[BuildFilterOperator](#page-542-1)** method of QueryFilterNode, you can add nodes just as if they were an additional filter. By nesting nodes in this fashion, you can create complex query expressions with the nodes and filters forming a tree.

**See Also [BuildQuery](#page-618-0)** of the **[Session Object](#page-602-0) [BuildFilterOperator](#page-503-0)** of the **[QueryDef Object](#page-488-0) [ResultSet Object](#page-550-0) [QueryDef Object](#page-488-0)** ["Building Queries for Defects and Users" on page 817](#page-840-0)

## **QueryFilterNode Object Methods**

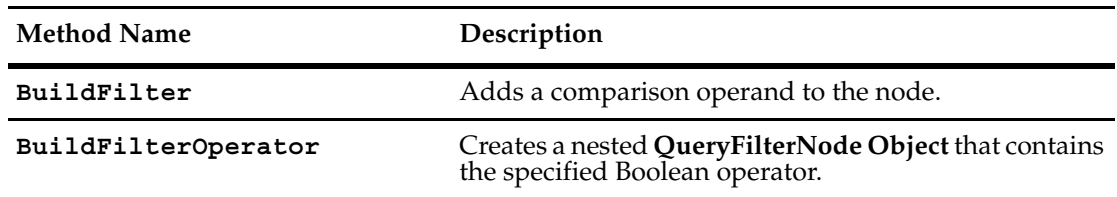

The following list summarizes the QueryFilterNode object methods.
#### <span id="page-540-0"></span>**BuildFilter**

**Description** Adds a comparison operand to the node.

The operand created by this method consists of a field name, a comparison operator, and a value. When the query is run, the value in the field is compared to the specified value using the given comparison operator. The comparison yields a Boolean value, which the node uses in its own Boolean comparison.

The value argument is a Visual Basic Variant or Perl reference to an array of strings to allow you to specify an array of values when appropriate. For example, if you wanted to find the defects submitted between December 1 and December 15, 2000, you could construct the following filter:

```
@dateRange = ("2000-12-01", "2000-12-15"); 
$node->BuildFilter("submit_date", $CQPerlExt::CQ_COMP_OP_BETWEEN,
 \@dateRange);
```
See also the example given for QueryDef's **[BuildFilterOperator](#page-503-0)** method.

Query expressions are not limited to being binary trees; you can call this method as many times as you want for a given QueryFilterNode object.

To obtain valid values for the field\_name argument, call the **[GetFieldDefNames](#page-317-0)** method of the EntityDef object upon which the query was based.

#### **Syntax VBScript**

*node*.**BuildFilter** *field\_name, comparison\_operator, value*

#### **Perl**

**\$***node***->BuildFilter(***field\_name, comparison\_operator, value***)**;

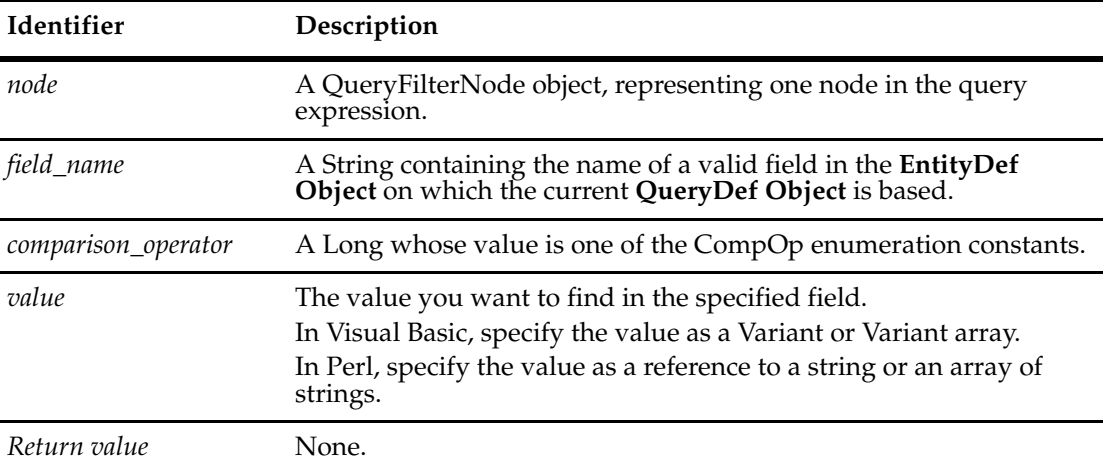

#### **Examples VBScript**

Dim dateRange(2) dateRange(0) = "2000-12-01"

```
dateRange(1) = "2000-12-15" 
node.BuildFilter "submit_date", AD_COMP_OP_BETWEEN, dateRange
```
#### **Perl**

```
#Example1
@dateRange = ("2000-12-01", "2000-12-15"); 
$node->BuildFilter("submit_date", $CQPerlExt::CQ_COMP_OP_BETWEEN,
       \@dateRange);
#Example2
@owner = ("jsmith");
@state = ("closed");
$queryDef = $CQsession->BuildQuery("defect");
@dbfields = ("ID","State","Headline");
foreach $field (@dbfields) {
  $queryDef->BuildField($field);
   }
$operator=$queryDef->BuildFilterOperator($CQPerlExt::CQ_BOOL_OP_AND);
$operator->BuildFilter("Owner", $CQPerlExt::CQ_COMP_OP_EQ,\@owner);
$operator->BuildFilter("State", $CQPerlExt::CQ_COMP_OP_NOT_IN, \@state);
```
**See Also [BuildFilterOperator](#page-542-0)**

```
BuildFilterOperator of the QueryDef Object
```
["Building Queries for Defects and Users" on page 817](#page-840-0) ["Notation Conventions for VBScript" on page 3](#page-26-0) ["Notation Conventions for Perl" on page 2](#page-25-0)

#### <span id="page-542-0"></span>**BuildFilterOperator**

**Description** Creates a nested **[QueryFilterNode Object](#page-538-0)** that contains the specified Boolean operator.

This method creates a nested node (or subnode) in the query expression. The newly created node operates at the same level as the filters in the QueryFilterNode object specified in the node parameter and is subject to the same conditions. You can add filters to the newly created node using the **[BuildFilter](#page-540-0)** method just as you would for any other node.

#### **Syntax VBScript**

*node*.**BuildFilterOperator** *bool\_operator*

#### **Perl**

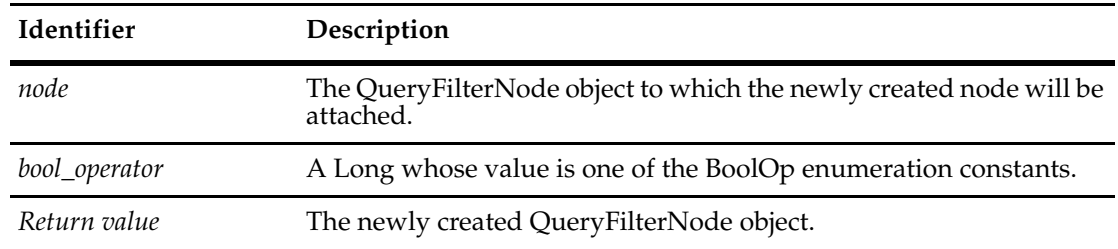

**\$***node***->BuildFilterOperator(***bool\_operator***)**;

#### **Examples VBScript**

```
' query for (id in idRange) AND (submitter = jjones OR clopez OR kwong)
Set qdef = sessionObj.BuildQuery("Defect")
qdef.BuildField ("id")
qdef.BuildField ("headline")
'Here is the root operator
Set filterNode1 = qdef.BuildFilterOperator(AD_BOOL_OP_AND)
Dim idRange(2)
idRange(0) = "SAMPL00000055"
idRange(1) = "SAMPL00000057"
filterNode1.BuildFilter "id", AD_COMP_OP_IN, idRange
'Here is the subnode operator
Set filterNode2 = filterNode1.BuildFilterOperator(AD_BOOL_OP_OR)
filterNode2.BuildFilter "submitter", AD_COMP_OP_EQ, "jjones"
```
#### **Perl**

```
# query for (Owner = jsmith) AND (state = closed)
@owner = ("jsmith");
@state = ("closed");
```
filterNode2.BuildFilter "submitter", AD\_COMP\_OP\_EQ, "clopez" filterNode2.BuildFilter "submitter", AD\_COMP\_OP\_EQ, "kwong"

```
$queryDef = $CQSession->BuildQuery("Defect");
@dbfields = ("ID","State","Headline");
foreach $field (@dbfields) {
       $queryDef->BuildField($field); 
       }
$FilterNode1 = $queryDef->BuildFilterOperator($CQPerlExt::CQ_BOOL_OP_AND);
$FilterNode1->BuildFilter("Owner", $CQPerlExt::CQ_COMP_OP_EQ, \@owner);
$FilterNode1->BuildFilter("State", $CQPerlExt::CQ_COMP_OP_NOT_IN, \@state);
$resultSet = $CQsession->BuildResultSet($queryDef);
$resultSet->Execute;
$num_columns = $resultSet->GetNumberOfColumns;
```
#### **See Also [BuildFilter](#page-540-0)**

**[BuildFilterOperator](#page-503-0)** of the **[QueryDef Object](#page-488-0)** ["Building Queries for Defects and Users" on page 817](#page-840-0)

# 36 **ReportMgr Object**

The ReportMgr object provides an interface for generating reports.

**Note:** The ReportMgr object is for Windows only.

You can use this object to write external applications to execute reports defined in the Rational ClearQuest workspace. You can also use the methods of this object to check the status and parameters of a report.

**1** Associate the Workspace object with a Session object.

This association makes it possible to access reports in the ClearQuest workspace.

**2** Get a ReportMgr object by calling the **[GetReportMgr](#page-781-0)** method of the **[Workspace Object](#page-760-0)**.

When you call GetReportMgr, you must specify the name of the report you want to execute. ClearQuest associates that report with the returned ReportMgr object. To execute a different report, you must create a new ReportMgr object.

- **3** Set the name of the file in which to put the report data by calling the SetHTMLFileName method.
- **4** Execute the report by calling the **[ExecuteReport](#page-546-0)** method.

**See Also [Workspace Object](#page-760-0)**

# **ReportMgr Object Methods**

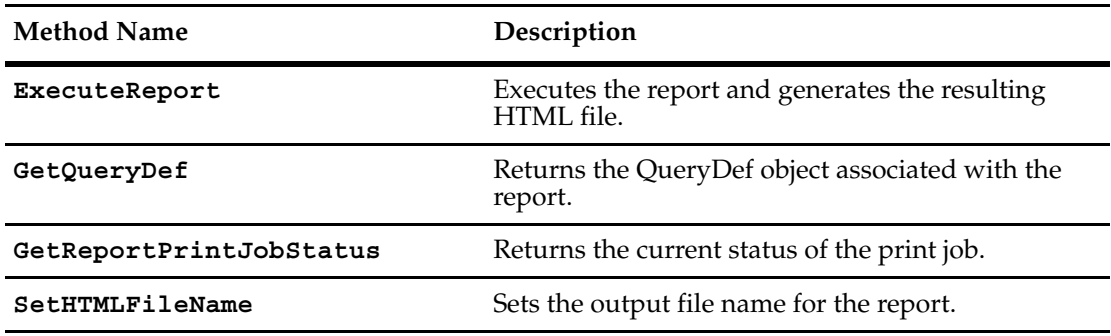

The following list summarizes the ReportMgr object methods:

**Note:** These methods are for Windows only.

# <span id="page-546-0"></span>**ExecuteReport**

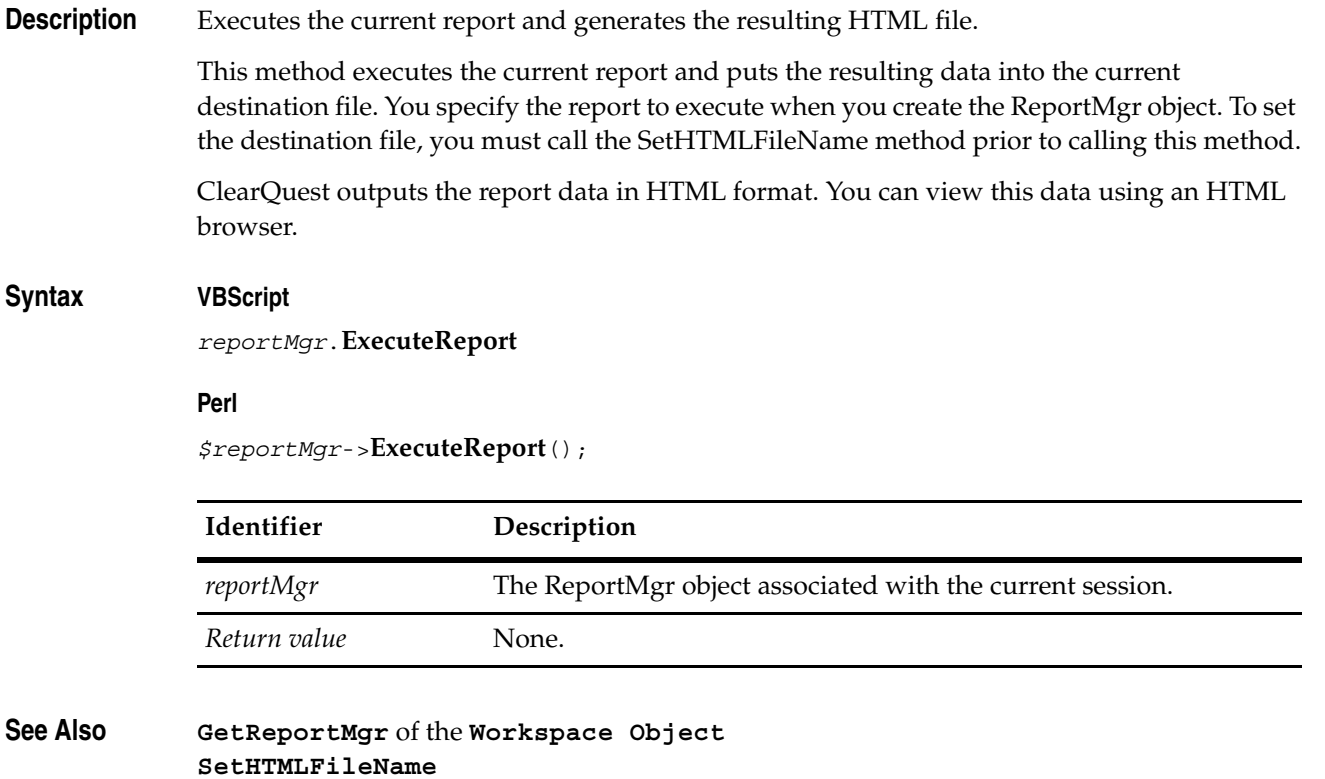

# <span id="page-547-0"></span>**GetQueryDef**

**Description** Returns the QueryDef object associated with the report.

You can use the returned QueryDef object to get information about the query that was used to generate the report.

## **Syntax VBScript**

*reportMgr*.**GetQueryDef**

**Perl**

*\$reportMgr*->**GetQueryDef**();

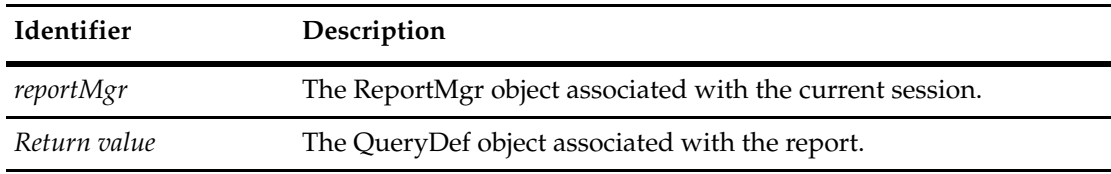

**See Also [QueryDef Object](#page-488-0)**

# <span id="page-548-0"></span>**GetReportPrintJobStatus**

**Description** Returns the current status of the print job.

This method indicates whether or not the report writing tool has finished generating the report. After this method returns crPrintingCompleted, you can open the generated report file and begin examining the data.

#### **Syntax VBScript**

*reportMgr*.**GetReportPrintJobStatus**

#### **Perl**

*\$reportMgr*->**GetReportPrintJobStatus**();

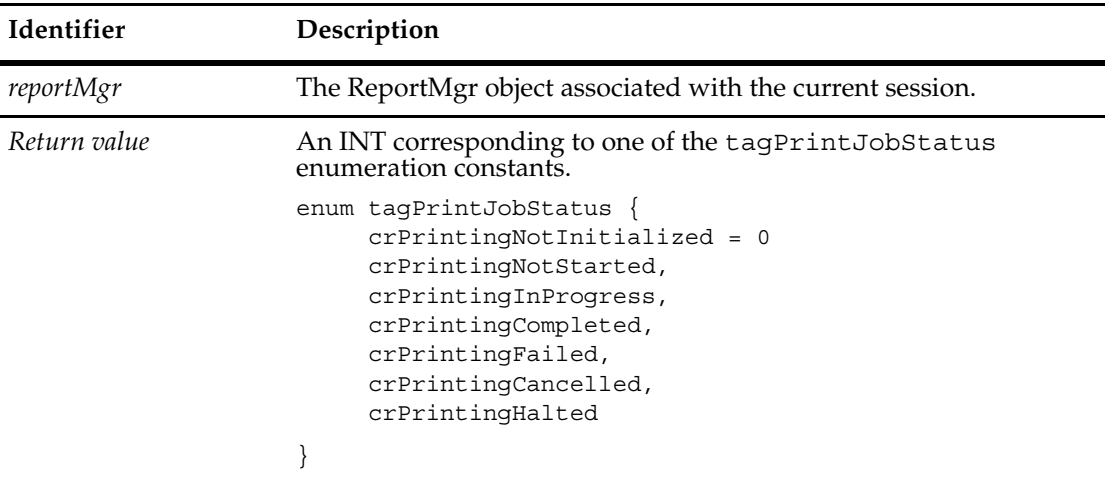

**See Also [SetHTMLFileName](#page-549-0)**

# <span id="page-549-0"></span>**SetHTMLFileName**

## **Description** Sets the output file name for the report.

You must call this method before calling the ExecuteReport method to set the location of the report output file. You can specify path information in the htmlPath parameter to put the report in a specific location.

#### **Syntax VBScript**

*reportMgr*.**SetHTMLFileName** *htmlPath*

#### **Perl**

*\$reportMgr*->**SetHTMLFileName**(*htmlPath*);

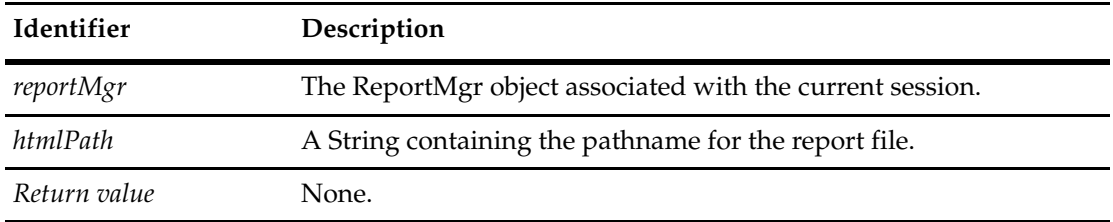

## **See Also [ExecuteReport](#page-546-0)**

**[GetReportMgr](#page-781-0)** of the **[Workspace Object](#page-760-0)**

# ResultSet Object<br>
37

You can use a ResultSet object to execute a query and browse the query results.

When you create queries using the **[QueryDef Object](#page-488-0)**, you must create a corresponding ResultSet object to run the query and obtain the results. Each ResultSet object is customized for the query it is running. The ResultSet object contains data structures that organize data from the query into rows and columns, where each row represents a single data record and each column represents one field from that data record. After running the query, you can navigate (move) from row to row, and from column to column, to obtain the data you want.

Note that:

- Columns are numbered from (1 through N), not (0 through N—1).
- After the result set is generated, you may need to fill in parameter values, if it is a parameterized query.
- After the result set is generated and parameters (if any) are set, you may execute it to see the output of the query. It is permitted to execute the result set multiple times, if you wish to rerun the query. (Perhaps you have cleared and reset the parameter values.) It is also legal to get the SQL for the query.
- Conceptually a query may generate so much output that it would be impossible or greatly inefficient to just copy it from the database over into the memory of the program. So, you have to use a "cursor" to navigate through the output, using the **[MoveNext](#page-574-0)** method.
- Immediately after executing the result set, the cursor is positioned "just before" the first item, so you have to call MoveNext before you can extract the first value.
- To get the value after you are positioned, use the **[GetColumnValue](#page-563-0)** method.

**See Also [BuildResultSet](#page-620-0)** of the Session object **[QueryDef Object](#page-488-0) [Session Object](#page-602-0)** ["Running a Query and Reporting on its Result Set" on page 845](#page-868-0)

# **ResultSet Object Properties**

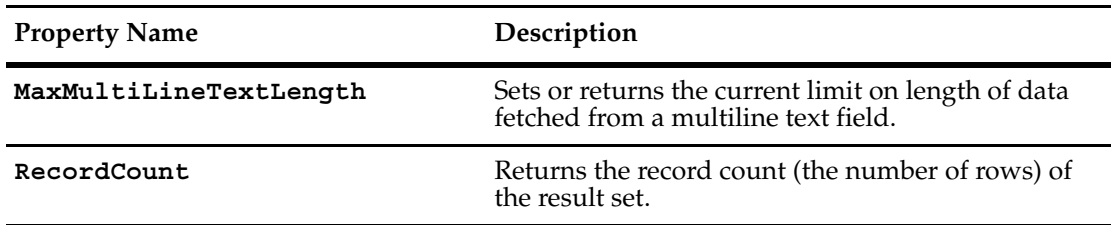

The following list summarizes the ResultSet object properties:

#### <span id="page-552-0"></span>**MaxMultiLineTextLength**

**Description** Gets or sets the current limit on data to be fetched for a multiline, text field.

This is useful if your results include one or more fields containing a long, multiline text entry, and there is a chance that fetching the data could overrun your buffer space. It is also useful if you just want to browse results and want better performance.

By default, there is no limit on the length of data fetched from a multiline, text field.

You can reset the default by setting the length parameter to zero (0).

#### **Syntax VBScript**

*resultset*.**MaxMultiLineTextLength**

**MaxMultiLineTextLength** *max\_length*

#### **Perl**

\$*resultset*->**GetMaxMultiLineTextLength()**;

\$*resultset*->**SetMaxMultiLineTextLength**(*\$max\_length*);

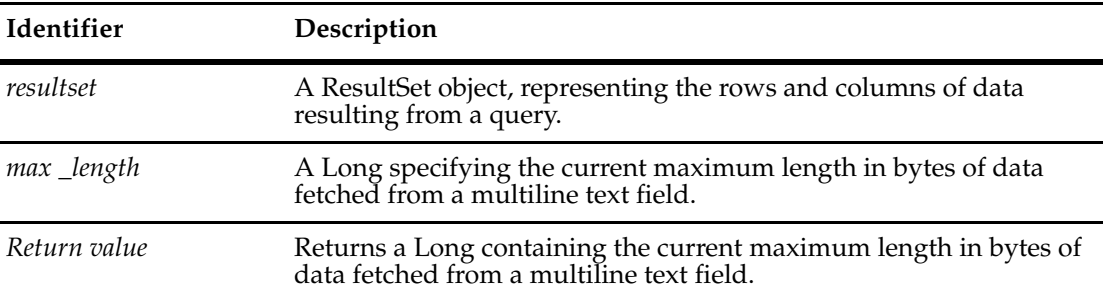

#### **Example Perl**

```
$queryDefObj = $SessionObj->BuildQuery("Defect");
$queryDefObj->BuildField("description");
$queryDefObj->BuildField("id");
$resultSetObj = $SessionObj->BuildResultSet($queryDefObj);
```

```
$resultSetObj->SetMaxMultiLineTextLength(5);
# not setting the above max multiline text length 
# or setting it to 0 will fetch the entire data of 
# the long varchar column
$resultSetObj->Execute();
$status = $resultSetObj->MoveNext();
$i=0;while (\text{status} == 1) {
    $xnote = $resultSetObj->GetColumnValue(1);
```

```
print $i++,". desc=",$xnote,"\n";
    $entyObj = $SessionObj->GetEntity( "defect",
        $resultSetObj->GetColumnValue(2));
    $SessionObj->EditEntity($entyObj,"modify");
    $entyObj->SetFieldValue("headline","testXXX".($i));
    $retval = $entyObj->Validate();
    $entyObj->Commit();
    $status = $resultSetObj->MoveNext();
}
```
**See Also [BuildResultSet](#page-620-0)** of the **[Session Object](#page-602-0)**

# <span id="page-554-0"></span>**RecordCount**

**Description** Returns the record count (the number of rows) of the result set.

To get a record count, you first use **[EnableRecordCount](#page-559-0)** to enable row count before calling RecordCount (GetRecordCount, for Perl) to get the number of records.

#### **Syntax VBScript**

*resultset*.**RecordCount**

#### **Perl**

**\$***resultset***->GetRecordCount()**;

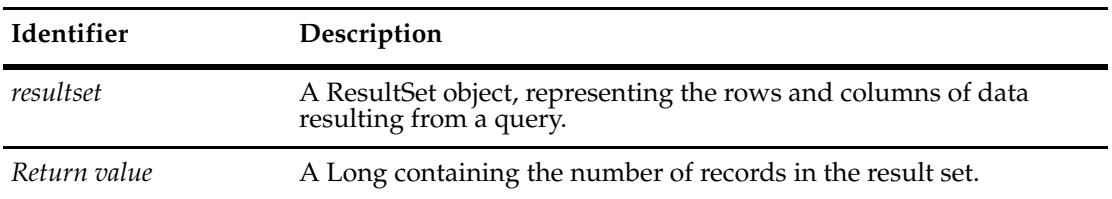

#### **Example VBScript**

Set ResultSet = cqSession.BuildResultSet(qrydef) ResultSet.EnableRecordCount ResultSet.Execute count = ResultSet.RecordCount

**See Also [EnableRecordCount](#page-559-0)**

The following list summarizes the ResultSet object methods:

**Note:** For all Perl Get and Set methods that map to Visual Basic Properties, see the Properties section of this object.

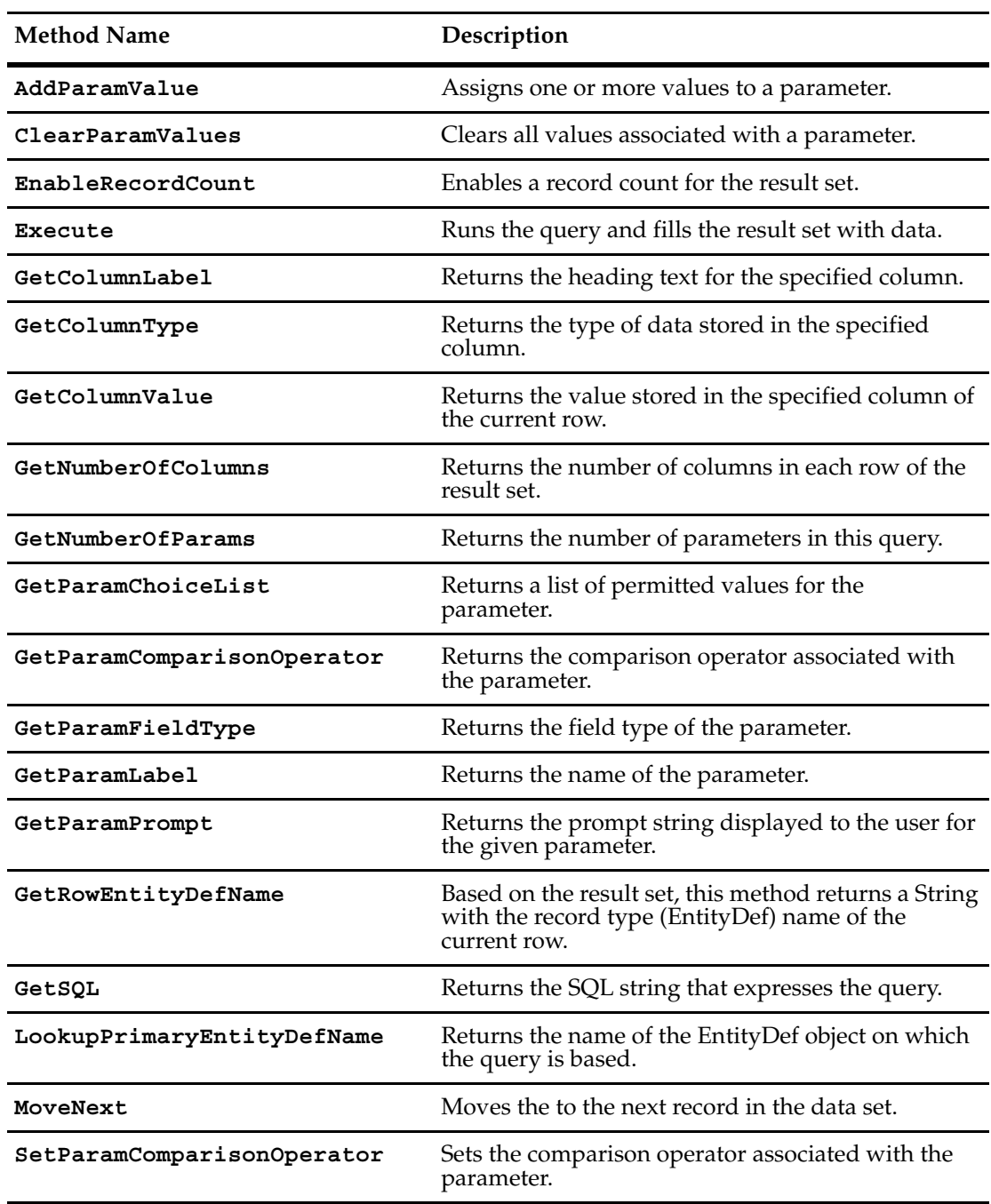

Additional Perl Get and Set Methods that map to Visual Basic properties:

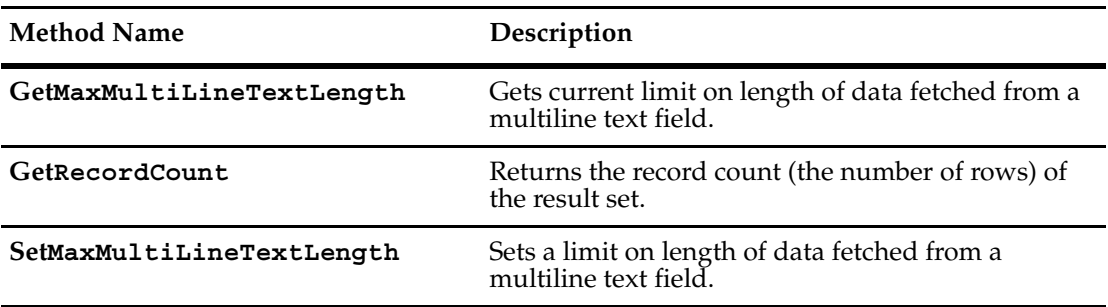

# <span id="page-557-0"></span>**AddParamValue**

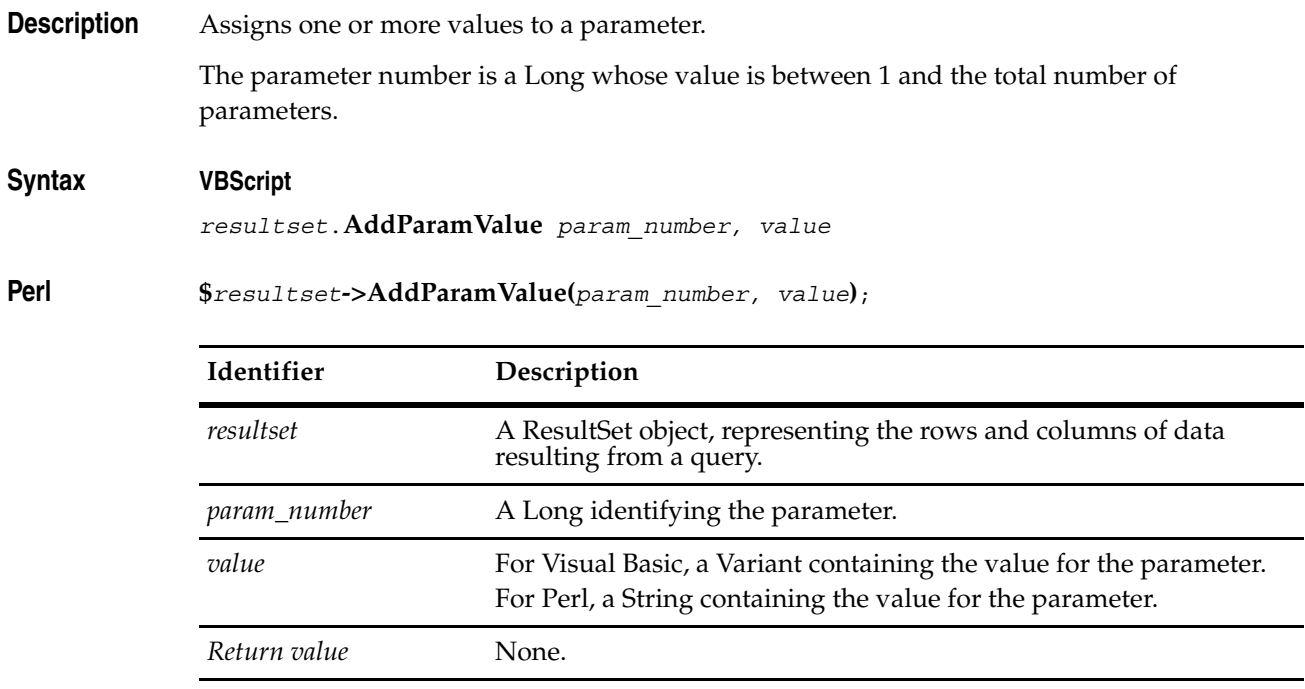

**See Also [ClearParamValues](#page-558-0)**

# <span id="page-558-0"></span>**ClearParamValues**

**Description** Clears all values associated with a parameter.

The parameter number is a Long whose value is between 1 and the total number of parameters.

## **Syntax VBScript**

*resultset*.**ClearParamValues** *param\_number*

**Perl**

**\$***resultset***->ClearParamValues(***param\_number***)**;

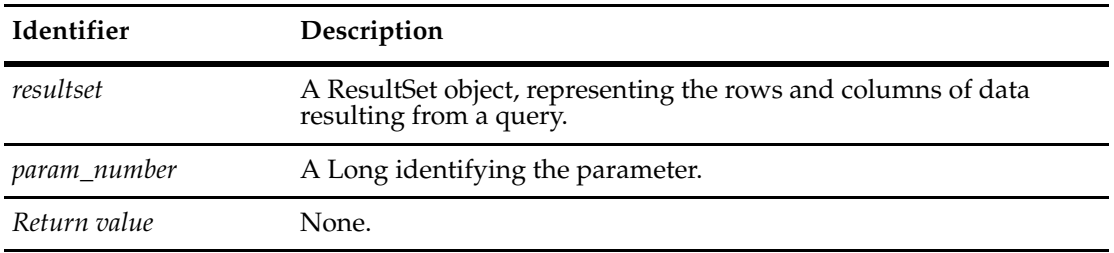

**See Also [AddParamValue](#page-557-0)**

# <span id="page-559-0"></span>**EnableRecordCount**

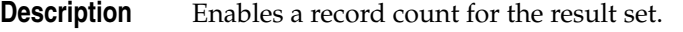

To get a record count, you first use EnableRecordCount to enable row count and then call **[RecordCount](#page-554-0)** to get the number of records. Use this method after defining the ResultSet object, but before executing it.

#### **Syntax VBScript**

*resultset*.**EnableRecordCount**

#### **Perl**

**\$***resultset***->EnableRecordCount()**;

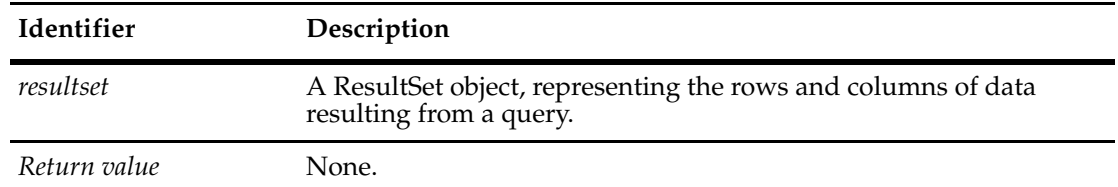

#### **Example VBScript**

Set ResultSet = cqSession.BuildResultSet(qrydef) ResultSet.EnableRecordCount ResultSet.Execute count = ResultSet.RecordCount

**See Also [RecordCount](#page-554-0)**

#### <span id="page-560-0"></span>**Execute**

**Description** Runs the query and fills the result set with data.

This method runs the query and creates the resulting data set in the database. Because the resulting data set could be huge, this method does not copy the data set into the program's memory. When this method returns, the cursor is positioned before the first record. You must call the **[MoveNext](#page-574-0)** method before retrieving the first record's values. To retrieve values from a record, use the **[GetColumnValue](#page-563-0)** method.

After executing the query, it is legal to get the SQL for the query by invoking the **[GetSQL](#page-572-0)** method.

You may call this method more than once. For example, you might want to rerun the query if the data could have changed since the last time, or if you made changes to the database yourself.

#### **Syntax VBScript**

*resultset*.**Execute**

#### **Perl**

**\$***resultset***->Execute()**;

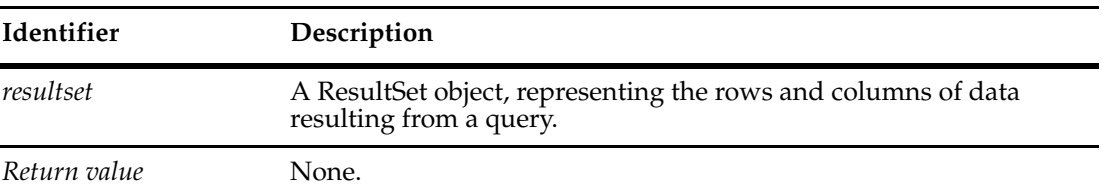

**See Also [GetColumnValue](#page-563-0) [GetSQL](#page-572-0) [MoveNext](#page-574-0) [BuildResultSet](#page-620-0)** of the Session object **[Session Object](#page-602-0)** ["Running a Query and Reporting on its Result Set" on page 845](#page-868-0) ["Getting a List of Defects and Modifying a Record" on page 847](#page-870-0)

# <span id="page-561-0"></span>**GetColumnLabel**

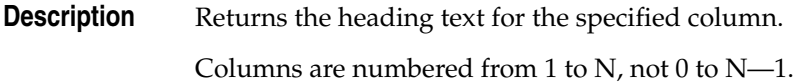

# **Syntax VBScript**

*resultset*.**GetColumnLabel** *columnNum*

**Perl**

**\$***resultset***->GetColumnLabel(***columnNum***)**;

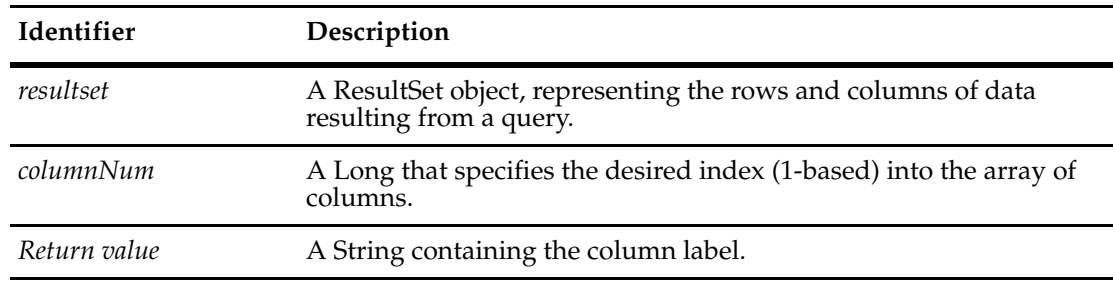

**See Also [GetColumnType](#page-562-0)**

**[GetColumnValue](#page-563-0)**

**[GetNumberOfColumns](#page-564-0)**

["Running a Query and Reporting on its Result Set" on page 845](#page-868-0) **[Label](#page-525-0)** method of the **[QueryFieldDef Object](#page-512-0)**

# <span id="page-562-0"></span>**GetColumnType**

**Description** Returns the type of data stored in the specified column.

This method returns the underlying database type, rather than a FieldType, because the result of a complex SQL query can include a column that does not correspond to a field of a record.

Columns are numbered from 1 to N, not 0 to N—1.

#### **Syntax VBScript**

*resultset*.**GetColumnType** *columnNum*

#### **Perl**

**\$***resultset***->GetColumnType(***columnNum***)**;

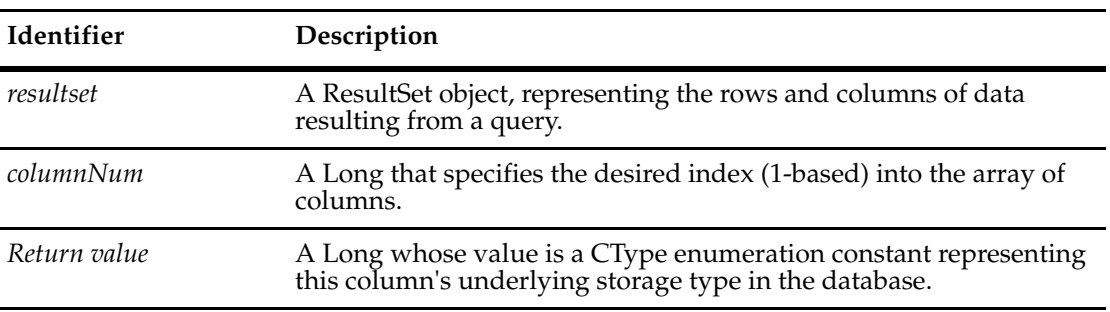

## **See Also [GetColumnLabel](#page-561-0) [GetColumnValue](#page-563-0) [GetNumberOfColumns](#page-564-0) [CType Constants](#page-811-0) [DataType](#page-517-0)** method of the **[QueryFieldDef Object](#page-512-0)**

## <span id="page-563-0"></span>**GetColumnValue**

**Description** Returns the value stored in the specified column of the current row.

If the cursor is not positioned at a record, or the field's value has not been set, the returned Variant will be NULL. To advance the cursor to the next row, you must call the **[MoveNext](#page-574-0)** method.

In the current version of the Rational ClearQuest API, the Variant is always set as a string, but future versions might let you initialize the Variant to the most appropriate native type.

Columns are numbered from 1 to N, not 0 to N—1.

#### **Syntax VBScript**

*resultset*.**GetColumnValue** *columnNum*

#### **Perl**

**\$***resultset***->GetColumnValue(***columnNum***)**;

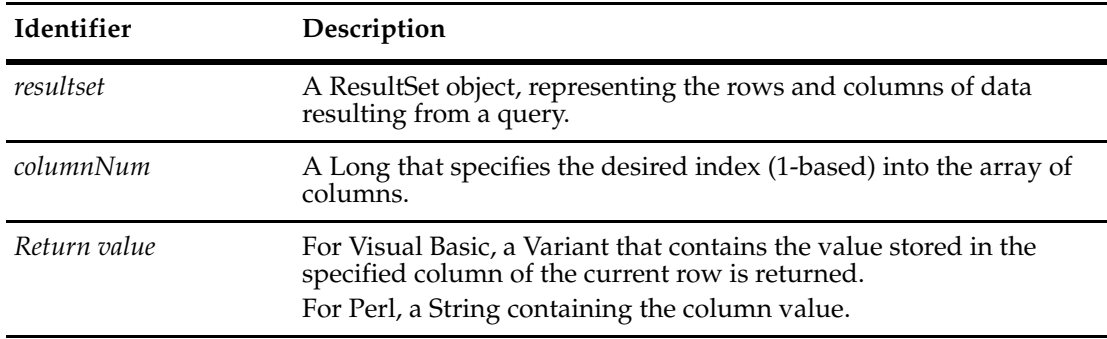

#### **See Also [Execute](#page-560-0)**

**[GetColumnLabel](#page-561-0) [GetColumnType](#page-562-0) [GetNumberOfColumns](#page-564-0) [MoveNext](#page-574-0)** ["Running a Query and Reporting on its Result Set" on page 845](#page-868-0) ["Getting a List of Defects and Modifying a Record" on page 847](#page-870-0)

# <span id="page-564-0"></span>**GetNumberOfColumns**

**Description** Returns the number of columns in each row of the result set.

# **Syntax VBScript**

*resultset*.**GetNumberOfColumns**

#### **Perl**

**\$***resultset***->GetNumberOfColumns()**;

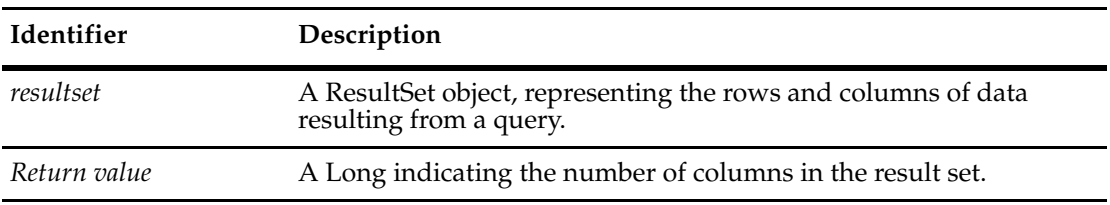

#### **See Also [GetColumnLabel](#page-561-0)**

**[GetColumnType](#page-562-0) [GetColumnValue](#page-563-0)** ["Running a Query and Reporting on its Result Set" on page 845](#page-868-0)

# <span id="page-565-0"></span>**GetNumberOfParams**

**Description** Returns the number of parameters in this query.

# **Syntax VBScript**

*resultset*.**GetNumberOfParams**

#### **Perl**

**\$***resultset***->GetNumberOfParams()**;

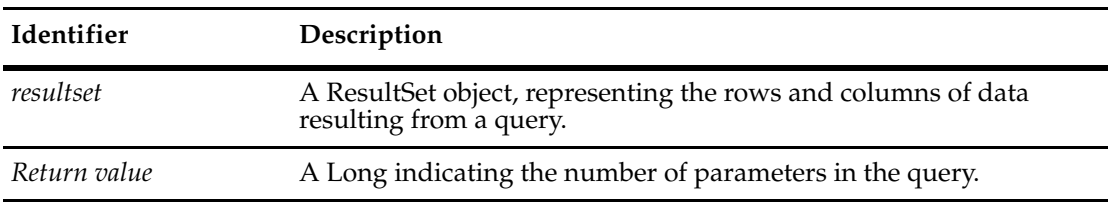

**See Also [GetParamChoiceList](#page-566-0) [GetParamComparisonOperator](#page-567-0) [GetParamFieldType](#page-568-0) [GetParamLabel](#page-569-0) [GetParamPrompt](#page-570-0)**

# <span id="page-566-0"></span>**GetParamChoiceList**

**Description** Returns a list of permitted values for the parameter.

The parameter number is a Long whose value is between 1 and the total number of parameters.

#### **Syntax VBScript**

*resultset*.**GetParamChoiceList** *param\_number*

#### **Perl**

**\$***resultset***->GetParamChoiceList(***param\_number***)**;

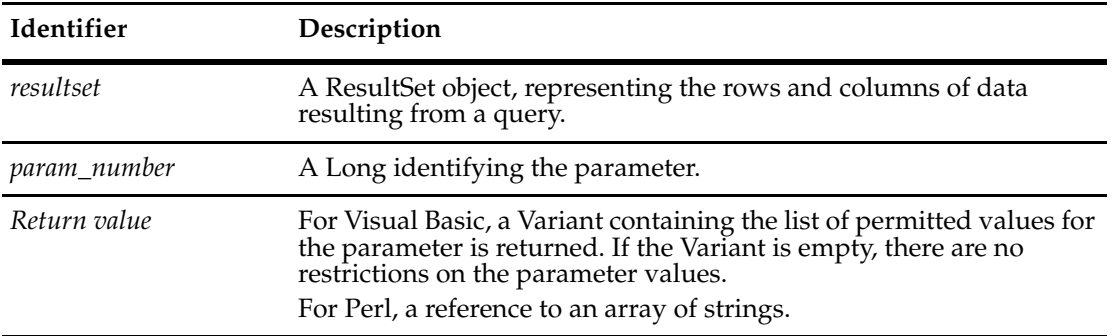

**See Also [GetNumberOfParams](#page-565-0) [GetParamComparisonOperator](#page-567-0) [GetParamFieldType](#page-568-0) [GetParamLabel](#page-569-0) [GetParamPrompt](#page-570-0)**

# <span id="page-567-0"></span>**GetParamComparisonOperator**

**Description** Returns the comparison operator associated with the parameter.

The parameter number is a Long whose value is between 1 and the total number of parameters.

#### **Syntax VBScript**

*resultset*.**GetParamComparisonOperator** *param\_number*

**Perl**

**\$***resultset***->GetParamComparisonOperator(***param\_number***)**;

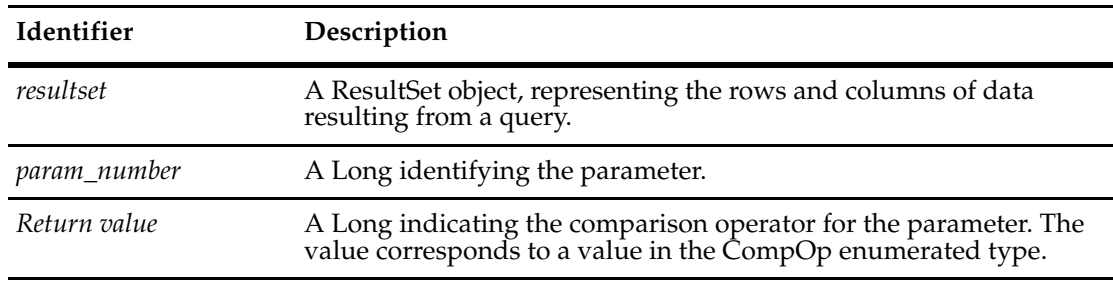

**See Also [GetNumberOfParams](#page-565-0) [GetParamChoiceList](#page-566-0) [GetParamFieldType](#page-568-0) [GetParamLabel](#page-569-0) [GetParamPrompt](#page-570-0)** *[CompOp Constants](#page-810-0)*

# <span id="page-568-0"></span>**GetParamFieldType**

**Description** Returns the field type of the parameter.

The parameter number is a Long whose value is between 1 and the total number of parameters.

#### **Syntax VBScript**

*resultset*.**GetParamFieldType** *param\_number*

**Perl**

**\$***resultset***->GetParamFieldType(***param\_number***)**;

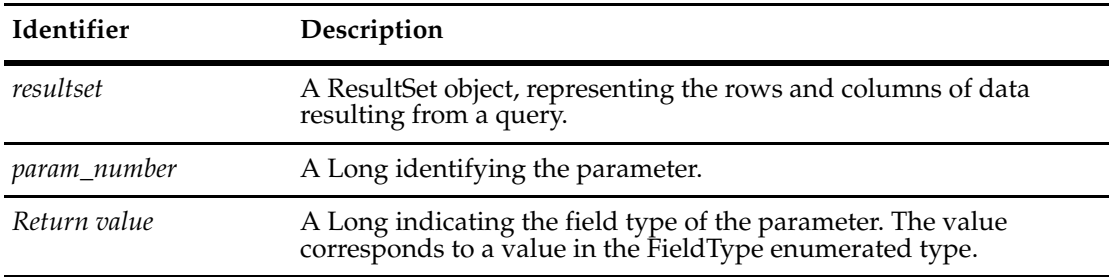

**See Also [GetNumberOfParams](#page-565-0) [GetParamChoiceList](#page-566-0) [GetParamComparisonOperator](#page-567-0) [GetParamLabel](#page-569-0) [GetParamPrompt](#page-570-0)** *[FieldType Constants](#page-819-0)*

# <span id="page-569-0"></span>**GetParamLabel**

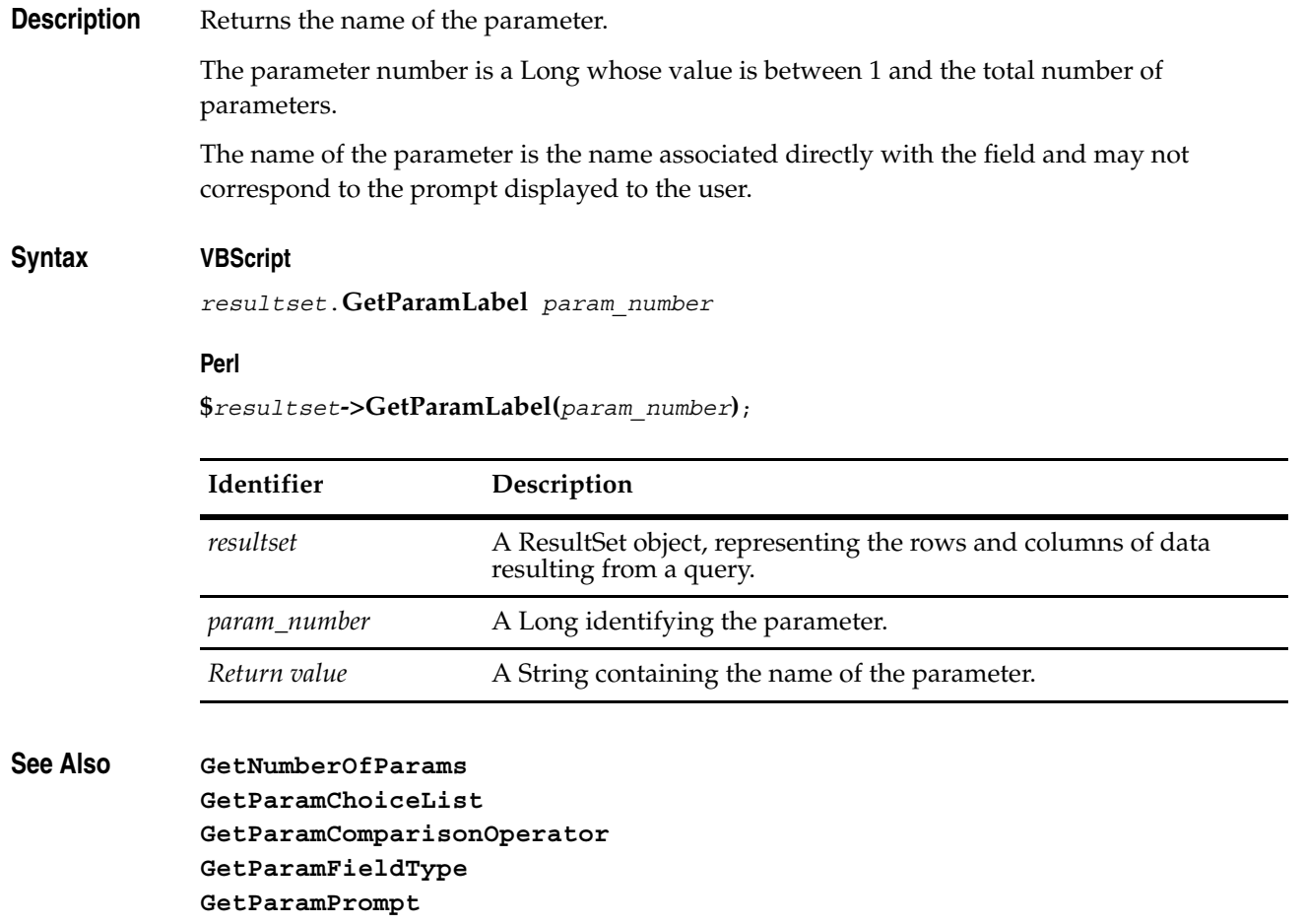

# <span id="page-570-0"></span>**GetParamPrompt**

**Description** Returns the prompt string displayed to the user for the given parameter.

The parameter number is a Long whose value is between 1 and the total number of parameters.

### **Syntax VBScript**

*resultset*.**GetParamPrompt** *param\_number*

#### **Perl**

**\$***resultset***->GetParamPrompt(***param\_number***)**;

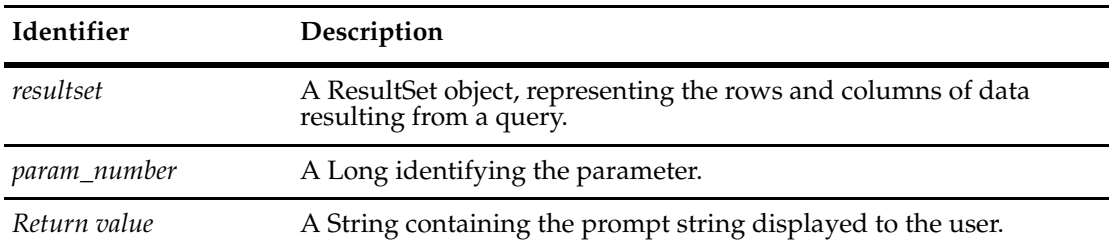

**See Also [GetNumberOfParams](#page-565-0) [GetParamChoiceList](#page-566-0) [GetParamComparisonOperator](#page-567-0) [GetParamFieldType](#page-568-0) [GetParamLabel](#page-569-0)**

## <span id="page-571-0"></span>**GetRowEntityDefName**

**Description** Based on the result set, this method returns a String with the record type (EntityDef) name of the current row.

> For a single-type query, the record type associated with the row is always the primary entitydef. For multitype query, the entitydef can vary row by row. For example, defect versus enhancement.

#### **Syntax VBScript**

*resultset*.**GetRowEntityDefName**

#### **Perl**

#### **\$***resultset***->GetRowEntityDefName()**;

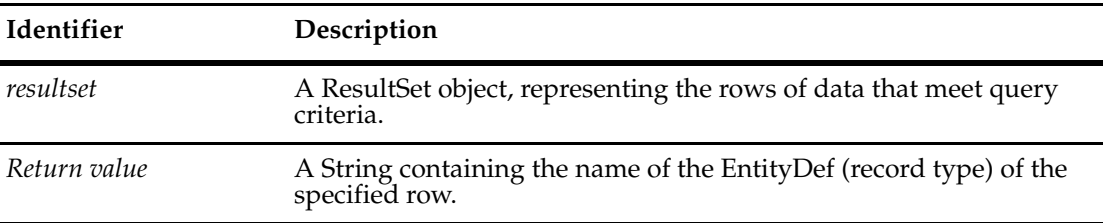

## **See Also** ["Running a Query Against More than One Record Type" on page 852](#page-875-0) **[IsMultiType](#page-493-0)**

# <span id="page-572-0"></span>**GetSQL**

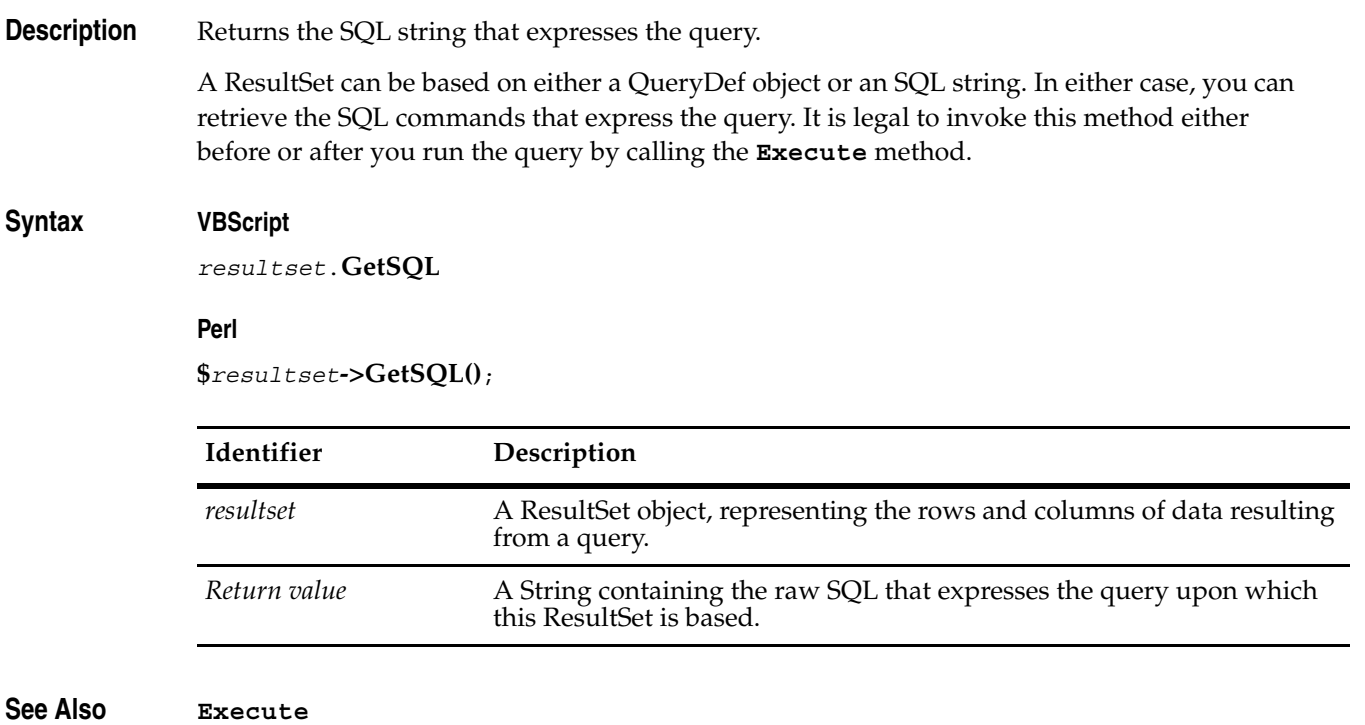

# <span id="page-573-0"></span>**LookupPrimaryEntityDefName**

**Description** Returns the name of the **[EntityDef Object](#page-306-0)** on which the query is based.

A ResultSet can be based on either a **[QueryDef Object](#page-488-0)** or an SQL string. A query that uses a QueryDef object must also have an associated EntityDef object, and thus this method returns the name of that object.

#### **Syntax VBScript**

*resultset*.**LookupPrimaryEntityDefName**

#### **Perl**

**\$***resultset***->LookupPrimaryEntityDefName()**;

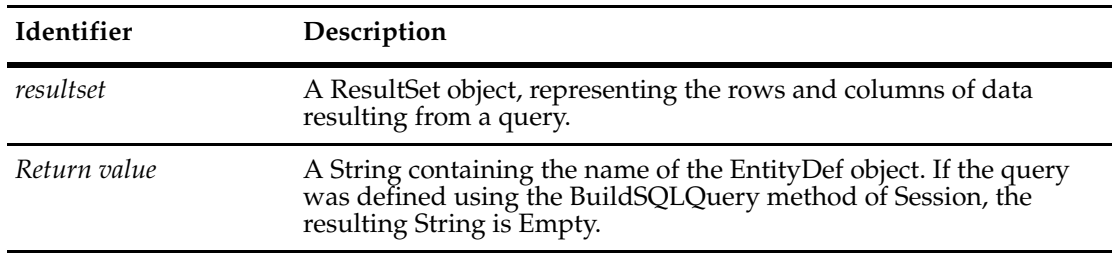

**See Also [BuildQuery](#page-618-0)** of the Session object **[EntityDef Object](#page-306-0) [QueryDef Object](#page-488-0) [Session Object](#page-602-0)** ["Running a Query and Reporting on its Result Set" on page 845](#page-868-0)

# <span id="page-574-0"></span>**MoveNext**

**Description** Moves the *cursor* to the next record in the data set.

The **[Execute](#page-560-0)** method positions the cursor before the first record in the result set (not at the first record). Before you can retrieve the data from the first record, you must call this method to advance the cursor to that record.

#### **Syntax VBScript**

*fetchStatus = resultset*.**MoveNext**

## **Perl**

*\$fetchStatus =* **\$***resultset***->MoveNext()**;

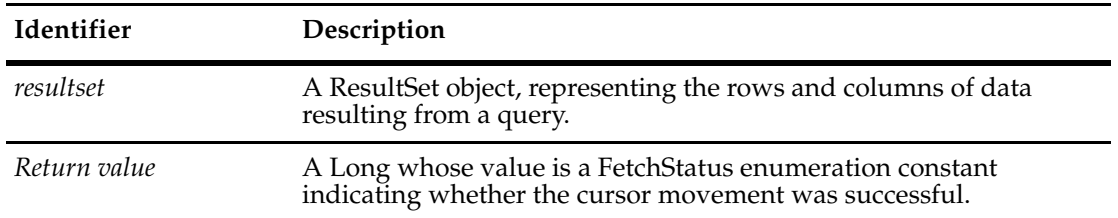

## **See Also [Execute](#page-560-0)**

#### **[GetColumnValue](#page-563-0)**

["Running a Query and Reporting on its Result Set" on page 845](#page-868-0) ["Getting a List of Defects and Modifying a Record" on page 847](#page-870-0)

# <span id="page-575-0"></span>**SetParamComparisonOperator**

**Description** Sets the comparison operator associated with the parameter.

The parameter number is a Long whose value is between 1 and the total number of parameters.

#### **Syntax VBScript**

*resultset*.**SetParamComparisonOperator** *param\_number, compOp*

#### **Perl**

**\$***resultset***->SetParamComparisonOperator(***param\_number, compOp***)**;

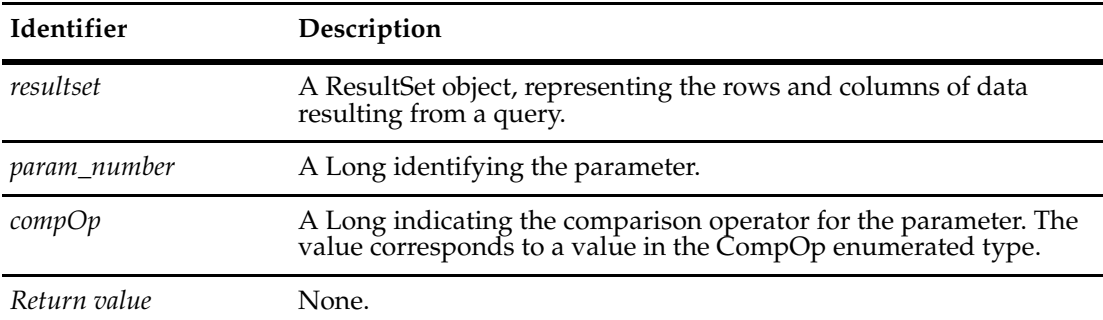

## **See Also [GetParamComparisonOperator](#page-567-0) [GetNumberOfParams](#page-565-0) [GetParamChoiceList](#page-566-0) [GetParamFieldType](#page-568-0) [GetParamLabel](#page-569-0) [GetParamPrompt](#page-570-0) [AddParamValue](#page-557-0)** *[CompOp Constants](#page-810-0)*
# <span id="page-576-0"></span>**Schema Object**

A Schema object contains information about a particular schema.

A Schema object represents a single schema in a master database. Use Schema objects to refer to schemas and to get a list of the revisions of the schema that are available.

**Note:** The API does not allow you to create new schemas or modify existing schemas. Schemas must be created or modified by using Rational ClearQuest Designer. You can get a list of schemas defined in the schema repository (master database) by accessing the **[Schemas](#page-53-0)** method of the **[AdminSession Object](#page-46-0)**.

**See Also [Schemas](#page-53-0)** of the **[AdminSession Object](#page-46-0) [Schemas Object](#page-596-0) [SchemaRev Object](#page-582-0) [SchemaRevs Object](#page-590-0)**

# **Schema Object Properties**

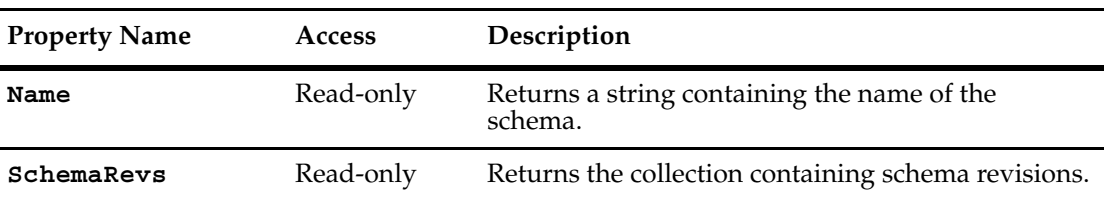

The following list summarizes the Schema object properties:

# <span id="page-578-0"></span>**Name Description** Returns the name of this schema. This is a read-only property; it can be viewed but not set. **Syntax VBScript** *schema*.**Name Perl** *\$schema->***GetName**(); **Identifier Description**  *schema* A Schema object. *Return value* A String containing the name of this schema.

**See Also [SchemaRevs](#page-579-0)**

# <span id="page-579-0"></span>**SchemaRevs**

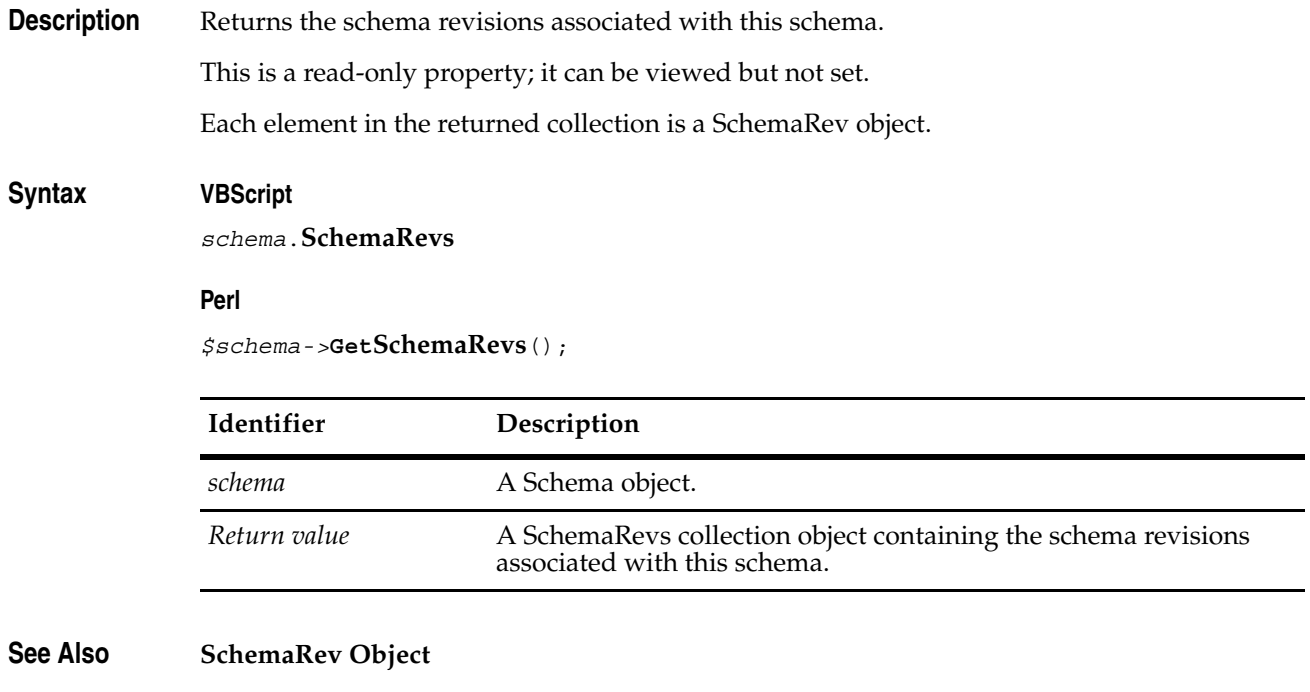

a)

**Note:** For Perl methods that map to Visual Basic Properties, see the Properties section of this object.

The following list summarizes the Perl Schema object methods:

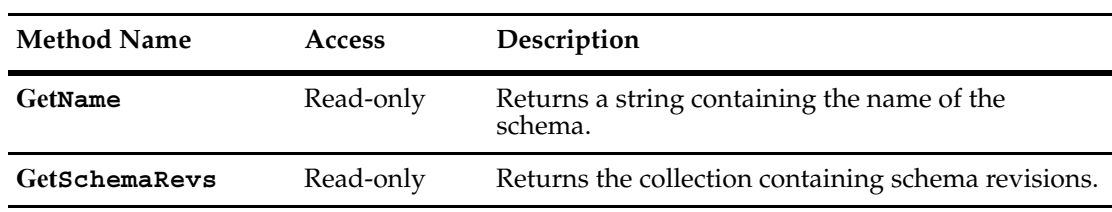

# <span id="page-582-0"></span>**SchemaRev Object**

A SchemaRev object contains information about a single schema revision, including information about its packages.

Schema revisions identify a particular version of a schema. You use schema revisions when creating and updating databases.

To set the schema revision of a new database, create the database, then call the database object's SetInitialSchemaRev method.

To change the schema revision of an existing database, call the **[Upgrade](#page-182-0)** method of the Database object.

To discover which packages and package revisions apply to the current user database, use the **[GetEnabledPackageRevs](#page-589-0)** and the **[GetEnabledEntityDefs](#page-588-0)** methods.

**See Also [SetInitialSchemaRev](#page-181-0)** of the **[Database Object](#page-152-0) [SchemaRev](#page-169-0)** of the **[Database Object](#page-152-0) [Upgrade](#page-182-0)** of the **[Database Object](#page-152-0) [Schema Object](#page-576-0) [PackageRev Object](#page-458-0)**

# **SchemaRev Object Properties**

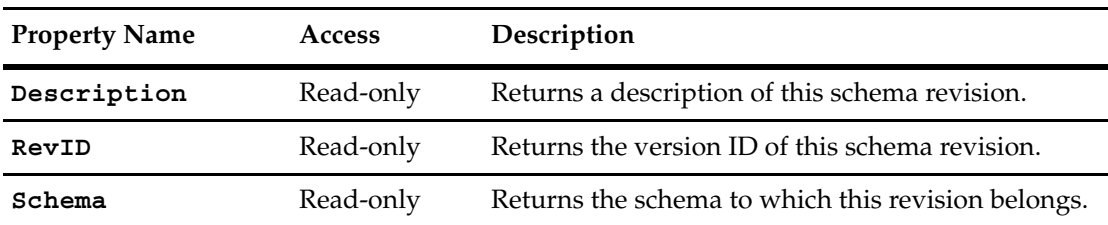

The following list summarizes the SchemaRev object properties:

# <span id="page-584-0"></span>**Description**

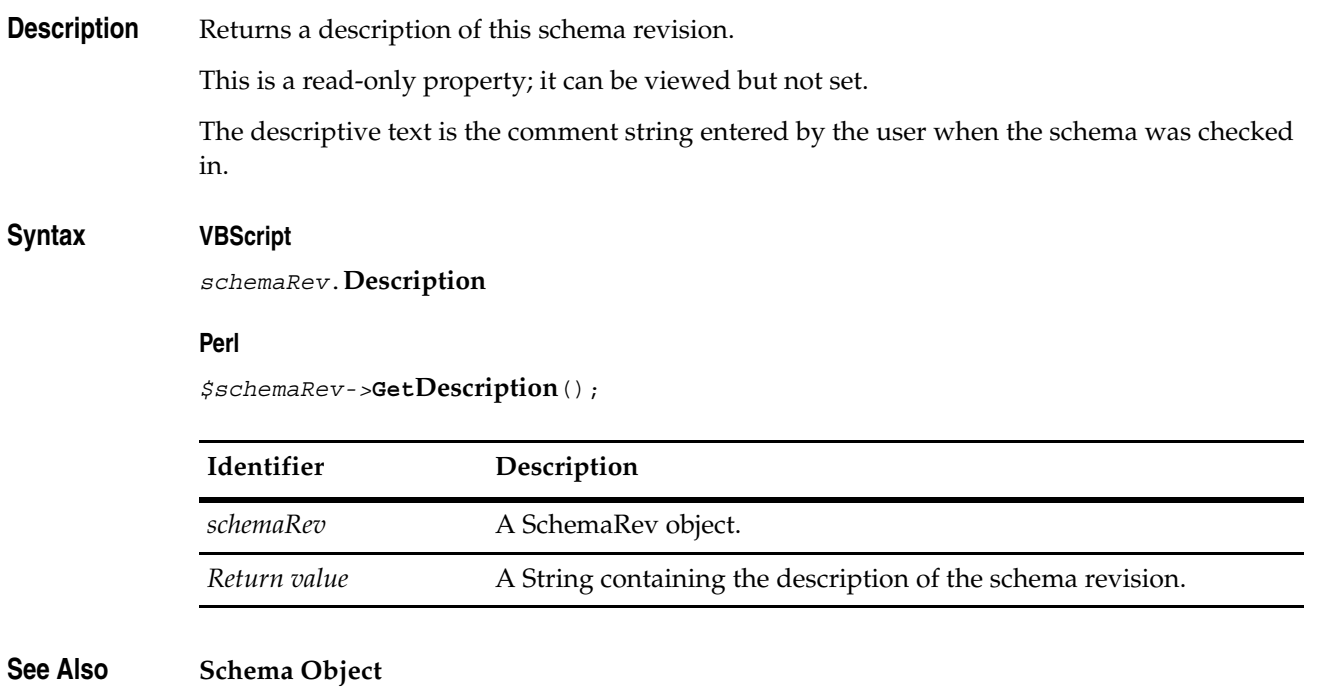

# <span id="page-585-0"></span>**RevID**

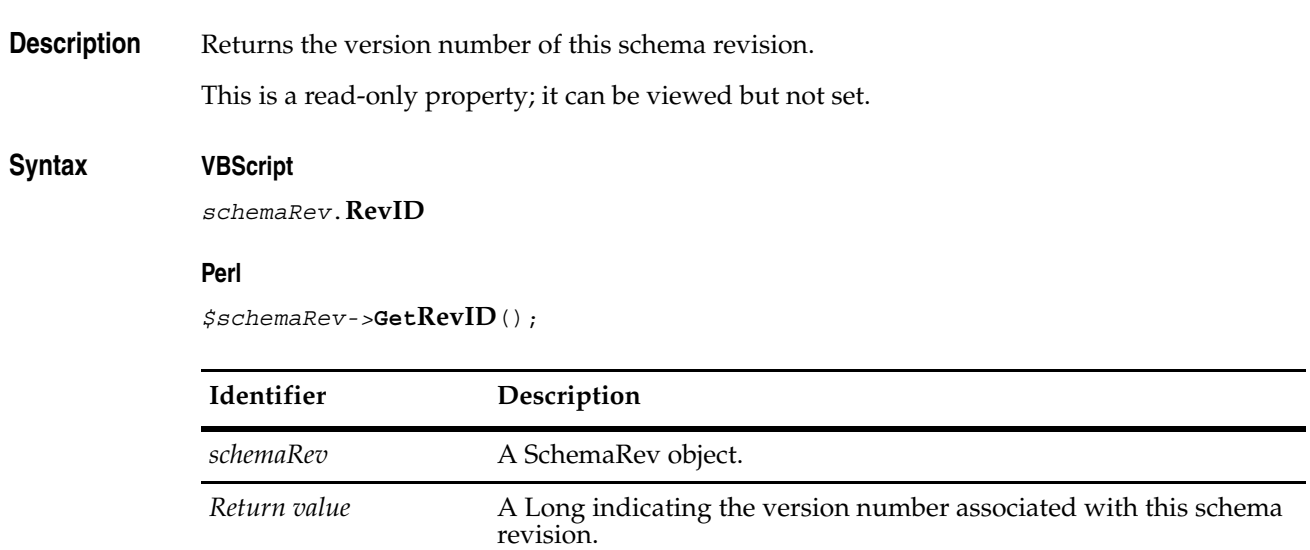

**See Also [Schema Object](#page-576-0)**

# <span id="page-586-0"></span>**Schema**

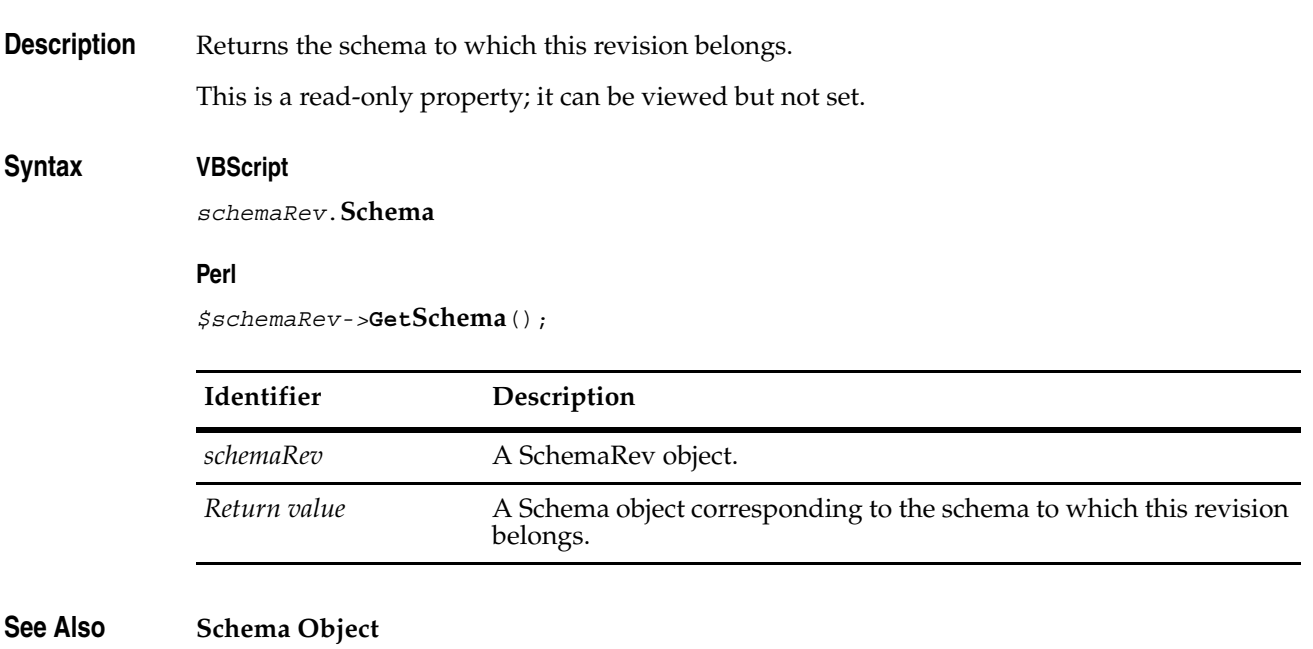

# **SchemaRev Object Methods**

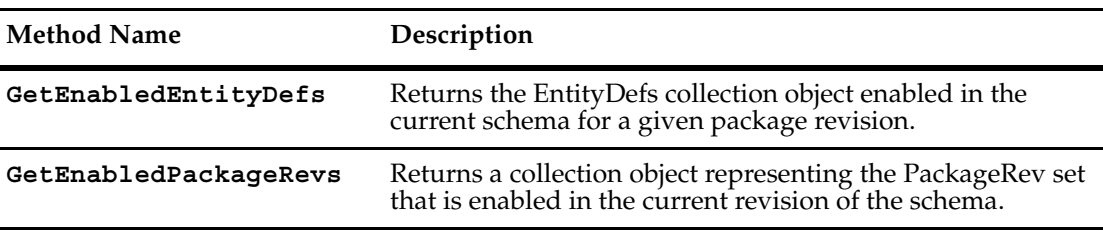

The following list summarizes the SchemaRev object methods:

**Note:** For Perl methods that map to VB Properties, see the Properties section of this object. The following list summarizes additional Perl SchemaRev object methods:

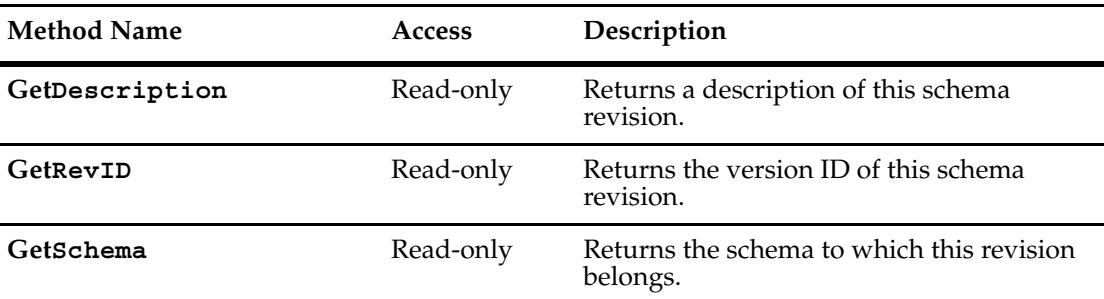

## <span id="page-588-0"></span>**GetEnabledEntityDefs**

**Description** Returns the collection (an EntityDefs object) of EntityDef objects that are enabled in the current schema for a given package revision.

> Use with **[GetEnabledPackageRevs](#page-589-0)** to discover which packages and package revisions apply to the current user database.

#### **Syntax VBScript**

*schemaRev*.**GetEnabledEntityDefs** *packName, rev*

#### **Perl**

*\$schemaRev*->**GetEnabledEntityDefs**(*packName, rev);*

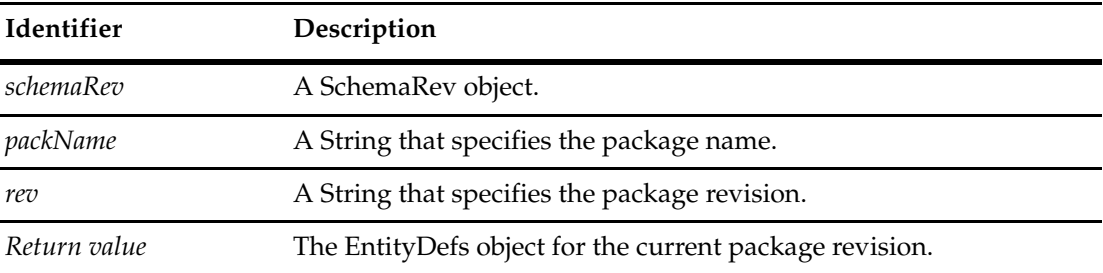

**See Also [GetEnabledPackageRevs](#page-589-0)**

### <span id="page-589-0"></span>**GetEnabledPackageRevs**

#### **Description** Returns a collection object representing the PackageRev set that is enabled in the current schema revision.

Use with **[GetEnabledEntityDefs](#page-588-0)** to discover which packages and package revisions apply to the current user database.

You can also call this method from the Session object, in which case the schema revision is already known when you log onto the user database.

#### **Syntax VBScript**

*schemaRev*.**GetEnabledPackageRevs**

#### **Perl**

*\$schemaRev*->**GetEnabledPackageRevs***;*

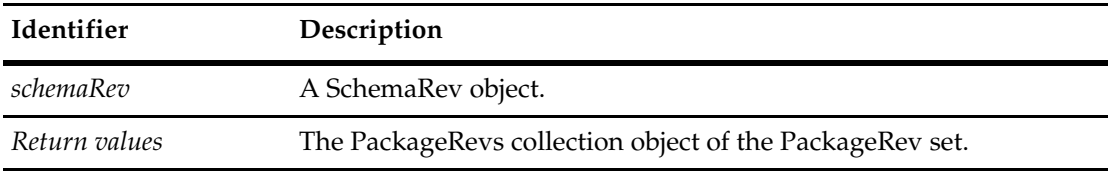

**See Also [GetEnabledEntityDefs](#page-588-0) [GetEnabledPackageRevs](#page-643-0)** in **[Session Object](#page-602-0) [SchemaRev](#page-169-0)** of the **[Database Object](#page-152-0)**

# <span id="page-590-0"></span>40 **SchemaRevs Object**

A SchemaRevs object is a collection object for SchemaRev objects.

You can get the number of items in the collection by accessing the value in the **[Count](#page-592-0)** method. Use the **[Item](#page-594-0)** method to retrieve items from the collection.

**See Also [Schemas](#page-53-0)** of the **[AdminSession Object](#page-46-0) [SchemaRev Object](#page-582-0) [Schemas Object](#page-596-0)**

# **SchemaRevs Object Properties**

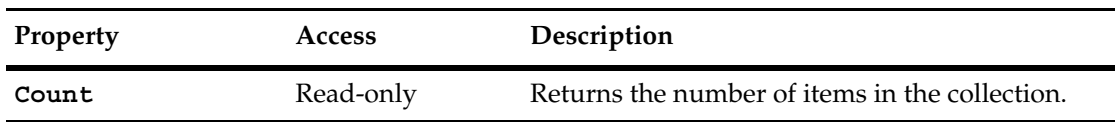

The following list summarizes the SchemaRevs object properties:

# <span id="page-592-0"></span>**Count**

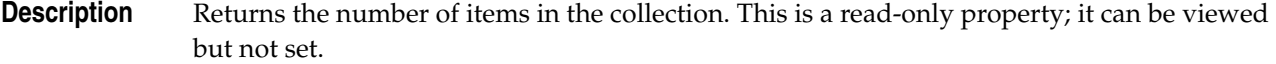

# **Syntax VBScript**

*collection*.**Count**

#### **Perl**

*\$collection*->**Count();**

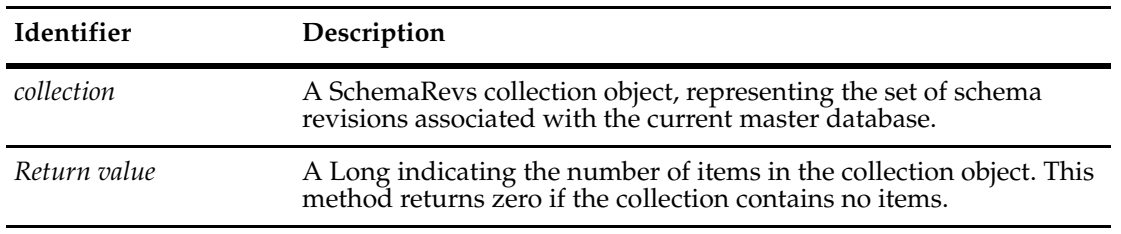

**See Also [Item](#page-594-0)**

# **SchemaRevs Object Methods**

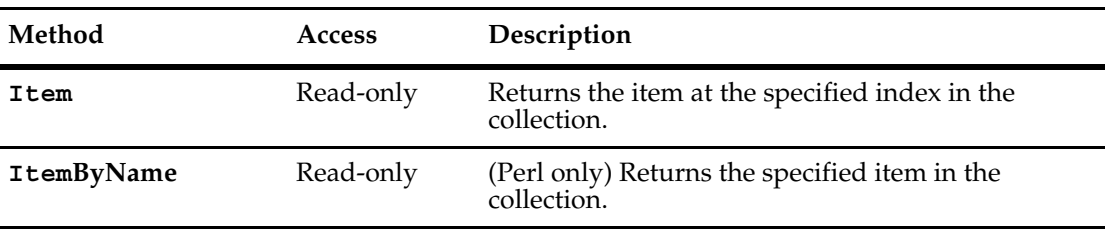

The following list summarizes the SchemaRevs object methods:

**Note:** For Perl methods that map to VB Properties, see the Properties section of this object. The following list summarizes additional Perl SchemaRevs object methods:

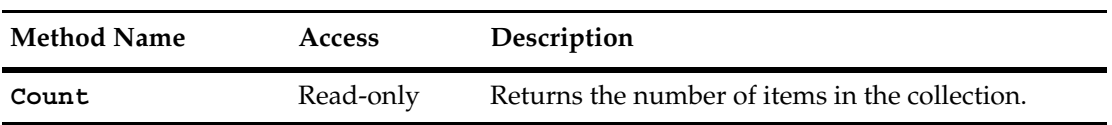

#### <span id="page-594-0"></span>**Item**

**Description** Returns the specified item in the collection.

The argument to this method can be either a numeric index (*itemNum*) or a String (*name*).

#### **Syntax VBScript**

*collection*.**Item**(*itemNum*) *collection*.**Item**(*name*)

#### **Perl**

*\$collection*->**Item**(*itemNum); \$collection*->**ItemByName**(*name);*

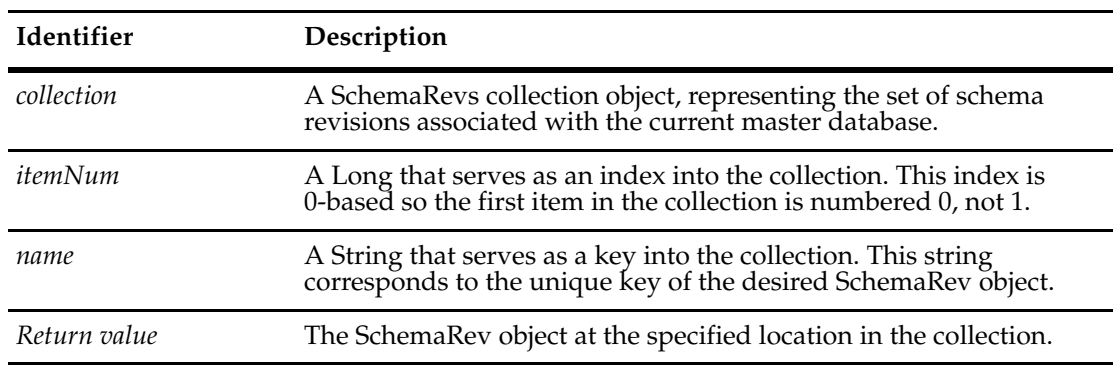

**See Also [Count](#page-592-0)**

# <span id="page-596-0"></span>Schemas Object **41**

A Schemas object is a collection object for Schema objects.

You can get the number of items in the collection by accessing the value in the **[Count](#page-598-0)** method. Use the **[Item](#page-600-0)** method to retrieve items from the collection.

**See Also [SchemaRev Object](#page-582-0)**

# **Schemas Object Properties**

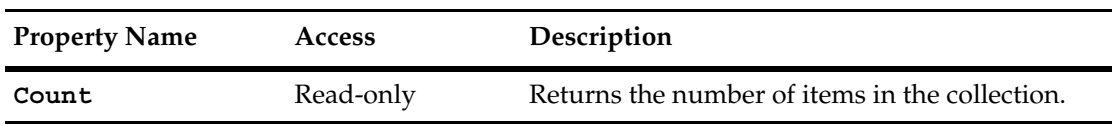

The following list summarizes the Schemas object properties:

## <span id="page-598-0"></span>**Count**

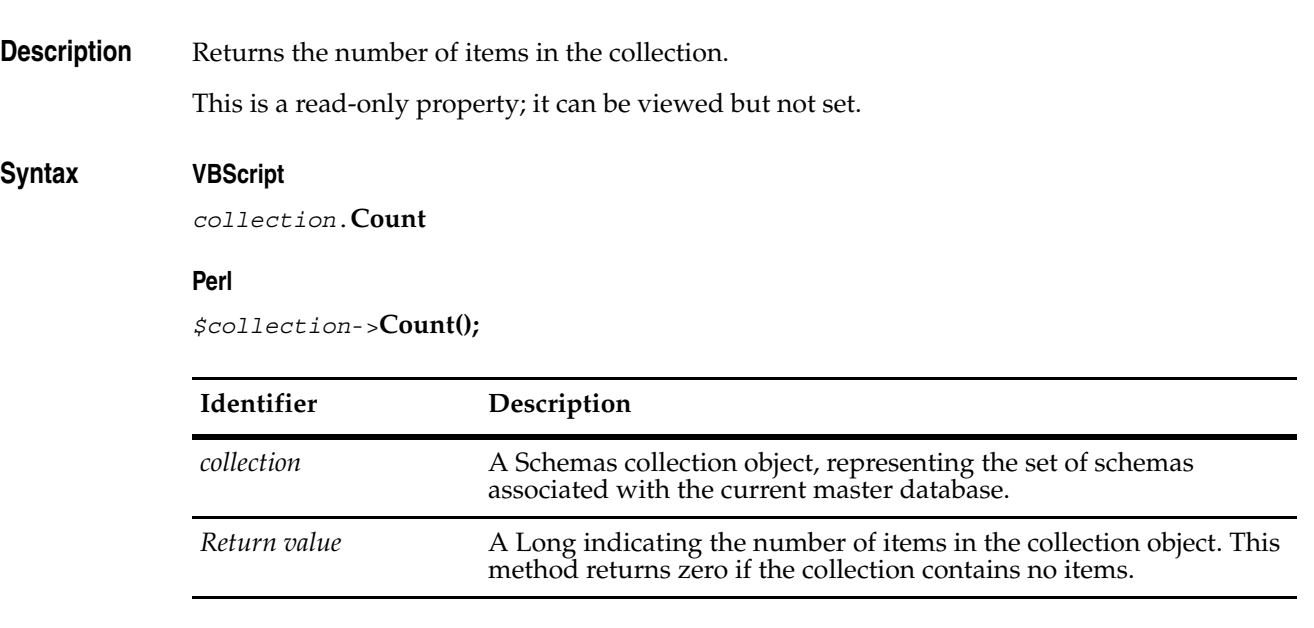

**See Also [Item](#page-600-0)**

## **Schemas Object Methods**

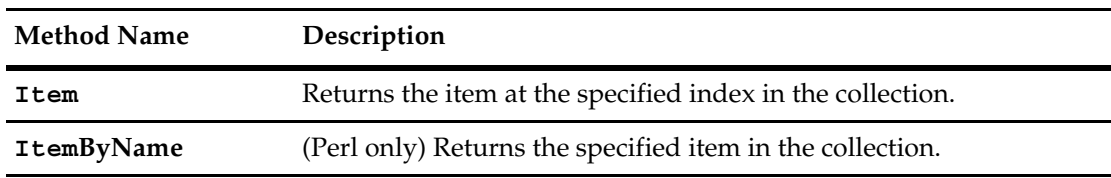

The following list summarizes the Schemas object methods:

**Note:** For Perl methods that map to Visual Basic Properties, see the Properties section of this object.

The following list summarizes additional Perl Schemas object methods:

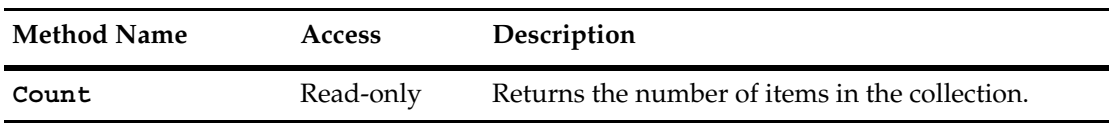

#### <span id="page-600-0"></span>**Item**

**Description** Returns the specified item in the collection.

The argument to this method can be either a numeric index (*itemNum*) or a String (*name*).

#### **Syntax VBScript**

*collection*.**Item**(*itemNum*) *collection*.**Item**(*name*)

#### **Perl**

*\$collection*->**Item**(*itemNum); \$collection*->**ItemByName**(*name);*

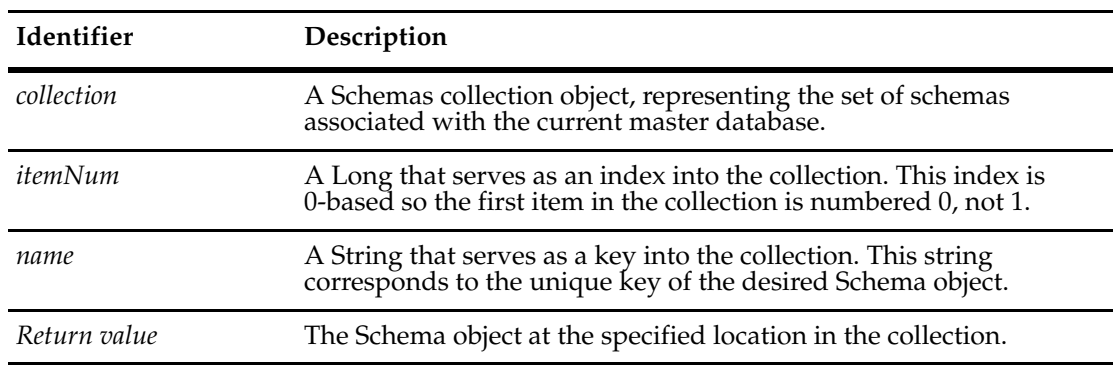

**See Also [Count](#page-598-0)**

# <span id="page-602-1"></span><span id="page-602-0"></span>**Session Object**

Users access a Rational ClearQuest database through a Session object. This object provides methods for logging on to the database, viewing records (entities), and creating queries. You can also use the **[Session Object](#page-602-1)** to store variables for the session.

#### **Getting a Session Object**

The Session object is the entry point for accessing ClearQuest databases. If you are writing an external application, you must create a Session object and use it to log on to a database. After you have logged on to a database, you can use the Session object to:

- Create new records or queries
- Edit existing records
- View information about the database

For script hooks (VBScript and Perl), ClearQuest creates a Session object for your hooks automatically when the user logs on to the database. The session object is available through the entity object. In the context of a hook, to get a session object from an entity object, use the following syntax.

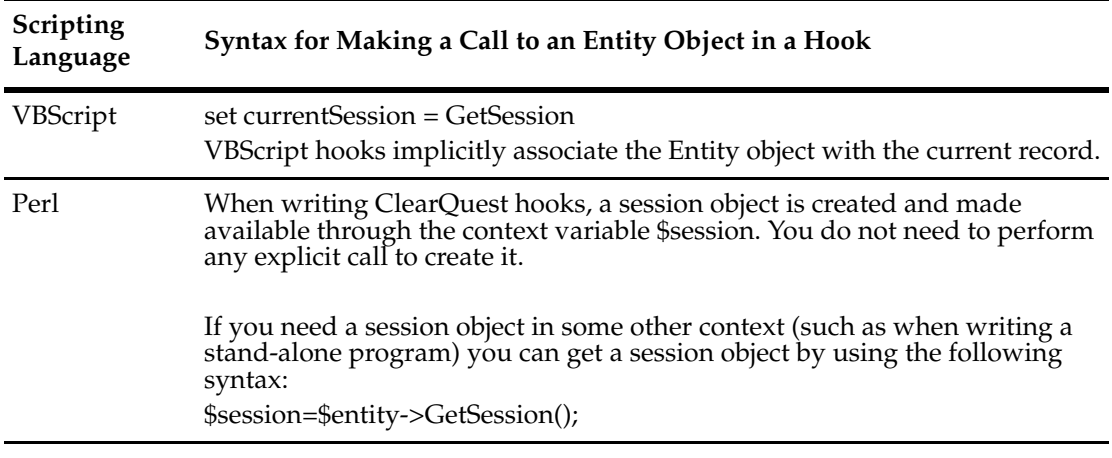

For external applications, you must create a Session object manually.

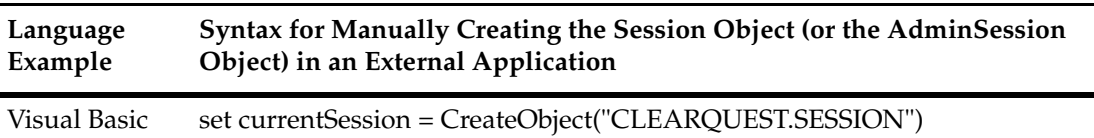

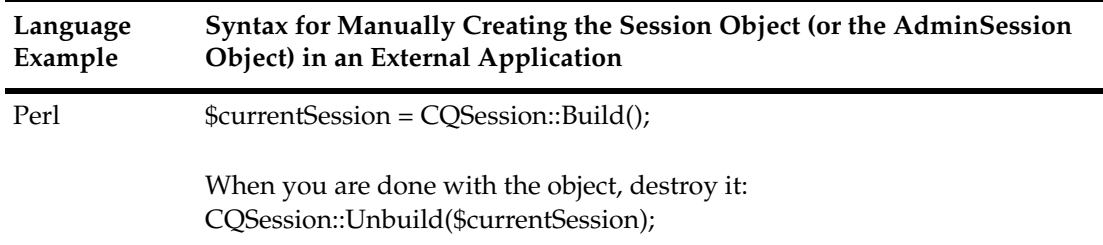

#### **Logging On to a Database**

To protect your databases from unauthorized users, ClearQuest requires that you log on to a database before accessing its records. For hooks, this user authentication is handled automatically by the ClearQuest client application. However, external applications must log on programmatically by using the Session object.

To determine which database to log on to, and to perform the log on, follow these steps:

**1** Get a list of the databases associated with a schema repository by calling the **[GetAccessibleDatabases](#page-633-0)** method of the Session object.

This method returns a collection of DatabaseDesc objects, each of which contains information about a single user database.

- **2** Get the name of the database and enter an empty string ("" for the default connection) for the database set (the set of databases to which a database belongs) by using the methods of the **[DatabaseDesc Object](#page-184-0)**.
- **3** Log on to the database by calling the **[UserLogon](#page-728-0)** method of the Session object.

You must have a valid login ID and password to log on to the database. As soon as you log on, you can start looking through records and creating queries. (See the description of the **[UserLogon](#page-728-0)** method for usage information.)

**Note:** If your external application uses Session methods, the general rule is to call UserLogon before calling other Session methods. However, there are Session methods that you can call before calling UserLogon such as **[GetAccessibleDatabases](#page-633-0)** and **[OutputDebugString](#page-719-0)**.

#### **Task-Oriented Session Methods**

- To submit or lookup entities, you need to know the appropriate EntityDef. Session operations relating to entity defs: **[GetEntityDef](#page-649-0) [GetDefaultEntityDef](#page-639-0) [GetEntityDefNames](#page-653-0) [GetReqEntityDefNames](#page-674-0) [GetAuxEntityDefNames](#page-635-0) [GetSubmitEntityDefNames](#page-682-0) [GetQueryEntityDefNames](#page-672-0)**
- To lookup, submit, delete or modify an entity, use: **[BuildEntity](#page-616-0) [EditEntity](#page-630-0) [GetEntity](#page-645-0) [GetEntityByDbId](#page-647-0)**

**[DeleteEntity](#page-626-0) [StringIdToDbId](#page-724-0) [DbIdToStringId](#page-625-0)**

- To add or delete duplicate relationships between entities, use: **[MarkEntityAsDuplicate](#page-716-0) [UnmarkEntityAsDuplicate](#page-726-0)**
- To search the database rather than just doing a lookup of a single entity, use the following Query-related operations: **[OpenQueryDef](#page-718-0) [BuildResultSet](#page-620-0) [BuildSQLQuery](#page-622-0) [BuildQuery](#page-618-0)**
- To get family information, use: **[GetEntityDefFamilyNames](#page-652-0) [GetEntityDefFamilyName](#page-651-0) [GetQueryEntityDefNames](#page-672-0)**

**See Also** ["Getting Session and Database Information" on page 850](#page-873-0)

# **Session Object Properties**

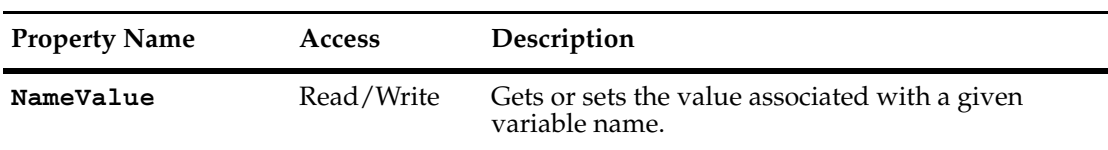

The following list summarizes the Session object properties:

<span id="page-606-0"></span>**Description** Sets or returns the value associated with a given variable name.

Use this property to get and set the values for session-wide variables. Because this property consists of an array of values, you must specify the name of the variable you are interested in. If you set the value of a variable that does not exist, it is created with the specified value assigned to it. If you try to get the value of a variable that does not exist, an empty Variant is returned (for Visual Basic).

ClearQuest supports the use of session-wide variables for storing information. Once created, you can access session-wide variables through the current Session object at any time and from functions or subroutines, including hook routines, that have access to the Session object. When the current session ends, either because the user logged out or you deleted the Session object, all of the variables associated with that Session object are deleted. A Session-wide variable is accessed through the NameValue property (GetNameValue and SetNameValue methods for Perl). In addition, the HasValue method can be used to check whether a variable exists.

You can also store objects as session variables. For example:

```
set sessionObj.NameValue ("Obj") = object
```
or

```
set sessionObj.NameValue ("CalendarHandle") = param.ObjectItem
```
In the above example, param is the parameter to a record script hook and contains an object handle.

Elsewhere, you can then manipulate the properties of the object. For example:

```
Dim Calender
'Get the object handle
Set Calender = MySession.NameValue("CalendarHandle")
'Do something with the object ...
```
#### **Syntax VBScript**

```
session.NameValue variable_name
session.NameValue variable_name, newValue
```
#### **Perl**

```
$session->GetNameValue(variable_name);
$session->SetNameValue(variable_name, newValue);
```
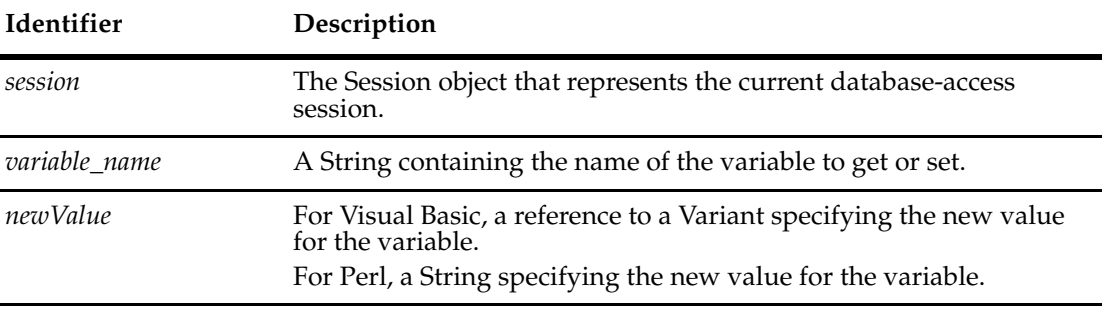

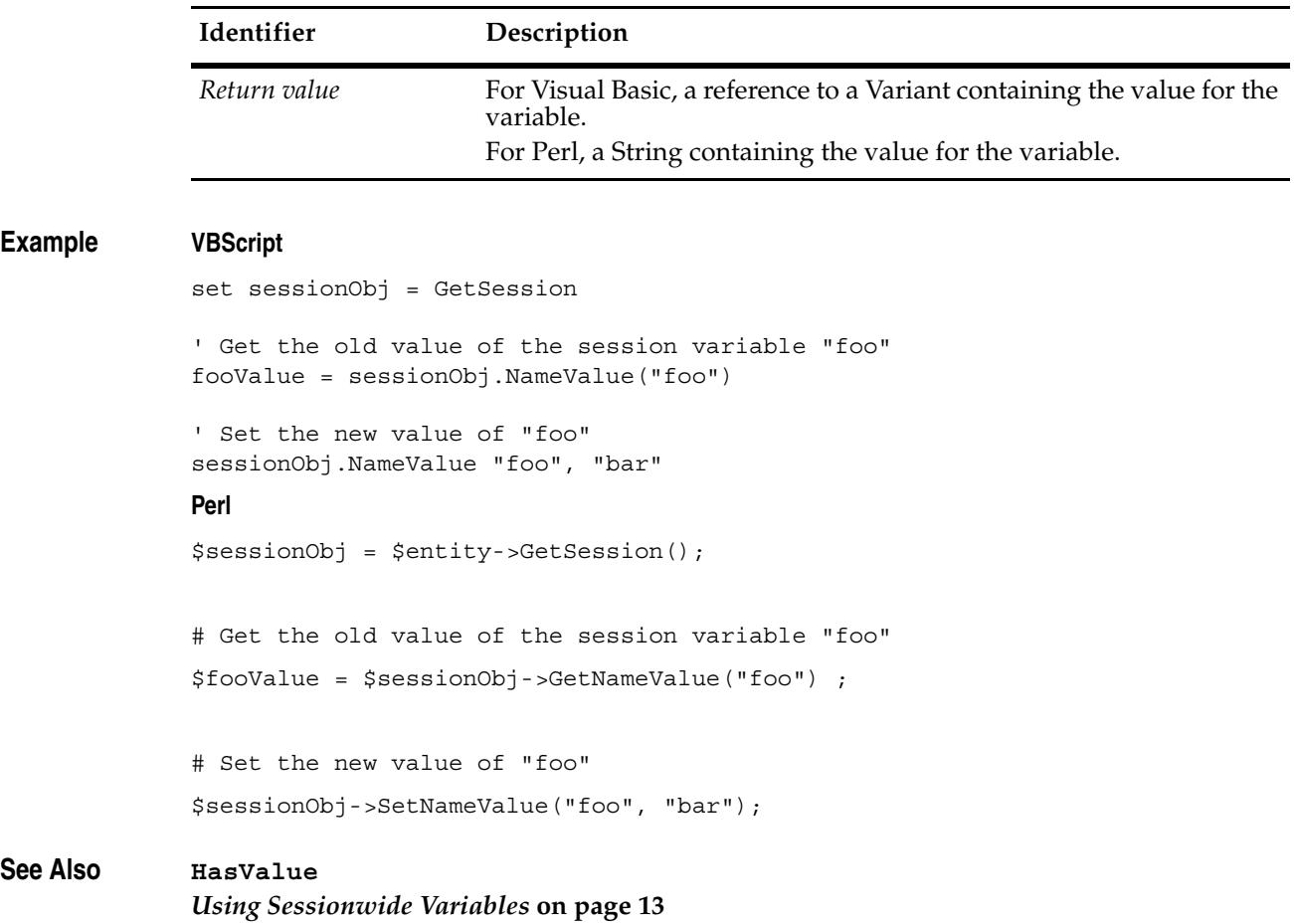

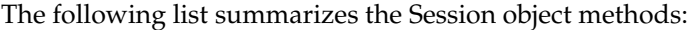

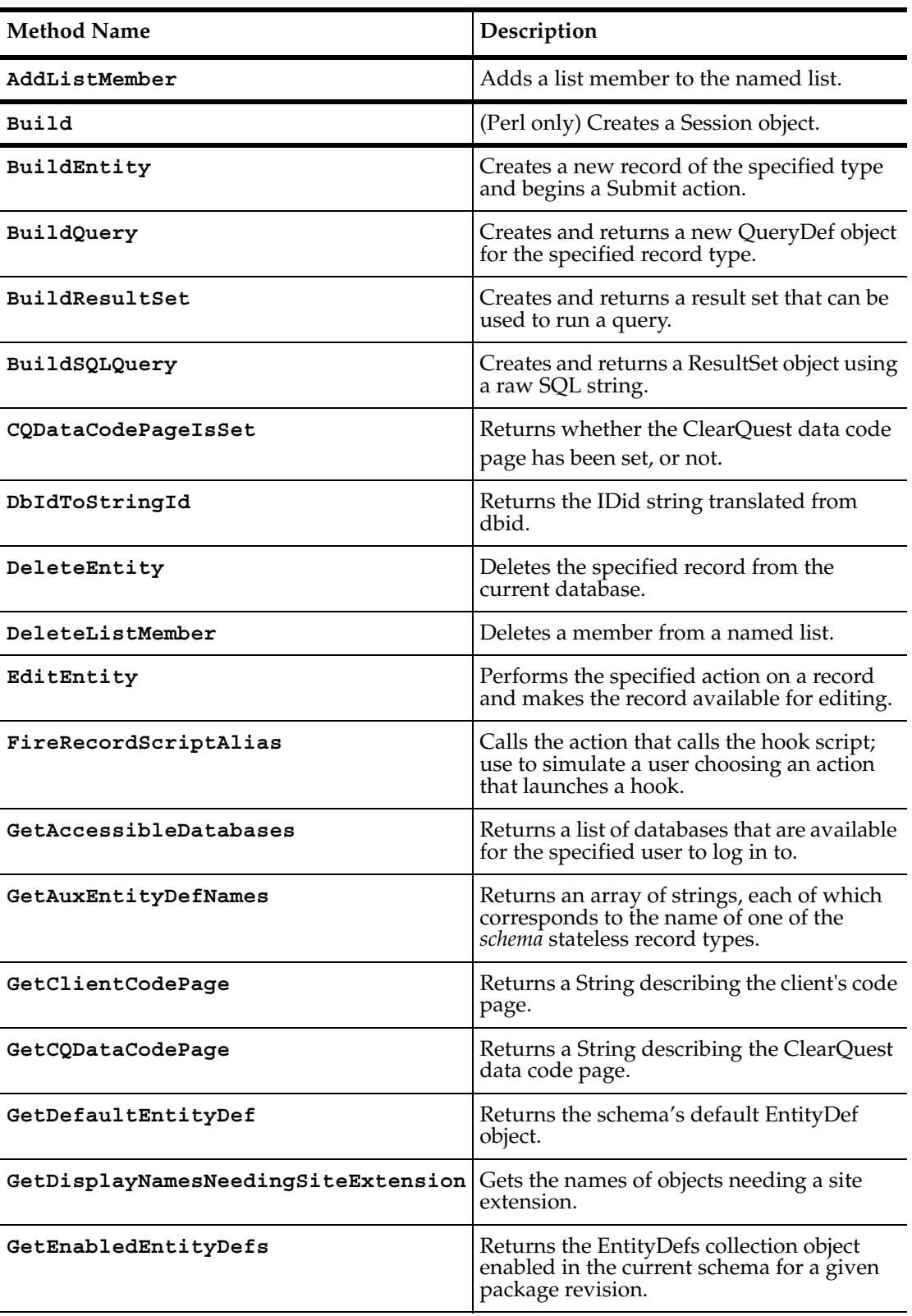

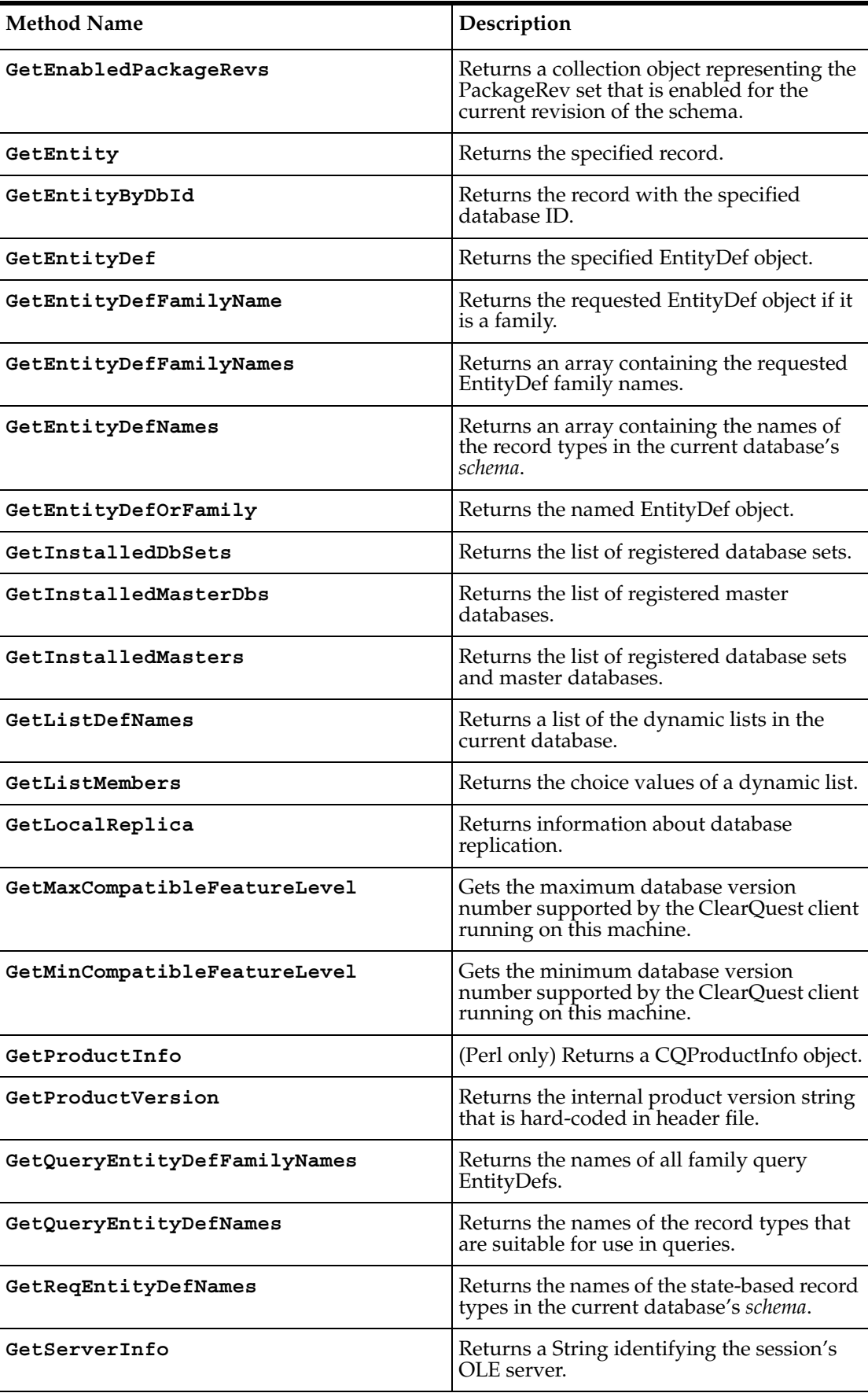

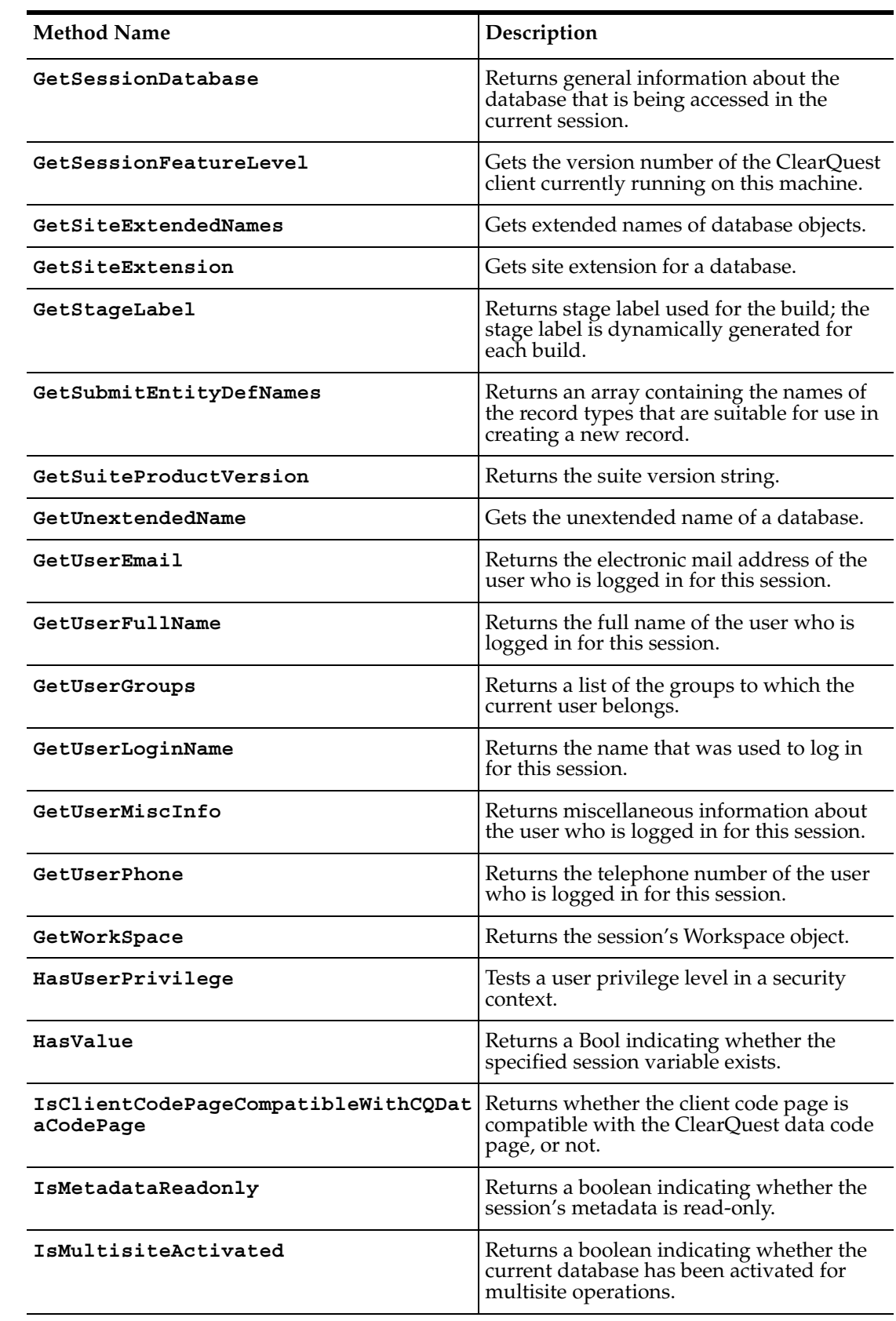

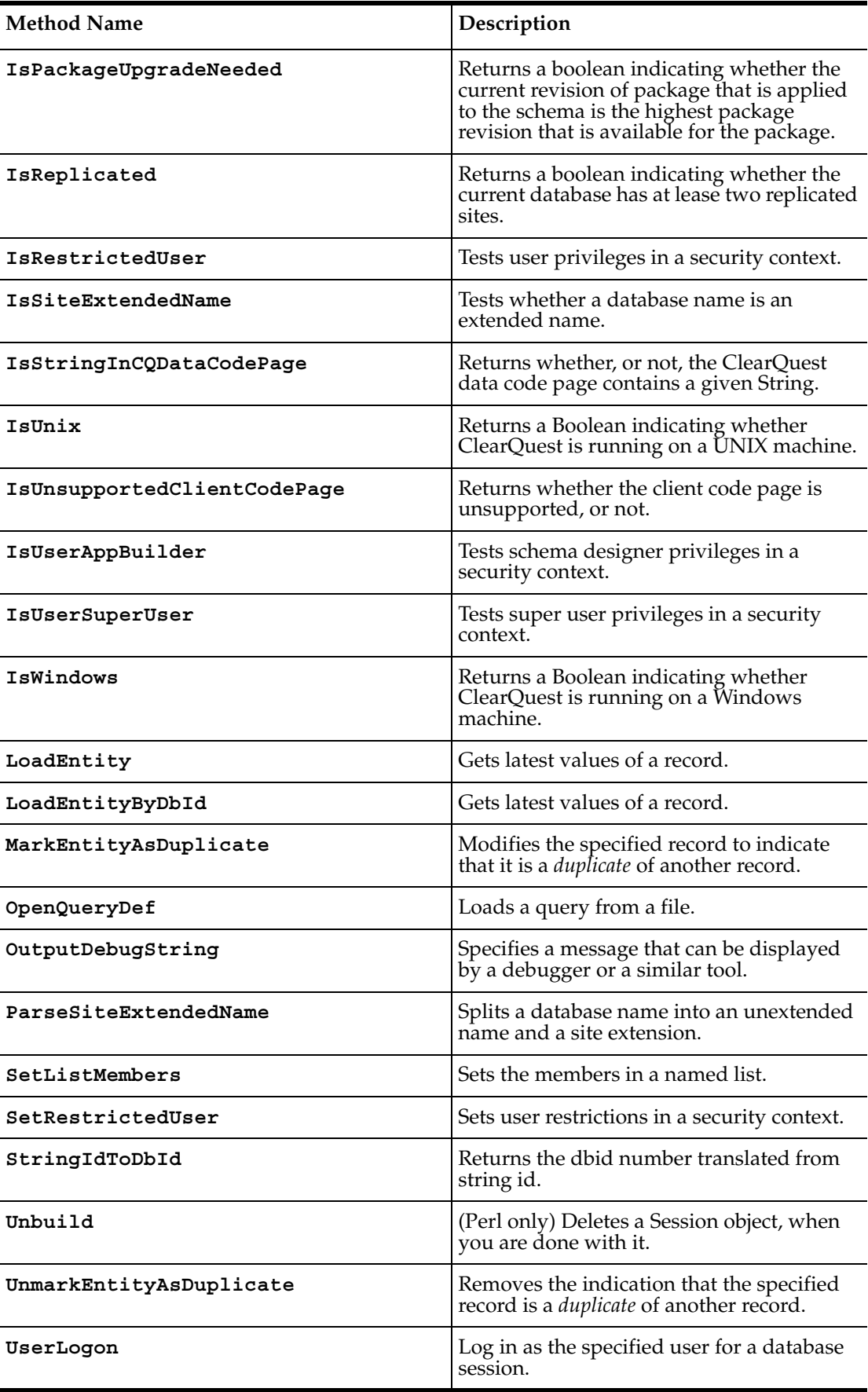
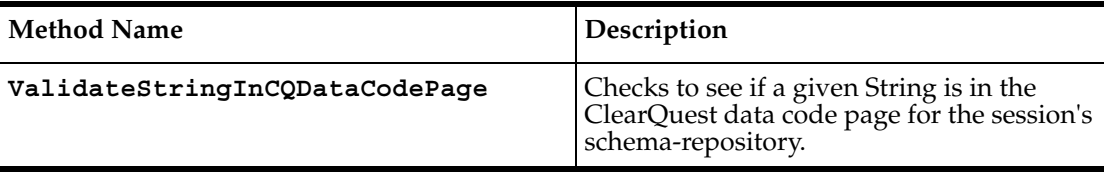

**Note:** For Perl methods that map to Visual Basic Properties, see the Properties section of this object.

The following list summarizes additional Perl Session object methods:

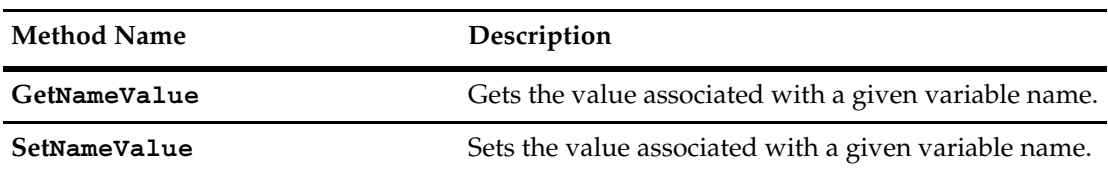

# <span id="page-613-0"></span>**AddListMember**

**Description** Adds a list member to the named list.

#### **Syntax VBScript**

*session*.**AddListMember** *listName, listMember*

#### **Perl**

**\$***session***->AddListMember(***listName, listMember***)**;

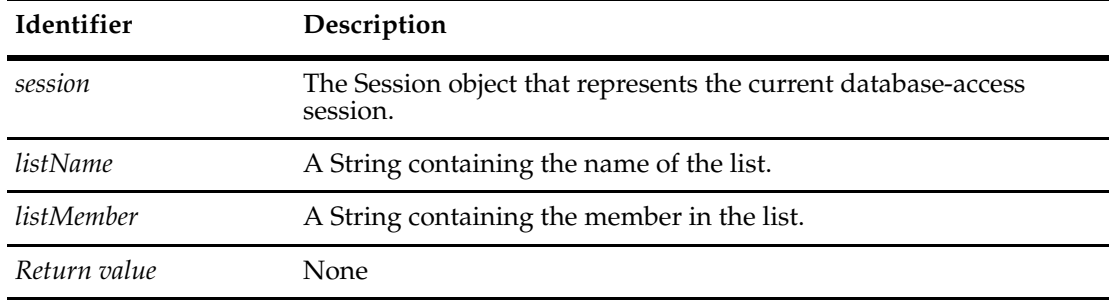

#### **Examples VBScript**

```
' This example assumes there is at least 1 dynamic list
' in the current database-access session.
set sessionObj = GetSession 
sessionObj.UserLogon "admin", "", "SAMPL", AD_PRIVATE_SESSION, ""
' Get a list of the names of Dynamic Lists that exist in this database...
DynamicListNamesRef = sessionObj.GetListDefNames
' For one of the lists, print out its members...
set ListName = DynamicListNamesRef(0)
  members = sessionObj.GetListMembers(ListName)
  ' print out the list members...
  For Each member In members
     print member
  Next
' Add a member, then print the list again...
set newMember = "XYZ"
MsgBox "Adding member: " + newMember + " to list" + ListName
sessionObj.AddListMember ListName, newMember
  members = sessionObj.GetListMembers(ListName)
  ' print out the list members...
  For Each member In members
     print member
  Next
```

```
Perl
# This example assumes there is at least 1 dynamic list
# in the current database-access session.
$sessionObj = $entity->GetSession();
$sessionObj->UserLogon("admin","","SAMPL","");
# Get a list of the names of Dynamic Lists that exist in this database...
$ListDefNamesREF = $sessionObj->GetListDefNames();
# For one of the lists, print out its members...
$ListName = @$ListDefNamesREF[0];
Print $ListName, "\n";
$members = $sessionObj->GetListMembers($ListName);
foreach $member (@$members){
  print $member, "\n";
  }
# Add a member, then print the list again...
$NewValue = "XYZ";
print "\nAdding member '$NewValue' to list '$ListName'...\n";
$sessionObj->AddListMember($ListName, $NewValue);
$members = $sessionObj->GetListMembers($ListName);
foreach $member (@$members){
  print $member, "\n";
  }
```
**See Also [GetListMembers](#page-663-0) [DeleteListMember](#page-627-0) [SetListMembers](#page-721-0) [GetListDefNames](#page-661-0)**

# **Build**

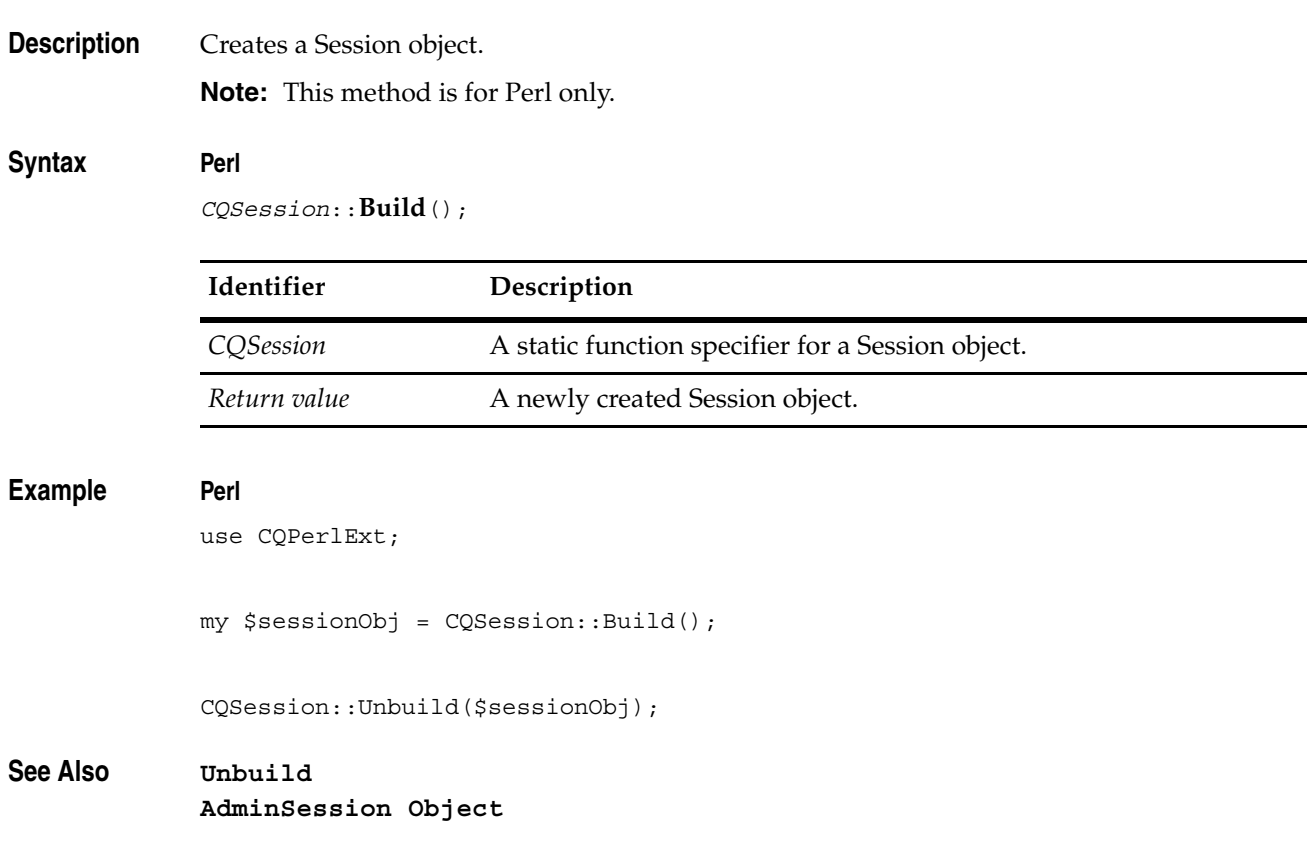

# <span id="page-616-0"></span>**BuildEntity**

**Description** Creates a new record of the specified type and begins a *submit* action.

This method creates a new record and initiates a submit action, thus enabling you to begin editing the record's contents. (You do not need to call **[EditEntity](#page-630-0)** to make the record editable.) You can assign values to the new record's fields using the **[SetFieldValue](#page-300-0)** method of the returned Entity object. When you are done updating the record, use the **[Validate](#page-303-0)** and **[Commit](#page-230-0)** methods of the Entity object to validate and commit any changes you made to the record, respectively.

The name you specify in the entitydef\_name parameter must also correspond to an appropriate record type in the schema. To obtain a list of legal names for entitydef\_name, use the **[GetSubmitEntityDefNames](#page-682-0)** method.

#### **Syntax VBScript**

*session*.**BuildEntity** (*entitydef\_name)*

#### **Perl**

**\$***session***->BuildEntity(***entitydef\_name***)**;

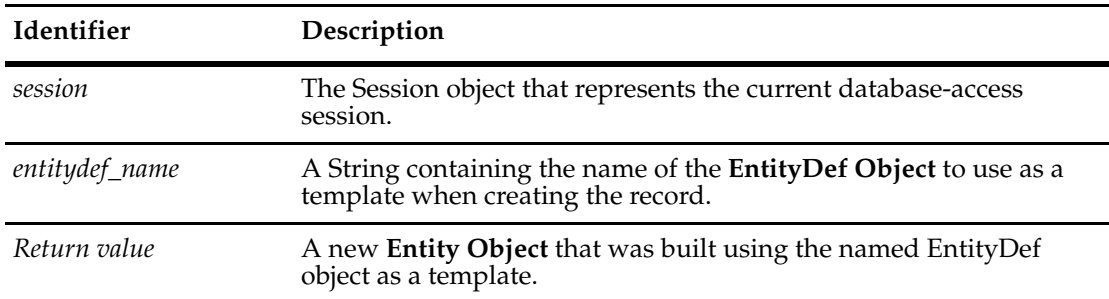

#### **Examples VBScript**

set sessionObj = GetSession

' Create a new "defect" record set entityObj = sessionObj.BuildEntity("defect")

#### **Perl**

```
$sessionobj = $entity->GetSession();
# Create a new "defect" record
```
\$entityobj = \$sessionobj->BuildEntity("defect");

# **See Also [EditEntity](#page-630-0)**

**[GetEntity](#page-645-0) [GetSubmitEntityDefNames](#page-682-0) [Commit](#page-230-0)** of the **[Entity Object](#page-212-0) [SetFieldValue](#page-300-0)** of the **[Entity Object](#page-212-0)**

**[Validate](#page-303-0)** of the **[Entity Object](#page-212-0) [Entity Object](#page-212-0)** ["Managing Records \(Entities\) that are Stateless and Stateful" on page 822](#page-845-0)

# <span id="page-618-0"></span>**BuildQuery**

**Description** Creates and returns a new QueryDef object for the specified record type.

You can use the returned QueryDef object to build a query for searching records whose record type matches the specified EntityDef. Before you can perform the search, you must add at least one field to the query's display list by calling the **[BuildField](#page-501-0)** method of the QueryDef object. You can also add filters to the QueryDef object to specify the search criteria. For more information on specifying this information, see the description and methods of the **[QueryDef](#page-488-0)  [Object](#page-488-0)**.

The name you specify in the entitydef\_name parameter must correspond to an appropriate record type in the schema. To obtain a list of legal names for entitydef\_name, use the **[GetQueryEntityDefNames](#page-672-0)** method.

Before you can run the query, you must associate the QueryDef object with a **[ResultSet](#page-550-0)  [Object](#page-550-0)**. See the **[BuildResultSet](#page-620-0)** method for information on how to do this.

#### **Syntax VBScript**

*session*.**BuildQuery** (*entitydef\_name)*

**Perl**

**\$***session***->BuildQuery(***entitydef\_name***)**;

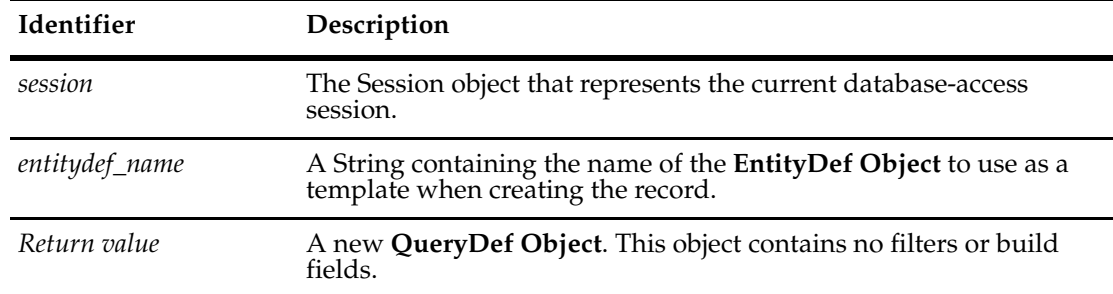

#### **Examples VBScript**

set sessionObj = GetSession

' Create a query for "defect" records set queryDefObj = sessionObj.BuildQuery("defect")

#### **Perl**

```
$sessionObj = $entity->GetSession();
```
# Create a query for "defect" records \$queryDefObj = \$sessionObj->BuildQuery("defect");

**See Also [BuildResultSet](#page-620-0) [GetEntityDefNames](#page-653-0) [GetQueryEntityDefNames](#page-672-0)**

**[BuildField](#page-501-0)** of the **[QueryDef Object](#page-488-0) [ResultSet Object](#page-550-0)** ["Building Queries for Defects and Users" on page 817](#page-840-0)

# <span id="page-620-0"></span>**BuildResultSet**

**Description** Creates and returns a result set that can be used to run a query.

This method creates a ResultSet object for the specified QueryDef object. You can then use the returned ResultSet object to run the query and store the resulting data.

Do not call this method until you have added all of the desired fields and filters to the QueryDef object. This method uses the information in the QueryDef object to build the set of data structures needed to store the query data. If you add new fields or filters to the QueryDef object after calling this method, the ResultSet object will not reflect the new additions. To run the query and fetch the resulting data, you must subsequently call the ResultSet object's **[Execute](#page-560-0)**.

**Note:** To obtain the QueryDef object that you pass to this method, you must call the **[BuildQuery](#page-618-0)** method. To construct a ResultSet object directly from a raw SQL query string, use the **[BuildSQLQuery](#page-622-0)** method.

#### **Syntax VBScript**

*session*.**BuildResultSet** (*querydef)*

#### **Perl**

**\$***session***->BuildResultSet(***querydef***)**;

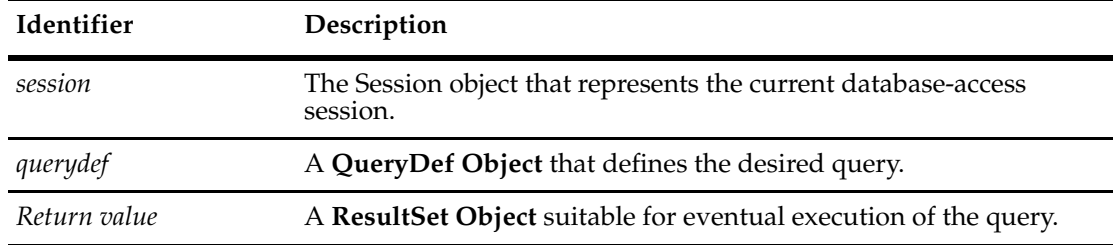

#### **Examples VBScript**

```
set sessionObj = GetSession 
' Create a query and result set to search for all records. 
set queryDefObj = sessionObj.BuildQuery("defect") 
queryDefObj.BuildField("id") 
set resultSetObj = sessionObj.BuildResultSet(queryDefObj)
resultSetObj.Execute
```
#### **Perl**

```
$sessionObj = $entity->GetSession();
# Create a query and result set to search for all records. 
$queryDefObj = $sessionObj->BuildQuery("defect");
$queryDefObj->BuildField("id");
$resultSetObj = $sessionObj->BuildResultSet($queryDefObj);
$resultsetObj->Execute();
```
**See Also [BuildQuery](#page-618-0) [BuildSQLQuery](#page-622-0) [Execute](#page-560-0)** of the **[ResultSet Object](#page-550-0) [QueryDef Object](#page-488-0)** ["Building Queries for Defects and Users" on page 817](#page-840-0) ["Running a Query and Reporting on its Result Set" on page 845](#page-868-0)

# <span id="page-622-0"></span>**BuildSQLQuery**

**Description** Creates and returns a ResultSet object using a raw SQL string.

We recommend you use the ClearQuest API to define a query and filter(s), as opposed to writing raw SQL.

Like **[BuildResultSet](#page-620-0)**, this method creates a ResultSet object that you can use to run a query. Unlike BuildResultSet, this method uses a raw SQL string instead of a QueryDef object to build the data structures of the ResultSet object. Do not call this method until you have completely constructed the SQL query string.

Like **[BuildResultSet](#page-620-0)**, this method generates the data structures needed to store the query data but does not fetch the data. To run the query and fetch the resulting data, you must call the ResultSet object's **[Execute](#page-560-0)** method.

Unlike BuildResultSet, BuildSQLQuery makes no use of a QueryDef object, so the query defined by the SQL string cannot be manipulated before constructing the ResultSet.

#### **Syntax VBScript**

*session*.**BuildSQLQuery** (*SQL\_string)*

#### **Perl**

**\$***session***->BuildSQLQuery(***SQL\_string***)**;

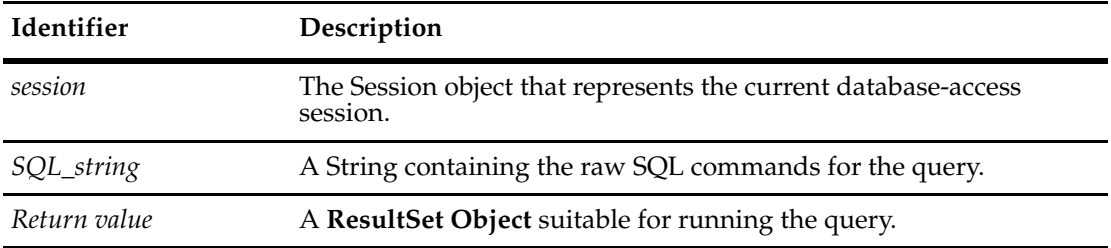

#### **Examples VBScript**

set sessionObj = GetSession

' Create a SQL string to find all records and display their ' ID and headline fields

sqlString = "select T1.id,T1.headline from defect T1 where T1.dbid <> 0" set resultSetObj = sessionObj.BuildSQLQuery(sqlString)

#### **Perl**

```
$sessionobj = $entity->GetSession();
```
# Create a SQL string to find all records and display their

# ID and headline fields

\$sqlString = "select T1.id,T1.headline from defect T1 where T1.dbid <> 0";

\$resultSetObj = \$sessionobj->BuildSQLQuery(\$sqlString);

# **See Also [BuildQuery](#page-618-0) [ResultSet Object](#page-550-0)** ["Building Queries for Defects and Users" on page 817](#page-840-0)

# <span id="page-624-0"></span>**CQDataCodePageIsSet**

**Description** Returns whether the ClearQuest data code page has been set, or not.

# **Syntax VBScript**

*session.***CQDataCodePageIsSet**

#### **Perl**

*\$session->***CQDataCodePageIsSet***();*

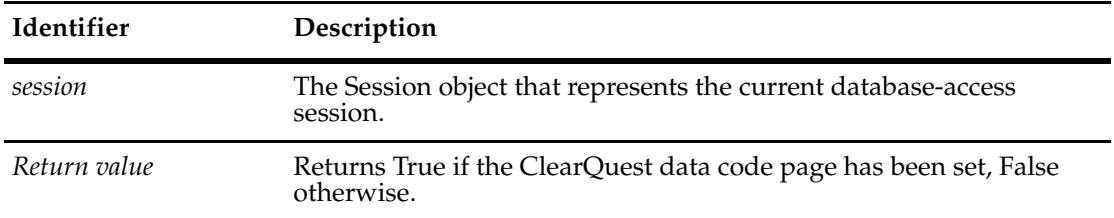

# **Examples VBScript**

isSet = session.CQDataCodePageIsSet

#### **Perl**

\$isSet = \$session->CQDataCodePageIsSet();

**See Also [GetClientCodePage](#page-637-0) [GetCQDataCodePage](#page-638-0) [IsClientCodePageCompatibleWithCQDataCodePage](#page-700-0) [IsStringInCQDataCodePage](#page-708-0) [IsUnsupportedClientCodePage](#page-710-0) [ValidateStringInCQDataCodePage](#page-730-0) [CQDataCodePageIsSet](#page-60-0)** of the **[AdminSession Object](#page-46-0)**

# **DbIdToStringId**

**Description** Returns the ID string translated from dbid.

Dbid is a unique number assigned to every record by ClearQuest.

For stateful records, the string ID is the display name (for example, RAMBU00001234). For stateless records, the display name is composed of a concatenation of all the unique key field values with a space character between.

For example, if a project record type has two key fields, name and department and they are both designated as unique key fields, the string id would be "<name> <department>".

For a project with name "ACME" and department "Finance" the string id is "ACME Finance".

#### **Syntax VBScript**

*session.***DbIdToStringId** *db\_id*

#### **Perl**

*\$session->***DbIdToStringId***(db\_id);*

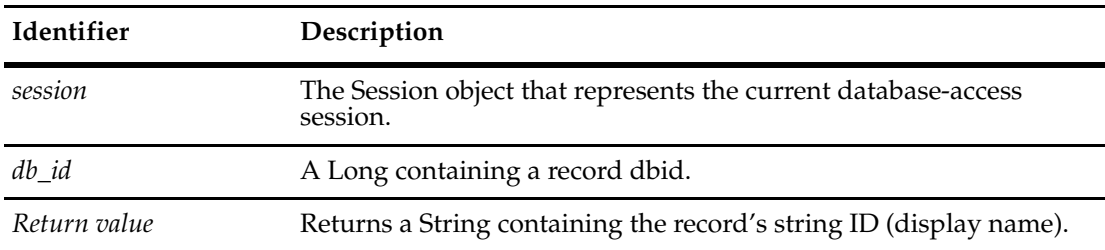

#### **Examples VBScript**

id = session.DbIdToStringId "33554434"

#### **Perl**

 $$id = $session->DbldToStringId ("33554434");$ 

# **See Also [StringIdToDbId](#page-724-0)**

**[GetDbId](#page-246-0)** of the **[Entity Object](#page-212-0) [GetDisplayName](#page-248-0)** of the **[Entity Object](#page-212-0)**

# **DeleteEntity**

**Description** Deletes the specified record from the current database.

When you call this method, ClearQuest deletes the specified entity using the action whose name you specified in the deleteActionName parameter. This action name must correspond to a valid action in the schema and it must be legal to perform the action on the specified entity.

#### **Syntax VBScript**

*session*.**DeleteEntity** *entity, deleteActionName*

#### **Perl**

**\$***session***->DeleteEntity(***entity, deleteActionName***)**;

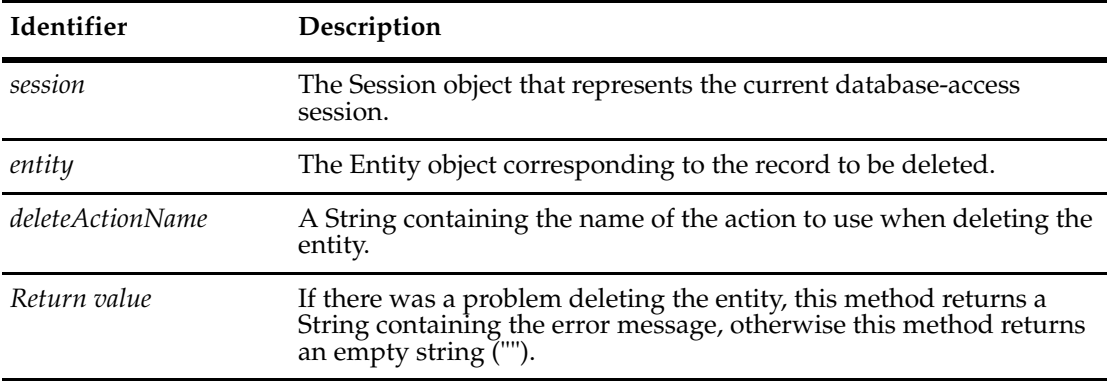

#### **Examples VBScript**

set sessionObj = GetSession

' Delete the record whose ID is "BUGDB00000042" using the "delete" ' action set objToDelete = sessionObj.GetEntity("defect", "BUGDB00000042") sessionObj.DeleteEntity objToDelete, "delete"

#### **Perl**

\$sessionobj = \$entity->GetSession();

# Delete the record whose ID is "BUGDB00000010" using the "delete" # action \$objtodelete = \$sessionobj->GetEntity("defect", "BUGDB00000010"); \$sessionobj->DeleteEntity(\$objtodelete,"delete");

**See Also [BuildEntity](#page-616-0) [EditEntity](#page-630-0) [GetEntity](#page-645-0) [Entity Object](#page-212-0)**

# <span id="page-627-0"></span>**DeleteListMember**

**Description** Deletes a member from a named list.

#### **Syntax VBScript**

*session*.**DeleteListMember** *listName, listMember*

#### **Perl**

**\$***session***->DeleteListMember(***listName, listMember***)**;

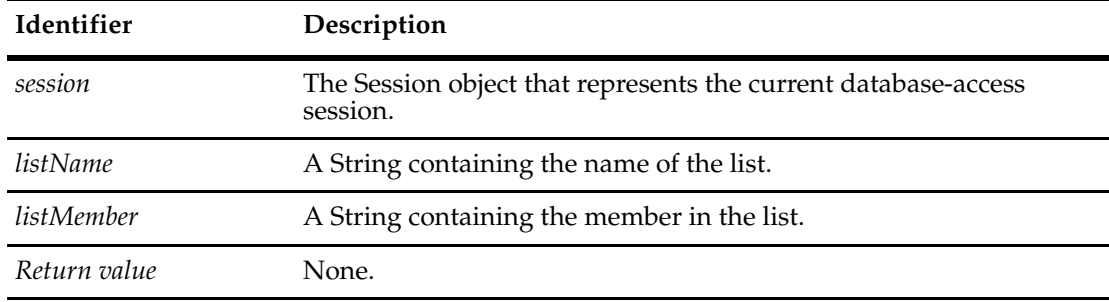

#### **Examples VBScript**

```
' This example assumes there is at least 1 dynamic list
' in the current database-access session.
set sessionObj = GetSession 
sessionObj.UserLogon "admin", "", "SAMPL", AD_PRIVATE_SESSION, ""
' Get a list of the names of Dynamic Lists that exist in this database...
DynamicListNamesRef = sessionObj.GetListDefNames
' Get the name of one of the lists
set ListName = DynamicListNamesRef(0)
  print ListName
' Get the names of the list members
  members = sessionObj.GetListMembers(ListName)
  ' print out the list members...
  For Each member In members
     print member
  Next
' Add a member, then print the list again...
set newMember = "XYZ"
MsgBox "Adding member: " + newMember + " to list" + ListName
sessionObj.AddListMember ListName, newMember
  members = sessionObj.GetListMembers(ListName)
  ' print out the list members...
```

```
For Each member In members
     print member
  Next
' Now delete a member, and print the list again...
MsgBox "Deleting member: " + newMember + " from list"
sessionObj.DeleteListMember ListName, newMember
  members = sessionObj.GetListMembers(ListName)
  ' print out the list members...
  For Each member In members
     print member
  Next
```
#### **Perl**

```
# This example assumes there is at least 1 dynamic list
# in the current database-access session.
$sessionObj = $entity->GetSession();
$sessionObj->UserLogon("admin","","SAMPL","");
```

```
# Get a list of the names of Dynamic Lists that exist in this database...
$ListDefNamesREF = $sessionObj->GetListDefNames();
```

```
# For one of the lists, print out its members...
$ListName = @$ListDefNamesREF[0];
Print $ListName, "\n";
$members = $sessionObj->GetListMembers($ListName);
foreach $member (@$members){
  print $member, "\n";
  }
# Add a member, then print the list again...
$NewValue = "XYZ";
print "\nAdding member '$NewValue' to list '$ListName'...\n";
$sessionObj->AddListMember($ListName, $NewValue);
$members = $sessionObj->GetListMembers($ListName);
foreach $member (@$members){
  print $member, "\n";
  }
# Remove the item we just added...
print "\nDeleting member '$NewValue' from list '$ListName'...\n";
$sessionObj->DeleteListMember($ListName, $NewValue);
# Print the list again
$members = $sessionObj->GetListMembers($ListName);
```

```
foreach $member (@$members){
  print $member, "\n";
  }
```
**See Also [GetListMembers](#page-663-0) [AddListMember](#page-613-0) [SetListMembers](#page-721-0) [GetListDefNames](#page-661-0)**

# <span id="page-630-0"></span>**EditEntity**

**Description** Performs the specified action on a record and makes the record available for editing.

The Entity object you specify in the entity parameter must have been previously obtained by calling **[GetEntityByDbId](#page-647-0)** or **[GetEntity](#page-645-0)**, or by running a query. If you created the Entity object using **[BuildEntity](#page-616-0)** and have not yet committed it to the database, the object is already available for editing.

To obtain a list of legal values for the edit\_action\_name parameter, call the **[GetActionDefNames](#page-312-0)** method of the appropriate EntityDef object.

After calling this method, you can call the methods of the Entity object to modify the fields of the corresponding record. When you are done editing the record, validate it and commit your changes to the database by calling the Entity object's **[Validate](#page-303-0)** and **[Commit](#page-230-0)** methods, respectively.

#### **Syntax VBScript**

*session*.**EditEntity** *entity, edit\_action\_name*

#### **Perl**

**\$***session***->EditEntity(***entity, edit\_action\_name***)**;

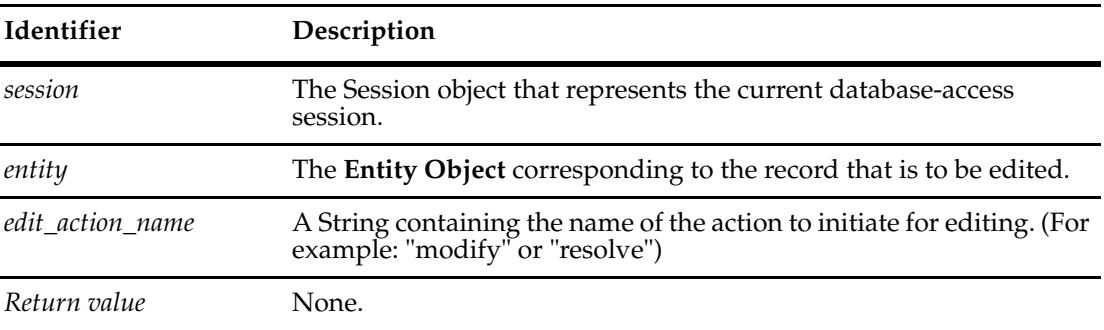

#### **Examples VBScript**

set sessionObj = GetSession

' Edit the record whose ID is "BUGDB00000010" using the "modify" ' ' action set objToEdit = sessionObj.GetEntity("defect", "BUGDB00000010") sessionObj.EditEntity objToEdit, "modify"

#### **Perl**

```
$sessionobj = $entity->GetSession();
```

```
# Edit the record whose ID is "BUGDB00000010" using the "modify"
# action
$objtoedit = $sessionobj->GetEntity("defect", "BUGDB00000010");
$sessionobj->EditEntity($objtoedit,"modify");
```
**See Also [SetFieldValue](#page-300-0)** of the **[Entity Object](#page-212-0) [BuildEntity](#page-616-0) [GetEntity](#page-645-0) [GetEntityByDbId](#page-647-0) [Commit](#page-230-0)** of the **[Entity Object](#page-212-0) [Validate](#page-303-0)** of the **[Entity Object](#page-212-0) [GetActionDefNames](#page-312-0)** of the **[Entity Object](#page-212-0)** ["ActionType Constants" on page 783](#page-806-0) ["Updating Duplicate Records to Match the Parent Record" on page 820](#page-843-0) ["Managing Records \(Entities\) that are Stateless and Stateful" on page 822](#page-845-0) ["Getting a List of Defects and Modifying a Record" on page 847](#page-870-0)

# **FireRecordScriptAlias**

**Description** Calls the action that calls the hook script.

You can use this method to programmatically simulate a user choosing an action that launches a hook. The method wraps a named hook script in an action.

ClearQuest has an action type of \_RECORD\_SCRIPT\_ALIAS and if an action is of this type, you can call this method, instead of calling EditEntity, Validate and Commit.

#### **Syntax VBScript**

*session.***FireRecordScriptAlias** *entity*, *editActionName*

#### **Perl**

**\$***session***->FireRecordScriptAlias**(*entity*, *editActionName)*;

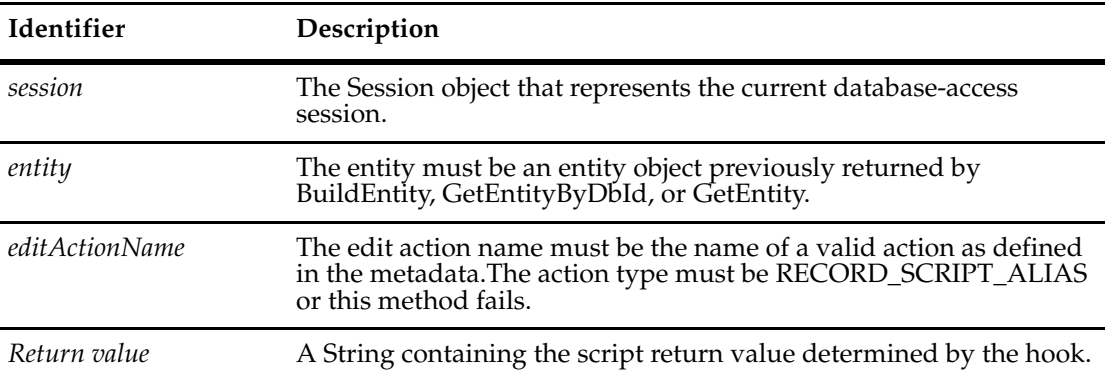

See Also **RECORD** SCRIPT ALIAS constant in *[ActionType Constants](#page-806-0)* 

**[Commit](#page-230-0) [EditEntity](#page-630-0) [Validate](#page-303-0) [FireNamedHook](#page-237-0)** ["Notation Conventions for VBScript" on page 3](#page-26-0) ["Notation Conventions for Perl" on page 2](#page-25-0)

# **GetAccessibleDatabases**

**Description** Returns a list of databases that are available for the specified user to log in to.

This method returns only the databases that the specified user is allowed to log in to. If the user\_login\_name parameter contains an empty String, this method returns a list of all of the databases associated with the specified master database.

You can examine each DatabaseDescription object to get the corresponding database's name, database set name and other information needed to log in to it.

#### **Syntax VBScript**

*session*.**GetAccessibleDatabases** (*master\_db\_name, user\_login\_name, database\_set)*

#### **Perl**

**\$***session***->GetAccessibleDatabases(***master\_db\_name, user\_login\_name, database\_set***)**;

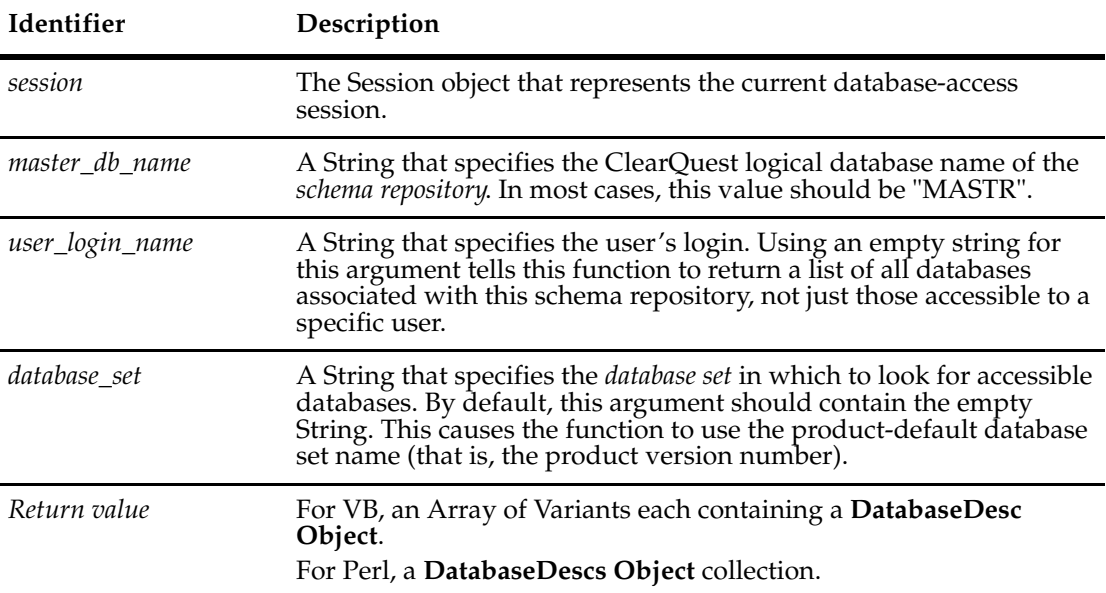

#### **Example VBScript**

```
set sessionObj = GetSession
```

```
' Get the list of databases in the
' master database set. 
databases = sessionObj.GetAccessibleDatabases("MASTR","admin","")
for each db in databases 
   ' Get the name of the database 
  dbName = db.GetDatabaseName 
  sessionObj.UserLogon "admin", "", dbName, AD_PRIVATE_SESSION, ""
  dbConnectString = db.GetDatabaseConnectString
Next
```
The following code provides a MsgBox indicating the connect vendor information and logical name for all the user databases in a specific dbset.

```
Sub Test()
Dim session 
Dim databases
Dim dbConnectString
Dim dbConnectName
Dim db
Set session = CreateObject("CLEARQUEST.SESSION")
databases = session.GetAccessibleDatabases("MASTR", "admin", "")
session.UserLogon "admin", "", "SAMPL", AD_PRIVATE_SESSION, ""
For Each db In databases
  dbConnectString = db.GetDatabaseConnectString
  dbConnectName = db.GetDatabaseName
  MsgBox dbConnectString
  MsgBox dbConnectName
Next
End Sub
```
#### **Perl**

```
use CQPerlExt;
#Start a ClearQuest session
$sessionObj = CQSession::Build();
#Get a list of accessible databases
$databases = $sessionObj->GetAccessibleDatabases("MASTR", "admin", "");
$count = $databases->Count();
#Foreach accessible database, login as joe with password gh36ak3
for($x=0;$x<$count;$x++){
  $db = $databases->Item($x);
  $dbName = $db->GetDatabaseName();
  # Logon to the database 
  $sessionObj->UserLogon( "joe", "gh36ak3", $dbName, "" );
  \# \ldots}
CQSession::Unbuild($sessionObj);
```
#### **See Also [UserLogon](#page-728-0)**

**[GetDatabaseName](#page-188-0)** of the **[DatabaseDesc Object](#page-184-0) [GetSessionDatabase](#page-677-0)**

# **GetAuxEntityDefNames**

# **Description** Returns an array of strings, each of which corresponds to the name of one of the *schema*  stateless record types.

The Array is never empty; at a minimum it will contain the names "users", "groups", "attachments", and "history" which correspond to the system-defined stateless record types.

Once you have the name of a stateless record type, you can retrieve the **[EntityDef Object](#page-306-0)** for that record type by calling the **[GetEntityDef](#page-649-0)** method.

#### **Syntax VBScript**

*session*.**GetAuxEntityDefNames**

#### **Perl**

**\$session->GetAuxEntityDefNames**();

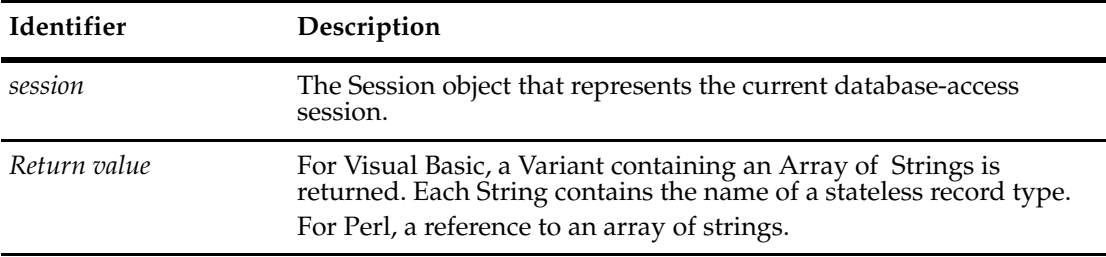

#### **Examples VBScript**

```
set sessionObj = GetSession
```
' Get the list of names for the stateless record types. entityDefNames = sessionObj.GetAuxEntityDefNames

```
' Iterate over the non-system stateless record types 
for each name in entityDefNames
  if name <> "users" And name <> "groups" _ 
     And name <> "attachments" And name <> "history" Then 
        set entityDefObj = sessionObj.GetEntityDef(name) 
     ' Do something with the EntityDef object 
  End If
```

```
Next
```
#### **Perl**

```
$sessionObj = $entity->GetSession();
#Get an array containing the names of the stateless record
#types in the current database's schema.
$AuxEntityDefNames = $sessionObj->GetAuxEntityDefNames();
#Iterate over the state-based record types 
foreach $name ( @$AuxEntityDefNames){
  print $name, "\n";
```
\$EntityDefObj = \$sessionObj->GetEntityDef( \$name); # Do something with the EntityDef object  $# \ldots$ } **See Also [GetEntityDef](#page-649-0)**

**[GetEntityDefNames](#page-653-0) [GetQueryEntityDefNames](#page-672-0) [GetReqEntityDefNames](#page-674-0) [GetSubmitEntityDefNames](#page-682-0)**

# <span id="page-637-0"></span>**GetClientCodePage**

**Description** Returns a String describing the client's code page (for example, "1252 (ANSI - Latin I)" or "20127 (US-ASCII)"). This method does not require the Session to be logged in.

# **Syntax VBScript**

*session.***GetClientCodePage**

**Perl**

*\$session->***GetClientCodePage***();*

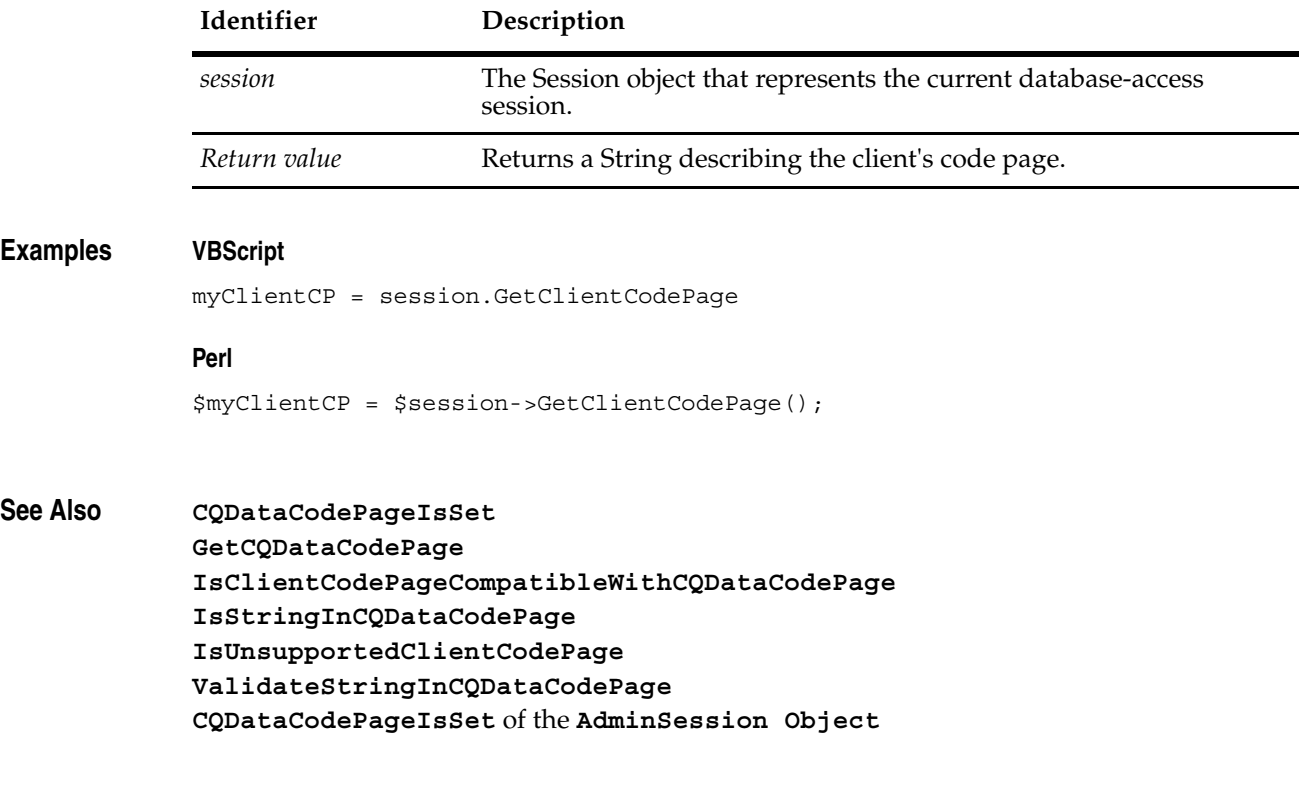

# <span id="page-638-0"></span>**GetCQDataCodePage**

**Description** Returns a String describing the ClearQuest data code page (for example, "1252 (ANSI - Latin I)" or "20127 (US-ASCII)").

# **Syntax VBScript**

*session.***GetCQDataCodePage**

**Perl**

*\$session->***GetCQDataCodePage***();*

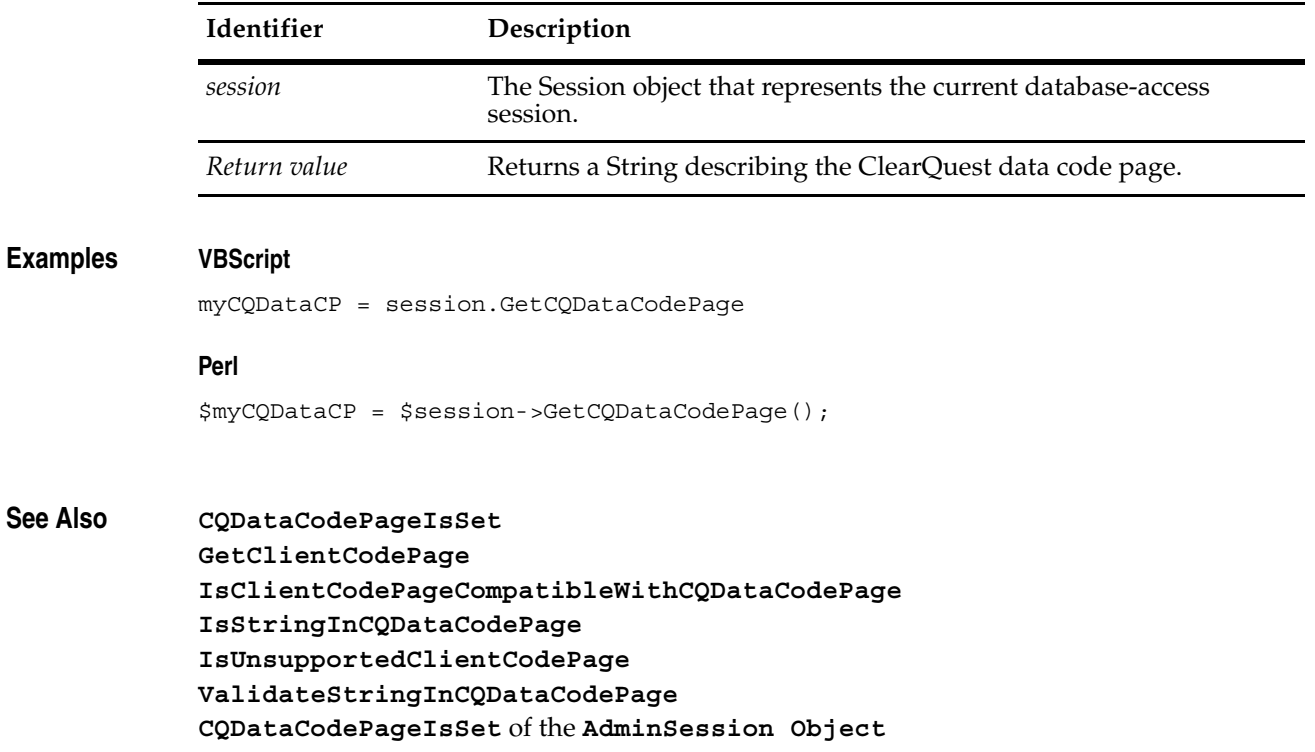

# **GetDefaultEntityDef**

**Description** Returns the schema's default EntityDef object.

This method returns the default EntityDef object as defined in the schema. For methods that require a named EntityDef object, ClearQuest uses the default EntityDef object when the name is the empty string ("").

#### **Syntax VBScript**

*session*.**GetDefaultEntityDef**

**Perl**

**\$session->GetDefaultEntityDef**();

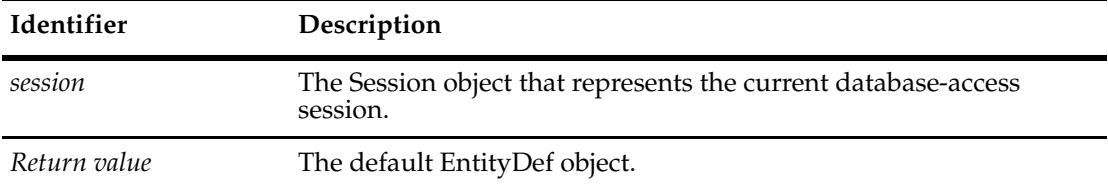

### **Examples VBScript**

set sessionObj = GetSession

set defEntityDef = sessionObj.GetDefaultEntityDef

#### **Perl**

#Create a ClearQuest session \$sessionObj = \$entity->GetSession();

#Get the default record type of the schema \$defEntityDef = \$sessionObj->GetDefaultEntityDef();

# **See Also [GetEntityDef](#page-649-0) [EntityDef Object](#page-306-0)**

**Description** Gets the site-extended names of all stateless entities of the specified record type that need site extension.

This method supports MultiSite operations. Its purpose is to avoid name collisions.

For example, at different sites, there may be two users named "Tom", which could cause a name collision in a MultiSite environment. Each user "Tom" can login with their local name, but to be unique in a MultiSite environment, the name of each "Tom" needs to be "site-extended", meaning a site-specific suffix needs to be added. This method returns stateless names that are site-extended.

This method applies only to "stateless" record types, such as the names of users, groups, choice lists, workspaces, queries, reports, charts, and folders.

You can use site-extended names wherever unextended names are used.

#### **Syntax VBScript**

*session*.**GetDisplayNamesNeedingSiteExtension** *entity\_def\_name*

#### **Perl**

\$*session*->**GetDisplayNamesNeedingSiteExtension**(*\$entity\_def\_name*);

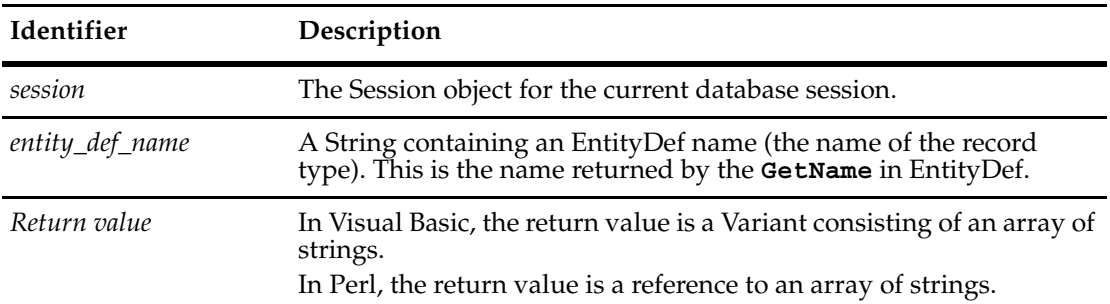

**See Also [GetSiteExtendedNames](#page-679-0) [GetSiteExtendedNames](#page-784-0)** (in Workspace) **[GetSiteExtension](#page-680-0) [GetUnextendedName](#page-685-0) [IsSiteExtendedName](#page-707-0) [ParseSiteExtendedName](#page-720-0)**

# **GetEnabledEntityDefs**

**Description** Returns the EntityDefs collection object enabled in the current schema for a given package revision.

> Use with **[GetEnabledPackageRevs](#page-643-0)** to discover which packages and package revisions apply to the current user database. If you pass a package name and a null revision, this method returns the EntityDefs that have the named package installed regardless of revision (as if the revision were a wildcard.)

#### **Syntax VBScript**

*session*.**GetEnabledEntityDefs** (*packageName, revString)*

#### **Perl**

**Identifier Description** *session* The Session object that represents the current database-access session. *packageName* A String containing a Package name. *revString* A String containing the revision string of the PackageRev. *Return value* The EntityDefs object for the current package revision.

*\$session*->**GetEnabledEntityDefs(***packageName, revString***)***;*

#### **Examples VBScript**

```
Set sessionObj = CreateObject("CLEARQUEST.SESSION")
sessionObj.UserLogon "admin", "", "SAMPL", AD_PRIVATE_SESSION, ""
Set packages = sessionObj.GetEnabledPackageRevs
For each pack in packages
  a = pack.PackageName()
  b = pack.RevString()
  MsgBox (a)
  MsgBox (b)
  Set edefs = sessionObj.GetEnabledEntityDefs(a, b)
  For each edef in edefs
     edefName = edef.GetName()
     MsgBox (edefName)
  Next
```
# Next

#### **Perl**

use CQPerlExt; #Start a ClearQuest session

```
$Session = CQSession::Build();
$Session->UserLogon("admin","","SAMPL","");
$packages = $Session->GetEnabledPackageRevs();
for($x=0;$x<$packages->Count();$x++){
 $pack = $packages->Item($x);
 $a = $pack->GetPackageName();
 $b = $pack->GetRevString();
 print "$a $b\n";
 $edefs = $Session->GetEnabledEntityDefs($a,$b);
 for($y=0;$y<$edefs->Count();$y++){
   $edef = $edefs->Item(Sy);$name = $edef->GetName();
   print "entitydefname:$name\n";
  }
}
CQSession::Unbuild($Session);
```

```
See Also GetEnabledPackageRevs
            GetEnabledEntityDefs of the SchemaRev Object
            PackageRev Object
```
# <span id="page-643-0"></span>**GetEnabledPackageRevs**

**Description** Returns the PackageRev set that is enabled in the current revision of the schema.

When you call this method from the Session object, the schema revision is already known when you log onto the user database.

See this method, **[GetEnabledPackageRevs](#page-589-0)**, in its other object, **[SchemaRev Object](#page-582-0)**, for an alternative use.

#### **Syntax VBScript**

*session*.**GetEnabledPackageRevs**

#### **Perl**

*\$session*->**GetEnabledPackageRevs***();*

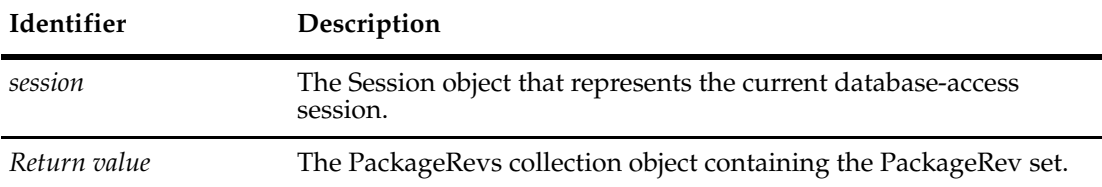

#### **Examples VBScript**

```
Set sessionObj = CreateObject("CLEARQUEST.SESSION")
sessionObj.UserLogon "admin", "", "SAMPL", AD_PRIVATE_SESSION, ""
Set packages = sessionObj.GetEnabledPackageRevs
For each pack in packages
  a = pack.PackageName()
  b = pack.RevString()
  MsgBox (a)
```
Next

MsgBox (b)

#### **Perl**

```
use CQPerlExt;
#Start a ClearQuest session
$Session = CQSession::Build();
$Session->UserLogon("admin","","SAMPL","");
$packages = $Session->GetEnabledPackageRevs();
for($x=0; $x<$packages ->Count() ; $x++){
  $pack = $packages->Item($x);
  $a = $pack->GetPackageName();
  $b = $pack->GetRevString();
  print "$a $b\n";
```
\$edefs = \$Session->GetEnabledEntityDefs(\$a,\$b); } CQSession::Unbuild(\$Session);

**See Also [GetEntity](#page-645-0) [GetEnabledPackageRevs](#page-589-0)** in **[SchemaRev Object](#page-582-0) [PackageRev Object](#page-458-0)**

# <span id="page-645-0"></span>**GetEntity**

## **Description** Returns the specified record.

When requesting a state-based record type, the display\_name parameter must contain the visible ID of the record (for example, "DEF00013323"). For stateless record types, this parameter must contain the value of the record's unique key field.

To request a record using its database ID instead of its visible ID, use **[GetEntityByDbId](#page-647-0)**.

**Note:** To optimize performance, if you want to retrieve some but not all field values for a record, it is more efficient to use queries than calling EditEntity. You can build a query on the State field to avoid getting the whole record.

#### **Syntax VBScript**

*session*.**GetEntity** (*entity def\_name, display\_name)*

#### **Perl**

*\$session*->**GetEntity**(*entity def\_name, display\_name);*

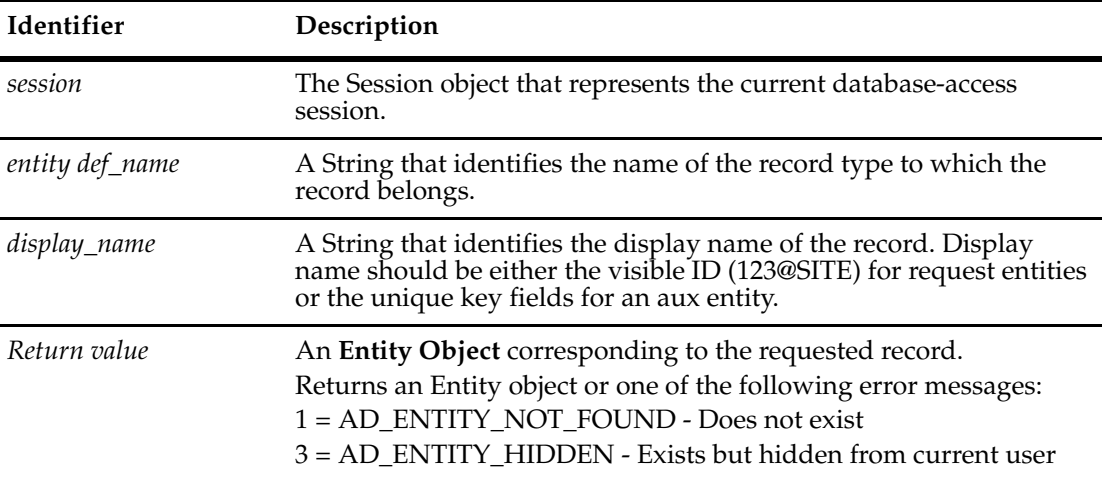

### **Examples VBScript**

```
set sessionObj = GetSession 
sessionObj.UserLogon "admin", "", "SAMPL", AD_PRIVATE_SESSION, ""
set record1 = sessionObj.GetEntity("defect", "DEF00013323")
```
## **Perl**

```
#Create a ClearQuest session
$sessionObj = $entity->GetSession();
$sessionObj->UserLogon("admin","","SAMPL","");
#Get record DEF00013323
$record1 = $sessionObj->GetEntity( "defect", "DEF00013323" );
```
**See Also [BuildEntity](#page-616-0) [EditEntity](#page-630-0) [GetEntityByDbId](#page-647-0) [GetFieldValue](#page-272-0)** of the **[Entity Object](#page-212-0) [GetValue](#page-363-0)** of the **[FieldInfo Object](#page-356-0) ["Managing Records \(Entities\) that are Stateless and Stateful" on page 822](#page-845-0)**

## <span id="page-647-0"></span>**GetEntityByDbId**

**Description** Returns the requested record (Entity) using the record's unique id.

Use this method to get a record whose database ID you know. You can get the database ID of a record by calling the **[GetDbId](#page-246-0)** method of the corresponding Entity object.

To request the record using its visible ID instead of its database ID, use the **[GetEntity](#page-645-0)** method.

#### **Syntax VBScript**

*session*.**GetEntityByDbId** (*entitydef\_name, db\_id)*

### **Perl**

**Identifier Description** *session* The Session object that represents the current database-access session. *entitydef\_name* A String that identifies the name of the record type to which the desired record belongs. *db\_id* A Long that is the number used by the database to identify the record. The unique id of the record (Entity). *Return value* **An [Entity Object](#page-212-0)** corresponding to the requested record. Returns an Entity object or one of the following error messages: 1 = AD\_ENTITY\_NOT\_FOUND - Does not exist 3 = AD\_ENTITY\_HIDDEN - Exists but hidden from current user

\$*session*->**GetEntityByDbId**(entitydef\_name, db\_id);

#### **Examples VBScript**

```
' Save this record's ID for later use. 
set sessionObj = GetSession 
set record1 = sessionObj.GetEntity("defect", "DEF00013323")
```
id = record1.GetDbId

```
' ...
' Get the record again 
set record1 = sessionObj.GetEntityByDbId("defect", id)
```
#### **Perl**

```
#Assume you have $entityObj, an Entity Object
#Save the session and record id for later use:
$sessionObj = $entityObj->GetSession();
$dbid = $entityObj->GetDbId();
# ...
#Later, to get the record again:
$entityObj = $sessionObj->GetEntityByDbId("defect",$dbid);
```
**See Also [BuildEntity](#page-616-0) [EditEntity](#page-630-0) [GetEntity](#page-645-0) [GetDbId](#page-246-0)** of the Entity object **["Managing Records \(Entities\) that are Stateless and Stateful" on page 822](#page-845-0)**

# <span id="page-649-0"></span>**GetEntityDef**

**Description** Returns the requested EntityDef object.

You can use this method to get an EntityDef object for either state-based or stateless record types. To get a list of all EntityDef names in the schema, call the **[GetEntityDefNames](#page-653-0)** method. You can call other methods of Session to return the names of specific EntityDef subsets. To get an EntityDef that belongs to a family, use the methods specifically for families (given in See Also below).

### **Syntax VBScript**

*session*.**GetEntityDef** (*entitydef\_name)*

### **Perl**

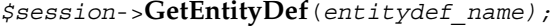

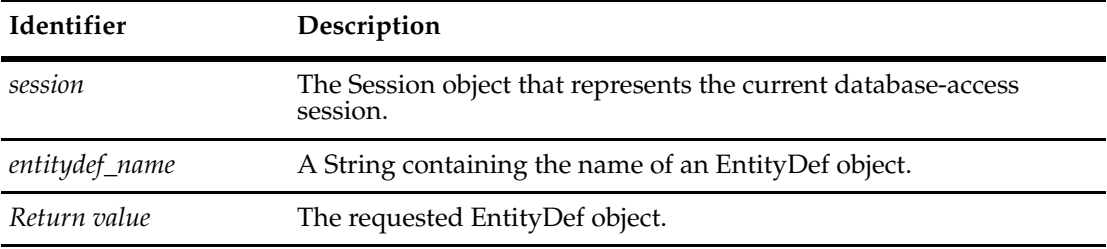

### **Examples VBScript**

```
set sessionObj = GetSession
```

```
' Get the list of names of the state-based record types. 
entityDefNames = sessionObj.GetEntityDefNames 
' Iterate over the state-based record types
```

```
for each name in entityDefNames
```

```
set entityDefObj = sessionObj.GetEntityDef(name) 
' Do something with the EntityDef object 
Next
```
### **Perl**

```
my($session, $nameList, $field, $entityDefObj, $actionName);
  $session = $entity->GetSession();
  $entityDefObj = $session->GetEntityDef(
                    $entity->GetEntityDefName());
```

```
$session->OutputDebugString("##> Action names for " .
                  $entityDefObj->GetName() . "\n");
```

```
$nameList = $entityDefObj->GetActionDefNames();
```

```
foreach $actionName(@$nameList)
```
{ \$session->OutputDebugString("\t##> \$actionName\n"); }

**See Also [GetAuxEntityDefNames](#page-635-0) [GetEntityDefNames](#page-653-0) [GetQueryEntityDefNames](#page-672-0) [GetReqEntityDefNames](#page-674-0) [GetSubmitEntityDefNames](#page-682-0) [EntityDef Object](#page-306-0) [GetEntityDefFamilyName](#page-651-0) [GetEntityDefFamilyNames](#page-652-0)**

# <span id="page-651-0"></span>**GetEntityDefFamilyName**

**Description** Returns the named family EntityDef object.

Returns a valid object if entitydefName corresponds to a family. This method is convenient if you expect the record type to belong to a family. Otherwise, see the **[IsFamily](#page-332-0)** method.

**Note:** The correct name of this method is different for Perl. See the syntax below.

### **Syntax VBScript**

*session*.**GetEntityDefFamilyName** (*entitydefName)*

### **Perl**

*\$session*->**GetEntityDefFamily**(*entitydefName);*

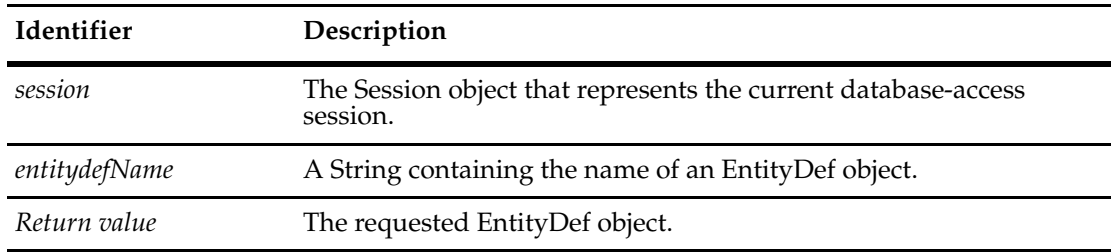

**See Also [IsFamily](#page-332-0) [GetEntityDefFamilyNames](#page-652-0) [GetIsMaster](#page-194-0)** to the **[DatabaseDesc Object](#page-184-0)**

# <span id="page-652-0"></span>**GetEntityDefFamilyNames**

**Description** Returns an array that contains the names of all family EntityDefs in the schema repository. Provides support for multitype queries

### **Syntax VBScript**

*session*.**GetEntityDefFamilyNames**

### **Perl**

*\$session*->**GetEntityDefFamilyNames**();

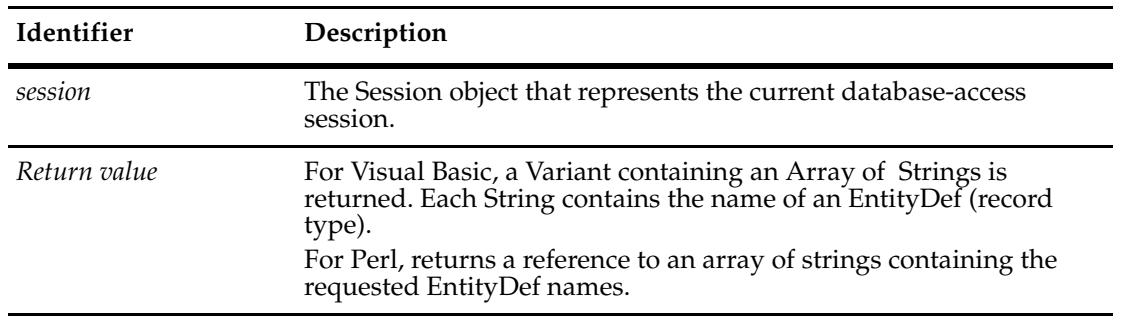

**See Also [IsFamily](#page-332-0) [GetEntityDefFamilyName](#page-651-0) [GetEntityDefNames](#page-653-0)**

### <span id="page-653-0"></span>**GetEntityDefNames**

# **Description** Returns an array containing the names of the record types in the current database's *schema*.

This method returns the names of all state-based and stateless record types.

After using this method to get the list of names, you can retrieve the **[EntityDef Object](#page-306-0)** for a given record type by calling the **[GetEntityDef](#page-649-0)** method.

### **Syntax VBScript**

*session*.**GetEntityDefNames**

### **Perl**

*\$session*->**GetEntityDefNames**();

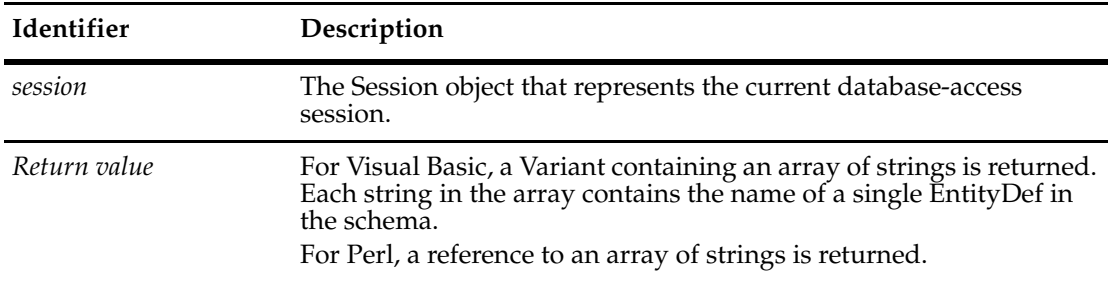

### **Examples VBScript**

set sessionObj = GetSession

```
' Get the list of names of all record types. 
set entityDefNames = sessionObj.GetEntityDefNames 
' Iterate over all the record types 
for each name in entityDefNames 
     set entityDefObj = sessionObj.GetEntityDef(name)
  ' Do something with the EntityDef object
```
Next

### **Perl**

```
#Create a ClearQuest session
$sessionObj = $entity->GetSession();
#Get the names of the record types in the
# current database's schema. 
$entityDefNames = $sessionObj->GetEntityDefNames();
```

```
#Iterate over the record types 
foreach $name ( @$entityDefNames ) 
   {
  $entityDefObj = $sessionObj->GetEntityDef( $name ); 
  #Do something with the EntityDef object 
  }
```
**See Also [GetAuxEntityDefNames](#page-635-0) [GetEntityDef](#page-649-0) [GetQueryEntityDefNames](#page-672-0) [GetReqEntityDefNames](#page-674-0) [GetSubmitEntityDefNames](#page-682-0) [EntityDef Object](#page-306-0)**

# **GetEntityDefOrFamily**

**Description** Returns the named EntityDef object. An EntityDef Family is a special kind of EntityDef.

# **Syntax VBScript**

*session*.**GetEntityDefOrFamily** (*name)*

### **Perl**

*\$session*->**GetEntityDefOrFamily**(*name);*

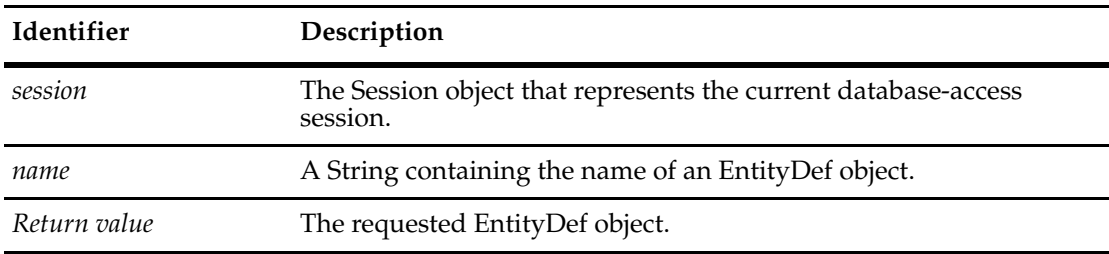

**See Also [GetAuxEntityDefNames](#page-635-0) [GetEntityDef](#page-649-0)**

# <span id="page-656-0"></span>**GetInstalledDbSets**

**Description** (Perl only) For Visual Basic, see **[GetInstalledMasters](#page-660-0)**.

Returns the list of registered database sets.

The value returned is an array reference. The returned values of **[GetInstalledDbSets](#page-656-0)** and **[GetInstalledMasterDbs](#page-658-0)** always contain the same number of strings. The contents of both are ordered so that each schema repository (master database) listed in masterDBs belongs to the database set at the same index in dbSets.

### **Syntax Perl**

*\$session*->**GetInstalledDbSets**()*;*

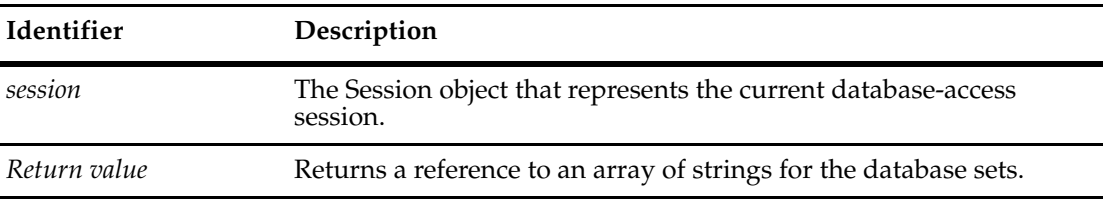

### **Examples Perl**

```
# This program runs in the context of a
# standalone program (not from within a hook)...
use CQPerlExt;
# Create the session object...
$Session = CQSession::Build();
or die "Couldn't create the ClearQuest 'session' object.\n";
# Get the list of master databases and dbsets installed on this
# machine; note that both functions return references to
# arrays...
my($MasterDBsREF) = $Session->GetInstalledMasterDbs();
my(@MasterDBs) = @$MasterDBsREF;
my($DbSetsREF) = $Session->GetInstalledDbSets();
my(@DbSets) = @$DbSetsREF;
my($N) = $#MasterDBs;
printf ("There are %d DbSet(s) installed on this machine.\n", ($N+1));
for (my(\xi i)=0; \xi i \iff \xi N; \xi i++)print "DbSet #" . $i . ": " .
" DbSet=" . $DbSets[$i] .
" MasterDB=" . $MasterDBs[$i] .
```

```
"\n";
}
```
CQSession::Unbuild(\$Session);

# **See Also [GetInstalledMasterDbs](#page-658-0) [GetIsMaster](#page-194-0)** of the **[DatabaseDesc Object](#page-184-0)**

# <span id="page-658-0"></span>**GetInstalledMasterDbs**

**Description** (Perl only) For Visual Basic, see **[GetInstalledMasters](#page-660-0)**.

Returns the list of registered master databases.

The value returned is an array reference. The returned values of **[GetInstalledDbSets](#page-656-0)** and **[GetInstalledMasterDbs](#page-658-0)** always contain the same number of strings. The contents of both are ordered so that each schema repository (master database) listed in masterDBs belongs to the database set at the same index in dbSets.

### **Syntax Perl**

*\$session*->**GetInstalledMasterDbs**()*;*

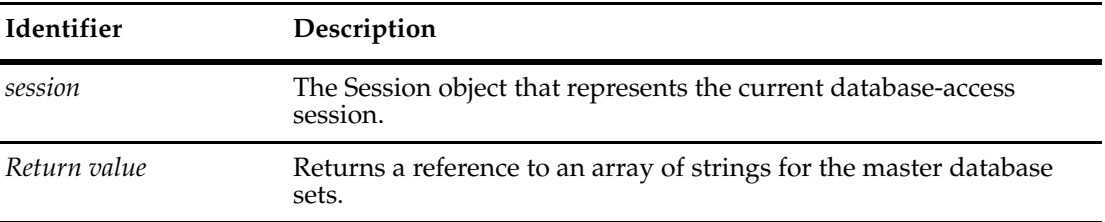

### **Examples Perl**

# This program runs in the context of a

# standalone program (not from within a hook)...

use CQPerlExt;

```
# Create the session object...
$Session = CQSession::Build();
  or die "Couldn't create the ClearQuest 'session' object.\n";
```

```
# Get the list of master databases and dbsets installed on this
# machine; note that both functions return references to
# arrays...
my($MasterDBsREF) = $Session->GetInstalledMasterDbs();
my(@MasterDBs) = @$MasterDBsREF;
my($DbSetsREF) = $Session->GetInstalledDbSets();
```
my(\$N) = \$#MasterDBs;

my(@DbSets) = @\$DbSetsREF;

```
printf ("There are %d DbSet(s) installed on this machine.\ln", ($N+1));
for (my(\xi i)=0; \xi i \leq \xi N; \xi i++)print "DbSet #" . $i . ": " .
```

```
" DbSet=" . $DbSets[$i] .
" MasterDB=" . $MasterDBs[$i] .
"\n";
}
```
CQSession::Unbuild(\$Session);

**See Also [GetIsMaster](#page-194-0)** of the **[DatabaseDesc Object](#page-184-0)**

# <span id="page-660-0"></span>**GetInstalledMasters**

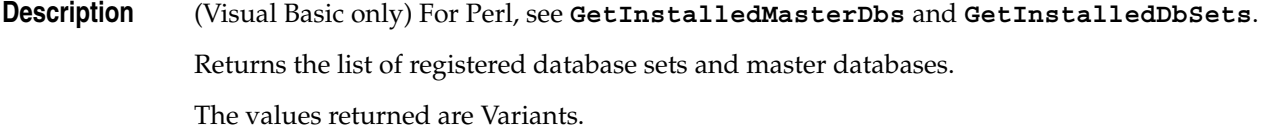

# **Syntax VBScript**

session.**GetInstalledMasters** (dbSets, masterDBs)

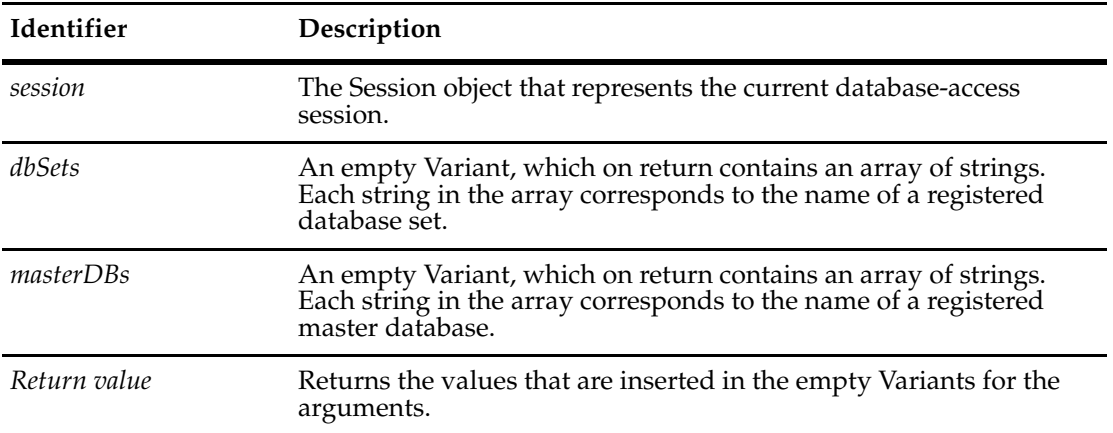

# **Examples VBScript**

set sessionObj = GetSession Dim dbSets, masterDBs set dbSets = sessionObj.GetInstalledMasters (dbSets, masterDBs) For Each db in dbSets  $' \ldots$ Next

**See Also [GetIsMaster](#page-194-0)** of the **[DatabaseDesc Object](#page-184-0)**

# <span id="page-661-0"></span>**GetListDefNames**

**Description** Returns a list of the dynamic lists in the current database.

### **Syntax VBScript**

sessionObj.**GetListDefNames**()

#### **Perl**

\$sessionObj->**GetListDefNames**();

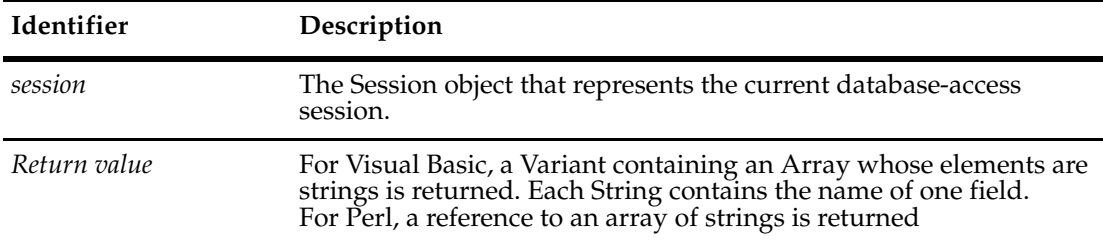

### **Example VBScript**

```
' This example assumes there is at least 1 dynamic list
' in the current database-access session.
set sessionObj = GetSession 
sessionObj.UserLogon "admin", "", "SAMPL", AD_PRIVATE_SESSION, ""
' Get a list of the names of Dynamic Lists that exist in this database...
DynamicListNamesRef = sessionObj.GetListDefNames
' For each of the lists, print out its members...
For Each ListName in DynamicListNamesRef
  print ListName
  ' Then, for each list, get the list members in each list,
  members = sessionObj.GetListMembers(ListName)
  ' print out the list members...
  For Each member In members
     print member
  Next
Next
```
### **Perl**

# This example assumes there is at least 1 dynamic list # in the current database-access session. \$sessionObj = \$entity->GetSession();

```
$sessionObj->UserLogon("admin","","SAMPL","");
```

```
# Get a list of the names of Dynamic Lists that exist in this database...
             $ListDefNamesREF = $sessionObj->GetListDefNames();
             $NListDefNames = scalar @$ListDefNamesREF;
             if ( $NListDefNames == 0) {
                  print "\n"
                      ."There are no dynamic lists in this database.\n"
                      ."Unable to continue.\n"
                      ."Re-invoke this program specifying a user database with some dynamic 
             lists defined.\n";
                  exit 1;
             } else {
                  print "\nThere are $NListDefNames dynamic lists in this database:\n";
                  foreach $ListName (@$ListDefNamesREF) {
                     print " '$ListName'\n";
                  }
             }
             # For one of the lists, print out its members...
             $ListName = @$ListDefNamesREF[0];
             $members = $sessionObj->GetListMembers($ListName);
             foreach $member (@$members){
                print $member, "\n";
                }
See Also GetListMembers
             AddListMember
             DeleteListMember
```

```
SetListMembers
```
# <span id="page-663-0"></span>**GetListMembers**

**Description** Returns the choice values of a dynamic list.

### **Syntax VBScript**

sessionObj.**GetListMembers**(*list\_name*)

### **Perl**

\$sessionObj->**GetListMembers**(*list\_name*);

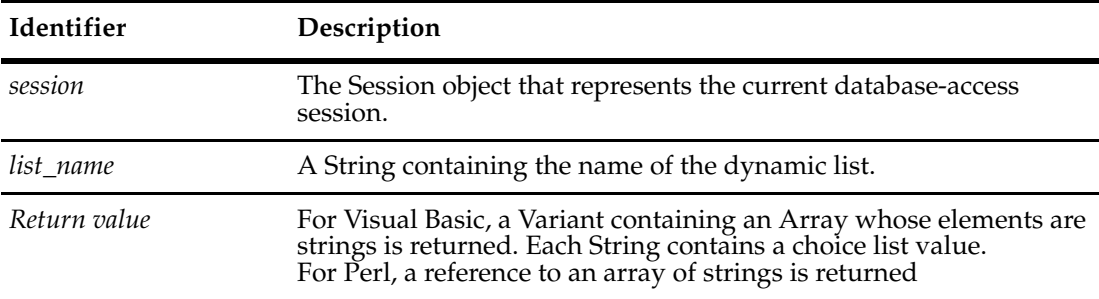

### **Example VBScript**

```
set sessionObj = GetSession
```

```
sessionObj.UserLogon "admin", "", "SAMPL", AD_PRIVATE_SESSION, ""
List = sessionObj.GetListMembers("test")
' Get the Count before continuing.
' If the count is 0, specify a user database
' with some dynamic lists defined.
For Each listName In List
MsgBox listName
Next
```
### **Perl**

```
# Perl Example 1 
$sessionObj = $entity->GetSession();
$sessionObj->UserLogon("admin","","SAMPL","");
$list = $sessionObj->GetListMembers("test");
# If the count is 0, specify a user database
# with some dynamic lists defined.
foreach $x (@$list){
  print "List:$x\n";
}
# Perl Example 2
# check if a field value is included in a dynamic list
$result = "Invalid HW_Version entered";
```

```
# selected value must be from dynamic list
            my $field_value = $entity->GetFieldValue($fieldname)->GetValue();
            my $valid_values = $session->GetListMembers("HW_Versions");
             foreach (@$valid_values) {
                  if ($field_value eq $_) {
                     $result = "";
                     return $result;
                  }
             }
            return $result;
See Also GetFieldChoiceList
            AddListMember
            DeleteListMember
             SetListMembers
             GetListDefNames
```
### <span id="page-665-0"></span>**GetLocalReplica**

**Description** Gets replication information and returns an information object.

If your current ClearQuest release supports ClearQuest MultiSite, then this method returns an Entity object of type ratl\_replicas.

You can use the returned object to determine whether your local ClearQuest database has been replicated with ClearQuest MultiSite. You can also use this method to find information about current replication, such as the names and locations of replica databases.

The Replica object that this method returns is like any Entity object returned by the GetEntity method on the Session object. This means that you can use any of the methods associated with an Entity object to query the Replica object.

### **Syntax VBScript**

set *replicaObj* = *session*.**GetLocalReplica**

#### **Perl**

\$*replicaObj* = *session*->**GetLocalReplica()**;

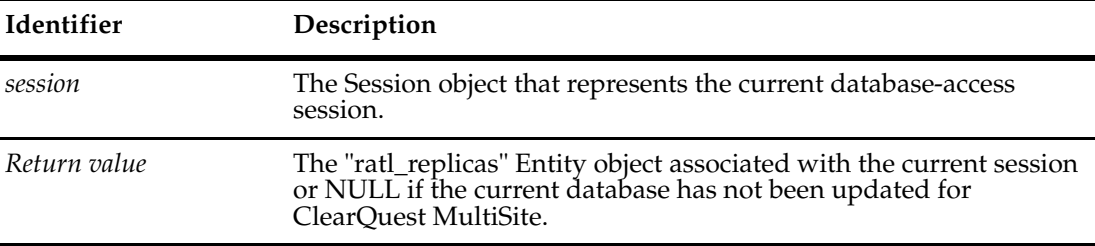

You can create a query against the "ratl\_replicas" Entity (which contains the list of replicas known to this database) and compare the "Name" field against replicaName (see example following) to determine if the information applies to the local database or one of the other replicas. Or you can compare the "Host" field to localReplicaHost to determine how you might have to communicate with other programs dealing with the particular replica. For example, if the replica is not local, you might have to use e-mail.

### **Example VBScript**

```
set session = GetSession
```

```
set replicaObj = session.GetLocalReplica
```

```
fieldNameList = replicaObj.GetFieldNames
```

```
For Each fieldName in fieldNameList
   set fieldInfoObj = GetFieldValue(fieldName)
   fieldType = fieldInfoObj.GetType
   fieldValue = fieldInfoObj.GetValue
   If fieldName = "Name" Then 'replica db name
        If fieldValue = "<local>" Then
            'Database has not been replicated
```

```
else
                         localReplicaName = fieldValue
                     End If
                 ElseIf fieldName = "Host" Then 'db host name
                     'host name of replica database:
                     replicaHost = fieldValue
                 End If
             Next
             Perl
             use CQPerlExt;
             my $sess;
             my $entity;
             $sess = CQSession::Build();
             $sess->UserLogon("admin", "", "MULTI", "CQMS.MS_ACCESS.SITEA");
             if ($sess->IsReplicated()) {
                # print out the local replica name
                  $entity = $sess->GetLocalReplica();
                  printf "Local replica is %s.\n", $entity->GetDisplayName();
             }
             CQSession::Unbuild($sess);
See Also GetDisplayNamesNeedingSiteExtension
             GetSiteExtendedNames
             GetSiteExtendedNames (in Workspace)
             GetSiteExtension
             GetUnextendedName
             IsSiteExtendedName
             ParseSiteExtendedName
             SiteHasMastership (in Workspace)
```
**[SiteHasMastership](#page-749-0)** (in User)

# <span id="page-667-0"></span>**GetMaxCompatibleFeatureLevel**

**Description** Gets the maximum database version number supported by the ClearQuest client running on this machine.

### **Syntax VBScript**

cqdb\_max = *session*.**GetMaxCompatibleFeatureLevel**

### **Perl**

\$*cqdb\_max* = *session*->**GetMaxCompatibleFeatureLevel()**;

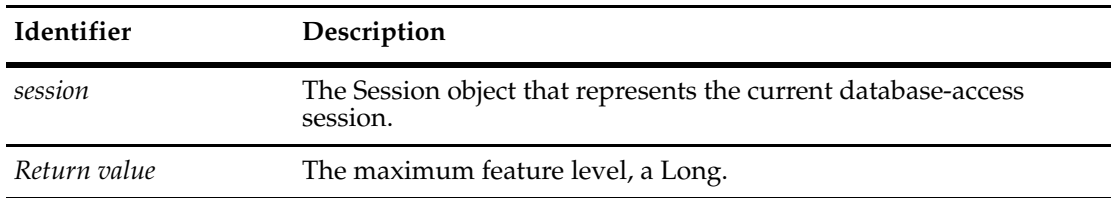

The feature level is read-only.

**See Also [DatabaseFeatureLevel](#page-158-0) [GetMinCompatibleFeatureLevel](#page-668-0) [GetSessionFeatureLevel](#page-678-0)**

# <span id="page-668-0"></span>**GetMinCompatibleFeatureLevel**

**Description** Gets the minimum database version number supported by the ClearQuest client running on this machine.

### **Syntax VBScript**

*cqdb\_min* = *session*.**GetMinCompatibleFeatureLevel**

### **Perl**

\$*cqdb\_min* = *session*->**GetMinCompatibleFeatureLevel()**;

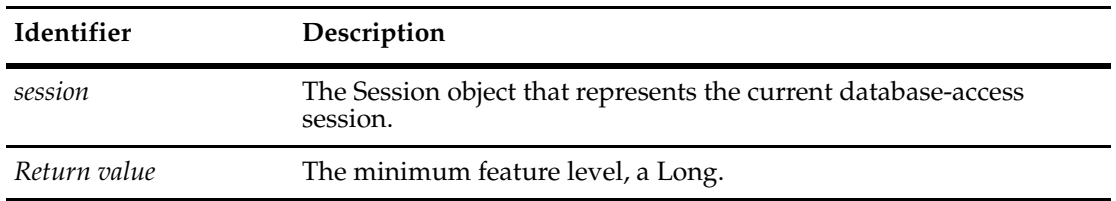

The feature level is read-only.

### **See Also [DatabaseFeatureLevel](#page-158-0) [GetMaxCompatibleFeatureLevel](#page-667-0) [GetSessionFeatureLevel](#page-678-0)**

# **GetProductInfo**

**Description** Returns a CQProductInfo object. Using Perl, you can use this object to retrieve product information.

**Note:** This method is for Perl only. It is not available for VBScript.

For VBScript, use the following Session object methods:

- GetProductVersion
- GetSuiteVersion
- GetStageLabel

# **Syntax Perl**

*session*->**GetProductInfo()**;

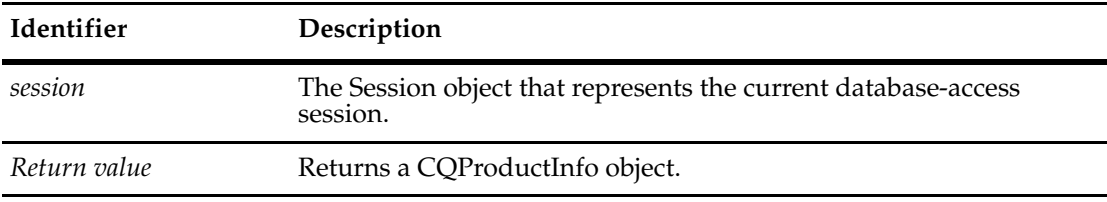

**See Also [ProductInfo Object](#page-470-0)**

# <span id="page-670-0"></span>**GetProductVersion**

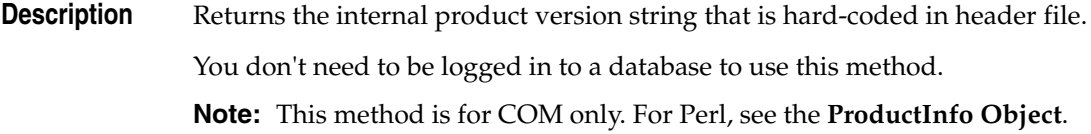

# **Syntax VBScript**

*session.***GetProductVersion**

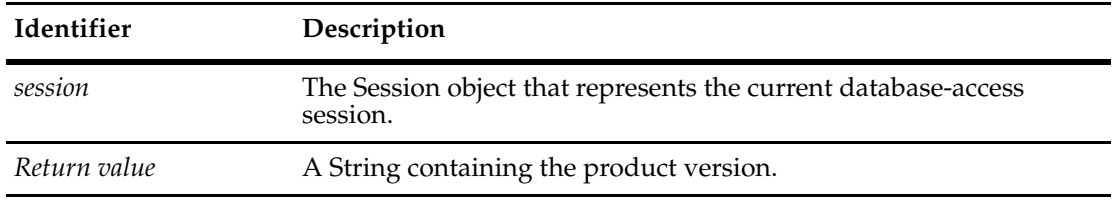

**See Also [GetSuiteProductVersion](#page-684-0) [GetStageLabel](#page-681-0)**

# **GetQueryEntityDefFamilyNames**

**Description** Returns the names of all family query EntityDefs.

# **Syntax VBScript**

*session.***GetQueryEntityDefFamilyNames**

**Perl**

*\$session*->**GetQueryEntityDefFamilyNames**();

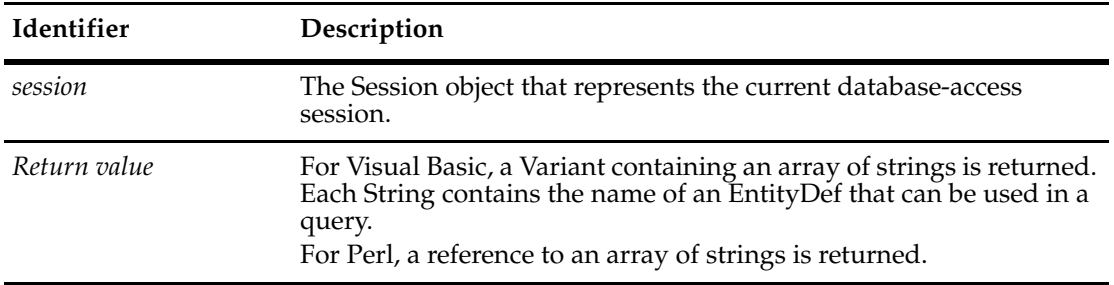

**See Also [GetSuiteProductVersion](#page-684-0) [GetStageLabel](#page-681-0)**

## <span id="page-672-0"></span>**GetQueryEntityDefNames**

**Description** Returns the names of the record types that are suitable for use in queries.

You can use any of the names returned by this method in the entitydef\_name parameter for the **[BuildQuery](#page-618-0)** method. (You can also retrieve an EntityDef object by calling the **[GetEntityDef](#page-649-0)** method.)

**Note:** The record types built into ClearQuest can be used in queries, so the returned array is never empty.

### **Syntax VBScript**

*session*.**GetQueryEntityDefNames**

#### **Perl**

*\$session*->**GetQueryEntityDefNames**();

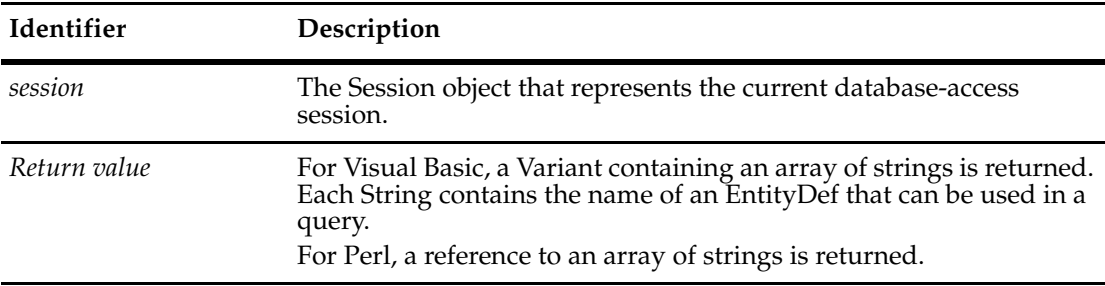

### **Examples VBScript**

```
set sessionObj = GetSession 
' Get the list of names of the record types that support queries.
entityDefNames = sessionObj.GetQueryEntityDefNames 
' Iterate over all record types 
for each name in entityDefNames 
  set queryDefObj = sessionObj.BuildQuery(name) 
  ' Fill in the query parameters and run it
  Next
```
#### **Perl**

```
$sessionObj = $entity->GetSession();
```

```
# Get the list of names of the record types that support queries.
$entityDefNames = $sessionObj->GetQueryEntityDefNames();
#Iterate over the state-based record types
foreach $name ( @$entityDefNames ){
  $queryDefObj = $sessionObj->BuildQuery( $name );
  #Fill in the query parameters and run it
  # ...
  }
```
**See Also [BuildQuery](#page-618-0) [GetAuxEntityDefNames](#page-635-0) [GetEntityDef](#page-649-0) [GetEntityDefNames](#page-653-0) [GetReqEntityDefNames](#page-674-0) [GetSubmitEntityDefNames](#page-682-0) [EntityDef Object](#page-306-0)**

### <span id="page-674-0"></span>**GetReqEntityDefNames**

**Description** Returns the names of the state-based record types in the current database's *schema*.

State-based record types are templates for state-based records. Most databases have at least one state-based record type defining the type of data stored by the database. The database may also have several supporting stateless record type containing secondary information.

Typically, the return value contains at least one name; however, the return value can be an empty Variant if no state-based record types exist in the schema.

After using this method to get the list of names, you can retrieve the **[EntityDef Object](#page-306-0)** for a given record type by calling the **[GetEntityDef](#page-649-0)** method.

### **Syntax VBScript**

*session*.**GetReqEntityDefNames**

#### **Perl**

*\$sessionObj*->**GetReqEntityDefNames**();

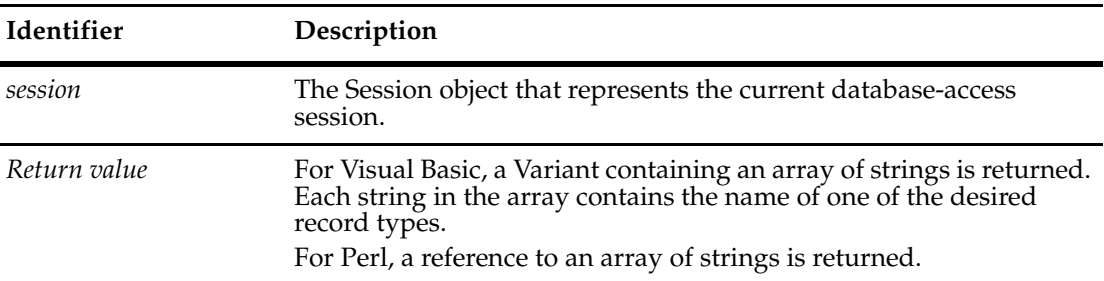

#### **Examples VBScript**

```
set sessionObj = GetSession 
' Get the list of names of the state-based record types. 
entityDefNames = sessionObj.GetReqEntityDefNames 
' Iterate over the state-based record types 
for each name in entityDefNames 
  set entityDefObj = sessionObj.GetEntityDef(name) 
  ' Do something with the EntityDef object 
  Next
```
### **Perl**

```
$sessionObj = $entity->GetSession();
#Get the names of the state-based record types. 
$entityDefNames = $sessionObj->GetReqEntityDefNames();
#Iterate over the state-based record types
```

```
foreach $name ( @$entityDefNames){
```

```
print $name, "\n";
  $entityDefObj = $session->GetEntityDef( $name);
  # Do something with the EntityDef object
  # ...
}
```
**See Also [BuildQuery](#page-618-0) [GetAuxEntityDefNames](#page-635-0) [GetEntityDef](#page-649-0) [GetEntityDefNames](#page-653-0) [GetQueryEntityDefNames](#page-672-0) [GetSubmitEntityDefNames](#page-682-0) [EntityDef Object](#page-306-0)**

# **GetServerInfo**

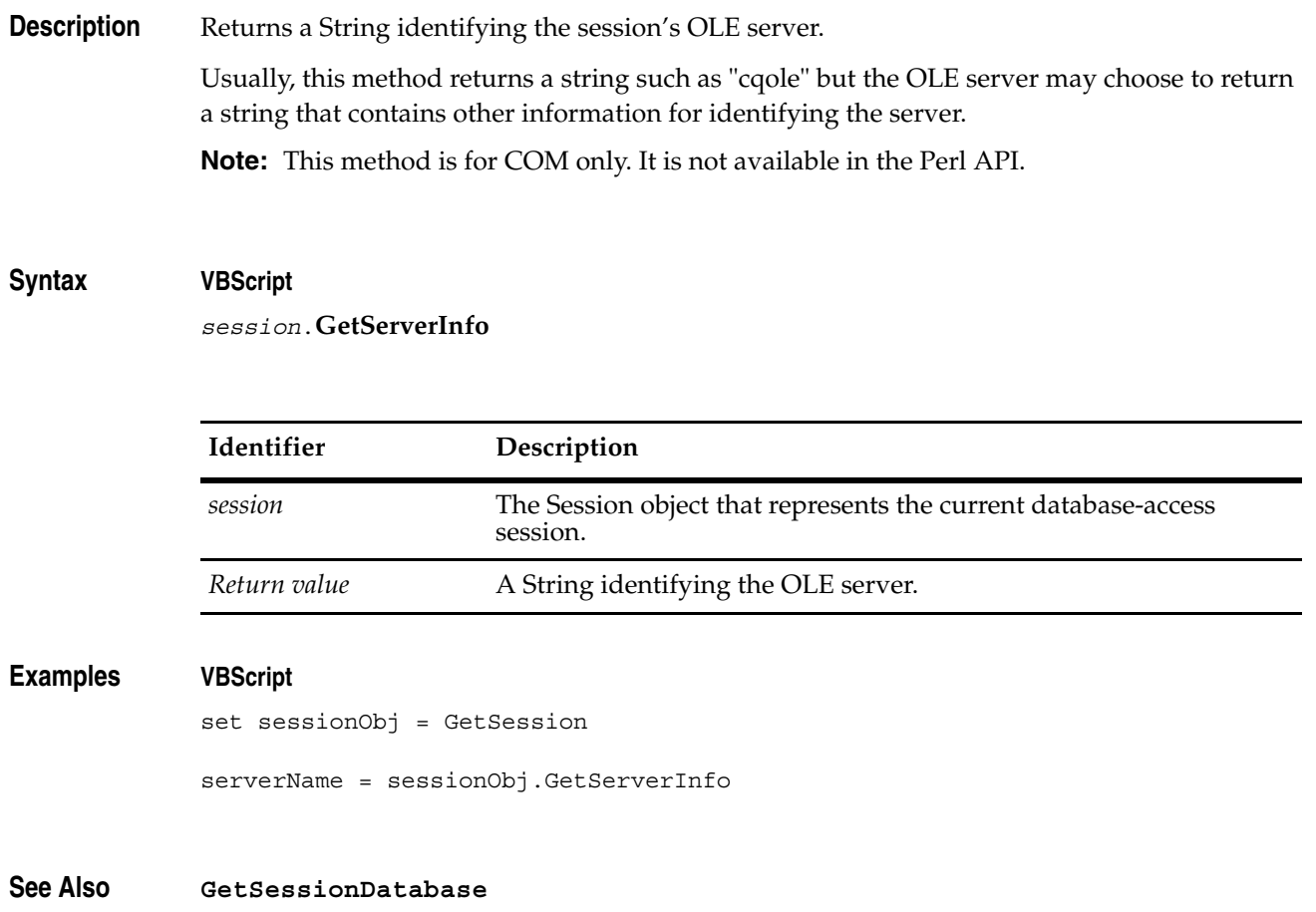

# <span id="page-677-0"></span>**GetSessionDatabase**

**Description** Returns information about the database that is being accessed in the current session.

This method differs from the GetAccessibleDatabases method in that it returns the DatabaseDescription object associated with the current session. You can only call this method after the user has logged in to a particular database.

### **Syntax VBScript**

*databaseDescObj = session*.**GetSessionDatabase**

### **Perl**

*databaseDescObj = \$session*->**GetSessionDatabase**();

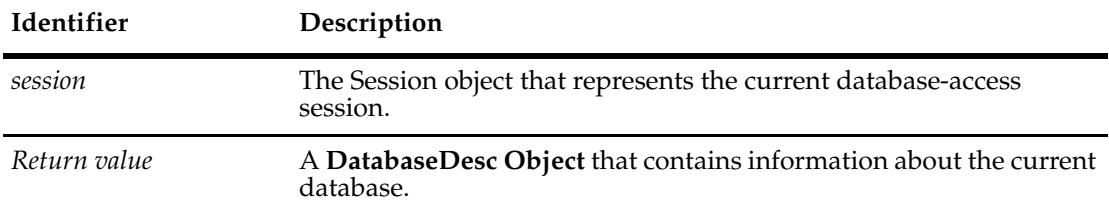

### **Examples VBScript**

```
set sessionObj = GetSession
set dbDescObj = sessionObj.GetSessionDatabase
currentdbName = dbDescObj.GetDatabaseName
SetFieldValue "headline", currentdbName
```
### **Perl**

```
$sessionObj = $entity->GetSession();
$dbDescObj = $sessionObj->GetSessionDatabase();
$currentdbName = dbDescObj->GetDatabaseName();
$entity->SetFieldValue ("headline", $currentdbName);
```

```
See Also GetAccessibleDatabases
             DatabaseDesc Object
             "Getting Session and Database Information" on page 850
             UserLogon
```
# <span id="page-678-0"></span>**GetSessionFeatureLevel**

**Description** Gets the version number of the ClearQuest client currently running on this machine.

### **Syntax VBScript**

*session*.**GetSessionFeatureLevel**

### **Perl**

*session*->**GetSessionFeatureLevel()**;

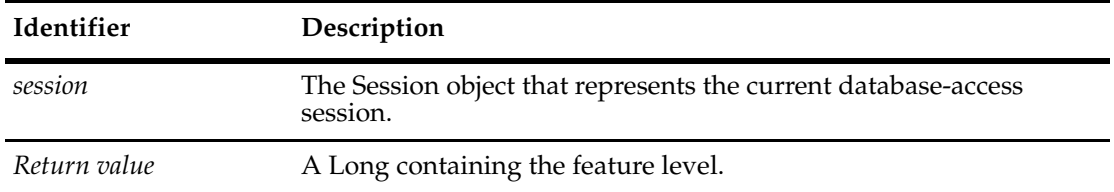

The feature level is read-only.

### **Examples VBScript**

Set sessionObj = CreateObject("CLEARQUEST.SESSION")

sessionObj.UserLogon "admin", "", "SAMPL", AD\_PRIVATE\_SESSION, ""

Level = sessionObj.GetSessionFeatureLevel() MsgBox (Level)

### **Perl**

```
use CQPerlExt;
#Start a ClearQuest session
$Session = CQSession::Build();
```
\$Session->UserLogon("admin","","SAMPL","");

\$level = \$Session->GetSessionFeatureLevel(); print "Level:\$level\n"; CQSession::Unbuild(\$Session);

**See Also [DatabaseFeatureLevel](#page-158-0) [GetMaxCompatibleFeatureLevel](#page-667-0) [GetMinCompatibleFeatureLevel](#page-668-0)**

# <span id="page-679-0"></span>**GetSiteExtendedNames**

**Description** Gets site-extended names, given a display name and record type, and returns them in an array.

> This method supports MultiSite operations and may be useful in detected or resolving naming conflicts. A *site-extended* name contains a site-specific extension that makes it unique among all names in the MultiSite environment. An extended name can be used in APIs wherever unextended names are used. If the specified name is already an extended name, no error will occur and extended names will still be returned. If the specified name is invalid, the returned array will be empty.

To see whether a name is extended or unextended, use the **[IsSiteExtendedName](#page-707-0)** method.

### **Syntax VBScript**

```
session.GetSiteExtendedNames entitydef_name, display_name
```
#### **Perl**

\$session->**GetSiteExtendedNames**(*\$entitydef\_name, \$display\_name*);

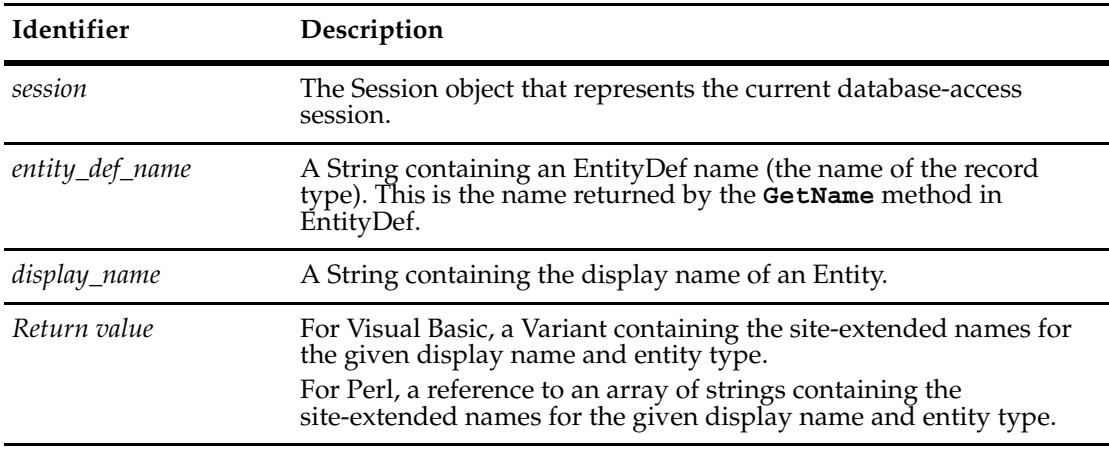

**See Also [GetDisplayNamesNeedingSiteExtension](#page-640-0) [GetLocalReplica](#page-665-0) [GetSiteExtension](#page-680-0)**

> **[GetSiteExtendedNames](#page-784-0)** in Workspace **[GetUnextendedName](#page-685-0)**

**[IsSiteExtendedName](#page-707-0)**

**[ParseSiteExtendedName](#page-720-0)**

# <span id="page-680-0"></span>**GetSiteExtension**

**Description** Given the display name of a database object, gets the site extension number (the database identifier or dbid) of a replica database and returns it as a Long.

> This method supports MultiSite operations. A locally assigned name may not be unique among all names in a MultiSite environment. This method returns a site extension number that can be appended to the display name of a database object to create an extended name. To find ambiguous display names, use the **[GetDisplayNamesNeedingSiteExtension](#page-640-0)** method.

### **Syntax VBScript**

*site\_ext\_num* = *session*.**GetSiteExtension** *display\_name*

### **Perl**

\$*site\_ext\_num* = \$*session*->**GetSiteExtension**(\$*display\_name*);

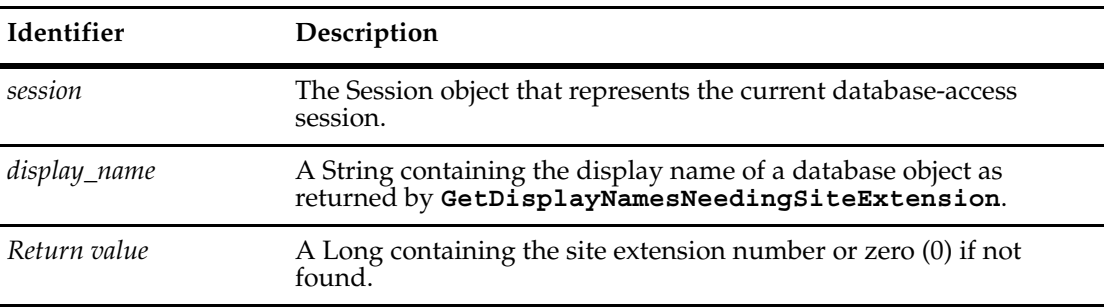

**See Also [GetDisplayNamesNeedingSiteExtension](#page-640-0) [GetLocalReplica](#page-665-0) [GetSiteExtendedNames](#page-679-0) [GetUnextendedName](#page-685-0) [IsSiteExtendedName](#page-707-0) [ParseSiteExtendedName](#page-720-0)**

# <span id="page-681-0"></span>**GetStageLabel**

**Description** Returns stage label used for the build; the stage label is dynamically generated for each build. You don't need to be logged in to a database to use this method. **Note:** This method is for COM only. For Perl, see the **[ProductInfo Object](#page-470-0)**.

# **Syntax VBScript**

*session.***GetStageLabel**

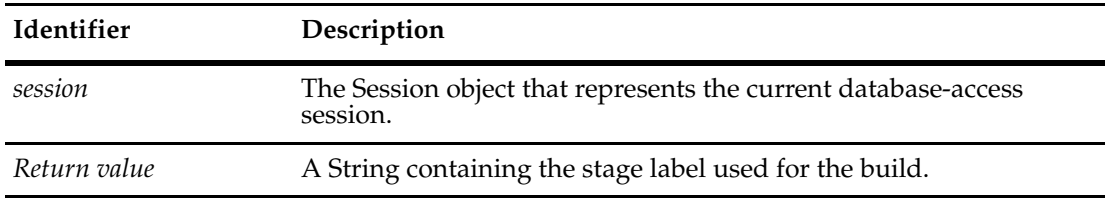

**See Also [GetProductVersion](#page-670-0) [GetSuiteProductVersion](#page-684-0)**

### <span id="page-682-0"></span>**GetSubmitEntityDefNames**

**Description** Returns the names of the record types that are suitable for use in creating a new record.

This method returns the names that are valid to use for the entitydef\_name parameter of the **[BuildEntity](#page-616-0)** method. Not all record types are appropriate for submitting new records. For example, entries for the *users* stateless record type are added using the ClearQuest Designer interface, so users is not included in the returned list of names. On the other hand, *projects* would be included because the projects stateless record type has a submit action.

Typically, the return value contains at least one name; however, the return value can be an empty Variant if no state-based record types exist in the schema.

After using this method to get the list of names, you can retrieve the **[EntityDef Object](#page-306-0)** for a given record type by calling the **[GetEntityDef](#page-649-0)** method.

### **Syntax VBScript**

*session*.**GetSubmitEntityDefNames**

#### **Perl**

*\$session*->**GetSubmitEntityDefNames**();

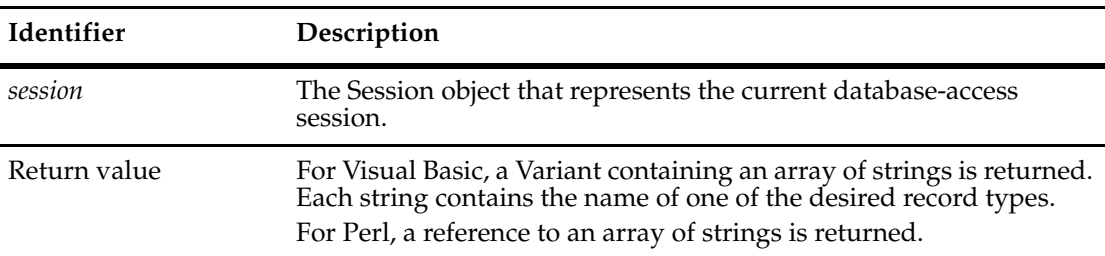

### **Examples VBScript**

```
set sessionObj = GetSession
```
' Get the list of names of the appropriate record types. entityDefNames = sessionObj.GetSubmitEntityDefNames

```
' Iterate over the appropriate record types 
for each name in entityDefNames 
  set entityDefObj = sessionObj.GetEntityDef(name)
```

```
' Do something with the EntityDef object 
Next
```
### **Perl**

```
#Create a ClearQuest session
$sessionObj = $entity->GetSession();
```
\$entityDefNames = \$sessionObj->GetSubmitEntityDefNames();

```
#Iterate over the suitable record types
foreach $name (@$entityDefNames){
  $entityDefObj = $sessionObj->GetEntityDef( $name );
  #Do something with the EntityDef object
  # \dots}
```
**See Also [GetAuxEntityDefNames](#page-635-0) [GetEntityDef](#page-649-0) [GetEntityDefNames](#page-653-0) [GetQueryEntityDefNames](#page-672-0) [GetReqEntityDefNames](#page-674-0) [EntityDef Object](#page-306-0)**
# **GetSuiteProductVersion**

**Description** Returns the Suite version string. This is the same version string as the one returned by the Suite version dll and displayed in the About box of ClearQuest. You don't need to be logged in to a database to use this method. **Note:** This method is for COM only. For Perl, see the **[ProductInfo Object](#page-470-0)**. **Syntax VBScript**

*session.***GetSuiteProductVersion**

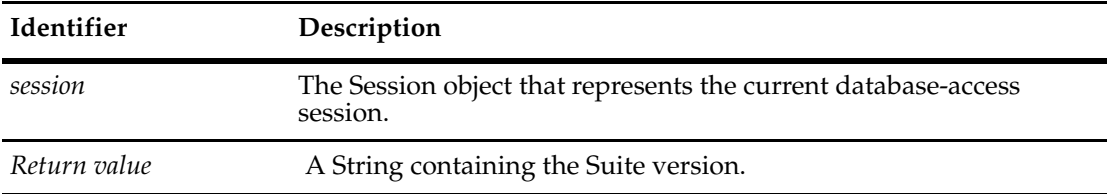

**See Also [GetProductVersion](#page-670-0)**

# <span id="page-685-0"></span>**GetUnextendedName**

**Description** Gets the unextended display name of a specified database object.

This method is useful in a MultiSite environment. It parses an extended name and returns the unextended name. An *extended* name contains a site-specific extension that makes it unique among all names in a MultiSite environment. An *unextended* name is known to be unique only to its site. If the specified name is already an unextended name, then no error will occur, and you will just receive the same name. If the specified name is not a valid name, you will receive an empty string.

#### **Syntax VBScript**

*unextended\_name* = *session*.**GetUnextendedName** *extended\_name*

#### **Perl**

\$*unextended\_name* = \$*session*->**GetUnextendedName**(\$*extended\_name*);

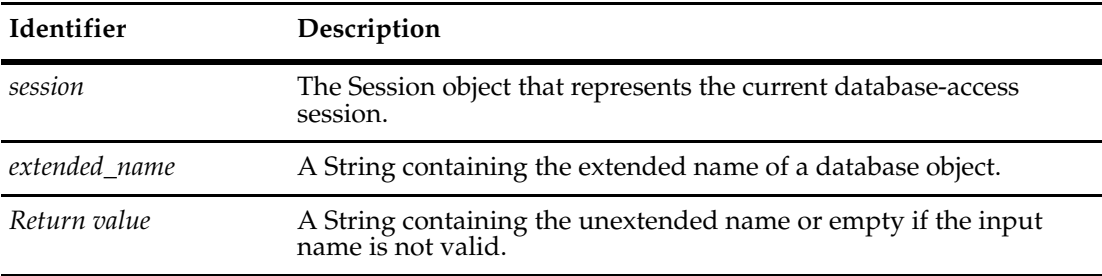

### **See Also [GetDisplayNamesNeedingSiteExtension](#page-640-0)**

**[GetLocalReplica](#page-665-0) [GetSiteExtendedNames](#page-679-0) [GetSiteExtendedNames](#page-784-0)** (in Workspace) **[GetSiteExtension](#page-680-0) [IsSiteExtendedName](#page-707-0) [ParseSiteExtendedName](#page-720-0) [SiteHasMastership](#page-800-0)** (in Workspace) **[SiteHasMastership](#page-749-0)** (in User)

# **GetUserEmail**

**Description** Returns the electronic mail address of the user who is logged in for this session.

If you have access to the schema repository, you can change the text of the user's e-mail address using the schema repository object User. Simply assign a new value to the e-mail property of User.

#### **Syntax VBScript**

*session*.**GetUserEmail**

### **Perl**

*\$session*->**GetUserEmail**();

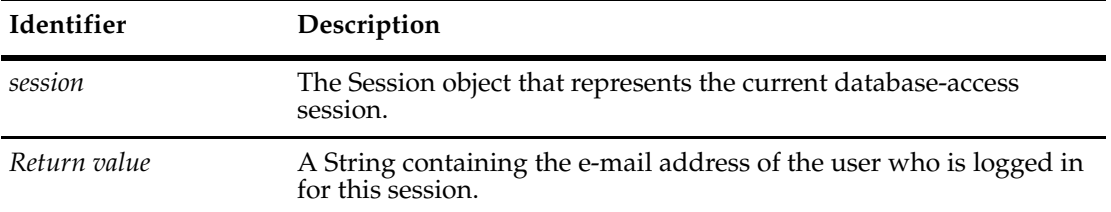

### **Examples VBScript**

set sessionObj = GetSession

```
' Get the user's personal information 
userName = sessionObj.GetUserFullName 
userLogin = sessionObj.GetUserLoginName 
userEmail = sessionObj.GetUserEmail
```
### **Perl**

```
#Create a ClearQuest session
$sessionObj = $entity->GetSession();
```
#Get the user's personal information \$userName = \$sessionObj->GetUserFullName(); \$userLogin = \$sessionObj->GetUserLoginName(); \$userEmail = \$sessionObj->GetUserEmail();

**See Also [GetUserFullName](#page-687-0) [GetUserGroups](#page-688-0) [GetUserLoginName](#page-690-0) [GetUserMiscInfo](#page-692-0) [GetUserPhone](#page-694-0) [Email](#page-736-0)** of the **[User Object](#page-732-0)** ["Getting Session and Database Information" on page 850](#page-873-0)

# <span id="page-687-0"></span>**GetUserFullName**

### **Description** Returns the full name of the user who is logged in for this session.

If you have access to the schema repository, you can change the text for the user's full name using the schema repository object User. Simply assign a new value to the Fullname property of User.

#### **Syntax VBScript**

*session*.**GetUserFullName**

### **Perl**

*\$session*->**GetUserFullName**();

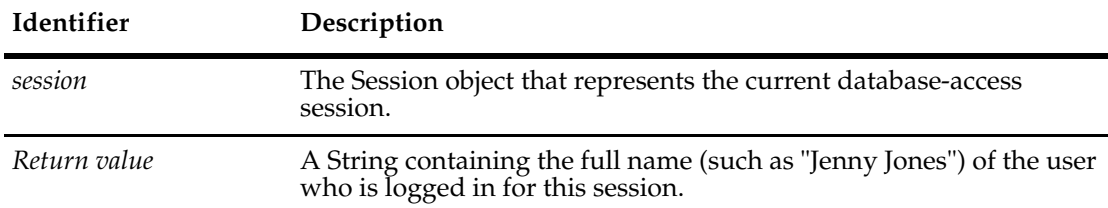

#### **Examples VBScript**

set sessionObj = GetSession

```
' Get the user's personal information 
userName = sessionObj.GetUserFullName 
userLogin = sessionObj.GetUserLoginName 
userEmail = sessionObj.GetUserEmail 
userPhone = sessionObj.GetUserPhone 
userMisc = sessionObj.GetUserMiscInfo
```
#### **Perl**

```
#Create a ClearQuest session
$sessionObj = $entity->GetSession();
```

```
#Get the user's personal information
$userName = $sessionObj->GetUserFullName();
$userLogin = $sessionObj->GetUserLoginName();
$userEmail = $sessionObj->GetUserEmail();
$userPhone = $sessionObj->GetUserPhone();
$userMisc = $sessionObj->GetUserMiscInfo();
```

```
See Also GetUserGroups
             GetUserLoginName
             GetUserMiscInfo
             GetUserPhone
             Fullname of the User Object
             "Getting Session and Database Information" on page 850
```
# <span id="page-688-0"></span>**GetUserGroups**

**Description** Returns a list of active user groups to which the current user belongs.

The returned list can be empty.

### **Syntax VBScript**

*session*.**GetUserGroups**

#### **Perl**

*\$session*->**GetUserGroups**();

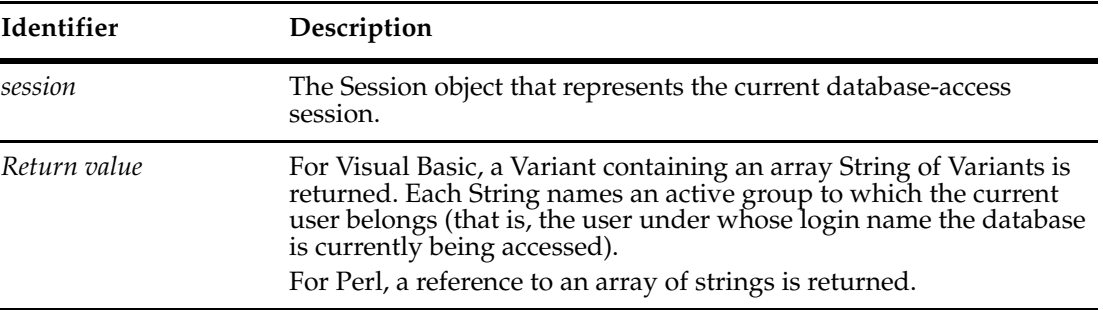

# **Examples VBScript**

```
set sessionObj = GetSession
```

```
' Iterate over the user's groups 
userGroups = sessionObj.GetUserGroups 
If IsEmpty(userGroups) Then
   ' Code to handle if no user groups exist
```
Else

```
For Each group in userGroups 
      \mathcal{F} ...
Next
```
#### **Perl**

```
use strict;
use CQPerlExt;
```

```
# Create session object
my $sessionObj = CQSession::Build();
$sessionObj->UserLogon("user", "password", "SAMPL", "");
```

```
# get the user groups
my $userGroups = $sessionObj->GetUserGroups();
```
if (!@\$userGroups) {

```
#Code to handle if no user groups exist
                 print "no user groups\n";
             }
             else {
                 # print out all groups
                 foreach my $group (@$userGroups) {
                    print "Group $group\n";
                 }
             }
             exit(0);
             CQSession::Unbuild($sessionObj);
See Also GetUserFullName
```
**[GetUserLoginName](#page-690-0) [GetUserMiscInfo](#page-692-0) [GetUserPhone](#page-694-0) [AddUser](#page-387-0) method** of the **[Group Object](#page-380-0)** ["Getting Session and Database Information" on page 850](#page-873-0)

# <span id="page-690-0"></span>**GetUserLoginName**

**Description** Returns the name that was used to log in for this session.

Once created, you cannot change the login name of a user account. You must instead create a new user with the new account name. You can do this from ClearQuest Designer, or if you have access to the schema repository, you can use the AdminSession object to create a new User object.

#### **Syntax VBScript**

*session*.**GetUserLoginName**

#### **Perl**

*\$session*->**GetUserLoginName**();

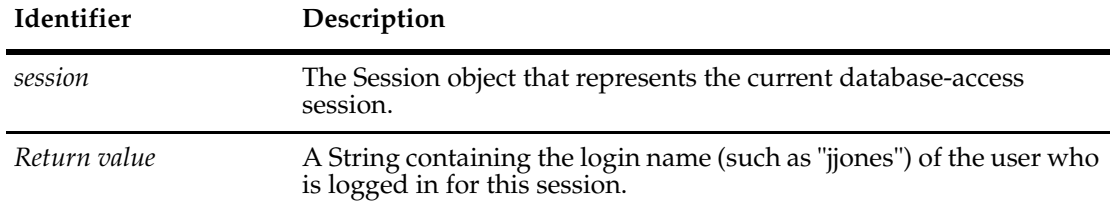

# **Examples VBScript**

set sessionObj = GetSession

```
' Get the user's personal information 
userName = sessionObj.GetUserFullName 
userLogin = sessionObj.GetUserLoginName 
userEmail = sessionObj.GetUserEmail 
userPhone = sessionObj.GetUserPhone 
userMisc = sessionObj.GetUserMiscInfo
```
#### **Perl**

\$sessionObj = \$entity->GetSession();

```
#Get the user's personal information
$userName = $sessionObj->GetUserFullName();
$userLogin = $sessionObj->GetUserLoginName();
$userEmail = $sessionObj->GetUserEmail();
$userPhone = $sessionObj->GetUserPhone();
$userMisc = $sessionObj->GetUserMiscInfo();
```
**See Also [GetUserFullName](#page-687-0) [GetUserGroups](#page-688-0) [GetUserMiscInfo](#page-692-0)**

**[GetUserPhone](#page-694-0) [User Object](#page-732-0)** ["Getting Session and Database Information" on page 850](#page-873-0)

# <span id="page-692-0"></span>**GetUserMiscInfo**

**Description** Returns miscellaneous information about the user who is logged in for this session.

Miscellaneous information is any information that has been entered by the administrator into that user's profile. Information about the user's login name, full name, e-mail address, phone number, and groups is stored separately and can be retrieved by the corresponding Session methods.

If you have access to the schema repository, you can change the text of the miscellaneous information using the schema repository object User. Simply assign a new value to the MiscInfo property of User.

#### **Syntax VBScript**

*session*.**GetUserMiscInfo**

#### **Perl**

*\$session*->**GetUserMiscInfo**();

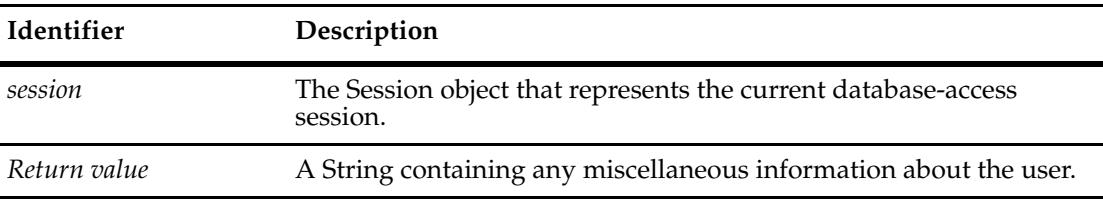

#### **Examples VBScript**

set sessionObj = GetSession

' Get the user's personal information userName = sessionObj.GetUserFullName userLogin = sessionObj.GetUserLoginName userEmail = sessionObj.GetUserEmail userPhone = sessionObj.GetUserPhone userMisc = sessionObj.GetUserMiscInfo

#### **Perl**

```
#Create a ClearQuest session
$sessionObj = $entity->GetSession();
```

```
#Get the user's personal information
$userName = $sessionObj->GetUserFullName();
$userLogin = $sessionObj->GetUserLoginName();
$userEmail = $sessionObj->GetUserEmail();
$userPhone = $sessionObj->GetUserPhone();
$userMisc = $sessionObj->GetUserMiscInfo();
```
**See Also [GetUserFullName](#page-687-0) [GetUserGroups](#page-688-0) [GetUserLoginName](#page-690-0) [GetUserPhone](#page-694-0) [MiscInfo](#page-739-0)** of the **[User Object](#page-732-0)** ["Getting Session and Database Information" on page 850](#page-873-0)

# <span id="page-694-0"></span>**GetUserPhone**

**Description** Returns the telephone number of the user who is logged in for this session.

If you have access to the schema repository, you can change the text for the user's phone number using the schema repository object User. Simply assign a new value to the Phone property of User.

#### **Syntax VBScript**

*session*.**GetUserPhone**

### **Perl**

*\$session*->**GetUserPhone**();

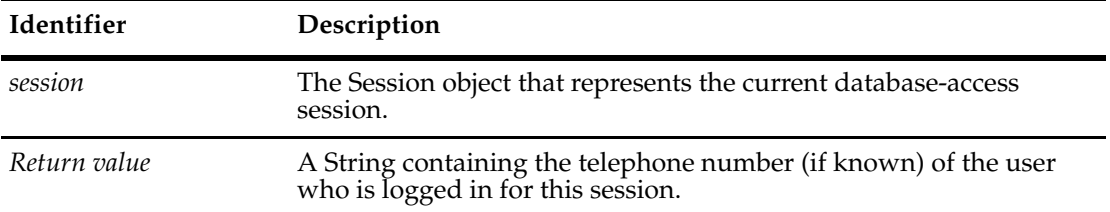

### **Examples VBScript**

set sessionObj = GetSession

```
' Get the user's personal information 
userName = sessionObj.GetUserFullName 
userLogin = sessionObj.GetUserLoginName 
userEmail = sessionObj.GetUserEmail 
userPhone = sessionObj.GetUserPhone 
userMisc = sessionObj.GetUserMiscInfo
```
#### **Perl**

```
# Get a ClearQuest session
$sessionObj = $entity->GetSession();
```

```
# Get the user's personal information
$username = $sessionObj->GetUserFullName();
$userLogin = $sessionObj->GetUserLoginName();
$userEmail = $sessionObj->GetUserEmail();
$userPhone = $sessionObj->GetUserPhone();
$userMisc = $sessionObj->GetUserMiscInfo();
```

```
See Also GetUserFullName
           GetUserGroups
           GetUserLoginName
```
**[GetUserMiscInfo](#page-692-0) [Phone](#page-742-0)** of the **[User Object](#page-732-0)** ["Getting Session and Database Information" on page 850](#page-873-0)

# **GetWorkSpace**

**Description** Returns the session's Workspace object.

You can use the Workspace object to manipulate saved queries, charts, and reports in the ClearQuest workspace.

#### **Syntax VBScript**

*session*.**GetWorkSpace**

#### **Perl**

*\$session*->**GetWorkSpace**();

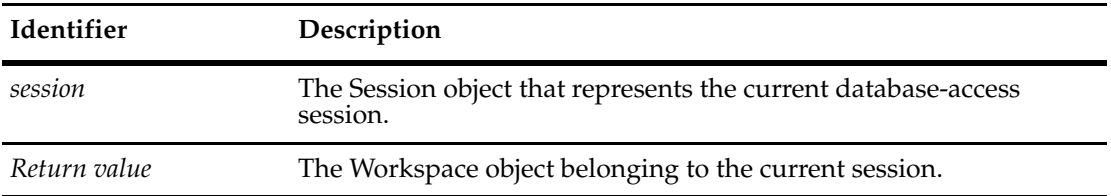

#### **Examples VBScript**

set sessionObj = GetSession

' Get the workspace for manipulating query, chart, and report info. set wkSpc = sessionObj.GetWorkSpace

#### **Perl**

#Get a ClearQuest session \$sessionObj = \$entity->GetSession();

```
#Get the workspace for manipulating query, chart, and report 
$MyWorkSpace = $sessionObj->GetWorkSpace();
```

```
#Get a list of queries in the workspace...
$MyQueriesListREF = $MyWorkSpace->GetAllQueriesList();
foreach (@$MyQueriesListREF) {
```

```
print ("$_\n\n\in \;
```
}

```
#The QueryDef object contains information about a workspace
#query, including the query name and the SQL string used
#to execute the query.
foreach $QueryName (@$MyQueriesListREF) {
 # Get the QueryDef associated with that query...
 $QueryDef = $MyWorkSpace->GetQueryDef($QueryName);
```

```
# Build the ResultSet object to hold the results of
```

```
# the query...
$ResultSet = $Session->BuildResultSet($QueryDef);
# Execute the query...
$ResultSet->Execute();
# Get the query's short name (without the pathname)...
@QueryPath = split('/', $QueryName);
$QueryShortName = @QueryPath[$#QueryPath];
# Process/display the results of the query...
print "\n" if ($PrintDetails);
print "$QueryShortName: ";
for (\$N = 0; ((\$ResultSet->MoveNext()) ==$CQPerlExt::CQ_SUCCESS); $N++) {
  if ($PrintDetails) {
   printresultrow();
  }
}
print "$N\n";
```
}

**See Also [Workspace Object](#page-760-0)**

# <span id="page-698-0"></span>**HasUserPrivilege**

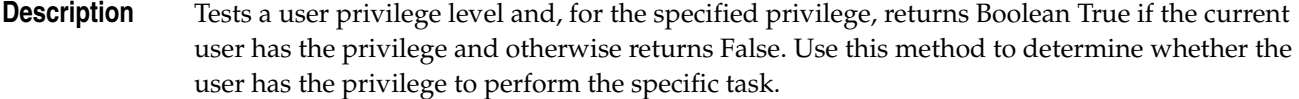

Data access, reporting, and management can be controlled at the database, record type (EntityDef), and field (column) levels. This method tests privileges related to record types and fields. To manage security at the record type and field levels, both your ClearQuest client and the session database must support security privileges.

You can test the user privileges by specifying one of the **[UserPrivilegeMaskType](#page-824-0)  [Constants](#page-824-0)**.

### **Syntax VBScript**

*session*.**HasUserPrivilege**(*priv\_mask*)

#### **Perl**

*session*->**HasUserPrivilege**(\$*priv\_mask*);

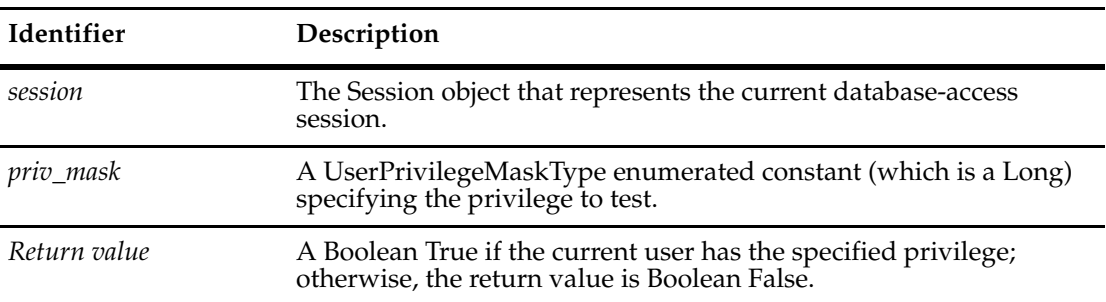

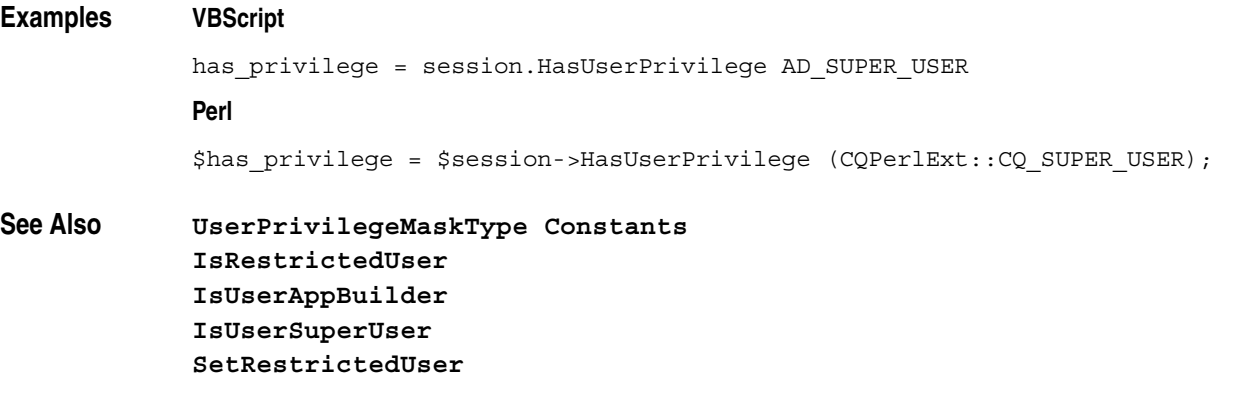

# **HasValue**

**Description** Returns a Bool indicating whether the specified session variable exists.

Session variables persist until the Session object is deleted. To get or set variables, use the NameValue method.

## **Syntax VBScript**

*session*.**HasValue** (*name)*

#### **Perl**

*\$session*->**HasValue**(*name*);

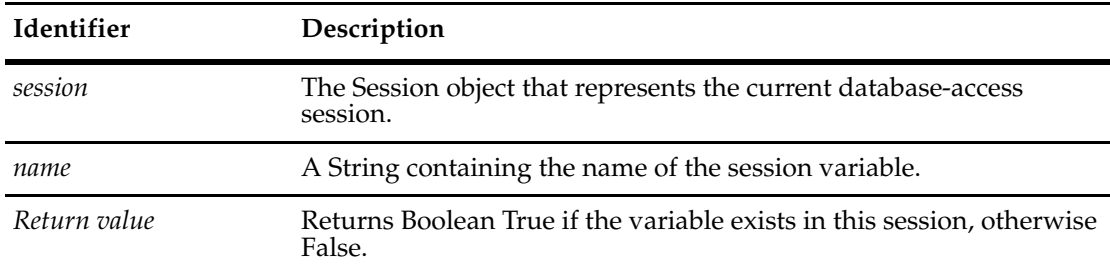

### **Examples VBScript**

```
set sessionObj = GetSession
```

```
' Test for existence of the web session variable
```

```
if sessionObj.HasValue ("_CQ_WEB_SESSION") then
```

```
Value = sessionObj.NameValue("_CQ_WEB_SESSION")
```

```
' Either exit or do something else
```
end if

### **Perl**

```
# Get a ClearQuest session
$sessionObj = $entity->GetSession();
if ( $sessionObj->HasValue( "foo" ) ) {
  #Get the old value of the session variable "foo"
  $fooValue = $sessionObj->NameValue( "foo" );
}
```
# **See Also [NameValue](#page-606-0)**

*[Using Sessionwide Variables](#page-36-0)* **on page 13**

<span id="page-700-0"></span>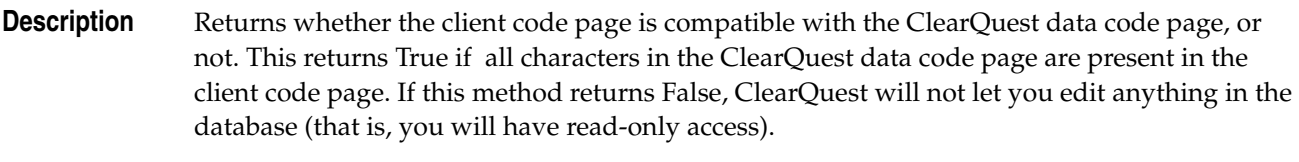

# **Syntax VBScript**

# *session.***IsClientCodePageCompatibleWithCQDataCodePage**

### **Perl**

*\$session->***IsClientCodePageCompatibleWithCQDataCodePage***();*

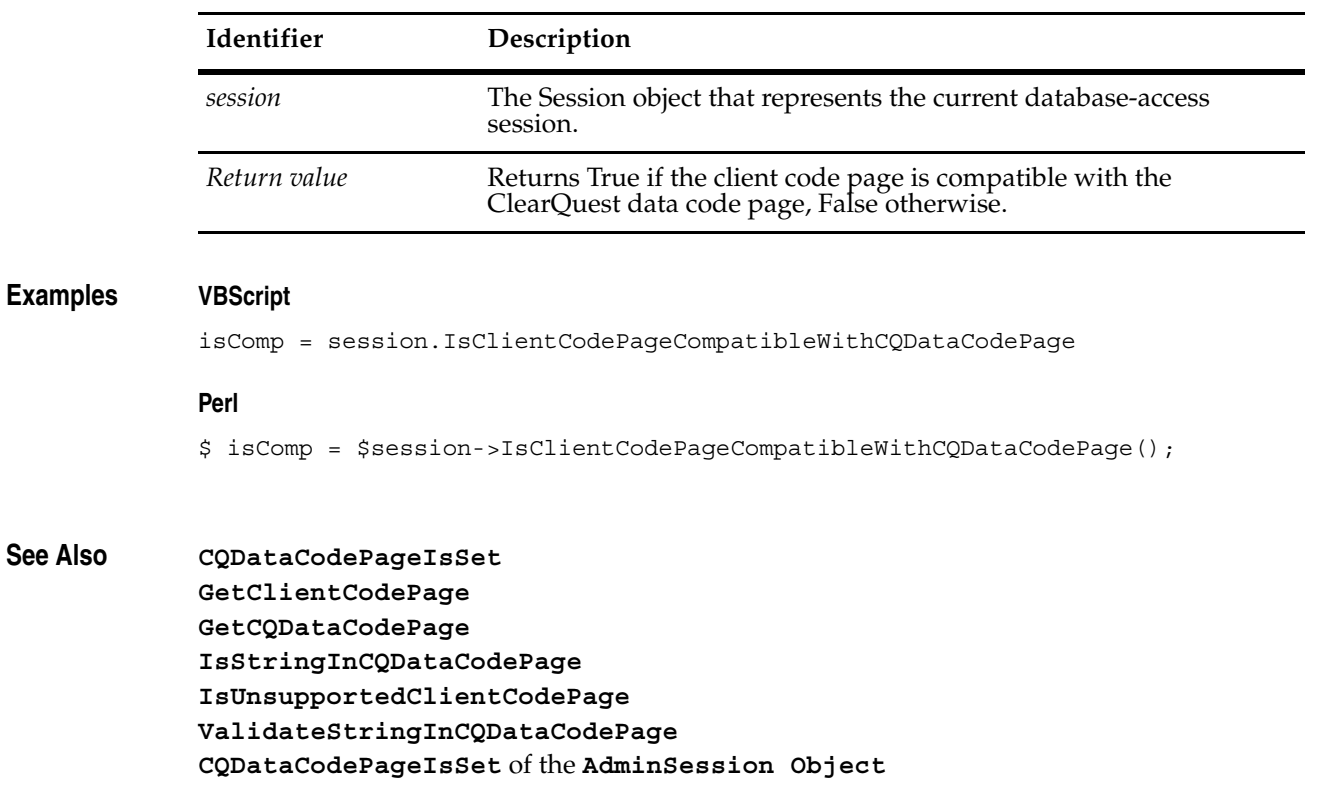

# <span id="page-701-0"></span>**IsMetadataReadonly**

**Description** Returns a Bool indicating whether the session's metadata is read-only.

### **Syntax VBScript**

*session*.**IsMetadataReadonly**

#### **Perl**

*\$session*->**IsMetadataReadonly**();

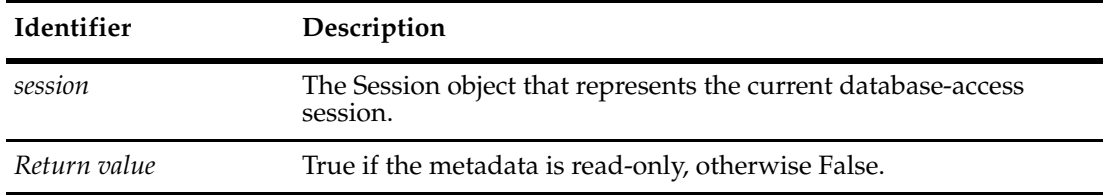

### **Examples VBScript**

```
set sessionObj = GetSession
```

```
If sessionObj.IsMetadataReadonly Then 
  ' ...
End If
```
#### **Perl**

```
#Get a ClearQuest session
$sessionObj = $entity->GetSession();
#If the session's metadata is read-only, perform some action. 
if ( $sessionObj->IsMetadataReadonly ) {
  # \dots}
```
**See Also [EntityDef Object](#page-306-0)**

# <span id="page-702-0"></span>**IsMultisiteActivated**

**Description** Returns TRUE if the current database has been activated for multisite operations. This method returns TRUE even the current database is the only exisiting replica.

#### **Syntax VBScript**

*session.***IsMultisiteActivated**

#### **Perl**

*\$session->***IsMultisiteActivated***();*

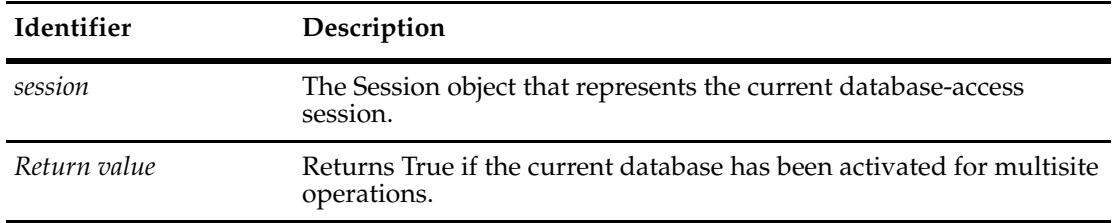

#### **Examples Perl**

```
use CQPerlExt;
my $sess;
my $entity;
$sess = CQSession::Build();
$sess->UserLogon("admin", "", "MULTI", "CQMS.MS_ACCESS.SITEA");
if ($sess->IsMultisiteActivated()) {
  # print out list of available replicas
  my $qryDef;
     my $resultSet;
     my $status;
     $qryDef = $sess->BuildQuery("ratl_replicas");
     $qryDef->BuildField("name");
     $qryDef->BuildField("clan");
     $qryDef->BuildField("family");
     $resultSet = $sess->BuildResultSet($qryDef);
     $resultSet->Execute();
     $status = $resultSet->MoveNext();
```

```
printf ("\nname\tclan\tfamily\n");
     while($status == $CQPerlExt::CQ_SUCCESS) {
     printf("%s\t%s\t%s\n",
        $resultSet->GetColumnValue(1),
        $resultSet->GetColumnValue(2),
        $resultSet->GetColumnValue(3));
     $status = $resultSet->MoveNext();
  }
}
CQSession::Unbuild($sess);
```
**See Also [IsReplicated](#page-705-0)**

# **IsPackageUpgradeNeeded**

**Description** Returns TRUE if the current revision of package that is applied to the schema isn't the highest package revision that is available for the package. Typically, package upgrade is needed when the current revision is no more the latest one. The API also returns more information to the caller in the form of current\_rev and highest\_rev which specify the current package revision and the highest available package revision that should be applied.

### **Syntax VBScript**

*session.***IsPackageUpgradeNeeded** *package\_name, current\_rev, highest\_rev*

#### **Perl**

*\$session->***IsPackageUpgradeNeeded***(package\_name, current\_rev, highest\_rev);*

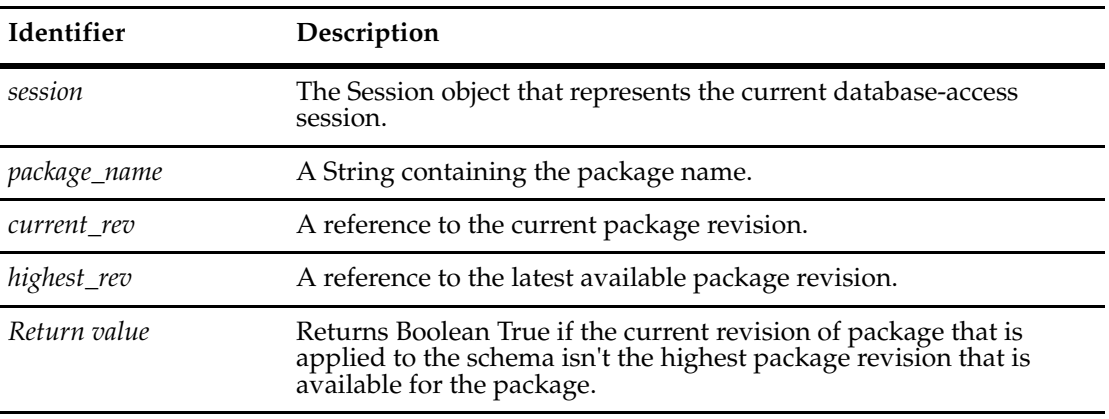

**See Also [GetEnabledPackageRevs](#page-643-0) [PackageRev Object](#page-458-0) [Schema Object](#page-576-0)**

# <span id="page-705-0"></span>**IsReplicated**

**Description** Returns True if the current database has at lease two replicated sites.

### **Syntax VBScript**

*session.***IsReplicated**

#### **Perl**

*\$session->***IsReplicated***();*

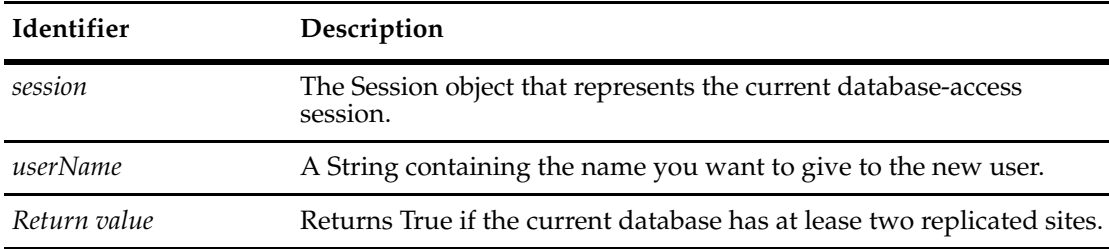

### **Examples Perl**

```
use CQPerlExt;
my $sess;
my $entity;
$sess = CQSession::Build();
$sess->UserLogon("admin", "", "MULTI", "CQMS.MS_ACCESS.SITEA");
if ($sess->IsReplicated()) {
  # print out the local replica name
     $entity = $sess->GetLocalReplica();
     printf "Local replica is %s.\n", $entity->GetDisplayName();
}
CQSession::Unbuild($sess);
```
# **See Also [IsMultisiteActivated](#page-702-0)**

# <span id="page-706-0"></span>**IsRestrictedUser**

# **Description** Tests whether the current user has restricted access and action privileges and returns Boolean True if privileges are restricted and otherwise returns False. Is user is a Superuser, this method returns False.

Data access, reporting, and management can be controlled at the database, record type, and field levels. This method tests privileges related to record types and fields. To manage security at the record type and field levels, both your ClearQuest client and the session database must support security privileges. In general, ClearQuest supports the following user roles: Active User, Schema Designer, User Administrator, and Super User. (See "ClearQuest user privileges" in the Administering Rational ClearQuest manual for more information on roles.) This method refers to record type and field privileges, not roles.

If you have restrictions on your record type and field privileges, you can test your privilege levels with **[HasUserPrivilege](#page-698-0)**. You can also use action and field hooks to programmatically control who can change record and field values.

For example, by default an *Active User* can see all records in a database, and a *Schema Designer* can create public queries and reports. However, a *Super User* can selectively revoke these privileges on specific record types or fields within a record type.

**Note:** This method is for COM only. It is not available in the Perl API.

### **Syntax VBScript**

*session*.**IsRestrictedUser**

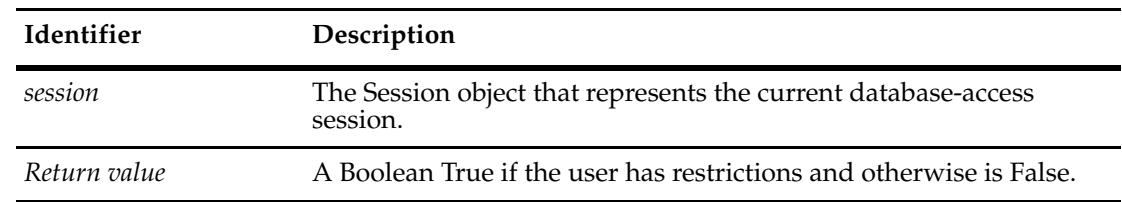

**See Also** ["UserPrivilegeMaskType Constants" on page 801](#page-824-0) **[HasUserPrivilege](#page-698-0) [IsUserAppBuilder](#page-711-0) [IsUserSuperUser](#page-712-0) [SetRestrictedUser](#page-723-0) [IsMetadataReadonly](#page-701-0)**

# <span id="page-707-0"></span>**IsSiteExtendedName**

**Description** Tests whether the specified name is an extended name and returns Boolean True if it is an extended name and otherwise returns False.

> This method supports MultiSite operations. Its purpose is to avoid name collisions. This method tests whether a name is an extended name, meaning that it has a *site-extension* identifier that makes it unique among all names in the MultiSite environment. If the name is not extended, you can use the **[GetSiteExtendedNames](#page-679-0)** method to get the extended name. You can use the **[GetDisplayNamesNeedingSiteExtension](#page-640-0)** method to get all names needing a site extension.

### **Syntax VBScript**

*valid\_path* = *session*.**IsSiteExtendedName** *display\_name*

#### **Perl**

\$*valid\_path* = \$*session*->**IsSiteExtendedName**(\$*display\_name*);

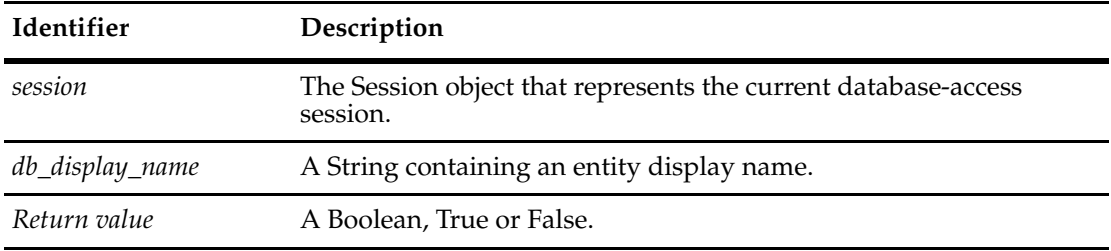

**See Also [GetDisplayNamesNeedingSiteExtension](#page-640-0) [GetSiteExtendedNames](#page-679-0)**

**[GetSiteExtendedNames](#page-784-0)** (in Workspace) **[GetSiteExtension](#page-680-0) [GetUnextendedName](#page-685-0) [ParseSiteExtendedName](#page-720-0)**

# <span id="page-708-0"></span>**IsStringInCQDataCodePage**

**Description** Returns whether, or not, the ClearQuest data code page contains a given String.

This method takes a String argument and checks to see if the String is in the ClearQuest data code page for the Session's schema-repository.

# **Syntax VBScript**

*session.***IsStringInCQDataCodePage** *stringToCheck*

#### **Perl**

*\$session->***IsStringInCQDataCodePage***(\$stringToCheck);*

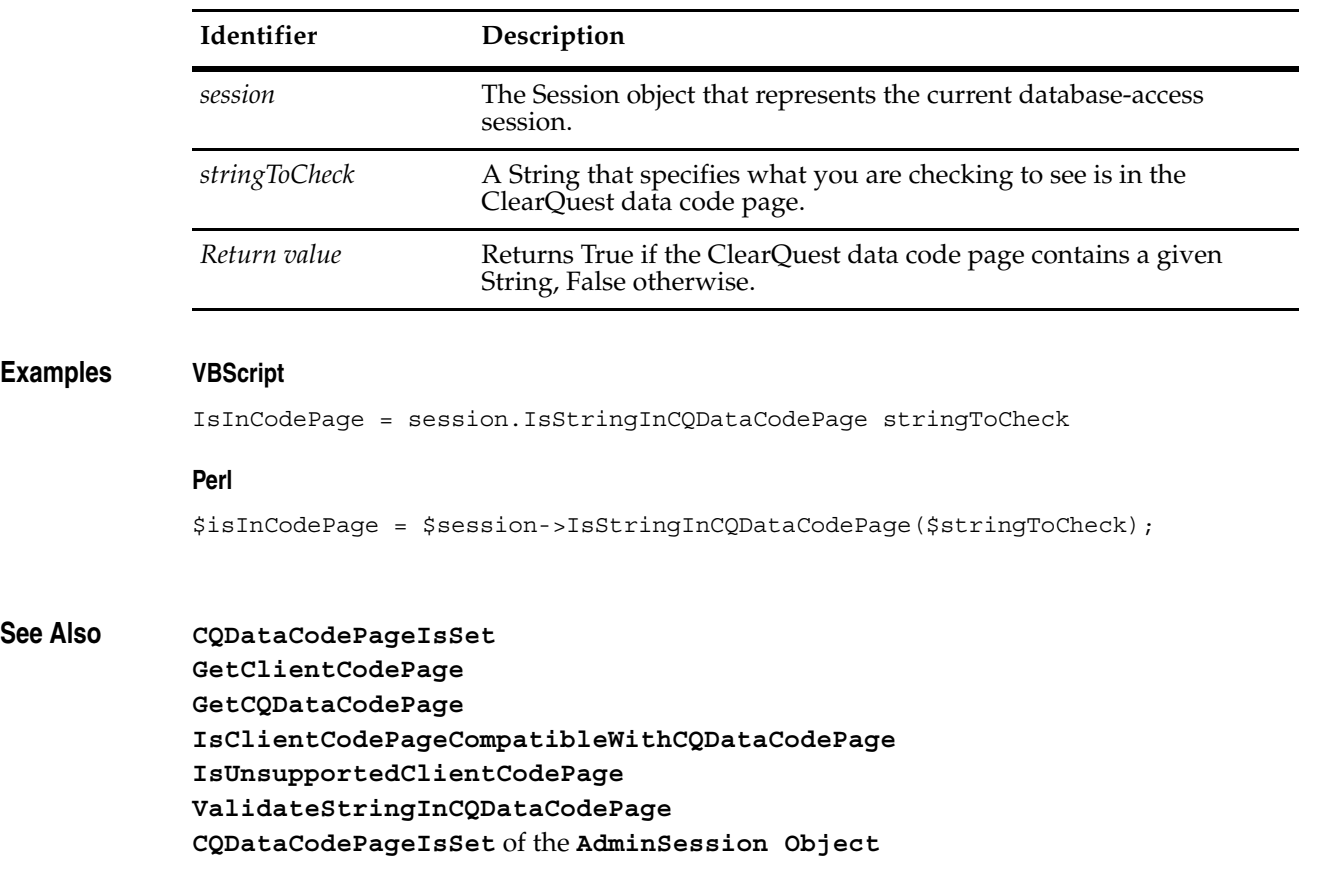

# <span id="page-709-0"></span>**IsUnix**

# **Description** Returns True if ClearQuest is running on a UNIX machine and False if it is running on Windows.

**Note:** This method is only available for Perl. It is not available in the COM API.

# **Syntax Perl**

*\$session->***IsUnix***();*

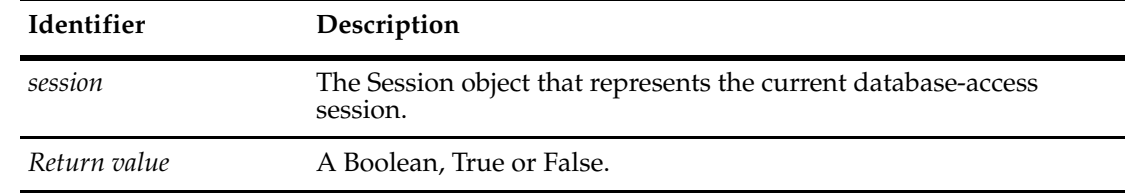

# **Examples Perl**

\$is\_unix\_flag = \$my\_session->IsUnix();

# **See Also [IsWindows](#page-713-0)**

# <span id="page-710-0"></span>**IsUnsupportedClientCodePage**

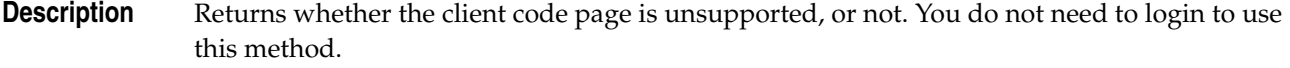

**Note:** The client code page is separate from the ClearQuest data code page.

# **Syntax VBScript**

*session.***IsUnsupportedClientCodePage**

### **Perl**

*\$session->***IsUnsupportedClientCodePage***();*

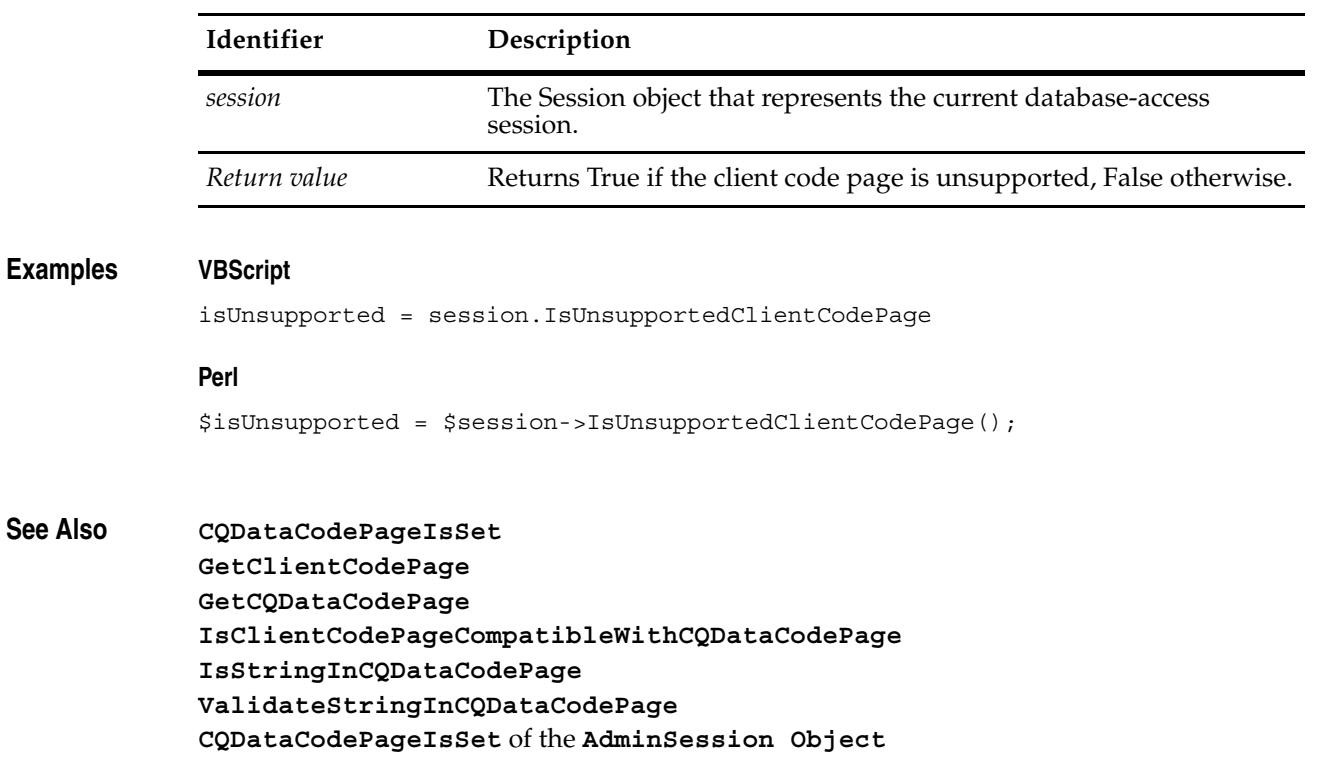

# <span id="page-711-0"></span>**IsUserAppBuilder**

**Description** Tests whether the current user has *Schema Designer* privileges to create hooks and applications that run against all databases associated with the session database. Returns Boolean True if the user has application privileges and otherwise returns False.

# **Syntax VBScript**

*app\_builder* = *session*.**IsUserAppBuilder**

**Perl**

\$*app\_builder* = \$*session*->**IsUserAppBuilder()**;

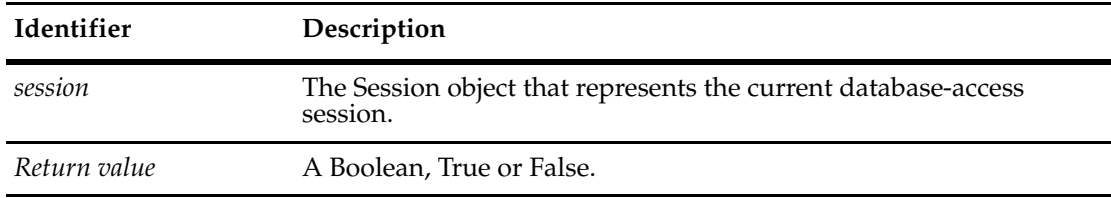

**See Also** ["UserPrivilegeMaskType Constants" on page 801](#page-824-0) **[HasUserPrivilege](#page-698-0) [IsRestrictedUser](#page-706-0) [IsUserSuperUser](#page-712-0) [SetRestrictedUser](#page-723-0)**

# <span id="page-712-0"></span>**IsUserSuperUser**

**Description** Tests whether the current user has *Super User* privileges. Returns Boolean True if the user is a Super User and otherwise returns False.

> You can use this method for action access hooks, rather than querying a database to find out if the named user is a SuperUser.

### **Syntax VBScript**

*super\_user* = *session*.**IsUserSuperUser**

# **Perl**

\$*super\_user* = \$*session*->**IsUserSuperUser()**;

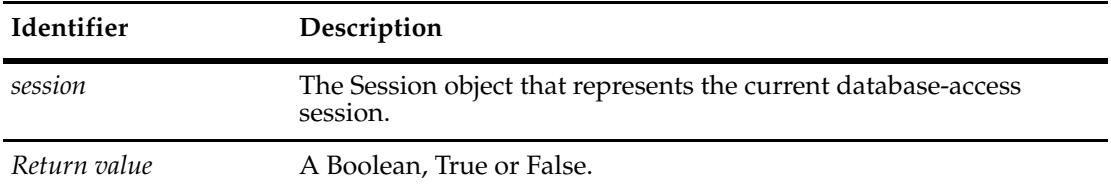

# **See Also** ["UserPrivilegeMaskType Constants" on page 801](#page-824-0)

**[HasUserPrivilege](#page-698-0) [IsRestrictedUser](#page-706-0) [IsUserAppBuilder](#page-711-0) [SetRestrictedUser](#page-723-0)**

# <span id="page-713-0"></span>**IsWindows**

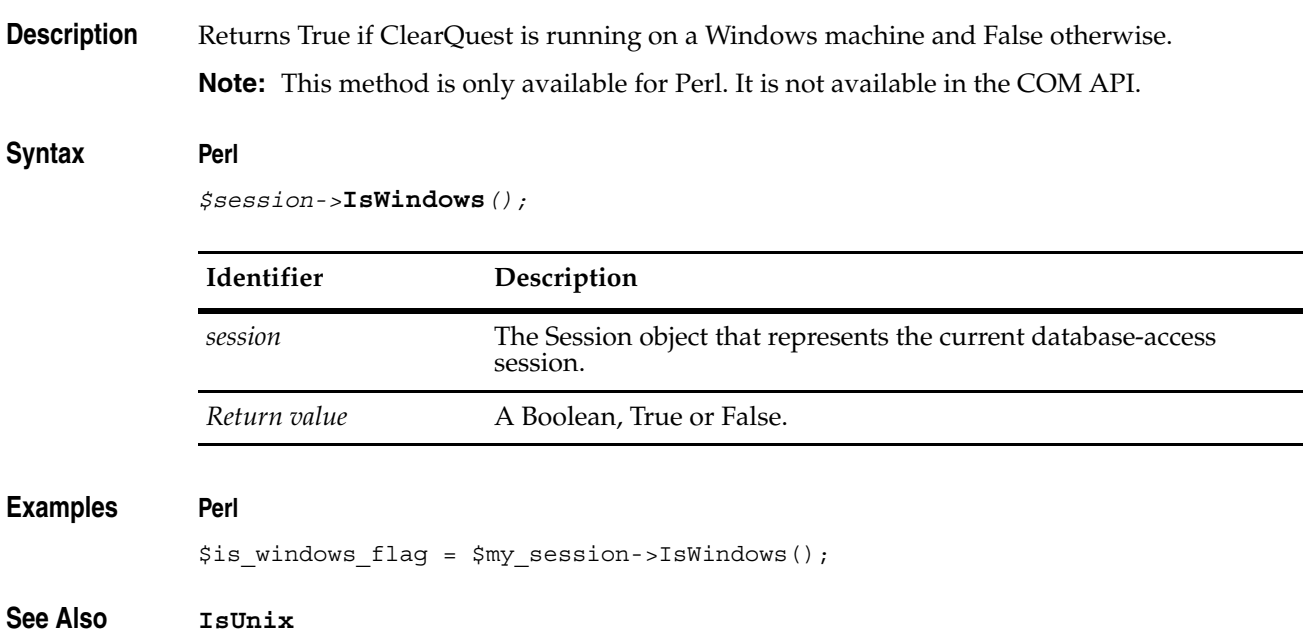

# **LoadEntity**

**Description** Returns the specified record with latest database values.

This method is the same as **[GetEntity](#page-645-0)**, except that it ensures that you are using the latest values in the database.

Returns a different error message if record is hidden from the user vs record doesn't exist

### **Syntax VBScript**

*session*.**LoadEntity** (*entity def\_name*, *display\_name)*

#### **Perl**

\$*session*->**LoadEntity**(*entity def\_name*, *display\_name*);

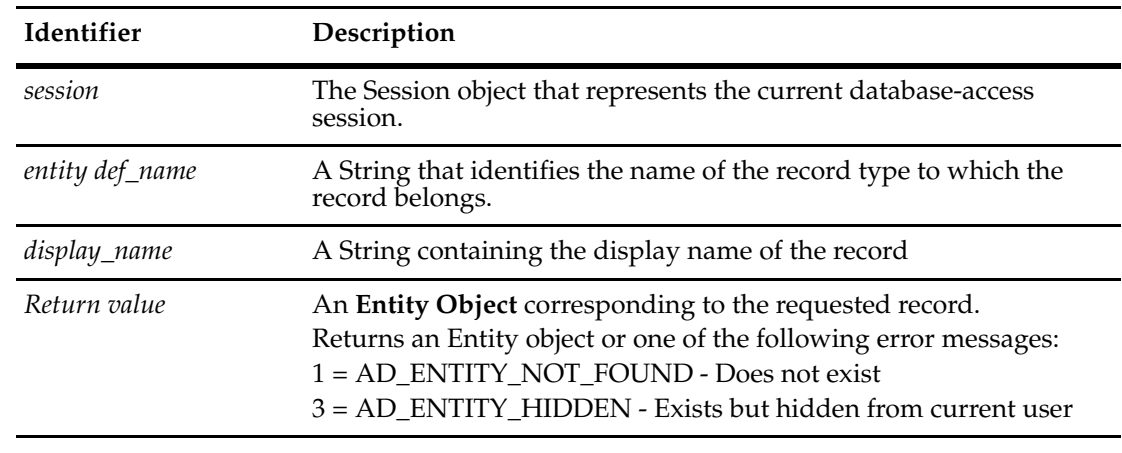

# **Examples VBScript**

set entityObj = session.LoadEntity("defect", "Sampl00000001");

#### **Perl**

\$entityObj = \$session->LoadEntity("defect", "Sampl00000001");

**See Also [GetEntity](#page-645-0)**

# **LoadEntityByDbId**

**Description** Returns the record with the specified database ID and the latest database values.

This method is the same as **[GetEntityByDbId](#page-647-0)**, except that it ensures that you are using the latest values in the database.

Returns a different error message if record is hidden from the user vs record doesn't exist

### **Syntax VBScript**

*session*.**LoadEntityByDbId** (*entitydef\_name*, *db\_id)*

#### **Perl**

\$*entity*->**LoadEntityByDbId**(*entitydef\_name*, *db\_id*);

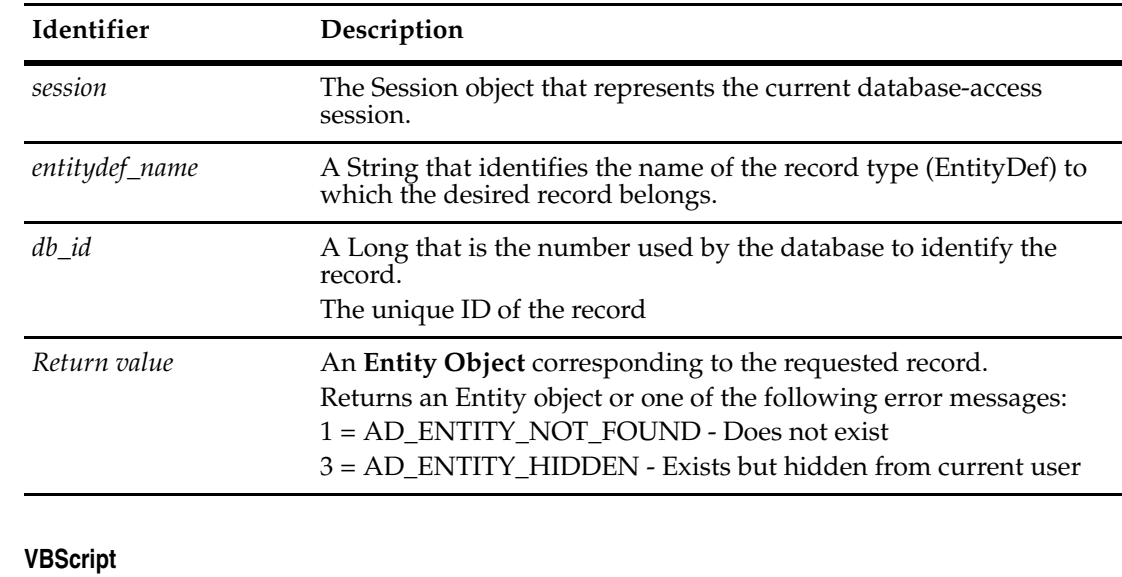

set entityObj = session.LoadEntityByDbId("defect", 33554433)

#### **Perl**

**Examples** 

\$entityObj = \$session->LoadEntityByDbId("defect", 33554433);

# **See Also [GetEntityByDbId](#page-647-0)**

# **MarkEntityAsDuplicate**

**Description** Modifies the specified record to indicate that it is a *duplicate* of another record.

This method modifies the duplicate record but leaves the original unchanged. The *state* of the duplicate may change, depending on the *schema*. Appropriate links are added to the database. The duplicate is left in the *modify* state, which means that you can subsequently update its fields and that eventually you must eventually validate and commit it.

The administrator can set up different actions of type DUPLICATE. (For example, the actions might have different restrictions on when they are available, or they might have different hooks.) You must specify an action of type DUPLICATE in the duplicate\_action\_name parameter.

#### **Syntax VBScript**

*session*.**MarkEntityAsDuplicate** *duplicate, original, duplicate\_action\_name*

#### **Perl**

*\$session*->**MarkEntityAsDuplicate**(*duplicate, original, duplicate\_action\_name*);

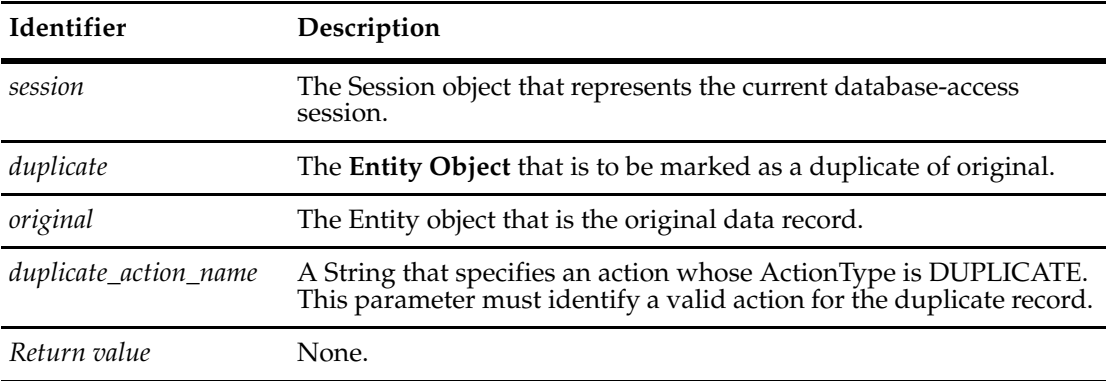

#### **Examples VBScript**

```
set sessionObj = GetSession 
idName = GetFieldValue("id").GetValue 
set currentObj = sessionObj.GetEntity("defect", idName)
' Mark the entity with ID="SAMPL00000031" as a duplicate of this entity. 
' Use the action named "duplicate". 
set dupEntityObj = sessionObj.GetEntity("defect", "SAMPL00000031")
sessionObj.MarkEntityAsDuplicate dupEntityObj, currentObj, "duplicate" 
' Validate and commit the duplicate entity since it 
' is currently modifiable. 
error = dupEntityObj.Validate 
if error = "" then 
 dupEntityObj.Commit 
End If
```

```
Perl
#Get a ClearQuest session
$sessionObj = $entity->GetSession();
#Mark the entity with ID="SAMPL00000031" as a duplicate of this 
#entity. Use the action named "duplicate".
$dupEntityObj = $sessionObj->GetEntity("defect", "SAMPL00000031");
$sessionObj->MarkEntityAsDuplicate( $dupEntityObj, $entity, "duplicate" );
#Validate and commit the duplicate entity since it is currently modifiable
$error = $dupEntityObj->Validate();
if ( $error eq "" ) {
  $dupEntityObj->Commit();
}
```
# **See Also [UnmarkEntityAsDuplicate](#page-726-0)**

["Notation Conventions for VBScript" on page 3](#page-26-0) ["Notation Conventions for Perl" on page 2](#page-25-0)

# **OpenQueryDef**

### **Description** Loads a query from a file.

This method loads a previously defined query from a file. The query can be either a built-in query or one saved by the user from ClearQuest.

### **Syntax VBScript**

*session*.**OpenQueryDef** (*filename)*

#### **Perl**

*\$session*->**OpenQueryDef**(*filename*);

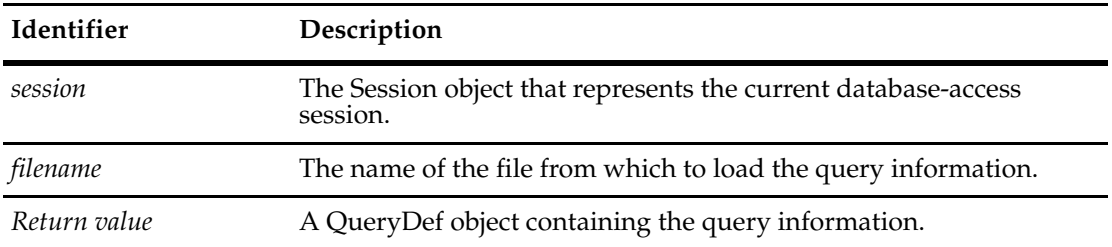

### **Examples VBScript**

set sessionobj = GetSession

```
' Get the query from file "C:\queries\myQuery.txt" 
set queryDefObj = sessionObj.OpenQueryDef("C:\queries\myQuery.txt")
```
#### **Perl**

sessionObj = \$entity->GetSession();

#Get the query from file "C:\queries\myQuery.txt" \$queryDefObj = \$sessionObj->OpenQueryDef("C:\queries\myQuery.txt");

### **See Also [QueryDef Object](#page-488-0)**

# **OutputDebugString**

**Description** Specifies a message that can be displayed by a debugger or a similar tool.

The argument value of this method is passed to the Win32 API call OutputDebugString. Various tools like debuggers and Purify can detect this call and report the content of the string. Normally, the debug message is invisible to users.

The Windows debugging utility dbwin32.exe is included with ClearQuest. It is located in the ClearQuest installation directory. When dbwin32.exe is active, it displays all the messages generated by OutputDebugString.

After you start dbwin32.exe, insert the OutputDebugString method wherever you want to have a text string output in your hook code. Then, execute the hook or script you created or modified. After executing the hook, use the information in the DBWIN32 console to assess whether you have a bug and how to correct it.

### **Syntax VBScript**

*session*.**OutputDebugString** *debugString*

#### **Perl**

\$*session*->**OutputDebugString**(*debugString*);

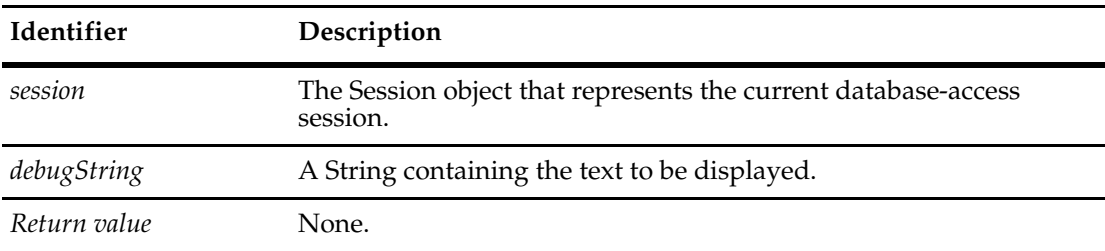

#### **Examples VBScript**

```
set sessionObj = GetSession 
sessionObj.OutputDebugString "This is a test message."
```
### **Perl**

```
#Get a ClearQuest session
$sessionObj = $entity->GetSession();
```
#Display a debug string via a debugger \$sessionObj->OutputDebugString("This is a test message.");

# **See Also ["Debugging Your Code" on page 4](#page-27-0)**
# **ParseSiteExtendedName**

**Description** Splits the name of a database object into an unextended name and a site extension. Returns true if successful and otherwise returns False.

**Note:** This method is for COM only. It is not available in the Perl API.

If the specified name is an unextended name, the returned name will be the same as the specified name. This method supports MultiSite operations and may be useful in detected or resolving naming conflicts. A *site-extended* name contains a site-specific extension that makes it unique among all names in the MultiSite environment. An *unextended* name is the name used when the object was created and is only guaranteed to be unique to its site.

#### **Syntax VBScript**

*session*.**ParseSiteExtendedName** *name*, *return\_unextended\_name*, *return\_dbid*

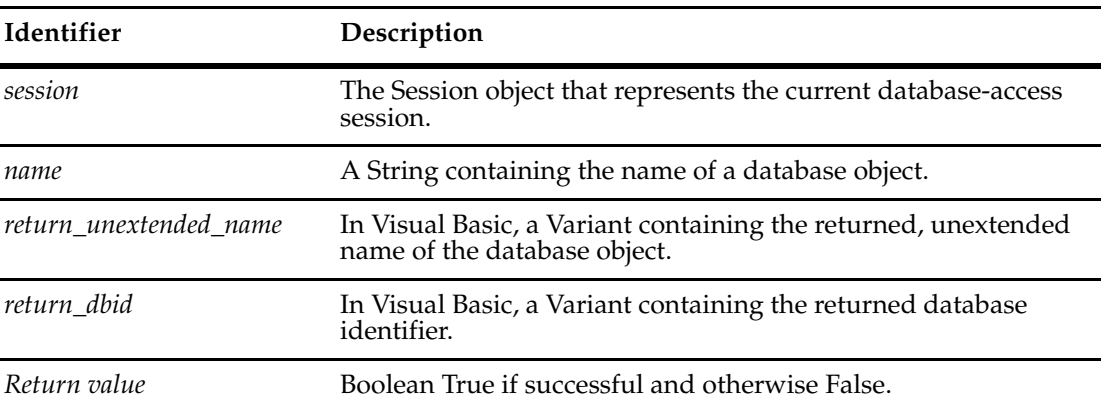

# **See Also [GetDisplayNamesNeedingSiteExtension](#page-640-0) [GetLocalReplica](#page-665-0) [GetSiteExtendedNames](#page-679-0) [GetSiteExtendedNames](#page-784-0)** (in Workspace) **[GetSiteExtension](#page-680-0) [GetUnextendedName](#page-685-0) [IsSiteExtendedName](#page-707-0)**

 **-** 

# **SetListMembers**

**Description** Sets the members in a named list.

For Perl, note that this parameter is an array, so no delimiter is needed to separate member items.

#### **Syntax VBScript**

session.**SetListMembers** *listName*, *Members*

#### **Perl**

\$session->**SetListMembers**(*listName*, *Members*);

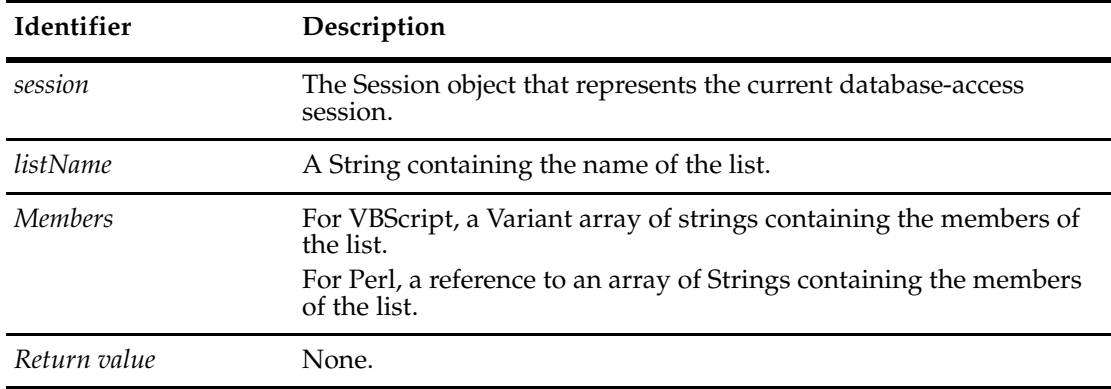

#### **Examples VBScript**

```
' This example assumes there is at least 1 dynamic list
' in the current database-access session.
set sessionObj = GetSession 
sessionObj.UserLogon "admin", "", "SAMPL", AD_PRIVATE_SESSION, ""
Dim NewValues(2)
     NewValues(0) = "ABC"
     NewValues(1) = "123"
     NewValues(2) = "XYZ"
DynamicListNamesRef = sessionObj.GetListDefNames
set ListName = DynamicListNamesRef(0)
print ListName
sessionObj.SetListMembers ListName, NewValues
members = sessionObj.GetListMembers(ListName)
' print out the list members...
For Each member In members
  print member
Next
```

```
Perl
# This example assumes there is at least 1 dynamic list
# in the current database-access session.
$sessionObj = $entity->GetSession();
$sessionObj->UserLogon("admin","","SAMPL","");
# Get a list of the names of Dynamic Lists that exist in this database...
$ListDefNamesREF = $sessionObj->GetListDefNames();
$ListName = @$ListDefNamesREF[0];
# Use SetListMembers() to set the list to a specific list of values...
print "\nSetting list '$ListName' to ('ABC', '123', 'XYZ')...\n";
@NewValues = ('ABC', '123', 'XYZ');
$sessionObj->SetListMembers($ListName, \@NewValues);
$members = $sessionObj->GetListMembers($ListName);
#print out the list members
foreach $member (@$members){
  print $member, "\n";
   }
```
**See Also [GetListMembers](#page-663-0) [AddListMember](#page-613-0) [DeleteListMember](#page-627-0) [GetListDefNames](#page-661-0)**

 **-** 

# **SetRestrictedUser**

**Description** For current user, restricts access and action privileges related to lists, public folders, security, user information, and multisite administration. This method returns Boolean True if privileges are restricted and otherwise returns False.

**Note:** This method is for COM only. It is not available in the Perl API.

#### **Syntax VBScript**

user\_restr = session.**SetRestrictedUser**

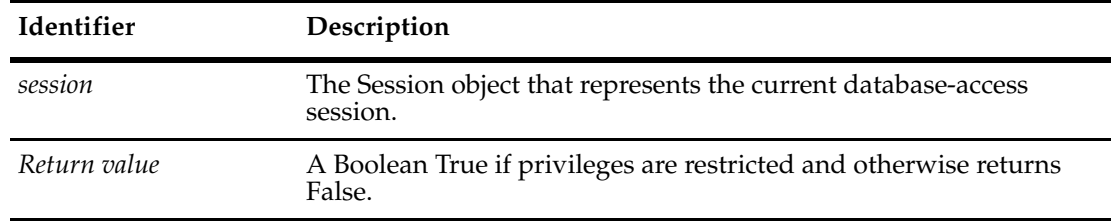

**See Also [IsRestrictedUser](#page-706-0)** ["UserPrivilegeMaskType Constants" on page 801](#page-824-0) **[HasUserPrivilege](#page-698-0) [IsUserAppBuilder](#page-711-0) [IsUserSuperUser](#page-712-0)**

# **StringIdToDbId**

**Description** Returns the dbid number translated from string ID.

Dbid is a unique number assigned to every record by ClearQuest.

For stateful records, the string id is the display name (for example, RAMBU00001234). For stateless records, the display name is composed of a concatenation of all the unique key field values with a space character between.

For example, if a project record type has two key fields, name and department and they are both designated as unique key fields, the string id would be "<name> <department>".

For a project with name "ACME" and department "Finance" the string ID is "ACME Finance".

#### **Syntax VBScript**

*session.***StringIdToDbId** string\_id

#### **Perl**

*\$session->***StringIdToDbId***(string\_id);*

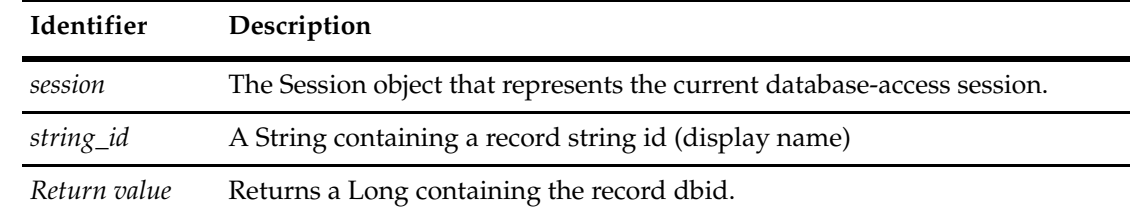

#### **Examples VBScript**

dbid = session.StringIdToDbId "RAMBU00001234"

#### **Perl**

\$dbid = \$session->StringIdToDbId ("RAMBU00001234");

# **See Also [DbIdToStringId](#page-625-0)**

**[GetEntityDefNames](#page-653-0)**

 **-** 

# **Unbuild**

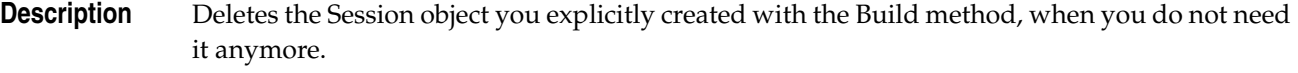

**Note:** This method is for Perl only.

# **Syntax Perl**

*CQSession*::**Unbuild**(SessionObj);

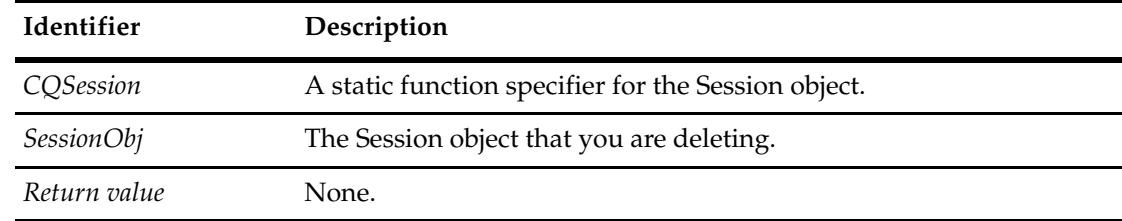

# **Example Perl**

use CQPerlExt;

my \$sessionObj = CQSession::Build();

CQSession::Unbuild(\$sessionObj);

# See Also **[Build](#page-615-0) [AdminSession Object](#page-46-0)**

#### **UnmarkEntityAsDuplicate**

**Description** Removes the indication that the specified record is a *duplicate* of another record.

This method breaks the linkage between a duplicate and original Entity object. You can call this method to break a link that was established by the user or by calling the **[MarkEntityAsDuplicate](#page-716-0)** method. If the DUPLICATE action being undone caused a state transition, that transition is undone unless a subsequent state transition occurred after the DUPLICATE action. After this method returns, the record is editable and must be validated and committed using the Entity object's **[Validate](#page-303-0)** and **[Commit](#page-230-0)** methods, respectively.

#### **Syntax VBScript**

*session*.**UnmarkEntityAsDuplicate** *duplicate, action\_name*

#### **Perl**

*\$session*->**UnmarkEntityAsDuplicate**(*duplicate, action\_name*);

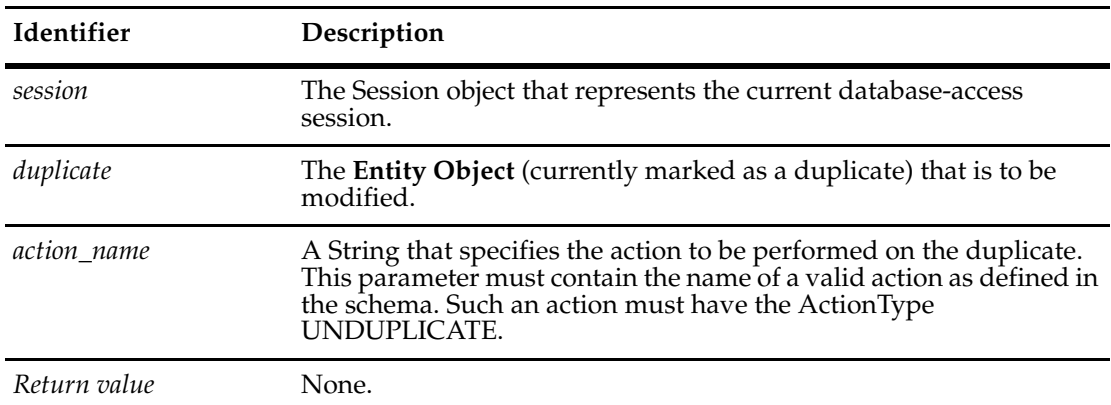

#### **Examples VBScript**

set sessionObj = GetSession

```
' Remove the duplicate status of the entity with ID="BUGID00010345". 
' Use the action named "unduplicate". 
set oldDupEntityObj = sessionObj.GetEntity("defect", "BUGID00010345")
sessionObj.UnmarkEntityAsDuplicate oldDupEntityObj, "unduplicate" 
' Validate and commit the entity since it is currently modifiable.
```

```
error = oldDupEntityObj.Validate 
if error = "" then 
  oldDupEntityObj.Commit 
End If
```
#### **Perl**

```
#Get a ClearQuest session
$sessionObj = $entity->GetSession();
```
#Get the entity BUGID00010345 \$oldDupEntityObj = \$sessionObj->GetEntity( "defect", "BUGID00010345" );  **-** 

```
#Remove the duplicate status of the entity with #ID="BUGID00010345"
#using the action "unduplicate"
$sessionObj->UnmarkEntityAsDuplicate( $oldDupEntityObj, "unduplicate" );
#Validate and commit the entity since it is currently modifiable.
$error = $oldDupEntityObj->Validate();
if ( $error eq "" ) {
  $oldDupEntityObj->Commit();
}
```

```
See Also MarkEntityAsDuplicate
              Validate of the Entity Object
              "Notation Conventions for VBScript" on page 3
              "Notation Conventions for Perl" on page 2
```
#### **UserLogon**

**Description** Log in as the specified user for a database session.

Before calling this method, you should have already created and initialized a new Session object.

**Note:** You must log in with superuser privilege or an error will be generated by the DatabaseDesc object's GetDatabaseConnectString method.

If you are writing hook code, you should not need to call this method. ClearQuest creates the Session object for you and logs the user in before calling any hooks.

#### **Syntax VBScript**

#### **Perl**

*<sup>\$</sup>session*->**UserLogon**(*login\_name, password, database\_name, database\_set*);

| Identifier    | Description                                                                                                    |
|---------------|----------------------------------------------------------------------------------------------------|
| session       | The Session object that represents the current database-access<br>session.                                                                                                    |
| login_name    | A String that specifies the login name of the user.                                                                                                    |
| password      | A String that specifies the user's password.                                                                                                    |
| database name | A String that specifies the name of the desired user database. (You<br>must not login to the master database using this method.)                                                                                                    |
| session_type  | (VBScript Only) A SessionType enumerated constant (use<br>AD PRIVATE SESSION). Perl does not recognize SessionType<br>constants.                                                                                                    |
| database set  | A String that specifies the name of the master database. You should<br>set this string to the empty string ("") unless you have more than one<br>database set. By default, systems have only one database set. You<br>can refer to this default database set using an empty string ("")<br>instead of the name returned by this method. |
| Return value  | None.                                                                                                    |

#### **Examples VBScript**

The following example shows you how to log on to the database from a Visual Basic application.

```
set sessionObj = CreateObject("CLEARQUEST.SESSION") 
' Login to each database successively. 
databases = sessionObj.GetAccessibleDatabases("MASTR","admin","")
For Each db in databases 
  dbName = db.GetDatabaseName 
  sessionObj.UserLogon "admin", "", dbName, AD_PRIVATE_SESSION, ""
```
 **-** 

*session*.**UserLogon** *login\_name, password, database\_name, session\_type, database\_set*

```
' Access the database 
   \mathcal{F} ...
Next
```
#### **Perl**

```
use CQPerlExt;
#Start a ClearQuest session
$sessionObj = CQSession::Build();
#Get a list of accessible databases
$databases = $sessionObj->GetAccessibleDatabases("MASTR", "admin", "");
$count = $databases->Count();
#Foreach accessible database, login as joe with password gh36ak3
for($x=0;$x<$count;$x++){
  $db = $databases->Item($x);
  $dbName = $db->GetDatabaseName();
  # Logon to the database 
  $sessionObj->UserLogon( "joe", "gh36ak3", $dbName, "" );
  #...
  }
CQSession::Unbuild($sessionObj);
```
**See Also [GetDatabaseConnectString](#page-186-0) of the [DatabaseDesc Object](#page-184-0) [GetAccessibleDatabases](#page-633-0) [GetSessionDatabase](#page-677-0)** ["Getting Session and Database Information" on page 850](#page-873-0) **[SessionType Constants](#page-822-0)** ["Notation Conventions for VBScript" on page 3](#page-26-0)

# **ValidateStringInCQDataCodePage**

**Description** Checks to see if a given String is in the ClearQuest data code page for the session's schema-repository. If the String is not in the code page, it returns an error message for display to the user. The error message includes which characters (up to the first five characters) were not in the ClearQuest data code page.

#### **Syntax VBScript**

*session.***ValidateStringInCQDataCodePage** *stringToCheck*

#### **Perl**

*\$session->***ValidateStringInCQDataCodePage***(\$stringToCheck);*

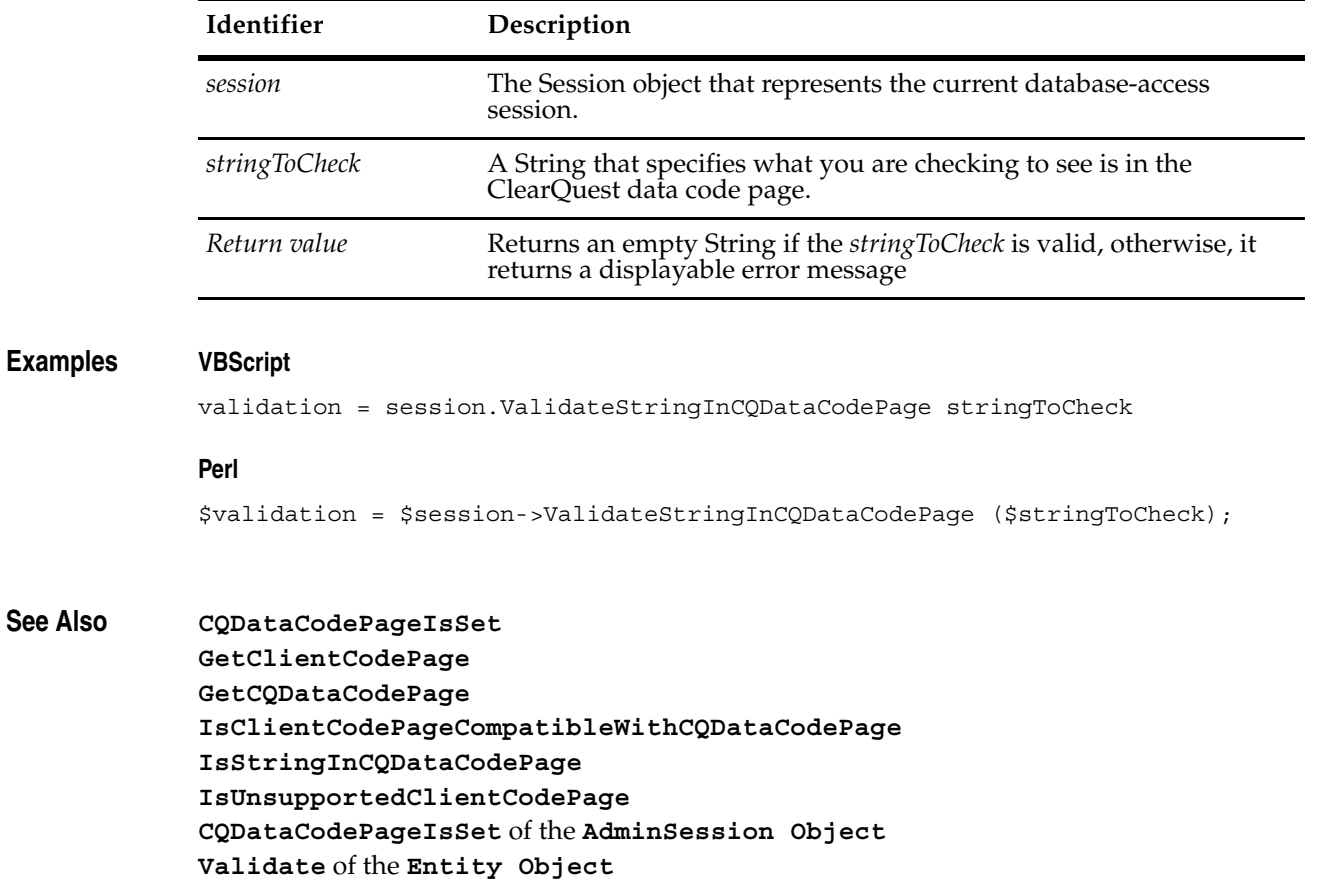

 **-** 

# <span id="page-732-0"></span>43 **User Object**

User (OAdUser) contains information about a user in the master database. A user's login, access privilege and some other information can be retrieved and specified through this object. You can also subscribe and unsubscribe a User to databases and upgrade user information to all the user databases that the user is currently subscribed to.

You can get the number of items in the collection by accessing the value in the **[Count](#page-756-0)** method. Use the **[Item](#page-758-0)** method to retrieve items from the User object collection.

**See Also [Users Object](#page-754-0)**

# **User Object Properties**

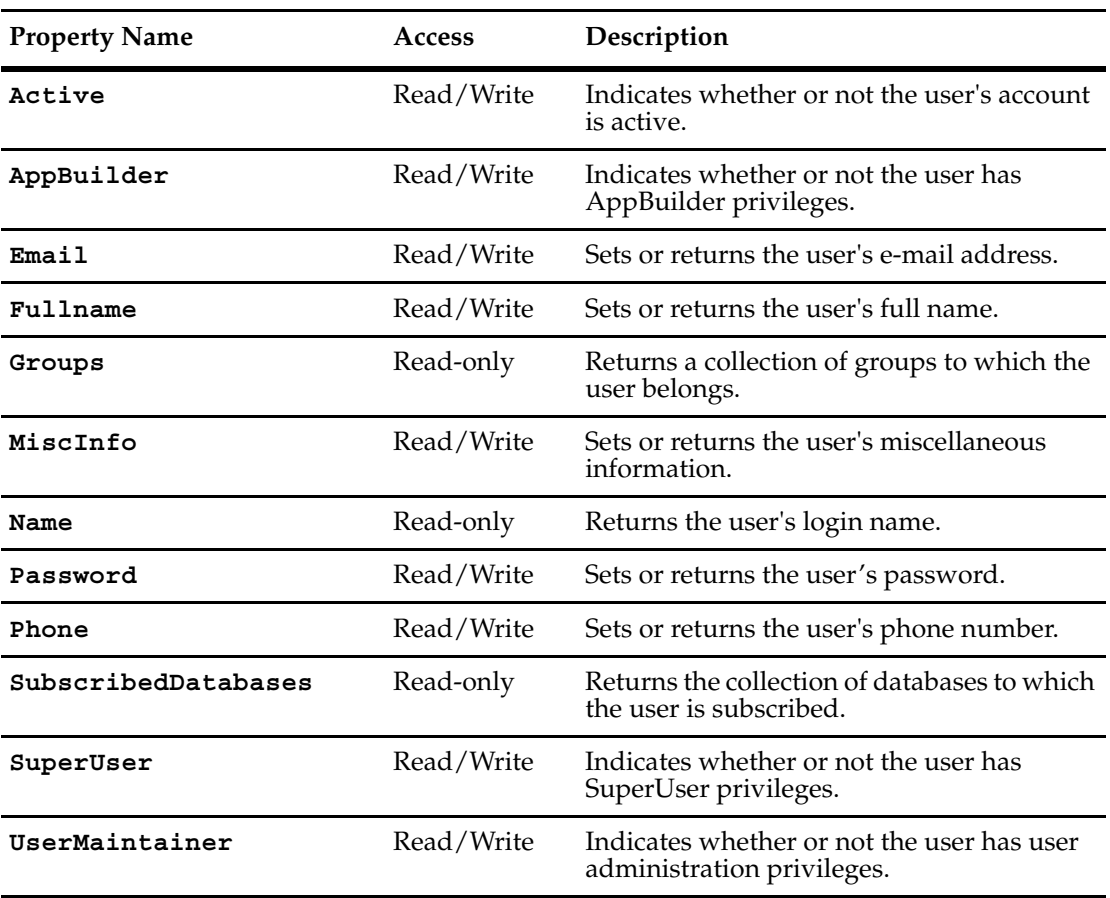

The following list summarizes the User object properties:

# <span id="page-734-0"></span>**Active**

# **Description** Indicates whether or not the user's account is active.

This property can be returned or set.

Users whose accounts are inactive are not allowed to access any databases associated with this master database. Setting this property to false effectively disables the user's account. To limit the user's access to a specific set of databases, use the SubscribeDatabase and UnsubscribeDatabase methods instead.

#### **Syntax VBScript**

*user*.**Active** 

*user*.**Active** *boolean\_value*

#### **Perl**

*\$user*->**GetActive();** *\$user*->**SetActive(***boolean\_value***);**

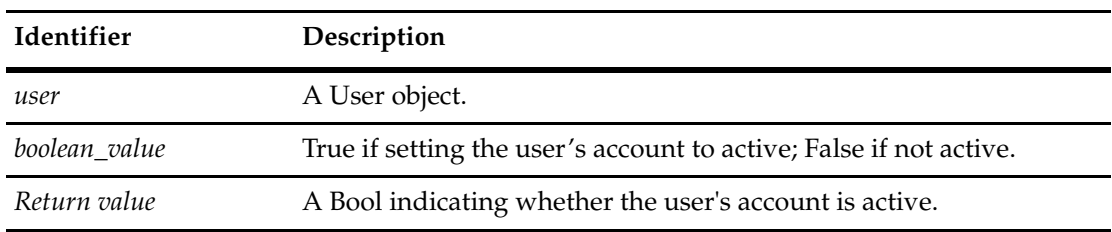

#### **See Also [SubscribeDatabase](#page-750-0)**

**[UnsubscribeDatabase](#page-752-0) [SubscribedDatabases](#page-743-0) [AppBuilder](#page-735-0) [SuperUser](#page-744-0) [UserMaintainer](#page-745-0)**

# <span id="page-735-0"></span>**AppBuilder**

**Description** Indicates whether or not the user has AppBuilder privileges.

This property can be returned or set.

Users with AppBuilder privileges can create and modify schemas in the master database. (The value in this property corresponds to the Schema Designer checkbox in the User Information dialog box.)

## **Syntax VBScript**

*user*.**AppBuilder**

*user*.**AppBuilder** *boolean\_value*

#### **Perl**

#### *\$user*->**GetAppBuilder();** *\$user*->**SetAppBuilder(***boolean\_value***);**

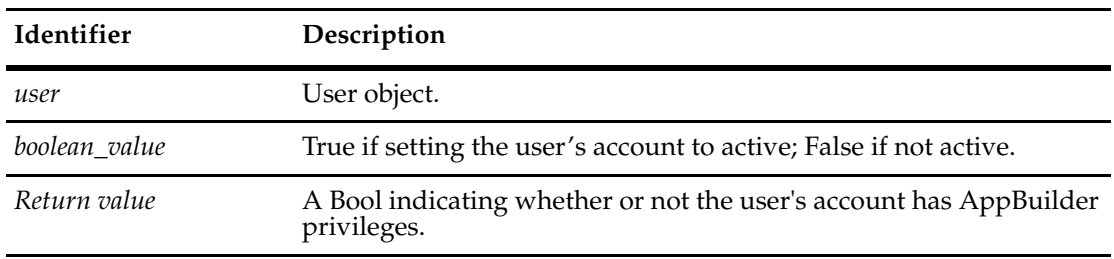

**See Also [Active](#page-734-0)**

**[SuperUser](#page-744-0) [UserMaintainer](#page-745-0)**

# <span id="page-736-0"></span>**Email**

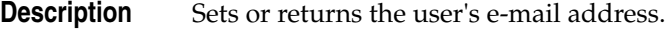

# **Syntax VBScript**

*user*.**Email**

*user*.**Email** *email\_address\_string*

#### **Perl**

*\$user*->**GetEmail();** *\$user*->**SetEmail(***email\_address\_string***);**

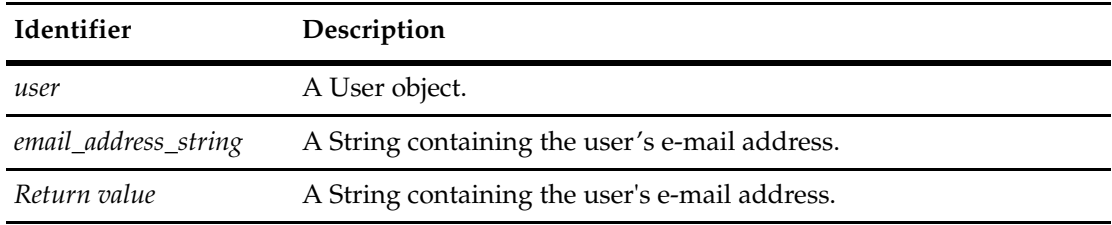

# **See Also [See "Upgrading User Information" on page 860.](#page-883-0) [Fullname](#page-737-0) [Name](#page-740-0)**

# <span id="page-737-0"></span>**Fullname**

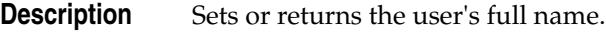

**Syntax VBScript**

*user*.**Fullname** 

*user*.**Fullname** *full\_name\_string*

**Perl**

*\$user*->**GetFullName();** *\$user*->**SetFullName(***full\_name\_string***);**

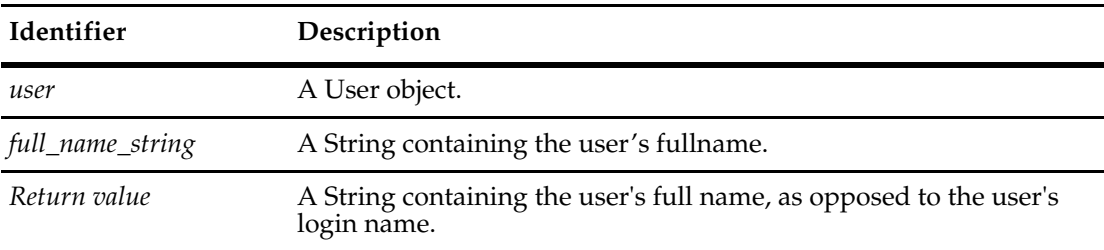

**See Also [See "Upgrading User Information" on page 860.](#page-883-0) [Email](#page-736-0) [Name](#page-740-0)**

# <span id="page-738-0"></span>**Groups**

# **Description** Returns a collection of groups to which the user belongs.

This is a read-only property; it can be viewed but not set.

Each element of the returned collection is a Group object. To add users to a group, use the AddUser method of the Group object.

#### **Syntax VBScript**

*user*.**Groups**

#### **Perl**

*\$user*->**GetGroups();**

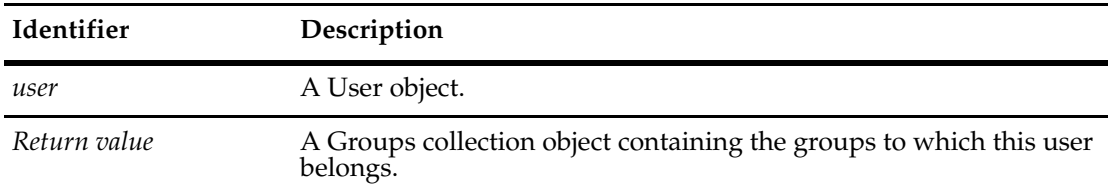

# **See Also [AddUser](#page-387-0)** method of the **[Group Object](#page-380-0) [Users Object](#page-754-0) [Groups Object](#page-394-0)**

# <span id="page-739-0"></span>**MiscInfo**

# **Description** Sets or returns the user's miscellaneous information.

This property can be returned or set.

You can use the miscellaneous property to store extra information about the user, such as the user's postal address or an alternate phone number.

#### **Syntax VBScript**

*user*.**MiscInfo**

*user*.**MiscInfo** *user\_info\_string*

#### **Perl**

*\$user*->**GetMiscInfo();** *\$user*->**SetMiscInfo(***user\_info\_string***);**

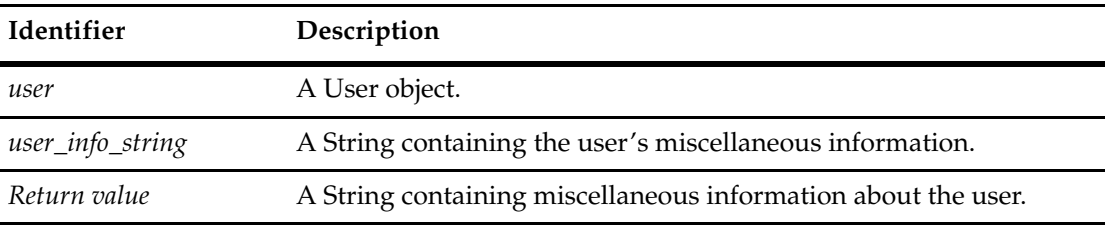

**See Also [Fullname](#page-737-0) [Name](#page-740-0)**

# <span id="page-740-0"></span>**Name**

# **Description** Returns the user's login name.

# **Syntax VBScript**

*user*.**Name**

#### **Perl**

*\$user*->**GetName();**

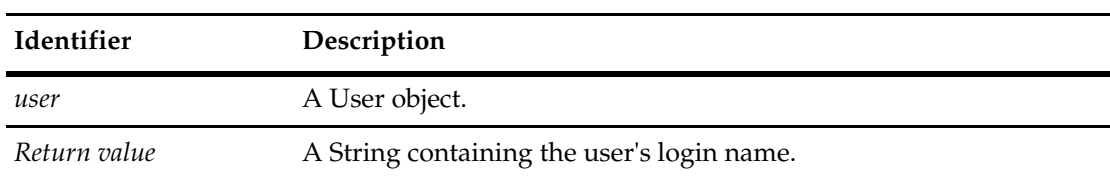

#### **See Also [Fullname](#page-737-0)**

**[See "Upgrading User Information" on page 860.](#page-883-0)**

#### <span id="page-741-0"></span>**Password**

**Description** Sets or returns the user's ClearQuest user password. GetPassword returns the encrypted password. You can also use **[SetLoginName](#page-748-0)** to set a user password.

#### **Syntax VBScript**

*user*.**Password**

*user*.**Password** *passwd\_string*

#### **Perl**

```
$user->GetPassword();
$user->SetPassword(passwd_string);
```
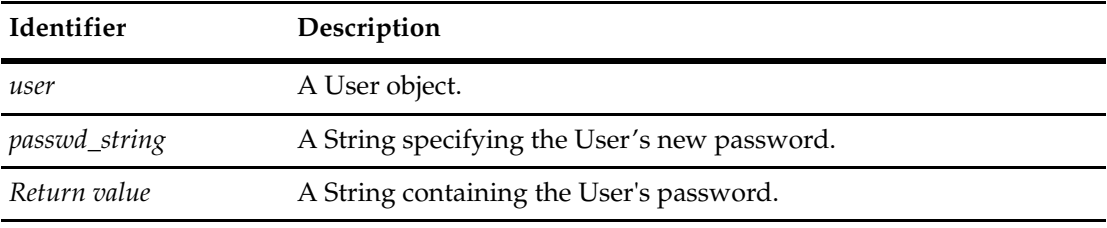

#### **Example Perl**

```
use CQPerlExt;
             # Create a ClearQuest admin session
             my $adminSession = CQAdminSession::Build();
             # Logon as admin
             $adminSession->Logon( "admin", "admin", "" );
             # Create the user "jsmith" object
             my $newUserObj = $adminSession->CreateUser( "jsmith" );
             die "Unable to create the user!\n" unless $newUserObj;
             # Set the new user's password to secret
             $newUserObj->SetPassword("secret");
             # All done.
             CQAdminSession::Unbuild($adminSession);
See Also See "Upgrading User Information" on page 860.
             Fullname
             Name
             CreateUser of the AdminSession Object
```
**[SetLoginName](#page-748-0)**

# <span id="page-742-0"></span>**Phone**

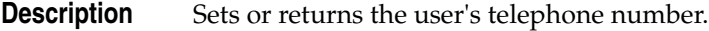

# **Syntax VBScript**

*user*.**Phone**

*user*.**Phone** *phone\_number\_string*

#### **Perl**

*\$user*->**GetPhone();** *\$user*->**SetPhone(***phone\_number\_string***);**

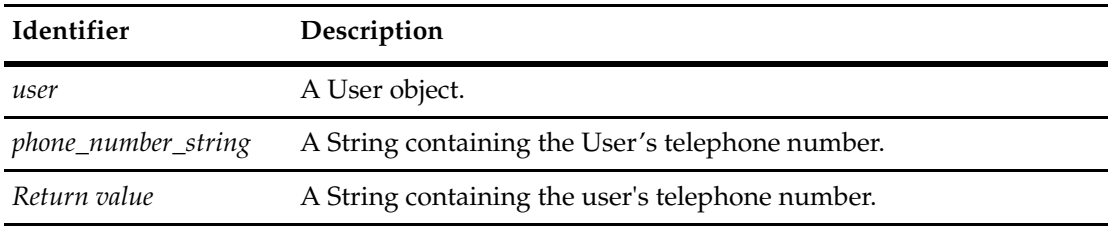

**See Also [See "Upgrading User Information" on page 860.](#page-883-0) [Fullname](#page-737-0) [Name](#page-740-0)**

# <span id="page-743-0"></span>**SubscribedDatabases**

**Description** Returns the collection of databases to which the user is subscribed.

This is a read-only property; it can be viewed but not set.

Each element in the returned collection is a Database object. If this returns an empty collection or the collection has zero elements, the user is subscribed to all databases.

#### **Syntax VBScript**

*user*.**SubscribedDatabases**

#### **Perl**

*\$user*->**GetSubscribedDatabases();**

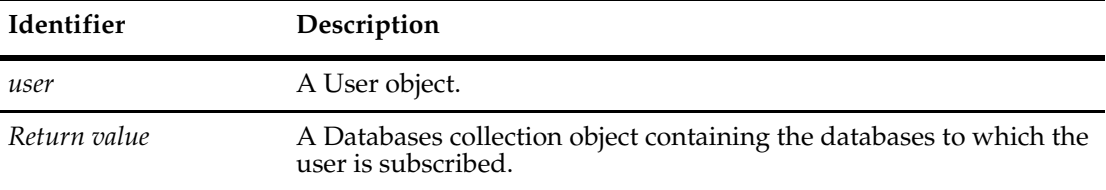

#### **See Also [SubscribeDatabase](#page-750-0)**

**[UnsubscribeAllDatabases](#page-751-0) [UnsubscribeDatabase](#page-752-0) [Databases Object](#page-206-0) [See "Upgrading User Information" on page 860.](#page-883-0)**

# <span id="page-744-0"></span>**SuperUser**

**Description** The SuperUser Property can be used to retrieve whether user has SuperUser privileges or to set SuperUser privileges for a specified user.

> Users with SuperUser privileges have full access to the master database and can perform user administration tasks or create and modify schemas.

#### **Syntax VBScript**

*user*.**SuperUser**

*user*.**SuperUser** *boolean\_value*

#### **Perl**

*\$user*->**GetSuperUser();** *\$user*->**SetSuperUser(***boolean\_value***);**

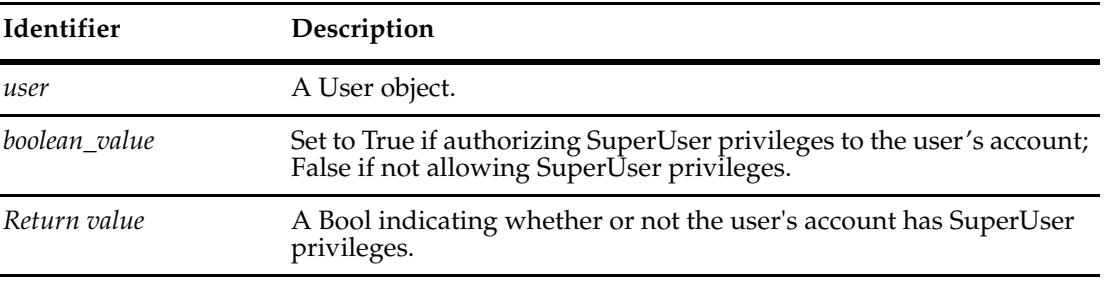

#### **See Also [Active](#page-734-0)**

**[AppBuilder](#page-735-0) [UserMaintainer](#page-745-0)**

# <span id="page-745-0"></span>**UserMaintainer**

**Description** Indicates whether or not the user has user administration privileges.

This property can be returned or set.

Users with UserMaintainer privileges can perform user administration tasks, such as adding new users or modifying the accounts of existing users.

#### **Syntax VBScript**

*user*.**UserMaintainer** 

*user*.**UserMaintainer** *boolean\_value*

#### **Perl**

*\$user*->**GetUserMaintainer();** *\$user*->**SetUserMaintainer(***boolean\_value***);**

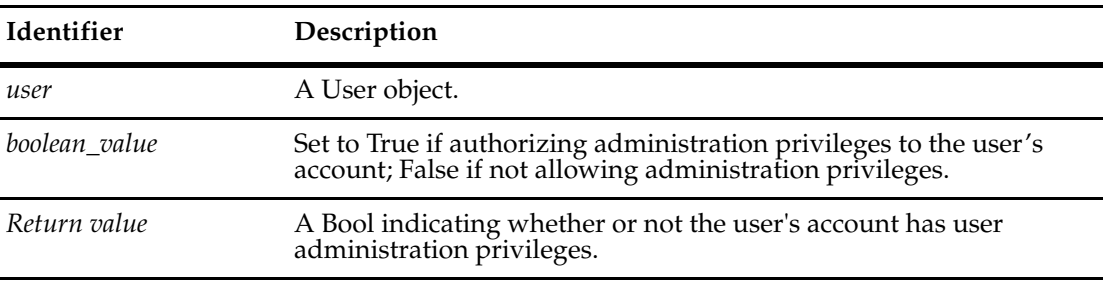

#### **See Also [Active](#page-734-0)**

**[AppBuilder](#page-735-0) [SuperUser](#page-744-0)**

# **User Object Methods**

The following list summarizes the User object methods:

**Note:** For all Perl Get and Set methods that map to Visual Basic Properties, see the Properties section of this object.

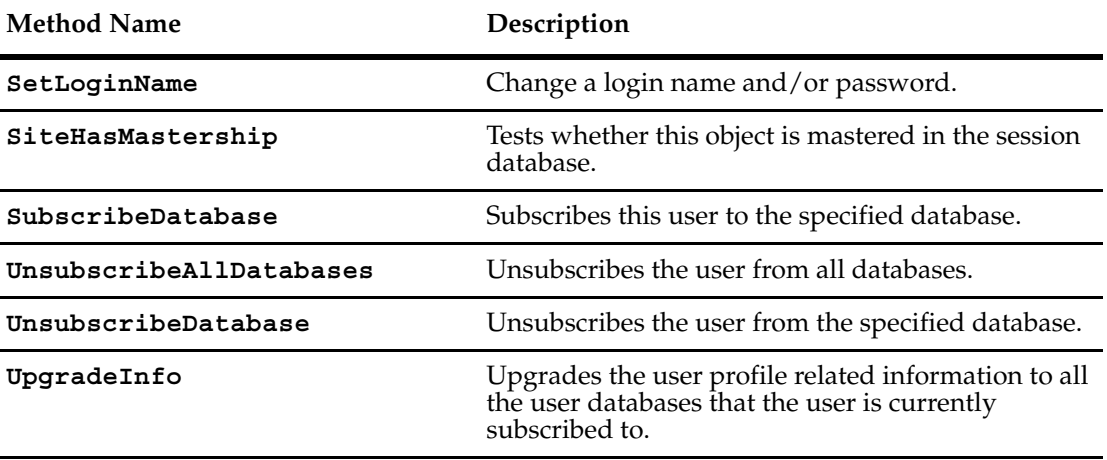

Additional Perl Get and Set Methods that map to Visual Basic properties:

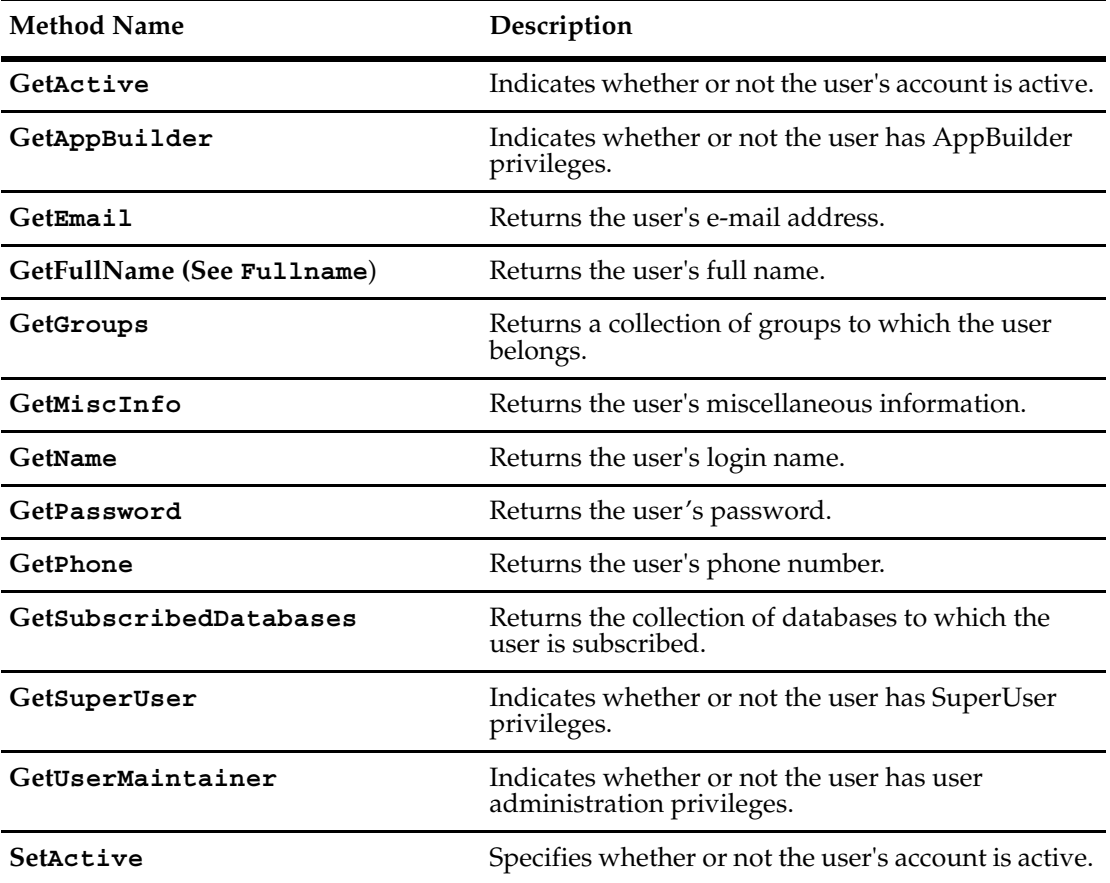

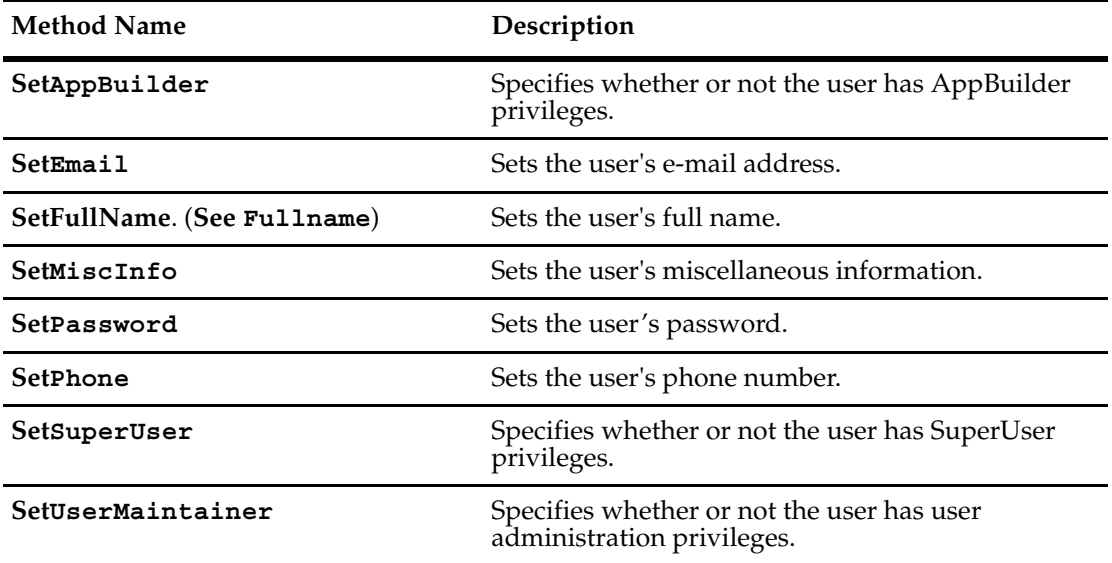

#### <span id="page-748-0"></span>**SetLoginName**

**Description** Changes the login name and/or password of the current user.

This method can be used to support MultiSite operations, as it can be used to resolve ambiguous names.

To detect whether there are multiple users with the same name on other sites, you can use the **[GetDisplayNamesNeedingSiteExtension](#page-640-1)** method in Session. For example, a user named "Tom" might have been created on more than one site.

If either a blank username or password is supplied, no error will occur and only the parameter specified will be changed.

There is no return value. Changes will take effect at the next login.

#### **Syntax VBScript**

*user*.**SetLoginName** *new\_name*, *new\_password*

#### **Perl**

*user*->**SetLoginName**(*new\_name*, *new\_password*);

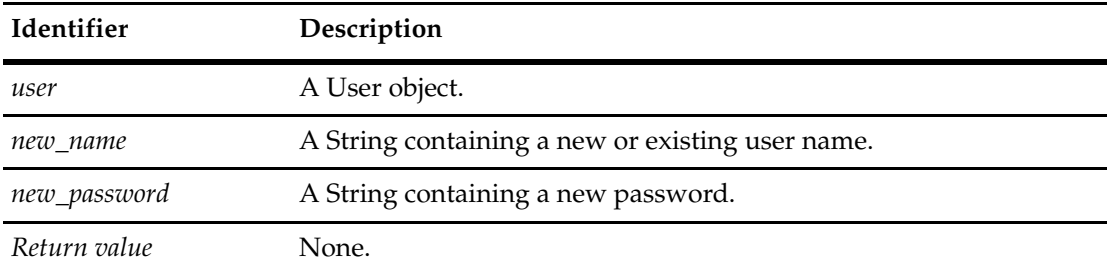

#### **Example Perl**

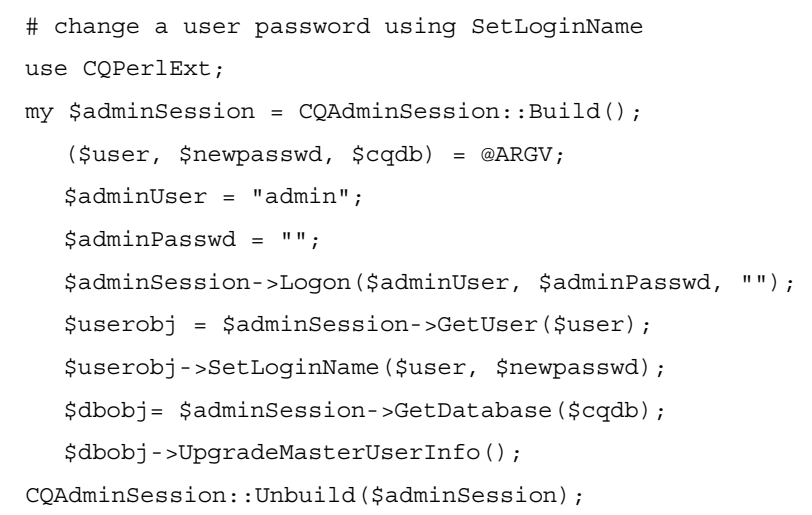

#### **See Also [GetDisplayNamesNeedingSiteExtension](#page-640-1)**

# <span id="page-749-0"></span>**SiteHasMastership**

**Description** Tests whether this User object is mastered in the local, session database and returns True if it is mastered in the local site and otherwise returns False.

> This method supports MultiSite operations. An object can be modified or deleted only in its master database. An object's initial master database is the database in which it is first created, but the master database can be changed by using the MultiUtil tool.

# **Syntax VBScript**

*user*.**SiteHasMastership**

#### **Perl**

\$*user*->**SiteHasMastership()**;

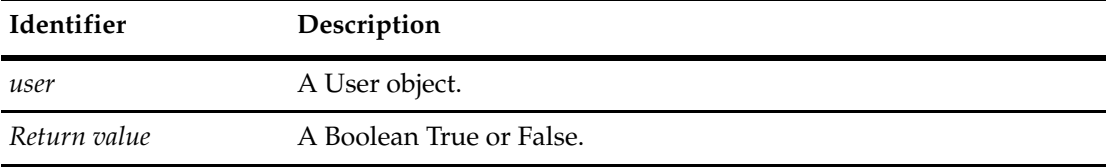

**See Also [SiteHasMastership](#page-302-0)** in Entity **[SiteHasMastership](#page-389-0)** in Group **[SiteHasMastership](#page-800-0)** in Workspace

# <span id="page-750-0"></span>**SubscribeDatabase**

**Description** Subscribes this user to the specified database.

Use this method to subscribe the user to additional databases. To unsubscribe the user, use the UnsubscribeDatabase method. To get a list of the databases to which the user belongs, get the collection of Database objects in the SubscribedDatabases property.

When calling SubscribeDatabase :

\$UserObject->SubscribeDatabase(\$DBObject);

the user is subsequently required to execute UpgradeMasterUserInfo in order for the SubscribeDatabase method to have an effect on the user database represented by \$DBObject:

\$DBObject->UpgradeMasterUserInfo();

#### **Syntax VBScript**

*user*.**SubscribeDatabase** *database*

#### **Perl**

*\$user*->**SubscribeDatabase(***database***);**

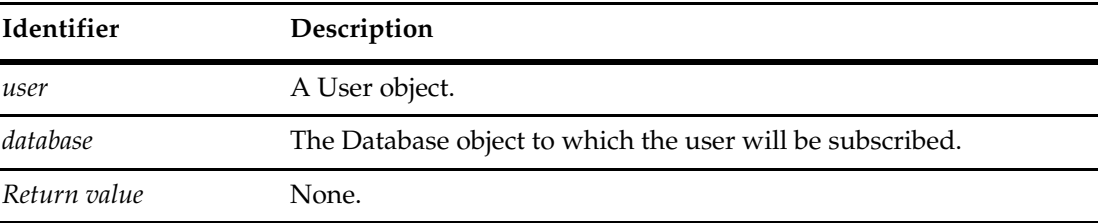

**See Also [UnsubscribeAllDatabases](#page-751-0) [UnsubscribeDatabase](#page-752-0) [SubscribedDatabases](#page-743-0)**

# <span id="page-751-0"></span>**UnsubscribeAllDatabases**

**Description** Unsubscribes the user from all databases.

Calling this method disassociates the user from all user databases in the master database. The user's account is still active.

## **Syntax VBScript**

*user*.**UnsubscribeAllDatabases**

**Perl**

*\$user*->**UnsubscribeAllDatabases();**

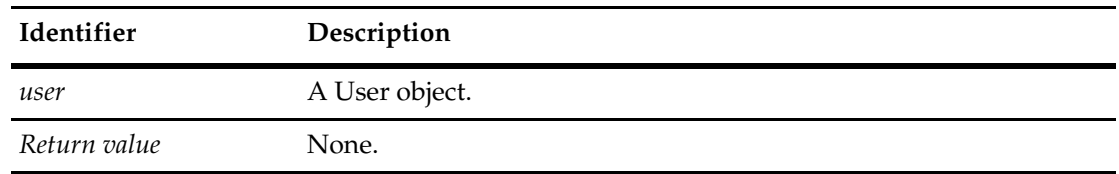

**See Also [SubscribeDatabase](#page-750-0) [UnsubscribeDatabase](#page-752-0) [Active](#page-734-0) [SubscribedDatabases](#page-743-0)**

# <span id="page-752-0"></span>**UnsubscribeDatabase**

**Description** Unsubscribes the user from the specified database.

Use this method to unsubscribe the user from a specific database. The user must be subscribed to the specified database before calling this method. To get a list of the databases to which the user belongs, get the collection of Database objects in the SubscribedDatabases property.

#### **Syntax VBScript**

*user*.**UnsubscribeDatabase** *database*

#### **Perl**

\$*user*->**UnsubscribeDatabase(***database***)**;

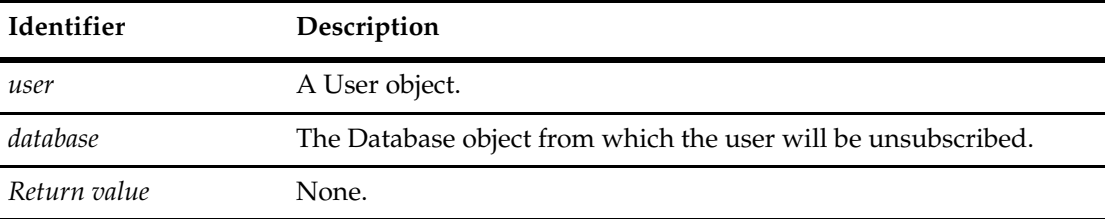

**See Also [SubscribeDatabase](#page-750-0) [UnsubscribeAllDatabases](#page-751-0) [SubscribedDatabases](#page-743-0)**

# <span id="page-753-0"></span>**UpgradeInfo**

**Description** Upgrades the user profile related information to all the user databases that the user is currently subscribed to. Returns the database names that have failed in upgrading.

This method does not upgrade the schema repository, nor does it upgrade the user's links.

#### **Syntax VBScript**

*user*.**UpgradeInfo**

**Perl**

\$*user*->**UpgradeInfo()**;

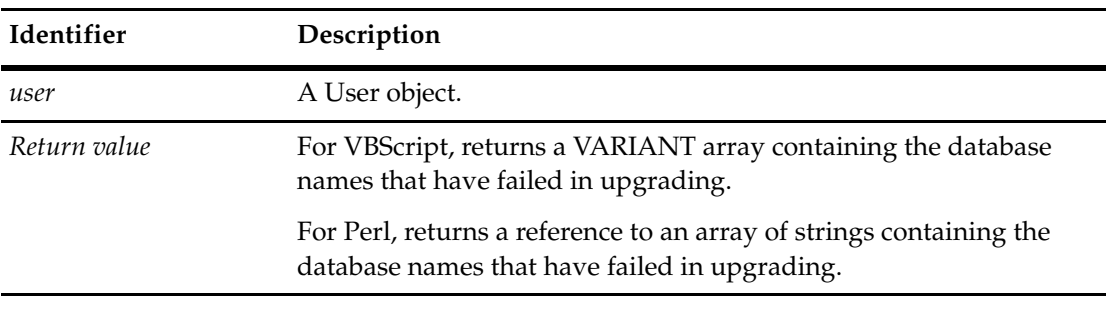

**See Also [See "Upgrading User Information" on page 860.](#page-883-0) [SubscribeDatabase](#page-750-0) [UnsubscribeAllDatabases](#page-751-0)**

# <span id="page-754-0"></span>44 **Users Object**

A Users object is a collection object for User objects. For example a Database object's SubscribedUser property may return a Users object. This object can only be instantiated when you are in an AdminSession.

**See Also [User Object](#page-732-0)**

# **Users Object Properties**

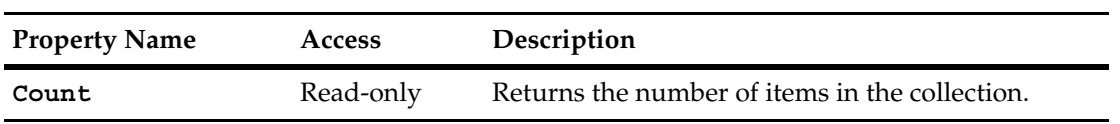

The following list summarizes the Users object properties:
### <span id="page-756-0"></span>**Count**

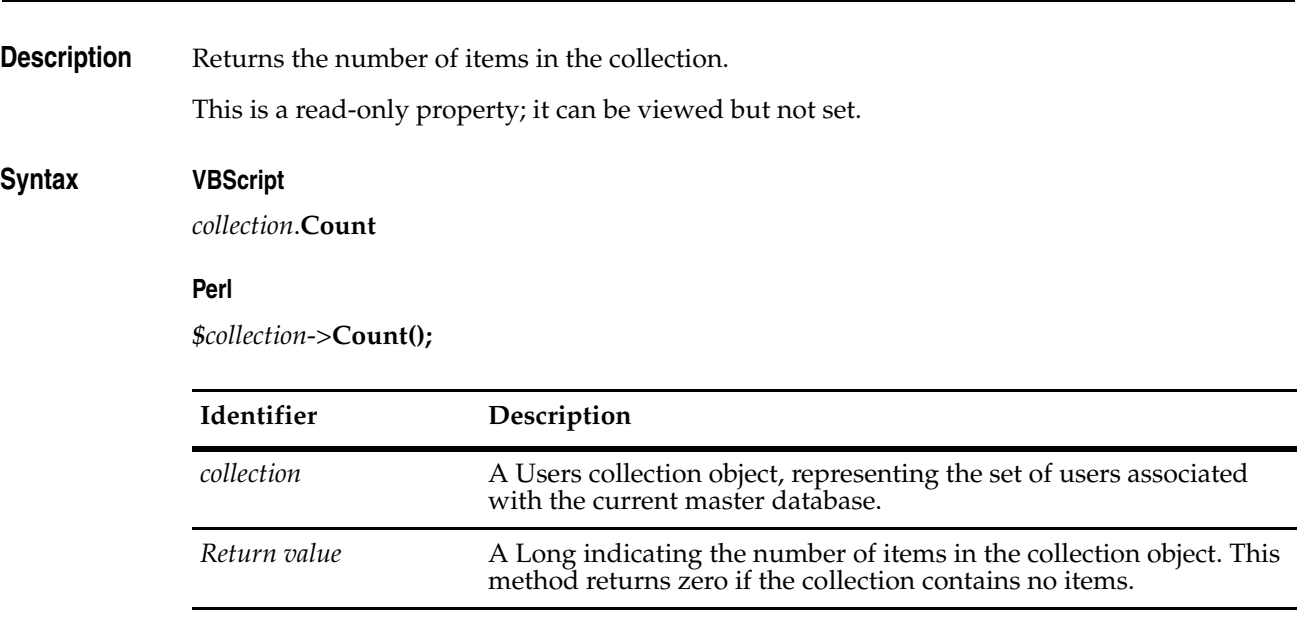

### **See Also [Item](#page-758-0)**

**["Adding and Removing Users in a Group" on page 857](#page-880-0).**

### **Users Object Methods**

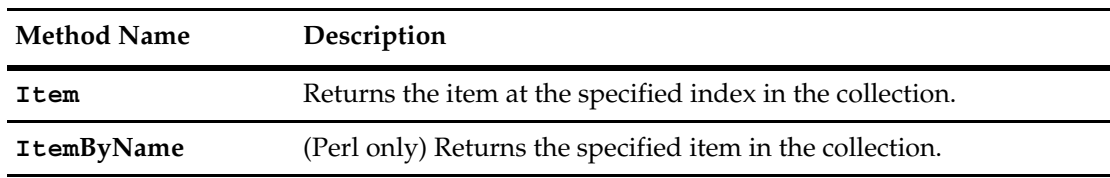

The following list summarizes the Users object methods:

**Note:** For Perl methods that map to Visual Basic Properties, see the Properties section of this object.

The following list summarizes additional Perl Users object methods:

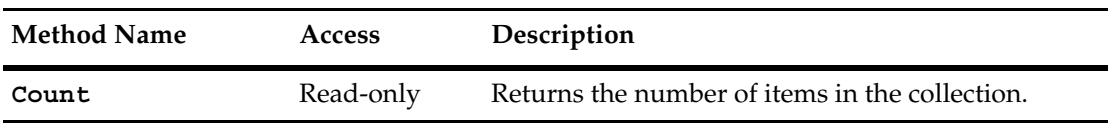

# <span id="page-758-0"></span>**Item**

**Description** Returns the specified item in the collection.

The argument to this method can be either a numeric index (*itemNum*) or a String (*name*).

### **Syntax VBScript**

*collection*.**Item(***itemNum***)** *collection*.**Item(***name***)**

#### **Perl**

*\$collection*->**Item(***itemNum***);** *\$collection*->**ItemByName(***name***);**

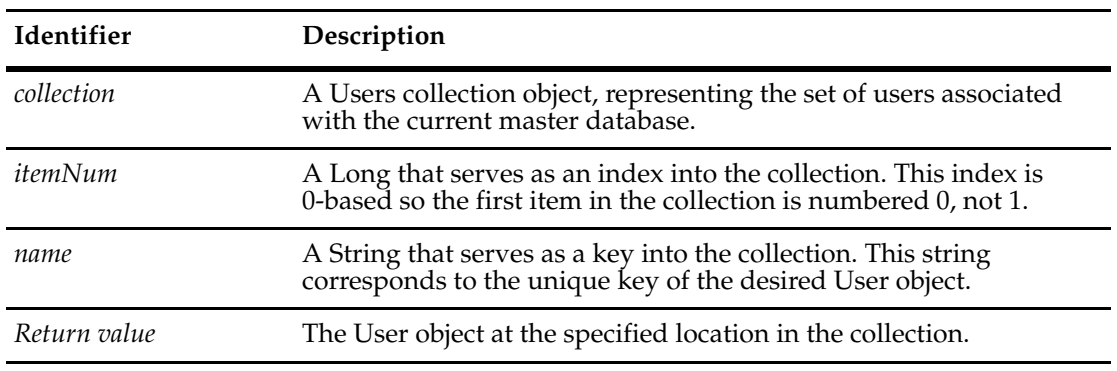

#### **See Also [Count](#page-756-0)**

**["Adding and Removing Users in a Group" on page 857](#page-880-0).**

# <span id="page-760-0"></span>45 **Workspace Object**

The Rational ClearQuest workspace consists of a folder hierarchy where queries, charts and reports are stored. The Workspace (WorkSpaceMgr for Perl) object provides an interface for manipulating saved queries, reports, and charts in the ClearQuest workspace.

You can use this object:

- To write external applications to examine the contents of the ClearQuest workspace.
- In conjunction with the **[QueryDef Object](#page-488-0)** to execute saved queries, the **[ChartMgr Object](#page-124-0)** to execute charts, and the **[ReportMgr Object](#page-544-0)** to execute reports.

If you already have a Session object, you can get the Workspace object associated with the current session by calling the Session object's **[GetWorkSpace](#page-696-0)** method.

If you do not have a Session object, your VB code can create a new Workspace object directly using the CreateObject method as follows:

set wkspcObj = CreateObject("CLEARQUEST.WORKSPACE")

Your Perl code uses this syntax:

\$wkspcObj = new CQWorkspaceMgr

Before you can use a Workspace object created using CreateObject, you must assign a Session object to it. To assign a Session object, you must call the **[SetSession](#page-797-0)** method of the Workspace object.

You use the methods of the Workspace object to get information about the contents of the ClearQuest workspace. You can get a list of the queries, charts, or reports in the workspace. You can also separate items based on whether they are in the Public Queries folder or in a user's Personal Queries folder.

For each folder type, it is designated as either a public or user (personal) folder, which is enumerated under the WorkspaceFolderType. The two top folders for a workspace are always a public and a personal folder, which are created automatically when a ClearQuest user database is created.

You can also use this object to save queries back to the workspace.

Each workspace item has a dbid assigned to it and its type is enumerated under WorkspaceItemType in clearquest.bas.

### **Pathnames in the Workspace**

The workspace organizes items into a hierarchical structure that you navigate as a series of nested folders. This hierarchy resembles the Windows Explorer in that you can expand or collapse folders to reveal the layered contents.

You identify individual queries, charts, and reports using the pathname information for that item. The pathname for an item is composed of the folder names enclosing it. Folder names are separated using a forward slash (/) character. For example, the pathname of a query called All Defects and located in the Public Queries folder would have the pathname Public Queries/All Defects.

You can create nested folders explicitly using **[CreateWorkspaceFolder](#page-764-0)** or implicitly when you save a query. The SaveQueryDef method lets you specify pathname information for a query. If the folders in the pathname do not exist, ClearQuest creates them (unless they are in a top-level folder). ClearQuest does not allow you to create top-level folders; all elements must be nested inside either the Public Queries or Personal Queries folders.

**See Also [GetWorkSpace](#page-696-0) of the [Session Object](#page-602-0) [ChartMgr Object](#page-124-0) [ReportMgr Object](#page-544-0) [QueryDef Object](#page-488-0)**

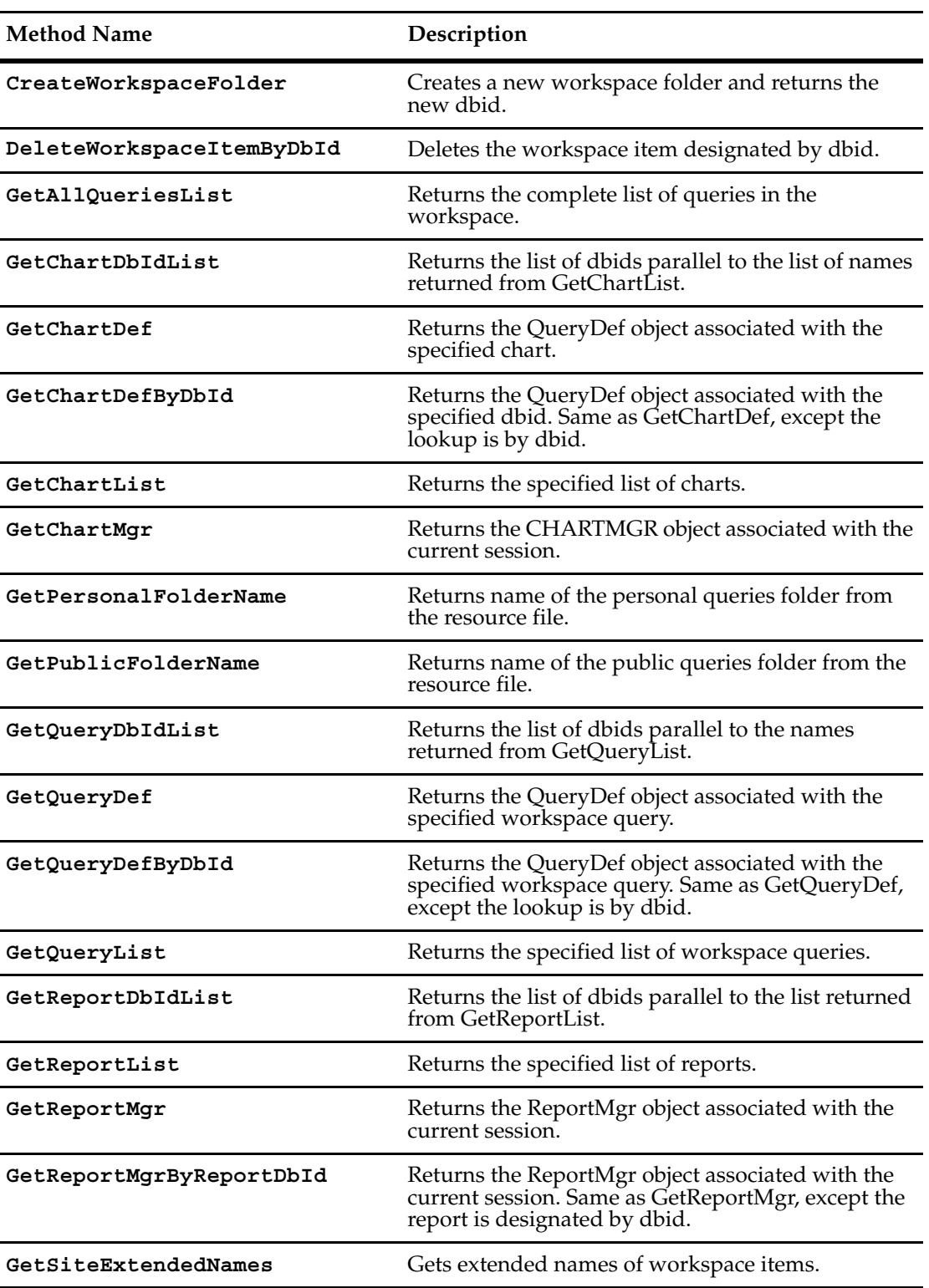

The following list summarizes the Workspace object methods:

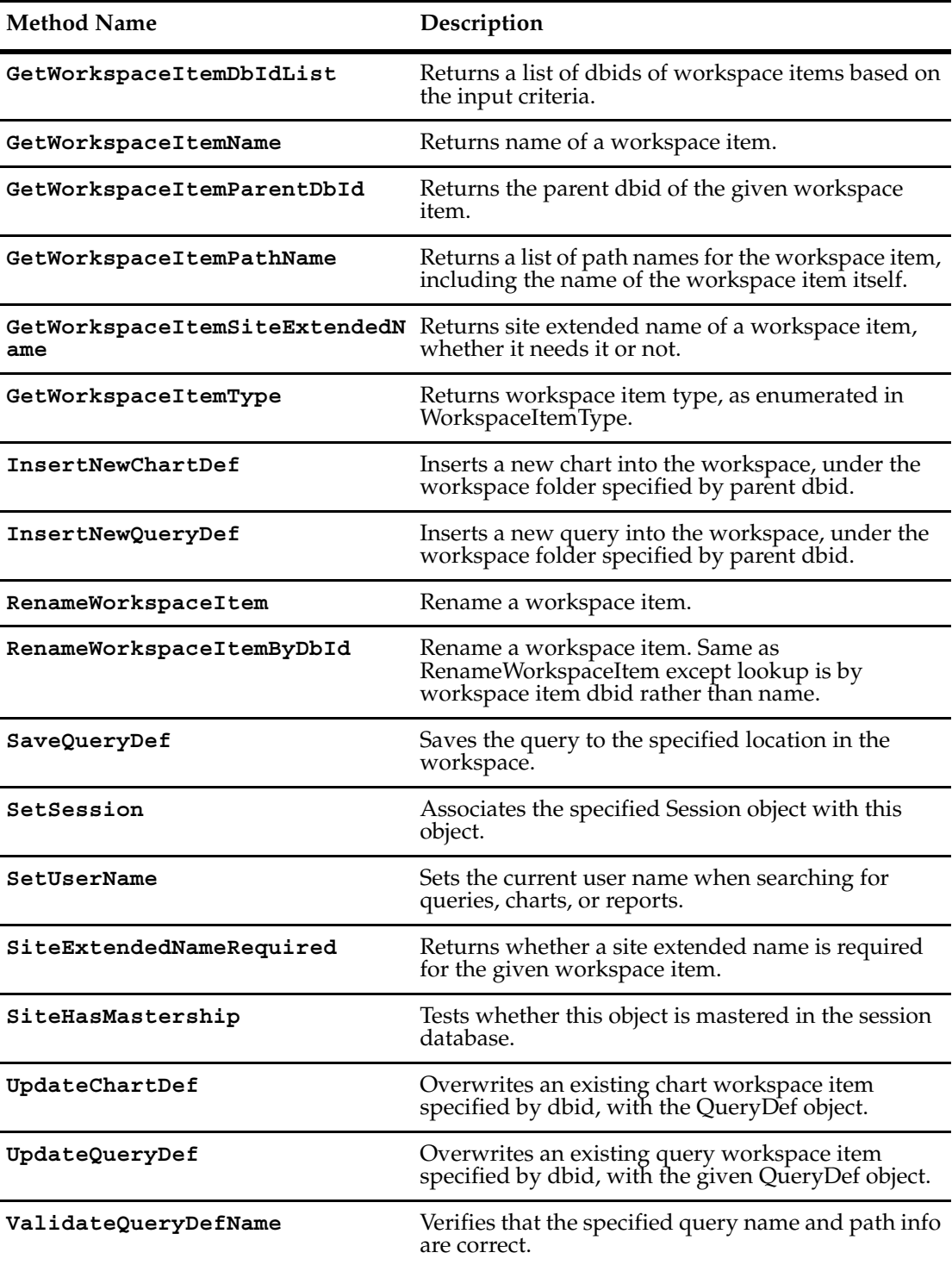

### <span id="page-764-0"></span>**CreateWorkspaceFolder**

**Description** Creates a new workspace folder and returns the new dbid.

**Note:** This method is for Windows only.

#### **Syntax VBScript**

*workspace.***CreateWorkspaceFolder** *user\_id, folder\_type, new\_name, parent\_dbid*

**Perl**

*\$workspace->***CreateWorkspaceFolder***(user\_id, folder\_type, new\_name, parent\_dbid);*

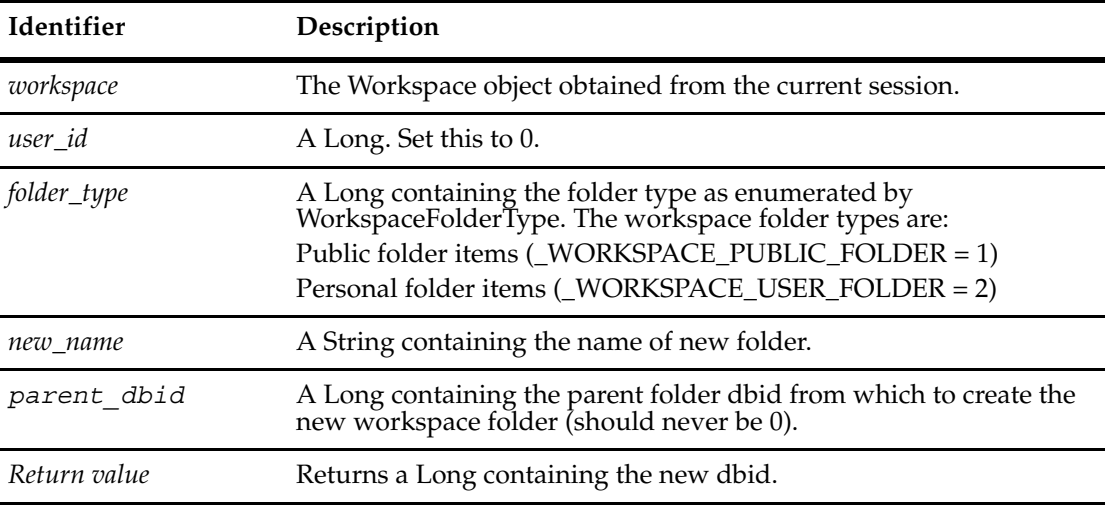

**See Also [GetWorkspaceItemParentDbId](#page-787-0)**

### <span id="page-765-0"></span>**DeleteWorkspaceItemByDbId**

**Description** Deletes the workspace item designated by dbid.

### **Syntax VBScript**

*workspace.***DeleteWorkspaceItemByDbId** *dbid*

**Perl**

*\$workspace->***DeleteWorkspaceItemByDbId***(dbid);*

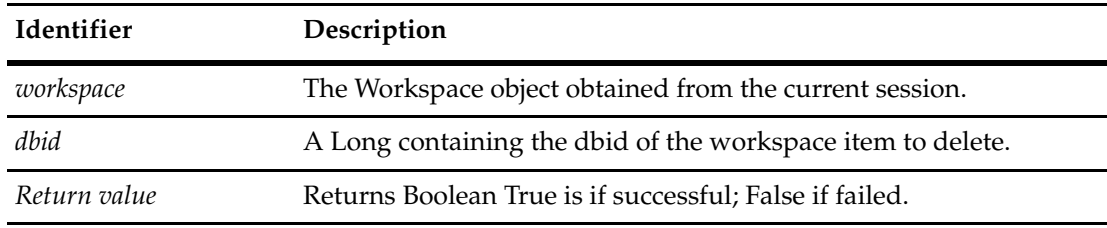

**See Also [GetWorkspaceItemDbIdList](#page-785-0)**

### <span id="page-766-0"></span>**GetAllQueriesList**

**Description** Returns the complete list of queries (queries, charts, reports) in the workspace.

This method returns both the public queries defined by the ClearQuest administrator and personal queries created by individual users.

#### **Syntax VBScript**

*variant\_queries* = *workspace*.**GetAllQueriesList**

#### **Perl**

\$*ref\_queries* = \$*workspace*->**GetAllQueriesList()**;

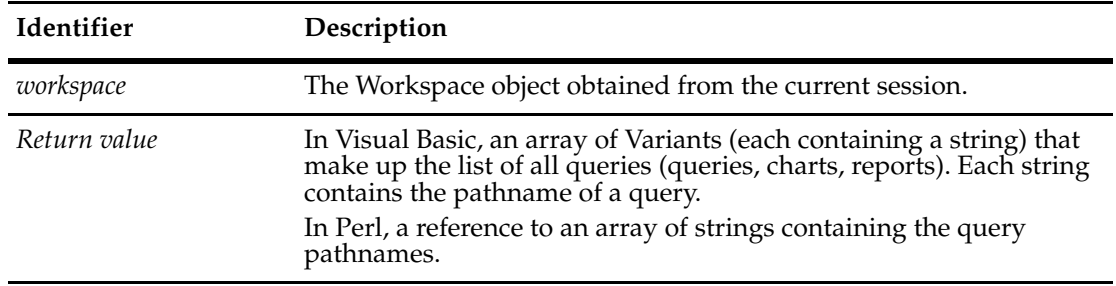

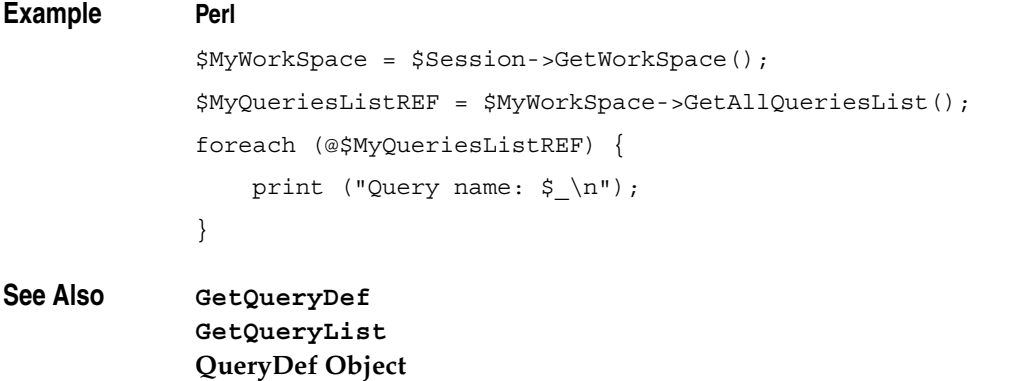

## <span id="page-767-0"></span>**GetChartDbIdList**

**Description** Returns the list of dbids parallel to the list of names returned from GetChartList, when specifying the same *charttype* argument.

**Note:** This method is for Windows only.

#### **Syntax VBScript**

*workspace.***GetChartDbIdList** *charttype*

#### **Perl**

*\$workspace->***GetChartDbIdList***(charttype);*

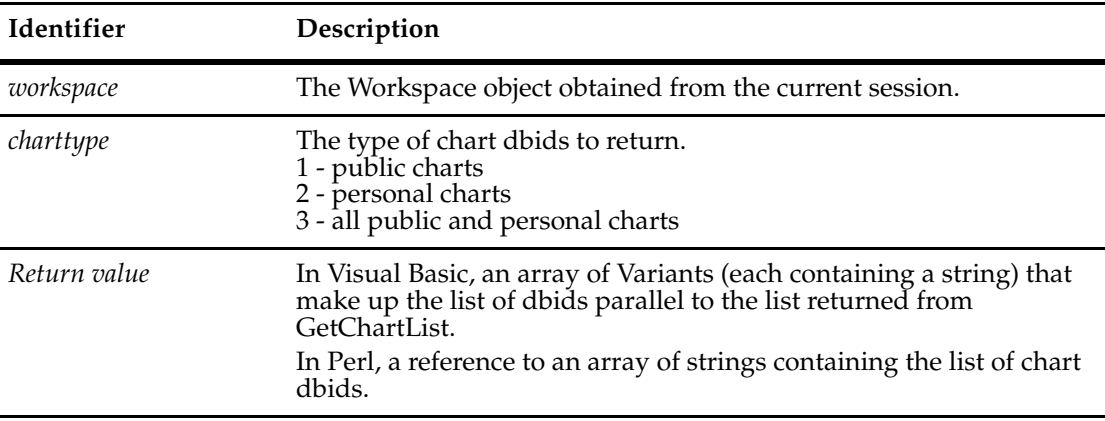

**See Also [GetChartDef](#page-768-0) [GetChartList](#page-770-0) [GetChartMgr](#page-771-0) [ChartMgr Object](#page-124-0)**

### <span id="page-768-0"></span>**GetChartDef**

**Description** Returns the QueryDef object associated with the specified chart.

**Note:** This method is for Windows only.

You can use this method to get the query information associated with the specified chart. You can also use the returned QueryDef object to get information about the query, including the name of the query and the SQL string used to execute the query.

#### **Syntax VBScript**

*workspace*.**GetChartDef** *chartName*

#### **Perl**

*\$workspace*->**GetChartDef**(*chartName*);

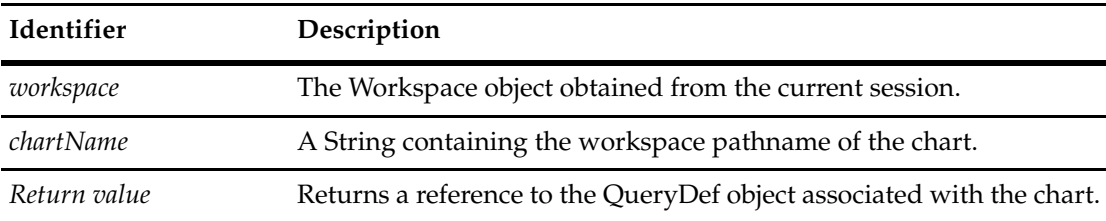

**See Also [GetChartMgr](#page-771-0) [GetChartList](#page-770-0) [ChartMgr Object](#page-124-0) [QueryDef Object](#page-488-0)**

### <span id="page-769-0"></span>**GetChartDefByDbId**

**Description** Returns the QueryDef object associated with the specified dbid. GetChartDefByDbId is the same as GetChartDef, except the lookup is by dbid.

**Note:** This method is for Windows only.

#### **Syntax VBScript**

*workspace.***GetChartDefByDbId** *dbid*

#### **Perl**

*\$workspace->***GetChartDefByDbId***(dbid);*

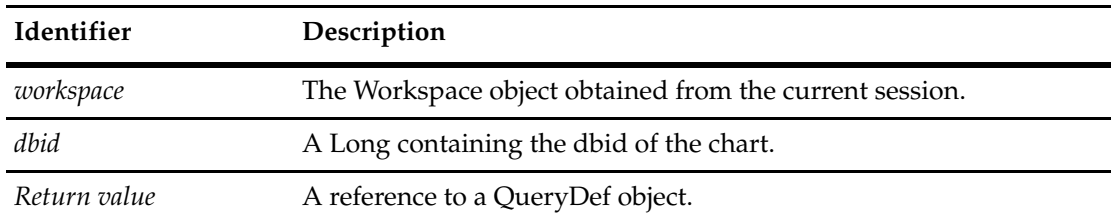

**See Also [GetChartDef](#page-768-0) [GetChartList](#page-770-0) [GetChartMgr](#page-771-0) [ChartMgr Object](#page-124-0)**

### <span id="page-770-0"></span>**GetChartList**

#### **Description** Returns the specified list of charts.

**Note:** This method is for Windows only.

You must first call **[SetSession](#page-797-0)** on the Workspace object, if you have not created a Session object.

Returns the pathnames of the public or personal charts defined in the ClearQuest workspace. The *typeOfCharts* parameter lets you specify the type of charts to return. Specifying the constant OLEWKSPCSYSTEMQUERIES (1 for Perl) returns only the public charts defined by the ClearQuest administrator. Specifying the constant OLEWKSPCBOTHQUERIES (3 for Perl) returns a list of all of the charts in the workspace (including those of all users).

To return only the charts defined by a particular user, first set the current user name by calling the **[SetUserName](#page-798-0)** method, then, call this method, specifying the constant OLEWKSPCUSERQUERIES (2 for Perl) for the *typeOfCharts* parameter.

#### **Syntax VBScript**

*workspace*.**GetChartList** *typeOfCharts*

#### **Perl**

*\$workspace*->**GetChartList**(*typeOfCharts*);

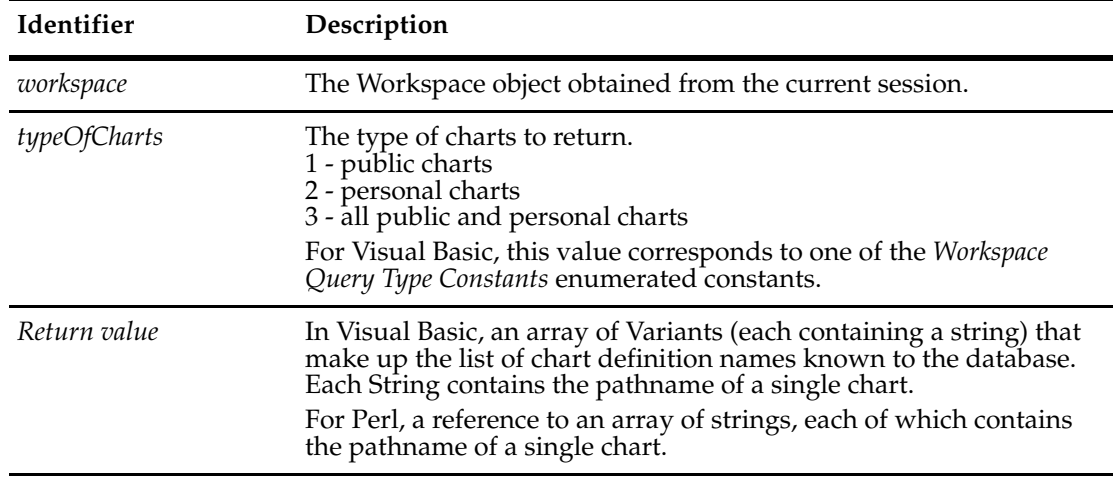

### **See Also [GetChartDef](#page-768-0) [GetChartMgr](#page-771-0) [SetUserName](#page-798-0)**

**[ChartMgr Object](#page-124-0)**

#### <span id="page-771-0"></span>**GetChartMgr**

**Description** Returns the CHARTMGR object associated with the current session. You can use the CHARTMGR object to generate charts and control the appearance of the output files. **Note:** This method is for Windows only. **Syntax VBScript** *workspace*.**GetChartMgr Perl** *\$workspace*->**GetChartMgr**(); **Examples VBScript** Set oSession = CreateObject("CLEARQUEST.SESSION") oSession.UserLogon "admin", "", "RUC", AD\_PRIVATE\_SESSION, "" Set oWorkSpace = oSession.GetWorkSpace querylist = oWorkSpace.GetChartList(OLEWKSPCSYSTEMQUERIES) For Each querystr In querylist Set cq\_query\_def = oWorkspace.GetChartDef(querystr) Set cq\_resultset = oSession.BuildResultSet(cq\_query\_def) filename = "c:\test.jpg" Call cq\_resultset.Execute Set oChartMgr = oWorkSpace.GetChartMgr Call oChartMgr.SetResultSet(cq\_resultset) oChartMgr.Width = 600 oChartMgr.Height = 600 oChartMgr.MakeJPEG(filename) Next **Perl** use CQPerlExt; \$session = CQSession::Build(); **Identifier Description** *workspace* The Workspace object obtained from the current session. *Return value* The CHARTMGR object associated with the current session.

\$user = "admin";

```
$pass = "";\daggerdb = "SAMPL";
$session->UserLogon($user, $pass, $db, "");
$wkSpc = $session->GetWorkSpace();
$chartDef = $wkSpc->GetChartDef("Personal Queries/Sample_Chart");
$resultSet = $session->BuildResultSet($chartDef);
$resultSet->SetMaxRowsInMemory(2000);
$resultSet->Execute();
$chartMgr = $wkSpc->GetChartMgr();
$chartMgr->SetResultSet($resultSet);
$chartMgr->MakeJPEG("C:\\temp\\BBChart.jpg");
```
CQSession::Unbuild(\$session);

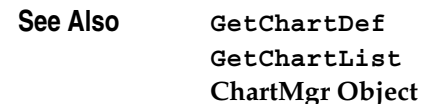

## <span id="page-773-0"></span>**GetPersonalFolderName**

**Description** Returns name of the personal queries folder from the resource file.

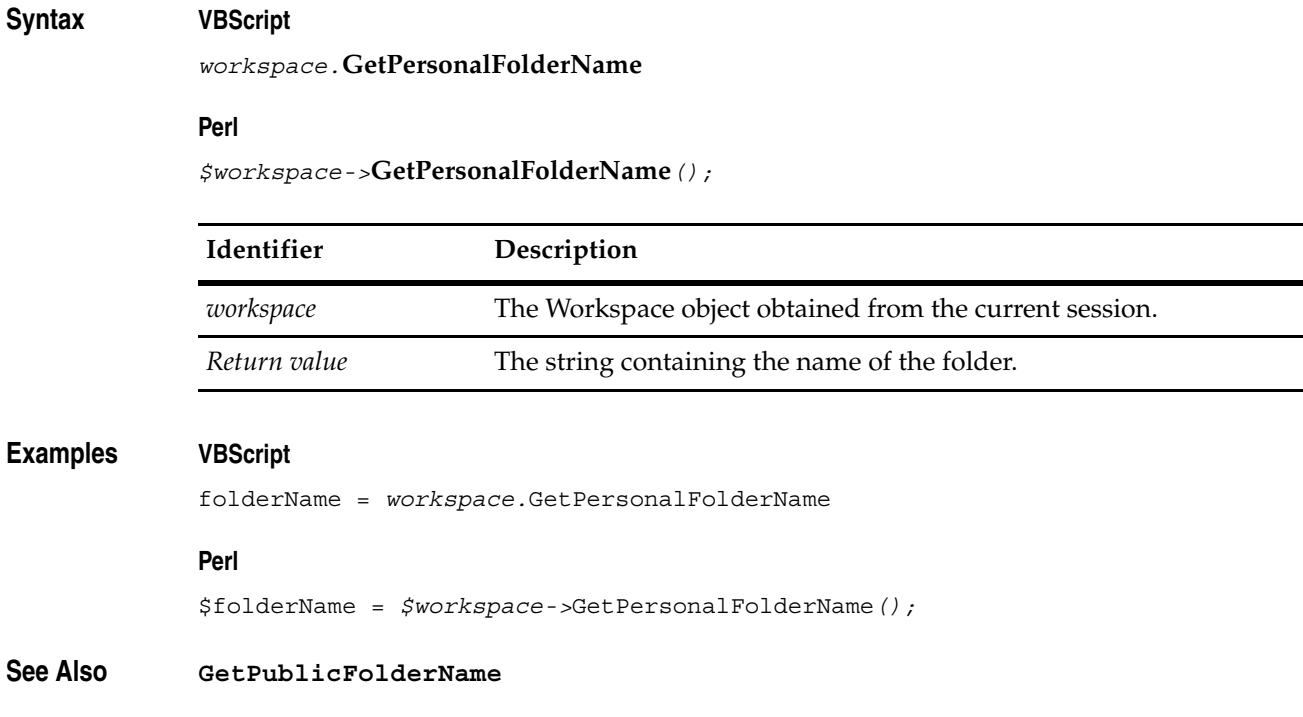

## <span id="page-774-0"></span>**GetPublicFolderName**

**Description** Returns name of the public queries folder from the resource file.

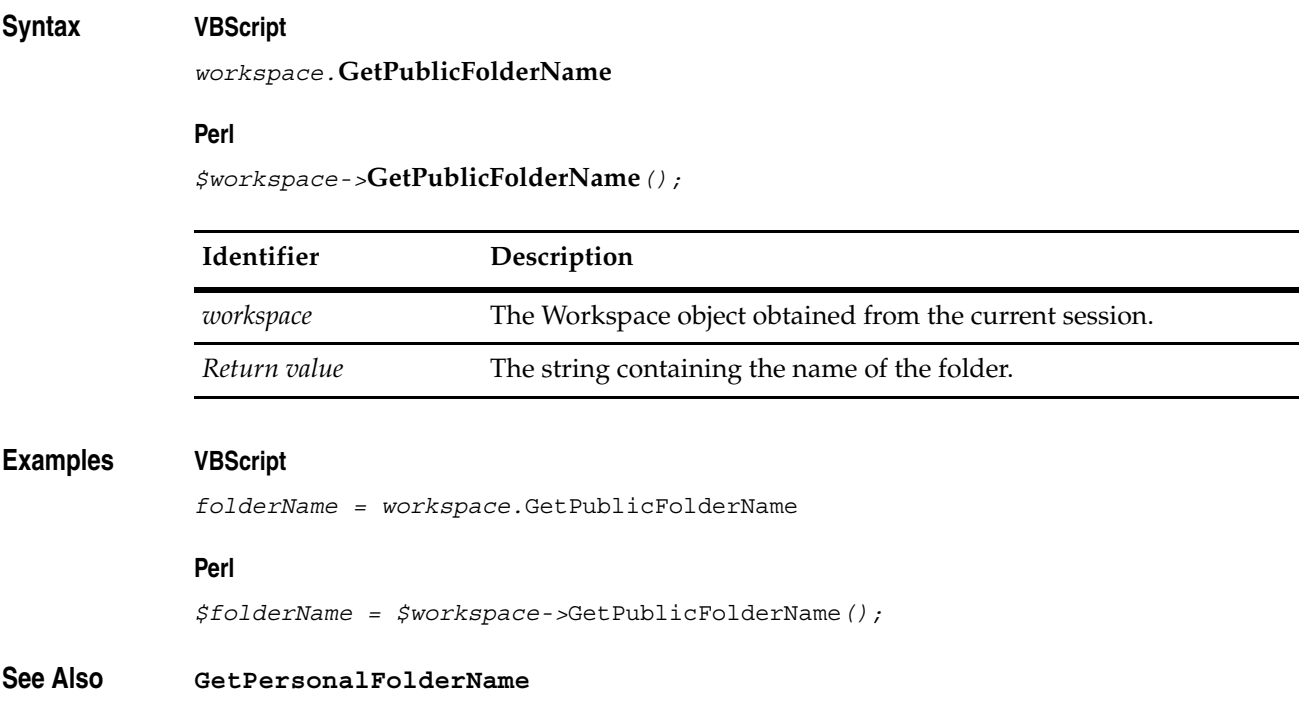

### <span id="page-775-0"></span>**GetQueryDbIdList**

**Description** Returns the list of dbids parallel to the names returned from GetQueryList, with the same querytype argument value.

**Note:** This method is for Windows only.

### **Syntax VBScript**

*workspace.***GetQueryDbIdList** *querytype*

#### **Perl**

*\$workspace->***GetQueryDbIdList***(querytype);*

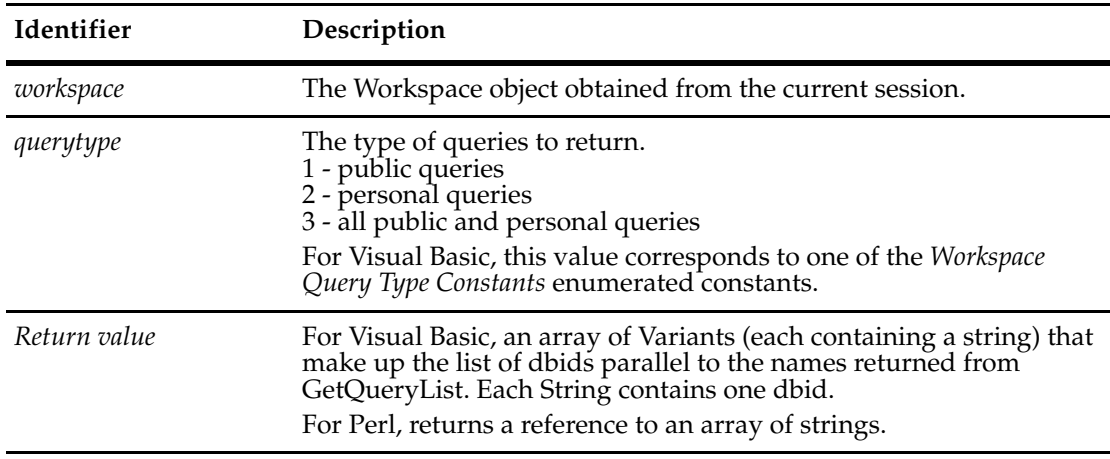

**See Also [GetQueryList](#page-778-0) [QueryDef Object](#page-488-0)**

### <span id="page-776-0"></span>**GetQueryDef**

**Description** Returns the QueryDef object associated with the specified workspace query.

You use this method to get the information associated with the specified workspace query. You can use the returned QueryDef object to get information about the query, including the name of the query and the SQL string used to execute the query.

**Note:** You must call SetSession on the Workspace object before calling GetQueryDef, if you have not created a Session object.

#### **Syntax VBScript**

*workspace*.**GetQueryDef** *queryName*

#### **Perl**

*\$workspace*->**GetQueryDef**(*queryName*);

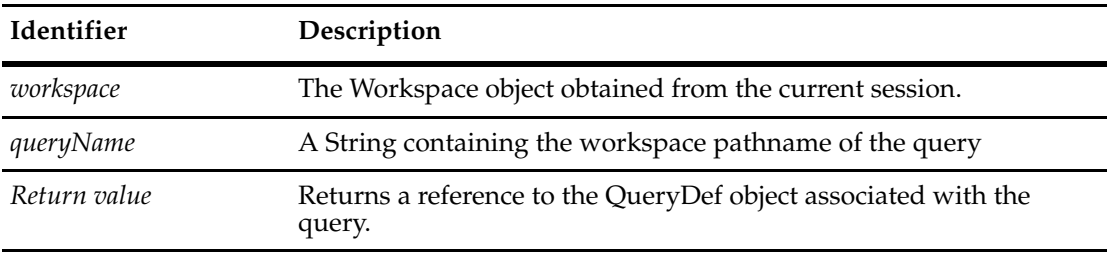

**See Also [GetQueryList](#page-778-0) [QueryDef Object](#page-488-0)**

### <span id="page-777-0"></span>**GetQueryDefByDbId**

**Description** Returns the QueryDef object associated with the specified workspace query. This method is the same as GetQueryDef, except the lookup is by dbid.

> **Note:** You must call SetSession on the Workspace object before calling GetQueryDef, if you have not created a Session object.

#### **Syntax VBScript**

*workspace.***GetQueryDefByDbId** *dbid*

#### **Perl**

*\$workspace->***GetQueryDefByDbId***(dbid);*

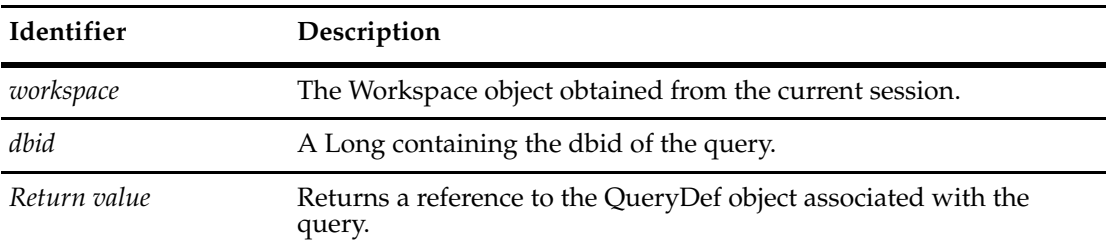

**See Also [GetQueryDef](#page-776-0)**

### <span id="page-778-0"></span>**GetQueryList**

**Description** Returns the specified list of workspace queries known to the database.

This method returns the pathnames of the public or personal queries defined in the ClearQuest workspace. The *querytype* parameter lets you specify the type of queries to return. Specifying the constant OLEWKSPCSYSTEMQUERIES (1) returns only the public queries defined by the ClearQuest administrator. Specifying the constant OLEWKSPCBOTHQUERIES (3) returns a list of all of the queries in the workspace (including those of all users).

To return only the queries defined by a particular user, you must first set the current user name by calling the SetUserName method. You can then call this method, specifying the constant OLEWKSPCUSERQUERIES (2) for the *querytype* parameter.

**Note:** You must first call the **[SetSession](#page-797-0)** method of the **[Workspace Object](#page-760-0)**, if you have not created a Session object.

#### **Syntax VBScript**

*workspace*.**GetQueryList** *querytype*

#### **Perl**

*\$workspace*->**GetQueryList**(*querytype*);

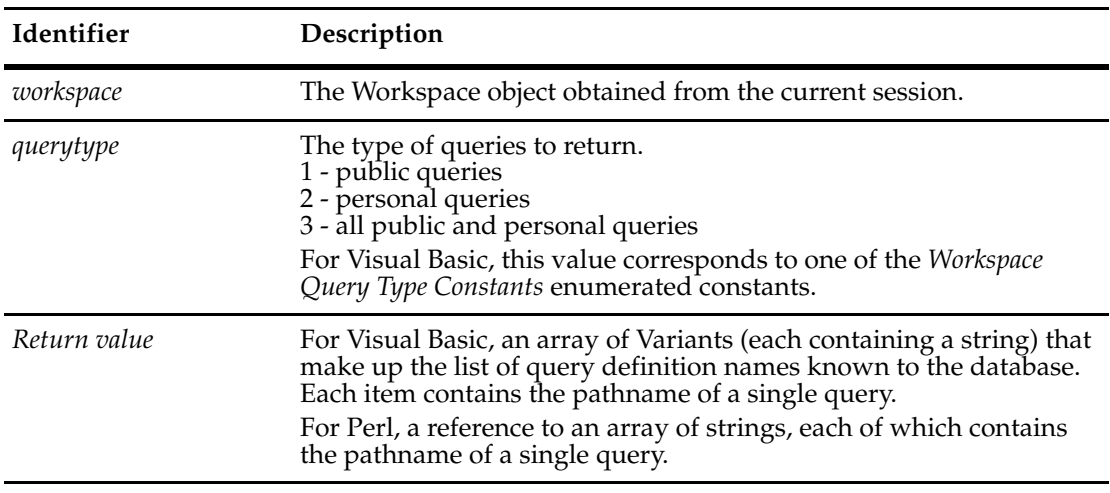

**See Also [GetQueryDef](#page-776-0) [SetUserName](#page-798-0) [QueryDef Object](#page-488-0)**

### <span id="page-779-0"></span>**GetReportDbIdList**

**Description** Returns the list of dbids parallel to the list returned from GetReportList.

**Note:** This method is for Windows only.

#### **Syntax VBScript**

*workspace.***GetReportDbIdList** reporttype

#### **Perl**

*\$workspace->***GetReportDbIdList***(*reporttype*);*

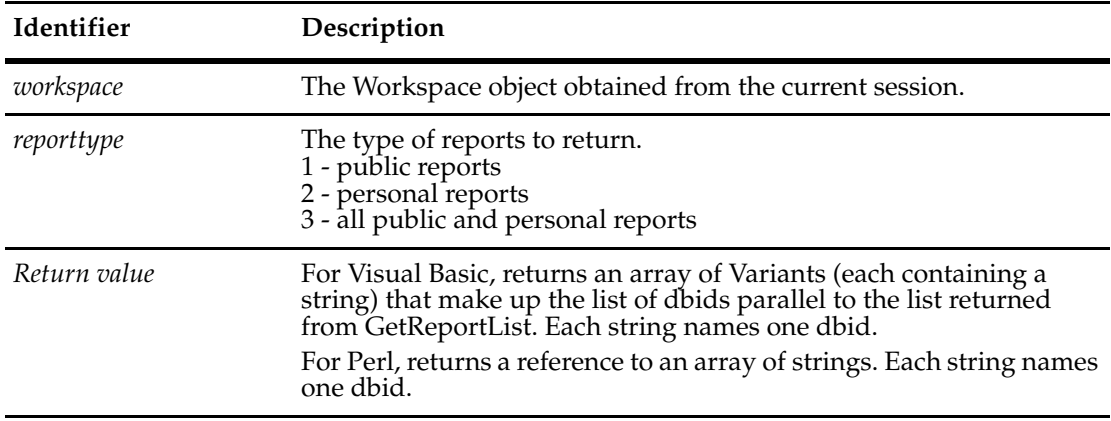

**See Also [GetReportList](#page-780-0)**

#### <span id="page-780-0"></span>**GetReportList**

**Description** Returns the specified list of reports.

**Note:** This method is for Windows only.

This method returns the pathnames of the public or personal reports defined in the ClearQuest workspace. The *reporttype* parameter lets you specify the type of reports to return. Specifying the constant OLEWKSPCSYSTEMREPORTS (1) returns only the public reports defined by the ClearQuest administrator. Specifying the constant OLEWKSPCBOTHREPORTS (3) returns a list of all of the reports in the workspace (including those of all users).

To return only the reports defined by a particular user, you must first set the current user name by calling the SetUserName method. You can then call this method, specifying the constant OLEWKSPCUSERREPORTS (2) for the *reporttype* parameter.

#### **Syntax VBScript**

*workspace*.**GetReportList** *reporttype*

#### **Perl**

*\$workspace*->**GetReportList**(*reporttype*);

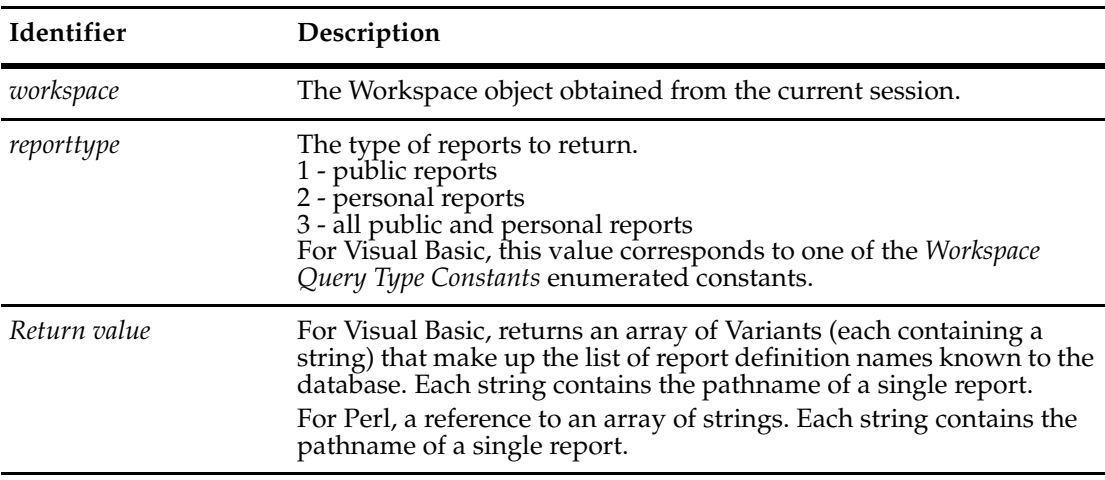

**See Also [GetReportMgr](#page-781-0) [ReportMgr Object](#page-544-0)**

#### <span id="page-781-0"></span>**GetReportMgr**

**Description** Returns the ReportMgr object associated with the current session. Report to be generated is designated by the reportName parameter.

**Note:** This method is for Windows only.

You can use the ReportMgr object to execute the specified report, check the status of the report while it is being processed, or check the report parameters.

#### **Syntax VBScript**

*workspace*.**GetReportMgr** *reportName*

#### **Perl**

*\$workspace*->**GetReportMgr**(*reportName*);

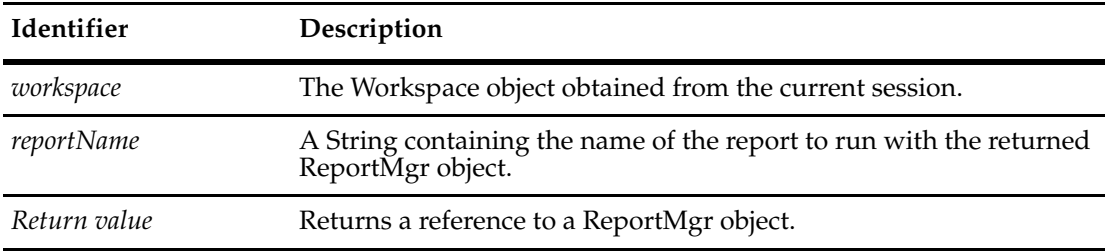

#### **Example VBScript**

```
Set oSession = CreateObject("CLEARQUEST.SESSION")
oSession.UserLogon "admin", "", "RUC", AD_PRIVATE_SESSION, ""
Set oWorkSpace = oSession.GetWorkSpace
querylist = oWorkSpace.GetReportList(OLEWKSPCSYSTEMQUERIES)
For Each querystr In querylist
   filename = "c:\test.html"
   Set oReportMgr = oWorkSpace.GetReportMgr(querystr)
   oReportMgr.SetHTMLFileName filename
   Call oReportMgr.ExecuteReport
Next
```
#### **Perl**

```
use CQPerlExt;
my $session;
   my $workspace;
   my $reportMgr;
   my $reportName = "Personal Queries/Sample_report";
   my $htmlPath = "c:\\temp\\my-report.html";
```

```
 $session = CQSession::Build();
 CQSession::UserLogon ("admin", "", "SAMPL", "");
 $workspace = $session->GetWorkSpace();
 $reportMgr = $workspace->GetReportMgr ( $reportName );
 $reportMgr->SetHTMLFileName($htmlPath);
 $reportMgr->ExecuteReport();
```
CQSession::Unbuild(\$session);

**See Also [ReportMgr Object](#page-544-0) [GetReportList](#page-780-0) [SetHTMLFileName](#page-549-0)** of the **[ReportMgr Object](#page-544-0) [ExecuteReport](#page-546-0)** of the **[ReportMgr Object](#page-544-0)**

### <span id="page-783-0"></span>**GetReportMgrByReportDbId**

**Description** Returns the ReportMgr object associated with the current session. This method is the same as GetReportMgr, except the report is designated by dbid, rather than report name. Report to be generated is designated by the report\_dbid parameter.

**Note:** This method is for Windows only.

### **Syntax VBScript**

*workspace.***GetReportMgrByReportDbId** report\_dbid

#### **Perl**

*\$workspace->***GetReportMgrByReportDbId***(*report\_dbid*);*

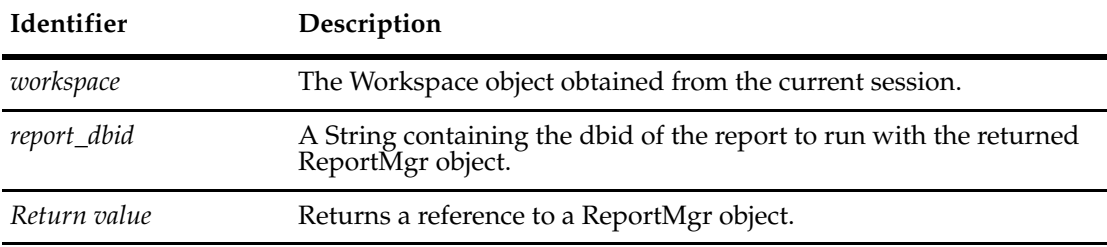

**See Also [GetReportMgr](#page-781-0)**

#### <span id="page-784-0"></span>**GetSiteExtendedNames**

**Description** Gets site-extended names for a given workspace item.

This method supports MultiSite operations and may be useful in detected or resolving name conflicts. For example, a replica site might have charts, queries, reports, and report formats with the same pathnames as the local site. This means that there is a potential for duplicate names. This method allows you to get site names that uniquely identify a workspace item. An extended name can be used in APIs wherever unextended names are used.

If the specified item is already an extended name, no error will occur and extended names will still be returned. If the specified name is invalid, the returned array will be empty. You must have access to the specified locations. If you do not have access or if the specified location does not exist, an empty array will be returned. Folder names must be separated with a forward slash (/) character.

#### **Syntax VBScript**

*var\_site\_names* = *workspace*.**GetSiteExtendedNames** *item\_path*

#### **Perl**

\$*ref\_site\_names* = \$*workspace*->**GetSiteExtendedNames**(*item\_path*);

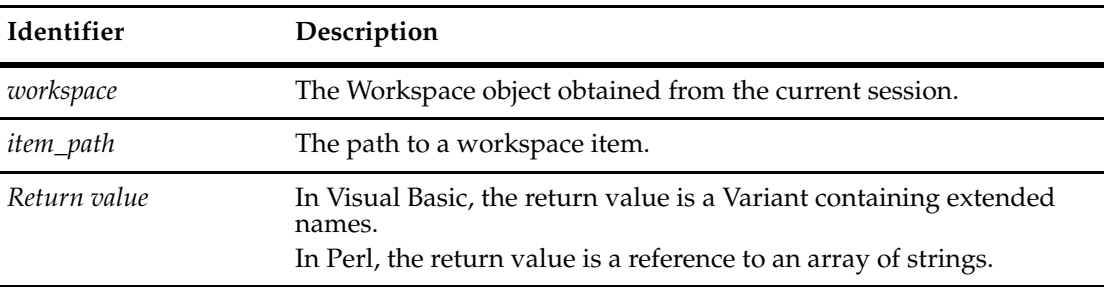

**See Also [RenameWorkspaceItem](#page-793-0) [GetDisplayNamesNeedingSiteExtension](#page-640-0) [GetSiteExtendedNames](#page-679-0) [GetSiteExtension](#page-680-0) [GetUnextendedName](#page-685-0) [IsSiteExtendedName](#page-707-0) [ParseSiteExtendedName](#page-720-0)**

#### <span id="page-785-0"></span>**GetWorkspaceItemDbIdList**

**Description** Returns a list of dbids of workspace items based on the input criteria.

#### **Syntax VBScript**

*workspace.***GetWorkspaceItemDbIdList** *folder\_type, item\_type, parent\_dbid, entdef\_name*

#### **Perl**

*\$workspace->***GetWorkspaceItemDbIdList***(folder\_type, item\_type, parent\_dbid, entdef\_name);*

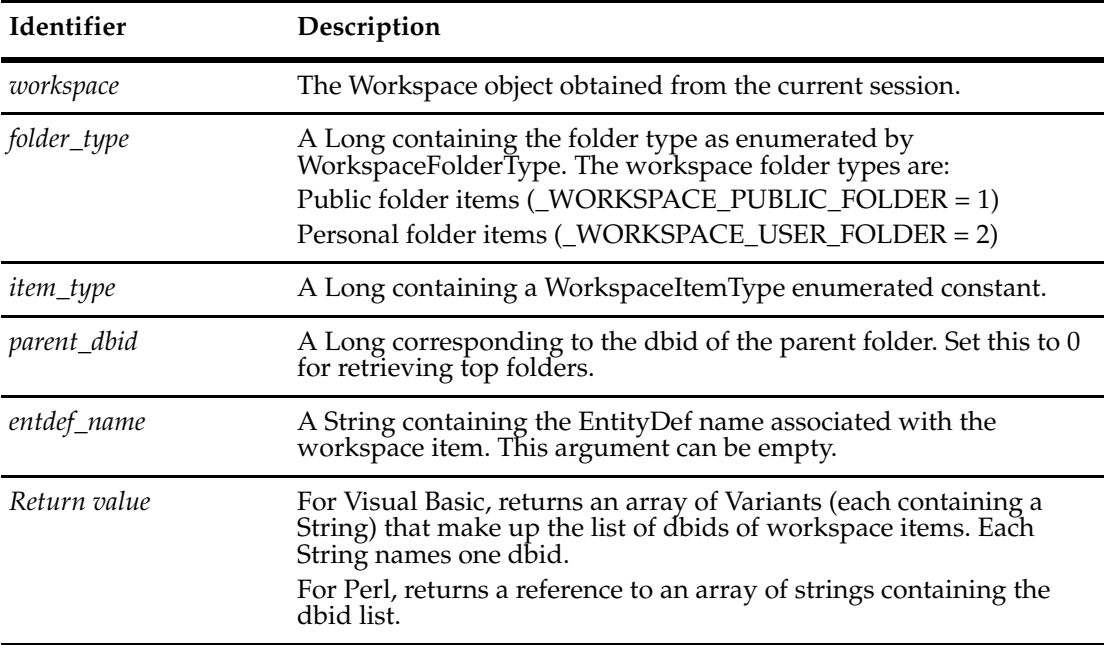

#### **Examples VBScript**

// Retrieves dbid for top public folder (returns a list of 1 item) GetWorkspaceItemDbIdList(AD\_WORKSPACE\_PUBLIC\_FOLDER, AD\_WORKSPACE\_FOLDER, 0, "")

// Retrieves dbid for children folders of public query folder

GetWorkspaceItemDbIdList(AD\_WORKSPACE\_PUBLIC\_FOLDER, AD\_WORKSPACE\_FOLDER, 33554440, "")

#### **See Also [WorkspaceItemType Constants](#page-827-0)**

**[GetName](#page-326-0)** of the **[EntityDef Object](#page-306-0)**

## <span id="page-786-0"></span>**GetWorkspaceItemName**

**Description** Returns name of a workspace item.

### **Syntax VBScript**

*workspace.***GetWorkspaceItemName** *dbid, extend\_option*

#### **Perl**

*\$workspace->***GetWorkspaceItemName***(dbid, extend\_option);*

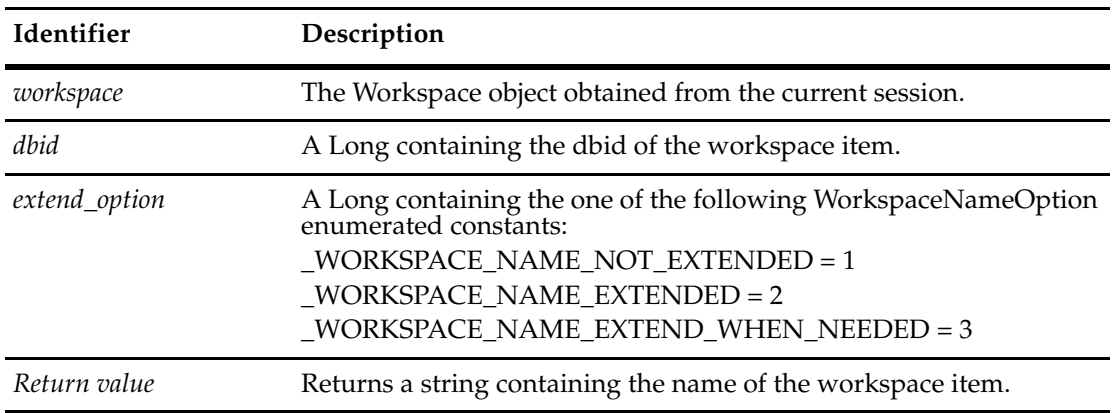

**See Also [RenameWorkspaceItem](#page-793-0)**

### <span id="page-787-0"></span>**GetWorkspaceItemParentDbId**

**Description** Returns the parent dbid of the given workspace item. **Note:** This method is for Windows only.

#### **Syntax VBScript**

*workspace.***GetWorkspaceItemParentDbId** *dbid*

#### **Perl**

*\$workspace->***GetWorkspaceItemParentDbId***(dbid);*

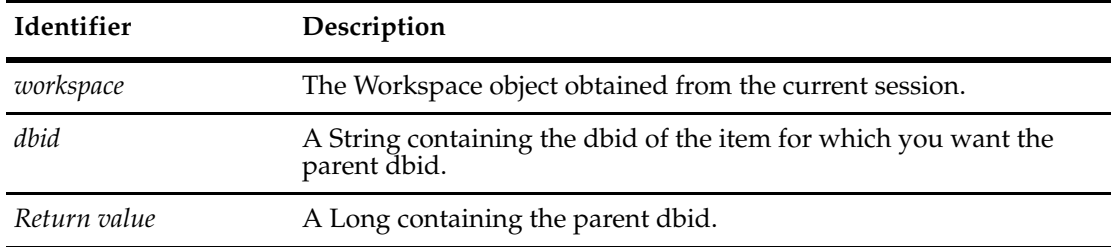

**See Also [GetWorkspaceItemDbIdList](#page-785-0)**

**[InsertNewChartDef](#page-791-0)**

**[InsertNewQueryDef](#page-792-0)**

### <span id="page-788-0"></span>**GetWorkspaceItemPathName**

**Description** Returns a list of path names for the workspace item, including the name of the workspace item itself. Each string contains a path name for the workspace item.

#### **Syntax VBScript**

*workspace.***GetWorkspaceItemPathName** *dbid, extend\_option*

**Perl**

*\$workspace->***GetWorkspaceItemPathName***(dbid, extend\_option);*

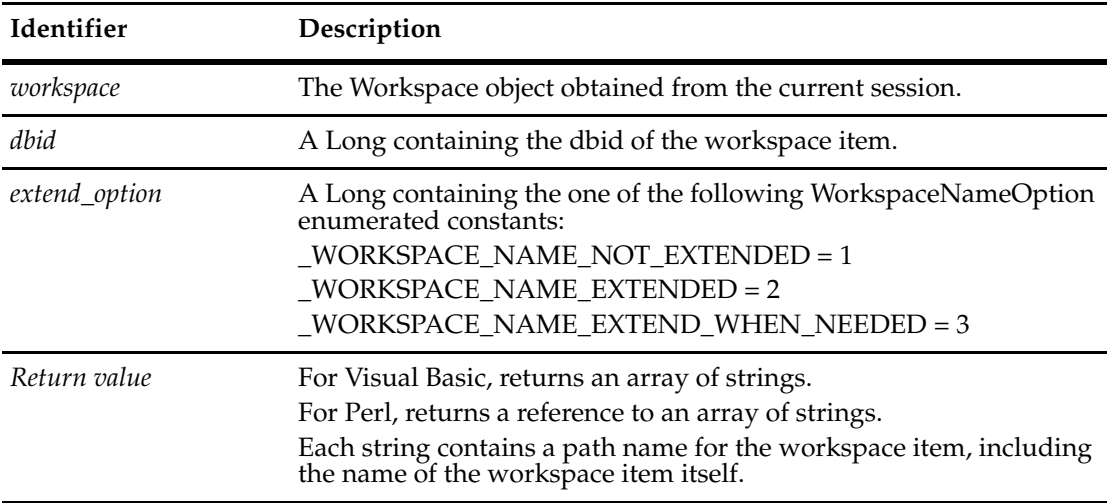

**See Also [GetWorkspaceItemDbIdList](#page-785-0)**

### <span id="page-789-0"></span>**GetWorkspaceItemSiteExtendedName**

**Description** Returns site extended name of a workspace item, whether it needs it or not.

### **Syntax VBScript**

*workspace.***GetWorkspaceItemSiteExtendedName** *dbid*

#### **Perl**

*\$workspace->***GetWorkspaceItemSiteExtendedName***(dbid);*

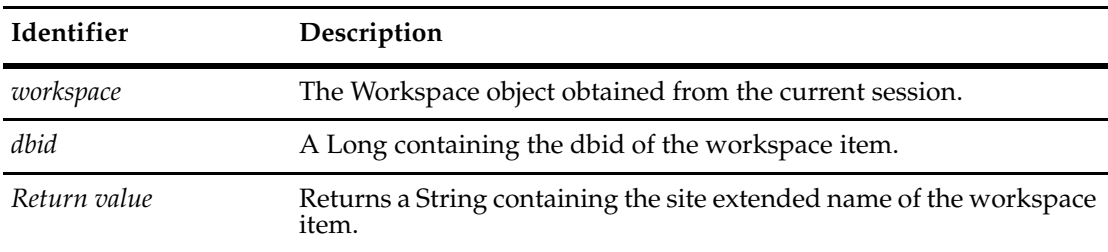

**See Also [GetSiteExtendedNames](#page-784-0)**

**[SiteExtendedNameRequired](#page-799-0)**

## <span id="page-790-0"></span>**GetWorkspaceItemType**

**Description** Returns workspace item type, as enumerated in WorkspaceItemType.

### **Syntax VBScript**

*workspace.***GetWorkspaceItemType** *dbid*

#### **Perl**

*\$workspace->***GetWorkspaceItemType***(dbid);*

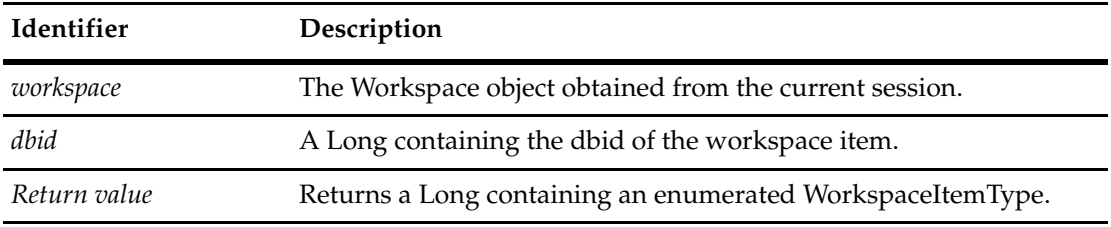

**See Also [WorkspaceItemType Constants](#page-827-0)**

### <span id="page-791-0"></span>**InsertNewChartDef**

**Description** Inserts a new chart into the workspace, under the workspace folder specified by parent dbid. **Note:** This method is for Windows only.

#### **Syntax VBScript**

*workspace.***InsertNewChartDef** *newName, parent\_dbid, QueryDefObj*

#### **Perl**

*\$workspace->***InsertNewChartDef***(newName, parent\_dbid, QueryDefObj);*

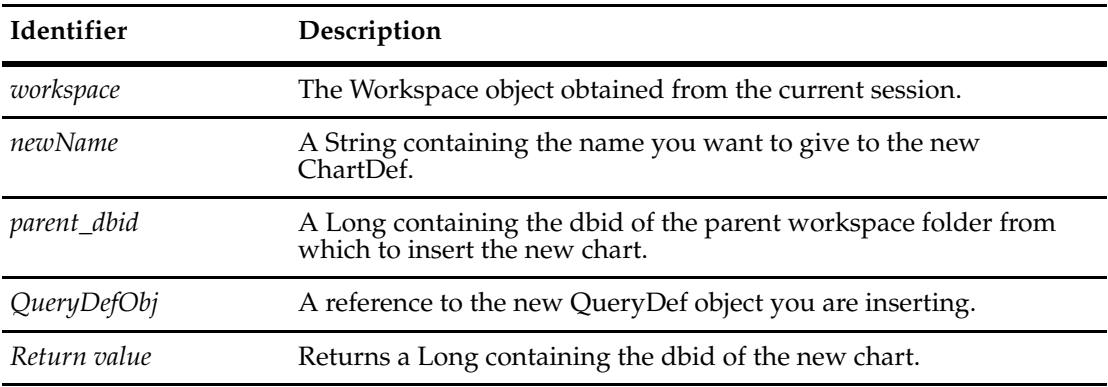

**See Also [QueryDef Object](#page-488-0) [GetChartDef](#page-768-0) [GetWorkspaceItemParentDbId](#page-787-0) [GetChartDefByDbId](#page-769-0)**
### **InsertNewQueryDef**

**Description** Inserts a new query into the workspace, under the workspace folder specified by parent dbid.

#### **Syntax VBScript**

*workspace.***InsertNewQueryDef** *newName, parent\_dbid, QueryDefObj*

#### **Perl**

*\$workspace->***InsertNewQueryDef***(newName, parent\_dbid, QueryDefObj);*

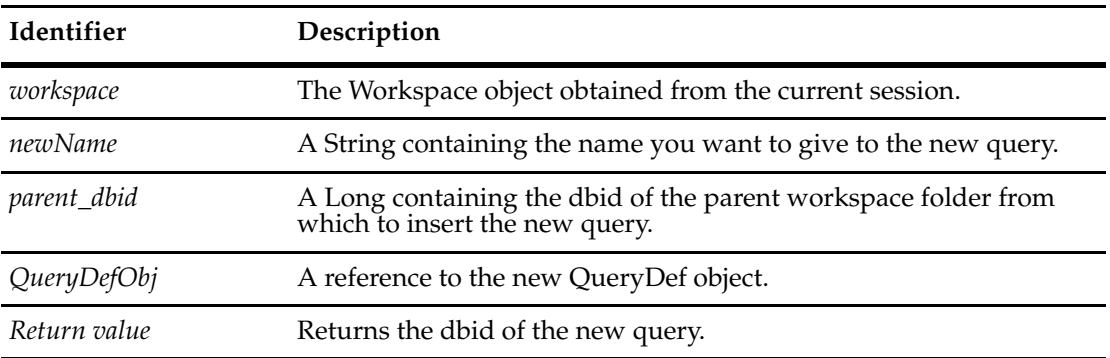

**See Also [QueryDef Object](#page-488-0) [GetQueryDef](#page-776-0) [GetWorkspaceItemParentDbId](#page-787-0)**

#### <span id="page-793-0"></span>**RenameWorkspaceItem**

**Description** Renames a workspace item and returns Boolean True if successful and otherwise returns False.

> This method supports MultiSite operations and may be useful in resolving naming conflicts. You can use this method to change an ambiguous, workspace item name to an unambiguous name. You must have access to the specified locations. If you do not have access or if the specified location does not exist, an empty array will be returned. Folder names must be separated with a forward slash (/) character.

> For example, a replica site might have charts, queries, reports, and report formats with the same pathnames as the local site. This means that there is a potential for duplicate names. This method allows you to change site names so that they uniquely identify a workspace item.

#### **Syntax VBScript**

success = workspace.**RenameWorkspaceItem** *old\_path, new\_name*

#### **Perl**

\$success = \$workspace->**RenameWorkspaceItem**(*old\_path, new\_name*);

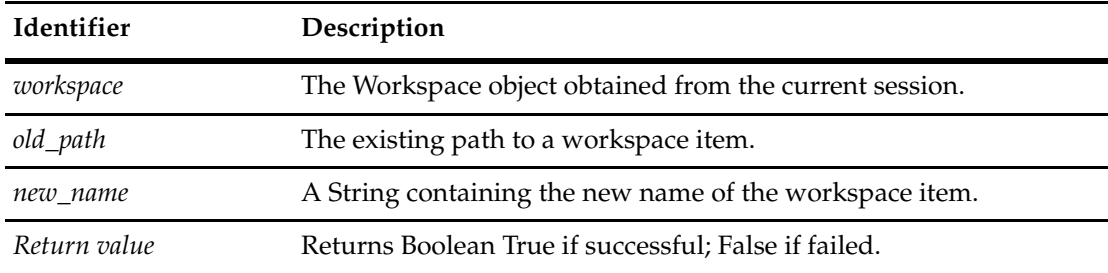

#### **See Also [GetSiteExtendedNames](#page-784-0)**

The following related methods are in Session:

**[GetDisplayNamesNeedingSiteExtension](#page-640-0) [GetSiteExtendedNames](#page-679-0) [GetSiteExtension](#page-680-0) [GetUnextendedName](#page-685-0) [IsSiteExtendedName](#page-707-0) [ParseSiteExtendedName](#page-720-0)**

### **RenameWorkspaceItemByDbId**

**Description** Renames a workspace item with a new name and returns Boolean True if successful and otherwise returns False. This method is the same as RenameWorkspaceItem except lookup is by workspace item dbid rather than name.

### **Syntax VBScript**

*workspace.***RenameWorkspaceItemByDbId** *dbid, newName*

#### **Perl**

*\$workspace->***RenameWorkspaceItemByDbId***(dbid, newName);*

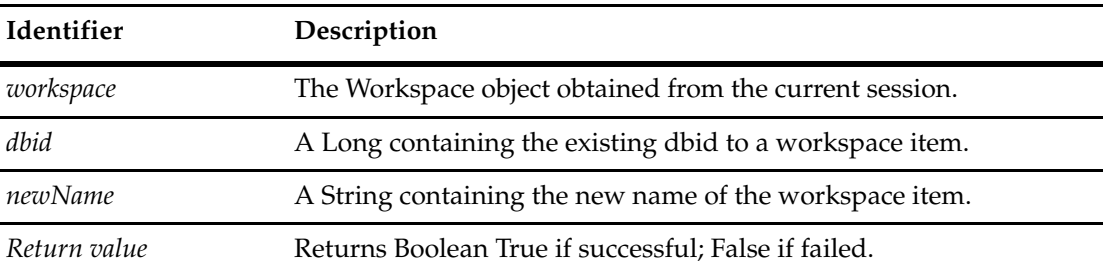

**See Also [RenameWorkspaceItem](#page-793-0)**

#### <span id="page-795-0"></span>**SaveQueryDef**

**Description** Saves the query to the specified location in the workspace.

The user logged into the current session must have access to the pathname specified in the *qdefPath* parameter. (Thus, only users with administrative privileges can save queries to the Public Queries folder.) If the pathname you specify in the *qdefPath* parameter contains subfolders that do not exist, ClearQuest creates those folders implicitly.

#### **Syntax VBScript**

*workspace*.**SaveQueryDef** *qdefName, qdefPath, queryDef, overwrite*

#### **Perl**

*\$workspace*->**SaveQueryDef**(*qdefName, qdefPath, queryDef, overwrite*);

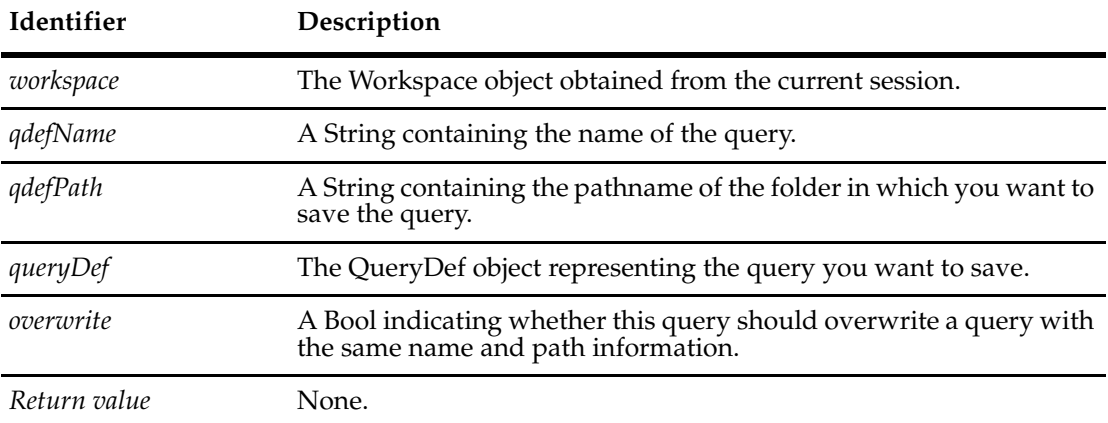

#### **Example Perl**

```
use CQPerlExt;
my $CQSession = CQSession::Build();
$CQSession->UserLogon($ologon, $opw, $odb, "");
$workspace = $CQSession->GetWorkSpace();
$QueryDef = $CQSession->BuildQuery("Defect");
@{\text{owner}} = ("jswift");@state = ("Closed");
@dbfields = ("ID","State","Headline");
foreach $field (@dbfields) {
       $QueryDef->BuildField($field); 
       }
$FilterNode1 = $QueryDef->BuildFilterOperator($CQPerlExt::CQ_BOOL_OP_AND);
$FilterNode1->BuildFilter("Owner", $CQPerlExt::CQ_COMP_OP_EQ, \@owner);
$FilterNode1->BuildFilter('State', $CQPerlExt::CQ_COMP_OP_NOT_IN, \@state);
$ResultSet = $CQSession->BuildResultSet($QueryDef);
$ResultSet->Execute();
$workspace->SaveQueryDef("delete me", $RootFolder, $QueryDef, 1);
```

```
print "'$RootFolder/delete me' copied\n";
   }
CQSession::Unbuild($CQSession);
```
**See Also [GetQueryDef](#page-776-0) [GetQueryList](#page-778-0) [QueryDef Object](#page-488-0)**

### **SetSession**

**Description** Associates the specified Session object with the Workspace object.

If you create a Workspace object without first having a Session object, you must call this method before attempting to access any of the queries, charts, or reports in the workspace.

#### **Syntax VBScript**

*workspace*.**SetSession** *sessionObj*

#### **Perl**

*\$workspace*->**SetSession**(*sessionObj*);

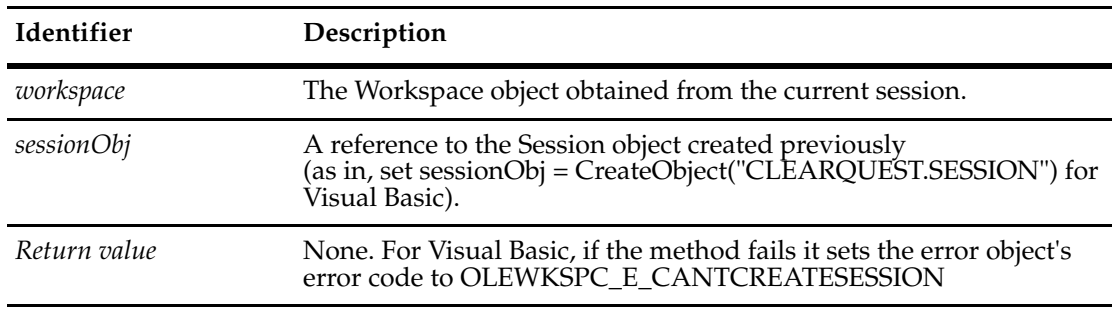

**See Also [Session Object](#page-602-0)**

### **SetUserName**

**Description** Sets the current user name when searching for queries, charts, or reports.

You should call this method before attempting to get any information located in a user's Personal Queries folder. You must call this method before requesting user-specific items with the GetChartList, GetQueryList, or GetReportList methods.

#### **Syntax VBScript**

*workspace*.**SetUserName** *userName*

#### **Perl**

*\$workspace*->**SetUserName**(*userName*);

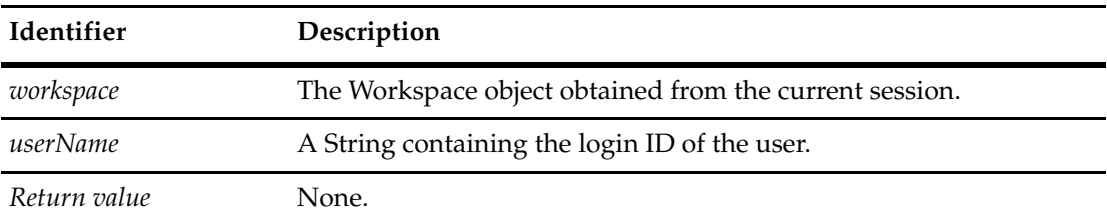

**See Also [GetChartList](#page-770-0) [GetQueryList](#page-778-0) [GetReportList](#page-780-0)**

### **SiteExtendedNameRequired**

**Description** Returns whether a site extended name is required for the given workspace item. This also applies to replicated databases.

#### **Syntax VBScript**

*workspace.***SiteExtendedNameRequired** *dbid*

**Perl**

*\$workspace->***SiteExtendedNameRequired***(dbid);*

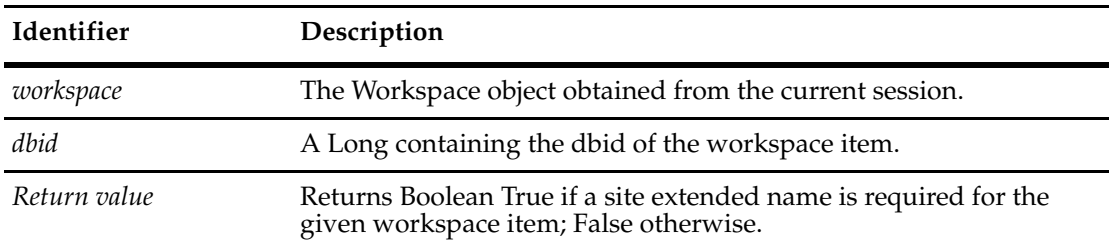

#### **See Also [GetSiteExtendedNames](#page-784-0)**

**[GetWorkspaceItemSiteExtendedName](#page-789-0)**

### **SiteHasMastership**

**Description** Tests whether this Workspace object is mastered in the local, session database and returns True if it is mastered in the local site and otherwise returns False.

> This method supports MultiSite operations. An object can be modified or deleted only in its master database. An object's initial master database is the database in which it is first created, but the master database can be changed by using the MultiUtil tool.

#### **Syntax VBScript**

*is\_mastered\_locally* = *workspace*.**SiteHasMastership**

#### **Perl**

\$*is\_mastered\_locally* = \$*workspace*->**SiteHasMastership()**;

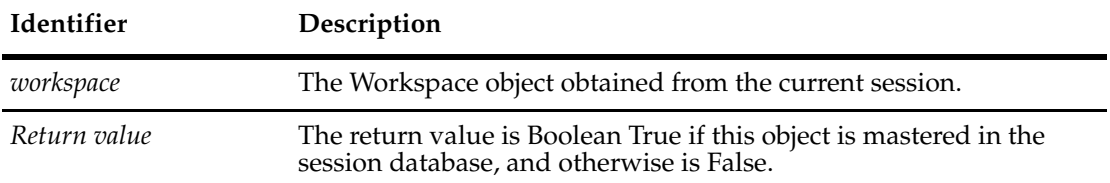

**See Also [SiteHasMastership](#page-302-0)** in Entity **[SiteHasMastership](#page-389-0)** in Group **[SiteHasMastership](#page-749-0)** in User

## **UpdateChartDef**

**Description** Overwrites an existing chart workspace item specified by dbid, with the QueryDef object. **Note:** This method is for Windows only.

#### **Syntax VBScript**

*workspace.***UpdateChartDef** *dbid, QueryDefOb*j

#### **Perl**

*\$workspace->***UpdateChartDef***(dbid, QueryDefOb*j*);*

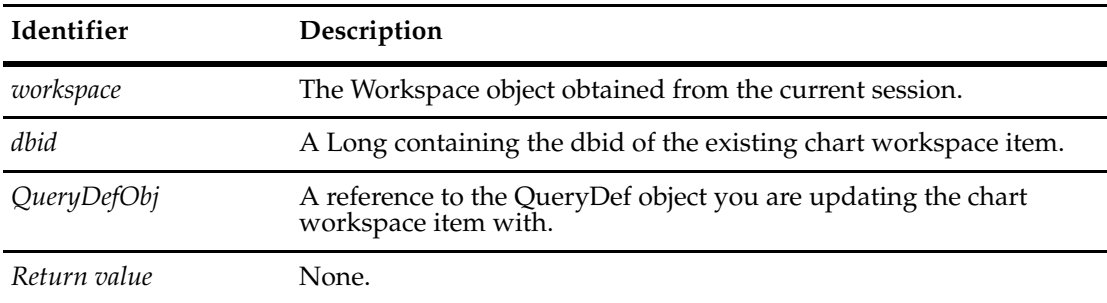

**See Also [QueryDef Object](#page-488-0) [GetChartDbIdList](#page-767-0) [GetChartDefByDbId](#page-769-0)**

# **UpdateQueryDef**

**Description** Overwrites an existing query workspace item specified by dbid, with the given QueryDef object.

#### **Syntax VBScript**

*workspace.***UpdateQueryDef** *dbid, QueryDefOb*j

**Perl**

*\$workspace->***UpdateQueryDef***(dbid, QueryDefOb*j*);*

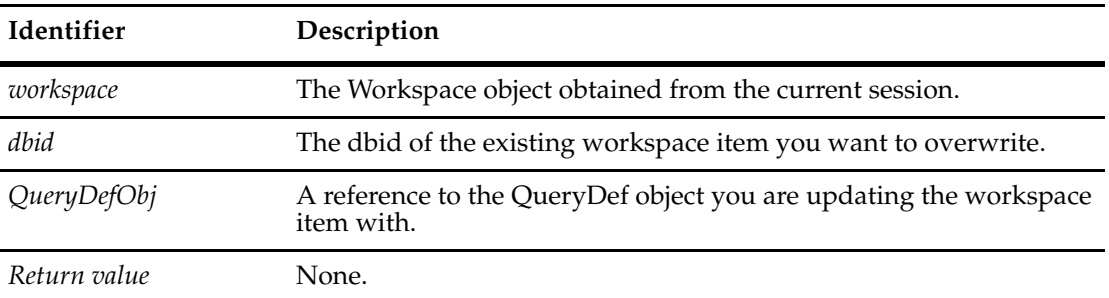

**See Also [QueryDef Object](#page-488-0) [GetQueryDbIdList](#page-775-0) [GetQueryDefByDbId](#page-777-0)**

### **ValidateQueryDefName**

**Description** Verifies that the specified query name and path information are correct.

### **Syntax VBScript**

*workspace*.**ValidateQueryDefName** *qdefName, qdefPath*

**Perl**

*\$workspace*->**ValidateQueryDefName**(*qdefName, qdefPath*);

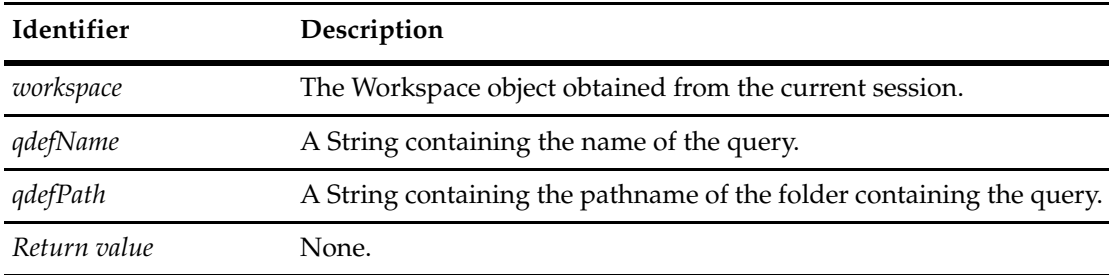

You can use this method to ensure that the given name and path are valid in the workspace.

**See Also [SaveQueryDef](#page-795-0)**

# 46 **Enumerated Constants**

This topic lists all the constants used as arguments or return values by the methods and properties in the Rational ClearQuest API, except as otherwise noted. The constants are grouped into the following categories:

- **[ActionType Constants](#page-806-0)**
- **[Behavior Constants](#page-807-0)**
- **[BoolOp Constants](#page-808-0)**
- **[ChoiceType Constants](#page-809-0)**
- **[CompOp Constants](#page-810-0)**
- **[CType Constants](#page-811-0)**
- **[DatabaseVendor Constants](#page-812-0)**
- **[DbAggregate Constants](#page-813-0)**
- **[DbFunction Constants](#page-814-0)**
- **• [EntityStatus Constants](#page-815-0)**
- **[EntityType Constants](#page-816-0)**
- **[EventType Constants](#page-817-0)**
- **[FetchStatus Constants](#page-818-0)**
- **[FieldType Constants](#page-819-0)**
- **[FieldValidationStatus Constants](#page-820-0)**
- **[QueryType Constants](#page-821-0)**
- **[SessionType Constants](#page-822-0)**
- **[Sort Constants](#page-823-0)**
- **[UserPrivilegeMaskType Constants](#page-824-0)**
- **[ValueStatus Constants](#page-825-0)**
- **[WorkspaceFolderType Constants](#page-826-0)**
- **[WorkspaceItemType Constants](#page-827-0)**
- **[Workspace Query Type Constants](#page-828-0)**
- **[OLEWKSPCERROR Constants](#page-829-0)**
- **[OLEWKSPCERROR Constants](#page-829-0)**

You use the following prefixes for these constants:

• For VBScript, use AD. For example: AD\_ORACLE.

• For Perl, use \$CQPerlExt::CQ. For example, \$CQPerlExt::CQ\_ORACLE.

**Note:** For the difference between VBScript and Perl constants, see ["Notation Conventions for](#page-26-0)  [VBScript" on page 3](#page-26-0) and ["Notation Conventions for Perl" on page 2.](#page-25-0)

# <span id="page-806-0"></span>**ActionType Constants**

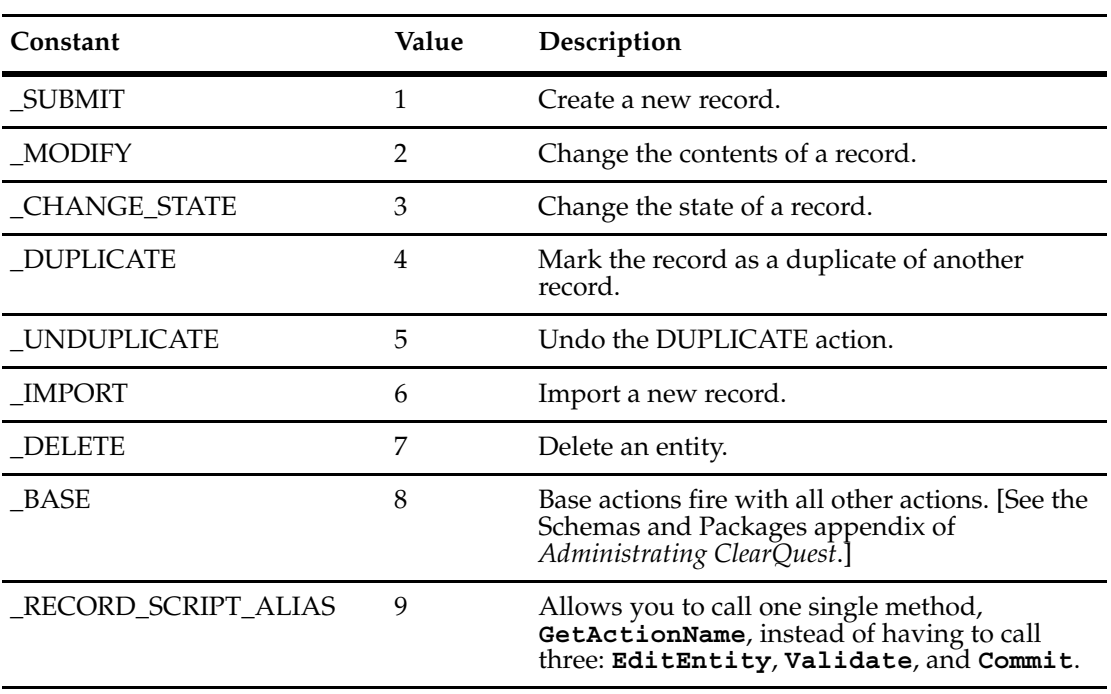

The ActionType constants define the legal action types in VBScript.

# <span id="page-807-0"></span>**Behavior Constants**

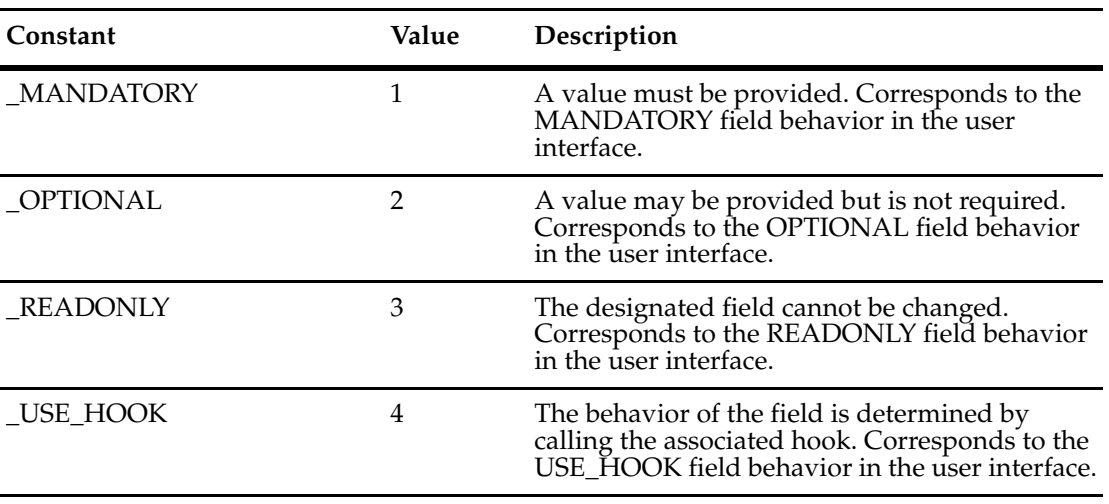

The Behavior constants identify the behavior of the designated field.

# <span id="page-808-0"></span>**BoolOp Constants**

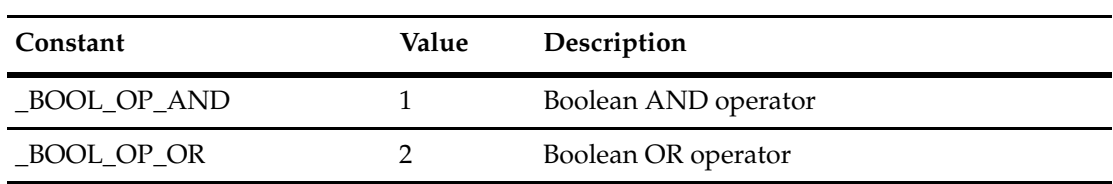

The BoolOp constants identify the valid Boolean operations.

# <span id="page-809-0"></span>**ChoiceType Constants**

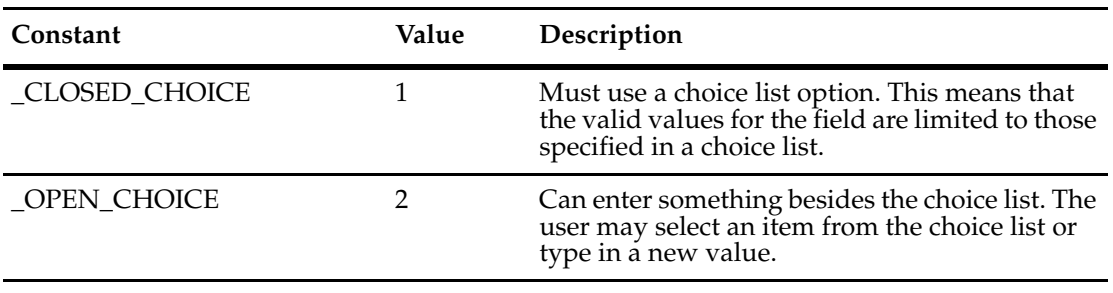

The ChoiceType constants identify the choice list type for a field.

# <span id="page-810-0"></span>**CompOp Constants**

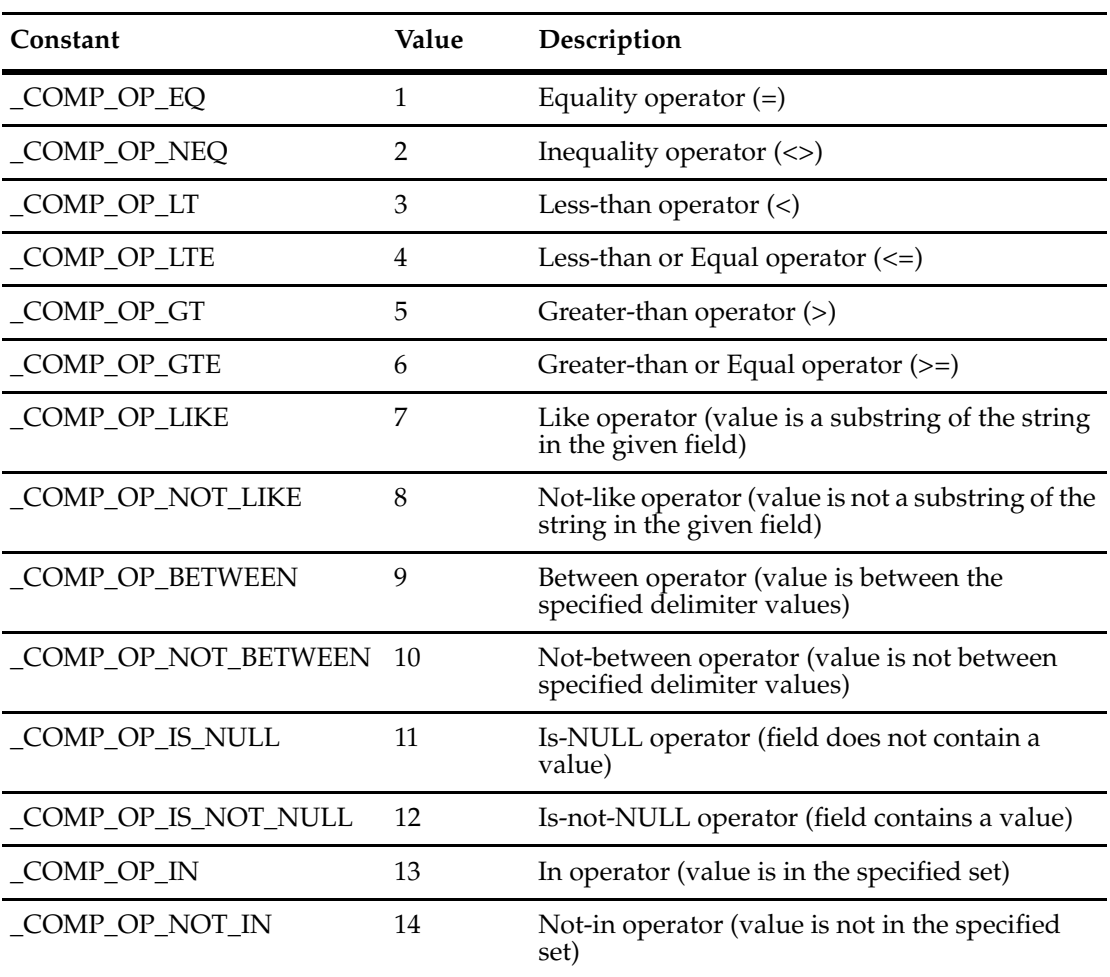

The CompOp constants identify the valid comparison operators.

<span id="page-811-0"></span>The CType constants identify the underlying column datatypes of the fields in a schema.

These constants distinguish what kind of SQL datatype the fields came from.

**Note:** The CType constant uses a different notation for the standard convention of the ClearQuest API enumerations. You use the following prefixes for CType constants:

- For VBScript, use PD. For example: PD\_C\_CHAR.
- For Perl, use \$CQPerlExt::PD. For example, \$CQPerlExt::PD\_C\_CHAR.

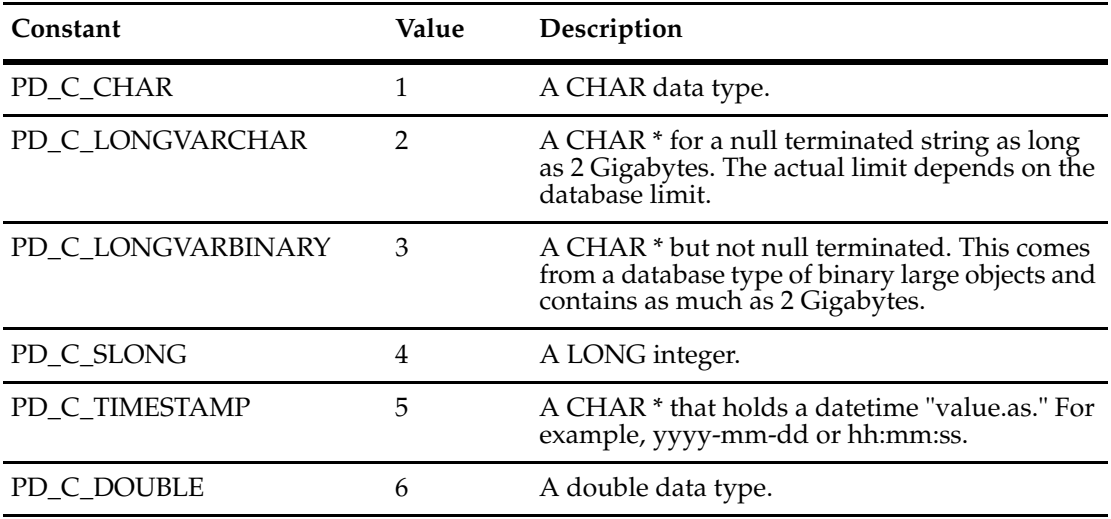

### <span id="page-812-0"></span>**DatabaseVendor Constants**

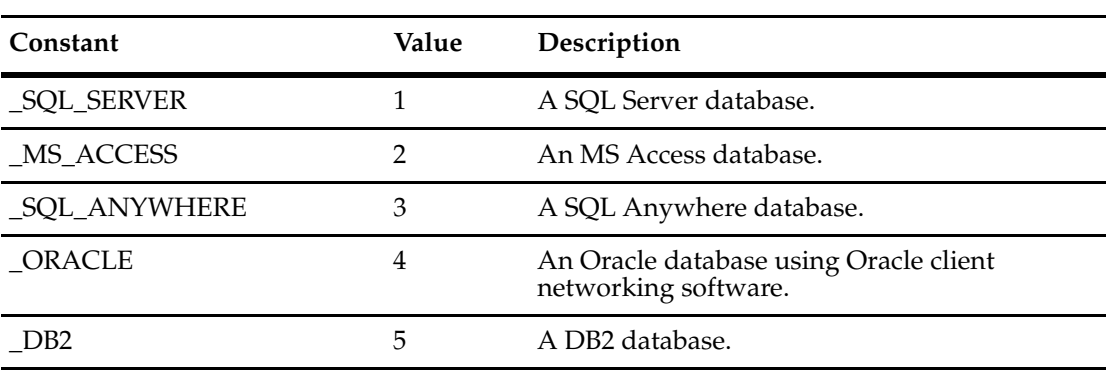

The DatabaseVendor constants identify the supported database types.

### <span id="page-813-0"></span>**DbAggregate Constants**

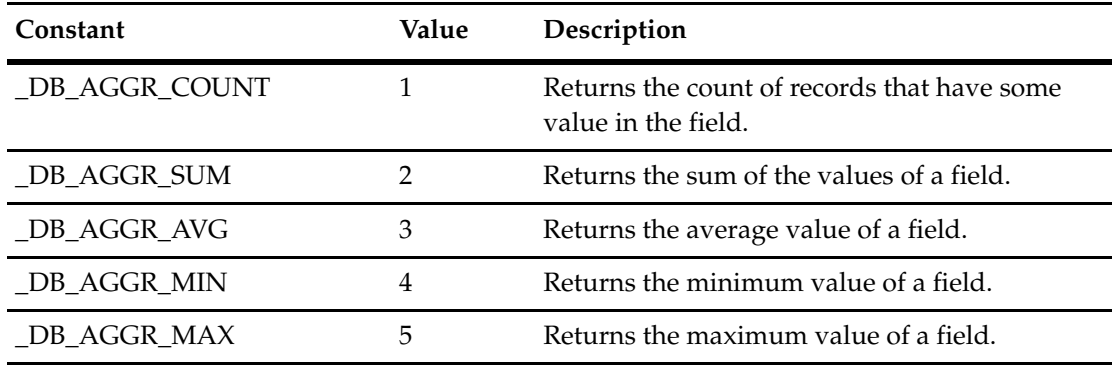

The DbAggregate constants identify the SQL aggregate functions for a field in a schema.

**Note:** SUM & AVG are supported only for numeric fields (that is, integer or float field types). The other functions work for for any field type.

<span id="page-814-0"></span>The DbFunction constants identify a function type for a field type (QueryFieldDef). These are date functions that can only be applied to datetime fields.

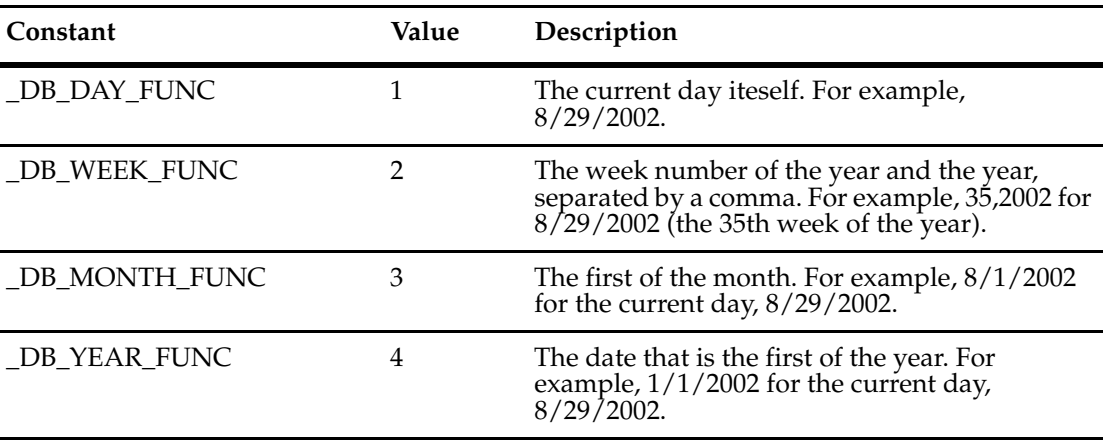

# <span id="page-815-0"></span>**EntityStatus Constants**

The EntityStatus constants identify the possible exceptions generated for security conditions.

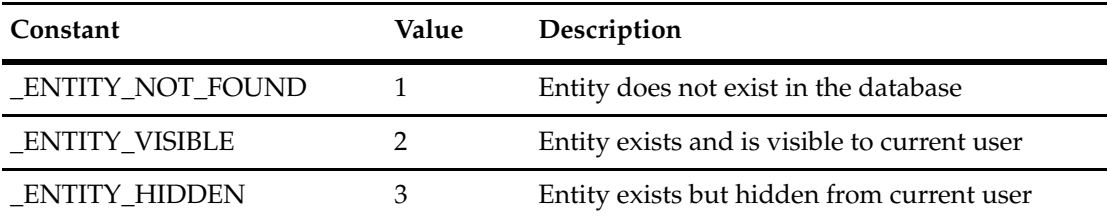

# <span id="page-816-0"></span>**EntityType Constants**

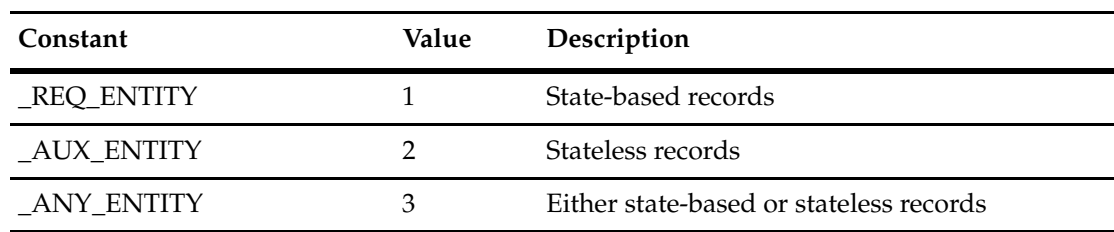

The EntityType constants identify state-based or stateless records.

# <span id="page-817-0"></span>**EventType Constants**

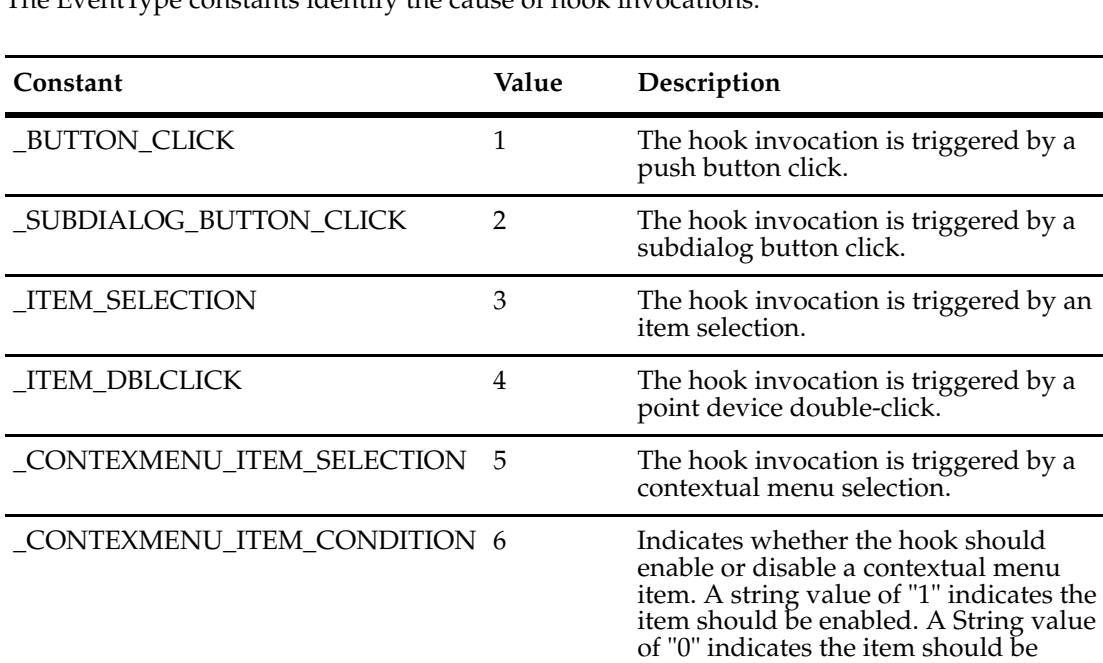

disabled.

The EventType constants identify the cause of hook invocations.

## <span id="page-818-0"></span>**FetchStatus Constants**

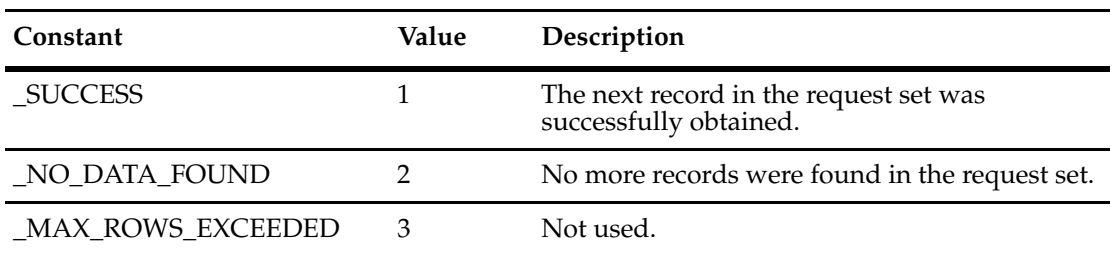

The FetchStatus constants identify the status of moving the cursor in a request set.

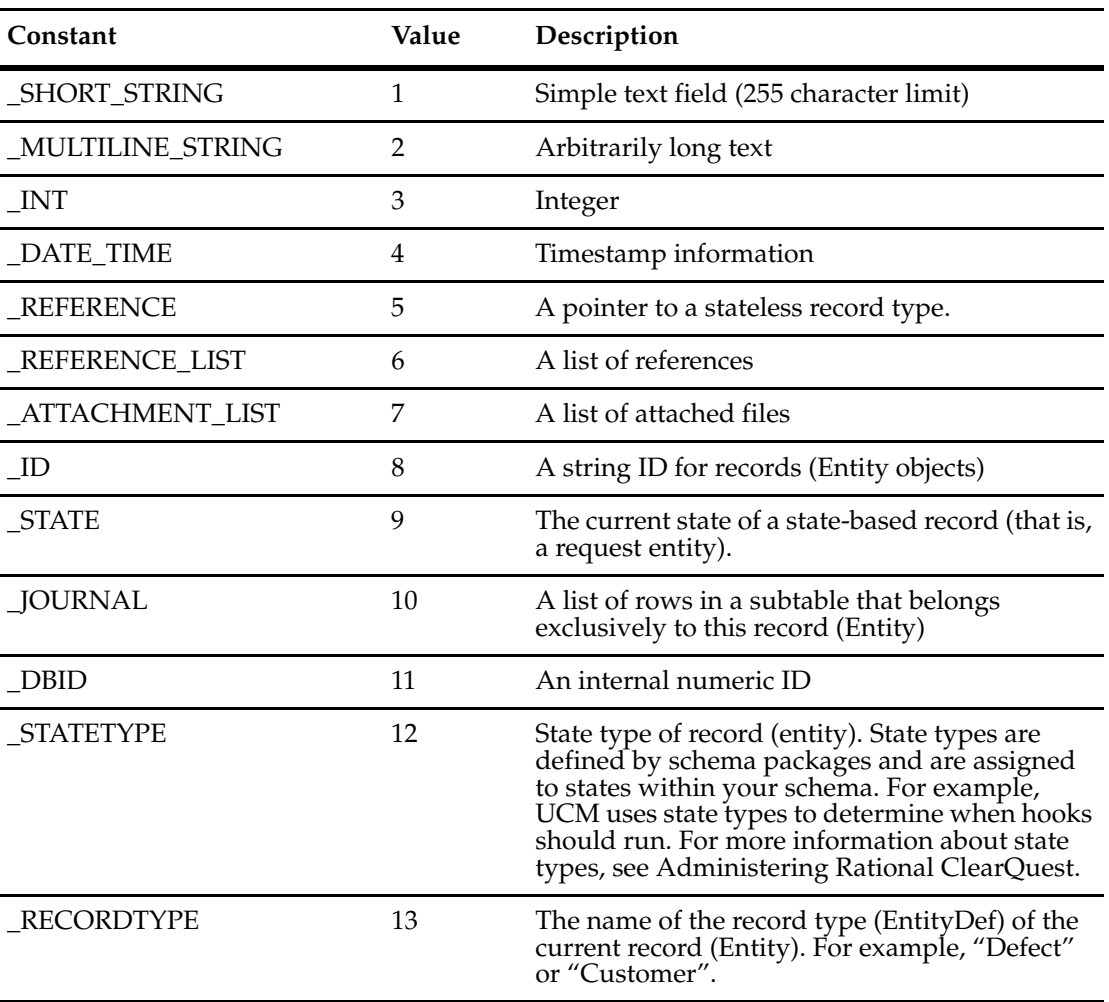

<span id="page-819-0"></span>The FieldType constants identify the information contained in a field.

# <span id="page-820-0"></span>**FieldValidationStatus Constants**

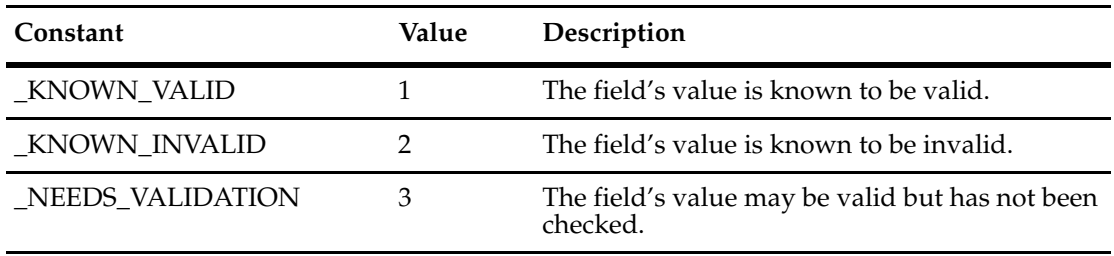

The FieldValidationStatus constants identify the status of the designated field.

# <span id="page-821-0"></span>**QueryType Constants**

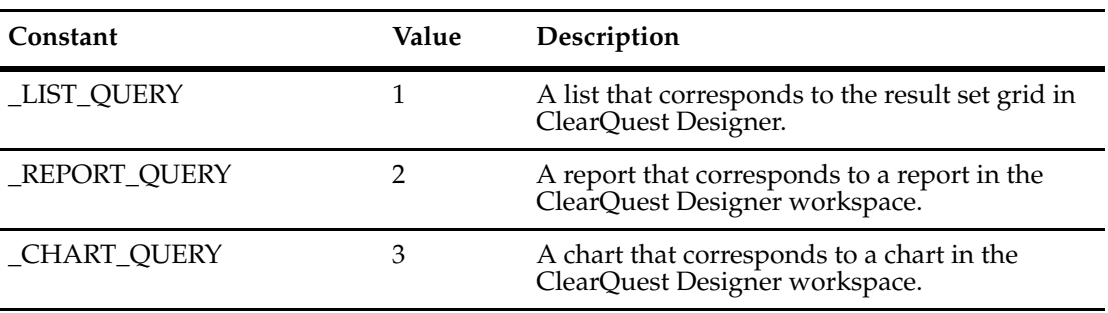

The QueryType constants identify the type of stored query.

<span id="page-822-0"></span>The SessionType constants identify the type of session desired. You use this constant to specify session type for a user login.

**Note:** Perl does not recognize SessionType constants. The session\_type argument is for VBScript only.

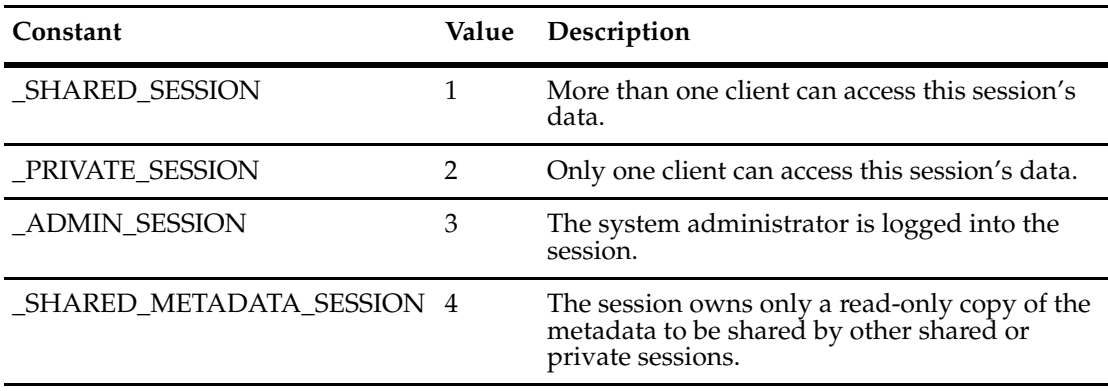

## <span id="page-823-0"></span>**Sort Constants**

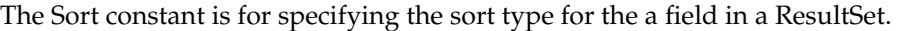

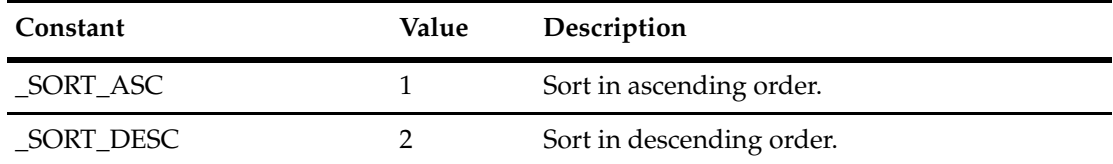

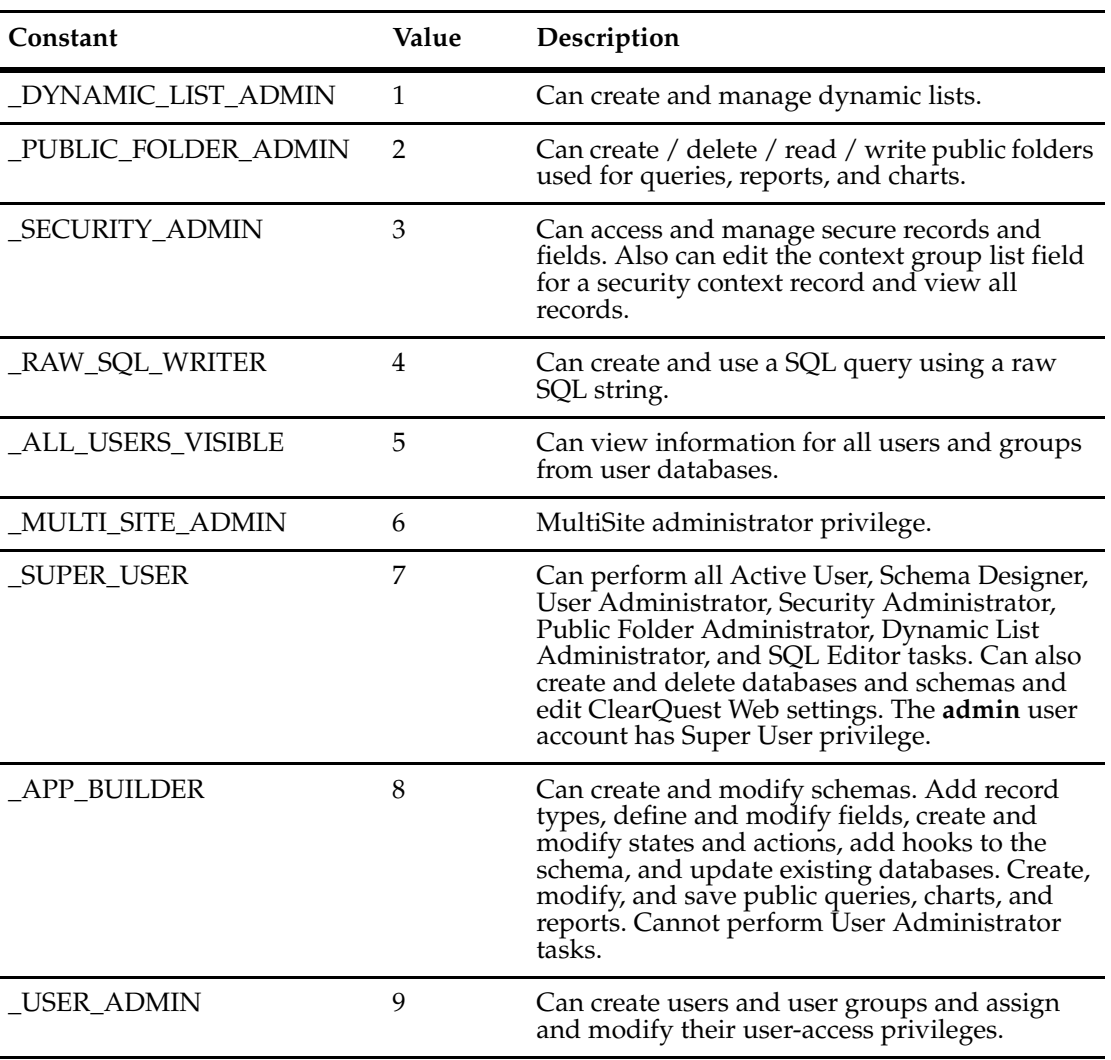

<span id="page-824-0"></span>UserPrivilegeMaskType constants specify privileges in a security context.

## <span id="page-825-0"></span>**ValueStatus Constants**

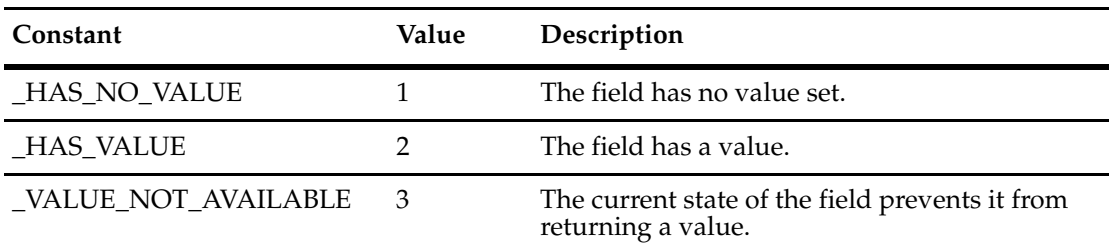

The ValueStatus constants identify the status of a field.

# <span id="page-826-0"></span>**WorkspaceFolderType Constants**

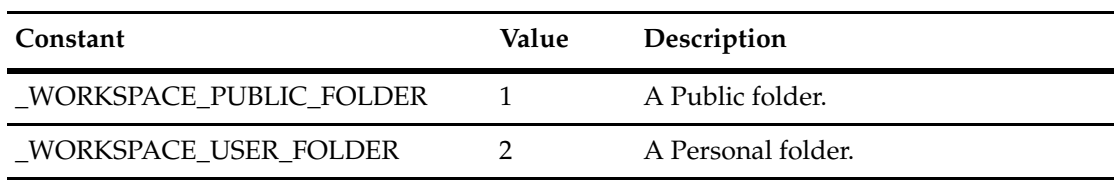

The WorkspaceFolderType constants identify the type of a Workspace folder.

# <span id="page-827-0"></span>**WorkspaceItemType Constants**

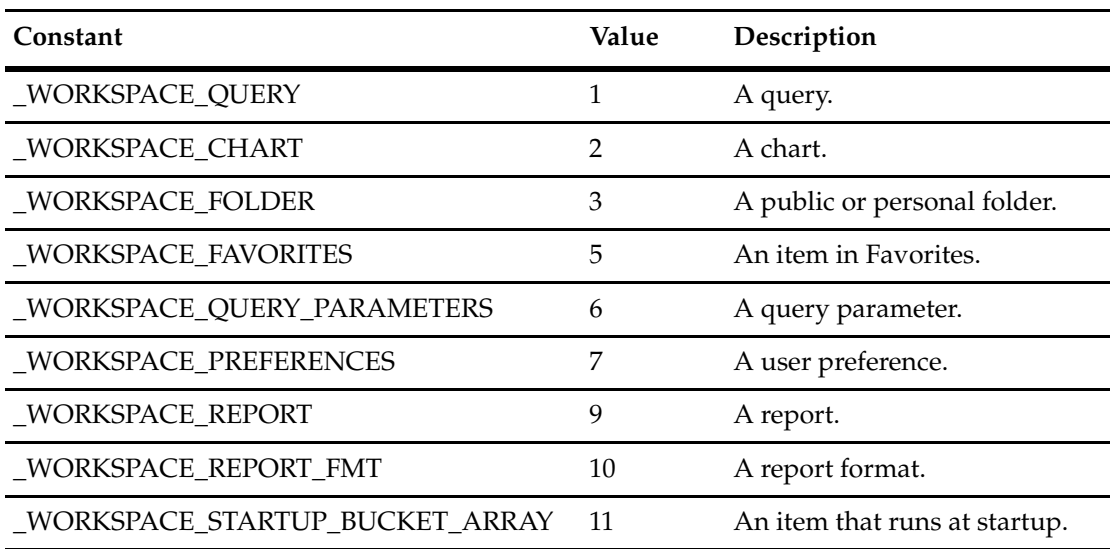

The WorkspaceItemType constants identify the type of a workspace item.
**Note:** The following constants do not use the notational convention.

For VBScript, the OLEWKSPCQUERYTYPE constants identify the desired source of a query.

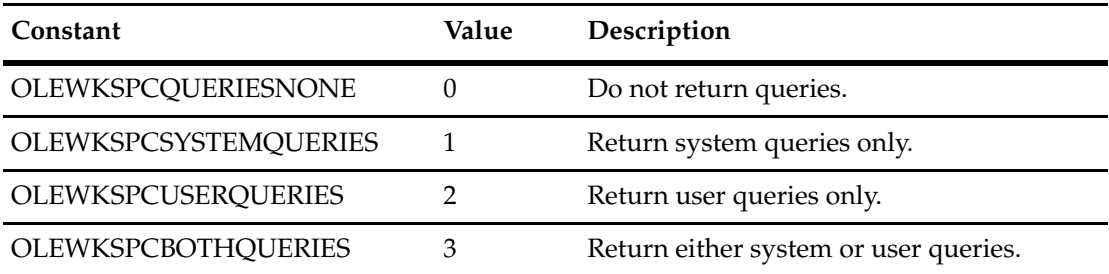

For Perl, the CQWKSPCQUERYTYPE constants identify the desired source of a query.

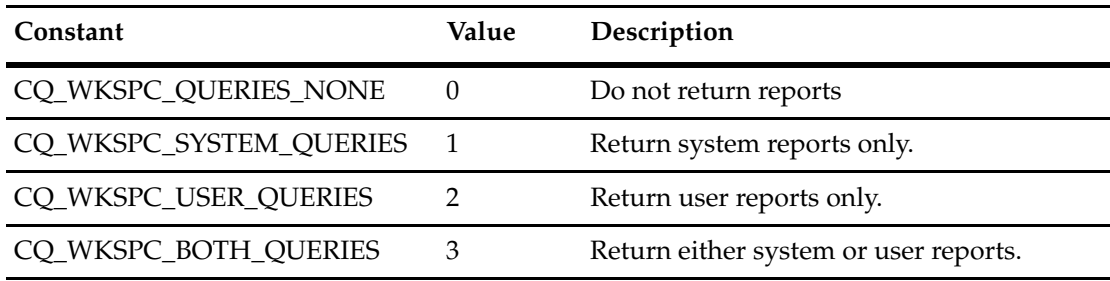

The OLEWKSPCERROR constants identify errors that can be returned from Workspace-related operations.

**Note:** These error messages are for VBScript only.

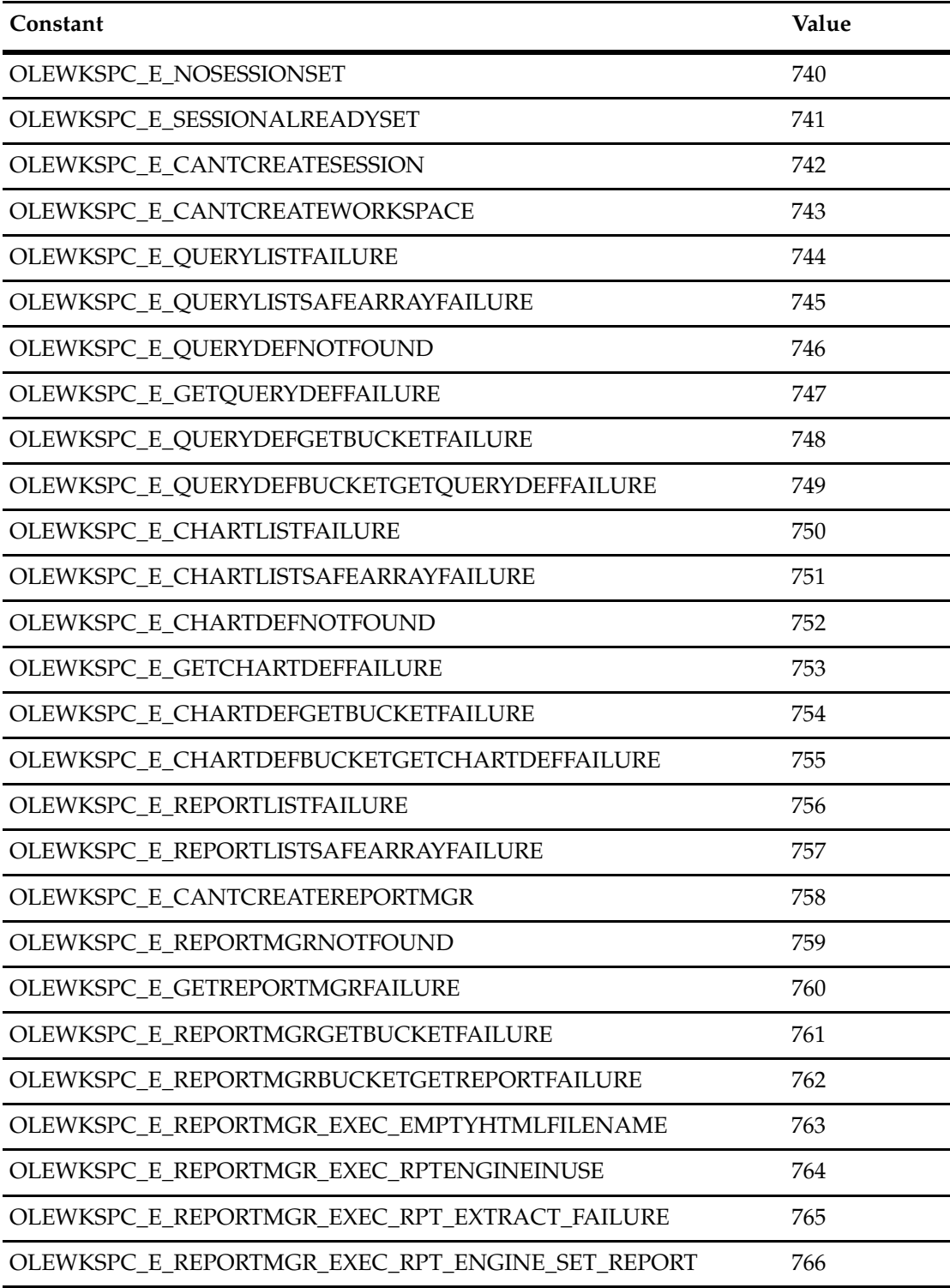

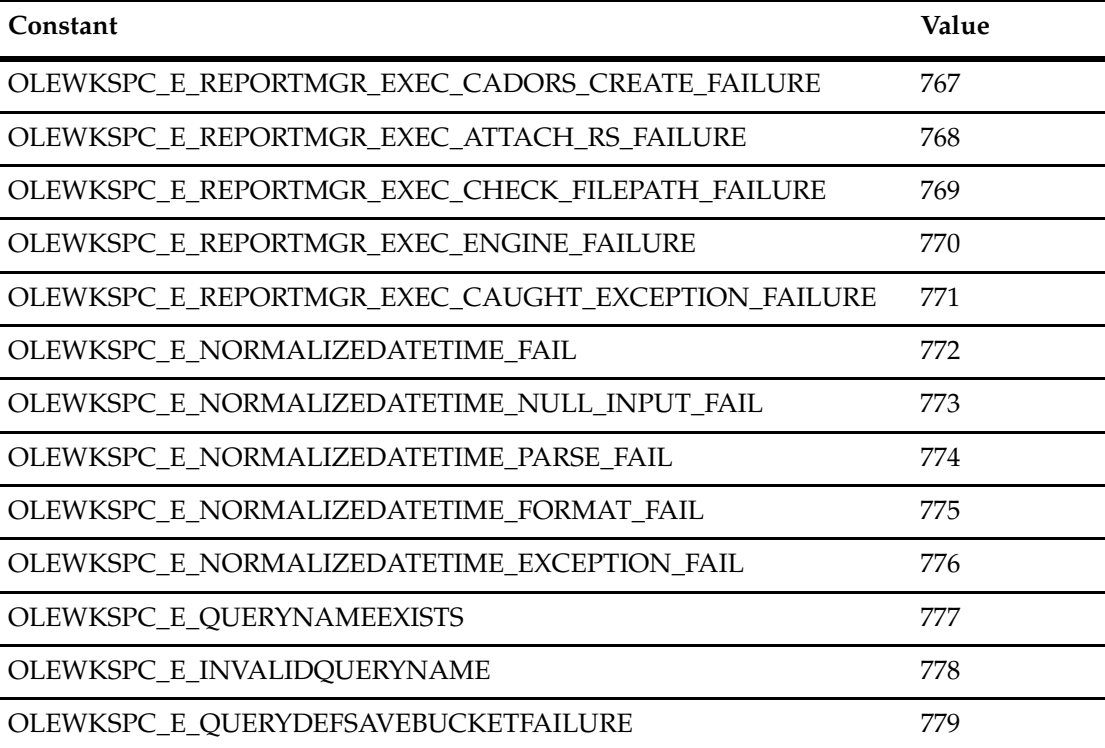

**Note:** The following constants do not use the notational convention.

The OLEWKSPCREPORTTYPE constants identify the desired source of a report.

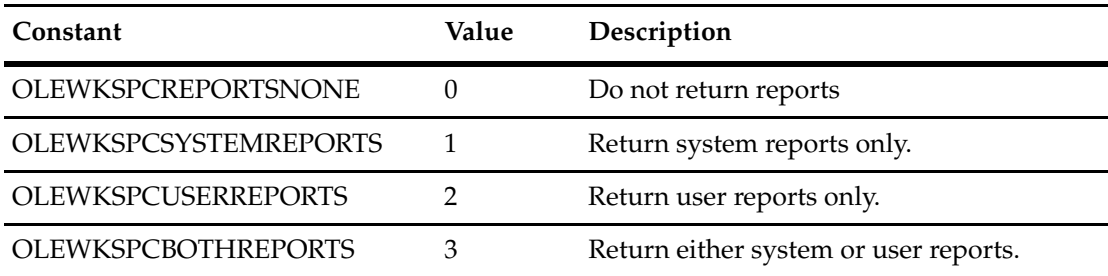

# 47 **Examples of Hooks and Scripts**

In addition to the examples of hooks and external applications provided in this chapter, see the following resources:

- Rational ClearQuest Designer Help > Working with hooks
- The ClearQuest database that contains ClearQuest hooks, which is at http://clearquest.rational.com/cqhooks/

**Note:** ClearQuest examples do not include error checking and assume that each call is to a valid object.

*Attachments* are files saved in a database. You can add any kind of file to a database using ClearQuest. For example, you can save text, word processing, spreadsheet, image, and diagram files.

When you save a file as part of a change request entity (record), you can also add a description of the file, which will make it easier to identify the file at a later time. Other information, such as the original file name, will also be stored, and the database will automatically create a unique identifier for the file.

Attachments, like other types of values, are held in a database field. The data type of a field holding attachments is AttachmentField. Because attachments are usually stored in logical groups, as when a defect is being discussed, an attachment field is a collection. The instances of the collection, each of which holds a single file, are of data type Attachment.

Methods to find and access attachment fields are available in a special object of type AttachmentFields. Each Entity always has an AttachmentFields object, even if no attachments are actually stored in it. Then, in each attachment field, there is an Attachments object that allows you to manage individual Attachment objects.

For other kinds of fields, you get field values by getting a FieldInfo object and then invoking GetValue() or GetValueAsList(). For GetValue(), a single string will be returned. If invoked on an attachment field, GetValue() might produce something meaningful if, say, your attachment is a one line text file. However, in general, using GetValue() on an attachment field will not produce a useful result. Instead, for attachments, you usually get values by first traversing to an Attachment object, then writing the file to disk and opening it with an application program.

Suppose that you have defined an Entity with two attachment fields. When you traverse this structure, you will iterate over two AttachmentField collections. To distinguish the collections, you can use the field names of each AttachmentField. To identify individual attachment files, you can use the descriptions in each instance of Attachment.

# **Schema Overview**

Storage — In brief, an Entity has fields, each with a name and data type. A field can be of type AttachmentField. An AttachmentField can hold a collection of files, each stored in an individual Attachment object.

Management — To manage attachment fields, each Entity object always has an AttachmentFields object. Similarly, to manage individual attachments, each AttachmentField always has an Attachments object.

See ["Attachments and Histories" on page 7](#page-30-0) for more information and a diagram that illustrates hierarchy of objects.

• AttachmentFields

An access object. There is exactly one per Entity, with methods that provide access to the fields containing attachments.

• AttachmentField

A field that can hold collections of attachments. None or many attachment fields may be defined for an Entity. Each field can contain a collection of attachments. Each AttachmentField, as with other types of fields, has a name.

• Attachments

An access object. There is exactly one per AttachmentField, with methods to count, get, add, and delete attachments.

• Attachment

An object that contains a file and information about the file. There may be none or many in an attachment field. Information about the file includes a description, the original file name, and the file size.

To traverse from an Entity object to an Attachment, you must first get the AttachmentFields object. As you traverse, you can distinguish a general path using the AttachmentField names. Once you are at the level of an actual collection of attachments, you can identify individual attachments using Description and FileName values.

# **Schema Detail**

Following is an overview of object members used to store and manage attachments. Actual method names and parameters will vary depending on whether you use Visual Basic or Perl.

# **Entity**

An object corresponding to a database record. Members relevant to attachments are:

• AttachmentFields GetAttachmentFields()

Get the access object. Every Entity object has exactly one AttachmentFields object with methods that manage attachment fields.

• GetFieldNames()

Get the field names defined for this object. When you use the AttachmentFields object to make a traversal of attachment collections, you may want to know the field names in order to identify which path you want to follow. (Alternately, you can use indexes to get each AttachmentField.)

• long GetFieldType(fieldName)

Get the data type of a field. If the return value is 7 (\_ATTACHMENT\_LIST), then the field is of type AttachmentField. This is useful if you have a field name but are not sure of its data type.

• GetAllFieldValues()

Get information about all fields in this object. This is something you might normally do, because you fetch other kinds of values using FieldInfo.GetValue() and FieldInfo.GetValueAsList(). If you do have an array of FieldInfo objects, you can get each name with FieldInfo.GetName() and check each data type with FieldInfo.GetType().

# **Entity.AttachmentFields**

An access object with useful methods. Members are:

• long Count()

Get the number of fields of type AttachmentField, none or many.

• Attachment Field Item (index)

Get an AttachmentField object using index number.

• AttachmentField ItemByName(name)

Get an AttachmentField object using a FieldName.

## **Entity.AttachmentField**

A field holding a collection of attachments. Members are:

• string GetFieldName()

Get the name of the AttachmentField.

• collection GetAttachments()

Get the collection of Attachment objects in this attachment field.

• array GetDisplayNameHeader()

Get the unique keys for the Attachment objects.These keys are assigned by the database.

## **AttachmentField.Attachments**

An access object containing useful methods. Members are:

• long Count()

Get the number of attachments, none or many

• boolean Add(fileName, description)

Add an attachment.

• boolean Delete(item)

Delete an attachment using an index number.

• boolean Delete(name)

Delete an attachment using the name held in the DisplayName property.

• Attachment Item(index)

Get an attachment using an index number.

• Attachment ItemByName(name)

Get an attachment using the name held in the DisplayName property.

## **AttachmentField.Attachment**

An object containing a file. Members are:

• string GetDescription()

Get a description of the attached file.

- void SetDescription(string) Set a description of the attached file.
- string GetDisplayName()

Get the unique key assigned by the database.

• string GetFileName()

Get the original file name.

• long GetFileSize()

Get the file size.

• boolean Load(pathname)

Write the file to a local file system.

The following code fragment iterates over all the attachment fields of a record. For each of the attachment fields, this code:

- Prints the field names of the attachment\_list type, which is a list of attached files (for more information, see **[GetValueAsList](#page-365-0)**).
- Iterates over that attachment field's attachments to print the file name, file size, description, and content of each attachment.

To illustrate that the attachment's description is a read/write property, the code also:

- Alters the description of the attachment
- Prints the new description

**Note:** The following code fragment is a hook (for example, an action initialization hook), and therefore *gets* the session object. However, you can also include this code in an external application if you manually create the session object and log on to the database.

#### **Examples VBScript**

```
REM Start of Global Script ShowAttachmentInfo
Sub ShowAttachmentInfo(actionname, hookname)
 DBGOUT "Entering '" & actionname & "' action's " & hookname & "_
                        script (VB version)"
 DIM MyAttachmentFields ' The list of attachment fields
 DIM MyAttachmentField ' An attachment field (contains a list of
                          'attachments)
 DIM MyAttachment ' An Attachment object 
  ' Tell how many attachment fields there are and show their 
  ' names...
  M = "This entity contains " & AttachmentFields.Count & "_
                                  attachment field(s)" & VBCrLf
  For Each MyAttachmentField in AttachmentFields
    M = M & " " & MyAttachmentField.Fieldname & VBCrLf
  Next
  DBGOUT M
  ' Iterate over the attachment fields; for each one, list the 
  ' attachments it contains in the current record...
```

```
M = "Attachment field '" & MyAttachmentField.Fieldname & "'
                contains:" & VBCrLf
     ' Iterate over the attachments in this field...
     AtCount = 0For Each MyAttachment in MyAttachmentField.Attachments
       AtCount = AtCount + 1
       ' Demonstrate how to set an attachment's description...
       If (Len(MyAttachment.Description) = 0 or _
                MyAttachment.Description = " ")
       Then
         ' DBGOUT "Description before: '" & _
            MyAttachment.Description & "'"
            MyAttachment.Description = "Not very descriptive!"
         ' DBGOUT "Description after: '" & _
               MyAttachment.Description & "'"
       End If
       ' Demonstrate how to write out the attachment's contents
       ' to an external file...
       If (MyAttachment.Filename = "foo.doc") Then
          F = "C:\T{EMP}' \& GetDisplayName() \& " " " &MyAttachment.FileName
           MyAttachment.Load F
          DBGOUT "Attachment " & MyAttachment.FileName & " was _
                   written to " & F
       End If
       ' Report info about this attachment...
       M = M & WFilename='" & MyAttachment.FileName & "'" & _
                " FileSize=" & MyAttachment.FileSize & _
                " Description='" & MyAttachment.Description & "'"_
                 & VBCrLf
     Next
     M = M & "Total attachments: " & AtCount
    DBGOUT M
 Next
  DBGOUT "Exiting '" & actionname & "' action's " & hookname & _
          " script (VB version)"
End Sub
REM End of Global Script ShowAttachmentInfo
REM Start of Global Script DBGOUT
sub DBGOUT(Msg)
  Dim MySession ' As Session
  set MySession = GetSession()
  MySession.OutputDebugString & Msg & VbCrlf
```

```
end sub
REM End of Global Script DBGOUT
```
#### **Perl**

```
# Start of Global Script ShowAttachmentInfo
# ShowAttachmentInfo() -- Display information about
# attachments...
sub ShowAttachmentInfo {
  # $actionname as string
  # $hookname as string
 my($actionname, $hookname) = @_;
 my($M) = "Entering '".$actionname."' action's ".$hookname."
    script (Perl version)\n\n";
  # DBGOUT($M); $M="";
  # Get a list of the attachment fields in this record type...
  my($AttachmentFields) = $entity->GetAttachmentFields();
  # Tell how many attachment fields there are and show their
  # names...
  $M = $M . "This entity contains " . $AttachmentFields->Count() .
     " attachment field(s)\n";
  for ($A = 0; $A < $AttachmentFields->Count(); $A++) 
  {
    $M = $M . " " . ($AttachmentFields->Item($A) )->GetFieldName() . "\n";
  }
  $M : = "\\n";# Iterate over the attachment fields; for each one, list the 
  # attachments it contains in the current record...
  for (my(\$AF) = 0; \$AF < \$AttachmentFields->Count(); \$AF++) {
    my ($AttachmentField) = $AttachmentFields->Item($AF);
    $M = $M ."Attachment field '"
           . $AttachmentField->GetFieldName().
            "' contains:\n";
    # Iterate over the attachments in this field...
    my($Attachments) = $AttachmentField->GetAttachments();
    for (my(\$A) = 0; \$A < $Attachments-&gt;Count(); \$A++) {
      my($Attachment) = $Attachments->Item($A);
      # Demonstrate how to set an attachment's description...
      if ($Attachment->GetDescription() eq " ") {
        # DBGOUT("Description before:
                          '".$Attachment->GetDescription()."'");
```

```
$Attachment->SetDescription("Not too descriptive!");
        # DBGOUT("Description after:
                          '".$Attachment->GetDescription()."'");
      }
     # Demonstrate how to write out the attachment's contents
     # to an external file...
     if ($Attachment->GetFileName() eq "foo.doc") {
       my($F) = "C:\\TEMP\\" . $entity->GetDisplayName()
                            . '_' . $Attachment->GetFileName();
       $Attachment->Load($F);
       DBGOUT("Attachment written to $F
     }
     # Report info about this attachment...
     $M = $M.
      " Filename='" . $Attachment->GetFileName() . "'" .
     " FileSize=" . $Attachment->GetFileSize() . 
      " Description='" . $Attachment->GetDescription() . "'" .
     "\n";
   }
   $M = $M . "Total attachments: " . $Attachments->Count() . 
              "\n\n\ln\;
 }
 # Display the results...
 DBGOUT($M); $M="";
# End of Global Script ShowAttachmentInfo
# Start of Global Script DBGOUT
sub DBGOUT {
  my($Msg) = shift;
  my(SFN) = SRNV{ 'TEMP' }. 'STDOUT.txt';open(DBG, ">>$FN") || die "Failed to open $FN";
  print DBG ($Msg);
  close(DBG);
  system("notepad $FN");
  system("del $FN");
# End of Global Script DBGOUT
```
}

}

The following code fragments show how to build queries that fetch records from the database by using criteria about defects and users. The samples use the QueryDef and QueryFilterNode objects, as well as a Structured Query Language (SQL) query.

**Note:** You can use any of the following code fragments in a hook such as a **field choice list hook** or a **field validation hook**. However, you can also include this code in an **external application** if you manually create the session object and log on to the database (instead of getting the session object).

#### **Examples VBScript**

The following example selects all defects that belong to the *defect* record type.

```
set session = GetSession
set querydef = session.BuildQuery("defect")
querydef.BuildField("id")
querydef.BuildField("headline")
```
set resultset = session.BuildResultSet(querydef)

#### **VBScript**

The following example selects defects that match these criteria:

- "assigned to" user "johndoe"
- "beta2" planned release

This translates to:

(assigned\_to = "johndoe") AND (planned\_release = "beta2")

```
set session = GetSession
```

```
set querydef = session.BuildQuery("defect") 
querydef.BuildField("id") 
querydef.BuildField("headline")
```

```
set operator = querydef.BuildFilterOperator(AD_BOOL_OP_AND)
operator.BuildFilter "assigned_to", AD_COMP_OP_EQ, "johndoe" 
operator.BuildFilter "planned_release", AD_COMP_OP_EQ, "beta2"
```
set resultset = session.BuildResultSet(querydef)

#### **VBScript**

The following example selects defects that match these criteria:

- Planned release of beta
- Not in resolved or verified states
- Priority levels 1 or 2
- Assigned to a certain set of users

```
This translates to:
   ((\text{planned}_\text{release} = \text{"beta") AND (state != resolved OR verified) AND (priority = 1 OR 2))OR
   (assigned_to = lihong OR gonzales OR nougareau OR akamoto)
set session = GetSession
Dim users(4)
users(0) = "linong"users(1) = "gonzales"
users(2) = "nougareau"
users(3) = "akamoto" 
Dim priority levels(2)
priority_levels(0) = "1"
priority_levels(1) = "2"
Dim states(2)
states(0) = "resolved"
states(1) = "verified"
set querydef = session.BuildQuery("defect") 
querydef.BuildField("id") 
querydef.BuildField("component") 
querydef.BuildField("priority") 
querydef.BuildField("assigned_to.login_name") 
querydef.BuildField("headline") 
set operator = querydef.BuildFilterOperator(AD_BOOL_OP_OR)
set operator2 = operator.BuildFilterOperator(AD_BOOL_OP_AND)
operator2.BuildFilter "planned_release", AD_COMP_OP_EQ, "beta"
operator2.BuildFilter "state", AD_COMP_OP_NOT_IN, states 
operator2.BuildFilter "priority", AD_COMP_OP_IN, priority_levels 
operator.BuildFilter "assigned_to",AD_COMP_OP_IN, users 
set resultset = session.BuildResultSet(querydef)
Perl
# ((planned_release = "beta") AND (state != resolved OR verified) AND (priority = 1 OR 2))
# OR
# (assigned_to = lihong OR gonzales OR nougareau OR akamoto)
```

```
$session = $entity->GetSession();
```

```
@users = ("lihong", "gonzales", "nougareau", "akamoto");
@priority_levels = ("1", "2");
@states = ("resolved", "verified");
@planned_release = ("beta");
$querydef = $session->BuildQuery("defect");
```

```
$querydef->BuildField("id"); 
$querydef->BuildField("component"); 
$querydef->BuildField("priority"); 
$querydef->BuildField("headline");
```

```
$operator = $querydef->BuildFilterOperator($CQPerlExt::CQ_BOOL_OP_OR);
$operator2 = $operator->BuildFilterOperator($CQPerlExt::CQ_BOOL_OP_AND);
$operator2->BuildFilter ("planned_release", $CQPerlExt::CQ_COMP_OP_EQ,
```

```
\@planned_release);
$operator2->BuildFilter ("state", $CQPerlExt::CQ_COMP_OP_NOT_IN, \@states); 
$operator2->BuildFilter ("priority", $CQPerlExt::CQ_COMP_OP_IN, 
\@priority_levels); 
$operator->BuildFilter ("assigned_to",$CQPerlExt::CQ_COMP_OP_IN, \@users);
$resultset = $session->BuildResultSet(querydef);
```
### **VBScript**

The following example finds the users in a certain group (software engineering, sw\_eng).

```
set session = GetSession
set querydef = session.BuildQuery("users") 
querydef.BuildField("login_name") 
set operator = querydef.BuildFilterOperator(AD_BOOL_OP_AND)
operator.BuildFilter "group.name", AD_COMP_OP_EQ, "sw_eng"
```
set resultset = session.BuildResultSet(querydef)

## **VBScript**

The following example finds the default settings for when a user, John Doe (johndoe), submits a record. In this example, certain field values are in a database table named *defect* (for the *defect* record type). This code builds a SQL query.

```
set session = GetSession
set resultset = session.BuildSQLQuery("select project, component,
                severity from defect where user='johndoe'")
```
The following code fragment example checks to see whether the record (entity) has any duplicates (children). If so, the hook edits each of the duplicates with the *dupone* action name, and sets the "action\_info" field to indicate that the original (parent) record is tested.

**Note:** We recommend you synchronize duplicate records with the original record by using an **action notification hook**. An action notification hook fires after a record has been successfully committed to the database. You can use an **action commit hook** instead of an action notification hook. However, using an action commit hook creates a risk: if the parent record is *not* committed to the database, but the children records *are* committed to the database, your records will be out of synch.

#### **Examples VBScript**

```
Dim status
Dim session ' The current Session object
Dim parent id ' The current Entity's display name (ID string)
Dim dups ' Array of all direct duplicates of this Entity
Dim dupvar ' Variant containing a Link to a duplicate
Dim dupobj ' The same Link, but as an Object rather than
      ' a Variant
Dim entity ' The Entity extracted from the Link
If (HasDuplicates()) Then 
  Set session = GetSession 
  dups = GetDuplicates 
  parent_id = GetDisplayName 
   for each dupvar in dups 
     ' You could check these various functions for failures and 
     ' then report any failures to the user (for example, using
     ' MsgBox). 
     ' Failures are unlikely, but possible--for example, someone 
     ' could concurrently "unmark" an entity as a duplicate. 
     Set dupobj = dupvar 
     Set entity = dupobj.GetChildEntity 
     session.EditEntity entity, "dupdone" 
     SetFieldValue "action info",
           "Original " & parent_id & " is tested" 
     ' commit the record to the database if validation returns no
     ' errors
      status = entity.Validate 
      if status = "" then
        entity.Commit 
     else
         entity.Revert 
      End If
  Next 
End If
```
## **Perl**

```
my($session); # The current Session object
my($links); # The reference to the links collection object
my($link);
my($cnt);
```

```
my($itm);
my($childID);
if ($entity->HasDuplicates()) {
     $session = $entity->GetSession();
     $links = $entity->GetDuplicates();
  $session->OutputDebugString("links is " . $links . "(" . ref ($links) . 
") \n" ) ;
  $cnt = $links->Count();
  $session->OutputDebugString("count is " . $cnt . "(" . ref ($cnt) . 
")\nchildren:\n" );
  for (\xi i = 0; \xi i < \xi cnt; \xi i++) {
      $itm = $links->Item($i);
     $session->OutputDebugString("Item is " . $itm . "(" . ref ($itm) . ")\n";
      $childID = $itm->GetChildEntityId();
      $session->OutputDebugString($childID . "\n" );
      }
     $session->OutputDebugString("done");
  }
else {
}
```
Your schema has stateless records, such as the Project, and stated records, such as Defect, which move from state to state. The ClearQuest API enables you to get and set field values for both kinds of records.

The example shown in this section is an **external application** example that contains two subroutines: No\_state for stateless records, and Has\_state for records that have states. The example does the following:

- **1** Uses the Session's **[BuildEntity](#page-616-0)** method to create an **[Entity Object](#page-212-0)**.
- **2** Set the values in one or more fields.
- **3** Validates and commits the entity.
- **4** Retrieves and modifies the entity.
- **5** Reverts the entity.

The code invokes some external routines that are not shown here:

- **DumpFields**, which prints out an entity's fields to the standard output
- **ValidateAndCommit**, which calls the Entity object's **[Validate](#page-303-0)** and **[Commit](#page-230-0)** methods.

#### **Examples VBScript**

```
' subroutine for stateless records
```

```
Sub No state(session) ' the Session Object
  Dim entity ' the Entity Object
  Dim failure ' a String 
  StdOut "Test for stateless entities is starting" 
  StdOut "submit a stateless entity" 
  Set entity = session.BuildEntity("project")
  ' ignore failure
  failure = entity.SetFieldValue("name", "initial project name") 
  DumpFields entity 
  ValidateAndCommit entity 
  Set entity = Nothing 
  StdOut "Reload, show values before modification" 
  Set entity = session.GetEntity("project", "initial project name")
  DumpFields entity 
  StdOut "Modify, then show new values" 
  session.EditEntity entity, "modify" 
  ' ignore the failure
  failure = entity.SetFieldValue("name", "modified project name") 
  DumpFields entity 
  StdOut "revert, then show restored values" 
  entity.Revert 
  DumpFields entity
```

```
StdOut "Modify again, and commit" 
session.EditEntity entity, "modify"
```

```
' ignore failure 
  failure = entity.SetFieldValue("name", "final project name") 
  ValidateAndCommit entity 
  Set entity = Nothing 
  StdOut "Reload, and show final result" 
  Set entity = session.GetEntity("project", "final project name")
  DumpFields entity 
  Set entity = Nothing 
  StdOut "Test for stateless entities is done" 
End Sub 
' subroutine for stateful records
Sub Has states(session) 'session As Session
  Dim entity ' the Entity that is stateful 
   ' failure message from functions that return strings 
  Dim failure ' a String 
  Dim failures ' an iterator containing list of failure reasons 
  Dim id ' a Long - ClearQuest defect database ID 
  StdOut "Test for stateful entities is starting" 
  StdOut "submit a stateful entity" 
  Set entity = session.BuildEntity("defect") 
   ' ignore failures
  failure = entity.SetFieldValue("headline", "man bites dog!") 
  failure = entity.SetFieldValue("project", "final project name") 
  failure = entity.SetFieldValue("submit_date", "03/18/2000 10:09:08") 
  id = entity.GetDbId 
  Open "XXStdout" For Append As #1 
  Print #1, "Entity id is"; id; Chr(10); 
  Close #1 
  DumpFields entity 
  ValidateAndCommit entity 
  Set entity = Nothing 
  StdOut "Reload, show values before modification" 
  Set entity = session.GetEntityByDbId("defect", id) 
  DumpFields entity 
  StdOut "Modify then show new values" 
  session.EditEntity entity, "modify" 
   ' ignore failure
  failure = entity.SetFieldValue("headline", "man bites tree!") 
  DumpFields entity 
  StdOut "revert, then show restored values" 
  entity.Revert 
  DumpFields entity 
  StdOut "Modify again and commit" 
  session.EditEntity entity, "modify"
```

```
' ignore failure 
   failure = entity.SetFieldValue("headline", "tree bites man!")
  ValidateAndCommit entity 
  Set entity = Nothing 
  StdOut "Reload and show before changing state" 
  Set entity = session.GetEntityByDbId("defect", id) 
  DumpFields entity 
  StdOut "Change to new state, then show new values" 
  session.EditEntity entity, "close" 
  failure = entity.SetFieldValue("description", _ 
        "looked like an oak tree") ' ignore failure 
  DumpFields entity 
  StdOut "revert then show restored values" 
  entity.Revert 
  DumpFields entity 
  StdOut "Change to new state again then commit" 
  session.EditEntity entity, "close" 
  failure = entity.SetFieldValue("description", _ 
     "man of steel, tree of maple") ' ignore failure 
  ValidateAndCommit entity 
  Set entity = Nothing 
  StdOut "Reload, show final values" 
  Set entity = session.GetEntityByDbId("defect", id) 
  DumpFields entity 
  Set entity = Nothing 
  StdOut "Test of stateful entities is done" 
End Sub 
REM Start of Global Script StdOut
sub StdOut(Msg)
  msgbox Msg
end sub
REM End of Global Script StdOut
Perl
sub No_state {
    my($session) = @;
     my($entity);
     my($failure);
     print "Test for stateless entities is starting";
     print "submit a stateless entity";
     $entity = $session->BuildEntity("project");
     # ignore failure
     $failure = $entity->SetFieldValue("name", "initial project
         name");
```

```
 DumpFields($entity);
$entity->Validate();
$entity->Commit();
  $entity = "";
  print "Reload, show values before modification";
  $entity = $session->GetEntity("project", "initial project name");
  DumpFields($entity);
  print "Modify, then show new values";
  $session->EditEntity($entity, "modify");
  # ignore the failure
  $failure = $entity->SetFieldValue("name", "modified project name");
  DumpFields($entity);
  print "revert, then show restored values";
  $entity->Revert();
  DumpFields($entity);
  print "Modify again, and commit";
  $session->EditEntity($entity, "modify");
  # ignore failure
  $failure = $entity->SetFieldValue("name", "final project name");
  $entity->Validate();
  $entity->Commit();
  $entity = "";
  print "Reload, and show final result";
  $entity = $session->GetEntity("project", "final project name");
  DumpFields($entity);
  $entity = "";
  print "Test for stateless entities is done";
```
## **Perl**

}

The following is an example of testing for stateful entities:

```
sub Has states {
   my(Ssession) = @;;my($entity); # the entity that is stateful
    # failure message from functions that return strings
    my($failure);
    my($id); # ClearQuest defect database ID
    print "Test for stateful entities is starting";
    print "submit a stateful entity";
    $entity = $session->BuildEntity("defect");
    # ignore failures
    $failure = $entity->SetFieldValue("headline", "man bites dog!");
    $failure = $entity->SetFieldValue("project", "final project name");
    $failure = $entity->SetFieldValue("submit_date", "03/18/2000 10:09:08");
    $id = $entity->GetDbId();
    open(FILE, ">>XXStdout");
   print FILE, "Entity id is", $id, "\n";
    close FILE;
    DumpFields($entity);
     $entity->Validate();
     $entity->Commit();
   $entity = "";
    print "Reload, show values before modification";
    $entity = $session->GetEntityByDbId("defect", $id);
    DumpFields($entity);
    print "Modify then show new values";
    $session->EditEntity($entity, "modify");
    # ignore failure
    $failure = $entity->SetFieldValue("headline", "man bites tree!");
    DumpFields($entity);
    print "revert, then show restored values";
    $entity->Revert();
    DumpFields($entity);
```

```
 print "Modify again and commit";
 $session->EditEntity($entity, "modify");
 # ignore failure
 $failure = $entity->SetFieldValue("headline", "tree bites man!");
 $entity->Validate();
 $entity->Commit();
 $entity = "";
 print "Reload and show before changing state";
 $entity = $session->GetEntityByDbId("defect", $id);
 DumpFields($entity);
 print "Change to new state, then show new values";
 $session->EditEntity($entity, "close");
 $failure = $entity->SetFieldValue("description",
                             "looked like an oak tree"); # ignore
    # failure
 DumpFields($entity);
 print "revert then show restored values";
 $entity->Revert();
 DumpFields($entity);
 print "Change to new state again then commit";
 $session->EditEntity($entity, "close");
 $failure = $entity->SetFieldValue("description",
        "man of steel, tree of maple"); # ignore failure
 $entity->Validate();
 $entity->Commit();
$entity = "";
 print "Reload, show final values";
 $entity = $session->GetEntityByDbId("defect", $id);
 DumpFields($entity);
 $entity = "";
 print "Test of stateful entities is done";
```
}

To illustrate that you can manipulate metadata, the following example of an **external application** prints the following:

- The name of the EntityDef
- The names and types of each field and action it contains
- The names of each state it contains

This subroutine makes use of a routine called **StdOut**, which prints its arguments to a message box.

```
Examples VBScript
```

```
Sub DumpOneEntityDef(edef) ' the parameter is an EntityDef object
  Dim names 'As Variant 
  Dim name 'As String 
  Dim limit 'As Long 
  Dim index 'As Long 
  StdOut "Dumping EntityDef " & edef.GetName
  StdOut " FieldDefs:" 
  names = edef.GetFieldDefNames 
  If IsArray(names) Then 
     index = LBound(names) 
     limit = UBound(names) + 1 
     Do While index < limit 
       name = names(index) 
       StdOut " " & name & " type=" & edef.GetFieldDefType(name) 
        index = index + 1Loop 
  End If 
  names = edef.GetActionDefNames 
  If IsArray(names) Then 
     index = LBound(names) 
     limit = UBound(names) + 1 
     Do While index < limit 
        name = names(intindex)StdOut " " & name & " type=" & _
              edef.GetActionDefType(name) 
        index = index + 1Loop 
  End If 
  If edef.GetType() = AD_REQ_ENTITY Then 
     ' stated record type
     StdOut " EntityDef is a REQ entity def" 
     StdOut " StateDefs:" 
     names = edef.GetStateDefNames 
     If IsArray(names) Then 
        index = LBound(names) 
        limit = UBound(names) + 1 
        Do While index < limit 
          name = names(index) 
          StdOut " " & name 
           index = index + 1
```

```
Loop 
     End If 
     Else 
        ' stateless record type
        StdOut " EntityDef is an AUX entity def" 
  End If 
  StdOut "" 
End Sub 
REM Start of Global Script StdOut
sub StdOut(Msg)
  msgbox Msg
end sub
REM End of Global Script StdOut
Perl
use strict;
use CQPerlExt;
my $sessionObj = CQSession::Build();
$sessionObj->UserLogon("admin", "", "SAMPL", "");
my $entityDefNames = $sessionObj->GetEntityDefNames();
#Iterate over the record types
foreach my $edef_name (@$entityDefNames) {
    my $entityDefObj = $sessionObj->GetEntityDef($edef_name);
    print_edef($entityDefObj);
}
sub print_edef {
    my(Sedef)=@;
    # The parameter is an EntityDef object.
    my($names, $name);
    print "Dumping EntityDef ", $edef->GetName;
    print "\nFieldDefs:";
    $names = $edef->GetFieldDefNames;
    foreach $name (@$names) {
        print " " , $name , " type=" ,
        $edef->GetFieldDefType($name);
```

```
print "\nActionDefs: ";
    $names = $edef->GetActionDefNames;
    foreach $name (@$names) {
        print " " , $name , " type=" ,
        $edef->GetActionDefType($name);
    }
    if ($edef->GetType == $CQPerlExt::CQ_REQ_ENTITY) {
        # stated record type
        print "\nEntityDef is a REQ entity def";
        print "\nStateDefs:";
        $names = $edef->GetStateDefNames;
        foreach $name (@$names) {
            print " " , $name;
        }
    }
    else {
        # stateless record type
        print "\nEntityDef is an AUX entity def";
    }
    print "\n\n\cdot\n\n:
CQSession::Unbuild($sessionObj);
```
}

}

One of the most common API calls is to the **[FieldInfo Object](#page-356-0)**. For example, the FieldInfo object has the **[GetValue](#page-363-0)** method that enables you to get the value of a field in a record.

The following **external application** subroutine prints out the information stored in a FieldInfo object. The code invokes an external routine that is not shown here: **StdOut**, which prints its arguments to a message box.

#### **Examples VBScript**

```
Sub DumpFieldInfo(info) ' The parameter is a FieldInfo object.
  Dim temp ' As Long 
  Dim status ' As String 
  Dim validity ' As String 
  Dim valuechange ' As String 
  Dim validchange ' As String 
  Dim value ' As String 
  temp = info.GetValueStatus() 
  If temp = AD VALUE NOT AVAILABLE Then
     status = "VALUE_NOT_AVAILABLE" 
  ElseIf temp = AD_HAS_VALUE Then 
     status = "HAS_VALUE value ='" & info.GetValue() & "'" 
  ElseIf temp = AD_HAS_NO_VALUE Then 
     status = "NO_VALUE" 
  Else 
     status = "<invalid value status: " & temp & ">" 
  End If 
  temp = info.GetValidationStatus() 
  If temp = AD KNOWN INVALID Then
     validity = "INVALID" 
  ElseIf temp = AD_KNOWN_VALID Then 
     validity = "VALID" 
  ElseIf temp = AD_NEEDS_VALIDATION Then 
     validity = "NEEDS_VALIDATION" 
  Else 
     validity = "<invalid validation status: " & temp & ">"
  End If 
  valuechange = "" 
  If info.ValueChangedThisSetValue() Then 
     valuechange = valuechange & " setval=Y" 
  Else 
     valuechange = valuechange & " setval=N" 
  End If 
  If info.ValueChangedThisGroup() Then 
     valuechange = valuechange & " group=Y" 
  Else 
     valuechange = valuechange & " group=N" 
  End If 
  If info.ValueChangedThisAction() Then 
     valuechange = valuechange & " action=Y" 
  Else 
     valuechange = valuechange & " action=N"
```

```
End If 
  validchange = "" 
  If info.ValidityChangedThisSetValue() Then 
     validchange = validchange & " setval=Y" 
  Else 
     validchange = validchange & " setval=N" 
  End If 
  If info.ValidityChangedThisGroup() Then 
     validchange = validchange & " group=Y" 
  Else 
     validchange = validchange & " group=N" 
  End If 
  If info.ValidityChangedThisAction() Then 
     validchange = validchange & " action=Y" 
  Else 
     validchange = validchange & " action=N" 
  End If 
  StdOut "FieldInfo for field " & info.GetName() 
  StdOut " field's value = " & value 
  StdOut " value status = " & status 
  StdOut " value change =" & valuechange 
  StdOut " validity = " & validity 
  StdOut " validity change =" & validchange 
  StdOut " error = '" & info.GetMessageText() & "'" 
End Sub 
REM Start of Global Script StdOut
sub StdOut(Msg)
  msgbox Msg
end sub
REM End of Global Script StdOut
```
# **Perl**

```
use CQPerlExt;
```

```
$CQsession = CQSession::Build();
$CQsession->UserLogon("admin", "", "perl", "");
$record = $CQsession->GetEntity("Defect", "perl00000001");
$fieldInfo = $record->GetFieldValue("id");
```

```
$temp = $fieldInfo->GetValueStatus();
if ($temp == $CQPerlExt::CQ_VALUE_NOT_AVAILABLE) {
  $status = "VALUE_NOT_AVAILABLE";
} elsif ($temp == $CQPerlExt::CQ_HAS_VALUE) {
  $status = "HAS_VALUE";
  $value = "'" & fieldinfo.GetValue() & "'";
} elsif ($temp == $CQPerlExt::CQ_HAS_NO_VALUE) {
  $status = "NO_VALUE";
```

```
} else {
  $status = "cinvalid value status: " & temp & ">";} 
$temp = $fieldInfo->GetValidationStatus();
if ($temp == $CQPerlExt::CQ_KNOWN_INVALID) {
  $validity = "INVALID";
} elsif ($temp == $CQPerlExt::CQ_KNOWN_VALID) {
  $validity = "VALID";
} elsif ($temp == $CQPerlExt::CQ_NEEDS_VALIDATION) {
  $validity = "NEEDS_VALIDATION";
} else {
  $validity = "<invalid validation status: " & temp & ">";
}
$valuechange = "";
if ($fieldInfo->ValueChangedThisSetValue()) {
  $valuechange = $valuechange & " setval=Y";
} else {
  $valuechange = $valuechange & " setval=N";
}
if ($fieldInfo->ValueChangedThisGroup()) {
  $valuechange = $valuechange & " group=Y";
} else {
  $valuechange = $valuechange & " group=N";
}
if ($fieldInfo->ValueChangedThisAction()) {
  $valuechange = $valuechange & " action=Y";
} else {
  $valuechange = $valuechange & " action=N";
}
$validchange = "";
if ($fieldInfo->ValidityChangedThisSetValue()) {
  $validchange = $validchange & " setval=Y";
} else {
  $validchange = $validchange & " setval=N";
}
if ($fieldInfo->ValidityChangedThisGroup()) {
  $validchange = $validchange & " group=Y";
} else {
  $validchange = $validchange & " group=N";
}
```

```
if ($fieldInfo->ValidityChangedThisAction()) {
  $validchange = $validchange & " action=Y";
} else {
  $validchange = $validchange & " action=N";
}
print "FieldInfo for field = ", $fieldInfo->GetName(), "\n";
print "Field's value = ", $value, "\n";
print "Value status = ", $status, "\n";
print "Value change = ", $valuechange, "\n";
print "Validity = ", $validity, "\ln";
print "Validity change = ", $validchange, "\n";
print "Error = '", $fieldInfo->GetMessageText(), "'";
CQSession::Unbuild($CQsession);
```
# **Using Field Path Names to Retrieve Field Values**

A field path name provides the path to a named Entity. You can use GetLocalFieldPathNames for a given record type and then use the returned fieldpaths to retrieve FieldInfo objects and their contents. These field paths use a dotted path notation (for example "owner.fullname").

When you call GetFieldValue to get a FieldInfo object, you normally do something like this, to get the value of the object:

```
Dim Owner 
Owner = GetFieldValue("owner").GetValue()
```
If you wanted to get the full name of the owner and not the login name, you could write the following:

```
Dim MySession 
Set MySession = GetSession() 
Dim Owner 
Owner = GetFieldValue("owner").GetValue() 
Dim UserEntity 
Set UserEntity = MySession.GetEntity("users", Owner) 
Dim FullName 
FullName = UserEntity.GetFieldValue("fullname").GetValue()
```
Using field path names, you can achieve the same result as follows:

```
Dim FullName
```
FullName = GetFieldValue("owner.fullname").GetValue()

For example, if a record type named Defect has a reference field Cfield to a record type named Customer and that record type has a reference field Ufield to a User record type with a field Name, then the field path of Name is:

```
"Defect\Cfield\Ufield\Name"
```
The field path name (or "dotted name) of Name is:

```
Defect.Cfield.Ufield.Name
```
You can use this path name to retrieve the value of Name. For example, using Perl:

\$defect->GetFieldValue("Cfield.Ufield.Name")->GetValue();

You do not need the initial Defect if you already have a variable (\$defect) referencing the Defect.

The following example illustrates how to use the ClearQuest API to get information about field values that have changed for a given record.

```
Example Perl
             # entity->GetFieldsUpdatedThisAction returns all fields that have changed...
             $oSess = $entity->GetSession();
             $username = $oSess->GetUserLoginName();
             $action = $entity->GetActionName();
             $state = $entity->GetFieldValue("State")->GetValue();
             my ($sec, $min, $hour, $mday, $mon, $year, $wday, $yday, $time) = 
             localtime();
             $now = sprintf("%2.2d/%2.2d/%4d %2.2d:%2.2d:%2.2d", $mon + 1,$mday, $year + 
             1900, $hour, $min, $sec);
             $body = "Fields Changed by $username, $action->$state, $now\n\n";
             $fields = $entity->GetFieldsUpdatedThisAction();
             for (\xi i = 0; \xi i < \xifields->Count(); \xi i++) {
                $field = $fields->Item($i);
                $fname = $field->GetName();
                $newVal = &GetStrValue($oSess, $field);
                $oldVal = &GetStrValue($oSess, $entity->GetFieldOriginalValue($fname));
                unless($fname eq "Notes_Log"){
                   unless($newVal eq $oldVal){
                      $body .= "* $fname: $val\n";
                   }
                }
             }
             \text{3body} .= "\n";
             $fieldlog = $entity->GetFieldValue("FieldLog")->GetValue();
             $newLog = $body . $fieldlog;
             $entity->SetFieldValue("FieldLog", $newLog);
             # Start of Global Script GetStrValue
             # This is used to handle different types of fields...
             sub GetStrValue {
                my ($session, $field) = @_;
                $val = "";$type = $field->GetType();
                if ($type lt 6) { #string, int, date, reference
                   $val = $field->GetValue();
                \} elsif ($type eq 6) \{ # Reference list
                   $list = $field->GetValueAsList();
```

```
foreach $item (@$list) {
       $val := "\n\t$item";}
  } elsif ($type eq 9) { #State
     $val = $field->GetValue();
  }
  return $val;
}
# End of Global Script GetStrValue
```
The following example illustrates how to use the ClearQuest API to get information about field values before and after the user has updated a record. This example is structured as a global hook that can be called from any other hook, such as from the ACTION\_COMMIT hook.

```
Examples VBScript
             REM Start of Global Script ShowOldNewValues
             REM TODO -- put your script code here
              Sub ShowOldNewValues (actionname, hookname)
                Dim fieldnames
                Dim FN
                Dim OldFV
                Dim FieldValueStatus
                Dim FieldInfo
                Dim i
                Dim NewFV
                Dim FieldType
                Dim is_short
                M = "'' \& \text{actionname} \& "'' \text{action's "} \& \text{hookname} \& " \text{ script} (VB" & \_"version):" & VBCrLf & VBCrLf
                ' Get a list of the fields in this record type...
                fieldnames = GetFieldNames
                ' Loop through the fields, showing name, type, old/new value...
                if IsArray(fieldnames) Then
                   i = LBound(fieldnames)
                   Do While i <= UBound(fieldnames)
                      FN = fieldnames(i)
                      M = M & FN & N:"
                      ' Get the field's original value...
                      set FieldInfo = GetFieldOriginalValue(FN)
                      FieldValueStatus = FieldInfo.GetValueStatus()
                      If FieldValueStatus = AD_HAS_NO_VALUE Then
                         OldFV = "<no value>"
                      ElseIf FieldValueStatus = AD_VALUE_NOT_AVAILABLE Then
                         OldFV = "<value not available>"
                      ElseIf FieldValueStatus = AD_HAS_VALUE Then
                         OldFV = FieldInfo.GetValue()
                      Else
                         OldFV = "<Invalid value status: " & FieldValueStatus & ">"
                      End If
```

```
' Get the current value (it may have been updated during
' this action)...
set FieldInfo = GetFieldValue(FN)
FieldValueStatus = FieldInfo.GetValueStatus()
If FieldValueStatus = AD_HAS_NO_VALUE Then
  NewFV = "<no value>"
ElseIf FieldValueStatus = AD_VALUE_NOT_AVAILABLE Then
  NewFV = "<value not available>"
ElseIf FieldValueStatus = AD_HAS_VALUE Then
  NewFV = FieldInfo.GetValue()
Else
  NewFV = "<Invalid value status: " & FieldValueStatus & ">"
End If
' Get and reformat the field's type...
FieldType = FieldInfo.GetType()
is short = 1If FieldType = AD_SHORT_STRING Then
  FieldType = "Short String"
ElseIf FieldType = AD_MULTILINE_STRING Then
  FieldType = "Multiline String"
  is_short = 0
ElseIf FieldType = AD_INT Then
  FieldType = "Integer"
ElseIf FieldType = AD_DATE_TIME Then
  FieldType = "Date time"
ElseIf FieldType = AD_REFERENCE Then
  FieldType = "Reference"
ElseIf FieldType = AD_REFERENCE_LIST Then
  FieldType = "Reference List"
  is_short = 0
ElseIf FieldType = AD_ATTACHMENT_LIST Then
  FieldType = "Attachment List"
  is\_short = 0ElseIf FieldType = AD_ID Then
  FieldType = "ID"
ElseIf FieldType = AD_STATE Then
  FieldType = "State"
ElseIf FieldType = AD_JOURNAL Then
  FieldType = "Journal"
```

```
is short = 0ElseIf FieldType = AD_DBID Then
        FieldType = "DBID"
     ElseIf FieldType = AD_STATETYPE Then
        FieldType = "STATETYPE"
     ElseIf FieldType = AD_RECORDTYPE Then
        FieldType = "RECORDTYPE"
     Else
        FieldType = "<UNKNOWN TYPE: " & FieldType & ">"
        is short = 0End IF
     M = M & " Type=" & FieldType & "."
     ' Display the results. For the purposes of this example,
      ' we show values as follows:
     ' 1. Identify whether the field's value has changed or
           ' not during the current action and indicate that in 
           ' the output.
     ' 2. For single-line fields (integer, short_string, etc.)
           show the field's value.
     ' 3. For single-line fields whose values have changed
          during the current action, show the old and the new
           ' values.
     If OldFV = NewFV Then
        M = M & " Value is unchanged."
        If is_short = 1 Then
          M = M & W Value='" & OldFV & "'"
        End If
     Else
        M = M & " Value has changed."
        If is short = 1 Then
          M = M & w old value='" & OldFV & "' New value='" & _
                  NewFV & "'"
        End If
     End If
     M = M & VBCrLf
     i = i + 1Loop
Else
  M = M & "fieldnames is not an array" & VBCrLf
End If
' At this point we could write this information to a file,
' present it in a message box, or write it to the debug window
' using the session.OutputDebugString() method. Here, we use
' the Windows 'MsgBox' API to present the results to the user
```
```
' in a message box (note this only works for the first 1024
   ' characters of "M" due to limitations in the Windows MsgBox
   ' API...)
  MsgBox M
End Sub
REM End of Global Script ShowOldNewValues
Perl
# Start of Global Script ShowOldNewValues
# ShowOldNewValues: Show field values in the current 
# record, drawing attention to fields whose values have changed 
# during the current action.
sub ShowOldNewValues {
  # $actionname as string
  # $hookname as string
  my($actionname, $hookname) = @_;
  my($M) = "'".$actionname."' action's ".$hookname." script (Perl 
     version):\n\ln^n;# Get a list of the fields in this record type
  # (NOTE: GetFieldNames() returns a *REFERENCE* to an array)...
  my($FieldNamesRef) = $entity->GetFieldNames();
  # Loop through the fields, showing name, type, old/new value...
  foreach $FN (@$FieldNamesRef) {
     $M .= $FN . ":"; # Show the field name...
     # Get the field's original value...
     $FieldInfo = $entity->GetFieldOriginalValue($FN);
     $FieldValueStatus = $FieldInfo->GetValueStatus();
     if ($FieldValueStatus == $CQPerlExt::CQ_HAS_NO_VALUE) {
        $OldFV = "<no value>";
     } elsif ($FieldValueStatus == 
                         $CQPerlExt::CQ_VALUE_NOT_AVAILABLE) {
        $OldFV = "<value not available>";
     } elsif ($FieldValueStatus == $CQPerlExt::CQ_HAS_VALUE) {
        $OldFV = $FieldInfo->GetValue();
     } else {
        $OldFV = "<Invalid value status: 
                " . $FieldValueStatus . ">";
     }
```
# Get the current value (may have been updated during this # action)...

```
$FieldInfo = $entity->GetFieldValue($FN);
```

```
$FieldValueStatus = $FieldInfo->GetValueStatus();
if ($FieldValueStatus == $CQPerlExt::CQ_HAS_NO_VALUE) {
  $NewFV = "<no value>";
} elsif ($FieldValueStatus ==
         $CQPerlExt::CQ_VALUE_NOT_AVAILABLE) {
  $NewFV = "<value not available>";
} elsif ($FieldValueStatus == $CQPerlExt::CQ_HAS_VALUE) {
  $NewFV = $FieldInfo->GetValue();
} else {
  $NewFV = "<Invalid value status: 
       " . $FieldValueStatus . ">";
}
# Get and reformat the field's type...
$FieldType = $FieldInfo->GetType();
$is short = 1;if ($FieldType == $CQPerlExt::CQ_SHORT_STRING) {
  $FieldType = "Short String";
} elsif ($FieldType == $CQPerlExt::CQ_MULTILINE_STRING) {
  $FieldType = "Multiline String";
  $is short = 0;} elsif ($FieldType == $CQPerlExt::CQ_INT) {
  $FieldType = "Integer";
} elsif ($FieldType == $CQPerlExt::CQ_DATE_TIME) {
  $FieldType = "Date Time";
} elsif ($FieldType == $CQPerlExt::CQ_REFERENCE) {
  $FieldType = "Reference";
} elsif ($FieldType == $CQPerlExt::CQ_REFERENCE_LIST) {
  $FieldType = "Reference List";
  $is short = 0;} elsif ($FieldType == $CQPerlExt::CQ_ATTACHMENT_LIST) {
  $FieldType = "Attachment List";
  $is short = 0;} elsif ($FieldType == $CQPerlExt::CQ_ID) {
  $FieldType = "ID";
} elsif ($FieldType == $CQPerlExt::CQ_STATE) {
  $FieldType = "State";
} elsif ($FieldType == $CQPerlExt::CQ_JOURNAL) {
  $FieldType = "Journal";
  $is\_short = 0;} elsif ($FieldType == $CQPerlExt::CQ_DBID) {
  $FieldType = "DBID";
```

```
} elsif ($FieldType == $CQPerlExt::CQ_STATETYPE) {
     $FieldType = "STATETYPE";
   } elsif ($FieldType == $CQPerlExt::CQ_RECORDTYPE) {
     $FieldType = "RECORDTYPE";
  } else {
     $FieldType = "<UNKNOWN TYPE: " . $FieldType . ">";
     $is short = 0;}
  $M .= " Type=" . $FieldType . ".";
  # Display the results. For the purposes of this example, we
  # show values as follows:
  # 1. Identify whether the field's value has changed or not
  # during the current action and indicate that in the
  # output.
  # 2. For single-line fields (integer, short string, etc.)
  # show the field's value.
  # 3. For single-line fields whose values have changed during
  # the current action, show the old and the new values.
  if ($OldFV eq $NewFV) {
     $M .= " Value is unchanged.";
     if ($is_short) {
        $M .= " Value='".$OldFV."'";
     }
   } else {
     $M .= " Value has changed.";
     if ($is_short) {
        $M .= " Old value='".$OldFV."' New
          value='".$NewFV."'";
     }
  }
  $M .= "\n";
}
$M .= "\n'".$actionname."' action's notification script
       (Perl version) exiting.\n";
# At this point we could write this information to a file,
# present it in a message box, or write it to the debug window
# using $session->OutputDebugString().
# Here we call a subroutine 'DBGOUT' which writes the message
# out to a file and invokes 'notepad' on it...
DBGOUT($M);
```
}

```
# End of Global Script ShowOldNewValues
# Start of Global Script DBGOUT
sub DBGOUT {
   my($Msg) = shift;
   \mbox{my}\, (\mbox{$\text{F$NN}$}) \ = \ \mbox{$\text{S$ENV}$} \, \mbox{``\texttt{EMP}$} \, \mbox{``\texttt{STDOUT.txt}$} \, ;open(DBG, ">>$FN") || die "Failed to open $FN";
   print DBG ($Msg);
   close(DBG);
   system("notepad $FN");
   system("del $FN");
}
# End of Global Script DBGOUT
```
<span id="page-868-0"></span>ClearQuest client provides powerful reporting capability in a graphical user interface (GUI) environment. The ClearQuest API also supports programmatic reporting.

Sometimes all you need is the raw results rather than a highly formatted report. The following subroutine in an **external application**:

- Uses an existing query object to run the query.
- Prints out the name of the entitydef (record type) that the query runs against.
- Iterates through all the records in the result set to print the label and value of each field in each record. This subroutines makes use of two other routines: **StdOut**, which prints its arguments to a file, and **ToStr**(not included here), which converts its argument to a string.

Following the VBScript and Perl code examples are additional Perl code examples that illustrate:

- Listing all the defect records in a ClearQuest user database and modifying one of the records. See, *[Getting a List of Defects and Modifying a Record](#page-870-0)*
- Sorting the result set by using methods of the QueryFieldDef object. See, *[Sorting a Result Set](#page-871-0)*

#### **Examples VBScript**

```
Sub RunBasicQuery(session As Object, querydef As Object) 
' The parameters to this subroutine are a Session object and a 
' QueryDef object. It is assumed that the QueryDef is valid (for
' example, BuildField has been used to select one or more fields
' to retrieve). 
  Dim rsltset ' a ResultSet object 
  Dim status ' As Long 
  Dim column ' As Long 
  Dim num_columns ' As Long 
  Dim num_records ' As Long 
  Set rsltset = session.BuildResultSet(querydef) 
  rsltset.Execute 
  StdOut "primary entity def for query == " \&rsltset.LookupPrimaryEntityDefName 
  num_columns = rsltset.GetNumberOfColumns 
  num records = 0status = rsltset.MoveNext 
  Do While status = AD_SUCCESS 
     num_records = num_records + 1 
     StdOut "Record #" & num_records 
     ' Note: result set indices are based 1..N, not the usual
     ' 0..N-1 
  column = 1 
  Do While column <= num_columns 
        ' ToStr converts the argument to a string
        StdOut " " & rsltset.GetColumnLabel(column) & "=" & _
           ToStr(rsltset.GetColumnValue(column))
```

```
column = column + 1 
     Loop 
     StdOut "" 
     status = rsltset.MoveNext 
  Loop 
End Sub 
REM Start of Global Script StdOut
sub StdOut(Msg)
  msgbox Msg
end sub
REM End of Global Script StdOut
```
#### **Perl**

```
sub RunBasicQuery {
my(Ssession)=@[0];my($querydef)=@_[1];
# The parameters to this subroutine are a Session object 
# and a QueryDef object. It is assumed that the QueryDef 
# is valid (for example, BuildField has been used to select 
# one or more fields to retrieve). 
my ($rsltset); # This is a ResultSet object 
my ($status);
my ($column);
my ($num_columns);
my ($num_records);
$rsltset = $session->BuildResultSet(querydef);
$rsltset->Execute;
print "primary entity def for query == ", 
$rsltset->LookupPrimaryEntityDefName;
    $num_columns = $rsltset->GetNumberOfColumns;
    $num_records = 0;
    $status = $rsltset->MoveNext;
    while ($status == CQPerlExt::CQ_SUCCESS) {
       $num_records = $num_records + 1;
      print "Record #", $num_records;
     # Note: result set indices are based 1..N, not the usual
     # 0..N-1 
      $column = 1; while ($column <= $num_columns) {
```

```
 print " ", $rsltset->GetColumnLabel($column), "=", 
        $rsltset->GetColumnValue($column);
          $column = $column + 1;
       }
       print "";
       $status = $rsltset->MoveNext;
    }
}
```
#### <span id="page-870-0"></span>**Getting a List of Defects and Modifying a Record**

The following Perl example is an external program that lists all the defect records in a ClearQuest user database, and modifies one of the records. The program:

- Lists all the defect records in the SAMPL database, and selects "id," "Headline," and "State" as display fields.
- Modifies the "Description" field of the defect record SAMPL00000012 to be "This defect has been modified."

```
use CQPerlExt;
#Getting the session
my $session = CQSession::Build();
CQSession::UserLogon ($session, "admin", "", "SAMPL", "Lab3");
my $querydef = $session->BuildQuery ("defect");
$querydef->BuildField ("id");
$querydef->BuildField ("headline");
my $resultset = $session->BuildResultSet ($querydef);
$resultset->Execute();
while (($resultset->MoveNext()) == 1)
{
  $id = $resultset->GetColumnValue(1);
  $rec = $session->GetEntity("Defect", $id);
  $head = $rec->GetFieldValue("Headline")->GetValue();
  $state= $rec->GetFieldValue("State")->GetValue();
  print "$id, $head, $state. \n";
  if ($id eq "SAMPL00000012") {
     $session->EditEntity($rec, "Modify");
     $rec->SetFieldValue("description", "This defect has been modified.");
     $rec->Validate();
```

```
 $rec->Commit();
  }
}
CQSession::Unbuild($session);
```
#### <span id="page-871-0"></span>**Sorting a Result Set**

You can use methods of the QueryFieldDef object to customize the sort order or of a result set as the following example illustrates. It sets the sort precedence on the id field and the sort order is ascending.

#### **Example Perl**

```
use CQPerlExt;
#Start a ClearQuest session
#$AdminSession= CQAdminSession::Build();
$SessionObj = CQSession::Build();
$dbsetname = "CQMS.SAMPL.HOME";
#Refresh list of accessible databases
$databases = $SessionObj->GetAccessibleDatabases("MASTR", "", $dbsetname);
#Log into a database
$SessionObj->UserLogon("admin","","SAMPL",$dbsetname);
#Create a Query
$querydef = $SessionObj->BuildQuery("defect") ;
$querydef->BuildField("id") ;
$querydef->BuildField("headline") ;
$querydef->BuildField("owner.login_name") ;
$querydef->BuildField("submit_date") ;
#Create the queryfilternode object:
# where (state not in closed AND (id = 1 OR id = 2))
$where = $querydef->BuildFilterOperator($CQPerlExt::CQ_BOOL_OP_AND);
@states = ("closed");
$where->BuildFilter("state", $CQPerlExt::CQ_COMP_OP_NEQ, \@states);
$subor = $where->BuildFilterOperator($CQPerlExt::CQ_BOOL_OP_OR);
\text{Qid1} = ("SAMPL00000001");
$subor->BuildFilter("id", $CQPerlExt::CQ_COMP_OP_EQ, \@id1);
\text{Qid2} = ("SAMPL00000002");
$subor->BuildFilter("id", $CQPerlExt::CQ_COMP_OP_EQ, \@id2);
```
# Get the collection QueryFieldDef objects

```
$queryfielddefs = $querydef->GetQueryFieldDefs();
# Select the id field and set the sort type and order
$idfield = $queryfielddefs->ItemByName("id");
$idfield->SetSortType($CQPerlExt::CQ_SORT_DESC);
# this is for if you have mulplte sort columns, which takes precedence:
$idfield->SetSortOrder(1);
# Select the submit date field and set the week function on it
$datefield = $queryfielddefs->ItemByName("submit_date");
$datefield->SetFunction($CQPerlExt::CQ_DB_WEEK_FUNC);
$resultset = $SessionObj->BuildResultSet($querydef);
$ct = $resultset->ExecuteAndCountRecords();
for (\xi i = 0; \xi i < \xi ct; \xi i++) {
  $resultset->MoveNext();
  print $resultset->GetColumnValue(1);
  print " ";
  print $resultset->GetColumnValue(2);
  print " ";
  print $resultset->GetColumnValue(3);
  print " ";
  print $resultset->GetColumnValue(4);
  print "\n";
}
CQAdminSession::Unbuild($AdminSession);
CQSession::Unbuild($SessionObj);
```
<span id="page-873-0"></span>The following code from an **external application** illustrates some of the Session and DatabaseDesc methods. You need a session object to connect to the database. The session object allows you to get information about the database (such as the SQL connect string) and the user that is currently logged on. There are three steps to the process:

- **1** Create the session object.
- **2** Log on to the database.
- **3** Do the tasks you want to do.

For more information, see the **[Session Object](#page-602-0)** and the **[DatabaseDesc Object](#page-184-0)**.

The following code prints out the information stored in the Session's DatabaseDesc object, as well as all the user-related information. This subroutine makes use of another routine called **StdOut**, which prints its arguments to a message box.

#### **Examples VBScript**

```
' Connect via OLE to ClearQuest
Set session = CreateObject("CLEARQUEST.SESSION")
' login name, password, and dbname are Strings that have
' been set elsewhere
session.UserLogon "joe","", dbname, AD_PRIVATE_SESSION, ""
Set dbDesc = session.GetSessionDatabase
StdOut "DB name = " & dbDesc.GetDatabaseName
StdOut "DB set name = " & dbDesc.GetDatabaseSetName
' You must log in with superuser privilege or an error will be 
' generated by GetDatabaseConnectString
StdOut "DB connect string = " & dbDesc.GetDatabaseConnectString
StdOut "user login name = " & session.GetUserLoginName 
StdOut "user full name = " & session.GetUserFullName 
StdOut "user email = " & session.GetUserEmail
StdOut "user phone = " & session.GetUserPhone
StdOut "misc user info = " & session.GetUserMiscInfo
StdOut "user groups:"
Set userGroups = session.GetUserGroups 
If IsArray(userGroups) Then 
  for each onename in userGroups
     StdOut " group " & onename 
  next 
End If 
REM Start of Global Script StdOut
sub StdOut(Msg)
  msgbox Msg
end sub
REM End of Global Script StdOut
```
#### **Perl**

use lib "E:\\Program Files\\Rational\\common\\lib";

```
use CQPerlExt;
$CQsession = CQSession::Build();
$CQsession->UserLogon("admin", "", "perl2", "");
$dbDesc = $CQsession->GetSessionDatabase();
print "DB name = ", $dbDesc->GetDatabaseName(), "\n";
print "DB set name = ", $dbDesc->GetDatabaseSetName(), "\n";
print "DB connect string = ", $dbDesc->GetDatabaseConnectString(), "\n";
print "User login name = ", $CQsession->GetUserLoginName(), "\n";
print "User full name = ", \zetaCQsession->GetUserFullName(), "\n";
print "User email = ", $CQsession->GetUserEmail(), "\n";
print "User phone = ", $CQsession->GetUserPhone(), "\n";
print "Misc user info = ", $CQsession->GetUserMiscInfo(), "\n";
print "User groups: \n";
$userGroups = $CQsession->GetUserGroups();
if (!@$userGroups) {
  #Code to handle if no user groups exist
  print "This user does not belong to any groups\n";
  }
else {
    # print out all groups
    foreach $groupname (@$userGroups) {
       print "Group $groupname\n";
    }
}
```

```
CQSession::Unbuild($CQsession);
```
<span id="page-875-0"></span>ClearQuest enables you to create a query that retrieves data from more than one record type. A Multitype query fetches data from all the records types that belong to a given *record type family*. Here are some possible examples of record type families:

- *Change requests* includes *defects*, *enhancement requests*, and *documentation requests*
- *Work orders* includes *software fixes* and *hardware fixes*
- *Issues* includes *porting*, *features*, and *problem incidents*

To learn about record type families, look up *record type families* in the index of *Administrating ClearQuest*.

This code fragment from an **external application** assumes that:

- The schema has one record type family, *TestFamily*
- *TestFamily* contains two record types (for example, *Defect* and *Enhancement Request*)

#### **Examples VBScript**

```
Dim qryDef ' a QueryDef object
Dim resultSet ' a Resultset object
Dim familyEntDef ' an EntityDef object
Dim families ' As Variant
Dim session ' a Session object
Dim i ' As String
```

```
' Insert code here to get the session object and log in to the database
families = session.GetEntityDefFamilyNames
```

```
If IsArray(families) Then
```

```
 Debug.Print UBound(families)
For i = 0 To UBound (families)
      ' Do something with families(i) 
 Next i
 Set qryDef = session.BuildQuery(families(0))
 qryDef.BuildField ("Description")
 Set resultSet = session.BuildResultSet(qryDef)
```
#### End If

#### **Perl**

```
# Insert code here to get the session object and log in to the database
$families = $session->GetEntityDefFamilyNames();
foreach $familyName in (@$families) {
  print ($familyName);
}
if ($qryDef = $session->BuildQuery(@$families[0])) {
   # do something;
```

```
} 
$qryDef->BuildField("Description");
$resultSet = $session->BuildResultSet($qryDef);
if ($resultSet->IsMultiType()) {
   # do something;
}
$familyEntDef = $session->GetEntityDefFamily(@$families[0]);
if ($familyEntDef->IsFamily()) {
   # do something;
}
```
<span id="page-877-0"></span>ClearQuest allows you to specify that the values of one field (**dependent field**) depend upon the values of another field (**parent field**). This is accomplished by defining a Choice\_List hook on the dependent field that sets its choice list based upon the value of the parent field.

In this example, you have two fields: **Platform** and **Version**. **Platform** is the parent field and has a constant (enumerated) choice list. **Version** is the dependent field which calculates the appropriate choice list based on the value of **Platform**.

**Version's** Choice list hook gets *recalculated* every time **Platform** changes because its Recalculate Choice List option is set.

Note that any field change triggers the hook to be rerun.

- If *any* field changes, all fields with Recalculate Choice List set will rerun their Choice List hook, even if the choice list does not depend on the changed field.
- To have the choice list update only when its dependent field actually changes, use the **[GetFieldOriginalValue](#page-260-0)** method to check the parent field.

In general, Recalculate Choice List should only be set for fields which have a Choice List Hook defined, and should not be set on those that do not.

This Choice List Hook code determines the enumerated content of the choice list based upon the value of the parent field, Platform.

In the following examples:

- The value of the parent field is a SHORT\_STRING data type. For VBScript, during the CASE selection, the enumerated values of Platform must to be *identical* to the string, shown here, including the blank spaces. Otherwise, the related list is not generated.
- Before executing this code, the choice list is defaulted to an empty list. If none of these cases match, there will be *no* choice list.

#### **Examples VBScript**

```
' Add field choices for platforms
Dim platform
platform = GetFieldValue("platform").GetValue ()
select case platform
  case "Windows 2000"
     choices.AddItem ("Professional")
     choices.AddItem ("Professional SP1")
     choices.AddItem ("Server")
     choices.AddItem ("Server SP1")
  case "Windows NT Server"
     choices.AddItem ("4.0")
     choices.AddItem ("4.0 SP6A")
  case "Windows 98"
     choices.AddItem ("Win98")
end select
```
#### **Perl**

```
my $platform;
$platform = ($entity->GetFieldValue("platform"))->GetValue();
if ($platform eq "Windows NT Workstation") {
    push(@choices, "3.51", "4.0", "4.0 SP2", "4.0 SP3");
} else {
  if ($platform eq "Windows NT Server") {
                push(@choices, "4.0", "4.0 SP3");
   } else {
        if ($platform eq "Windows 95") {
           push(@choices, "Win95");
        } else {
           push(@choices, " ");
     }
  }
}
```
<span id="page-879-0"></span>To apply some conditional logic, you can determine the destination state of the record currently undergoing an action. Here are some examples:

- Send an e-mail to the Project Manager if a user moves a priority 1 defect into the "postponed" state.
- Allow the user to modify (reapply the "opened" state) to a defect that is currently in the "resolved" state if, and only if, that user belongs to the Manager group.

The following **action notification hook** gets the destination state and sends an e-mail if the current record is being closed.

**Note:** This action notification hook uses a base action. A base action is an action that occurs with every action. A base action is convenient if you want a hook to fire with more than one action, such as an e-mail notification hook that fires with every action.

#### **Examples VBScript**

```
Sub Defect Notification(actionname, actiontype)
```

```
Dim cqSes ' a Session object
  Dim entDef ' an EntityDef object
  Dim actionname ' As String
  Dim actiontype ' As Long
  ' action = test_base
  set cqSes = GetSession
  ' NOTE: You can also have conditional logic based on the
  ' current action
    set entDef = cqSes.GetEntityDef(GetEntityDefName)
    if entDef.GetActionDestStateName(actionName) = "Closed" then
      ' put send notification message code here
    end if
End Sub
```
**Perl**

```
sub Defect_Notification {
    my($actionName, $actiontype) = @_; 
     # $actionName as string scalar
     # $actiontype as long scalar
   # action is test base
  $actionName = $entity->GetActionName();
    # NOTE: You can also have conditional logic based on the
    # current action
   # You can use the $session variable that ClearQuest provides. 
    $entDef = session->GetEntityDef($entitiy->GetEntityDefName());
    if ($entDef->GetActionDestStateName($actionName) eq "Closed") 
     {# put send notification message code here}
}
```
<span id="page-880-0"></span>You can add users to a group and remove users from a group by creating an AdminSession and then logging in as an admin.

The following code examples illustrate adding and removing users from groups.

#### **Examples VBScript**

```
' Initiate an admin session and log on as "admin"...
Dim adminSession ' an AdminSession object
Dim GCol ' a Groups collection object
Dim numGs ' As Long
Dim M ' As String
Dim g ' As Long
Dim GObj ' a Group Object
Dim UCol ' a Users collection object
Dim u ' As Long
Dim UObj ' aUser object
set adminSession = CreateObject("ClearQuest.AdminSession")
adminSession.Logon "admin", "", "LOCALTEST"
Function ShowUsersInGroups(Tag)
set GCol = adminSession.Groups
numGs = GCol.Count
M = Tag & VbCrLf
If numGs = 0 Then
  M = Tag & ", there are no groups" & VbCrLf
Else
  M = Tag & ", there are " & numGs & " group(s)." & VbCrLf
  For g = 0 to (numGs - 1)
     set GObj = GCol.Item(g)
     M = M & "Group=" & GObj.Name & " Users="
     set UCol = GObj.Users
     For u = 0 to (UCol.Count - 1)
        set UObj = UCol.Item(u)
       M = M & UObj. Name & " "
     Next
     M = M & VbCrLf
  Next
End If
MsgBox M
End Function
```

```
' Display the starting state...
call ShowUsersInGroups("At the beginning of this program's execution")
' Get the Group and User object handles...
set GObj = adminSession.GetGroup("MyGroup")
set UObj = adminSession.GetUser("QE")
' Add user to group:
GObj.AddUser UObj
call ShowUsersInGroups("After adding user 'QE' to group 'MyGroup'")
' Remove user from group:
GObj.RemoveUser UObj
call ShowUsersInGroups("After removing user 'QE' from group 'MyGroup'")
```
#### **Perl**

```
use CQPerlExt;
$DEBUG = 1;sub ShowUsersInGroups() {
local (\frac{1}{2}) = shift;
my($GCol) = $adminSession->GetGroups();
my(SGCount) = \frac{6}{3}GCol - \frac{3}{3}Coul;
if (\text{$GCount == 0}) {
   print "\n$Tag, there are no groups.\n\n";
   } 
else {
   print "\n$Tag, there " .
   ((\text{GCount} == 1) ? "is \text{GCount group.}\n'': "are \text{GCount groups.}\n'':print "Group Users in group\n" .
   "========== ==========================================\n";
   for (\xi i = 0; \xi i < \xi Gcount; \xi i++)my($GObj) = $GCol->Item($i);
      printf("%-10.10s ", $GObj->GetName());
   # Display the list of users in the group...
      my($UCol) = $GObj->GetUsers();
      if (\text{SUCol} - \text{Count}) = 0 {
         print "(none)\n";
         }
      else {
         for (my(\xi u) = 0; \xi u < \xi UCol - >Count(); \xi u++) {
            my(SUObj) = SUCol ->Item(Su);print ($UObj->GetName() . " ");
            }
         print (\sqrt[n]{n});
```

```
}
  }
print "\n";
}
}
# Initiate an admin session and log on as "admin"...
$adminSession= CQAdminSession::Build();
or die "Error creating AdminSession object.\n";
print "Admin session create OK\n" if ($DEBUG);
$adminSession->Logon("admin", "", "LOCALTEST");
print "Back from logging in to admin session\n" if ($DEBUG);
# Display the users who are members of groups before we do anything...
&ShowUsersInGroups("At the beginning of this program's execution");
# Get handles for the 'QE' user and the 'MyGroup' group...
$GObj = $adminSession->GetGroup("MyGroup");
$UObj = $adminSession->GetUser("QE");
# Add user "QE" to the "MyGroup" group...
$GObj->AddUser($UObj);
# Display the users who are members of groups...
&ShowUsersInGroups("After adding user 'QE' to group 'MyGroup'");
# Remove the user from the group...
$GObj->RemoveUser($UObj);
# Display the users in groups now...
&ShowUsersInGroups("After removing user 'QE' from group 'MyGroup'");
CQAdminSession::Unbuild($adminSession);
```
#### <span id="page-883-0"></span>**Upgrading User Information**

The following examples use the UpgradeInfo method (of the User object) to optimize peformance when setting User properties and updating the databases to which a user is subscribed.

These examples update a user profile and upgrade all the databases that the User is subscribed to. They also verify the update by attempting to log into each accessible database.

For more information, see **[UpgradeInfo](#page-753-0)**.

#### **Examples VBScript**

```
Dim dbset
Dim adminUser
Dim adminPasswd
Dim userName
Dim passwd
Dim adminSession
Dim userList
Dim userObj
Dim email
Dim phone
Dim fullname
Dim failed_dbs
Dim session
Dim dbdescs
Dim db
Dim dbname
dbset = "2003.06.00"adminUser = "admin"
adminPasswd = ""
' Create a ClearQuest admin session
set adminSession = CreateObject("CLEARQUEST.ADMINSESSION")
If (adminSession.Logon (adminUser, adminPasswd, dbset)) Then
     MsgBox "Could not get Admin session login"
End If
' the user who we want to change user profile
userName = "QE1"
passwd = "secret"
'Get the User
set userObj = adminSession.GetUser(userName)
If userObj is Nothing Then
```

```
 'Do NOT use MsgBox if you are using a ClearQuest Web server
     MsgBox "Error: Failed lookup for user" & userName 
End If
  email = "qe@rational.com"
  phone = "123456789"
  fullname = "Best Quality Engineer"
  userObj.Password(passwd)
  userObj.Email(email)
  userObj.Phone(phone)
  userObj.FullName(fullname)
' Upgrade all the databases that the user is subscribed to
MsgBox "Upgrade user profile for userName" 
failed_dbs = userObj.UpgradeInfo
if (failed dbs > 0) then
     MsgBox "Set password failed in database(s)" & failed_dbs
end if
' verify the new password by logging into databases
set session = CreateObject("ClearQuest.Session")
dbdescs = session.GetAccessibleDatabases("MASTR", userName, dbset)
for each db in dbdescs
     dbname = db.GetDatabaseName
    session.UserLogon userName, passwd, dbname, AD PRIVATE SESSION, dbset
     If session is Nothing then
  MsgBox "Could not get session login to db" & dbname
     End If
     MsgBox "Checking user info in db" & dbname & ":"
     ' verify the new phone, fullname, and email
     if (email <> session.GetUserEmail) then
  MsgBox "Email is not upgraded in" & dbname
     end if
     if (fullname <> session.GetUserFullName) then
  MsgBox "Full name is not upgraded in" & dbname
     end if
     if (phone <> session.GetUserPhone) then
  MsgBox "Phone is not upgraded in" & dbname
     end if
```

```
next
```

```
Perl
```

```
use CQPerlExt;
use Time::Local; 
$dbset = "2003.06.00";
$adminUser = "admin";
$adminPasswd = "";
# Create a ClearQuest admin session
my $adminSession= CQAdminSession::Build();
if ($adminSession->Logon( $adminUser, $adminPasswd, $dbset )) {
     print "Could not get Admin session login\n";
     exit 1;
   }
# the user who we want to change user profile
my ($userName, $passwd) = ("testuser", "password");
# Get the collection of users associated with the schema repository.
my $userObj = $adminSession->GetUser($userName);
unless ($userObj) { 
    print "$0: Error: Failed lookup for user \"$userName\"\n";
     exit 1;
   }
$email="qe\@rational.com";
$phone="123456789";
$fullname="Best Engineer";
$userObj->SetPassword($passwd);
$userObj->SetEmail($email);
$userObj->SetPhone($phone);
$userObj->SetFullName($fullname);
# Upgrade all the databases that the user is subscribed to
print "Upgrade user profile for $userName\n";
$failed_dbs = $userObj->UpgradeInfo();
@temp = @$failed_dbs;
if (\text{$#temp } > -1){
      printf "fail dbs: %s.\n", join(',', @temp);
   }
# verify the new password by logging into databases
$session = CQSession::Build();
```

```
$dbdescs = $session->GetAccessibleDatabases("MASTR", $userName, $dbset);
foreach $i (0 .. $dbdescs->Count()-1)
{
     $dbname = $dbdescs->Item($i)->GetDatabaseName();
     $session->UserLogon($userName, $passwd, $dbname, $dbset);
     unless (defined $session)
     {
     print LOG "Could not get session login to db $dbname\n";
     exit 1; 
     }
     print "Checking user info in db $dbname:\n";
     # verify the new phone, fullname, and email
     if ($email ne $session->GetUserEmail()) {
     print "Email is not upgraded in $dbname\n";
       }
     if ($fullname ne $session->GetUserFullName()) {
     print "Full name is not upgraded in $dbname\n";
       }
     if ($phone ne $session->GetUserPhone()) {
     print "Phone is not upgraded in $dbname\n";
       }
     else {
      print "User information verified.\n";
      }
}
```
# **Index**

# **A**

Access control [675](#page-698-0), [689](#page-712-0) Accessing the fields of a record [189](#page-212-0) Action default name [224](#page-247-0) legal action type names [253](#page-276-0) name [216](#page-239-0) type [217](#page-240-0) type names [289](#page-312-0) types [291](#page-314-0) Action access [675,](#page-698-0) [689](#page-712-0) ActionType constants [783](#page-806-0) Active property [359](#page-382-0), [711](#page-734-0) Add method Attachments object [95](#page-118-0) DatabaseDescs object [179](#page-202-0) FieldInfos object [353](#page-376-0) Links object [419](#page-442-0) QueryFieldDefs object [511](#page-534-0) AddAttachment (Perl only) [96](#page-119-0) AddAttachmentFieldValue [203](#page-226-0) AddBcc method [425](#page-448-0) AddByFieldPath [511](#page-534-0) AddCc method [426](#page-449-0) AddFieldValue method [204](#page-227-0) Adding choices [274](#page-297-0), [401](#page-424-0) users to a group [857](#page-880-0) AddItem method [401](#page-424-0) AddItems [402](#page-425-0) AddListMember [590](#page-613-0) AddNew [511](#page-534-0) AddParamValue [534](#page-557-0) AddTo method [427](#page-450-0) AddUniqueKey [512](#page-535-0) AddUser [364](#page-387-0) Administration [10](#page-33-0) AdminSession [10](#page-33-0) AggregateFunction [491](#page-514-0) AppBuilder property [712](#page-735-0) ApplyPropertyChanges [154](#page-177-0)

Attachment information and examples [810](#page-833-0) object [7,](#page-30-0) [8](#page-31-0), [63](#page-86-0) AttachmentField object [77](#page-100-0) AttachmentFields property [196](#page-219-0) Attachments object [91](#page-114-0) Attachments property [79](#page-102-0)

### **B**

BeginNewFieldUpdateGroup [206](#page-229-0) Behavior constants [784](#page-807-0) BoolOp constants [785](#page-808-0) Build [15](#page-38-0), [119](#page-142-0) AdminSession [36](#page-59-0) Session [592](#page-615-0) BuildEntity [593](#page-616-0) BuildField [478](#page-501-0) BuildFilter [517](#page-540-0) BuildFilterOperator [480](#page-503-0), [519](#page-542-0) Building queries [817](#page-840-0) BuildQuery [595](#page-618-0) BuildResultSet [597](#page-620-0) BuildSQLQuery [599](#page-622-0) BuildUniqueKeyField [482](#page-505-0)

# **C**

Calling record scripts [214](#page-237-0) CanBeSecurityContext [285](#page-308-0) CanBeSecurityContextField [286](#page-309-0) Changing field requiredness [275](#page-298-0) CheckState [324](#page-347-0) CheckTimeoutInterval property [132](#page-155-0) Child records updating [820](#page-843-0) Choice items [274](#page-297-0), [401](#page-424-0) Choice list example [854](#page-877-0) ChoiceList [493](#page-516-0) ChoiceType constants [786](#page-809-0)

ClearAll method [428](#page-451-0) ClearParamValues [535](#page-558-0) ClearQuest code page settings [45,](#page-68-0) [53,](#page-76-0) [56](#page-79-0), [62](#page-85-0), [707](#page-730-0) ClearQuest data code page settings [37](#page-60-0), [601,](#page-624-0) [615,](#page-638-0) [677](#page-700-0), [685](#page-708-0) ClearQuest object [117](#page-140-0) ClearQuest product information [447](#page-470-0) Client code page settings [44](#page-67-0), [57,](#page-80-0) [614](#page-637-0), [687](#page-710-0) Code examples [809](#page-832-0) Code page settings ClearQuest data code page [37](#page-60-0), [45,](#page-68-0) [56](#page-79-0), [62](#page-85-0), [601,](#page-624-0) [615](#page-638-0), [685](#page-708-0), [707](#page-730-0) client code page [44](#page-67-0), [57,](#page-80-0) [614](#page-637-0), [687](#page-710-0) compatibility [53](#page-76-0), [677](#page-700-0) Column datatypes [539,](#page-562-0) [788](#page-811-0) Commit method [207](#page-230-0) Committing entity objects to the database [190](#page-213-0) Common API calls to get user information [22](#page-45-0) CompOp constants [787](#page-810-0) Connect options [156](#page-179-0), [157](#page-180-0) ConnectHosts property [133](#page-156-0) Connecting to a database [163](#page-186-0) ConnectProtocols property [134](#page-157-0) Count AttachmentFields [87](#page-110-0) Attachments [93](#page-116-0) DatabaseDescs [180](#page-203-0) Databases [185](#page-208-0) EntityDefs [317](#page-340-0) FieldInfos [354](#page-377-0) Groups [373](#page-396-0) Histories [379](#page-402-0) HistoryFields [395](#page-418-0) Links [420](#page-443-0) PackageRevs [443](#page-466-0) QueryFieldDefs [509](#page-532-0) SchemaRevs [569](#page-592-0) Schemas [575](#page-598-0) Users [733](#page-756-0) CQDataCodePageIsSet AdminSession object [37](#page-60-0) Session object [601](#page-624-0) CQMailMsg object [423](#page-446-0) CQProductInfo object [447](#page-470-0)

CreateAdminSession [120](#page-143-0) CreateDatabase [38](#page-61-0) CreateGroup [40](#page-63-0) CreateProductInfo [121](#page-144-0) CreateTopNode [483](#page-506-0) CreateUser [41](#page-64-0) CreateUserSession [122](#page-145-0) CreateWorkspaceFolder [741](#page-764-0) Creating a dependent choice list [854](#page-877-0) a new record [19](#page-42-0) a result set [17](#page-40-0) duplicates [581](#page-604-0) queries [15](#page-38-1) CType constants [788](#page-811-0) Current database [136,](#page-159-0) [165](#page-188-0), [654](#page-677-0) Current state name LookupStateName [271](#page-294-0)

### **D**

DAO [163](#page-186-0) Data code page settings [677](#page-700-0) ClearQuest data code page [37](#page-60-0), [45,](#page-68-0) [56](#page-79-0), [62](#page-85-0), [601,](#page-624-0) [615](#page-638-0), [685](#page-708-0), [707](#page-730-0) client code page [44](#page-67-0), [57,](#page-80-0) [614](#page-637-0), [687](#page-710-0) compatibility [53](#page-76-0) Database apply property changes [154](#page-177-0) connect options [156](#page-179-0), [157](#page-180-0) getting current database [136](#page-159-0), [165](#page-188-0), [654](#page-677-0) getting information [850](#page-873-0) upgrading [160](#page-183-0) Database object [129](#page-152-0) DatabaseDesc examples [850](#page-873-0) DatabaseDesc object [161](#page-184-1) DatabaseFeatureLevel property [135](#page-158-0) DatabaseName property [136](#page-159-0) Databases object [183](#page-206-0) property [26](#page-49-0) DatabaseVendor constants [789](#page-812-0) DataType [494](#page-517-0)

DbAggregate constants [790](#page-813-0) DbFunction constants [791](#page-814-0) DbIdToStringId [602](#page-625-0) DBOLogin property [138](#page-161-0) DBOPassword property [139](#page-162-0) Debugging [4,](#page-27-0) [696](#page-719-0) Defining your search criteria [16](#page-39-0) Delete method [97](#page-120-0) DeleteAttachmentFieldValue [209](#page-232-0) DeleteDatabase [43](#page-66-0) DeleteEntity [603](#page-626-0) DeleteFieldValue [210](#page-233-0) DeleteListMember [604](#page-627-0) DeleteWorkspaceItemByDbId [742](#page-765-0) Deleting duplicates [581](#page-604-0) entity [580](#page-603-0) Deliver method [429](#page-452-0) Dependent choice list [854](#page-877-0) Description Attachment [65](#page-88-0) Database [140](#page-163-0) QueryFieldDef [495](#page-518-0) SchemaRev [561](#page-584-0) Directly connecting to a database [163](#page-186-0) DisplayName property [67](#page-90-0) DisplayNameHeader property [81,](#page-104-0) [389](#page-412-0) DoesTransitionExist [287](#page-310-0) Duplicate records examples [820](#page-843-0)

# **E**

EditAttachmentFieldDescription [212](#page-235-0) EditEntity [213,](#page-236-0) [607](#page-630-0) Editing an entity [580](#page-603-0) an existing record [19](#page-42-1) EditText [325](#page-348-0) Email property [713](#page-736-0) EnableRecordCount [536](#page-559-0) Ending a session (for external applications) [15](#page-38-2) Ensuring that record data is current [20](#page-43-0) Entities and Hooks [191](#page-214-0)

Entity creating duplicates [581](#page-604-0) deleting duplicates [581](#page-604-0) extracting data about a field [831](#page-854-0) managing records [822](#page-845-0) object [189](#page-212-1) query-related operations [581](#page-604-1) retrieving a record [580](#page-603-0) showing changes [838](#page-861-0) submitting an entity [580](#page-603-0) testing for stateful records [825](#page-848-0) updating duplicate records [820](#page-843-0) EntityDef extracting data [828](#page-851-0) family [852](#page-875-0) retrieving record types [580](#page-603-1) submitting entities [580](#page-603-1) EntityDef object [283](#page-306-0) EntityStatus constants [792](#page-815-0) EntityType constants [793](#page-816-0) Enumerated Constants [781](#page-804-0) Error handling Perl [2](#page-25-0) VBScript [3](#page-26-0) EventObject object [321](#page-344-0) Events [321](#page-344-1) EventType [326](#page-349-0) EventType constants [794](#page-817-0) Examples of hooks and scripts [809](#page-832-0) Execute method [537](#page-560-0) ExecuteReport [523](#page-546-0) Exists method [99](#page-122-0) Extracting data about a field in a record [831](#page-854-0) an EntityDef (record type) [828](#page-851-0)

### **F**

Family [852](#page-875-0) getting family information [581](#page-604-2) FetchStatus constants [795](#page-818-0) Field

setting field requiredness [275](#page-298-0) showing changes to an FieldInfo [836](#page-859-0) Field choice list [230,](#page-253-0) [274](#page-297-0) Field datatypes [539](#page-562-0), [788](#page-811-0) FieldInfo extracting data [831](#page-854-0) showing changes [836](#page-859-0) FieldInfos object [351](#page-374-0) FieldName property [83](#page-106-0), [390](#page-413-0) FieldPathName [496,](#page-519-0) [834](#page-857-0) FieldType [497](#page-520-0) FieldType constants [796](#page-819-0) FieldValidationStatus constants [797](#page-820-0) FileName property [69](#page-92-0) FileSize property [71](#page-94-0) FireNamedHook method [214](#page-237-0) FireRecordScriptAlias [609](#page-632-0) Folder type constants [803](#page-826-0) Form control events [321](#page-344-1) Fullname property [714](#page-737-0) Function [498](#page-521-0)

# **G**

GetAccessibleDatabases [610](#page-633-0) GetActionDefNames [289](#page-312-0) GetActionDefType [291](#page-314-0) GetActionDestStateName [293](#page-316-0) GetActionName [216](#page-239-0) GetActionType [217](#page-240-0) GetActive [359](#page-382-0), [711](#page-734-0) GetAggregateFunction [491](#page-514-0) GetAllDuplicates [218](#page-241-0) GetAllFieldValues [220](#page-243-0) GetAllQueriesList [743](#page-766-0) GetAppBuilder [712](#page-735-0) GetAttachmentDisplayNameHeader [222](#page-245-0) GetAttachmentFields [196](#page-219-0) GetAttachments [79](#page-102-0) GetAuxEntityDefNames [612](#page-635-0) GetBuildNumber [449](#page-472-0) GetChartDbIdList [744](#page-767-0) GetChartDef [745](#page-768-0) GetChartDefByDbId [746](#page-769-0)

GetChartList [747](#page-770-0) GetChartMgr [748](#page-771-0) GetCheckTimeoutInterval [132](#page-155-0) GetChildEntity [407](#page-430-0) GetChildEntityDef [409](#page-432-0) GetChildEntityDefName [410](#page-433-0) GetChildEntityId (Perl) [411](#page-434-0) GetChildEntityID (VB) [411](#page-434-0) GetChoiceList [493](#page-516-0) GetClientCodePage AdminSession object [44](#page-67-0) Session object [614](#page-637-0) GetColumnLabel [538](#page-561-0) GetColumnType [539](#page-562-0) GetColumnValue [540](#page-563-0) GetCompanyEmailAddress [450](#page-473-0) GetCompanyFullName [451](#page-474-0) GetCompanyName [452](#page-475-0) GetCompanyWebAddress [453](#page-476-0) GetConnectHosts [133](#page-156-0) GetConnectOptions [156](#page-179-0) GetConnectProtocols [134](#page-157-0) GetCQDataCodePage AdminSession object [45](#page-68-0) Session object [615](#page-638-0) GetDatabase [46](#page-69-0) GetDatabaseConnectString method [163](#page-186-0) GetDatabaseFeatureLevel [135](#page-158-0) GetDatabaseName [136](#page-159-0), [165](#page-188-0) GetDatabases [26](#page-49-0) GetDatabaseSetName [167](#page-190-0) GetDataType [494](#page-517-0) GetDbId method [223](#page-246-0) GetDBOLogin [138](#page-161-0) GetDBOPassword [139](#page-162-0) GetDefaultActionName [224](#page-247-0) GetDefaultDbSetName [454](#page-477-0) GetDefaultEntityDef [616](#page-639-0) GetDescription Attachment [65](#page-88-0) Database [140](#page-163-0) DatabaseDesc [169](#page-192-0) QueryFieldDef [495](#page-518-0) SchemaRev [561](#page-584-0) GetDisplayName

Attachment [67](#page-90-0) Entity [225](#page-248-0) GetDisplayNameHeader [81,](#page-104-0) [389](#page-412-0) GetDisplayNamesNeedingSiteExtension [617](#page-640-0) GetDuplicates [227](#page-250-0) GetEmail [713](#page-736-0) GetEnabledEntityDefs [565](#page-588-0), [618](#page-641-0) GetEnabledPackageRevs [566,](#page-589-0) [620](#page-643-0) GetEntity [622](#page-645-0) GetEntityByDbId [624](#page-647-0) GetEntityDef [626](#page-649-0) GetEntityDefFamily (Perl only) [628](#page-651-0) GetEntityDefFamilyName (VB only) [628](#page-651-0) GetEntityDefFamilyNames [629](#page-652-0) GetEntityDefName [229](#page-252-0) GetEntityDefNames [630](#page-653-0) GetEntityDefOrFamily [632](#page-655-0) GetFieldByPosition [484](#page-507-0) GetFieldChoiceList [230](#page-253-0) GetFieldChoiceType [232](#page-255-0) GetFieldDefNames [294](#page-317-0) GetFieldDefType [296](#page-319-0) GetFieldMaxLength [234](#page-257-0) GetFieldName [83](#page-106-0), [390](#page-413-0) GetFieldNames [235](#page-258-0) GetFieldOriginalValue [237](#page-260-1) GetFieldPathName [834](#page-857-0) GetFieldPathname [496](#page-519-0) GetFieldReferenceEntityDef [298](#page-321-0) GetFieldRequiredness [239](#page-262-0) GetFieldsUpdatedThisAction [241](#page-264-0) GetFieldsUpdatedThisGroup [243](#page-266-0) GetFieldsUpdatedThisSetValue [245](#page-268-0) GetFieldType [247,](#page-270-0) [497](#page-520-0) GetFieldValue [249,](#page-272-0) [834](#page-857-0) GetFileName [69](#page-92-0) GetFileSize [71](#page-94-0) GetFullName User [714](#page-737-0) GetFullProductVersion [455](#page-478-0) GetFunction [498](#page-521-0) GetGrayScale [103](#page-126-0) GetGroup [47](#page-70-0) GetGroups [28,](#page-51-0) [715](#page-738-0) GetHeight [104](#page-127-0)

GetHistories [391](#page-414-0) GetHistoryFields [198](#page-221-0) GetHookDefNames [300](#page-323-0) GetInstalledDbSets (Perl only) [633](#page-656-0) GetInstalledMasterDbs (Perl only) [635](#page-658-0) GetInstalledMasters (VB only) [637](#page-660-0) GetInterlaced [105](#page-128-0) GetInvalidFieldValues [251](#page-274-0) GetIsAggregated [468](#page-491-0) GetIsDirty [469](#page-492-0) GetIsGroupBy [499](#page-522-0) GetIsLegalForFilter [500](#page-523-0) GetIsMaster [171](#page-194-0) GetIsMultiType [470](#page-493-0) GetIsShown [501](#page-524-0) GetIsSQLGenerated [471](#page-494-0) GetLabel [502](#page-525-0) GetLastSchemaRepoInfo [48](#page-71-0) GetLastSchemaRepoInfoByDbSet [49](#page-72-0) GetLegalActionDefNames [253](#page-276-0) GetLicenseFeature [456](#page-479-0) GetLicenseVersion [457](#page-480-0) GetListDefNames [638](#page-661-0) GetListMembers [640](#page-663-0) GetLocalFieldPathNames [302,](#page-325-0) [834](#page-857-0) GetLocalReplica [642](#page-665-0) GetLocalReplicaName (Perl only) [50](#page-73-0) GetLogin method [173](#page-196-0) GetMaxCompatibleFeatureLevel [644](#page-667-0) GetMaxMultiLineTextLength [529](#page-552-0) GetMessageText [335](#page-358-0) GetMinCompatibleFeatureLevel [645](#page-668-0) GetMiscInfo User [716](#page-739-0) GetName Database [141](#page-164-0) EntityDef [303](#page-326-0) FieldInfo [336](#page-359-0) Group [360](#page-383-0) QueryDef [472](#page-495-0) Schema [555](#page-578-0) User [717](#page-740-0) GetNameValue [583](#page-606-0) GetNumberOfColumns [541](#page-564-0) GetNumberOfParams [542](#page-565-0)

GetObjectModelVersionMajor [458](#page-481-0) GetObjectModelVersionMinor [459](#page-482-0) GetOptimizeCompression [106](#page-129-0) GetOriginal [255](#page-278-0) GetOriginalID [257](#page-280-0) GetPackageName [437](#page-460-0) GetParamChoiceList [543](#page-566-0) GetParamComparisonOperator [544](#page-567-0) GetParamFieldType [545](#page-568-0) GetParamLabel [546](#page-569-0) GetParamPrompt [547](#page-570-0) GetParentEntity [412](#page-435-0) GetParentEntityDef [413](#page-436-0) GetParentEntityDefName [414](#page-437-0) GetParentEntityId (Perl) [415](#page-438-0) GetParentEntityID (VB) [415](#page-438-0) GetPassword [175](#page-198-0) User [718](#page-741-0) GetPatchVersion [460](#page-483-0) GetPersonalFolderName [750](#page-773-0) GetPhone [719](#page-742-0) GetPrimaryEntityDefName [485](#page-508-0) GetProductInfo (Perl only) [646](#page-669-0) GetProductVersion [461,](#page-484-0) [647](#page-670-0) GetProgressive [107](#page-130-0) GetPublicFolderName [751](#page-774-0) GetQuality [108](#page-131-0) GetQueryDbIdList [752](#page-775-0) GetQueryDef [524,](#page-547-0) [753](#page-776-0) GetQueryDefByDbId [754](#page-777-0) GetQueryEntityDefFamilyNames [648](#page-671-0) GetQueryEntityDefNames [649](#page-672-0) GetQueryFieldDefs [473](#page-496-0) GetQueryList [755](#page-778-0) GetQueryType [474](#page-497-0) GetRecordCount [531](#page-554-0) GetReplicaNames (Perl only) [51](#page-74-0) GetReportDbIdList [756](#page-779-0) GetReportList [757](#page-780-0) GetReportMgr [758](#page-781-0) GetReportMgrByReportDbId [760](#page-783-0) GetReportPrintJobStatus [525](#page-548-0) GetReqEntityDefNames [651](#page-674-0) GetRequiredness [337](#page-360-0) GetRevID (Perl only) [562](#page-585-0)

GetRevString [438](#page-461-0) GetROLogin [142](#page-165-0) GetROPassword [143](#page-166-0) GetRowEntityDefName [548](#page-571-0) GetRWLogin [144](#page-167-0) GetRWPassword [145](#page-168-0) GetSchema [563](#page-586-0) GetSchemaRev [146](#page-169-0) GetSchemaRevs [556](#page-579-0) GetSchemas [30](#page-53-0) GetServer [147](#page-170-0) GetServerInfo [653](#page-676-0) GetSession [259](#page-282-0) GetSessionDatabase [654](#page-677-0) GetSessionFeatureLevel [655](#page-678-0) GetSiteExtendedNames [656,](#page-679-0) [761](#page-784-0) GetSiteExtension [657](#page-680-0) GetSortOrder [503](#page-526-0) GetSortType [504](#page-527-0) GetSQL [475,](#page-498-0) [549](#page-572-0) GetStageLabel [462,](#page-485-0) [658](#page-681-0) GetStateDefNames [304](#page-327-0) GetSubmitEntityDefNames [659](#page-682-0) GetSubscribedDatabases [361](#page-384-0), [720](#page-743-0) GetSubscribedGroups [148](#page-171-0) GetSubscribedUsers [149](#page-172-0) GetSuiteProductVersion [463,](#page-486-0) [661](#page-684-0) GetSuperUser [721](#page-744-0) GetTimeoutInterval [150](#page-173-0) Getting entity objects [18](#page-41-0) schema repository objects [21](#page-44-0) Getting a List of Defects and Modifying a Record [847](#page-870-1) Getting a record [622](#page-645-0) Getting a Session object [12](#page-35-0), [579](#page-602-1) Getting and setting attachment information [810](#page-833-0) Getting family information [581](#page-604-2) Getting session and database information [850](#page-873-0) GetType [260,](#page-283-0) [306,](#page-329-0) [338](#page-361-0) GetUnextendedName [662](#page-685-0) GetUser [52](#page-75-0) GetUserEmail [663](#page-686-0) GetUserFullName [664](#page-687-0) GetUserGroups [665](#page-688-0)

GetUserLoginName [667](#page-690-0) GetUserMaintainer [722](#page-745-0) GetUserMiscInfo [669](#page-692-0) GetUserPhone [671](#page-694-0) GetUsers [32](#page-55-0) GetValidationStatus [339](#page-362-0) GetValue [340,](#page-363-0) [385](#page-408-0) GetValueAsList [342](#page-365-0) GetValueStatus [344](#page-367-0) GetVendor [151](#page-174-0) GetWebLicenseVersion [464](#page-487-0) GetWidth [109](#page-132-0) GetWorkSpace method [673](#page-696-0) GetWorkspaceItemDbIdList [762](#page-785-0) GetWorkspaceItemName [763](#page-786-0) GetWorkspaceItemParentDbId [764](#page-787-0) GetWorkspaceItemPathName [765](#page-788-0) GetWorkspaceItemSiteExtendedName [766](#page-789-0) GetWorkspaceItemType [767](#page-790-0) GrayScale property [103](#page-126-0) Group adding and removing users [857](#page-880-0) Group object [357](#page-380-0) Groups object [371](#page-394-0) Groups property [28,](#page-51-0) [715](#page-738-0)

# **H**

HasDuplicates [261](#page-284-0) HasUserPrivilege [675](#page-698-0) HasValue [676](#page-699-0) Height property [104](#page-127-0) Histories object [377](#page-400-0) Histories property [391](#page-414-0) History object [383](#page-406-0) History object methods [386](#page-409-0) History object properties [384](#page-407-0) History objects [7,](#page-30-0) [8](#page-31-1) HistoryField methods [392](#page-415-0) HistoryField object [387](#page-410-0) HistoryFields object [393](#page-416-0) HistoryFields property [198](#page-221-0) Hook choice list [401](#page-424-0) example [854](#page-877-0)

HookChoices object (VB only) [399](#page-422-0) HookEventType constants [794](#page-817-0) Hooks [191](#page-214-0)

# **I**

InsertNewChartDef [768](#page-791-0) InsertNewQueryDef [769](#page-792-0) Interlaced property [105](#page-128-0) InvalidateFieldChoiceList [263](#page-286-0) IsActionDefName [308](#page-331-0) IsAggregated property [468](#page-491-0) IsClientCodePageCompatibleWithCQDataCode-Page AdminSession object [53](#page-76-0) Session object [677](#page-700-0) IsDirty property [469](#page-492-0) IsDuplicate [264](#page-287-0) IsEditable [266](#page-289-0) IsFamily [309](#page-332-0) IsFieldDefName [310](#page-333-0) IsFieldLegalForQuery [486](#page-509-0) IsGroupBy [499](#page-522-0) IsLegalForFilter [500](#page-523-0) IsMetadataReadonly [678](#page-701-0) IsMultisiteActivated [54](#page-77-0), [679](#page-702-0) IsMultiType [470](#page-493-0) IsOriginal [268](#page-291-0) IsPackageUpgradeNeeded [681](#page-704-0) IsReplicated [55,](#page-78-0) [682](#page-705-0) IsRestrictedUser [683](#page-706-0) IsSecurityContext [311](#page-334-0) IsSecurityContextField [312](#page-335-0) IsShown [501](#page-524-0) IsSiteExtendedName [684](#page-707-0) IsSQLGenerated [471](#page-494-0) IsStateDefName [313](#page-336-0) IsStringInCQDataCodePage AdminSession object [56](#page-79-0) Session object [685](#page-708-0) IsSystemOwnedFieldDefName [314](#page-337-0) IsUnix [123](#page-146-0) IsUnix (Perl only) [686](#page-709-0) IsUnsupportedClientCodePage

AdminSession object [57](#page-80-0) Session object [687](#page-710-0) IsUserAppBuilder [688](#page-711-0) IsUserSuperUser [689](#page-712-0) IsWindows [124](#page-147-0) IsWindows (Perl only) [690](#page-713-0) Item [319](#page-342-0) AttachmentFields [89](#page-112-0) Attachments [100](#page-123-0) DatabaseDescs [181](#page-204-0) Databases [187](#page-210-0) EntityDefs [319](#page-342-0) FieldInfos [355](#page-378-0) Groups [375](#page-398-0) Histories [381](#page-404-0) HistoryFields [397](#page-420-0) Links [421](#page-444-0) PackageRevs [445](#page-468-0) QueryFieldDefs [513](#page-536-0) SchemaRevs [571](#page-594-0) Schemas [577](#page-600-0) Users [735](#page-758-0) ItemByName AttachmentFields [89](#page-112-0) Attachments [100](#page-123-0) DatabaseDescs [182](#page-205-0) Databases [187](#page-210-0) EntityDefs [319](#page-342-0) FieldInfos [356](#page-379-0) Groups [375](#page-398-0) Histories [381](#page-404-0) HistoryFields [397](#page-420-0) Links [422](#page-445-0) PackageRevs [445](#page-468-0) QueryFieldDefs [513](#page-536-0) SchemaRevs [571](#page-594-0) Schemas [577](#page-600-0) Users [735](#page-758-0) ItemName [327](#page-350-0)

#### **L**

Label [502](#page-525-0) Link object [405](#page-428-0) Linking records [405](#page-428-0) Links object [417](#page-440-0) ListSelection [328](#page-351-0) Load method [74](#page-97-0) LoadAttachment [270](#page-293-0) LoadEntity [691](#page-714-0) LoadEntityByDbid [692](#page-715-0) Logging on to a database [13](#page-36-0), [580](#page-603-2) Logging on to a schema repository [21](#page-44-1) Logical database [165,](#page-188-0) [654](#page-677-0) database name [136](#page-159-0) Logon method [58](#page-81-0) LookupPrimaryEntityDefName [550](#page-573-0) LookupStateName [271](#page-294-0)

### **M**

MailMsg object [423](#page-446-0) MakeJPEG [111](#page-134-0) MakePNG [113](#page-136-0) Managing records [822](#page-845-0) MarkEntityAsDuplicate [693](#page-716-0) Matching the parent record [820](#page-843-0) MaxMultiLineTextLength property [529](#page-552-0) Metadata [21](#page-44-1) MiscInfo property [716](#page-739-0) Modifying an entity [580](#page-603-0) MoreBody method [430](#page-453-0) MoveNext [551](#page-574-0) Moving through the result set [17](#page-40-1) Multisite-related methods [54](#page-77-0), [55,](#page-78-0) [679,](#page-702-0) [682](#page-705-0)

# **N**

Name Database [141](#page-164-0) Group [360](#page-383-0) QueryDef [472](#page-495-0) Schema [555](#page-578-0) User [717](#page-740-0) NameValue property [583](#page-606-0)

# **O**

OAdDatabase object [129](#page-152-0) OAdDatabases object [183](#page-206-0) OAdGroup object [357](#page-380-0) OAdGroups object [371](#page-394-0) OADPackageRev object [435](#page-458-0) OADSchema object [553](#page-576-0) OADSchemaRev object [559](#page-582-0) OADSchemaRevs object [567](#page-590-0) OADSchemas object [573](#page-596-0) OAdUser object [709](#page-732-0) OADUsers object [731](#page-754-0) ObjectItem [330](#page-353-0) ODBC [163](#page-186-0) OleMailMsg object (VB only) [423](#page-446-0) OLEWKSPCERROR constants [806](#page-829-0) OLEWKSPCQUERYTYPE constants [805](#page-828-0) OLEWKSPCREPORTTYPE constants [806](#page-829-0) OpenQueryDef [695](#page-718-0) OptimizeCompression property [106](#page-129-0) OutputDebugString [696](#page-719-0) Overview of the API objects [4](#page-27-1)

### **P**

PackageName property [437](#page-460-0) PackageRev object [435](#page-458-0) PackageRevs object [441](#page-464-0) ParseSiteExtendedName [697](#page-720-0) Password User [718](#page-741-0) Pathnames in the Workspace [737](#page-760-0) Performing user administration [21](#page-44-2) Perl script error handling [2](#page-25-0) PersonalFolder name [750](#page-773-0) Phone property [719](#page-742-0) Privileges AppBuilder [712](#page-735-0) IsRestrictedUser [683](#page-706-0) SetRestrictedUser [700](#page-723-0) SuperUser [721](#page-744-0) user [675,](#page-698-0) [689](#page-712-0) UserMaintainer [722](#page-745-0) Product information object [447](#page-470-0)

Progressive property [107](#page-130-0) PublicFolder name [751](#page-774-0)

### **Q**

Quality property [108](#page-131-0) **Queries** examples [817](#page-840-0) Query entity methods [581](#page-604-1) examples [845](#page-868-0) running a query on more than one record type [852](#page-875-0) QueryDef object [465](#page-488-0) QueryFieldDef object [489](#page-512-0) QueryFieldDefs [473](#page-496-0) QueryFieldDefs object [507](#page-530-0) QueryFilterNode object [515](#page-538-0) QueryType [474](#page-497-0) QueryType constants [798](#page-821-0), [805](#page-828-0)

### **R**

Record [622](#page-645-0) extracting data about a field [831](#page-854-0) showing changes to an entity [838](#page-861-0) Record scripts [214,](#page-237-0) [321](#page-344-2) Record type [626](#page-649-0) extracting data [828](#page-851-0) family [852](#page-875-0) object [283](#page-306-0) RecordCount property [531](#page-554-0) Records [189](#page-212-1) accessing fields of a record [189](#page-212-0) managing [822](#page-845-0) testing for stateful records [825](#page-848-0) updating duplicates [820](#page-843-0) RegisterSchemaRepoFromFile [59](#page-82-0) RegisterSchemaRepoFromFileByDbSet [60](#page-83-0) Remove [514](#page-537-0) RemoveUser [365](#page-388-0) Removing users from a group [857](#page-880-0) RenameWorkspaceItem method [770](#page-793-0)

RenameWorkspaceItemByDbId [771](#page-794-0) Reporting example [845](#page-868-0) on a ResultSet [845](#page-868-0) Required fields [275](#page-298-0) ResultSet reporting example [845](#page-868-0) ResultSet object [527](#page-550-0) Retrieving an entity [580](#page-603-0) entities [580](#page-603-1) Retrieving the values from the fields of the record [17](#page-40-2) Revert method [272](#page-295-0) Reverting your changes [19](#page-42-2) RevID property [562](#page-585-0) RevString property [438](#page-461-0) ROLogin property [142](#page-165-0) ROPassword property [143](#page-166-0) Running a query [17](#page-40-3), [845](#page-868-0) a query against more than one record type [852](#page-875-0) queries [16](#page-39-1) RWLogin property [144](#page-167-0) RWPassword property [145](#page-168-0)

# **S**

Save [487](#page-510-0) SaveQueryDef [772](#page-795-0) Saving your changes [19](#page-42-3) Schema object [553](#page-576-0) Schema property [563](#page-586-0) Schema repository [21](#page-44-1) objects [10](#page-33-1) SchemaRev object [559](#page-582-0) SchemaRev property [146](#page-169-0) SchemaRevs object [567](#page-590-0) SchemaRevs property [556](#page-579-0) Schemas object [573](#page-596-0) Schemas property [30](#page-53-0) Server property [147](#page-170-0) Session object [579](#page-602-2)

SessionLogoff [125](#page-148-0) SessionLogon [126](#page-149-0) SessionType constants [799](#page-822-0) SetActive [359](#page-382-0), [711](#page-734-0) SetAggregateFunction [491](#page-514-0) SetAppBuilder [712](#page-735-0) SetBody method [431](#page-454-0) SetCheckTimeoutInterval [132](#page-155-0) SetConnectHosts [133](#page-156-0) SetConnectOptions [157](#page-180-0) SetConnectProtocols [134](#page-157-0) SetDatabaseName [136](#page-159-0) SetDBOLogin [138](#page-161-0) SetDBOPassword [139](#page-162-0) SetDescription Attachment [65](#page-88-0) Database [140](#page-163-0) SetEmail [713](#page-736-0) SetFieldChoiceList [274](#page-297-0) SetFieldPathName [496](#page-519-0), [834](#page-857-0) SetFieldRequirednessForCurrentAction [275](#page-298-0) SetFieldValue [277](#page-300-0) SetFrom method [432](#page-455-0) SetFullName User [714](#page-737-0) SetFunction [498](#page-521-0) SetGrayScale [103](#page-126-0) SetHeight [104](#page-127-0) SetHTMLFileName [526](#page-549-0) SetInitialSchemaRev [158](#page-181-0) SetInterlaced [105](#page-128-0) SetIsGroupBy [499](#page-522-0) SetIsShown [501](#page-524-0) SetLabel [502](#page-525-0) SetListMembers [698](#page-721-0) SetLoginName [725](#page-748-0) SetMaxMultiLineTextLength [529](#page-552-0) SetMiscInfo User [716](#page-739-0) SetName Database [141](#page-164-0) Group [360](#page-383-0) QueryDef [472](#page-495-0) SetNameValue [583](#page-606-0) SetOptimizeCompression [106](#page-129-0)

SetParamComparisonOperator [552](#page-575-0) SetPassword User [718](#page-741-0) SetPhone [719](#page-742-0) SetProgressive [107](#page-130-0) SetQuality [108](#page-131-0) SetRestrictedUser [700](#page-723-0) SetResultSet [115](#page-138-0) SetROLogin [142](#page-165-0) SetROPassword [143](#page-166-0) SetRWLogin [144](#page-167-0) SetRWPassword [145](#page-168-0) SetServer [147](#page-170-0) SetSession [774](#page-797-0) SetSortOrder [503](#page-526-0) SetSortType [504](#page-527-0) SetSQL [475](#page-498-0) SetSubject method [433](#page-456-0) SetSuperUser [721](#page-744-0) SetTimeoutInterval [150](#page-173-0) SetUserMaintainer [722](#page-745-0) SetUserName [775](#page-798-0) SetVendor [151](#page-174-0) SetWidth [109](#page-132-0) Showing changes to a field [836](#page-859-0) an entity [838](#page-861-0) SiteExtendedNameRequired [776](#page-799-0) SiteHasMastership method Entity object [279](#page-302-0) Group object [366](#page-389-0) User object [726](#page-749-0) Workspace object [777](#page-800-0) Sort constants [800](#page-823-0) Sort method (VB only) [403](#page-426-0) Sorting a Result Set [848](#page-871-1) SortOrder [503](#page-526-0) SortType [504](#page-527-0) SQL property [475](#page-498-0) State name LookupStateName [271](#page-294-0) StringIdToDbId [701](#page-724-0) StringItem [331](#page-354-0) Submitting an entity [580](#page-603-0)

entities [580](#page-603-1) SubscribeDatabase [367](#page-390-0), [727](#page-750-0) SubscribedDatabases [361](#page-384-0) SubscribedDatabases property [720](#page-743-0) SubscribedGroups property [148](#page-171-0) SubscribedUsers property [149](#page-172-0) Superuser [801](#page-824-0) IsUserSuperUser [689](#page-712-0) SuperUser property [721](#page-744-0)

### **T**

TimeoutInterval property [150](#page-173-0) Triggering a task with a destination state [856](#page-879-0)

# **U**

Unbuild [15](#page-38-2), [127](#page-150-0) AdminSession [61](#page-84-0) Session [702](#page-725-0) Understanding additional database objects [22](#page-45-1) ClearQuest API objects [5](#page-28-0) record scripts [321](#page-344-2) the ClearQuest API [1](#page-24-0) UnmarkEntityAsDuplicate [703](#page-726-0) UnsubscribeAllDatabases [368](#page-391-0), [728](#page-751-0) UnsubscribeDatabase [369](#page-392-0), [729](#page-752-0) UpdateChartDef [778](#page-801-0) UpdateQueryDef [779](#page-802-0) Updating duplicate records [820](#page-843-0) user database information [21](#page-44-3) Upgrade method [159](#page-182-0) UpgradeInfo [730](#page-753-1) UpgradeMasterUserInfo [160](#page-183-0) Upgrading user information [860](#page-883-0) User administration [10](#page-33-0) setting user password [718](#page-741-0), [725](#page-748-0) upgrading user information [730](#page-753-1) User database upgrading [160](#page-183-0) User object [709](#page-732-0)

User privileges [675](#page-698-0), [689](#page-712-0) AppBuilder [712](#page-735-0) IsRestrictedUser [683](#page-706-0) SetRestrictedUser [700](#page-723-0) SuperUser [721](#page-744-0) UserMaintainer [722](#page-745-0) UserLogon method [705](#page-728-0) UserMaintainer property [722](#page-745-0) UserPrivilegeMaskType constants [801](#page-824-1) Users adding and removing users in a group [857](#page-880-0) Users object [731](#page-754-0) Users property [32](#page-55-0), [362](#page-385-0) Using Perl [1](#page-24-1) query filters [16](#page-39-2) session-wide variables [13](#page-36-1) this reference manual [809](#page-832-1) VBScript [3](#page-26-1) Using Field Path Names to Retrieve Field Values [834](#page-857-0)

### **V**

Valid actions [253](#page-276-0), [289](#page-312-0) Validate method [280](#page-303-0) ValidateQueryDefName [780](#page-803-0) ValidateStringInCQDataCodePage AdminSession object [62](#page-85-0) Session object [707](#page-730-0)

ValidityChangedThisAction [345](#page-368-0) ValidityChangedThisGroup [346](#page-369-0) ValidityChangedThisSetValue [347](#page-370-0) Value property [385](#page-408-0) ValueChangedThisAction [348](#page-371-0) ValueChangedThisGroup [349](#page-372-0) ValueChangedThisSetValue [350](#page-373-0) ValueStatus constants [802](#page-825-0) VBScript error handling [3](#page-26-0) Vendor property [151](#page-174-0) Viewing metadata [21](#page-44-1) Viewing the contents of a record [20](#page-43-1)

#### **W**

Width property [109](#page-132-0) WkSpcMgr object [737](#page-760-1) Working with a result set [17](#page-40-4) duplicates [191](#page-214-1) multiple sessions [15](#page-38-3) queries [15](#page-38-4) records [18](#page-41-1) sessions [12](#page-35-1) WorkSpace Session.GetWorkSpace method [673](#page-696-0) Workspace object [737](#page-760-1) WorkspaceFolderType constants [803](#page-826-0) WorkspaceItemType constants [804](#page-827-0)